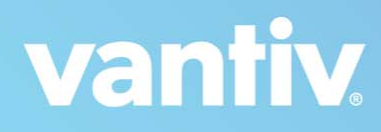

# **cnpAPI Reference Guide**

January 2018 XML Release: 9.14 Document Version: 1.32 Vantiv cnpAPI Reference Guide Document Version: 1.32

All information whether text or graphics, contained in this manual is confidential and proprietary information of Vantiv, LLC and is<br>provided to you solely for the purpose of assisting you in using a Vantiv, LLC product. A and international treaties. No part of this manual may be reproduced or transmitted in any form or by any means, electronic, mechanical or otherwise for any purpose without the express written permission of Vantiv, LLC. Th application referred to herein for any purpose other than that for which it was provided. Information in this manual is presented "as is" and neither Vantiv, LLC or any other party assumes responsibility for typographical errors, technical errors, or other inaccuracies contained in<br>this document. This manual is subject to change without notice and does not repre party. Vantiv, LLC does not warrant that the information contained herein is accurate or complete.

All trademarks are the property of their respective owners and all parties herein have consented to their trademarks appearing in this manual. Any use by you of the trademarks included herein must have express written permission of the respective owner.

Copyright © 2003-2018, Vantiv, LLC - ALL RIGHTS RESERVED.

## CONTENTS ———————

## **About This Guide**

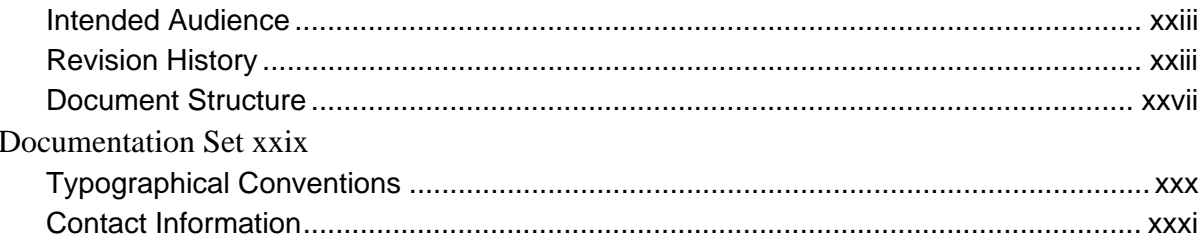

## **Chapter 1 Introduction**

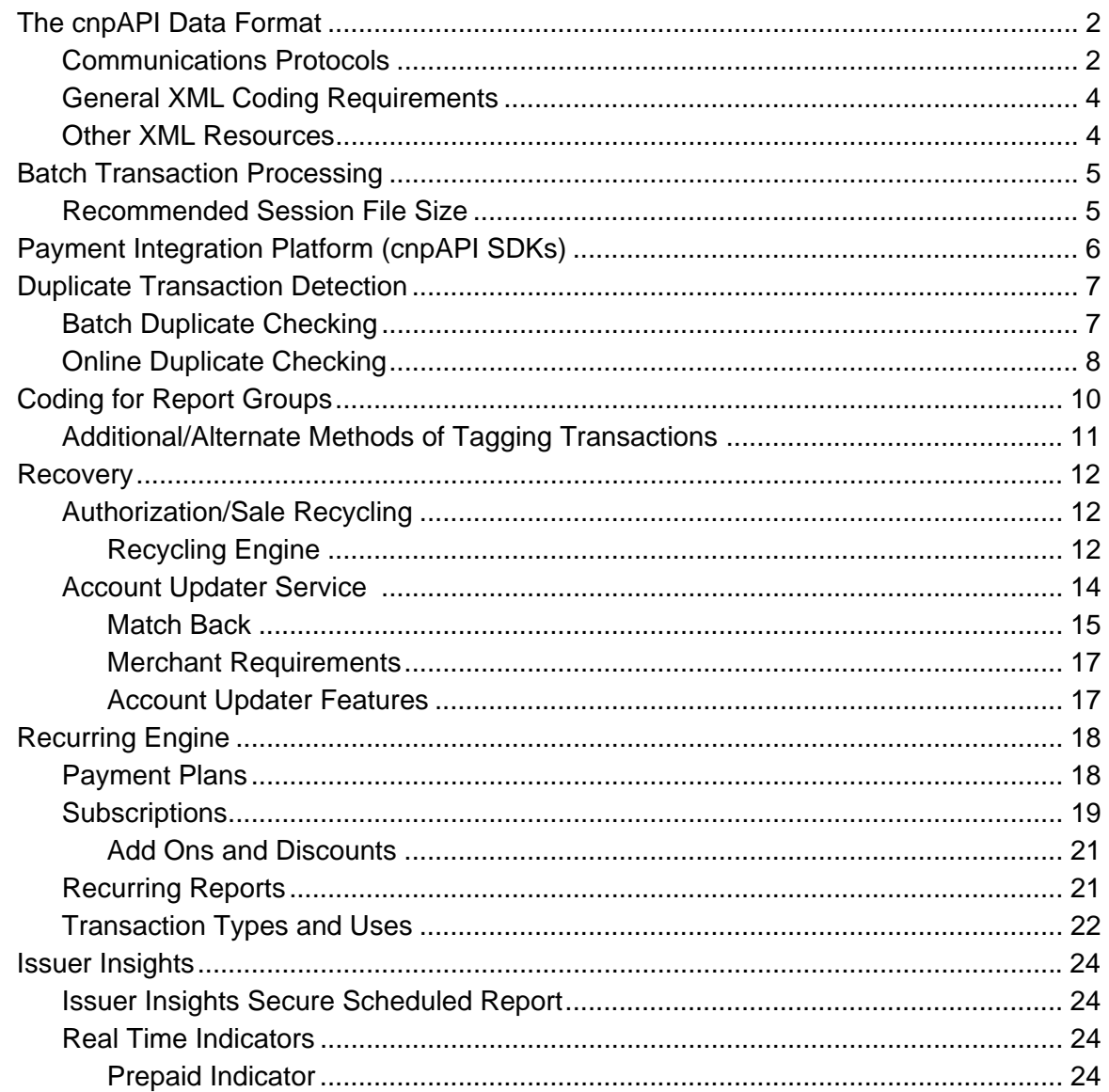

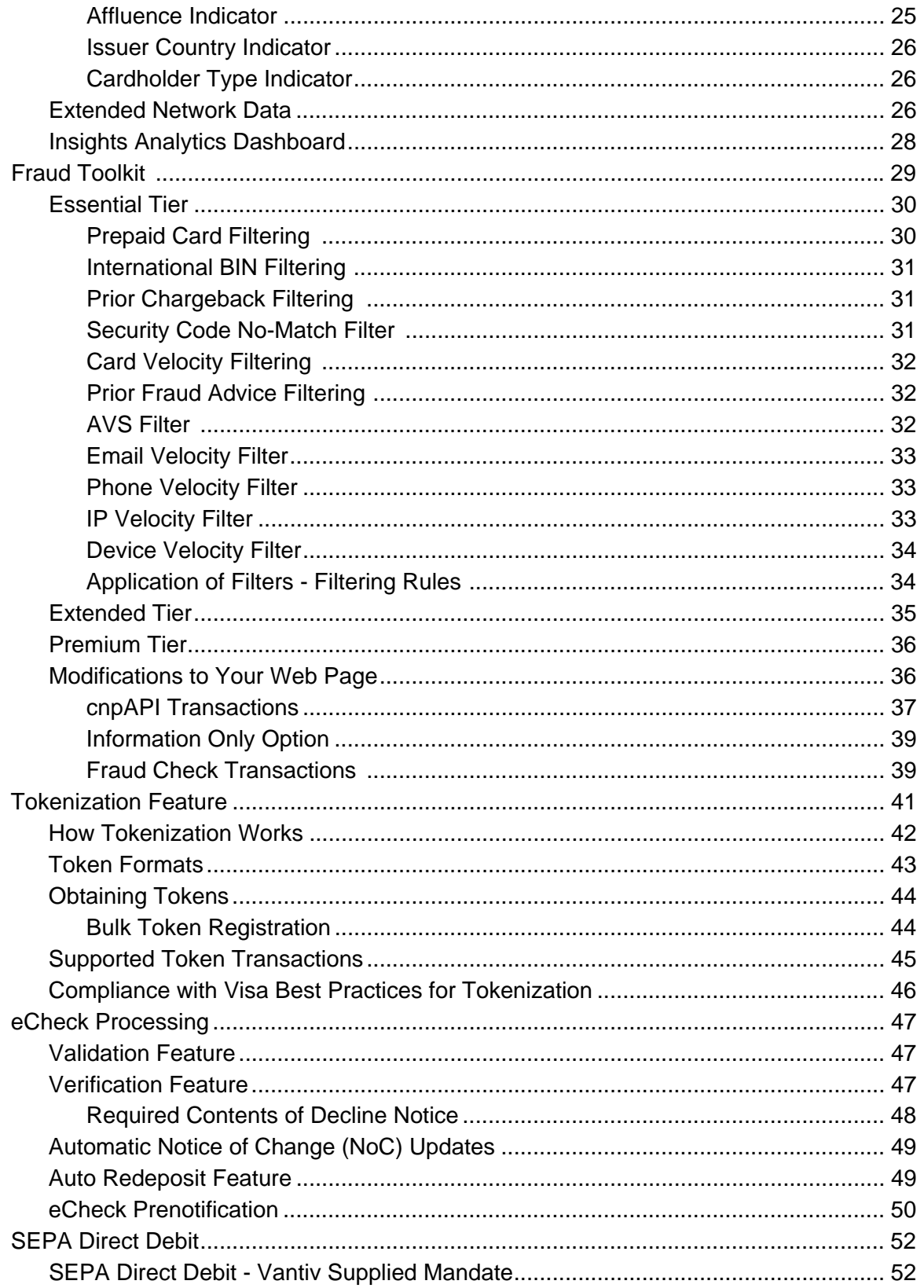

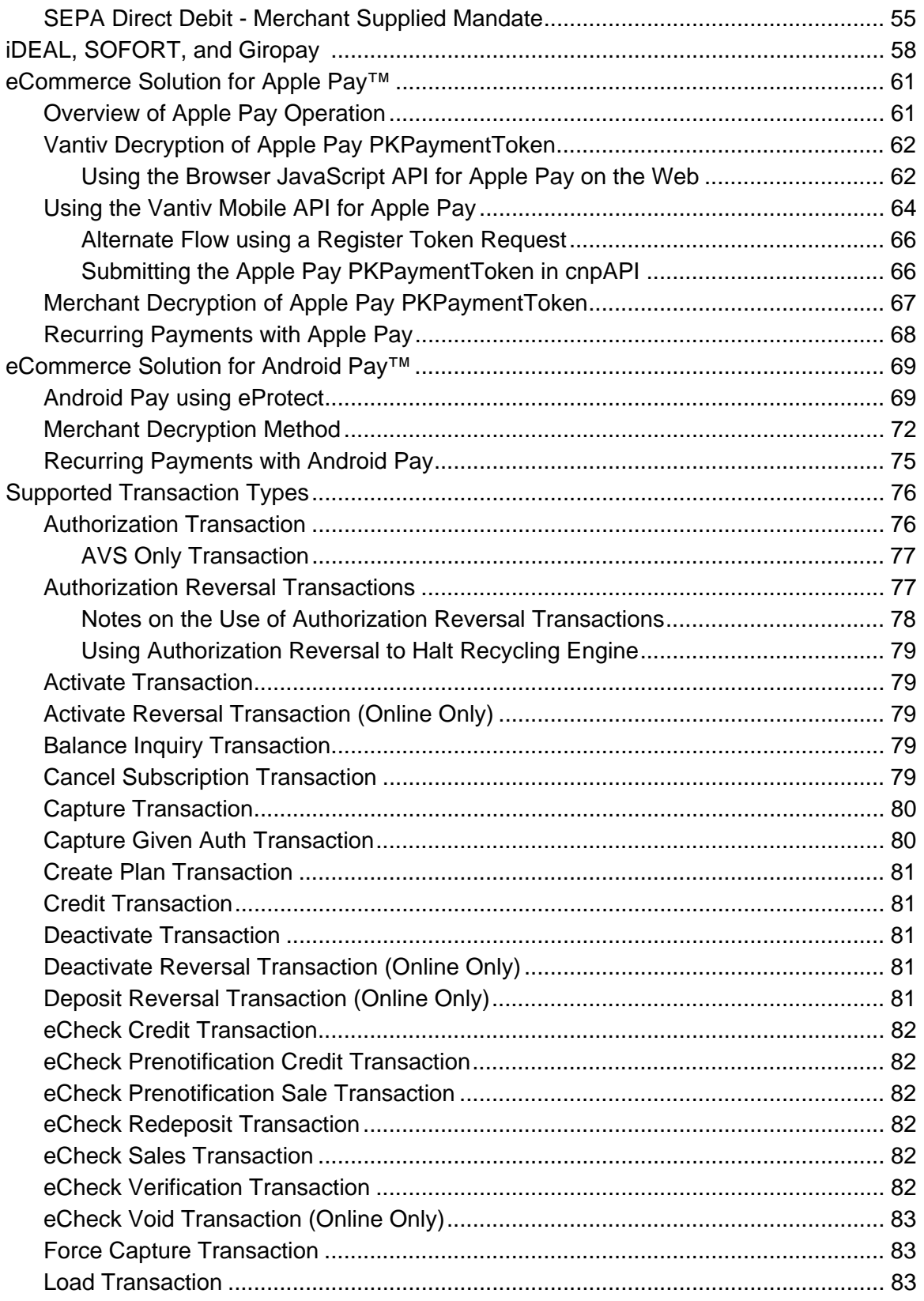

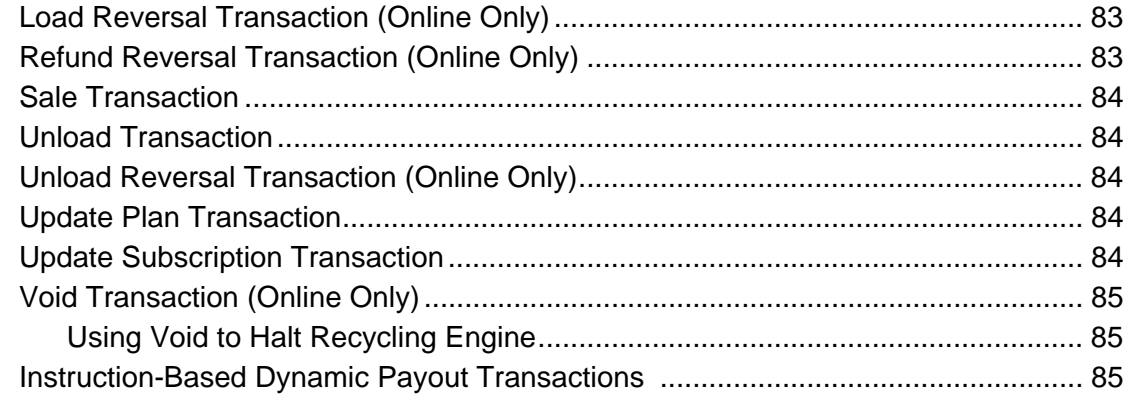

## **Chapter 2 Testing Your cnpAPI Transactions**

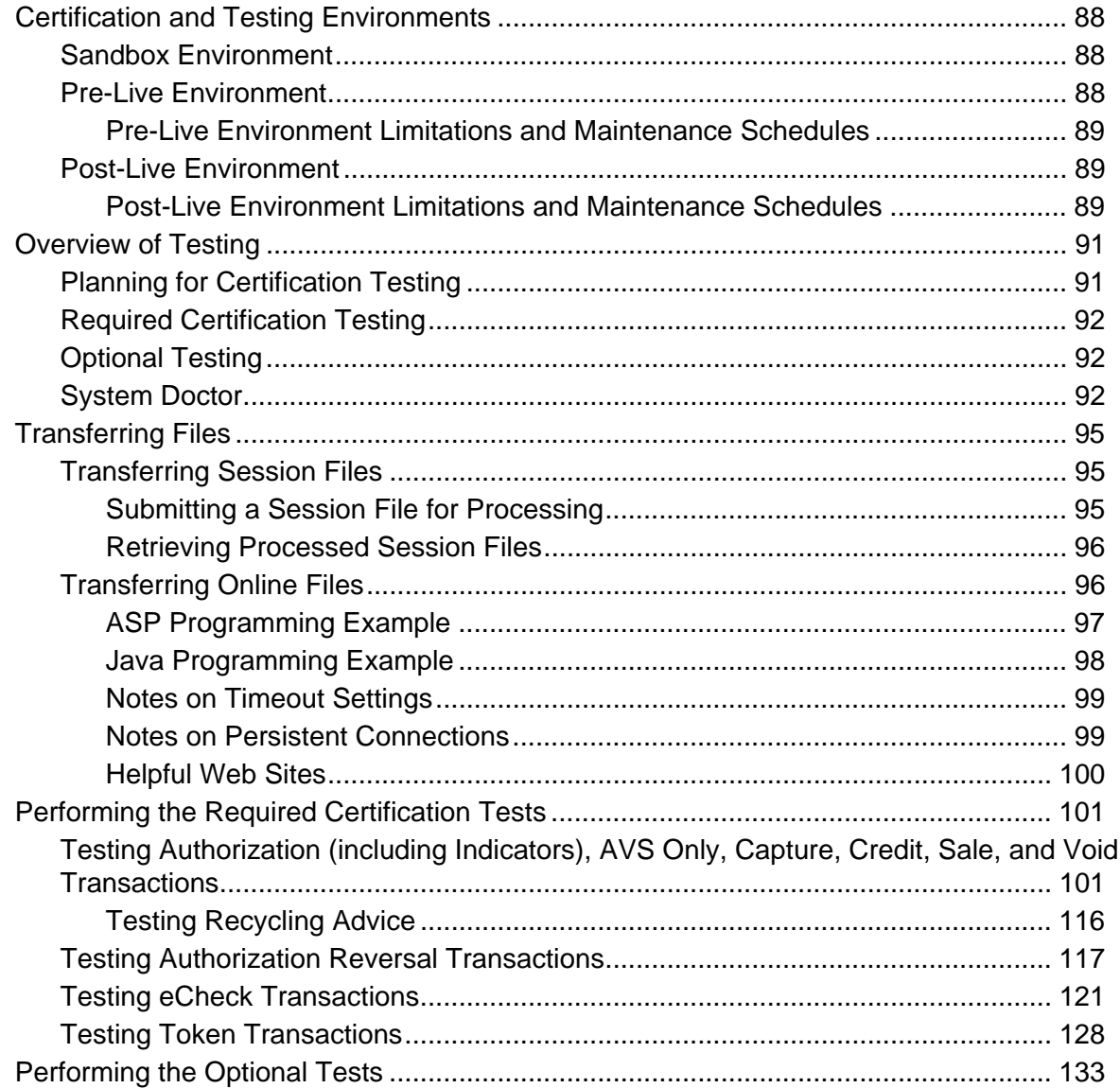

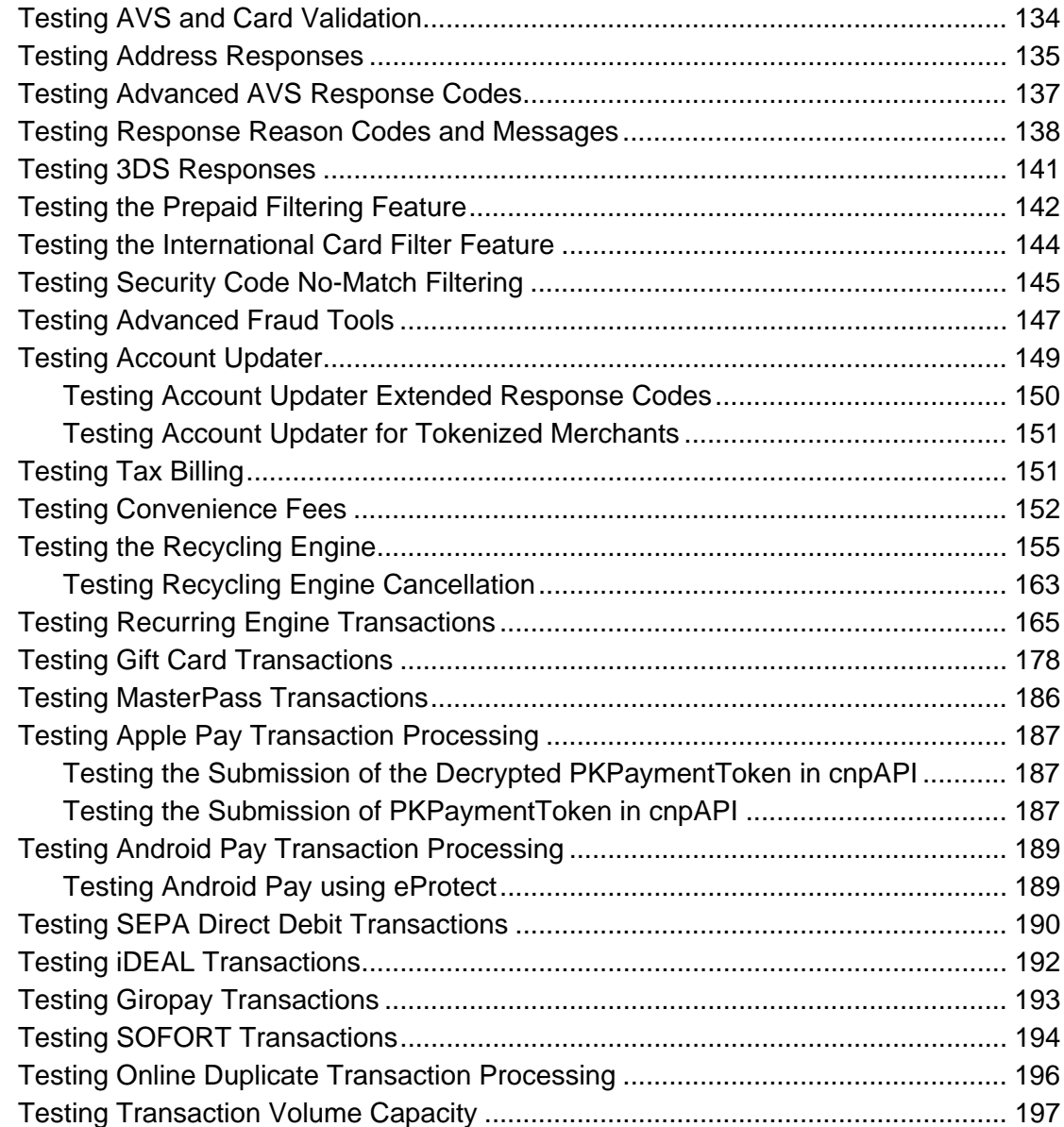

## **[Chapter 3 cnpAPI Transaction Examples](#page-230-0)**

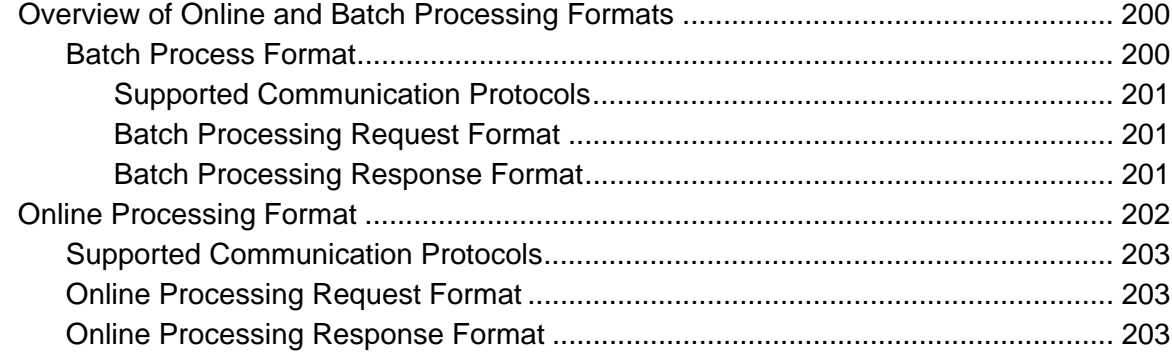

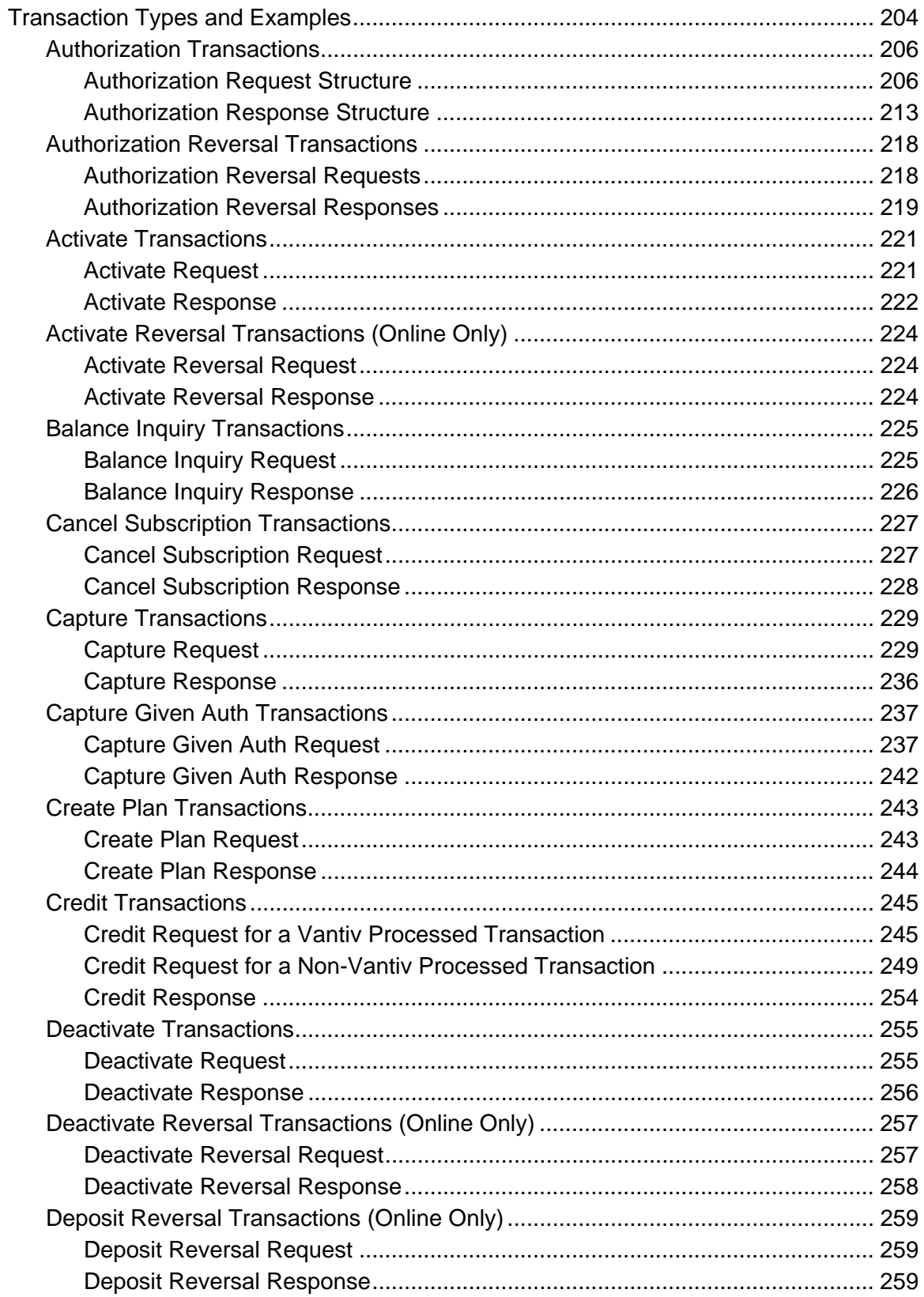

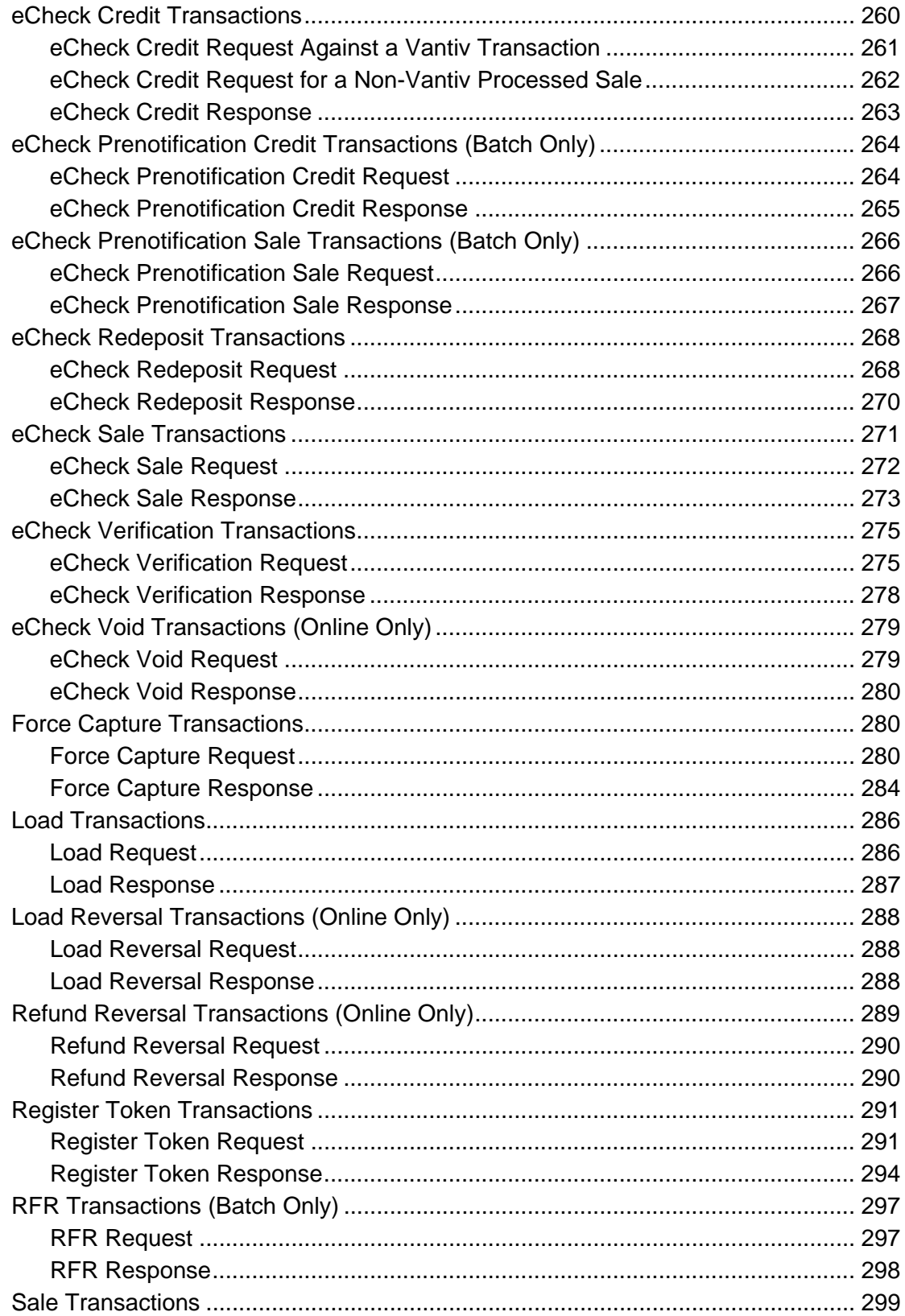

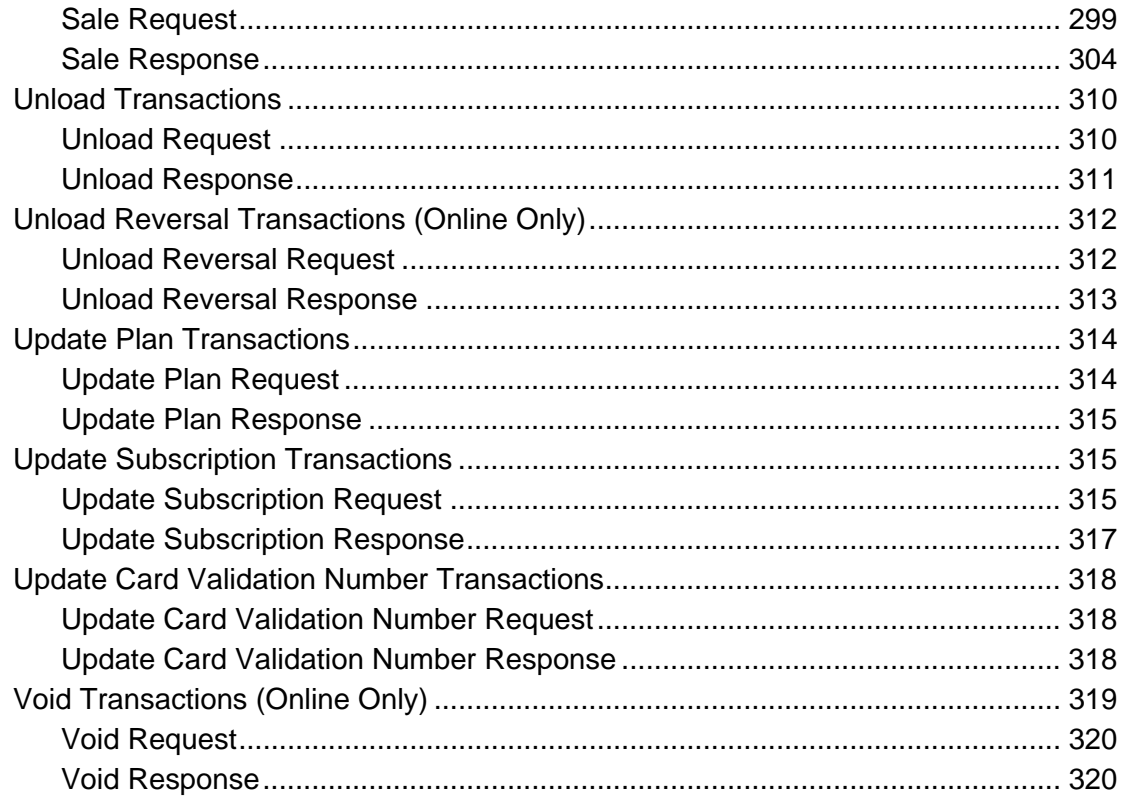

## **Chapter 4 cnpAPI Elements**

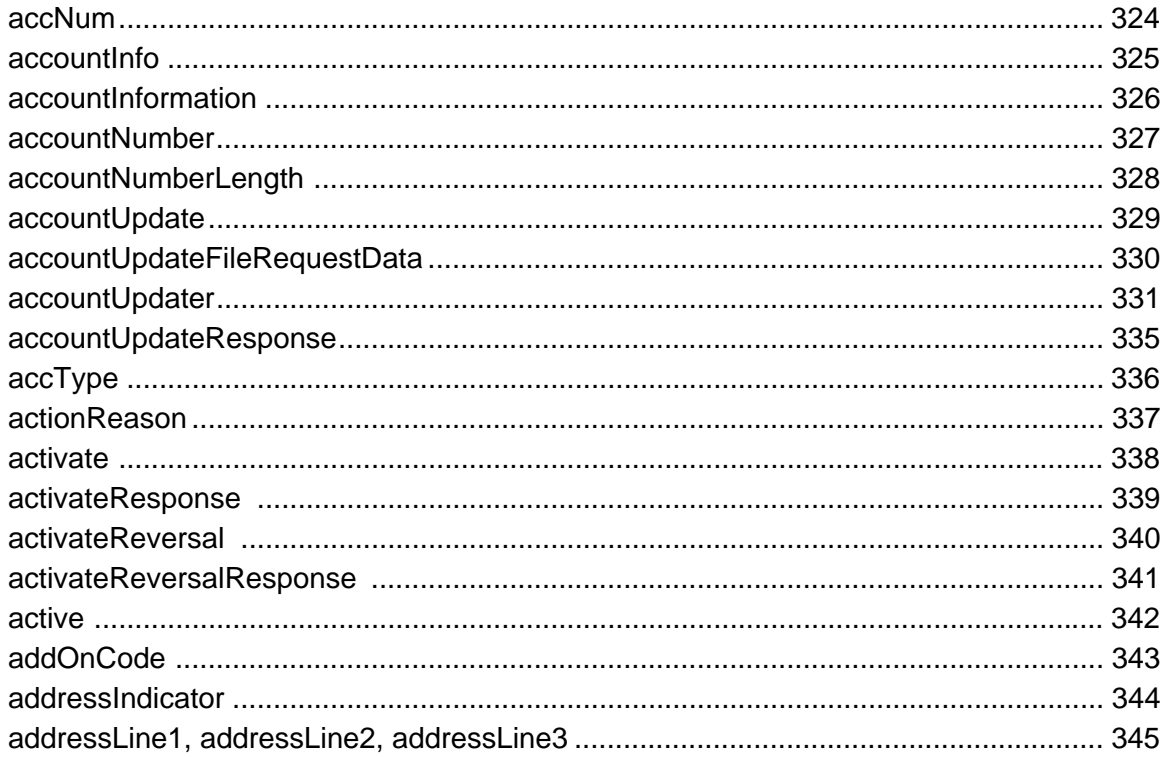

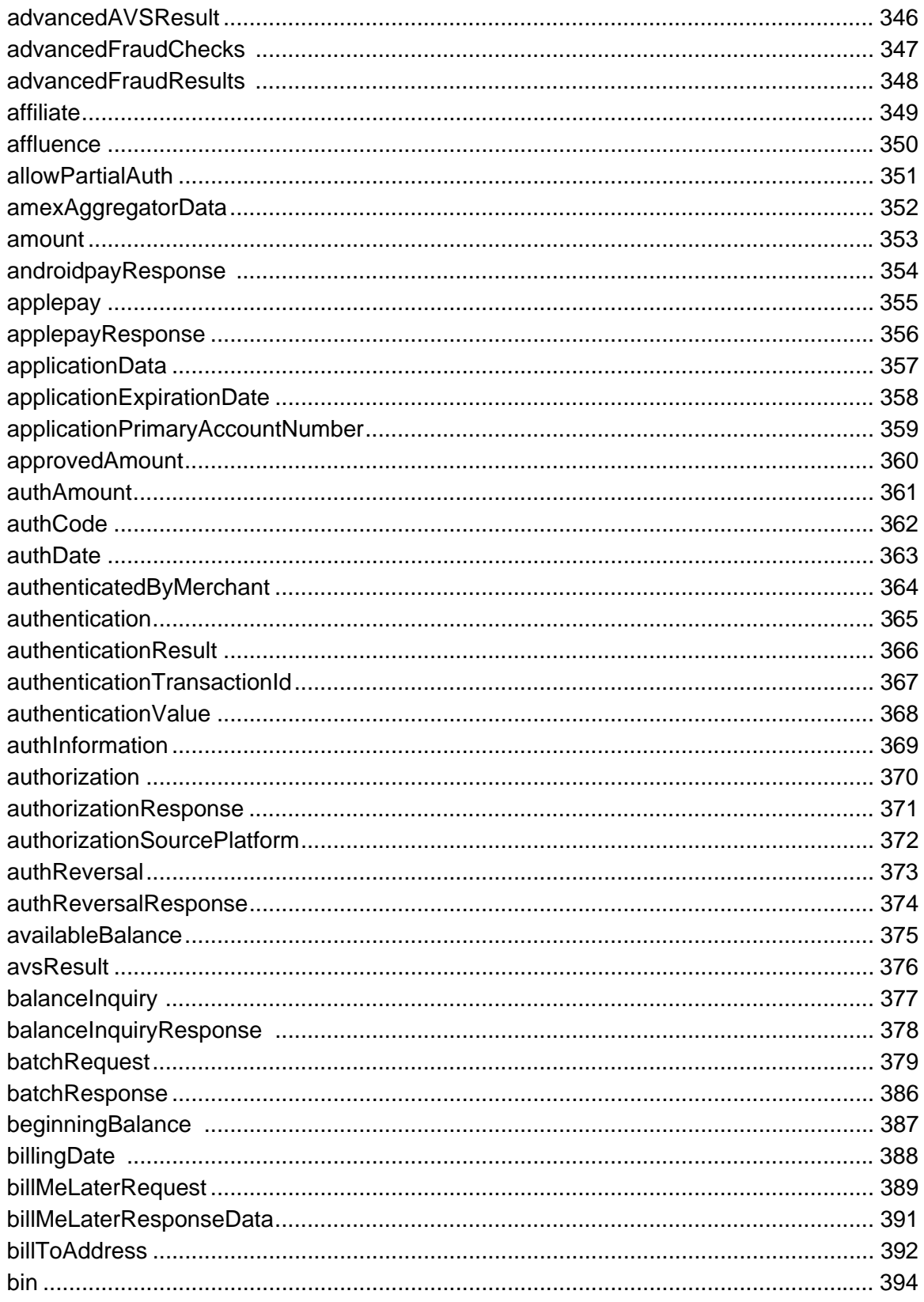

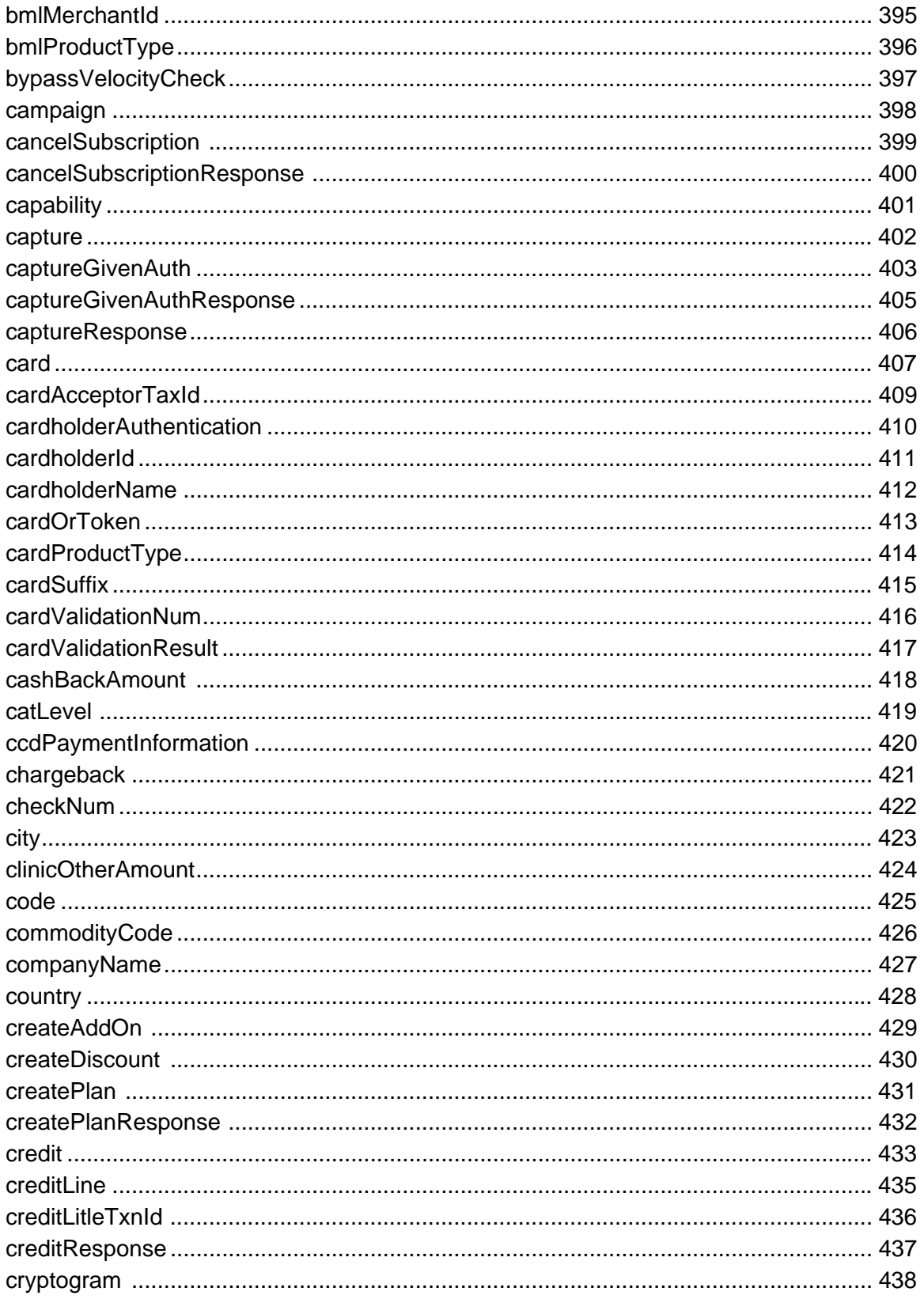

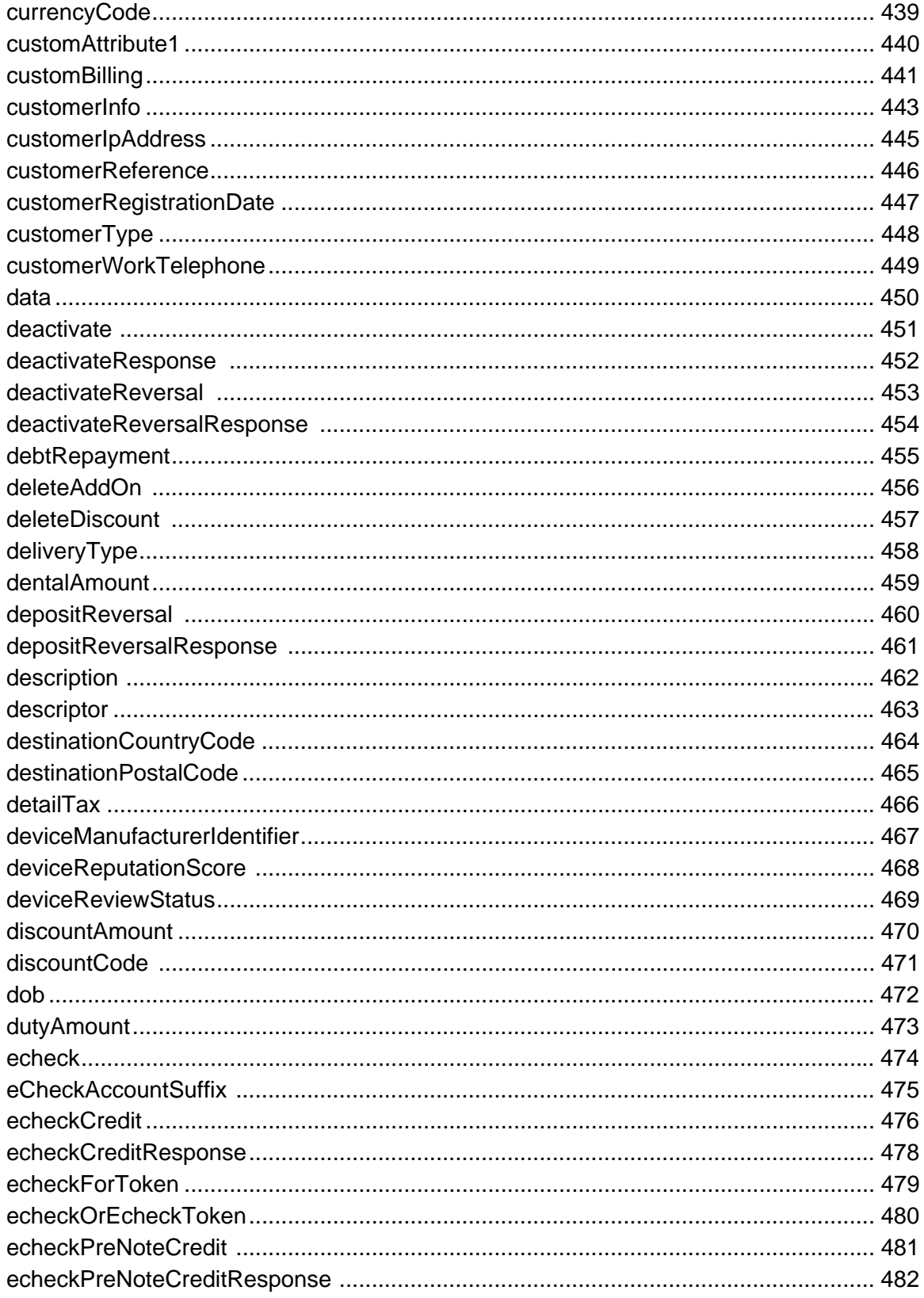

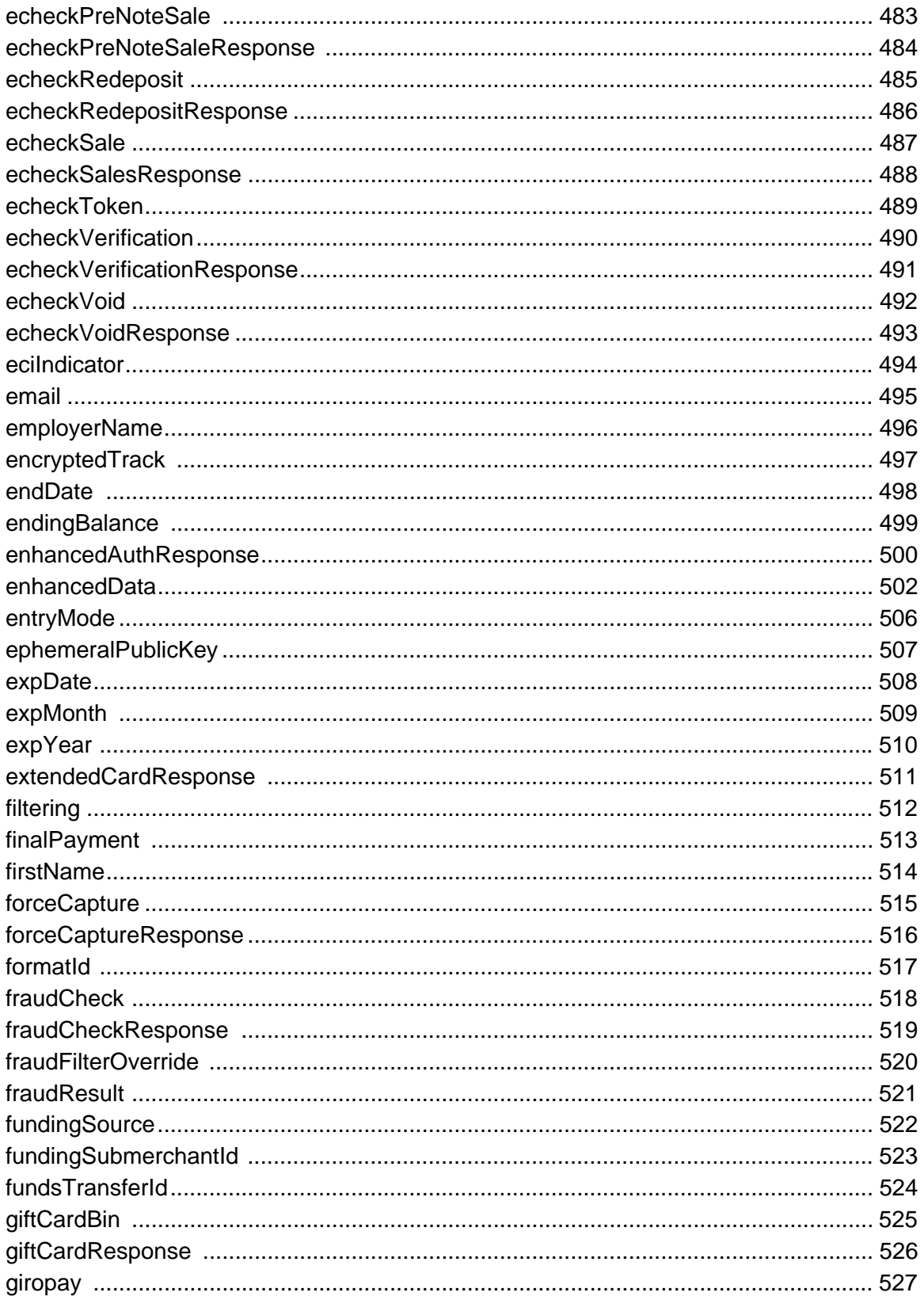

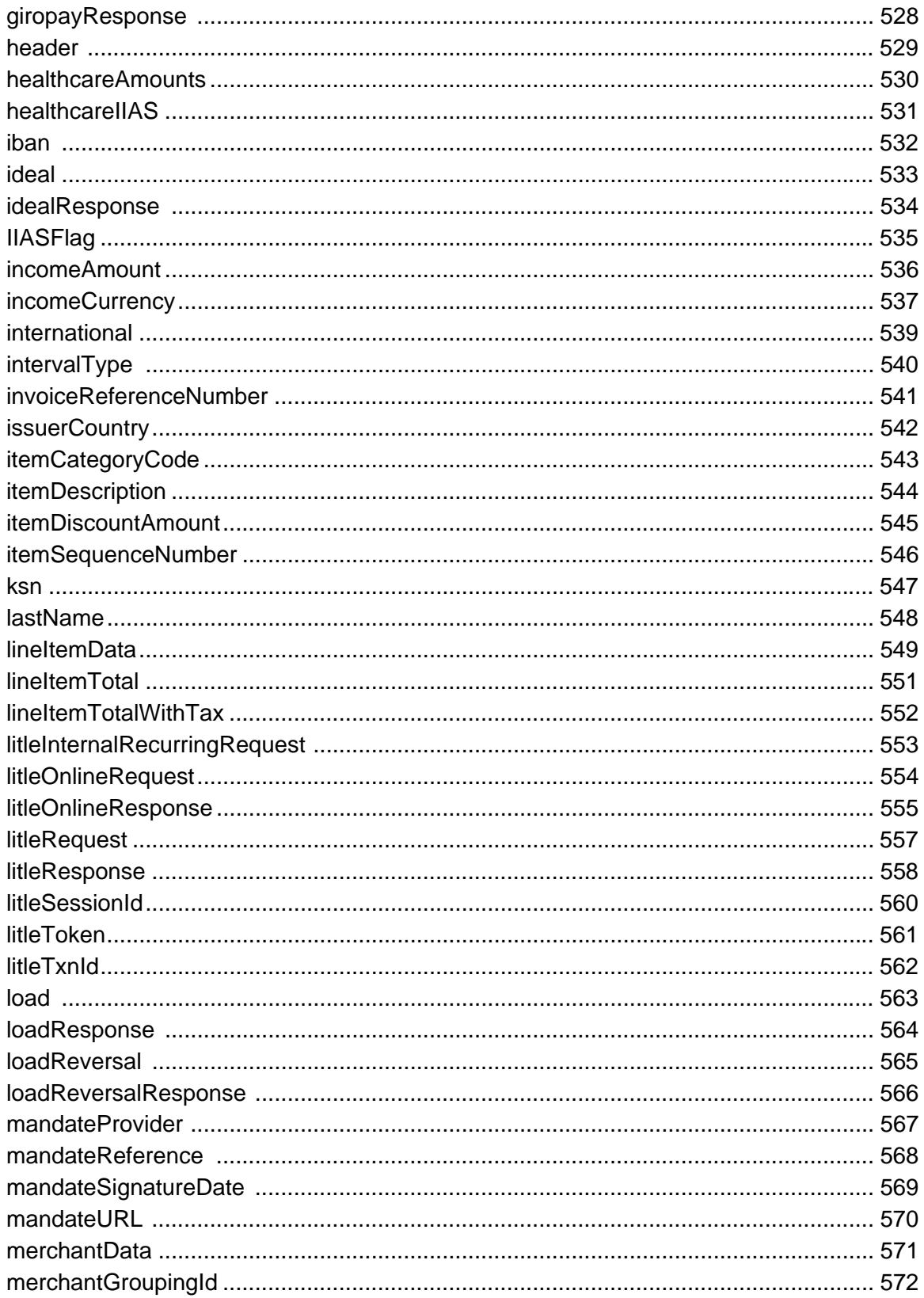

Document Version: 1.32 - XML Release: 9.14

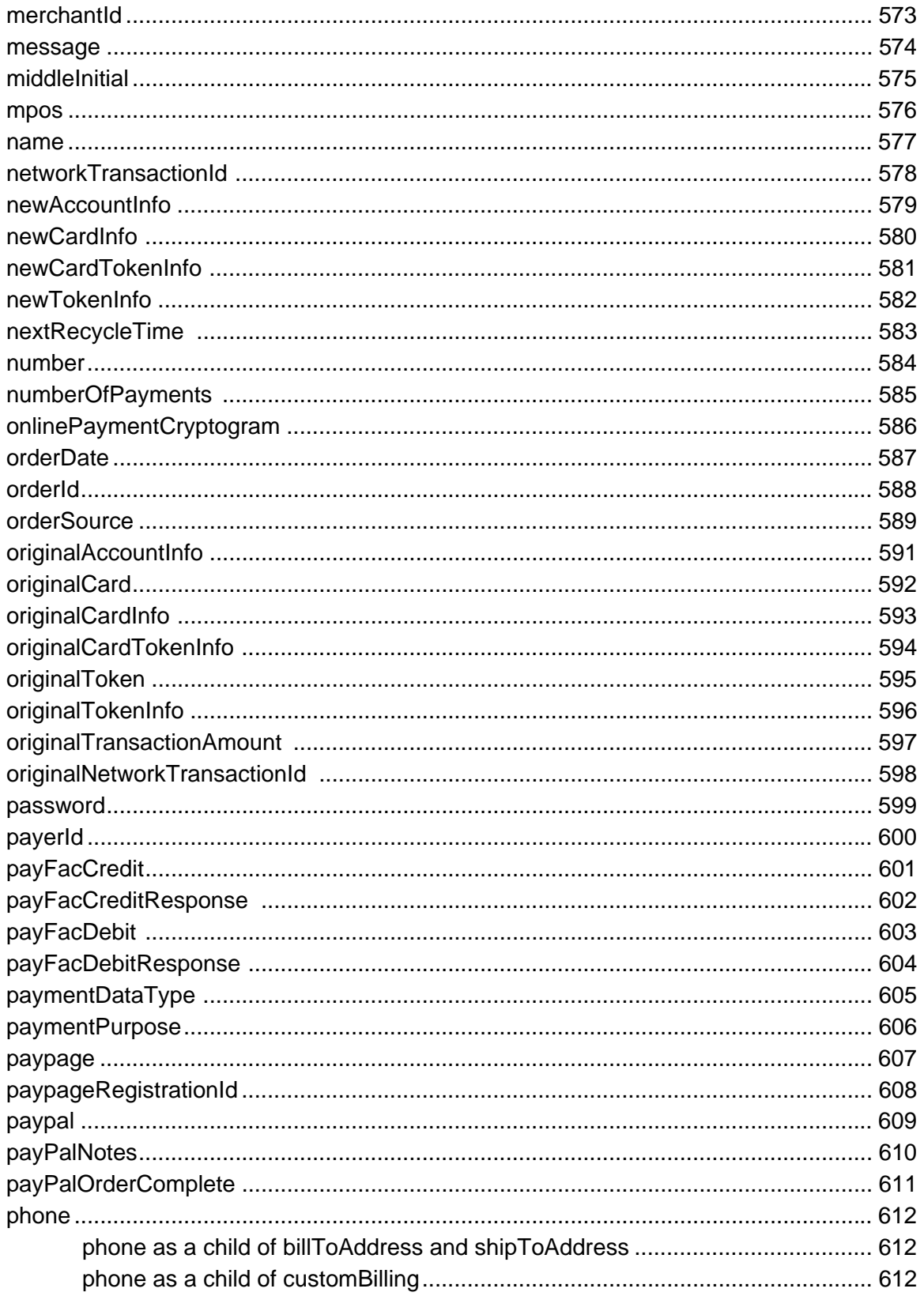

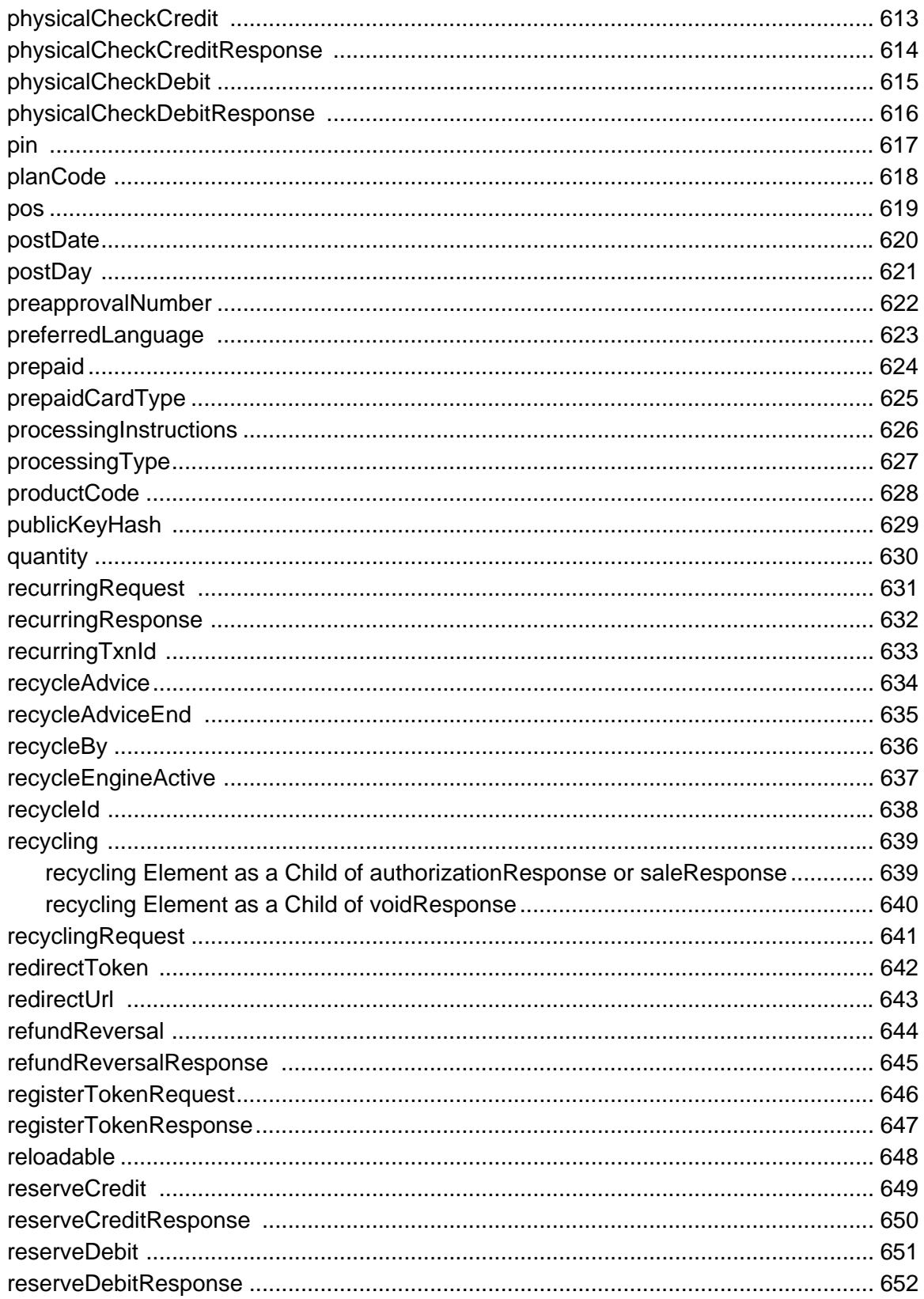

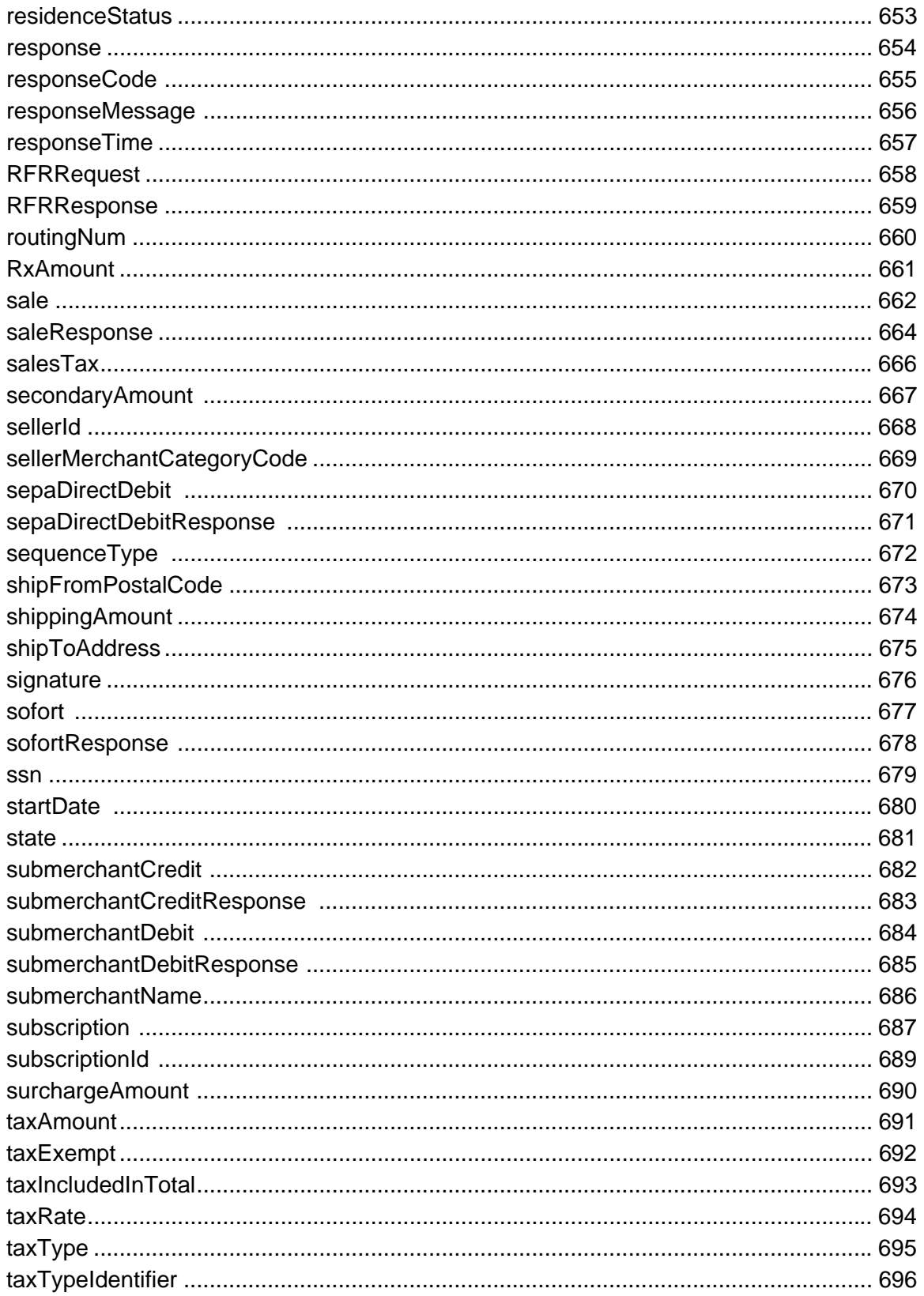

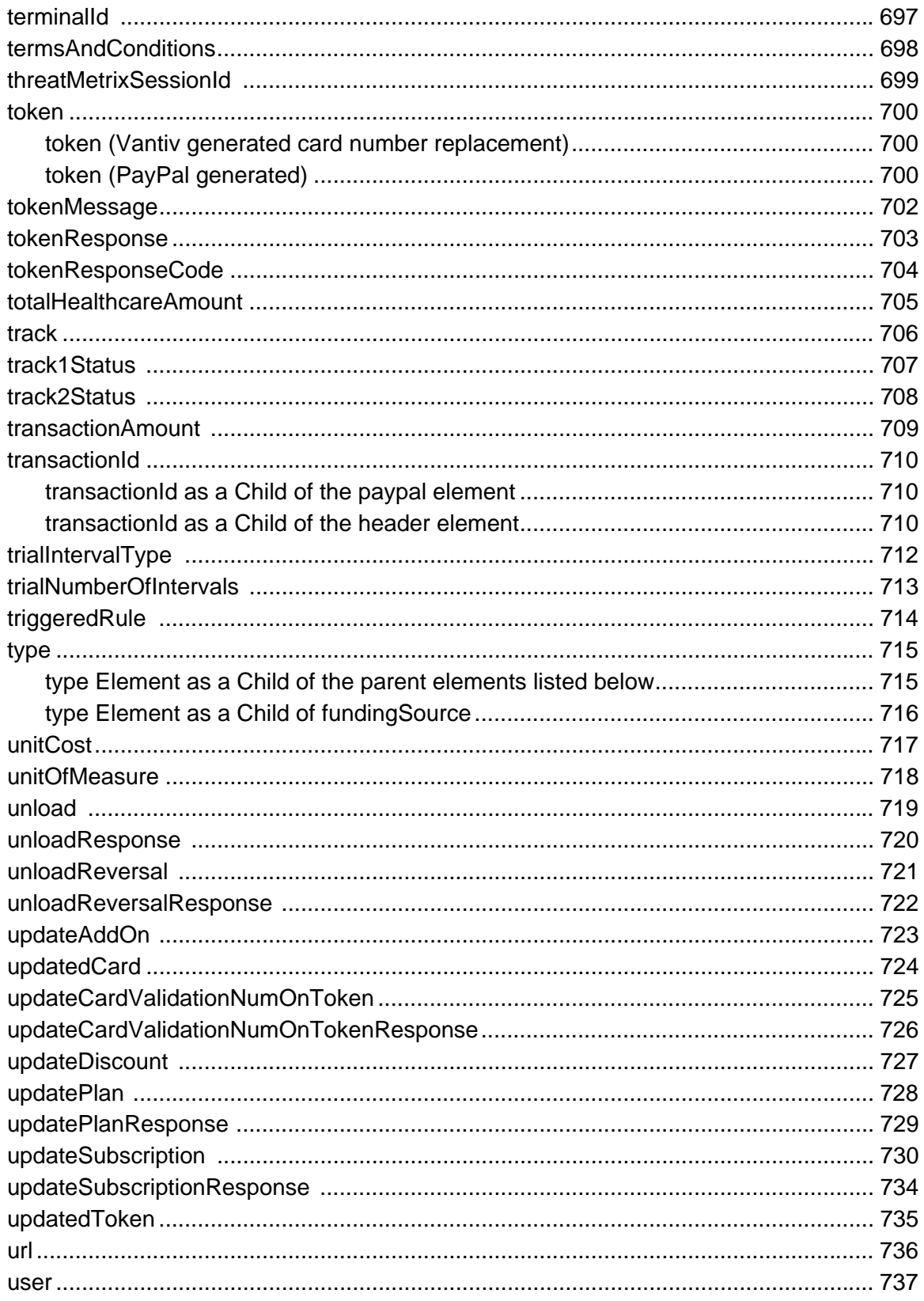

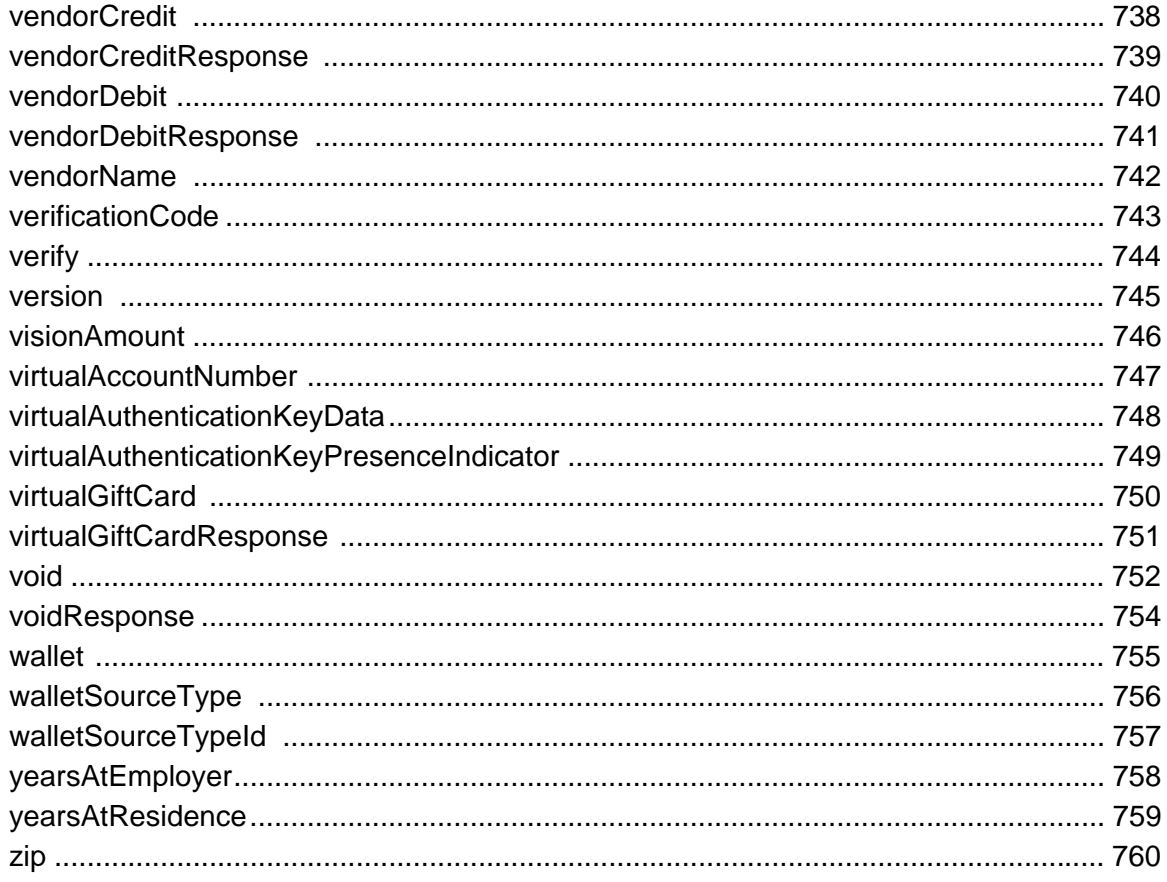

## **Appendix A Payment Transaction Response Codes**

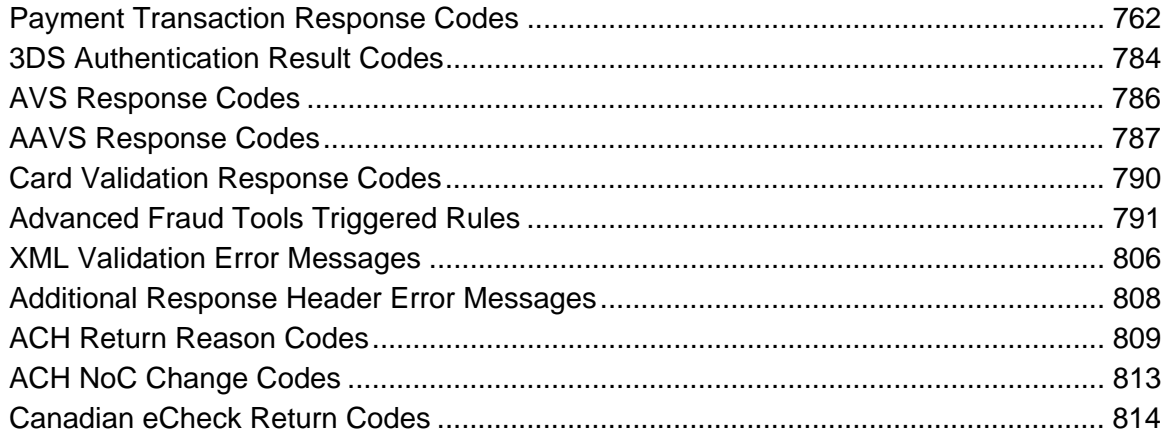

### **[Appendix B Credit Card Number Formats](#page-848-0)**

#### **[Appendix C Test Card Numbers](#page-852-0)**

#### **[Appendix D PayFac™ Dynamic Payout](#page-856-0)**

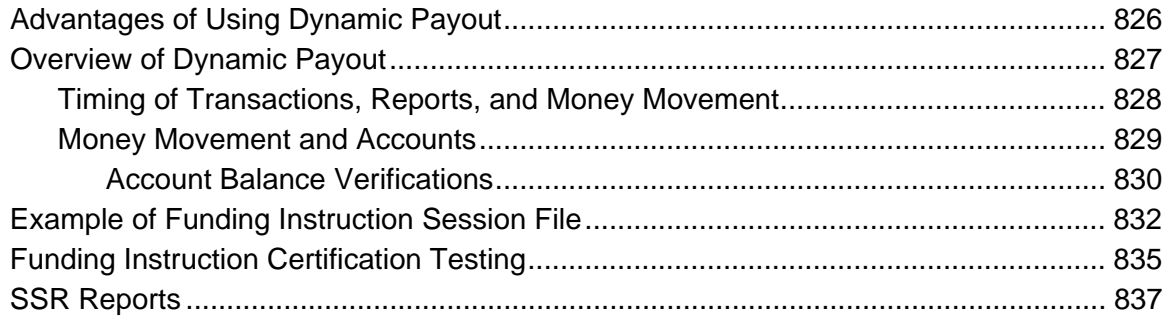

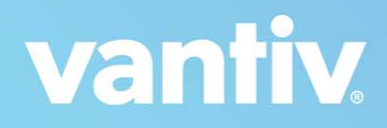

# <span id="page-22-0"></span>**ABOUT THIS GUIDE**

This manual serves as a reference to the cnpAPI transaction formats used for payment processing with Vantiv, LLC. It also explains how to perform unattended transaction testing and attended certification testing with Vantiv.

## <span id="page-22-1"></span>**Intended Audience**

This document is intended for technical personnel who will be setting up and maintaining payment processing using the cnpAPI format.

## <span id="page-22-2"></span>**Revision History**

This document has been revised as follows:

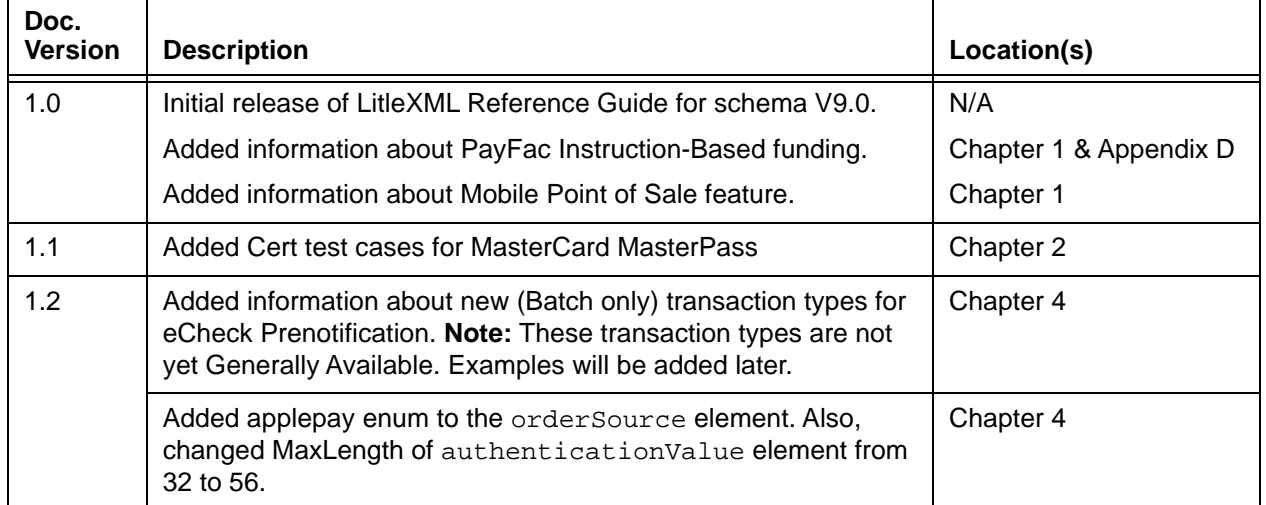

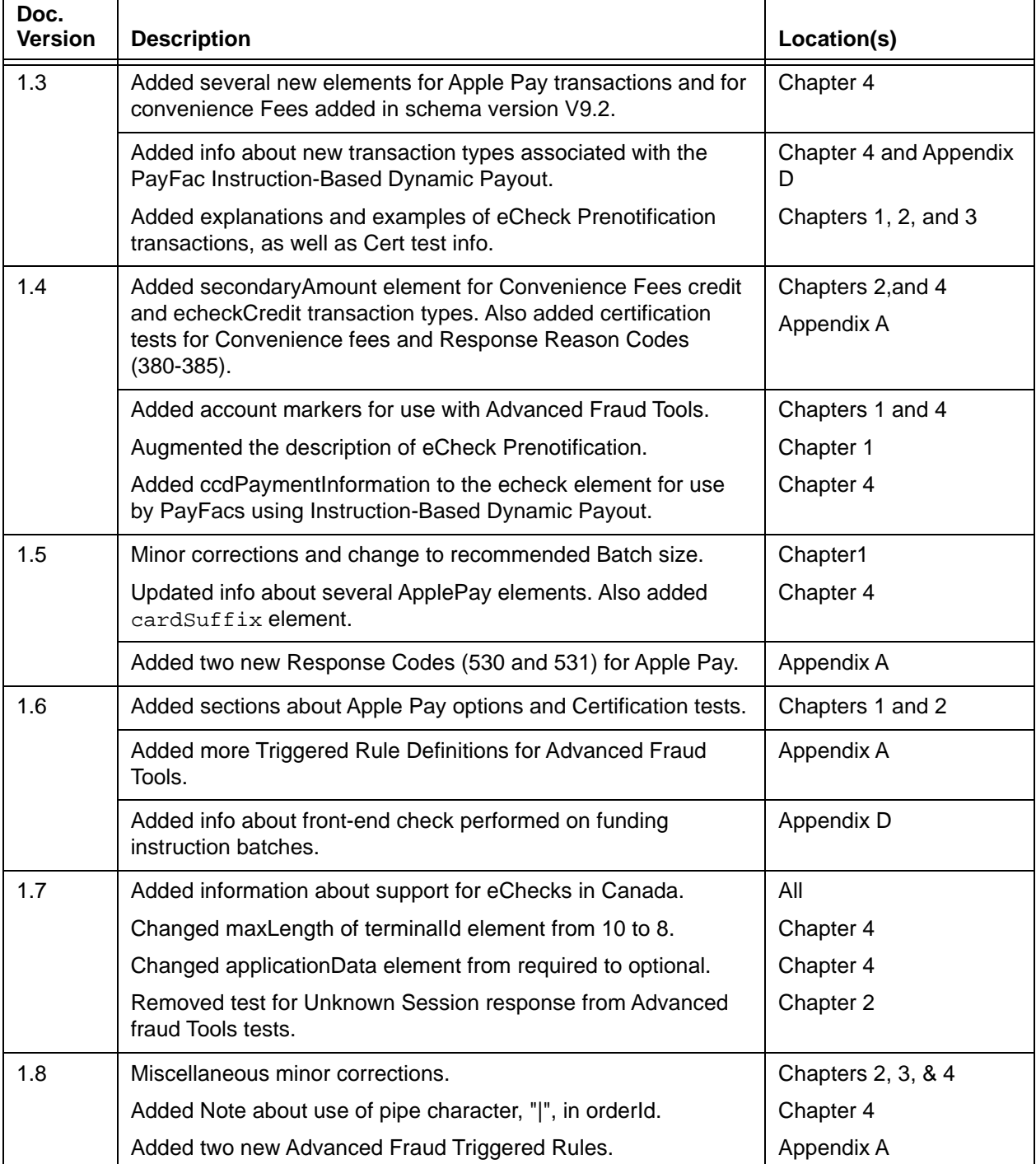

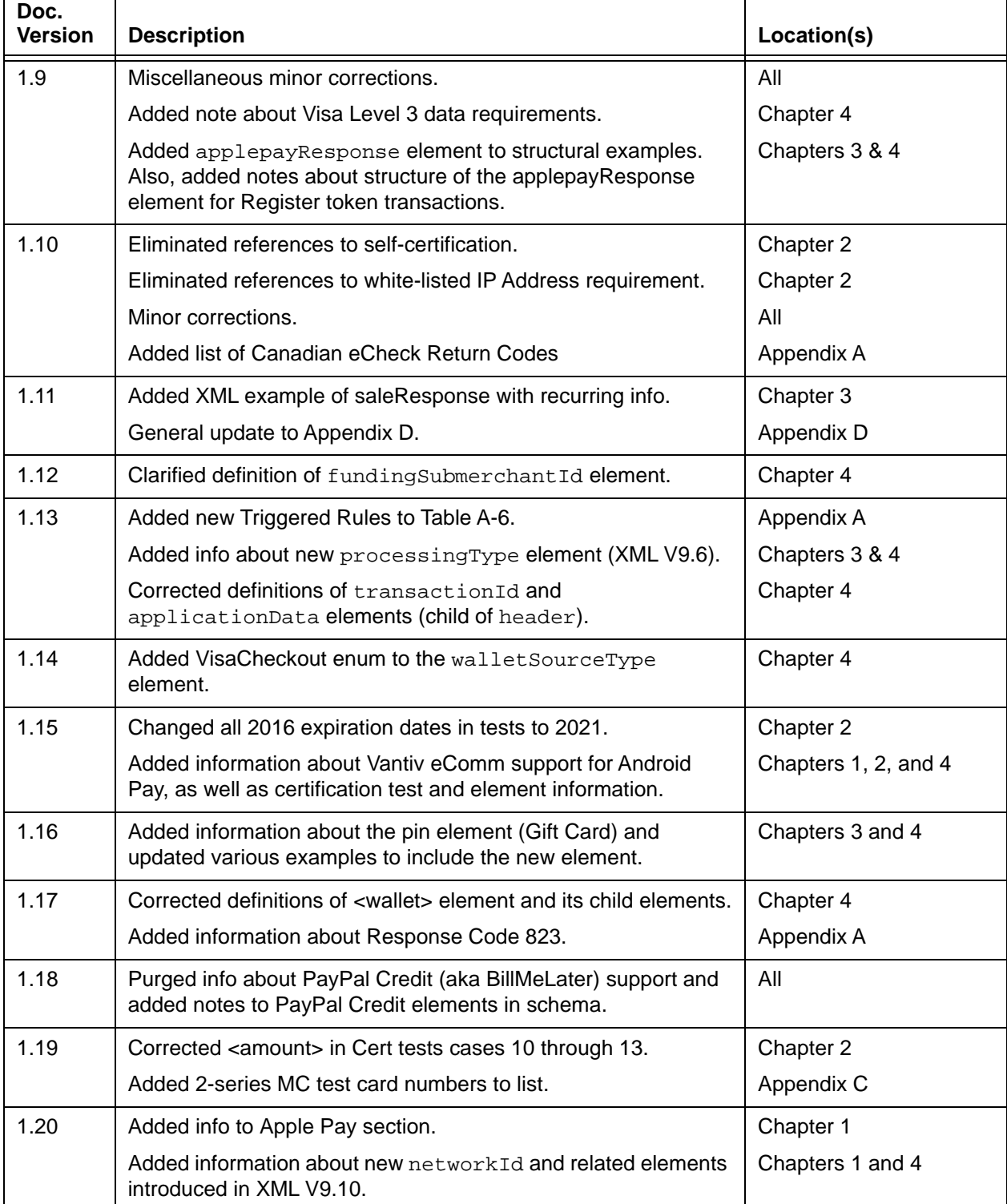

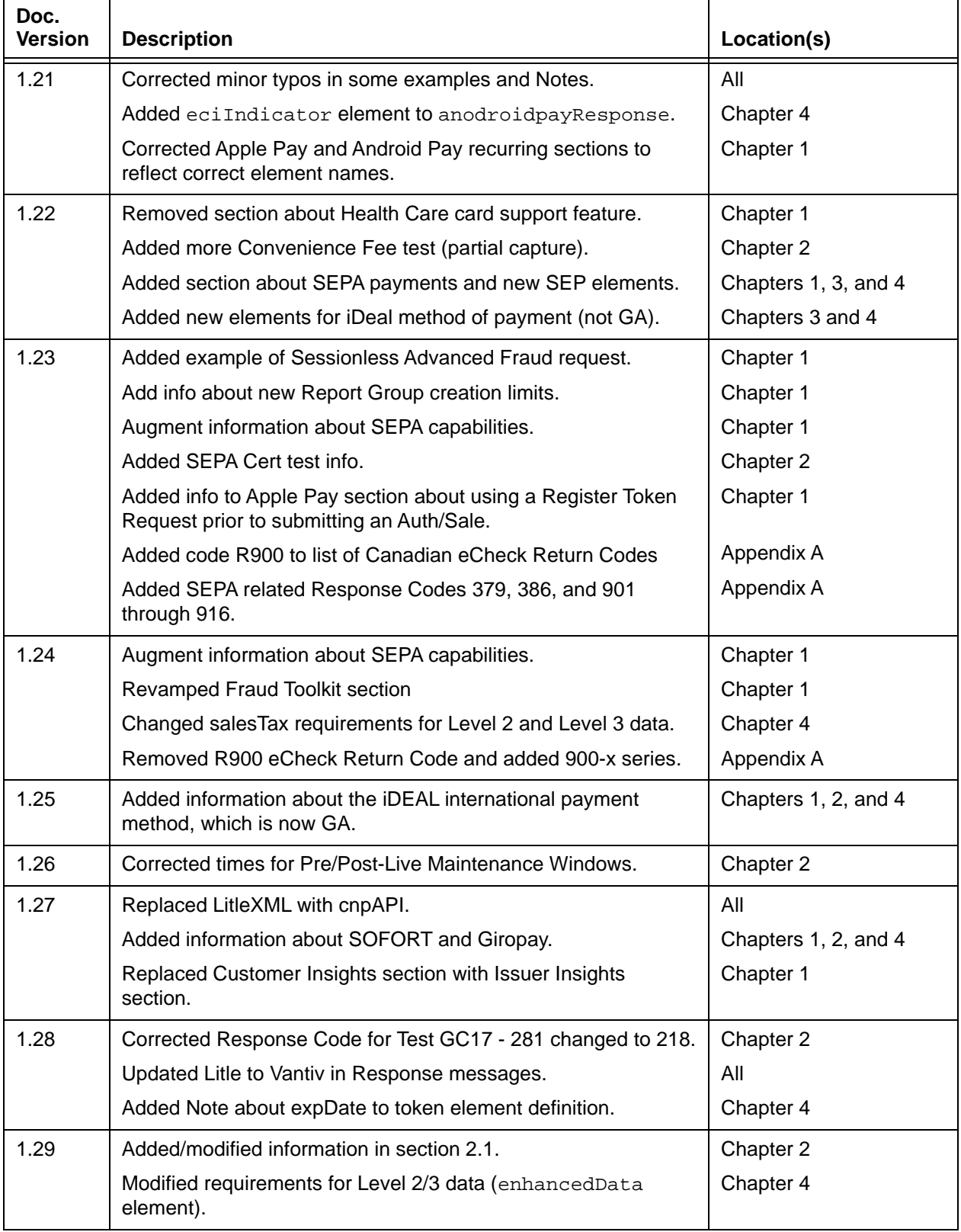

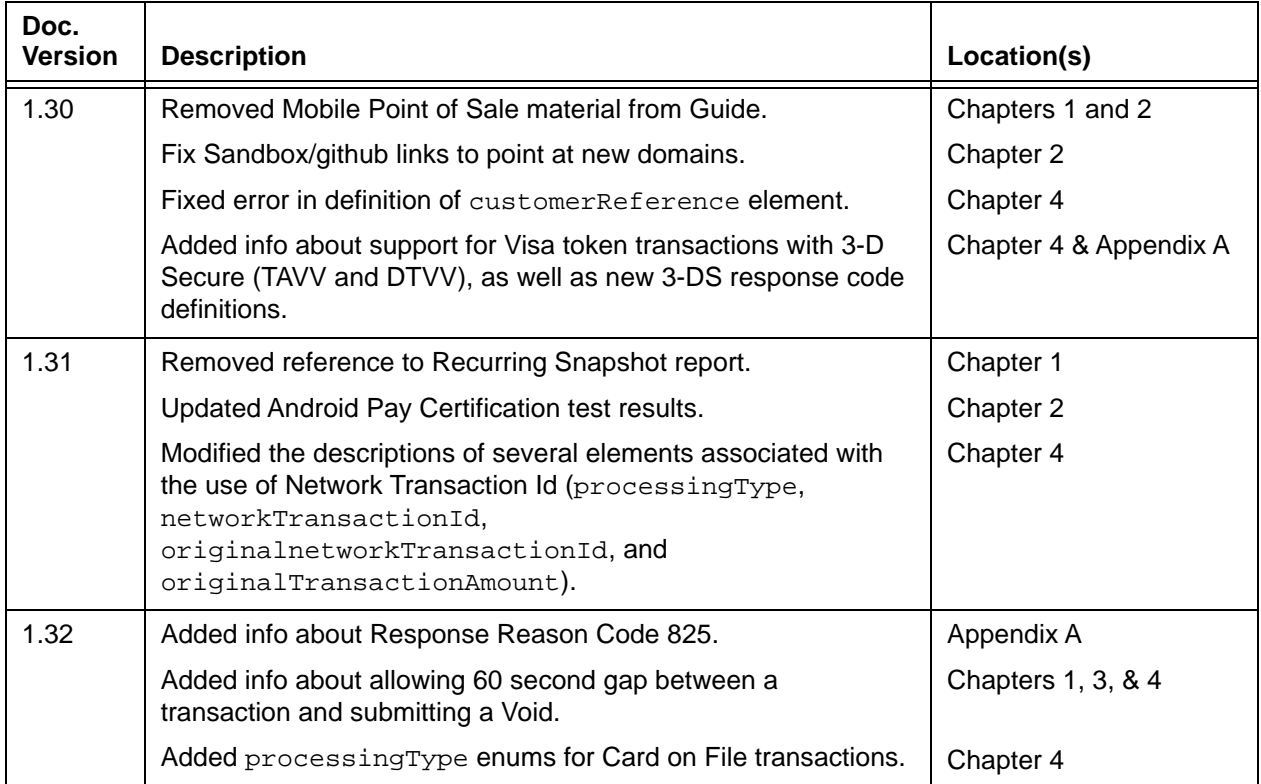

## <span id="page-26-0"></span>**Document Structure**

This manual contains the following sections:

#### **[Chapter 1, "Introduction"](#page-32-1)**

This chapter provides an introduction to transaction processing using the cnpAPI.

#### **[Chapter 2, "Testing Your cnpAPI Transactions"](#page-118-1)**

This chapter provides information concerning the testing and certification process, which you must complete prior to submitting transactions to the Vantiv production environment.

#### **[Chapter 3, "cnpAPI Transaction Examples"](#page-230-1)**

This chapter provides information concerning the cnpAPI structure for transaction submission, as well as examples.

#### **[Chapter 4, "cnpAPI Elements"](#page-354-1)**

This chapter provides definitions and other information concerning each cnpAPI element.

#### **[Appendix A, "Payment Transaction Response Codes"](#page-792-1)**

This appendix lists all of the possible response codes and messages.

#### **[Appendix B, "Credit Card Number Formats"](#page-848-1)**

This appendix provides information about credit card number formats and Mod-10 validation.

#### **[Appendix C, "Test Card Numbers"](#page-852-1)**

This appendix provides credit card number that can be used for testing.

#### **[Appendix D, "PayFac™ Dynamic Payout"](#page-856-1)**

This appendix provides information about PayFac Dynamic Payout transactions.

## <span id="page-28-0"></span>**Documentation Set**

For additional information concerning the Vantiv application, see any of the following guides in the documentation set:

- **•** *iQ Reporting and Analytics User Guide*
- **•** *Vantiv Chargeback API Reference Guide*
- **•** *Vantiv Chargeback Process Guide*
- **•** *Vantiv eCommerce Partner Integration Overview Guide*
- **•** *Vantiv PayPal™ Integration Guide*
- **•** *Vantiv PayFac™ API Reference Guide*
- **•** *Vantiv PayFac™ Portal User Guide*
- **•** *Vantiv PayFac™ Integration Overview Guide*
- **•** *Vantiv eProtect™ Integration Guide*
- **•** *Vantiv Enterprise eProtect™ Integration Guide*
- **•** *Vantiv cnpAPI Differences Guide*
- **•** *Vantiv Secure Scheduled Reports Reference Guide*

# <span id="page-29-0"></span>**Typographical Conventions**

[Table](#page-29-1) 2 describes the conventions used in this guide.

<span id="page-29-1"></span>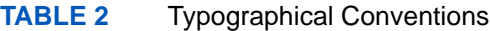

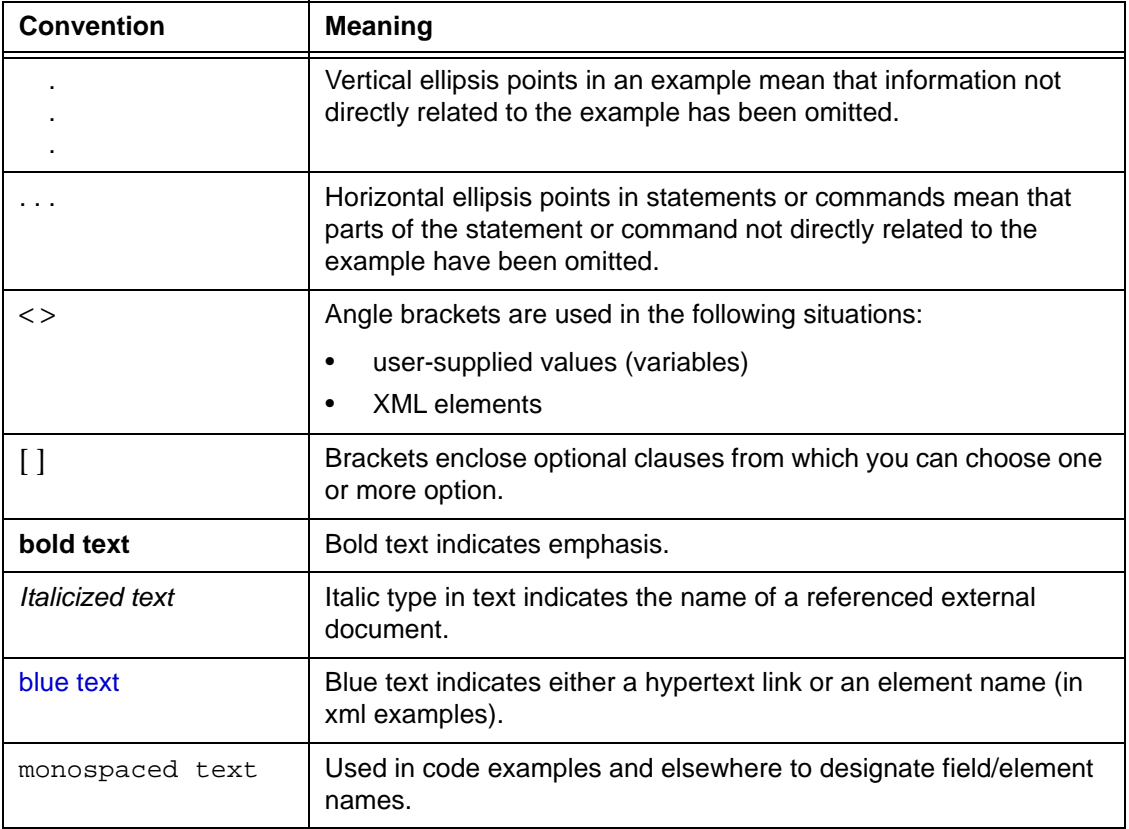

## <span id="page-30-0"></span>**Contact Information**

This section provides contact information for organizations within Vantiv.

**Implementation** - For technical assistance to resolve issues encountered during the on-boarding process, including cnpAPI certification testing.

Implementation Contact Information

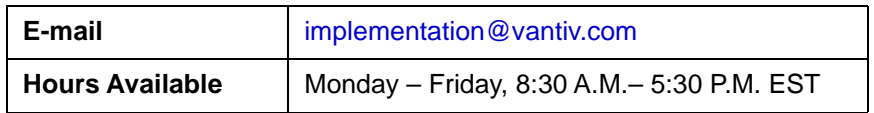

**Chargebacks** - For business-related issues and questions regarding financial transactions and documentation associated with chargeback cases, contact the Chargebacks Department.

Chargebacks Department Contact Information

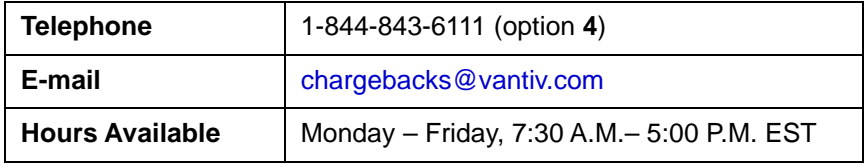

**Technical Support** - For technical issues such as file transmission errors, email Technical Support. A Technical Support Representative will contact you within 15 minutes to resolve the problem.

Technical Support Contact Information

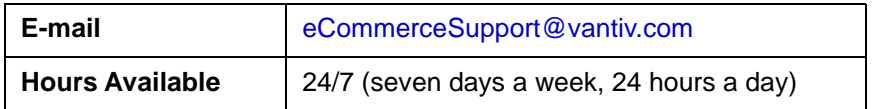

**Relationship Management/Customer Service** - For non-technical issues, including questions concerning iQ Reporting and Analytics, help with passwords, modifying merchant details, and changes to user account permissions, contact the Relationship Management/Customer Service Department. If you are a Payment Facilitator (PayFac), refer to the second table.

Relationship Management/Customer Service Contact Information - Merchants

| Telephone              | 1-844-843-6111 (Option 3)                  |
|------------------------|--------------------------------------------|
| E-mail                 | ecc@vantiv.com                             |
| <b>Hours Available</b> | Monday - Friday, 8:00 A.M. - 6:00 P.M. EST |

Document Version: 1.32 — XML Release: 9.14 **xxxi**

Relationship Management/Customer Service Contact Information - Payment Facilitators

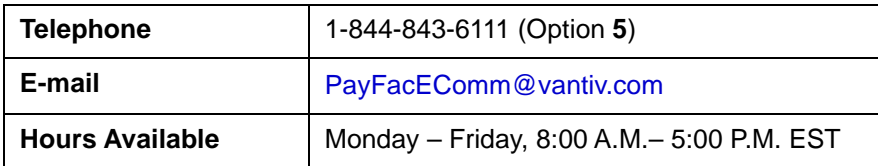

**Technical Publications** - For questions or comments about this document, please address your feedback to the Technical Publications Department. All comments are welcome.

#### Technical Publications Contact Information

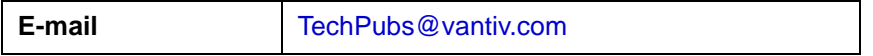

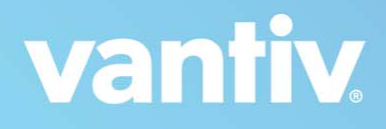

# <span id="page-32-1"></span><span id="page-32-0"></span>**1**

# **INTRODUCTION**

The cnpAPI data format supports two types of transaction submission methods: Online and Batch. With the Online method, you submit each transaction independently and receive a response in real-time. Typically, merchants use the Online method for Authorization transactions, as well as transactions available only via Online (for example, Void). The Batch method enables you to submit multiple transactions simultaneously in a single Session file. Vantiv recommends the Batch method for all transaction submissions except Authorizations and the transaction available only via Online.

This chapter provides an overview of the cnpAPI data format, including some basic XML coding requirements. Also discussed are the advantages of using batch processing, duplicate transaction detection, report groups, Value Added Services, and supported transaction types.

The topics discussed in this chapter are:

- [The cnpAPI Data Format](#page-33-0) **•** [Fraud Toolkit](#page-60-0)
- **•** [Batch Transaction Processing](#page-36-0) **•** [Tokenization Feature](#page-72-0)
- **•** [Payment Integration Platform \(cnpAPI](#page-37-0)  [SDKs\)](#page-37-0)
- **•** [Duplicate Transaction Detection](#page-38-0) **•** [SEPA Direct Debit](#page-83-0)
- 
- 
- 
- 
- 
- 
- **•** [eCheck Processing](#page-78-0)
- 
- **•** [Coding for Report Groups](#page-41-0) **•** [iDEAL, SOFORT, and Giropay](#page-89-0)
- [Recovery](#page-43-0) **•** [eCommerce Solution for Apple Pay™](#page-92-0)
- **•** [Recurring Engine](#page-49-0) **•** [eCommerce Solution for Android Pay™](#page-100-0)
	- **•** [Issuer Insights](#page-55-0) **•** [Supported Transaction Types](#page-107-0)

## <span id="page-33-0"></span> **1.1 The cnpAPI Data Format**

Although Vantiv supports transaction processing via many data formats, there are several advantages to using the cnpAPI format. Some of the advantages are as follows:

- **Easier Implementation, Operations, and Debugging** Compared to fixed length or binary formats, the XML format is considerably easier for operations staff to read and edit, using virtually any text editor. This allows Vantiv's Implementation, First Line Support, and Customer Experience Managers to quickly communicate any issues and work with your own operations staff to make necessary corrections without worrying about line lengths, padding or encoding.
- **Fewer Downgrades** Since the cnpAPI format allows you to explicitly tie deposits to their associated authorizations via the <litleTxnId> element, your transactions qualify for the best interchange rates at a higher frequency than with formats that do not support this transaction cross-referencing.
- **Simpler Capture (Deposit) and Refund Transactions** Because the cnpAPI format associates related transactions using the <litleTxnId> element, our format does not require you to resubmit all of the authorization information on a deposit nor all of the deposit information on a refund. When you submit the unique transaction id, Vantiv automatically pulls the information from the original transaction. Most other formats require you to resubmit the related data with each transaction.
- **Superior Reporting** The cnpAPI format allows you to separate your transactions into different categories by specifying a Report Group on each transaction. When accessing your data on the iQ reporting and Analytics Interface, this feature allows you to filter your financial reports by Report Groups, providing more granular detail based on a reporting hierarchy the Report Groups create. Most other formats restrict reporting categories to a batch or specific merchant id.
- **Improved Chargeback Management** Unlike most other formats where transactional relationships can be a "best guess" proposition, the cnpAPI format explicitly ties related transactions, allowing you and Vantiv to see authorization-to-deposit and deposit-to-refund relationships with precision. This knowledge is indispensable when fighting chargebacks.
- **New Features** New features developed for the Vantiv eCommerce platform are first exposed via the XML API. While the SDKs and DevHub add new capabilities shortly after development, direct coding to the XML API gains access to these feature and capabilities earlier.

## <span id="page-33-1"></span> **1.1.1 Communications Protocols**

There are two communication protocols supported for the submission of Batch transactions to Vantiv eCommerce platform for processing and one for Online submissions as shown in [Table](#page-34-0) 1-1. For Batch submissions Vantiv recommends that you use one of the two FTP methods. Use the HTTPS Post method for Online transactions.

#### **NOTE: Although the Vantiv eComm platform currently supports both TLS 1.1 and TLS 1.2, Vantiv strongly recommends the use of TLS 1.2 to ensure the best encryption security.**

<span id="page-34-0"></span>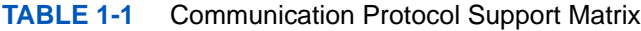

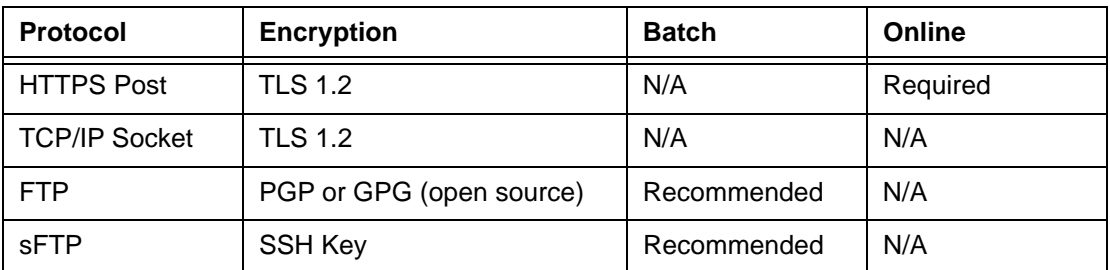

If you use the standard FTP method, you must use either the Pretty Good Privacy (PGP) or the open source GNU Privacy Guard (GPG) encryption for your submissions. Both of these encryption methods use key cryptography and support message authentication and integrity checking. The alternate method, Secure FTP (sFTP), uses Secure Shell (SSH) to secure the transmission.

The Vantiv eComm platform supports the following ciphers for the TLS 1.2 encryption protocol:

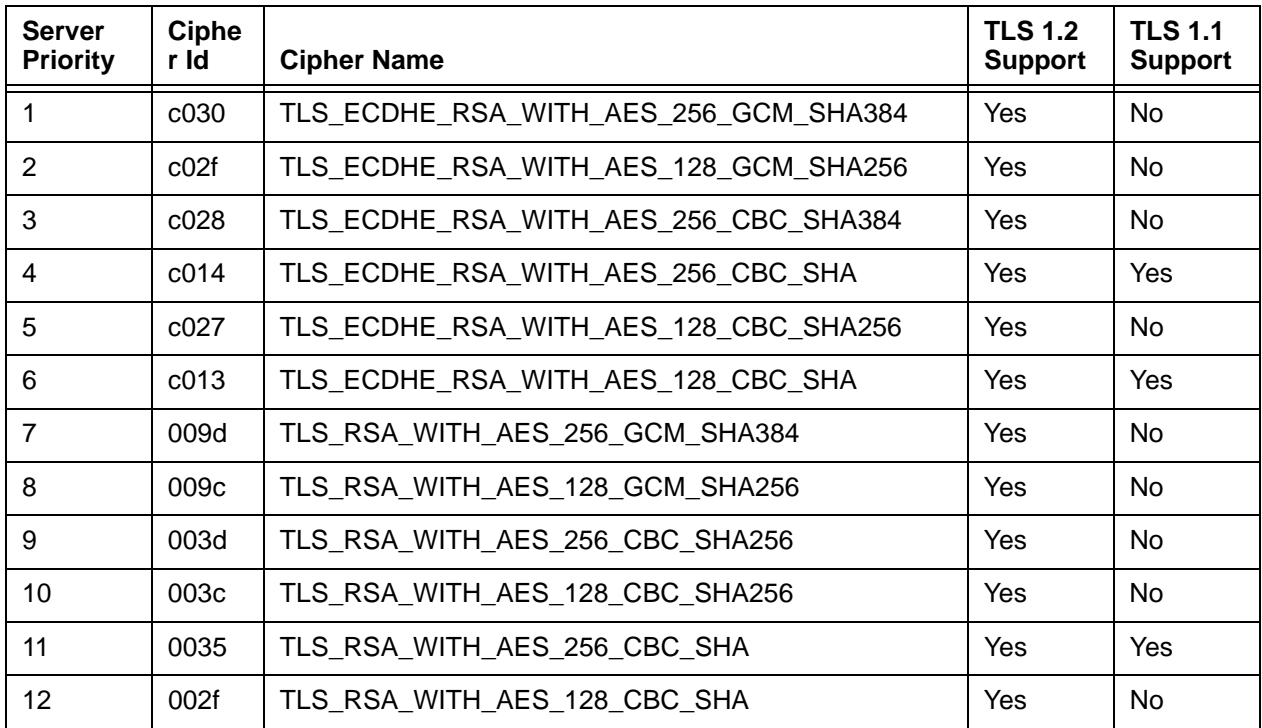

#### **TABLE 1-2** Supported TLS Ciphers

## <span id="page-35-0"></span> **1.1.2 General XML Coding Requirements**

As part of the on-boarding process, you receive XML schema files from your Implementation Consultant. Using those files and this document as a guide, you create the required XML documents for submission of your transactions. You should validate all XML you create using the supplied schema. Also, working with your Implementation Consultant, you are required to perform various tests of your XML (see Chapter [2, "Testing Your cnpAPI Transactions"\)](#page-118-1) prior to submitting transactions to the production environment.

In addition to the process outlined above, there are a few XML basics of which you should be aware.

- **•** Encode all data using the UTF-8 format.
- **•** Although it is not required, Vantiv recommends that when formatting your XML, you keep each element on its own line. This will aid in debugging situations where an error message specifies an issue in a particular line of XML code (for example, line 20).
- Be aware of special characters that require specific handling (see [Table 1-3](#page-35-2)). For example, the less than (<) and greater than (>) symbols define element tags in the XML code. Using the entity names  $&dt$ ; and  $>$  instead of  $<$  and  $>$  prevents a browser from interpreting these characters as element brackets.

Be sure to review data provided by customers for special character handling. For example, an address of "4th & Main," must be rewritten as "4th & amp; Main" (including quotes) before being submitted via XML. Failure to quote this type of input causes rejection of XML submissions due to syntax errors.

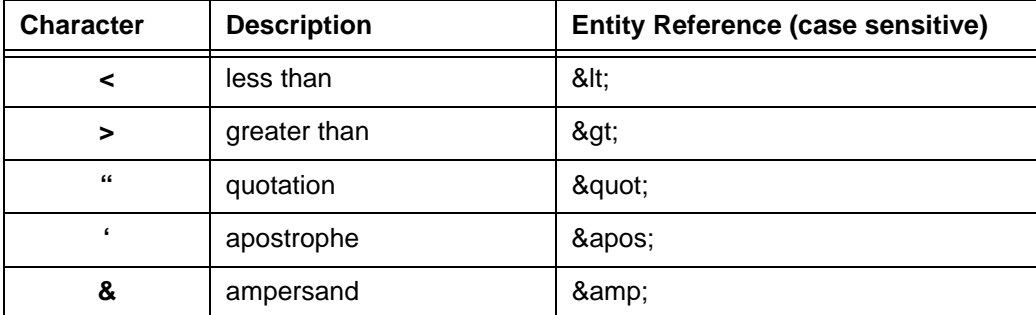

#### <span id="page-35-2"></span>**TABLE 1-3** Coding for Special Characters

## <span id="page-35-1"></span> **1.1.3 Other XML Resources**

There are several Internet sites that provide both reference and educational information that may help you when implementing your XML. A few of these sites are:

- **•** http://www.w3schools.com/xml/xml\_syntax.asp
- **•** http://www.w3.org/
- **•** http://www.utf-8.com/
# **1.2 Batch Transaction Processing**

Batch processing involves a group of transactions submitted in a single file. In the case of a cnpAPI Batch the parent or root element is the <litleRequest> element. A single <litleRequest>, referred to as a Session, can contain many batches and each batch can contain multiple transactions. We recommend that you use Batch processing for all transaction types except Authorizations and Voids (Online only).

Some of the advantages of using Batch processing are:

- **Better Performance** We optimize batch processing by processing multiple transactions in the batch simultaneously. This allows you to process thousands of transactions quickly without writing complicated logic or managing complicated processes.
- **Easier Reconciliation** When processing a batch, all transactions within that batch post on the same day. In the case of Online transactions, you could submit two transactions at the same time and one could post today and the other tomorrow. This can cause confusion in your accounting process.
- **Easier Error Recovery** A batch processes as a single unit, thus if you experience any system or communication issue while processing a batch, you can easily determine if the file was processed. With Online transactions, determining which individual transactions were not processed can be more difficult.

# **1.2.1 Recommended Session File Size**

As stated above, a Session file is a group of batches. A batch is a set of transactions for a single merchant. Normally, you send in a single file which has one batch for each merchant. This works well when the overall number of transactions is small. The number of transactions you should submit in any individual Session or Batch depend on a number of factors, including whether or not you are an individual merchant or a presenter submitting transactions for multiple merchants. In general, you should keep the following recommendations and rules in mind when determining the number of transactions you submit in an Session/Batch file:

- A Batch should not exceed 20,000 transactions. If the number of transaction for a single merchant exceeds 20,000, you should create multiple batches for the same merchant, each batch containing not more than 20,000 transactions.
- **•** A Batch should not contain only one transaction, unless the merchant has only one transaction for the day.
- **•** A Session file must never contain more than 9,999 Batches.
- **•** A Session file must never contain more than 1,000,000 transactions across all Batches.
- **•** Always allow sufficient time between your submission time and your cut-off time for the processing of the Session. Larger files take longer to process.

Document Version: 1.32 — XML Release: 9.14 **5**

# **1.3 Payment Integration Platform (cnpAPI SDKs)**

In order to facilitate integration to the platform, Vantiv provides several language specific SDKs (Software Development Kits). The developers page on our website (http://www.vantiv.com/developers) provides links to SDK libraries for several popular languages, including:

- **•** PHP
- **•** Ruby
- **•** Java
- **•** .NET
- **•** Python

Extensions for:

- **•** Magento
- **•** Opencart

In addition to the SDKs and extensions, Vantiv provides examples of each supported transaction type, as well as demonstration applications. Once you install the library appropriate to your language, the Vantiv Sandbox, which functions as an emulator of our production environment, is available to validate your transaction format.

# **1.4 Duplicate Transaction Detection**

In order to help you avoid transaction errors, Vantiv performs duplicate transaction checking for both Online and Batch transaction submissions. While we use a robust duplicate checking methodology, we cannot guarantee our system will catch all duplicates and bear no responsibility for correcting the impact of erroneously submitted transactions. This section discusses the different checking methodologies used depending upon the type of submission.

**NOTE: For tokenized transactions, the token is used in place of the card numbers by the Duplicate Transaction Detection process.**

> **For PayPal transactions a combination of the PayPal Id + the (consumer's) email is used by the Duplicate Transaction Detection process.**

**For transactions submitted using other formats (e.g., PTI, Nabanco, etc.), the logic used to detect duplicates for these supported, but foreign APIs, is less robust and may miss duplicates in certain scenarios. Vantiv recommends, for better dupe checking, convert to the cnpAPI format, as soon as possible.**

# **1.4.1 Batch Duplicate Checking**

When processing a Batch, the system acts to detect duplicate transactions for the following transaction types: Authorization, Auth Reversal, Capture, Force Capture, Capture Given Auth, Credit, Sales, eCheck Credit, and eCheck Sales.

For each of these transaction types, the application compares the transaction type, transaction amount, the  $\leq$  order Id> element from the request, credit card number, and credit card expiration date against transactions in other Batch processed within the previous five days. If the characteristics of the new transaction match a previously processed transaction, the system marks it as a duplicate.

The system only performs duplicate detection against valid transactions from the previous five days. For example, if an Authorization request matches a declined Authorization from the previous day, the system would not count it as a duplicate, because the declined Authorization was not a valid Authorization.

Also, a Batch must be processed completely to be included in the previous five days of data. For example, if multiple submitted Batches are processing simultaneously, the system will not compare the transactions in one batch with the transactions in the other, because neither has completed processing. For this same reason the system cannot detect duplicate transactions within the same Batch.

If the system detects ten consecutive duplicate transactions or if the number of duplicate transactions is greater than or equal to 25% of the total transactions in the batch, the system flags the Batch as a duplicate. When either threshold is met, Vantiv will not process the Batch. If

Document Version: 1.32 — XML Release: 9.14 **7**

neither threshold is met, Vantiv continues processing the Batch, including any transactions that may have been duplicates.

# **1.4.2 Online Duplicate Checking**

When processing an Online transaction, the system acts to detect duplicate transactions for the following transaction types: Auth Reversal, Capture, Force Capture, Capture Given Auth, Credit, Sales, eCheck Credit, eCheck Sales, eCheckVoid, and Void.

For most transactions, the system compares the transaction type, the id attribute from the request, and the credit card number against other Online transactions processed within the previous two days. For transactions that reference other transactions (for example, a deposit referencing an authorization or a refund referencing a deposit), the system compares the transaction type, id attribute, and the card number from the referenced transaction (i.e. the transaction identified by the <litleTxnId> element) against other Online transactions processed within the previous two days.

#### **IMPORTANT:** For Online transactions, if you do not include the  $\pm$ d attribute in the **request, or if you set the id attribute to null (id=""), duplicate Checking is not performed.**

The system only performs duplicate detection against valid transactions. For example, if a Capture request matches a declined Capture from the previous day, the system would not count it as a duplicate, because the declined Capture was not a valid transaction.

**NOTE: While it is uncommon, under certain circumstances network latency may cause a duplicate Sale transaction to go undetected as a duplicate. This can occur if you submit a second, duplicate Sale transaction while the response from the network for the Authorization portion of the first transaction is sufficiently delayed such that the first Sale has not been recorded as a valid transaction in the system.** 

> **If you elect to submit Online Sale transactions, Vantiv recommends a timeout setting of not less than 60 seconds to reduce the chances of undetected duplicate Sale transactions.**

If the system determines a transaction to be a duplicate, it returns the original response message with the duplicate attribute set to **true** (see example below). This attribute indicates that the response was returned on a previous transaction.

#### **NOTE: If you do not receive a response for a submitted transaction, Vantiv recommends you re-send the transaction. If Vantiv received and processed the original transaction, you will receive a duplicate response. If Vantiv did not receive the original transaction, the new submission will be processed.**

#### **Example: captureResponse for a duplicate Capture**

```
<litleOnlineResponse version="9.13" xmlns="http://www.litle.com/schema"
 response="0" message="Valid Format">
 <captureResponse id="2" duplicate="true" reportGroup="ABC Division">
   <litleTxnId>1100030204</litleTxnId>
   <orderId>65347567</orderId>
   <response>000</response>
   <responseTime>2016-08-11T14:48:48</responseTime>
   <postDate>2016-08-11</postDate>
   <message>Approved</message>
 </captureResponse>
</litleOnlineResponse>
```
# **1.5 Coding for Report Groups**

You use Report Groups (reportGroup attribute) to separate your transactions into different categories, so you can view the financial reports by your specific report group names. If you are unsure what groupings to use, your Customer Experience Manager can help you determine the best practice for your business.

**CAUTION: Creation of an excessive number of Report Groups (in excess of 250) will impact the amount of time require to compile various reports in the iQ. Report Groups are intended to allow you to segregate transactions by logically grouping them into the different segments of your business.**

**Report Groups are not intended to track sales or marketing programs that exist for limited times. For this type of tracking, Vantiv provides other transaction tagging methods detailed in [Additional/Alternate Methods of](#page-42-1)  [Tagging Transactions on page 11](#page-42-1).**

#### **Example: Report Groups**

The merchant, Demo, wants to separate their domestic and international sales information. To do this the company submits all domestic transactions using reportGroup = "Domestic Business", and all international transactions using reportGroup = "International Business". When they access the Authorization Report in the iQ using the By Reporting Group tab, the transactions would be separated as shown in [Figure](#page-41-0) 1-1.

#### **NOTE: The reportGroup attribute is case and space sensitive. A reportGroup = "Picture Frame" is a different report group than a reportGroup = "pictureframe".**

**FIGURE 1-1** Report Group Example - 2 Groups

<span id="page-41-0"></span>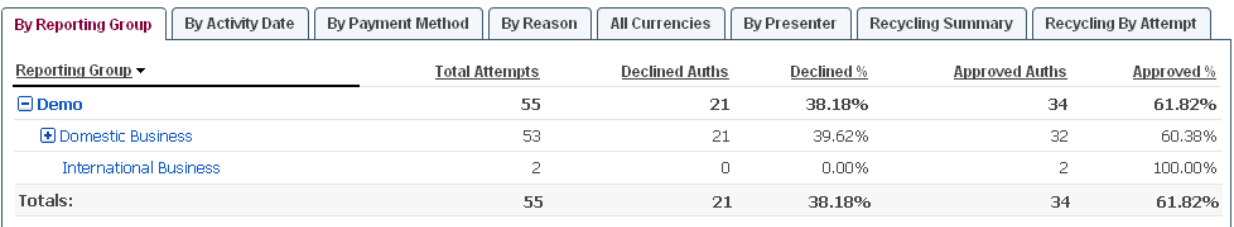

The plus sign next to the Domestic Business report group signifies that there are child groups present. When fully expanded (see [Figure](#page-42-0) 1-2), the iQ shows a report group hierarchy with information for the Domestic Business group further separated into Service A and Service B groups and Service A containing two additional child groups. If you find it necessary to establish this type of nested hierarchy, your Implementation Consultant will assist you.

<span id="page-42-0"></span>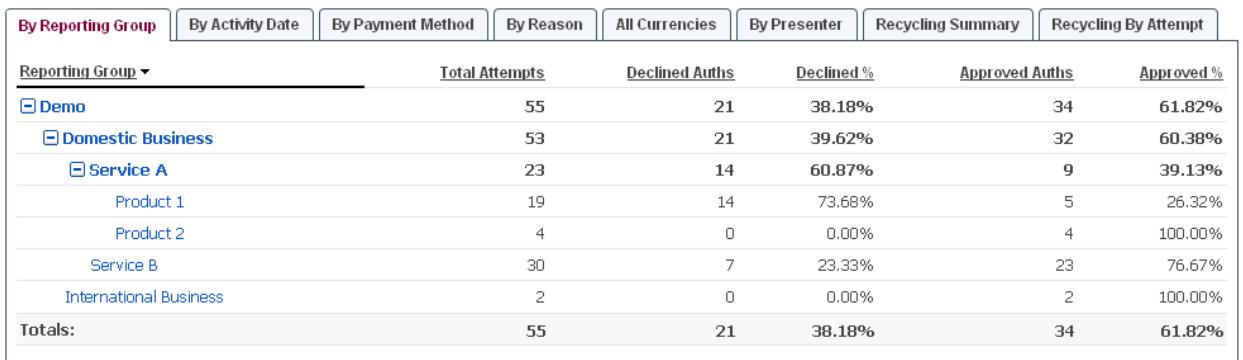

#### **FIGURE 1-2** Report Group Example - Expanded to Show Child Groups

## <span id="page-42-1"></span> **1.5.1 Additional/Alternate Methods of Tagging Transactions**

If you are using schema version 7.x or above you can use the merchantData element and its children to tag transactions (Authorization, Sale, Credit, Force Capture, Capture Given Auth, eCheck Sale, and eCheck Credit) with additional information. The three children of merchantData: campaign, affiliate, and merchantGroupingId, allow you to designate transactions as members of different groups enabling a deeper analysis of sales patterns.

For example, if the merchant from the previous example were trying a new sales initiative for Product 2 during the month of September. They plan to run ads in Boston and New York to test the new offering. To allow a deeper analysis of sales resulting from the new campaign, they can add the campaign element with a value of "September Ads" to the transactions originating in both test market. They can also include the merchantgroupingId with values that reflect the city where the order originates. By exporting either the Session report or the NSS by Transaction report from the iQ, the company can sort their sales data based upon these fields and gain a better understanding of the effectiveness of the sales campaign.

**NOTE: The transaction tagging elements described above appear in the exported Session and NSS by Transaction reports. They are also visible within the iQ in the new Transaction Detail reports.**

# **1.6 Recovery**

Recovery is a bundle of services that include both Account Updater and Recycling Engine. By combining these two managed services into a single bundle, Vantiv simultaneously increases your approval rates, optimizes customer lifetime value, and improves your cash flow, while reducing the cost of implementing the individual features separately in terms of IT resources. For additional information about the capabilities included in this bundle, please refer to [Recycling](#page-43-0)  [Engine on page 12](#page-43-0), and (AAU) [Account Updater Service on page 14](#page-45-0).

# **1.6.1 Authorization/Sale Recycling**

Authorization recycling is the process of retrying declined authorization attempts. Every merchant, especially those with a business model that uses recurring or installment payments, should devise a strategy for dealing with declined authorizations. As part of optimizing their operations, merchants must devise plans for both the timing and number of recycling attempts before contacting the cardholder or risking interruption of service. If a merchant does not recycle enough, they risk losing customers and revenue; whereas, if the merchant recycles too often, they risk increasing their total cost of payments. Implementing an optimal recycling strategy aids customer retention and therefore yields higher revenues, while lowering the costs of payment acceptance and improving cash flow.

### <span id="page-43-0"></span> **1.6.1.1 Recycling Engine**

The Recycling Engine is a managed service that automatically retries declined authorization attempts on your behalf. It requires little or no IT investment on your part. Also, implementing the Vantiv service removes the need to plan your own recycling strategy.

Recycling Engine has the following benefits:

- **•** Increases approval rates
- Shortens time to approval, improving cash flow
- **•** Reduces the number of authorization retries
- **•** Lowers the risk of account/service cancellation

In order to determine the most effective recycle timing, Vantiv performs statistical analysis of past recycling attempts across our entire merchant portfolio. This analysis examines many factors, including method of payment, response codes, and transaction amount among others, to determine the optimum intervals between attempts to obtain a successful authorization. When you receive a declined Authorization, the system automatically queues the transaction for a retry at a designated time. Recycling of the Auth continues until it is either successful or the algorithm determines that it is no longer advantageous to retry.

#### **NOTE: For Visa transactions, the Recycling Engine will retry declined Authorizations a maximum of 4 times within 16 days, per Visa regulations. For MasterCard and Discover transactions, we retry declined Authorizations a maximum of 8 times within 28 days.**

Vantiv provides the results of the recycling efforts to you in a Batch posted daily to your Vantiv sFTP account. This file contains transactions that either approved or exhausted the recycling pattern on the previous day. If you submit an Authorization for a transaction in the recycling queue, Vantiv returns the response from the last automatic recycling attempt. To halt recycling of a particular transaction, submit either an Authorization reversal transaction, if the original transaction was an Auth, or a Void transaction, if the original transaction was a Sale.

#### **Declined Transactions Not Recycled**

The system does not recycle transactions declined with one of the Response Codes listed in Table 1-4 below. The  $\leq$  recycleEngineActive> element in the response files indicates if the transaction is being handled by the Recycling Engine.

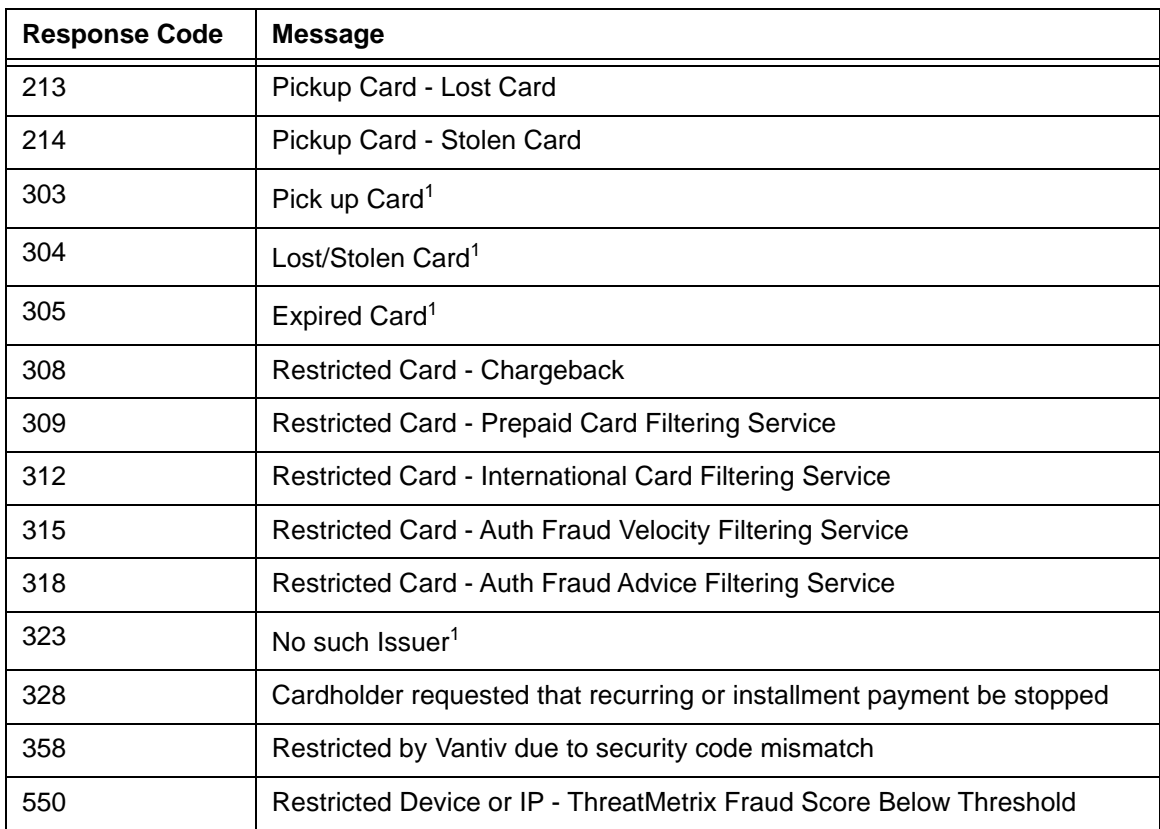

#### **TABLE 1-4** Response Codes Not Recycled

1. Not recycled for MasterCard, unless updated account information is available.

### **Transaction Signature**

The Recycling Engine analyzes each Authorization or Sale request message to determine if it is a new request. The result of the analysis determines if the transaction should be added to the recycling pool upon decline or if the system should intercept the transaction to prevent a duplicate transaction entering the recycling pool. To perform the analysis, the system checks the transaction signature. Depending upon your configuration, the transaction signature can be:

- **•** Value of the <recycleId> element
- **•** Value of the <orderId> element
- Values of the <orderId>, <number>, and <amount> elements

**NOTE: If you submit a transaction with the identical signature, but containing new information (for example, a new card number), the system updates the transaction in the recycling pool with the new info and continues to recycle.**

### **Additional Configuration Options**

The Recycling Engine allows you the additional flexibility of excluding certain transactions from automatic recycling. You can exclude transactions manually by including the  $\langle$ recycleBy $\rangle$ element set to **None**. There are also global controls that allow you to exclude transactions based upon either submission by a particular presenter, or based upon the transaction type (authorization or sale). Please consult your Customer Experience Manager about the global options, since they must be configured in your Vantiv Merchant Profile.

# <span id="page-45-0"></span> **1.6.2 Account Updater Service**

Credit and debit card numbers change for a variety of reasons including card expirations, card product type upgrades, portfolio conversions, and compromised account numbers among others. For merchants who offer services that are billed on a recurring or installment basis (for example, web hosting, gym memberships, specialized social networking, career services, monthly donation plans, etc.) out-of-date payment information can result in lost revenue, involuntary churn and decreased customer satisfaction.

Prior to the development of the Account Updater service, the standard method for merchants to obtain updated account information was to submit a Batch containing existing card information, requesting that Vantiv check for updates. Typically, merchants request updates for customer accounts scheduled to be billed in the next billing cycle. This legacy method is a relatively slow process, requiring several days for Vantiv to accumulate responses from the card networks/issuers and then to make the response file available to the merchant. Merchants must then update their billing systems with the new information, requiring IT processing cost. Failure to update their files can result in multiple requests (and charges) for the update information, as well as delays in or lost revenue, higher Authorization expenses, and possibly chargebacks when old account information is used.

The Account Updater service shifts the workload of obtaining and maintaining updated account information to Vantiv. Utilizing configurable scheduling algorithms, we initiate account update requests on your behalf and then stores the updated card information for use in future transactions. You simply submit billing transactions normally and, if necessary, Vantiv updates the transaction with the stored card information before submitting it to the networks for authorization. This fully managed service requires no code update on your systems.

**FIGURE 1-3** Account Updater Overview

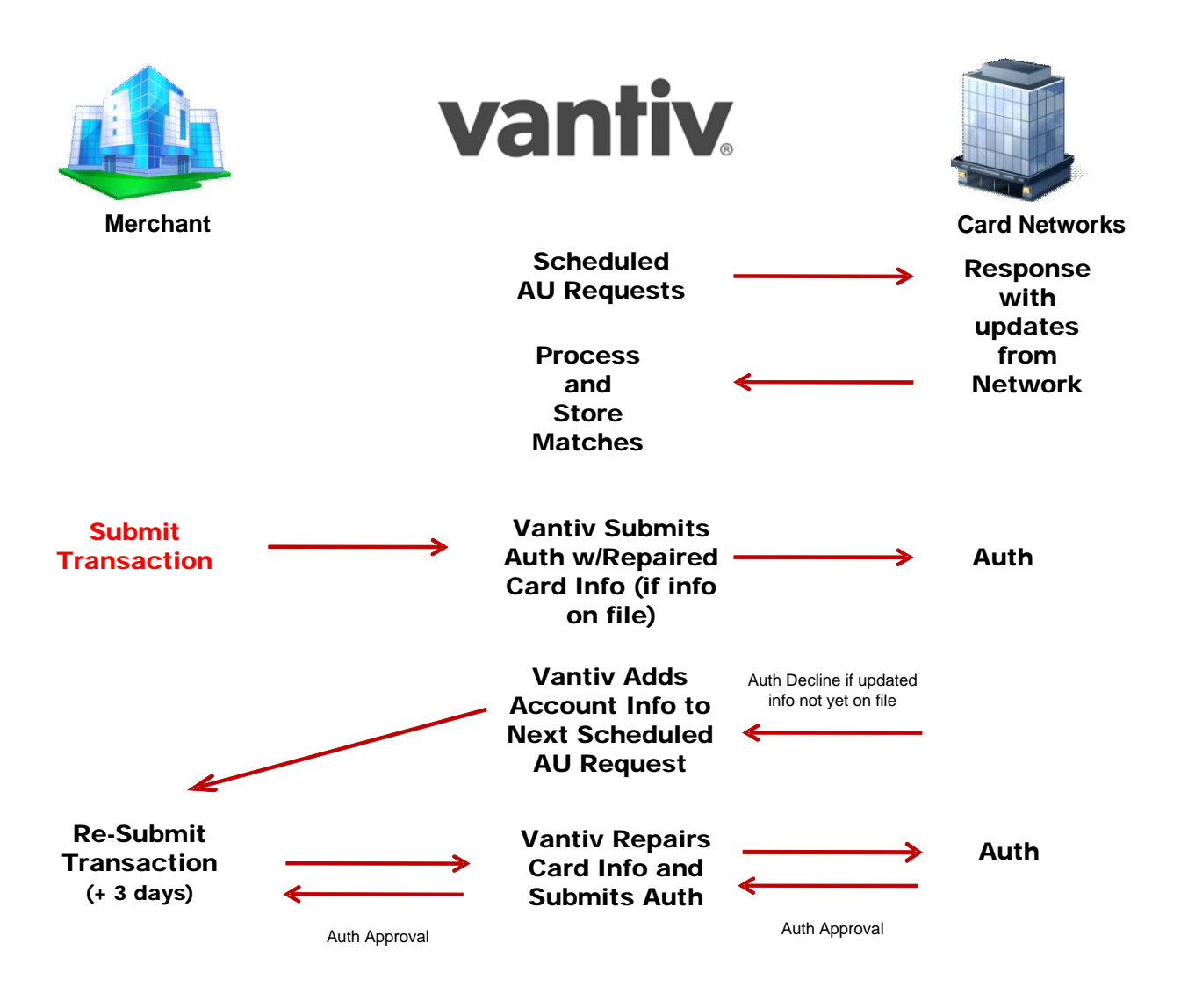

### **1.6.2.1 Match Back**

If you decide you wish to have the updated card information returned to you, Vantiv offers the Match Back option. In this case, you can opt to receive updated information either in a Batch deposited to the merchant sFTP account, or in the XML transaction response messages. Once you update your systems, you can resubmit the failed transaction with the new card information. If,

Document Version: 1.32 — XML Release: 9.14 **15**

after receiving an update, you submit a transaction with the old information, systems detect that you are using the old data and update the transaction for you prior to submitting it to the networks for authorization.

Please consult your Customer Experience Manager for additional information and configuration options.

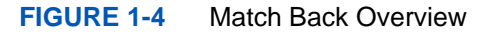

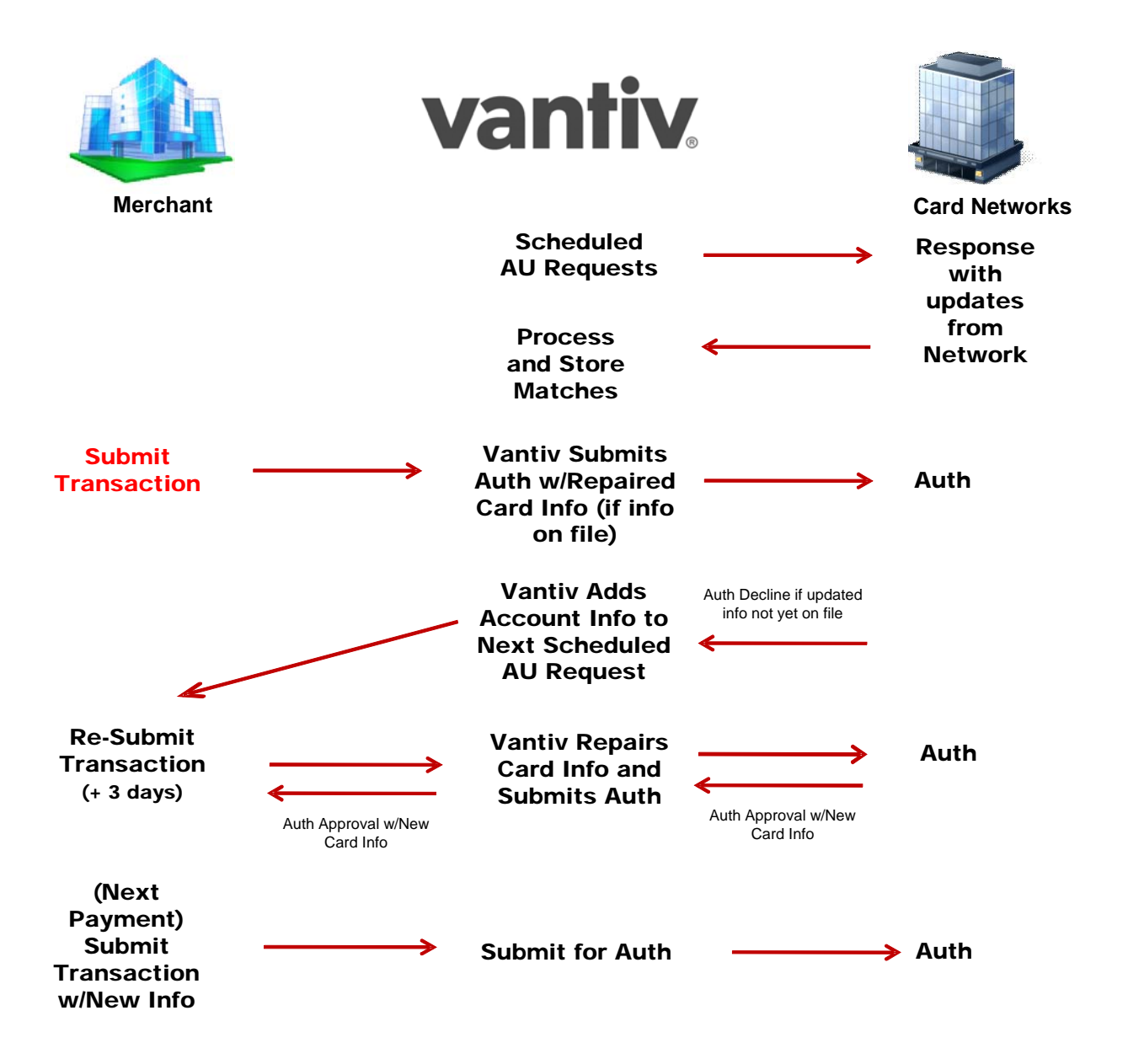

## **1.6.2.2 Merchant Requirements**

In order to use the Account Updater service, you must first apply for membership to the following:

- **•** MasterCard Automatic Billing Updater
- **•** Visa Account Updater
- **•** Discover Account Updater (not required by Discover for Vantiv acquired merchants)

Your Account Updater Welcome Kit includes the required application forms. If you have any questions about these forms, contact your Customer Experience Manager, who can walk you through the application process. Approval from Visa and MasterCard typically takes between 10-15 business days. Normally, merchants are approved without issue; however, you can be declined for a variety of reasons. For example, merchants on a risk mitigation program typically are not accepted.

#### **NOTE: Visa does not allow merchants with SIC numbers 5962, 5966, 5967, or 7995 to participate in their Account Updater service. MasterCard has no restrictions against any specific MCC numbers**

### **1.6.2.3 Account Updater Features**

The Account Updater service can include the following features depending upon the implementation option you select:

- **•** Vantiv initiates requests for updated account information to card networks based upon your billing cycle.
- **•** Vantiv initiates requests for updated account information following certain failed Authorization attempts.
- **•** All updated card information stored (per merchant) in our secure database.
- **•** Automatic repair/replacement of outdated information with updated information in new Authorization/Sale transaction submissions.
- **•** Return of the updated account information in the cnpAPI response message when auto-repair occurs.
- Maintenance of card information history, so that the system can repair a card even if multiple updates have occurred during the card's billing lifecycle.
- **•** All linked (to an Authorization) transactions will use the updated account information from the repaired parent transaction, including Captures, Refunds, and Reversals. If a re-Auth is needed on an attempted capture due to an expired authorization, the system uses the updated account information.
- **•** Integration with Vault for merchants utilizing Vantiv's tokenization solution.
- **•** Return of Extended Response Codes in the cnpAPI response messages.

Document Version: 1.32 — XML Release: 9.14 **17**

# **1.7 Recurring Engine**

The Recurring Engine is a managed service that relieves the burden of developing an in-house billing solution for merchant engaged in installment or recurring transactions. This powerful, but flexible service allows you to create virtually any payment Plan required by your business model, whether it is part of a predetermined campaign or a marketing test, and then apply the Plan to customers as part of the standard Authorization or Sale transaction.

The Recurring Engine provides the following benefits:

- **•Reduced Infrastructure Costs** since you do not need to program your own solution, you save the up-front development cost, as well as ongoing maintenance expenses.
- **•Reduced Labor** once you create a Subscription in the Recurring Engine via a standard Authorization or Sale transaction, no further action is required for the life of the Subscription.
- **•Integration with other Vantiv Value Added Services** if you include the Recovery Services (Account Updater and Recycling Engine) as part of your implementation, you eliminate any concerns (and reduce expenses) associated with issues such as account number changes and recycling of declined payments.
- **•Flexible Plans** You can define the billing interval (weekly, monthly, quarterly, etc.), number of payments (including open ended schedules), amount of payments, as well as trial periods within a Plan. To add flexibility you can override several of these settings and set a specific start date at the individual Subscription level.
- **•Flexible Creation of Discounts** if you wish to offer a discount to selected customers, simply include the information at the time of the Subscription creation, or add it anytime afterward by updating the Subscription.
- **•Flexible Creation of Add Ons** similar to a discount, you can apply changes for additional services at the time of the Subscription, or anytime afterward.
- **•Integrated Reporting** in addition to the normal revenue reconciliation information available in the iQ Reporting and Analytics platform, there are a number of recurring specific reports that allow you to better analyze your revenue stream associated with recurring payment plans and strategies.

# **1.7.1 Payment Plans**

The first step in setting up recurring billing on the Vantiv eCommerce platform is to establish one or more payment Plans. To establish a payment Plan you use a Create Plan transaction type, which allows you to define the payment interval, the number of payments, and the amount. For example, you could easily define any number of Plans to fulfill your business needs.

For example, suppose you are a SaaS company that sells your product under 1, 2, or 3 year deals, with either monthly or quarterly payment schedules and reduced rates for longer deals. You could easily set-up six Plans as shown in the table below.

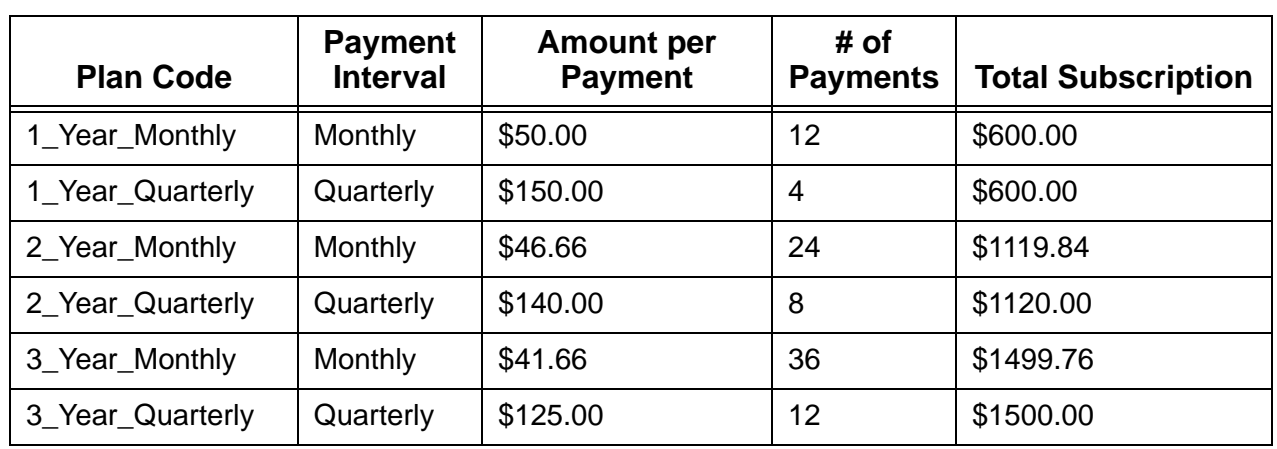

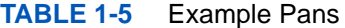

As part of the Plan, you can also specify trial period. You want to have longer trials for longer Plans, so for either 1-year Plan, there is a 1 week trial, for either 2-year Plan there is a 2 week trial, and for the 3-year Plans, a 1 month trial. Below is a cnpAPI example transaction to create the 3\_Year\_Monthly Plan.

#### **Example: 3-Year Monthly Plan**

```
 <createPlan>
   <planCode>3_Year_Monthly</planCode>
   <name>3Year_Monthly</name>
   <description>3 Year, monthly Payments, 1 month trial</description>
   <intervalType>MONTHLY</intervalType>
   <amount>4166</amount>
   <numberOfPayments>36</numberOfPayments>
   <trialNumberOfIntervals>1</trialNumberOfIntervals>
   <trialIntervalType>MONTH</trialIntervalType>
   <active>true</active>
 </createPlan>
```
## **1.7.2 Subscriptions**

Subscriptions marry a customer order to a particular payment Plan and initiate the Recurring Engine to manage your future billing. You create a Subscription using either an Authorization or a Sale transaction. In the Auth/Sale you simply include a  $\leq$  execurring Request  $>$  element to initialize the Subscription using a named Plan and set the start date for the first recurring bill. If you do not include a start date, the Recurring Engine uses the current date for the first payment.

If the recurring bill had an associated set-up or one-time fee use a Sale transaction. The amount of the Sale transaction would represent that fee, whereas the amount of future recurring payments are defined in the Plan. If you use an Authorization to create the Subscription, the transaction would normally be a \$0 Auth (or small amount followed by a reversal) and would include the billing information for Address Verification.

As part of the Subscription creation, you can also override both the number of payments and the amount, as well as include Add Ons and Discounts (discussed in the next section). The overrides give you a granular control to modify a standard payments Plan for a particular consumer without creating additional Plans. For example, if you offered a 1-year Plan with monthly payments as shown in the previous section, you could allow a consumer to complete their payments in 10 months instead of a year. In this case you would override the number of payments defined in the Plan (12) with 10 payments, while increasing the amount of each payment from \$50 to \$60.

#### **Example: Subscription with Overrides**

```
<authorization id="834262" reportGroup="ABC Division" customerId="038945">
 <orderId>65347567</orderId>
 <amount>0</amount>
 <orderSource>ecommerce</orderSource>
 <billToAddress>
   .
   .
   .
 </billToAddress>
 <card>
   .
   .
   .
 </card>
 <recurringRequest>
   <subscription>
    <planCode>1_Year_Monthly</planCode>
    <numberOfPayments>10</numberOfPayments>
    <startDate>2017-06-21</startDate>
    <amount>6000</amount>
   </subscription>
 </recurringRequest>
</authorization>
```
## **1.7.2.1 Add Ons and Discounts**

Occasionally, you might wish to modify a Subscription with either a Discount or an Add On without creating a new Plan that has limited use. A Discount reduces the recurring amount for one or more payments, while an Add On increases the payments in return for an added service or item. You can apply either of these payment modifications at the time you initialize the Subscription or anytime afterward by updating the Subscription. In both cases you define the start date, end date, and amount of the Discount/Add On.

For example, suppose as part of your standard offering, your customers received 2GB of cloud-based storage. You also offer additional storage in 2GB blocks for \$10 each. One of your customers wants an additional 4GB of storage for the 8 months remaining on his contract and you are discounting the first month at 50%, or \$10. The example below show the updateSubscription transaction with the Add On and Discount.

#### **Example: Update Subscription with Discount and Add On**

```
<updateSubscription>
 <subscriptionId>1234</subscriptionId>
 <createDiscount>
   <discountCode>4GBExtraDeal</discountCode>
   <name>Half-Off 1st Payment 4GB Extra</name>
   <amount>1000<amount>
   <startDate>2016-09-15</startDate>
   <endDate>2017-09-14</endDate>
 </createDiscount>
 <createAddOn>
   <addOnCode>4GB_Extra</addOnCode>
   <name>Four_GB_Extra</name>
   <amount>2000<amount>
   <startDate>2016-09-15</startDate>
   <endDate>2017-04-15</endDate>
 </createAddOn>
</updateSubscription>
```
# **1.7.3 Recurring Reports**

In addition to recurring transactions appearing in the normal Vantiv reports (i.e., Payment Detail, Reconciliation report, etc.), there is an additional report associated specifically with the Recurring Engine. Available via sFTP, this report is in Batch format and contains cnpAPI saleResponse messages for all recurring transactions run that day, including all approvals and declines (see the example, [Batch Sales Response with Recurring Info on page 308\)](#page-339-0).

# **1.7.4 Transaction Types and Uses**

The table below provides information about the various Recurring Engine transaction types and their uses.

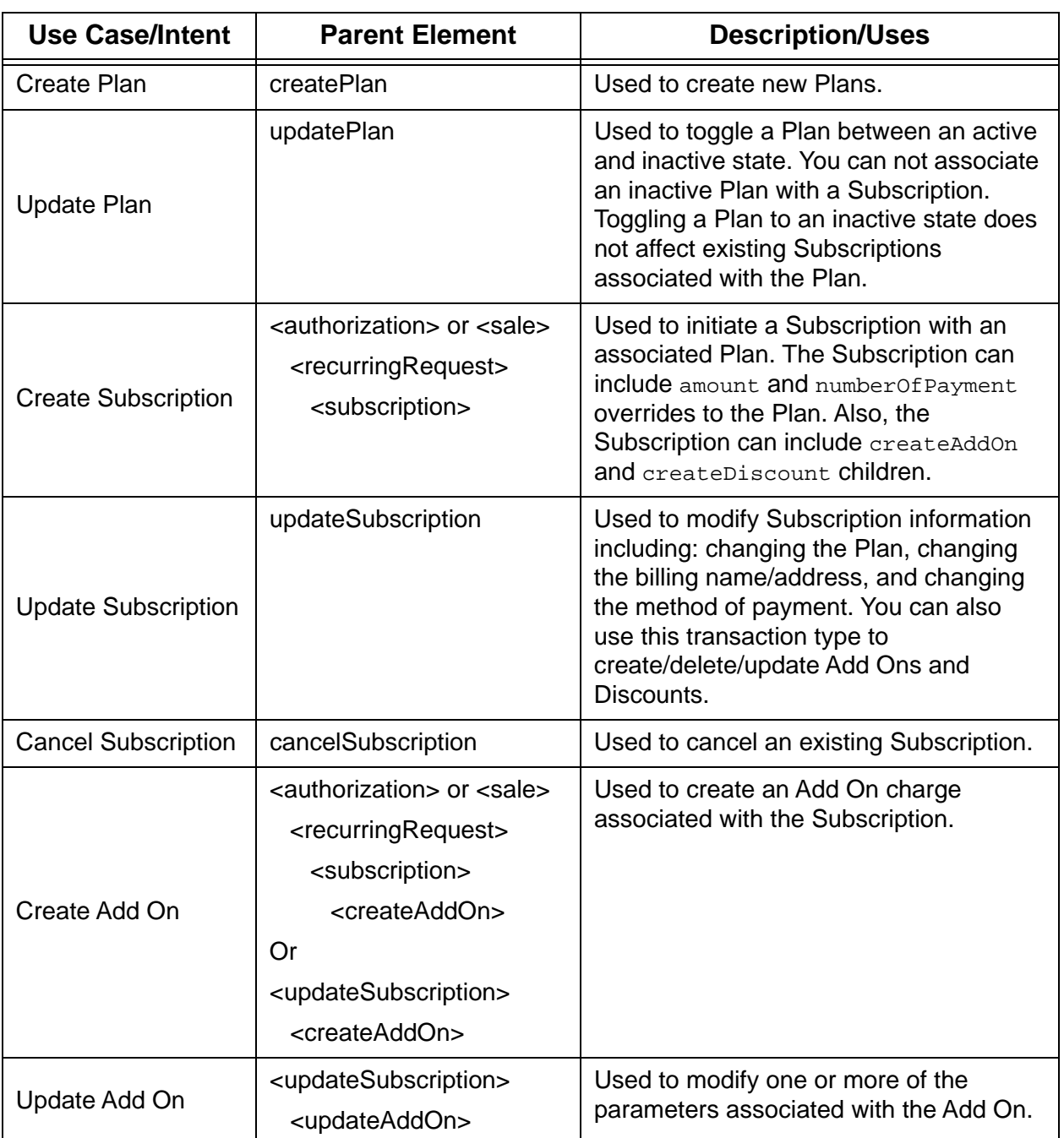

### **TABLE 1-6** Recurring Engine Transaction Types

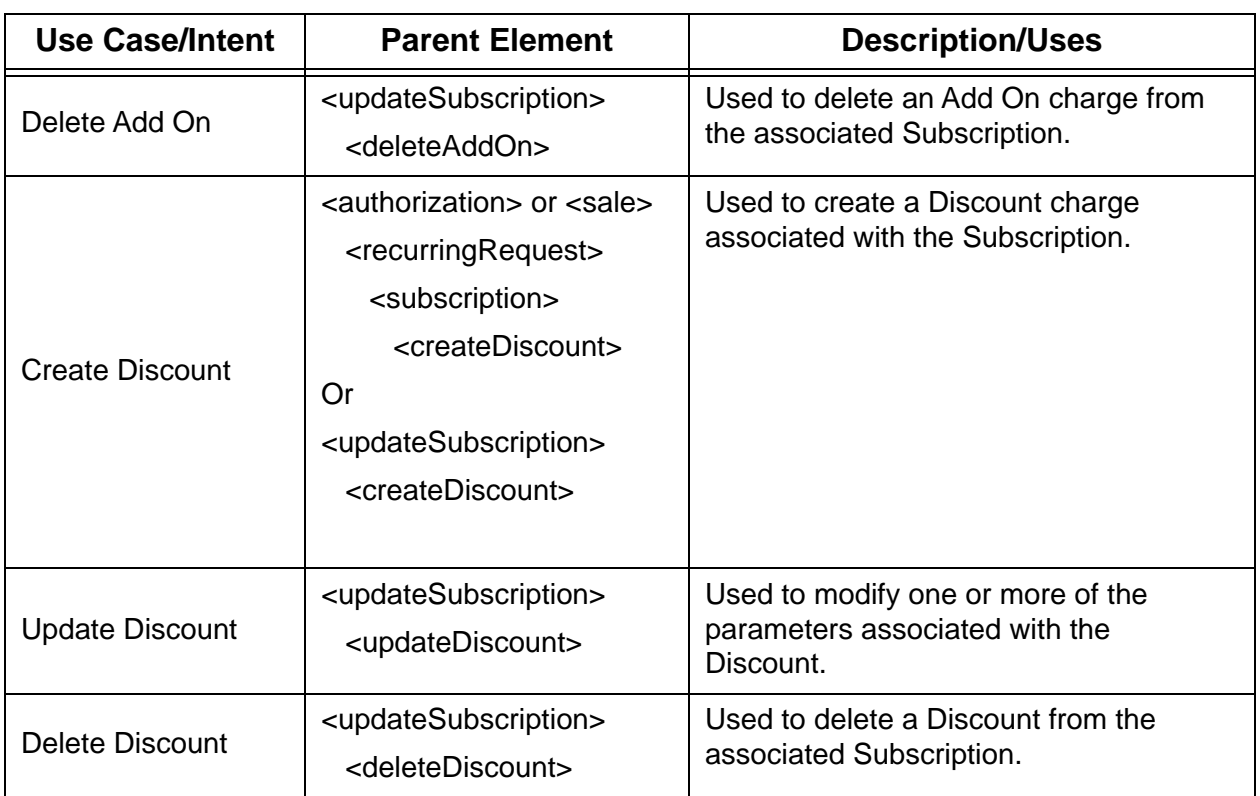

## **TABLE 1-6** Recurring Engine Transaction Types

# **1.8 Issuer Insights**

Issuer Insights provides you additional card/transaction, performance descriptive data, allowing you to understand the differences among Issuers and card products, and identify trends that may impact future transactions. Currently, Vantiv bundles four feature sets into Issuer Insights: the Issuer Insights Secure Scheduled Report, Real Time Indicators (i.e., Prepaid Indicator, Affluence Indicator, Issuer Country Indicator, Card Type Indicator), Network Response Data, and the Insights Analytics Dashboard.

## **1.8.1 Issuer Insights Secure Scheduled Report**

Every merchant wants to maximize their approval rate and with it their customer conversion rate and sales. Unfortunately, issuing banks do not all use the same criteria and/or algorithms when approving or declining transactions. Getting an approval on an authorization is not a one size fits all proposition.

The weekly Issuer Insights report provides a range of data points that breakdown authorization approvals and declines by card type, BIN (i.e. Issuing Bank), and account ranges (indicating card product types). It also provides data about the four of the most often seen reasons for declines (i.e., Non-sufficient Funds, Do Not Honor, Invalid Account, and Lost/Stolen Card), as well as benchmark data for your MCC(s) across the Vantiv eComm portfolio, and Issuer participation in AU, as well as account update counts per account range across our portfolio. Using this data, you can create a wide range of useful analytics, such as approval/decline trending by BIN, account updates trending by account range, new card issuance/portfolio changes, or customer lifetime value by card type to name a few.

For additional information about this report please refer to the *Vantiv Scheduled Secure Reports Reference Guide*.

## **1.8.2 Real Time Indicators**

The Real Time Indicators provide six data points in the Authorization/Sale transaction response message. This information includes the Prepaid Indicator, Affluence Indicator, Issuer Country Indicator, Card Type Indicator, Funding Source Indicator, and Virtual Account Number Indicator. Each of these pieces of information allows you to make a real time decision about how to proceed with the transaction. The sections that follow explain each indicator along with possible uses in your decision making process.

## **1.8.2.1 Prepaid Indicator**

Studies show that branded prepaid cards are growing in popularity with consumers. These cards are available in the form of non-reloadable Gift cards, Consumer Rebate/Incentive cards, and Teen cards among others. The Prepaid Indicator feature acts to determine if the submitted card is a prepaid card. If so, the system returns the type element with a value of Prepaid and the

availableBalance element stating the outstanding balance remaining on the card (if available).

Knowing that the card is prepaid at the time of sale, as well as if it is reloadable and the available balance, is especially useful for merchants engaged in recurring payment, installment payment, or deferred billing scenarios. Merchants in these situations can use the information made available by this feature to make intelligent decisions concerning the profitable management of prepaid card usage by avoiding several factors that may contribute to lost revenue, while taking advantage of other opportunities that may add to revenue and enhance the customer experience.

For example, one possible situation merchant can avoid is fraudulent deferred/installment payment purchases made with a prepaid card that does not have enough available balance to cover the subsequent payments. With the available balance known, merchants can determine if the card can meet the required payment structure. If the card's balance does not meet the required threshold, the merchant can request another payment method, which may result in eliminating fraudsters, while retaining legitimate customers. If the card is non-reloadable, it is advisable to not accept the card at all for recurring payments regardless of the available balance.

Another more common situation occurs when the consumer is unaware of the card balance. If the transaction is rejected due to inadequate balance, perhaps repeatedly, it could result in an unsatisfied customer and an abandoned purchase. Alternately, the card could have slightly more that the required balance, which the consumer would spend, if they had the knowledge. If the available balance is insufficient for the purchase, the merchant can obtain a second or alternate payment method. If the balance is higher than required for the purchase, the merchant may be able to encourage additional purchases.

In addition to indicating if the submitted card is a prepaid card and the available balance, this feature includes information about whether the card is reloadable and the specific type of prepaid card (i.e., TEEN, GIFT, PAYROLL, etc.). You can use this information to further refine your sales and marketing strategies.

## **1.8.2.2 Affluence Indicator**

Visa, MasterCard, and Discover provide enhanced credit card products for consumers with high disposable incomes and high card spending. These cards encourage usage by offering the cardholders additional benefits usually including reward incentives, no pre-set spending limit, higher authorization approval rates, faster access to a customer service representatives, and dedicated chargeback resolution support.

Vantiv analysis of payments data indicates that consumers using these cards types typically spend more per order than consumers using traditional credit and debit cards. The Affluence Indicator feature provides the ability for merchants to segment their consumers based on the affluence level as determined by the issuer. Within the cnpAPI Authorization response, consumers using these enhanced card products are classified either as Mass Affluent or Affluent. Based upon the specific card type, high income consumers are classified as Mass Affluent, while high income-high spending consumers are classified as Affluent.

Having this information at the time of authorization, allows merchants the opportunity to adjust their sales approach to the needs and spending patterns of the consumer, potentially generating

Document Version: 1.32 — XML Release: 9.14 **25**

additional sales. Having this information on file for later analysis also may provide the opportunity for targeted marketing campaigns and future sales.

## **1.8.2.3 Issuer Country Indicator**

Knowing the country of the Issuing bank helps you in two respects. From a sales and marketing standpoint, this knowledge allows you to better analyze the purchasing patterns of your customers based upon their country of origin. Knowing these customer demographics can allow you to tailor marketing campaigns to take advantage of this geographic information. Likewise, you can use this information to analyze the successfulness of tailored campaigns.

The second advantage to having this information readily available is that you can use it to help determine possible patterns of fraud. With this knowledge in hand, you can use the International Card Filtering feature to limit your exposure to international fraud originating in particular geographic locations.

## **1.8.2.4 Cardholder Type Indicator**

The Card Holder Type indicator is an additional data point Vantiv provides as part of Issuer Insights. This indicator returns an element specifying whether the submitted card is a commercial or consumer card, providing you with additional data useful when analyzing sales patterns and/or planning marketing campaigns, such as offering different products/services to a corporate customer as opposed to a regular consumer.

# **1.8.3 Extended Network Data**

In an effort to provide more data for use in analyzing your transactions and customers, Vantiv added a number of data elements originating directly from the ISO 8583 network response messages. If you use V11.0 or above of the Vantiv cnpXML, you can receive up to 17 data elements as part of the Enhanced Auth Response (<enhancedAuthResponse> element). These elements provide more granular data, allowing you to gain a more nuanced understanding of the approval/decline behavior of particular Issuers. Table 1-7 provides information about the fields returned.

#### **NOTE: To receive the Extended Network Data elements you must code to Version V11.0 or above.**

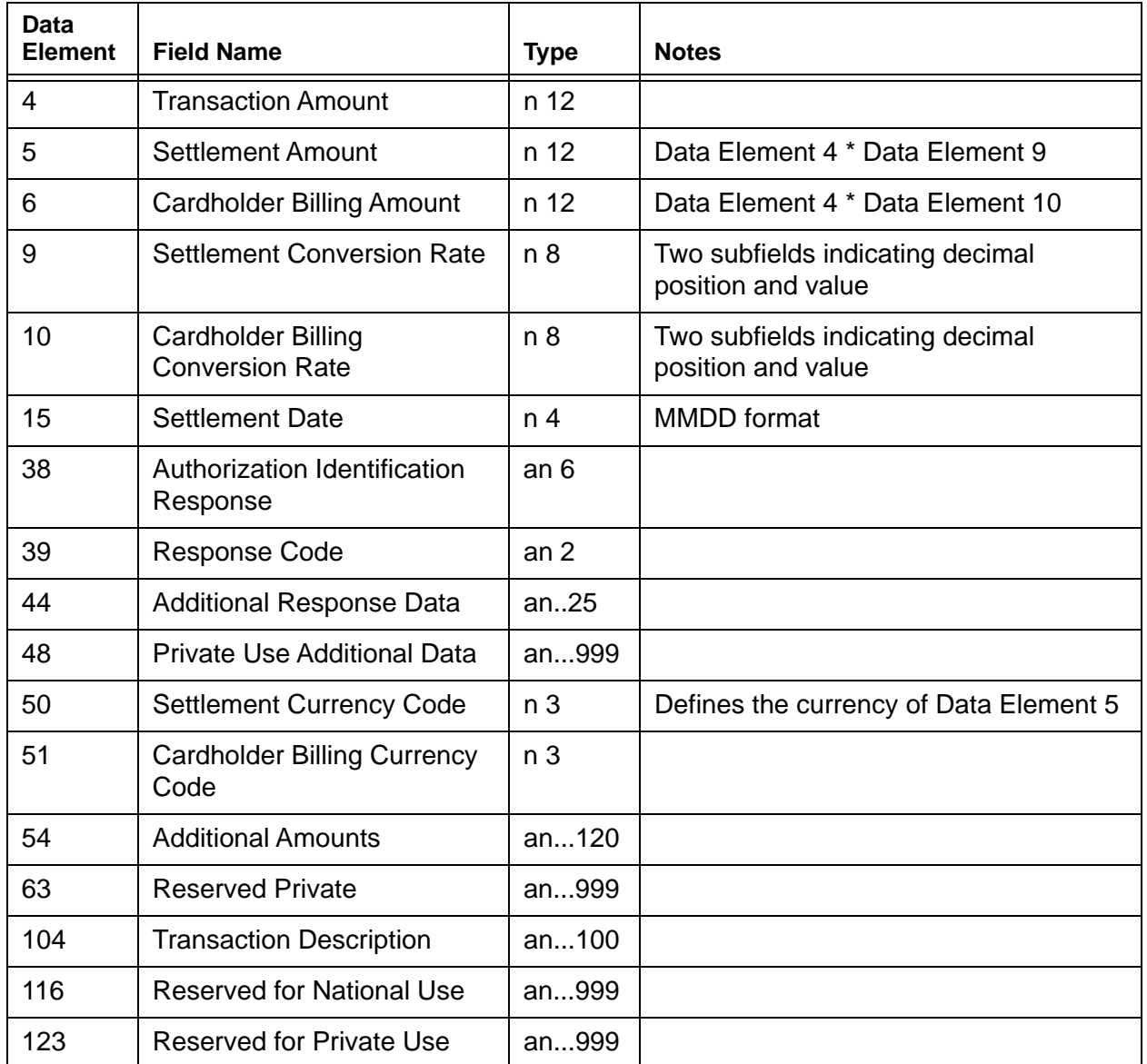

#### **TABLE 1-7** Possible Extended Network Data ISO 8583 Fields

#### **Example: Extended Network Data**

<enhancedAuthResponse>

<networkResponse>

<endpoint>VISA</endpoint>

. . .

```
<networkField fieldNumber="4" fieldName="Transaction Amount">
   <fieldValue>000000000962</fieldValue>
 </networkField>
 <networkField fieldNumber="44" fieldName="Additional Response Data">
   <networkSubField fieldNumber="0">
     <fieldValue></fieldValue>
   </networkSubField>
   <networkSubField fieldNumber="1">
     <fieldValue>5</fieldValue>
   </networkSubField>
 </networkField>
</networkResponse>
```
</enhancedAuthResponse>

## **1.8.4 Insights Analytics Dashboard**

The Insights Dashboard provides insight into the quality of customers your organization acquires, based on the number and percentage of authorizations by card type or other indicator, and contrasts that with the number of customers whose authorizations are successfully converted to deposits. There are four categories of indicators: Affluence, Prepaid, Corporate Customers, and Country of Issuing Bank.

Using these values and the related charts, your organization can decide whether the customer mix you attract yields maximum revenue potential, or if a change in marketing is required. By using the adjustable date range and reporting groups, you can compare the quality of customers between different business units and affiliates, or monitor the response to marketing campaigns.

Please refer to the *Vantiv eCommerce Reporting and Analytics User Guide*.

# **1.9 Fraud Toolkit**

Just because a credit card network/company returns a valid authorization for a purchase does not always mean that completing the transaction is in your best interest. There are multiple reasons you may wish to decline a sale on a particular card at a particular time. In many cases there are indicators that the transaction could be or likely is fraudulent. Acting to stop these transactions at submission prevents loss, as well as reducing the number fraud related chargebacks in the future. Vantiv offers a robust fraud solution, the Fraud Toolkit, to assist you in reducing the number of possibly fraudulent transactions inflicted upon you by bad actors.

The Fraud Toolkit has three tiers or levels of implementation, each providing more rigorous examination of transaction properties and data points, as well as valuable information and guidance. The table below provide an overview of the tool provided at each level. The items highlighted in blue require the inclusion of a small snippet of code on your checkout page.

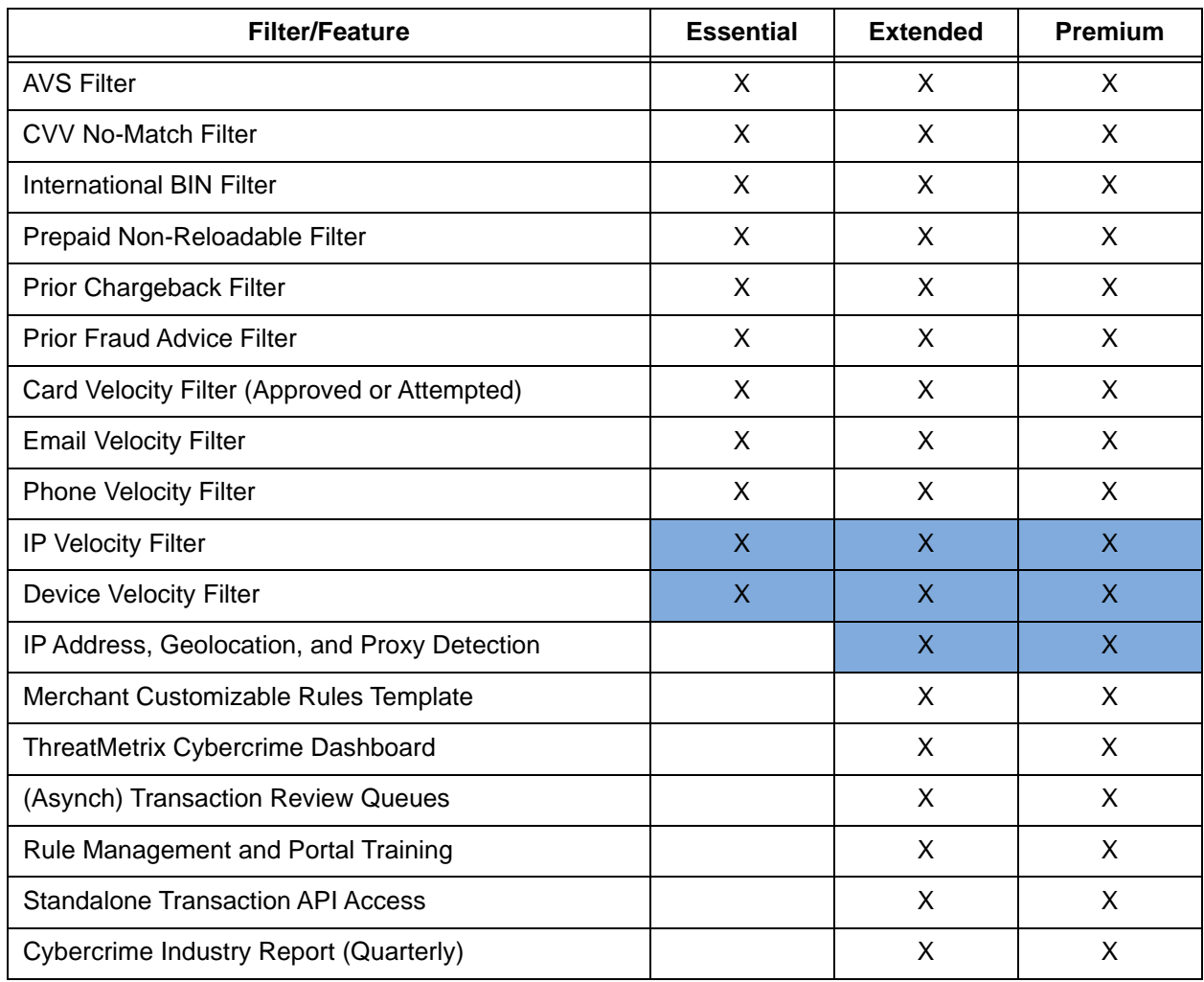

#### **TABLE 1-8** Fraud Toolkit Implementation Levels

Document Version: 1.32 — XML Release: 9.14 **29**

#### **TABLE 1-8** Fraud Toolkit Implementation Levels

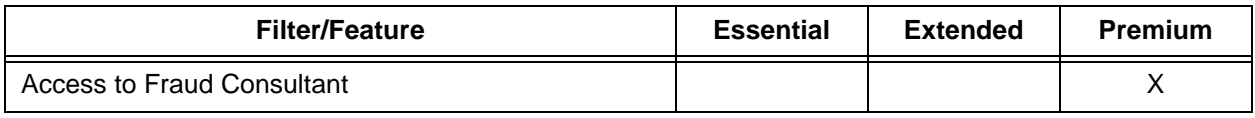

## **1.9.1 Essential Tier**

The Essential tier includes a suite of eleven Fraud Filters that you can apply individually or in combination. Nine of the eleven filters, based on card/submitted data, potentially require no additional integration on your part, assuming you already submit the necessary information. The remaining two filters require you to add a a small snippet of code on your checkout page.

## **1.9.1.1 Prepaid Card Filtering**

Many merchants engaged in recurring payment, installment payment, or deferred billing experience some loss due to fraud schemes that make use of prepaid cards. Consider the case of a consumer using a prepaid card with a balance of \$100 to make a purchase that involves an initial charge of \$50 followed by three installments of \$50 each. The authorization would be approved for the initial transaction, and the card might have adequate balance for an additional charge, but if the consumer was attempting to defraud the merchant or simply used the card for other purchases, the card may not have sufficient balance for any additional payments. While the Prepaid Indicator feature provides you with the information necessary to make a decision at the time of the sale, and to request a secondary or different payment method, instead you may wish to have Vantiv filter these transactions automatically when you send the Authorization transaction.

If you elect to use the Prepaid Card Filtering Service, you can select one of two methods of implementation. Using the first filtering method, our system declines all Authorization and Sale transactions when the consumer uses a prepaid card. Upon a decline, the system returns a Response Reason Code of **309 - Restricted Card - Prepaid Card Filtering Service**. This method also allows you to disable the filtering logic on a transactional basis by including the <prepaid> element set to a value of **false**, allowing you to accept any prepaid card for these transactions.

The second method of implementing the Prepaid Card Filtering Service is per transaction. To enable the filter on a particular transaction, set the  $\leq_{\text{prepaid}}$  element to a value of **true**. This method is useful to a merchant who offers products with both one-time payments and installment

**NOTE: Technically, you can make use of the IP Velocity filter without integrating the code snippet on your checkout page. Instead you can simply include the originating IP Address that you detect in your transaction by submitting it as a customAttribute. Please note that this method will likely be less effective than making use of the ThreatMetrix functionality, which includes IP piercing to determine the true IP of the consumer's device.**

payments. For products involving a single payment, you may want to allow the use of prepaid cards, while for the product with multiple payments you may want to filter prepaid cards.

**NOTE: Within either implementation method, you can elect to filter all prepaid cards, or only non-reloadable prepaid cards. Please speak to your Implementation Consultant for additional information about setting these global parameters.**

## **1.9.1.2 International BIN Filtering**

An examination of your historical fraud data may show a high percentage of fraudulent transactions originating with certain international cards. You can limit your exposure to this type of fraud by taking advantage of the International Card Filtering Service. This feature allows you to filter MasterCard and Visa cards originating in either all foreign countries or selected foreign countries based upon the country of the card issuer.

If you elect to use this feature, when you submit an Authorization/Sale transaction, the system determines the country of origin of the card. If the card originates outside the United States and you have elected to filter all international cards, the system declines the transaction. Likewise, if you have elected to filter a specific country or countries and the card originates from a designated country, the system declines the transaction. Upon a decline, the system returns a Response Reason Code of **312 - Restricted Card - International Card Filtering Service**.

You can override your settings on a transactional basis by including the  $\leq$ international> element set to **false** when you submit the Authorization/Sale transaction. In this case, the system ignores the filtering service and processes the transaction normally.

## **1.9.1.3 Prior Chargeback Filtering**

If you elect to use the Chargeback Filter Service, there are two configuration options. You can elect to filter all transactions using a card for which you received a chargeback, or you can elect to filter only the subset of transactions for which you received a fraud related chargeback (determine by the associated chargeback reason code). In both cases, the system checks your historical data to see if you received an applicable chargeback from the same account within the last 90 days. Upon a decline, the system returns a Response Reason Code of **308 - Restricted Card - Chargeback**.

## **1.9.1.4 Security Code No-Match Filter**

The Card brands added the 3- or 4-digit security code to act as a verification that the person ordering your product in a card-not-present environment has physical possession of the card. While this validation can be a useful anti-fraud tool, typically, many issuing banks do not decline the transaction based upon a failure to match the security code. Declining the transaction is left to the discretion of the merchant.

### **NOTE: Since American Express declines the transaction when the security code does not match, the Security Code No-Match filter does not apply to American Express transactions. Transactions declined by American Express for a failure to match the security code use the Response Reason Code of 352 - Decline CVV2/CID Fail. Similarly, if Visa, MasterCard, or Discover decline a transaction based upon the security code results, Vantiv does not apply the filter and the transaction response contains the 352 Reason Code.**

If you elect to use the Security Code No-Match Filter Service, the system takes action only if the issuer approves the submitted authorization/sale transaction, but includes a no-match code for the CVV2/CVC2/CID card validation check. In this case, the Vantiv declines the transaction with a Response Reason Code of **358 - Restricted by Vantiv due to security code mismatch**. The system also issues an Auth Reversal transaction on your behalf to remove the funds hold on the account.

## **1.9.1.5 Card Velocity Filtering**

Often, when a person attempts to use a stolen credit card successfully, they will follow the initial purchase with a number of additional purchases within a short period of time. If you elect to use the Card Velocity Filter, the system filters the transaction based upon the number of previously approved Auth/Sale transactions plus the number of Auth/Sale transactions declined by another Basic Filter, for the same account within a configurable time period. Both the total number of transactions and the time period are configured in the Vantiv Merchant Profile.

Upon a decline, the system returns a Response Reason Code of **315 - Restricted Card - Auth Fraud Velocity Filtering Service**.

## **1.9.1.6 Prior Fraud Advice Filtering**

Vantiv maintains a database of Fraud Advice information received from the Visa and MasterCard networks for transactions you processed in the last 200 days. If you use the Prior Fraud Advice Filter, the system compares the account information from the new transaction against the database of accounts with prior Fraud Advice and filters the transaction if there is a match.

Upon a decline, the system returns a Response Reason Code of **318 - Restricted Card - Auth Fraud Advice Filtering Service**.

## **1.9.1.7 AVS Filter**

One of the fraud prevention tools provided by all card networks is an Address Verification System. By submitting the customer's address information in the billToAddress section of the cnpAPI message, you can verify that the address/zip code supplied by the consumer matches the issuer's records. The card networks, however, do not decline transactions based upon the failure

to match the address or zip code. Using the AVS Filter, you can filter potentially fraudulent transactions based upon failure to match any of the following:

- **•** the address
- the zip/postal code
- the address + zip/postal code (ANDed)
- the address or zip/postal code (ORed).

Upon a decline, the system returns a Response Reason Code of **319 - Restricted Card - Fraud AVS Filtering Service**.

### **1.9.1.8 Email Velocity Filter**

Often, card testers or other bad actors submit a number of transaction using multiple cards, but with a common email address. The only requirement to make use of this filter is that you collect and include the consumer's email address with each transaction. We communicate the email address to our fraud partner, ThreatMetrix, who tracks and analyzes the information. If the filter detects the same email used in the configured number of transactions within the configured period of time, the system declines new transactions (using the same email) on your behalf and returns Response Code **550 - Restricted Device or IP - ThreatMetrix Fraud Score Below Threshold**.

#### **1.9.1.9 Phone Velocity Filter**

Similar to email, card testers or other bad actors often submit a number of transaction using multiple cards, but with a common phone number. The only requirement to make use of this filter is that you collect and include the consumer's phone number with each transaction. We communicate the phone number to our fraud partner, ThreatMetrix, who tracks and analyzes the information. If the filter detects the same phone number used in the configured number of transactions within the configured period of time, the system declines new transactions (using the same email) on your behalf and returns Response Code **550 - Restricted Device or IP - ThreatMetrix Fraud Score Below Threshold**.

#### **1.9.1.10 IP Velocity Filter**

The IP Velocity filter is one of the two filter in the Essential tier that requires (see note below) the addition of a code snippet to your checkout page. This snippet, which you also need to implement for the higher tiers of Fraud Toolkit, allows our partner, ThreatMetrix, to perform IP interrogation/piercing t determine the true IP Address of the device originating the order. As with the other velocity filters, if the filter detects the same IP Address used in the configured number of transactions within the configured period of time, the system declines new transactions from the same IP Address on your behalf and returns Response Code **550 - Restricted Device or IP - ThreatMetrix Fraud Score Below Threshold**.

**NOTE: Technically, you can make use of the IP Velocity filter without integrating the code snippet on your checkout page. Instead you can simply include the originating IP Address that you detect in your transaction. Please note that this method will likely be less effective than making use of the ThreatMetrix functionality, which includes IP piercing to determine the true IP of the consumer's device.**

## **1.9.1.11 Device Velocity Filter**

The Device Velocity filter is the second Essential tier filter in the that requires the addition of a code snippet to your checkout page. In this case, the snippet allows ThreatMetrix to construct a device fingerprint of the system originating the order. As with the other velocity filters, if the filter detects the same device used in the configured number of transactions within the configured period of time, the system declines new transactions from the same device on your behalf and returns Response Code **550 - Restricted Device or IP - ThreatMetrix Fraud Score Below Threshold**.

## **1.9.1.12 Application of Filters - Filtering Rules**

#### **NOTE: Filter Rules are defined as part of your Merchant Profile. Please consult with your Relationship Manager and/or your Implementation Consultant concerning the provisioning of Filter Rules.**

While you can have all submitted transactions flow through the Fraud toolkit, you likely want to exercise a finer control over the application of the filters based upon a particular product, service or other criteria. The system provides you the flexibility of restricting which transactions are submitted to the filtering service and which filters the system applies to which groups. This is accomplished by defining Filtering Rules.

For each Filtering Rule you first define a subgroup of transactions by selecting one of the following Flow Selectors: Report Group, Billing Descriptor, orderSource, or MID (for PayFacs, flow control by MID or order source only). Only one selector can be applied per rule. After selecting a particular Flow Selector, you then select which filters to have applied to that subset of transactions. You can define the Filter Rules so that filters are ORed (transaction filtered when any one of the filters conditions met), or ANDed (transaction filtered when multiple filter conditions met). Table 1-9 defines five rules that a merchant might define.

#### **TABLE 1-9** Example - Fraud Filtering Service Rules

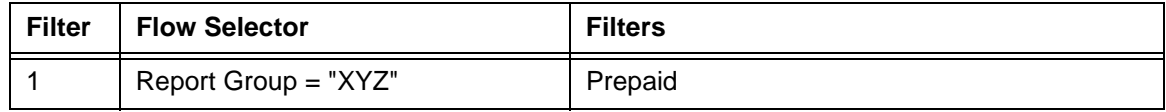

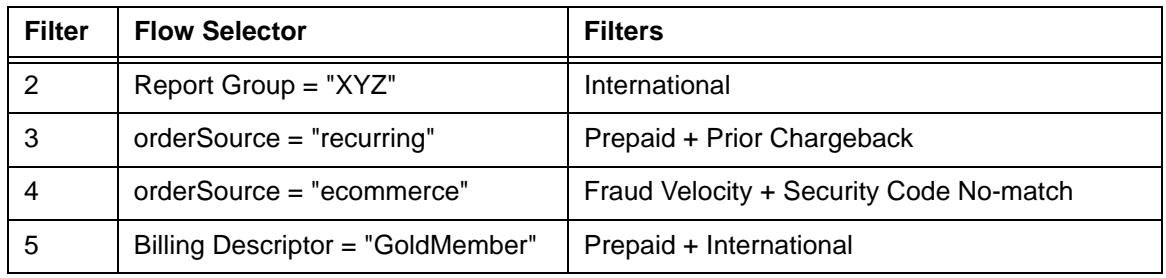

#### **TABLE 1-9** Example - Fraud Filtering Service Rules

Table 1-9 defines five Filter Rules that a merchant might use. These rules would be applied as follows:

- Filters 1 and 2 are applied to the subset of transactions that are members of Report Group XYZ and use the Prepaid and International Filters. Since the Filter Rules are defined separately, the rules are ORed. So, if a transaction uses either a Prepaid card or a card of International origin, the transaction is filtered.
- **•** Filter 3 is applied to the subset of transactions that have an orderSource value set to recurring. These transactions are filtered only if both the criteria for the Prepaid Filter AND the Prior Chargeback Filter are met.
- Filter 4 is applied to the subset of transactions that have an orderSource value set to ecommerce. These transactions are filtered only if both the criteria for the Fraud Velocity Filter AND the Security Code No-Match Filter are met.

Filter 5 is applied to the subset of transactions that have an Billing Descriptor value set to GoldMember. These transactions are filtered only if both the criteria for the Prepaid Filter AND the International Filter are met.

## **1.9.2 Extended Tier**

The Extended Tier include all of the Essential Tier filters, but offers an additional levels of fraud detection made available through Vantiv's partnership with ThreatMetrix. The addition of the same code snippet used for the IP and Device Velocity filters to your checkout page allows ThreatMetrix to gather additional data points, such as the consumer's device, proxy use, and location. Unlike the filters in the Essential Tier, which are basic accept/decline filters, the Extended Tier takes the data and compares the information to a rule list. Vantiv supplies an initial, Best Practices rules list designed for your business type (i.e., Retail, Digital, Non-profit, etc.), which you can modify and refine for you particular business model. Each rule, when triggered, add or subtract a preset value from the transaction score. If the score fall below a set threshold, the system declines the transaction, unless you prefer to make the final decision yourself. In either case, Vantiv returns the score and a list of triggered rules in the transaction response message.

In addition to the ThreatMetrix rules engine, you get access to the ThreatMetrix Portal allowing you to customize your rules list and scoring values. This level also allows you to white list/black list items, such as email addresses and phone numbers. Other items included in this tier are:

**•** ThreatMetrix Cybercrime Dashboard

- **•** Asynchronous Transaction Review Queues
- **•** Monthly Rules and Portal training
- **•** API Access to Standalone Fraudcheck transaction.

## **1.9.3 Premium Tier**

The Premium Tier provides all of the tools from the Essential and Extended Tiers, and most importantly, access to the Vantiv eComm Fraud Consulting service. With the service, the Fraud Consultant assigned to you helps analyze your transactional data, recommend rule changes to fine-tune your results, and advises you on fraud detection strategy.

## **1.9.4 Modifications to Your Web Page**

For ThreatMetrix to gather information for analysis, you must add certain profiling tags (see example below) to selected pages served by you web application. These tags allow ThreatMetrix to collect information by loading objects used for detection into the consumer's browser. These tags are invisible to the consumer and add only a fraction of a second to your page's rendering time. Once loaded, these objects require only 3-5 seconds to gather profiling information from the consumer device.

Place the tags as early as possible on the page, inside the <br/>  $\langle \text{body}\rangle$  </body> tags of the page HTML.

#### **Example: ThreatMetrix Profiling Tags**

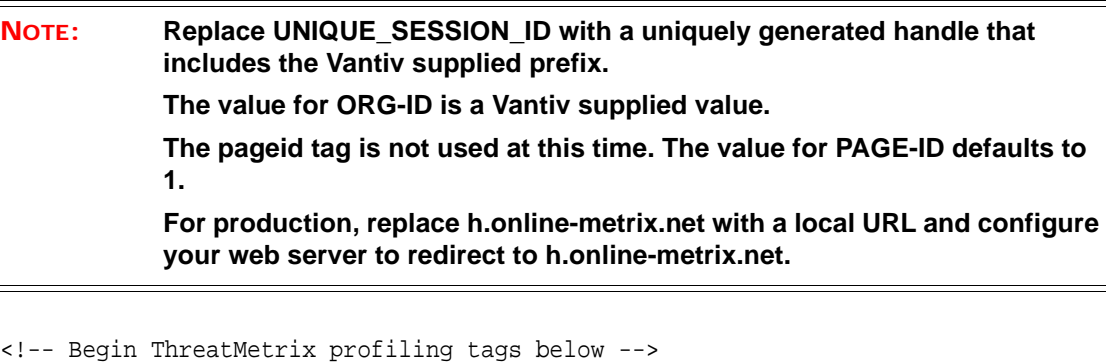

```
<script type="text/javascript" 
src="https://h.online-metrix.net/fp/tags.js?org_id=ORG_ID&session_id=UNIQUE_SESS
ION_ID&pageid=PAGE_ID"></script>
```
<noscript>

```
<iframe style="width: 100px; height: 100px; border: 0; position: absolute; top: 
-5000px;"
```

```
src="https://h.online-metrix.net/tags?org_id=ORG_ID&session_id=UNIQUE_SESSION_ID
&pageid=PAGE_ID"></iframe>
```
 </noscript> <!-- End profiling tags -->

#### **1.9.4.1 cnpAPI Transactions**

To subject a transaction to the advanced fraud checks performed by ThreatMetrix and retrieve the results, you simply submit the <threatMetrixSessionId> element as part of your cnpAPI Authorization (or Sale) transaction. This session Id is the same unique value you assigned and sent to ThreatMetrix when your web page called the application (designated as UNIQUE\_SESSION\_ID in the ThreatMetrix Profiling Tags example). When we receive an Authorization/Sale that includes the <threatMetrixSessionId>, our system automatically queries the ThreatMetrix platform for the associated results. The cnpAPI response message includes the <advancedFraudResults> element containing the score and status and information about any triggered rules. The following two examples show a standard Authorization transaction, including a <threatMetrixSessionId> and a **pass** response.

#### **Example: Authorization including <threatMetrixSessionId> Element**

```
<cnpOnlineRequest version="12.0" xmlns="http://www.vnativcnp.com/schema" 
 merchantId="81601">
 <authentication>
   <user>User Name</user>
   <password>password</password>
 </authentication>
 <authorization id="002" reportGroup="001601">
   <orderId>10102013_sessionId_app</orderId>
   <amount>1002</amount>
   <orderSource>ecommerce</orderSource>
   <billToAddress>
     <name>John Doe</name>
    <addressLine1>15 Main Street</addressLine1>
    <city>San Jose</city>
    <state>CA</state>
    <zip>95032-1234</zip>
    <country>USA</country>
    <phone>9782750000</phone>
    <email>nobody@vantiv.com</email>
   </billToAddress>
   <card>
    <type>MC</type>
    <number>5405102001000003</number>
    <expDate>1115</expDate>
   </card>
   <advancedFraudChecks>
```

```
<threatMetrixSessionId>ASDFG-AXXXXAB999</threatMetrixSessionId>
   </advancedFraudChecks>
 </authorization>
</cnpOnlineRequest>
```
#### **Example: Authorization Response including <advancedFraudResults> Element**

```
<cnpOnlineResponse version="12.0" 
xmlns="http://www.vantivcnp.com/schema" response="0" message="Valid 
Format">
 <authorizationResponse id="002" reportGroup="001601">
   <cnpTxnId>82823534116454639</cnpTxnId>
   <orderId>10102013_sessionId_app</orderId>
   <response>000</response>
   <responseTime>2017-10-08T21:36:50</responseTime>
   <postDate>2017-10-08</postDate>
   <message>Approved</message>
   <authCode>000003</authCode>
   <fraudResult>
     <avsResult>00</avsResult>
     <advancedFraudResults>
      <deviceReviewStatus>pass</deviceReviewStatus>
      <deviceReputationScore>50</deviceReputationScore>
      <triggeredRule>FlashImagesCookiesDisabled</triggeredRule>
     </advancedFraudResults>
   </fraudResult>
```
</authorizationResponse>

```
</cnpOnlineResponse>
```

```
NOTE: The other possible values for the <deviceReviewStatus> element are fail, 
            review, unavailable, and invalid_session. 
            The <deviceReputationScore> value can range from -100 to 100. The 
            resulting pass, fail, or review value depends upon your profile settings. 
            The <triggeredRule> element can occur multiple times, once for each rule 
            triggered.
```
### **1.9.4.2 Information Only Option**

If you wish to retain full control of the decision to accept or decline transactions, Vantiv offers the option of using the Advanced Fraud Tools in an Information Only mode. In this configuration, you receive the same information in the response as you would with the full implementation; however, Vantiv will not automatically decline transactions with a failing score.

If the authorization is declined by the network, you can choose to recycle the transaction or do nothing. If an authorization with a failing score receives approval from the network, it would be up to you to reverse the authorization should you decide not to proceed with the transaction. This is similar to the case of an approved transaction that has a status of Review, but you decide not to proceed. Issuing an authorization reversal allows you to avoid any misuse of Auth fees otherwise imposed by the card networks.

#### **1.9.4.3 Fraud Check Transactions**

If you wish to retrieve the Advanced Fraud results without introducing a Authorization or Sale transactions, use a Fraud Check transaction as shown in the example below. Fraud Check transactions are only supported as Online transactions.

#### **Example: Fraud Check Transaction**

```
<cnpOnlineRequest version="12.0" xmlns="http://www.vantivcnp.com/schema" 
 merchantId="81601">
 <authentication>
   <user>User Name</user>
   <password>password</password>
 </authentication>
 <fraudCheck id="002" reportGroup="001601">
   <advancedFraudChecks>
    <threatMetrixSessionId>ASDFG-AXXXXAB999</threatMetrixSessionId>
    <customAttribute1>Attribute passed to ThreatMetrix</customAttribute1>
    <customAttribute2>Attribute passed to ThreatMetrix</customAttribute2>
    <customAttribute3>Attribute passed to ThreatMetrix</customAttribute3>
    <customAttribute4>Attribute passed to ThreatMetrix</customAttribute4>
    <customAttribute5>Attribute passed to ThreatMetrix</customAttribute5>
   </advancedFraudChecks>
   <billToAddress>
    <name>John Doe</name>
    <addressLine1>15 Main Street</addressLine1>
    <city>San Jose</city>
    <state>CA</state>
    <zip>95032-1234</zip>
    <country>USA</country>
    <phone>9782750000</phone>
```
<email>jdoe@vantiv.com</email> </billToAddress> <shipToAddress> <name>Jane Doe</name> <addressLine1>15 Main Street</addressLine1> <city>San Jose</city> <state>CA</state>

<zip>95032-1234</zip>

<country>USA</country>

<phone>9782750000</phone>

<email>jdoe@vantiv.com</email>

</shipToAddress>

</fraudCheck>

</cnpOnlineRequest>
# **1.10 Tokenization Feature**

Tokenization is the process by which a credit card number or eCheck account number is replaced by a reference number, referred to as a token. Unlike the card or account number, you can store the token on your system without concern of a security breach exposing critical customer information. Vantiv stores the information in a secure vault and accesses it only when you submit a transaction using the supplied token.

### **NOTE: You must be enabled for card tokenization in order to use the eCheck tokenization feature.**

In the case of credit cards, since you do not store the customer's account information, the scope of PCI requirements to which you must comply may be minimized. This may greatly reduce the cost of compliance and may limit your liability if your systems are breached. You can further reduce the requirements, as well as the possibility of exposure from a breach through the use of the Vantiv eProtect. By sending the card information from your page directly to our systems you eliminate one more facet of handling the card information.

### **NOTE: Vantiv recommends you consult your own PCI Compliance and Legal departments to determine the specific advantages of tokenization for your company.**

This section discusses the following topics:

- **•** [How Tokenization Works](#page-73-0)
- **•** [Token Formats](#page-74-0)
- **•** [Obtaining Tokens](#page-75-0)
- **•** [Supported Token Transactions](#page-76-0)

#### **NOTE: Information about the use of and integration to the Vantiv Pay Page is contained in the** *Vantiv Pay Page Integration Guide***.**

## <span id="page-73-0"></span> **1.10.1 How Tokenization Works**

In a non-tokenized environment, customer data, including the card/eCheck account number, is handled and stored by multiple parties for each transaction. From a merchant standpoint, they receive the information, store it in their own database, and transmit it to their processor with the transaction request, as Figure 1-5 shows for card information. While the access and transmission of the data may occur a single time, as in the case of a Sale transaction, frequently the data is transmitted multiple times in order to complete a single sale, as in the case of an Auth followed by a Capture or several partial Captures. The local storage and repeated transmission of the information creates additional possible breach points, where the information might be compromised by a malicious third party.

#### **FIGURE 1-5** Card Information Flow in Non-Token Environment

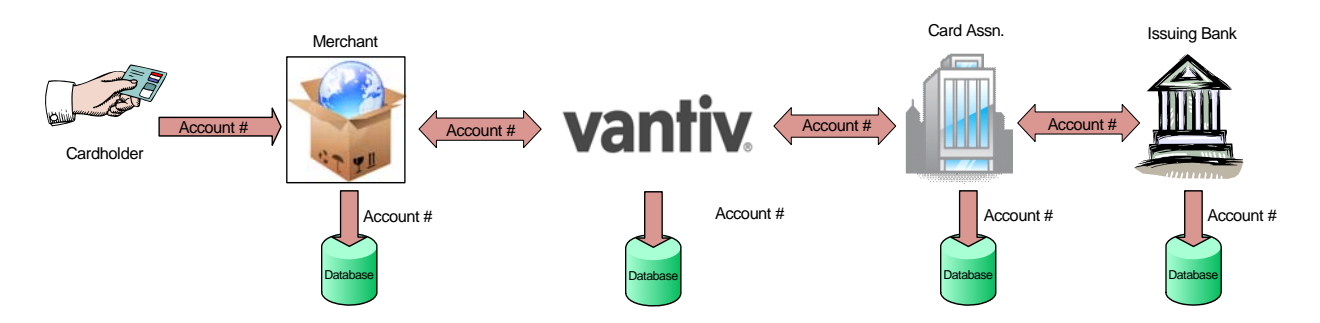

In a tokenized environment customer data is ideally transmitted a single time and is never stored locally by the merchant, as [Figure](#page-74-1) 1-6 shows for card data. Once the account number is registered, using either a registerTokenRequest or by submitting it with any supported transaction, Vantiv returns a token. You store the token locally and use it for all future transactions concerning that account. Vantiv takes responsibility for storing and safeguarding the account information.

#### **NOTE: The difference between card data flow and eCheck data flow is that the entities upstream of Vantiv are different. The principles remain the same from a merchant standpoint.**

<span id="page-74-1"></span>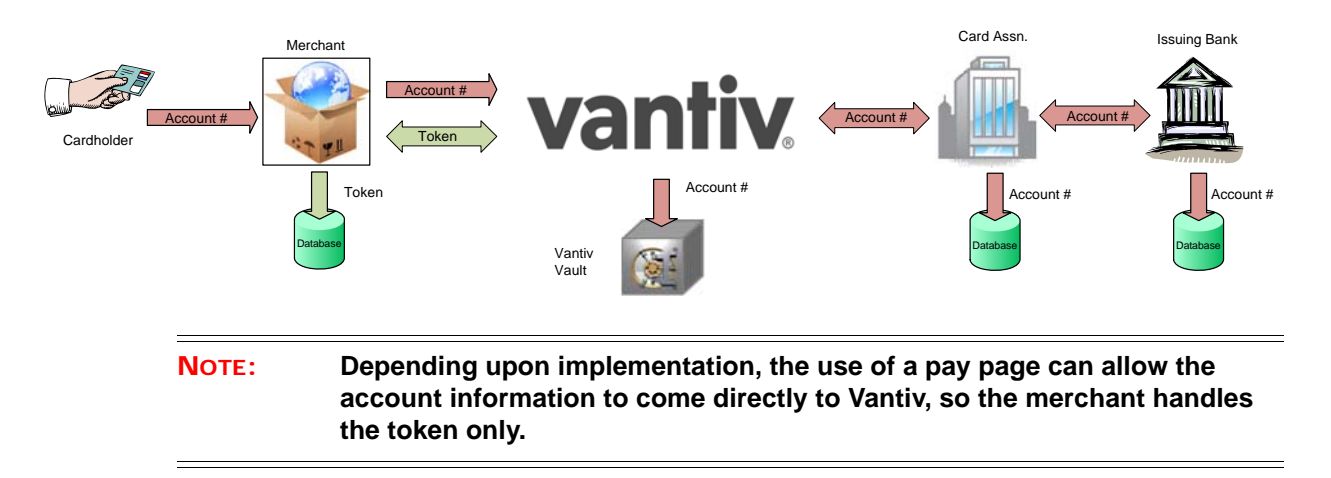

#### **FIGURE 1-6** Card Information Flow in Tokenized Environment

### <span id="page-74-0"></span> **1.10.2 Token Formats**

For credit cards, in an effort to minimize development requirements on the merchant side, Vantiv elected to use a format-preserving tokenization scheme. In simple terms this means that the length of the original card number is reflected in the token, so a submitted 16-digit number results in a 16-digit token. Also, all tokens use only numeric characters, so you do not have to change your systems to accept alpha-numeric characters.

The credit card token numbers themselves have two parts. The last four digits match the last four digits of the card number. The remaining digits (length can vary based upon original card number length) are a randomly generated. Unlike credit card numbers, which are Mod 10 compliant, tokens are Mod  $10 + 1$  compliant.

**FIGURE 1-7** Token Format - Card

For an eCheck token, since the account number length can vary widely, we elected to make the tokens a uniform length of 17 digits. Unlike card tokens, the entire eCheck token number is a randomly generated. The system supplies the last three characters of the account number in a separate element. As with credit card tokens, eCheck tokens are Mod  $10 + 1$  compliant.

Document Version: 1.32 — XML Release: 9.14 **43**

## <span id="page-75-0"></span> **1.10.3 Obtaining Tokens**

#### **NOTE: You must be token enabled and certified prior to using the Vault feature. Please consult your Customer Experience Manager concerning the requirements and details of this process.**

There are three ways for you to obtain tokens for account numbers. First, you can submit an existing card number/eCheck account information (account number and routing number) using a Register Token request. When Vantiv receives this transaction type, we generate a token and return it to you via a Register Token response (see [Register Token Transactions on page 291](#page-322-0).) Although you can use this method to tokenize an account number at any time, it is most useful when initially tokenizing your customer database. Vantiv recommends that you collect all distinct credit card numbers in your database and submit the information in one or more large Batch. When you receive the response file, parse the returned token information to your database, replacing the card numbers.

The second method you can use to obtain a token is to submit a supported transaction with the card information. If you are a tokenized merchant, Vantiv will automatically convert the submitted card number to a token and return it to you in the transaction response. Typically, you would use this method when taking and submitting a transaction during the normal course of business. When you receive the response, you store the token instead of the card information.

#### **NOTE: Once a card number has been converted to a token for a particular merchant, subsequent submissions of the same card number will return the same token.**

The third method of obtaining a token applies only to merchants using the Vantiv Pay Page feature. In this case, upon submission of an account number via the Pay Page API, Vantiv issues a Registration Id. You then submit the Registration Id in an Authorization or Sale transaction and receive the token in the response message.

### **1.10.3.1 Bulk Token Registration**

If you are new to Vantiv, and have utilized tokens with a previous processor, Vantiv can perform a bulk token registration on all the card numbers that were vaulted with your previous processor. The following is an example of the process:

- 1. During your implementation with Vantiv, you contact your previous processor and request an encrypted mapping file containing the card and token numbers for your customers. A Implementation Consultant will work with you and your previous processor to facilitate the secure transfer of this file without impacting your PCI compliance. The file can be comma-delimited, tab-delimited, or any other common format.
- 2. Vantiv performs a bulk token registration of all of the card numbers contained in the file.

3. Vantiv returns a mapping file to your organization containing the old tokens and the new Vantiv-issued tokens, so that you can update your order processing system.

Note that Vantiv supports token-extractor formats of all major token service providers. Contact your Implementation Consultant for more information or to initiate this process.

### <span id="page-76-0"></span> **1.10.4 Supported Token Transactions**

The following transactions support the generation and use of tokens:

- **Authorization** You can submit the transaction either with a token or card information. If you submit card information, Vantiv automatically generates the token and returns it in the response.
- **Capture Given Auth** You can submit the transaction either with a token or card information. If you submit card information, Vantiv automatically generates the token and returns it in the response.
- **Credit** You can submit the transaction either with a token or card information. If you submit card information, Vantiv automatically generates the token and returns it in the response.
- **Force Capture** You can submit the transaction either with a token or card information. If you submit card information, Vantiv automatically generates the token and returns it in the response.
- **Register Token** You use this transaction to convert a card number or eCheck account number to a Vantiv token without an associated authorization, verification or payment transaction.
- **Sale** You can submit the transaction either with a token or card information. If you submit card information, Vantiv automatically generates the token and returns it in the response.
- **eCheck Credit** You can submit the transaction either with a token or account information. If you submit account information, Vantiv automatically generates the token and returns it in the response.
- **eCheck Redeposit** You can submit the transaction either with a token or account information. If you submit account information, Vantiv automatically generates the token and returns it in the response.
- **eCheck Sale** You can submit the transaction either with a token or account information. If you submit account information, Vantiv automatically generates the token and returns it in the response.
- **eCheck Verification** You can submit the transaction either with a token or account information. If you submit account information, Vantiv automatically generates the token and returns it in the response.
- **Update Card Validation Number** This is a special transaction type provided to allow the update of a CVV2/CVC2/CID code supplied at the time of the token registration. You should only use this transaction type if you had previously submitted the account number and

security code in a registerTokenRequest transaction and now need to change the CVV2/CVC2/CID value.

## **1.10.5 Compliance with Visa Best Practices for Tokenization**

As shown below, the Vault tokenization solution complies with 11 of the 12 items listed in the Visa Best Practices for Tokenization document. The twelfth item concerns the management of stored historical data (that may contain card information) within your systems. Tokenizing all historical card info when implementing the Vantiv solution would satisfy this item, as would protecting it per PCI DSS requirements.

| Item#          | Who      | Domain                               | <b>Best Practice</b>            | <b>Complies?</b>                       |
|----------------|----------|--------------------------------------|---------------------------------|----------------------------------------|
| 1              | Vantiv   | <b>Tokenization System</b>           | <b>Network Segmentation</b>     | Yes                                    |
| 2              | Vantiv   | <b>Tokenization System</b>           | Authentication                  | <b>Yes</b>                             |
| 3              | Vantiv   | <b>Tokenization System</b>           | Monitoring                      | Yes                                    |
| 4              | Vantiv   | <b>Tokenization System</b>           | <b>Token Distinguishability</b> | Yes                                    |
| 5              | Vantiv   | <b>Token Generation</b>              | Token Generation                | Yes                                    |
| 6              | Vantiv   | <b>Token Generation</b>              | Single- vs. Multi- use Tokens   | Yes                                    |
| $\overline{7}$ | Vantiv   | Token Mapping                        | <b>PAN Processing</b>           | <b>Yes</b>                             |
| 8              | Vantiv   | Card Data Vault                      | PAN Encrypted in Storage        | Yes                                    |
| 9              | Vantiv   | Card Data Vault                      | Covered by PCI DSS              | Yes                                    |
| 10             | Vantiv   | Cryptographic Keys                   | Key Strength                    | Yes                                    |
| 11             | Vantiv   | Cryptographic Keys                   | Covered by PCI DSS              | Yes                                    |
| 12             | Merchant | <b>Historical Data</b><br>Management | Non-tokenized data protected    | Merchant<br>Implementation<br>Decision |

**TABLE 1-10** Visa Best Practices for Tokenization Compliance

# **1.11 eCheck Processing**

An eCheck is an alternative payment method that directly debits a consumer's account via the Automatic Clearing House (ACH) network. From a merchant's standpoint offering eCheck as a payment method has several advantages, including a large consumer base in excess of 130 million accounts in the United States and no interchange fees.

This section provides information about several Vantiv eCheck processing features. Please consult with your Customer Experience Manager for additional information.

```
NOTE: Vantiv also supports eCheck processing for our merchants doing 
            business in Canada. All eCheck transaction types, except Verification and 
            Prenotification transaction are supported. Please consult your Customer 
            Experience Manager for additional information.
```
## **1.11.1 Validation Feature**

Vantiv performs a validation of the eCheck routing number. This is done both to verify that the routing number is correctly formatted and that it exists in the routing number database. If the routing number fails this validation, Vantiv rejects the transaction. Vantiv performs this validation on all eCheck transactions automatically.

## **1.11.2 Verification Feature**

Since there is no authorization process associated with eChecks allowing you to confirm the availability of funds and hold the purchase amount, there is a higher risk of certain types of fraud. The optional eCheck Verification feature allows you to submit an eCheck account number for comparison to a database containing historical information about the account, as well as the account holder. When you submit an eCheck Verification transaction the information you provide is compared to a negative database to see if the account is associated with activities, such as fraud, over drafts, or other items determined to be risk factors.

**NOTE: Vantiv makes use of a third party service, Certegy Check Services Inc., for all verification operations. The verification service is not supported for Canadian eChecks. The verification service is not available for PayFacs.**

You can also initiate an account verification operation as part of an eCheck Sale transaction by setting the  $\leq$  verify  $>$  element to **true**. In this case, the eCheck Sale transaction is conditional upon the verification passing. If the verification fails, the sale is not processed.

### **1.11.2.1 Required Contents of Decline Notice**

In the event you elect to perform verification on a transaction and also elect not to proceed with the transaction based upon a verification failure, you must provide your customer with the following Decline Notice. You can provide the notice orally, electronically, via e-mail, and/or via U.S Mail, depending upon the type of transaction. The notice must be substantially as the notice set forth below that contains the disclosures required under the Fair Credit Reporting Act and instructs your customer how to contact Certegy directly.

### **NOTE: If the required language of the Decline Notice changes, Vantiv will notify you of the change. You must enact the changes within 10 days.**

#### **Example: Decline Notice**

We're sorry, but we are unable to proceed with your transaction. This determination was based on information provided by Certegy Check Services, Inc. ("Certegy"). To protect your privacy, Certegy did not provide any financial information to [Client's Name] during the authorization process.

The reason your transaction was not authorized was due to [mark one of the following based on applicable decline code transmitted by Certegy]:

- account closed
- dishonored check or transfer information contained in Certegy's files
- Certegy had insufficient information available
- the identification information you entered did not conform to established guidelines

You have the right under the Fair Credit Reporting Act to know the information Certegy utilized to make a determination regarding your check. If you find that any information Certegy utilized in its decision is inaccurate or incomplete, you have a right to dispute it with Certegy.

You may call Certegy toll free at 800-695-1854, or write to Certegy Check Services, Inc., P.O. Box 30046, Tampa, FL 33680-3046.

If you contact Certegy, please provide the following information so they can respond promptly to your request:

- 
- 
- 
- 
- **•** Check/Draft/Transfer Number **•** Merchant Name
- **•** First Name **•** Driver's License Number & State
- **•** Current Address **•** Home Telephone Number
- **•** Date Declined **•** Date of Birth
- **•** Dollar Amount **•** Social Security Number
	-

**•** Checking Account Number **•** Name of Financial Institution

### **1.11.3 Automatic Notice of Change (NoC) Updates**

Similar to an issuing bank providing credit card Account Updater information, RDFIs provide Notification of Change (NoC) files and deliver them through the ACH network. These NoCs include updated account information including bank routing numbers, account numbers, and account names.

Vantiv makes available the NoC information to you for your use in updating your customer files. Additionally, if you submit a transaction containing information that has changed, we automatically update the information and forward the corrected transaction to the ACH network. The cnpAPI response message to you also contains the updated information for your use in correcting your database.

**NOTE: While we always make the NoC information available to you, Vantiv does not support automatic updating of account information for PayFacs.**

### **1.11.4 Auto Redeposit Feature**

NACHA rules allow merchants to redeposit entries when the initial deposit was returned for either Insufficient Funds or Uncollected Funds. Two redeposit attempts are allowed within 180 days of the settlement date of the initial deposit. Vantiv offers an optional service that allows you to pre-configure automatic redeposits of transactions returned for the those reasons. You define the number of days from the initial return for Vantiv to resubmit the transaction. You also define the number of days from the return of the first resubmission for the attempt of a second resubmission.

#### **NOTE: You track the current state of your transactions, returns, and resubmissions via the iQ User Interface. Please refer to the** *eCommerce iQ Reporting and Analytics User Guide* **for additional information.**

For example, you submitted an eCheck Sale transaction on 29 January that is returned for Return Reason Code R01 - Insufficient Funds. The return occurs on 1 February. With the Auto Redeposit feature enabled and a preset period of 5 days for the first redeposit, the system would automatically generate a resubmission of the deposit on 6 February. If this transaction is also returned for the same reason code on 7 February and you have a preset time period for the second redeposit on 7 days, the system generates the second redeposit on 14 February.

# **1.11.5 eCheck Prenotification**

An eCheck Prenotification is a non-monetary transaction used to verify the account information supplied by the consumer is valid. These transactions are sent to the ACH network to help ensure subsequent entries are posted appropriately. Since this is a verification of account information, typically, you would submit a Prenotification transaction in advance of processing the order, during the customer set-up process. There are two types of Prenotification transaction types: echeckPreNoteCredit and eCheckPreNoteSale. Per NACHA requirements, you must submit the Prenotification transaction that corresponds to the intended, subsequent transaction. For example, if you are planning to submit an echeckSale transaction and want to verify the account information, you should submit a echeckPreNoteSale.

The possible ACH network responses to a prenotification are as follows:

- **No response** applies when the account is open and the account information is correct.
- **Notification of Change** provides updated account information, including correct routing number, e.g. C02 Incorrect routing/transit number (visible in the SSR eCheck NOC report).
- **Return code** provides account status, e.g. R02 Account is closed, R03 No account on file, R04 Invalid account number.

#### **NOTE: Prenotification transactions are only supported in cnpAPI V9.1 or above and only in Batch submissions. Prenotification transactions are not supported for PayFacs or Canadian eChecks.**

When you submit either of the Prenotification transaction types, the system sends an acknowledgment in the Batch response file. This response file does not provide the results of the prenotification check, but rather a verification that we received the transaction and it was properly formatted. You receive the results to the check in the SSR eCheck Notification of Change report. This report is run daily and you can expect to see the results for submitted prenotification checks by the second or third business day after the settlement day. The settlement day for a Prenotification transaction is defined as the next business day after submission to the ACH network. Remember, if the account you are attempting to verify is open and the account information is correct, the report will not contain an entry for that transaction. The report only contains NOCs (update information).

Per NACHA regulations, you can submit the eCheck Sale or eCheck Credit transaction on the third business day after the settlement day; however, there might still be a forthcoming NOC on that day. Due to the timing of the responses from NACHA, the generation of the reports, and the movement of the transactions, you should wait until the fourth day after the settlement day to submit the live transaction unless you receive a NOC earlier. This timing is illustrated in the example below.

- 1. You submit a Prenotification transaction on Monday prior to your cut-off time.
- 2. Our system forwards the transaction to NACHA on Tuesday. Note, this makes Wednesday the settlement day.
- 3. NACHA responds with a NOC/return, if any, by Thursday night.
- 4. On Friday, the information from NACHA is processed by our systems.
- 5. On Saturday morning, the SSR NOC report containing the information is available to you.
- 6. You can submit the eCheck Sale or eCheck Credit transaction before your cut-off time on Saturday night. This is the fourth day after settlement, the fifth day after submission.

# **1.12 SEPA Direct Debit**

When building a robust international ecommerce offering, you should always consider regional, preferred payment methods. Enabling payment methods with which consumers are both familiar and comfortable may provide a significant bump in your conversion rates and sales. In Europe there are dozens of regionally popular alternative payment methods. SEPA (Single Euro Payments Area) Direct Debit is a Pan-European network facilitating direct debit transactions in 34 countries. Currently, SEPA Direct Debit accounts for approximately 10% of all eCommerce sales in Europe and leads all alternative payment methods in Germany, accounting for more than 35% of eCommerce spending.

Although similar to eCheck transaction in the US, in that they are both direct debit methods of collecting funds, there are several differences in the process. Most of the difference concern the requirement for the presentation of a Mandate to the consumer. A Mandate is basically an agreement between the consumer and the merchant allowing the merchant to debit the consumer's account for the required funds. The agreement can specify either a one-time payment or recurring payments. The consumer must agree to the Mandate (Usually, by clicking a Confirm button on the Mandate page.) for the transaction to succeed.

The Vantiv eComm platform allows for two different Mandate scenarios. The first, and recommended method, involves the redirect from your site to a Vantiv provided Mandate page. Alternatively, you can provide your own Mandate page. The following sections discuss the purchase/order flow for each scenario.

### **1.12.1 SEPA Direct Debit - Vantiv Supplied Mandate**

You cannot complete a SEPA Direct Debit transaction without an approved (by the consumer) Mandate. While you can produce your own Mandate page, Vantiv makes the implementation of SEPA Direct Debit easier for you by providing Mandates in various languages, for either single payments or recurring transactions.

Figure 1-8 provides an overview of the order flow, when using a Vantiv supplied Mandate for a one-time payment, or the first payment in a recurring stream. The steps provide additional information.

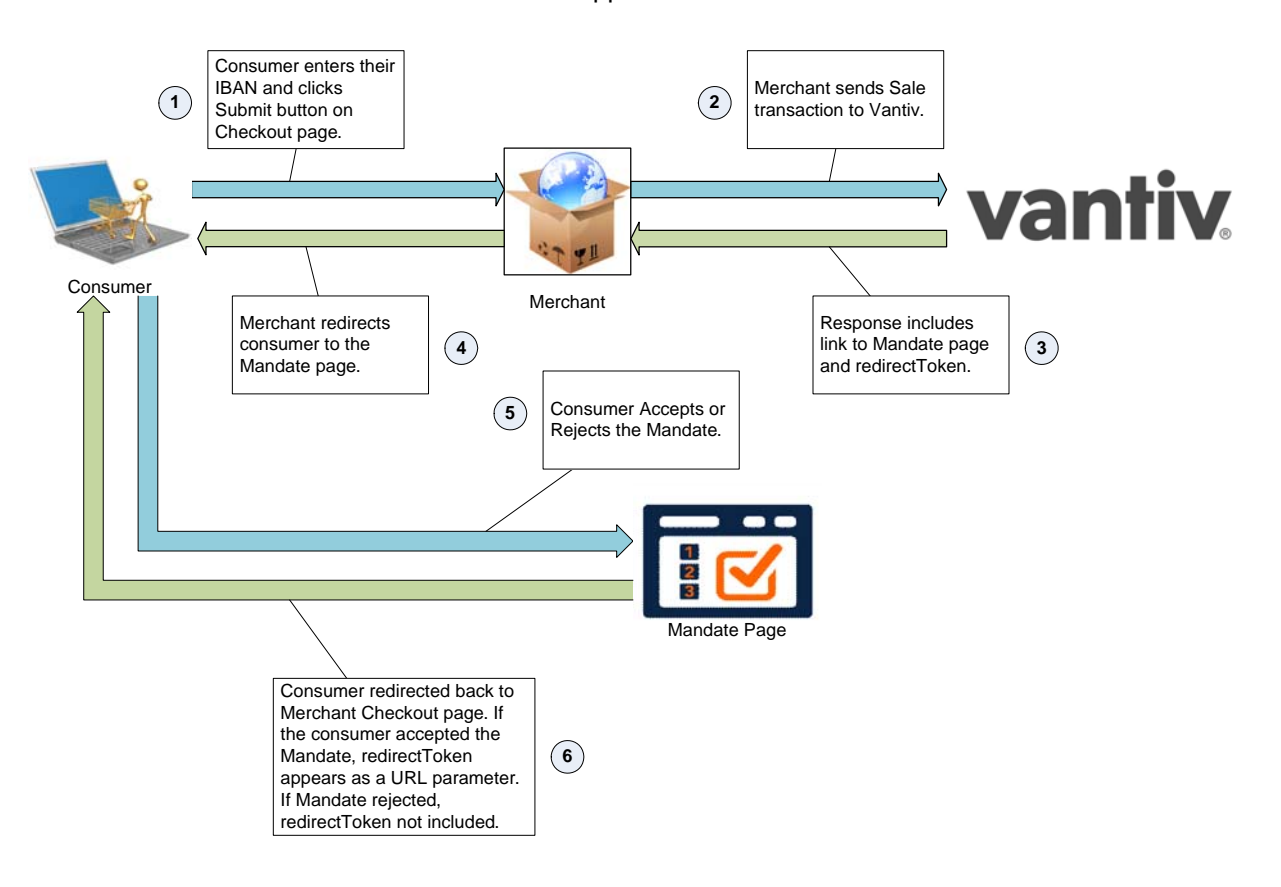

**FIGURE 1-8** Order Flow for Vantiv Supplied Mandate

1. On your checkout page, the consumer selects SEPA Direct Debit as the payment method, enters their IBAN (International Banking Account Number), selects a preferred language for the Mandate (optional), and clicks the Submit button.

**NOTE: If you do not specify a preferred language, or you specify an unavailable language, the Mandate page appears in English.**

2. You create a Sale transaction and submit it to the Vantiv eComm platform, using sepaDirectDebit as the payment method and including its child elements shown below (preferredLanguage optional). In addition to the required child elements of sepaDirectDebit you must include the name, email, and country child elements of billToAddress.

#### **Example: SEPA Direct Debit Sale Request Message - Vantiv Supplied Mandate**

```
<litleOnlineRequest version="9.13" xmlns="http://www.litle.com/schema" 
 merchantId="SddMer1">
 <authentication>
   <user>SDD</user>
   <password>password</password>
```

```
</authentication>
 <sale id="SEPA_Sale" reportGroup="SddMer1" customerId="SEPA_Customer1">
   <orderId>sddSale</orderId>
   <amount>1001</amount>
   <orderSource>ecommerce</orderSource>
   <billToAddress>
    <name>Johann Schmidt</name>
    <addressLine1>10 Hoch Strasse</addressLine1>
    <city>Hanover</city>
    <zip>30159</zip>
    <country>DE</country>
    <email>jschmidt@phoenixprocessing.com</email>
    <phone>781-270-1111</phone>
   </billToAddress>
   <sepaDirectDebit>
    <mandateProvider>Vantiv</mandateProvider>
    <sequenceType>OneTime</sequenceType>
    <iban>DE79850503003100180568</iban>
    <preferredLanguage>DE</preferredLanguage>
   </sepaDirectDebit>
 </sale>
</litleOnlineRequest>
```
3. The response message (example shown below) includes the redirect Url element, which hosts the Mandate. The redirectToken returned in the response allows you to verify the consumer accepted the Mandate. If this transaction is the first of a recurring stream, you use the mandateReference element in subsequent payments to reference the agreed to (recurring) Mandate.

#### **Example: SEPA Direct Debit Sale Response Message - Vantiv Supplied Mandate**

```
<litleOnlineResponse version="9.13" xmlns="http://www.litle.com/schema"
     response="0" message="Valid Format">
 <saleResponse id="SEPA_Sale" reportGroup="SddMer1">
   <litleTxnId>82830949823203015</litleTxnId>
   <orderId>sddSale</orderId>
   <response>000</response>
   <responseTime>2017-01-21T17:07:27</responseTime>
   <postDate>2017-01-21</postDate>
   <message>Approved</message>
   <sepaDirectDebitResponse>
    <redirectUrl>http://MandateHostURL/DE</redirectUrl>
    <redirectToken>evr0kij413g8r85e32v7deov0c</redirectToken>
```
<mandateReference>1ABCA43</mandateReference>

- </sepaDirectDebitResponse>
- </saleResponse>
- </litleOnlineResponse>
- 4. You redirect the consumer from your checkout page to the redirectUrl.
- 5. The consumer either accepts or rejects the Mandate.
- 6. After the consumer either accepts or declines the Mandate, they are redirected back to your checkout page, or alternate page upon decline. If they accepted the Mandate, the URL contains a parameter exposing the redirectToken value (redirectToken=token\_value). By comparing this value to the value you received in the Sale response message you can verify that the consumer accepted the Mandate. If they declined the Mandate, the URL does not include the parameter.

### **1.12.2 SEPA Direct Debit - Merchant Supplied Mandate**

If you elect to produce and provide your own Mandate to the consumer, the order flow differs from the Vantiv supplied Mandate flow, as shown in Figure 1-9 and explained in the steps that follow.

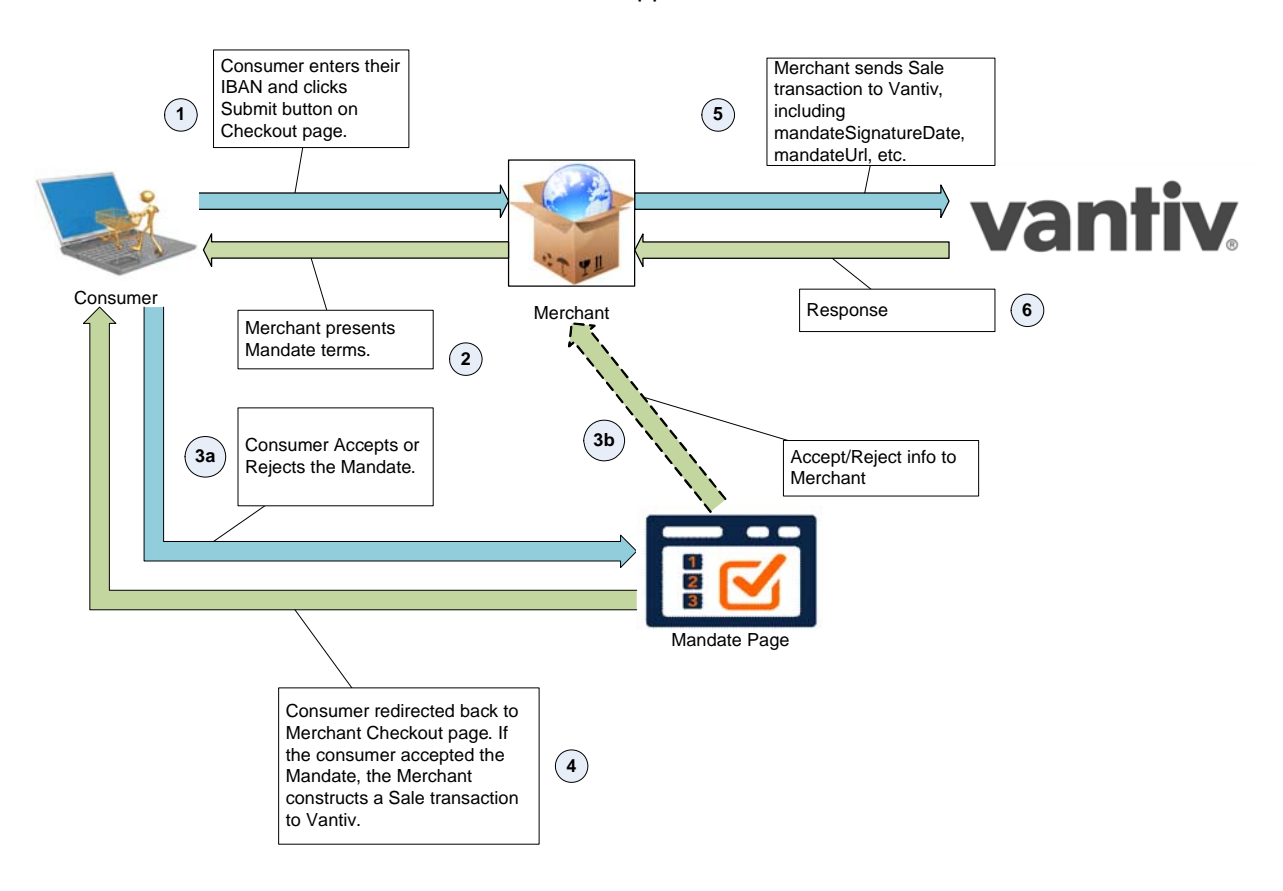

#### **FIGURE 1-9** Order Flow for Merchant Supplied Mandate

- 1. On your checkout page, the consumer selects SEPA Direct Debit as the payment method, enters their IBAN (International Banking Account Number), selects a preferred language for the Mandate (optional), and clicks the Submit button.
- 2. You redirect the consumer from your checkout page to your Mandate page.
- 3. The consumer take action on the Mandate page.
	- a. The consumer either accepts or rejects the Mandate.
	- b. Your Mandate page provides the Accept or Decline information to your servers.
- 4. Once the consumer takes action on the Mandate page, you return them to your checkout page. If the consumer rejected the Mandate, you can ask for a different payment method. If the consumer accepted the Mandate, you record the signature date and use it to construct a Sale transaction. Also, if this is the first of a series of recurring payments, you assign a mandateReference value.
- 5. You submit the Sale transaction to the Vantiv eComm platform, as shown in the example below. In addition to the required child elements of sepaDirectDebit you must include the mandateReference, mandateUrl, and mandateSignatureDate, as well as the name, email, and country child elements of billToAddress.

#### **Example: SEPA Direct Debit Sale Request Message - Merchant Supplied Mandate**

```
<litleOnlineRequest version="9.13" xmlns="http://www.litle.com/schema" 
 merchantId="SddMer1">
 <authentication>
   <user>SDD</user>
   <password>password</password>
 </authentication>
 <sale id="SEPA_Sale" reportGroup="SddMer1" customerId="SEPA_Customer1">
   <orderId>sddSale</orderId>
   <amount>1001</amount>
   <orderSource>ecommerce</orderSource>
   <billToAddress>
    <name>Johann Schmidt</name>
    <addressLine1>10 Hoch Strasse</addressLine1>
    <city>Hanover</city>
    <zip>30159</zip>
    <country>DE</country>
    <email>jschmidt@phoenixprocessing.com</email>
    <phone>781-270-1111</phone>
   </billToAddress>
   <sepaDirectDebit>
    <mandateProvider>Merchant</mandateProvider>
    <sequenceType>FirstRecurring</sequenceType>
     <mandateReference>ABCD1234</mandateReference>
```

```
<mandateUrl>http://MerchantMandateHostURL</mandateUrl>
    <mandateSignatureDate>2017-01-21</mandateSignatureDate>
    <iban>DE79850503003100180568</iban>
   </sepaDirectDebit>
 </sale>
</litleOnlineRequest>
```
6. The Vantiv eComm platform returns a Sales response message. This message does not include the sepaDirectDebitResponse element, since Vantiv does not return any additional SEPA Direct Debit related information, such as a redirectToken.

# **1.13 iDEAL, SOFORT, and Giropay**

iDEAL, SOFORT, and Giropay are International alternative payment methods. iDEAL services over 10 million consumers in the Netherlands, Giropay services German consumers, and SOFORT services consumers in several countries (predominantly Germany and other German speaking countries). Each of these alternative payment methods initiate a real-time transfer of funds from the consumer account to the merchant account. This method differs from credit cards and several other alternate payment methods in that the consumer is not agreeing to pay the settlement at a future time, rather they communicate directly with their bank and approve the transfer of fund from their account to yours. After their approval, their bank displays to them a confirmation of payment and debits their account within a few seconds.

#### **NOTE: Although the bank debits the consumer's account immediately, the funds may not appear in your account for a few days, depending upon your settlement agreement.**

The graphic and steps below illustrate the iDEAL, SOFORT, and Giropay processes.

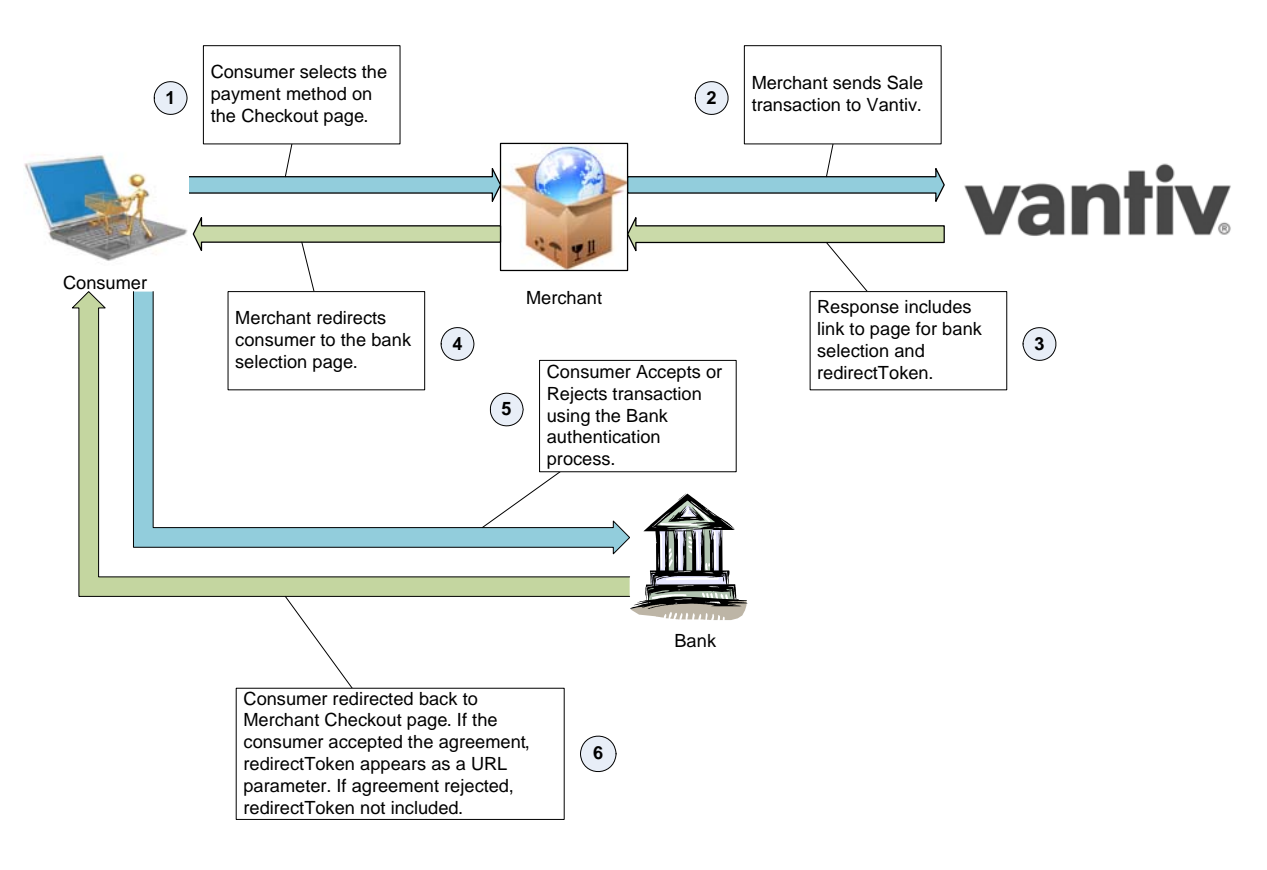

**FIGURE 1-10** iDEAL, SOFORT, adn Giropay Order Flow

- 1. On your checkout page, the consumer selects iDEAL, SOFORT or Giropay as the payment method and clicks the Submit button.
- 2. You create a Sale transaction (iDEAL example below) and submit it to the Vantiv eComm platform, using ideal as the payment method and including its child elements, preferredLanguage if specified.

#### **Example: iDEAL Sale Request**

```
<litleOnlineRequest version="9.13" xmlns="http://www.litle.com/schema" 
 merchantId="12345">
<authentication>
   <user>user_name</user>
   <password>password</password>
 </authentication>
 <sale id="TC6900_1" reportGroup="Mer1" customerId="pproPosResponse">
   <orderId>p1_idealSale</orderId>
   <amount>10011</amount>
   <orderSource>ecommerce</orderSource>
   <billToAddress>
    <name>David Berman</name>
    <addressLine1>10 Noorderstraat</addressLine1>
    <city>Amsterdam</city>
    <zip>1000 AP</zip>
    <country>NL</country>
    <email>dberman@phoenixprocessing.com</email>
    <phone>020-1234567</phone>
   </billToAddress>
   <ideal>
    <preferredLanguage>NL</preferredLanguage>
   <ideal/>
 </sale></litleOnlineRequest>
```
3. The saleResponse includes a redirectURL, which you use to redirect the consumer to a bank selection page. It also contains a redirectToken, which you use later to verify the acceptance and bank transfer by the consumer.

#### **Example: iDEAL Sale Response**

```
<litleOnlineResponse version="9.13" xmlns="http://www.litle.com/schema" 
 response="0" message="Valid Format">
 <saleResponse id="TC6900_1" reportGroup="PayProMer1">
   <litleTxnId>84568456</litleTxnId>
   <orderId>p1_idealSale</orderId>
   <response>000</response>
   <responseTime>2017-04-03T10:24:31</responseTime>
```

```
<postDate>2017-04-03</postDate>
   <message>Approved</message>
   <idealResponse>
    <redirectUrl>http://ideal.bank.com</redirectUrl>
    <redirectToken>1234567890</redirectToken>
    <paymentPurpose>123456YourCompanyName</paymentPurpose>
   </idealResponse>
 </saleResponse>
</litleOnlineResponse>
```
- 4. The consumer selects their bank on the bank selection page.
- 5. The consumer accepts or rejects the transaction on their bank page. The bank determines the actual process of accepting the transaction.
- 6. The consumer gets redirected back to your checkout page. If they accepted the agreement, the URL contains a parameter exposing the redirect Token value (redirectToken=token\_value). By comparing this value to the value you received in the Sale response message you can verify that the consumer accepted the agreement and the bank

transferred the funds. If they declined, the URL does not include the parameter.

```
NOTE: Although the consumer does not have chargeback rights when using 
            these alternate payment methods, Vantiv recommends you maintain a 
            robust and well documented returns system. European regulations 
            require that you credit your customer's account within 30 days of a return.
```
# **1.14 eCommerce Solution for Apple Pay™**

Vantiv supports Apple Pay for in-app and in-store purchases initiated on compatible versions of iPhone and iPad, as well as purchases from your desktop or mobile website initiated from compatible versions of iPhone, iPad, Apple Watch, MacBook and iMac (Apple Pay on the Web).

For in-store transactions, a consumer can use the Near Field Communications (NFC) chip in their device to make a purchase by simply touching the device to an NFC-compliant terminal. Identity verification is provided by Touch ID, a fingerprint reading application built into the device. If you wish to allow Apple Pay transactions from your native iOS mobile application, you must build the capability to make secure purchases using Apple Pay into your mobile application.

If you wish to allow Apple Pay payments on your desktop or mobile website, your website must be configured to work with Apple to request authorization from the consumers iPhone or iPad via Touch ID. See Table 1-11, "Apple Pay on the Web Compatible Devices" for more information.

This section provides an overview of the operation of Apple Pay and Apple Pay on the web, along with the several methods you can use to submit Apple Pay purchases to the Vantiv eCommerce platform. The topics discussed are:

- **•** [Overview of Apple Pay Operation](#page-92-0)
- **•** [Vantiv Decryption of Apple Pay PKPaymentToken](#page-93-0)
- **•** [Using the Vantiv Mobile API for Apple Pay](#page-95-0)
- **•** [Merchant Decryption of Apple Pay PKPaymentToken](#page-98-0)
- [Recurring Payments with Apple Pay](#page-99-0)

### <span id="page-92-0"></span> **1.14.1 Overview of Apple Pay Operation**

The operation of Apple Pay and Apple Pay on the web is relatively simple, but will require either the development of new native iOS applications or the modification of your existing applications or website that include the use of the Apple PassKit Framework (or Apple Pay JavaScript for Apple Pay web) and the handling of the encrypted data returned to your application by Apple Pay. The basic steps that occur when a consumer initiates an Apple Pay purchase using your mobile application or website are:

- <span id="page-92-1"></span>1. When the consumer selects the Apple Pay option from your application, your application makes use of the Apple PassKit Framework (or Apple Pay JavaScript) to request payment data from Apple Pay.
- <span id="page-92-2"></span>2. When Apple Pay receives the call from your application and after the consumer approves the Payment Sheet (using Touch ID), Apple creates a PKPaymentToken using your public key. Included in the PKPaymentToken is a network (Visa, MasterCard, Discover, or American Express) payment token and a cryptogram.
- <span id="page-92-3"></span>3. [Apple Pay returns the Apple PKPaymentToken \(defined in Apple documentation; please refer](https://developer.apple.com/library/ios/documentation/PassKit/Reference/PaymentTokenJSON/PaymentTokenJSON.html)  [to](https://developer.apple.com/library/ios/documentation/PassKit/Reference/PaymentTokenJSON/PaymentTokenJSON.html)

Document Version: 1.32 — XML Release: 9.14 **61**

https://developer.apple.com/library/ios/documentation/PassKit/Reference/PaymentTokenJSO N/PaymentTokenJSON.html).

The remainder of this section discusses the various options for handling the PKPaymentToken in the transaction flow.

### <span id="page-93-0"></span> **1.14.2 Vantiv Decryption of Apple Pay PKPaymentToken**

Vantiv recommends using one of the Vantiv Decryption methods. This transaction process relieves you from the burden of creating and maintaining public and private keys, as well as decrypting the PKPaymentToken. If you have already implemented eProtect in a mobile application, you should use eProtect for Apple Pay. A second, similar method, which still allows you to submit the PKPaymentToken without decryption, involves you sending the Authorization/Sale transaction with the PKPaymentToken key values in a new cnpAPI element structure (see [applepay](#page-386-0)), typically from your server. You can use this method even if you are not tokenized with Vantiv.

In all of these implementations, your Vantiv Implementation Consultant will provide a CSR (Certificate Signing Request) you use in your registration process with Apple Pay. The CSR provides Apple Pay with the public key used for encryption, while Vantiv retains the private key used for decryption.

### **1.14.2.1 Using the Browser JavaScript API for Apple Pay on the Web**

In this scenario, the Vantiv eProtect Customer Browser JavaScript API controls the fields on your checkout page that hold sensitive card data. When the cardholder clicks the Apple Pay button, communication is exchanged with Apple Pay via the JavaScript API to obtain the PKPaymentToken. From this point forward, your handling of the transaction is identical to any other eProtect transaction. The eProtect server returns a Registration ID (low-value token) and your server constructs the cnpAPI transaction using that ID. See the *Vantiv eProtect Integration Guide* for JavaScript and HTML page examples and more information on using the browser JavaScript API.

[Step 1,](#page-92-1) [Step 2](#page-92-2), and [Step 3](#page-92-3) are the same as those outlined in [Overview of Apple Pay Operation on](#page-92-0)  [page 61](#page-92-0). The process after Step 3 is detailed below (and shown in [Figure](#page-95-1) 1-11):

- 4. Your website sends the PKPaymentToken to our secure server via the JavaScript Browser API and eProtect returns a Registration ID.
- 5. Your website forwards the transaction data along with the Registration ID to your order processing server, as it would with any eProtect transaction.
- 6. Your server constructs/submits a standard cnpAPI Authorization/Sale transaction using the Registration ID, setting the <orderSource> element to applepay.
- 7. Using the private key, Vantiv decrypts the PKPaymentToken associated with the Registration ID and submits the transaction with the appropriate information to the card networks for approval.
- 8. Vantiv sends the Approval/Decline message back to your system. This message is the standard format for an Authorization or Sale response and includes the Vantiv token.
- 9. You return the Approval/Decline message to your website.

Table 1-11 lists the requirements for your customers' Apple devices when making purchases via Apple Pay on the Web.

#### **NOTE: Table 1-11 represents data available at the time of publication of this document, and is subject to change. See the latest Apple documentation for current information.**

#### **TABLE 1-11** Apple Pay on the Web Compatible Devices

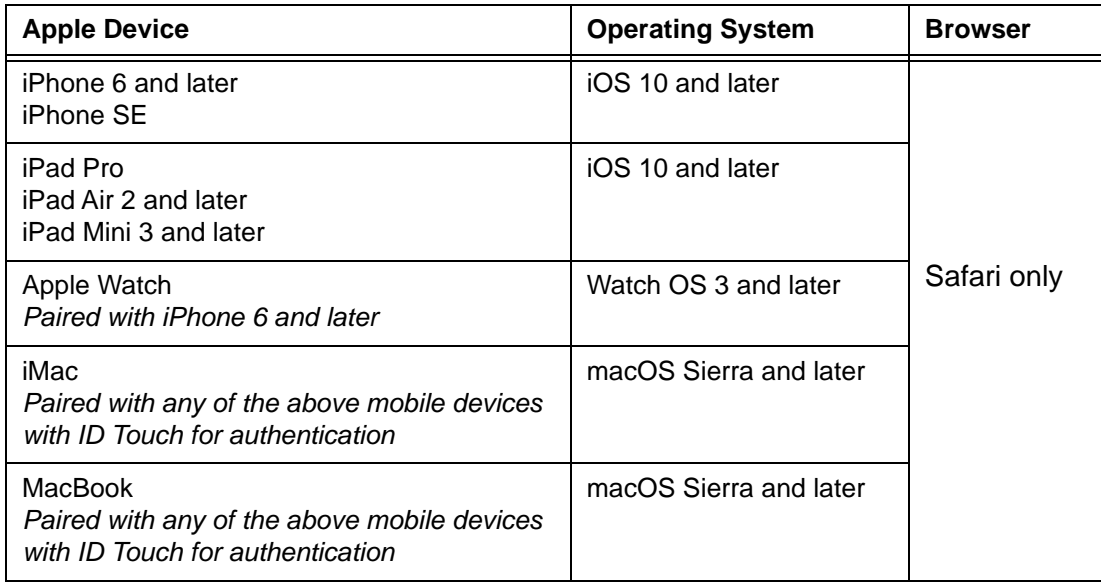

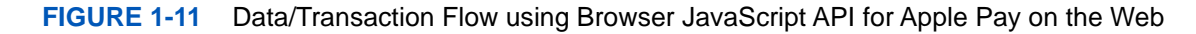

<span id="page-95-1"></span>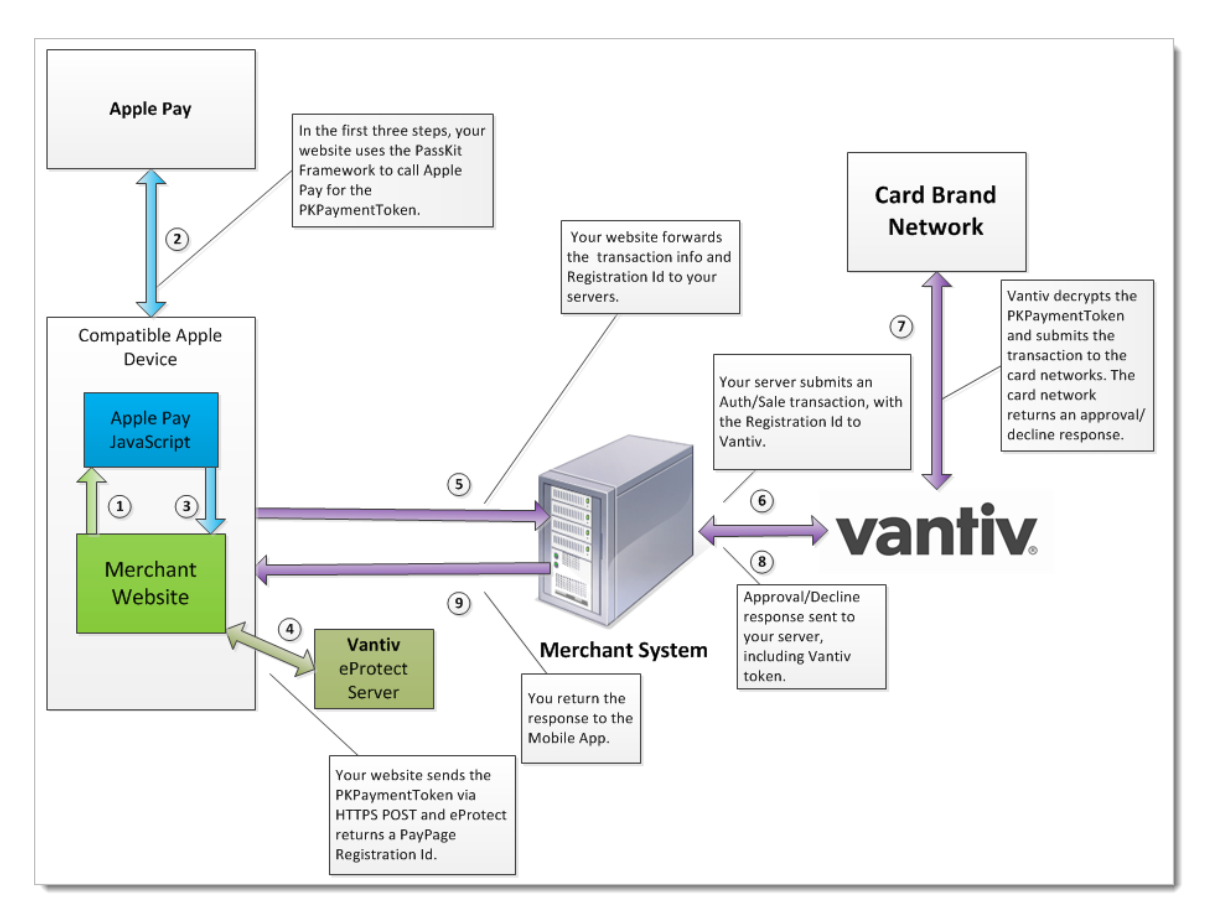

## <span id="page-95-0"></span> **1.14.3 Using the Vantiv Mobile API for Apple Pay**

In this scenario, your native iOS application performs an HTTPS POST of the Apple Pay PKPaymentToken using the Vantiv Mobile API for Apple Pay. From this point forward, your handling of the transaction is identical to any other eProtect transaction. The eProtect server returns a PayPage Registration ID and your Mobile App (or server) constructs the cnpAPI transaction using that ID.

[Step 1,](#page-92-1) [Step 2](#page-92-2), and [Step 3](#page-92-3) are the same as those outlined in [Overview of Apple Pay Operation on](#page-92-0)  [page 61](#page-92-0). The process after Step 3 is detailed below and in [Figure](#page-96-0) 1-12.

- 4. Your native iOS application sends the PKPaymentToken to our secure server via an HTTPS POST and eProtect returns a PayPage Registration ID. Please refer to the *Vantiv eProtect Integration Guide* for additional information.
- 5. Your native iOS application forwards the transaction data along with the PayPage Registration ID to your order processing server, as it would with any eProtect transaction.

#### **NOTE: If you plan to use a registerTokenRequest instead of submitting an Authorization/Sale transaction skip to [Alternate Flow using a Register](#page-97-0)  [Token Request on page 66](#page-97-0)**

- 6. Your server constructs/submits a standard cnpAPI Authorization/Sale transaction using the PayPage Registration ID, setting the <orderSource> element to applepay.
- 7. Using the private key, Vantiv decrypts the PKPaymentToken associated with the PayPage Registration ID and submits the transaction with the appropriate information to the card networks for approval.
- 8. Vantiv sends the Approval/Decline message back to your system. This message is the standard format for an Authorization or Sale response and includes the Vantiv token.
- 9. You return the Approval/Decline message to your mobile application.

#### **FIGURE 1-12** Data/Transaction Flow using the Vantiv Mobile API for Apple Pay

<span id="page-96-0"></span>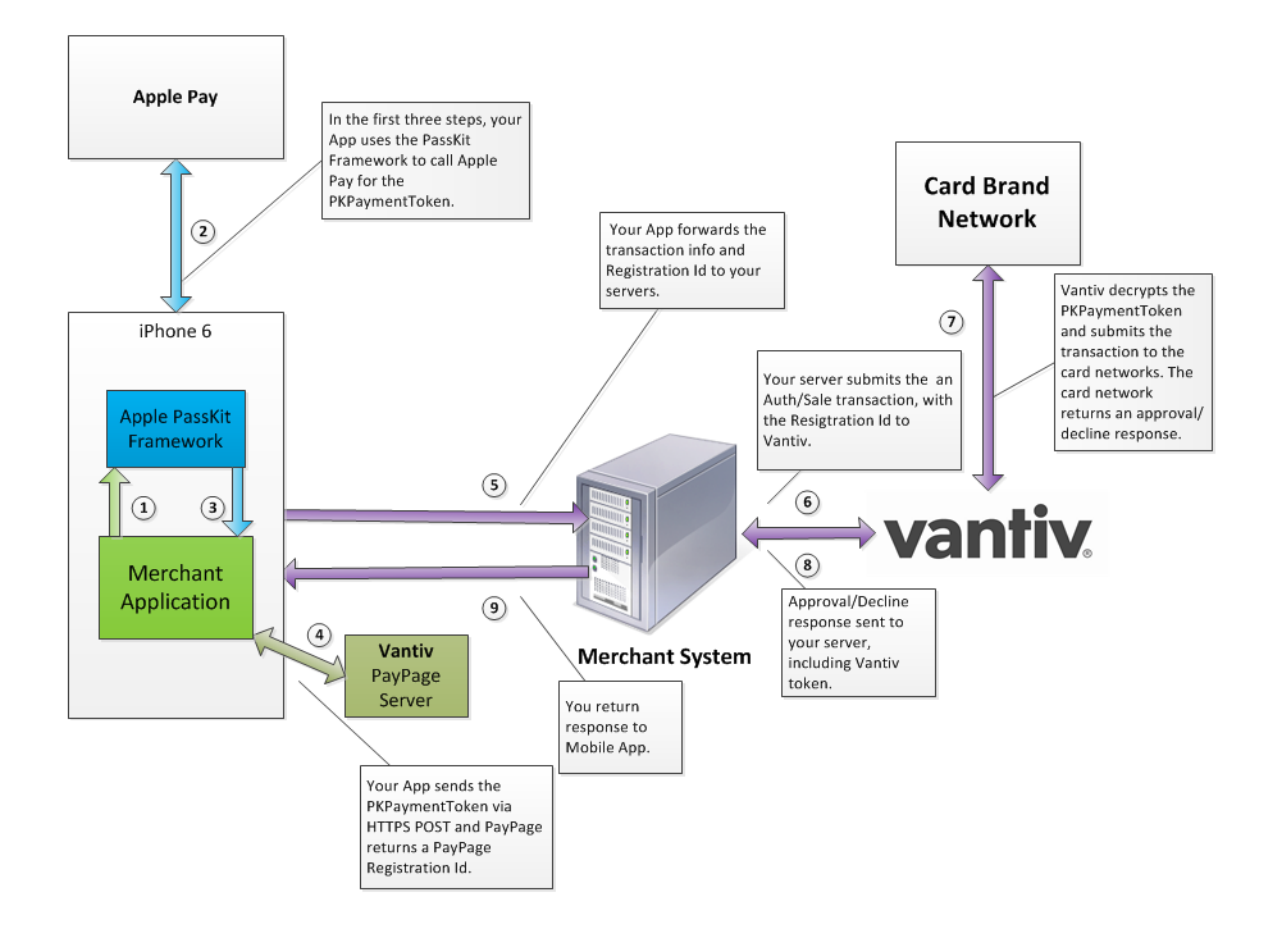

### <span id="page-97-0"></span> **1.14.3.1 Alternate Flow using a Register Token Request**

If you plan to use a registerTokenRequest transaction to obtain a token prior to submitting an Auth/Sale, follow the steps below (after step 5 of [Using the Vantiv Mobile API for Apple Pay\)](#page-95-0).

- 6. Submit a registerTokenRequest using the PayPage Registration ID. Vantiv returns a token along with Apple Pay data including the cryptogram.
- 7. Your server constructs/submits a standard cnpAPI Authorization/Sale transaction with the <orderSource> element set to applepay and the <authenticationValue> field populated with the cryptogram.
- 8. Vantiv sends the Approval/Decline message back to your system.

### **1.14.3.2 Submitting the Apple Pay PKPaymentToken in cnpAPI**

In this scenario, you submit the Apple Pay PKPaymentToken to the Vantiv eCommerce platform using a new structure in cnpAPI (see [applepay](#page-386-0)), typically from your server. As with the previous scenario, Vantiv decrypts the PKPaymentToken from Apple Pay using the private key.

[Step 1,](#page-92-1) [Step 2](#page-92-2), and [Step 3](#page-92-3) are the same as those outlined in [Overview of Apple Pay Operation on](#page-92-0)  [page 61](#page-92-0). The process after Step 3 is detailed below and in [Figure](#page-98-1) 1-13.

- 4. Your mobile application forwards the PKPaymentToken from Apple Pay, along with other normal information from the transaction (such as Bill To and Ship To Address), to your order processing server.
- 5. You do not decrypt the PKPaymentToken, but rather forward the data to Vantiv in the Authorization/Sale transaction using the cnpAPI <applepay> element structure instead of <card> (Server-side API submit) and setting the <orderSource> element to applepay.
- 6. Using the private key retained by Vantiv, we decrypt the PKPaymentToken and submit the transaction with the appropriate information to the card networks for approval.
- 7. Vantiv sends the Approval/Decline message back to your system. This message is the standard format for an Authorization or Sale response.
- 8. You return the Approval/Decline message to you mobile application.

<span id="page-98-1"></span>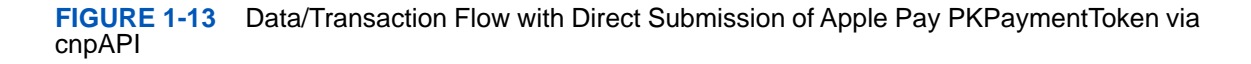

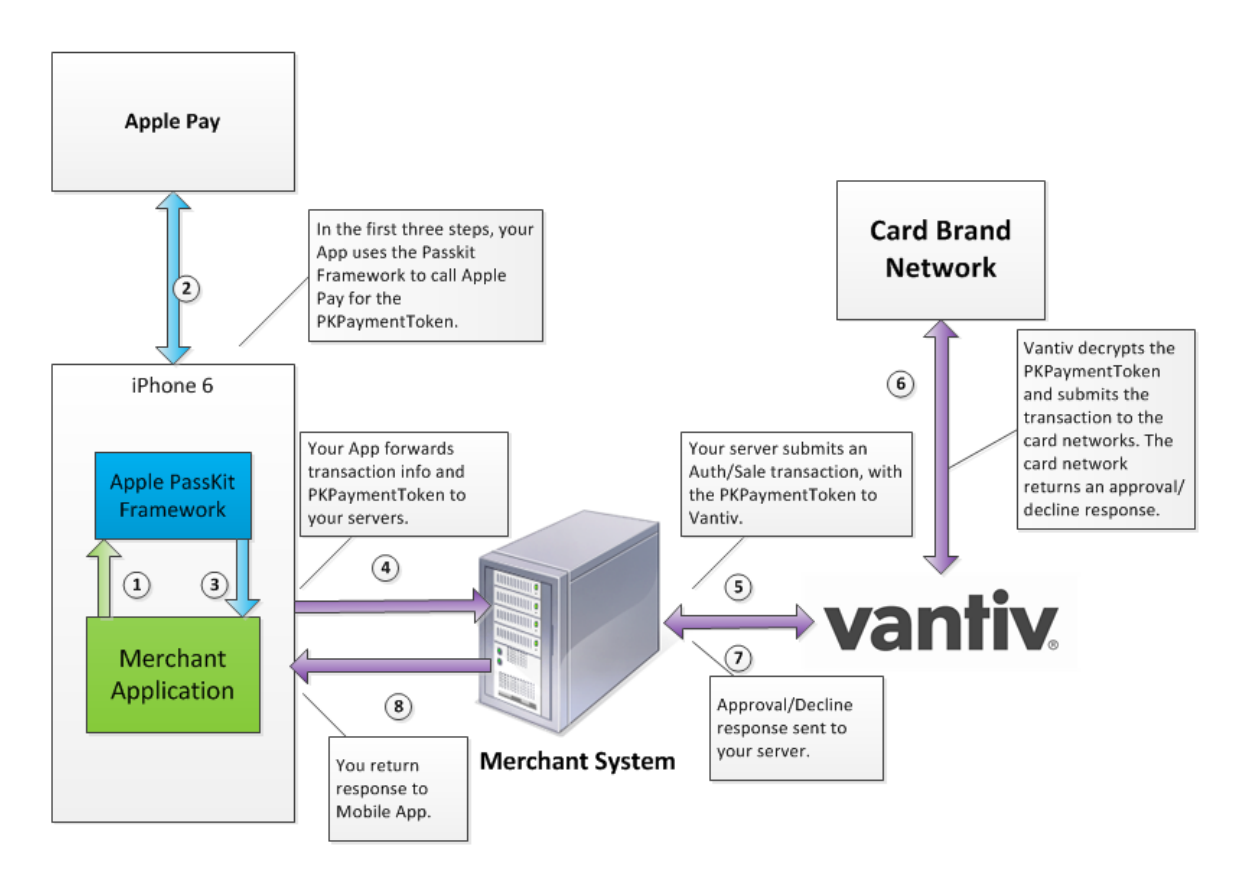

## <span id="page-98-0"></span> **1.14.4 Merchant Decryption of Apple Pay PKPaymentToken**

Using this process, the responsibility for the decryption of the PKPaymentToken from Apple Pay falls to you. After completing the first three steps of the process as detailed in the [Overview of](#page-92-0)  [Apple Pay Operation](#page-92-0) section and depicted by the green and blue arrows in Figure 1-14, the process continues as follows:

- 4. Your mobile application forwards the PKPaymentToken from Apple Pay, along with other normal information from the transaction (such as Bill To and Ship To Address), to your order processing server.
- 5. Using your private key, you decrypt the PKPaymentToken, construct the Authorization/Sale transaction, and submit it to Vantiv. In this case, you would populate the cnpAPI <number> element with the device primary account number, the <expDate> element with the expiration date, and the <authenticationValue> field with the cryptogram extracted from the PKPaymentToken. Also, set the <orderSource> element to applepay (Server-side API submit).

Document Version: 1.32 — XML Release: 9.14 **67**

- 6. Vantiv detects that this is an Apple Pay transaction and submits the transaction with the appropriate information to the card networks for approval.
- 7. Vantiv sends the Approval/Decline message back to your system. This message is the standard format for an Authorization or Sale response.
- 8. You return the Approval/Decline message to your mobile application.

**FIGURE 1-14** Data/Transaction Flow with Merchant Decryption of Apple Pay PKPaymentToken

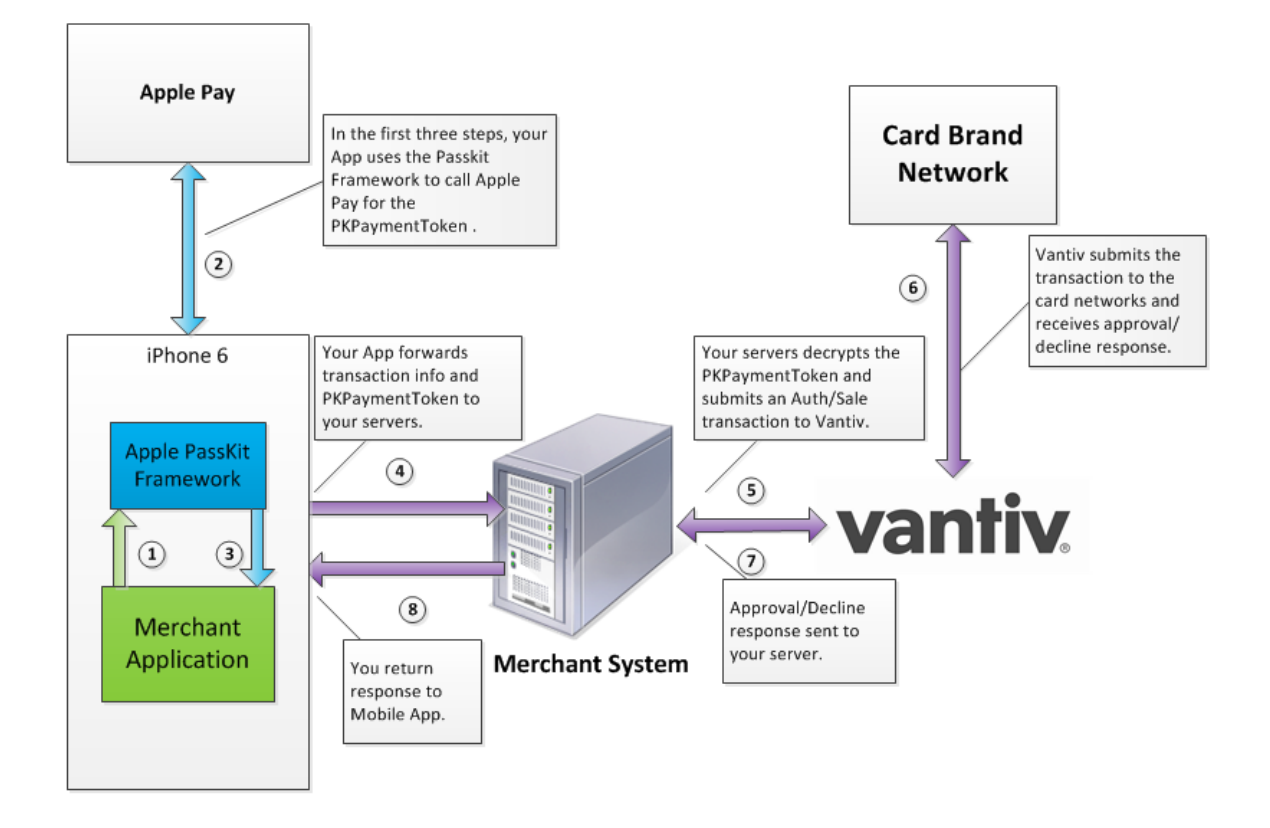

### <span id="page-99-0"></span> **1.14.5 Recurring Payments with Apple Pay**

When you submit the first transaction in a recurring/installment stream, you must set the <processingType> element to either **initialRecurring** or **initialInstallment**, as applicable. If the transaction involves a Visa or Discover card, the XML response message includes the <networkTransactionId> element. You must retain the value returned for use in future transactions. When you submit the next and all subsequent transactions in the recurring stream, set the <orderSource> to recurring or installment as appropriate, and include the networkTransactionId value in the <originalNetworkTransactionId> element. If it is a Discover transaction also include the <originalTransactionAmount> element. Since the original payment token was only for a single use and is not available for additional transactions, this allows Visa to tie the new transaction to the original approved transaction.

# **1.15 eCommerce Solution for Android Pay™**

Android Pay is an in-store and in-app (mobile or web) payment method, providing a secure process for consumers to purchase goods and services. In-store purchases are done by using Near Field Communication (NFC) technology built into the Android Smart phone with any NFC-enabled terminal at the retail POS. For in-app purchases, the consumer need only select Android Pay as the payment method in your application. You will need to modify your application to use Android Pay as a payment method.

Vantiv supports two methods for merchants to submit Android Pay transactions from Web/Mobile applications to the eComm platform. The preferred method involves you sending certain Vantiv specific parameters to Google. The response from Google® includes a Vantiv paypageRegistrationId, which you use normally in you payment transaction submission to Vantiv. With the alternate method, you receive encrypted information from Google, decrypt it on your servers, and submit the information to Vantiv in a payment transaction.

This section provides an overview of both methods and includes the following sections:

- **•** [Android Pay using eProtect](#page-100-0)
- **•** [Merchant Decryption Method](#page-103-0)

### <span id="page-100-0"></span> **1.15.1 Android Pay using eProtect**

This is the recommended and typical method of implementing Android Pay for Web and Mobile Applications on the Vantiv eComm platform. The steps that follow, along with Figure 1-15, illustrate the high level flow of messages associated with an Android Pay purchase, when utilizing the Vantiv eProtect service.

#### **NOTE: This process assumes you have integrated with Google using the method that returns the Vantiv low-value token (paypageRegistrationId) from Google following the Full Wallet request.**

1. When the consumer clicks the Android Pay button in your application, the action triggers a MaskedWalletRequest to Google. In the MaskedWalletRequest, you must set a new object PaymentMethodTokenizationParameters indicating that you are using Vantiv. Use the following code sample as a guide to setting this field.

#### **Setting the PaymentMethodTokenizationParameters**

```
PaymentMethodTokenizationParameters parameters =
PaymentMethodTokenizationParameters .newBuilder()
.setPaymentMethodTokenizationType(PaymentMethodTokenizationType.PAYMENT_GATEWAY)
.addParameter("gateway","vantiv")
```

```
.addParameter("vantiv:merchantPayPageId",payPageId)
.addParameter("vantiv:merchantOrderId",orderId)
.addParameter("vantiv:merchantTransactionId",id)
.addParameter("vantiv:merchantReportGroup",reportGroup)
.build();
```
**IMPORTANT:You must use the same orderId value on all calls (i.e., Google, Register Token, Authorization, Sale, etc.). Failure to use the same orderId can prevent customers from tracking their orders using the Android Pay application.**

#### **Setting New Object in the MaskedWalletRequest**

```
MaskedWalletRequest request = MaskedWalletRequest.newBuilder()
```

```
.setMerchantName(Constants.MERCHANT_NAME)
```

```
.setPhoneNumberRequired(true)
```

```
.setShippingAddressRequired(true)
```

```
.setCurrencyCode(Constants.CURRENCY_CODE_USD)
```

```
.setEstimatedTotalPrice(cartTotal)
```

```
.setCart(Car.newBuilder()
```

```
.setCurrencyCode(Constants.CURRENCY_CODE_USD)
```

```
.setTotalPrice(cartTotal)
```

```
.setLineItems(lineItems)
```
 $.build()$ 

```
.setPaymentMethodTokenizationParameters(parameters)
```
.build();

The information returned by Google in the MaskedWallet object may include a masked card number (last-four digits exposed) and shipping information. The consumer has the option of changing this information. If any info changes, Android Pay returns an updated MaskedWallet object.

- 2. Upon confirmation of the order by the consumer your application initiates a FullWalletRequest to Google.
- 3. After receiving the FullWalletRequest from your application, Google submits the card information to Vantiv eProtect. The eProtect servers return a low-value token (paypageRegistrationId).
- 4. Google returns the low-value token to your application along with the Full Wallet information.

5. Your applications sends the transaction information to your servers along with the low-value token. Your servers submit the Auth/Sale transaction to the Vantiv eComm platform. You must set the orderSource to **androidpay** in the transaction.

#### **NOTE: Instead of submitting a Auth/Sale transaction, you can submit a Register Token transaction to convert the low-value token to a Vantiv high-value token. You would then use the high-value token in subsequent transactions submitted to the eComm platform.**

6. Vantiv processes your transaction normally and returns the results along with a high-value token.

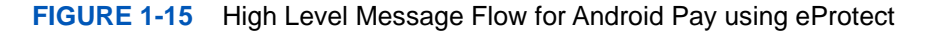

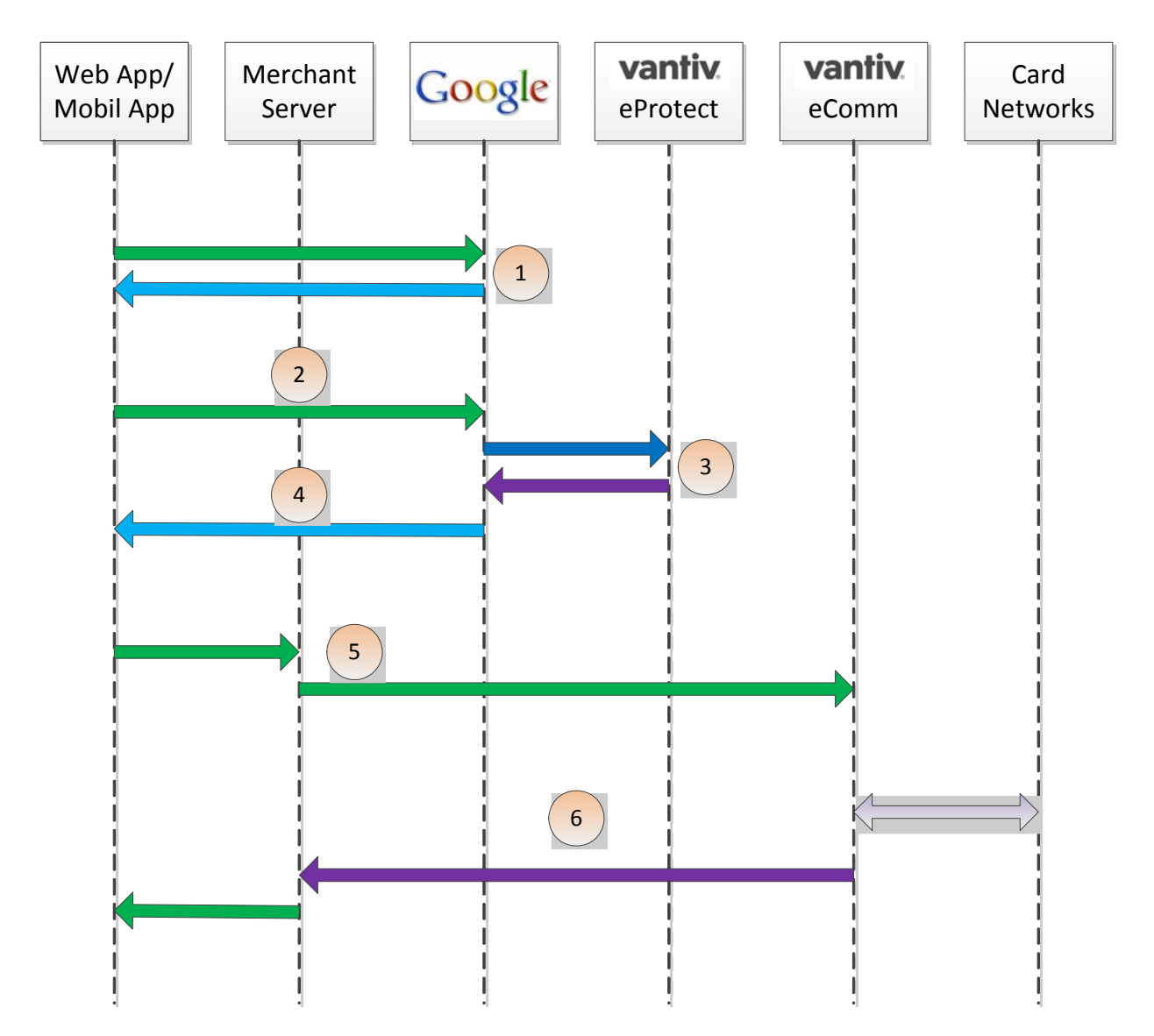

## <span id="page-103-0"></span> **1.15.2 Merchant Decryption Method**

Using this process, the responsibility for the decryption of the encrypted payload from Android Pay falls to you. The steps that follow, along with Figure 1-16, illustrate the high level flow of messages associated with an Android Pay purchase, when you perform the decryption of the encrypted payload.

#### **NOTE: The process assumes you have integrated with Google using the method that returns the encrypted payload from Google following the Full Wallet request.**

- 1. When the consumer clicks the Android Pay button in your application, the action triggers a MaskedWalletRequest to Google. The information returned by Google in the MaskedWallet object may include a masked card number (last-four digits exposed) and shipping information. The consumer has the option of changing this information. If any info changes, Android Pay returns an updated MaskedWallet object.
- 2. Upon confirmation of the order by the consumer your application initiates a FullWalletRequest to Google. Google also returns the encrypted payload. The encrypted payload is a UTF-8 encoded serialized JSON dictionary with the following keys:
	- **encryptedMessage** (string base64) an encrypted message containing the payment credentials
	- **ephemeralPublicKey** (string base64) the ephemeral public key associated with the private key to encrypt the message
	- **tag** (string base64) MAC of encryptedMessage
- 3. Your application sends the encrypted payload along with the transaction information to your server.
- 4. Your server decrypts the encrypted payload extracting the payment, which is a UTF-8 encoded, serialized JSON dictionary with the following keys:
	- **dpan** (string (digits only)) the device-specific personal account number (i.e., device token)
	- **expirationMonth** (number) the expiration month of the dpan ( $1 =$  January,  $2 =$ February, etc.)
	- **expirationYear** (number) The four-digit expiration year of the dpan (e.g., 2021)
	- **authMethod** (string) the constant **3DS (**may change in future releases).
	- **3dsCryptogram** (string) the 3DSecure cryptogram
	- **3dsEciIndicator** ((optional) string) ECI indicator per 3DSecure specification

### **Example of Decrypted Credentials in JSON**

```
{
   "dpan": "4444444444444444",
   "expirationMonth": 10,
   "expirationYear": 2015,
   "authMethod": "3DS",
   "3dsCryptogram": "AAAAAA...",
   "3dsEciIndicator": "eci indicator"
}
```
After decryption, submit the Authorization/Sale transaction to Vantiv, setting the orderSource element to **androidpay** and populating the following cnpAPI elements with the decrypted information:

- **number** dpan value
- **expDate** MMYY derived from the expirationMonth and expirationYear values
- **authenticationValue** the 3dsCryptogram value
- 5. Vantiv processes your transaction normally and returns the results in the response message.

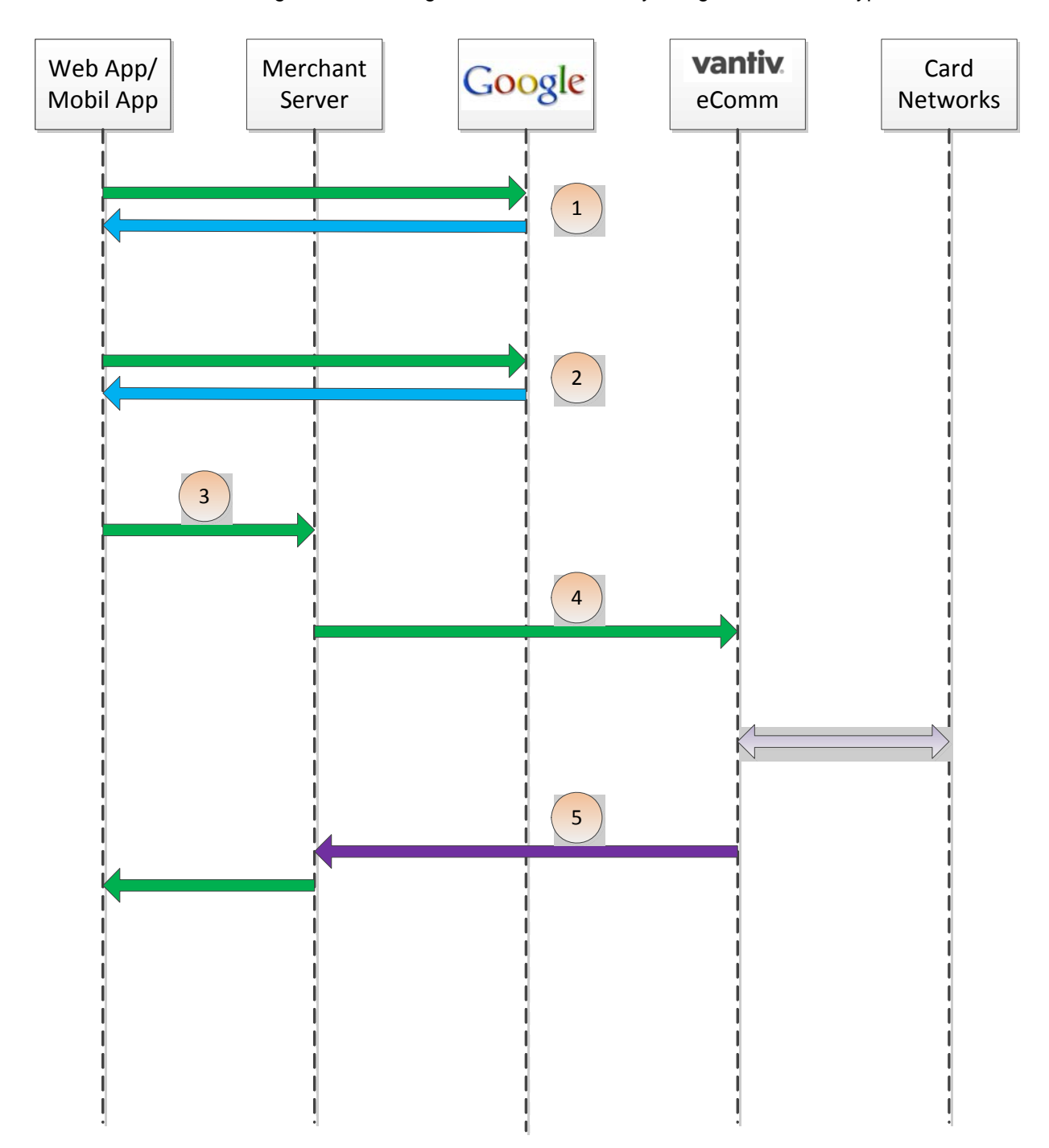

### **FIGURE 1-16** High Level Message Flow for Android Pay using Merchant Decryption

# **1.15.3 Recurring Payments with Android Pay**

When you submit the first transaction in a recurring/installment stream, you must set the <processingType> element to either **initialRecurring** or **initialInstallment**, as applicable. If the transaction involves a Visa card, the XML response message includes the <networkTransactionId> element. You must retain the value returned for use in future transactions. When you submit the next and all subsequent transactions in the recurring stream, include the networkId value in the <originalNetworkTransctionId> element. Since the original payment token was only for a single use and is not available for additional transactions, this allows Visa to tie the new transaction to the original approved transaction.

# **1.16 Supported Transaction Types**

cnpAPI Batch processing supports all transaction types except Voids, eCheck Voids and Private Label Gift Card reversal transactions, which are handled as Online transactions only. Online processing handles all transaction types. This section provides a description of each transaction type, information concerning its use, and any special considerations.

## **1.16.1 Authorization Transaction**

The Authorization transaction enables you to confirm that a customer has submitted a valid payment method with their order and has sufficient funds to purchase the goods or services they ordered. Setting the <allowPartialAuth> element to **true** in the Authorization request enables the system to return authorizations for a portion of the order amount for cases where the card does not have an adequate credit limit or balance available for the full amount.

An approved Authorization reduces the customer's credit limit (or bank balance, in the case of a debit card) by the amount of the approval by placing the amount on hold. If you have the Prepaid Indicator feature enabled, the Authorization response also includes an element that indicates if the card is Prepaid, as well as an element indicating the available balance on the card.

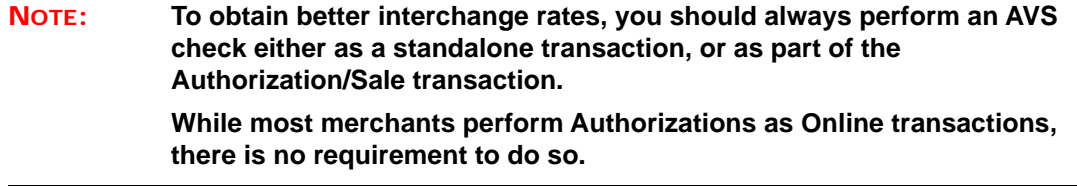

The lifespan of an Authorization depends upon the payment method. [Table](#page-107-0) 1-12 provides information concerning Authorization lifespans for various card types and alternate payment methods.

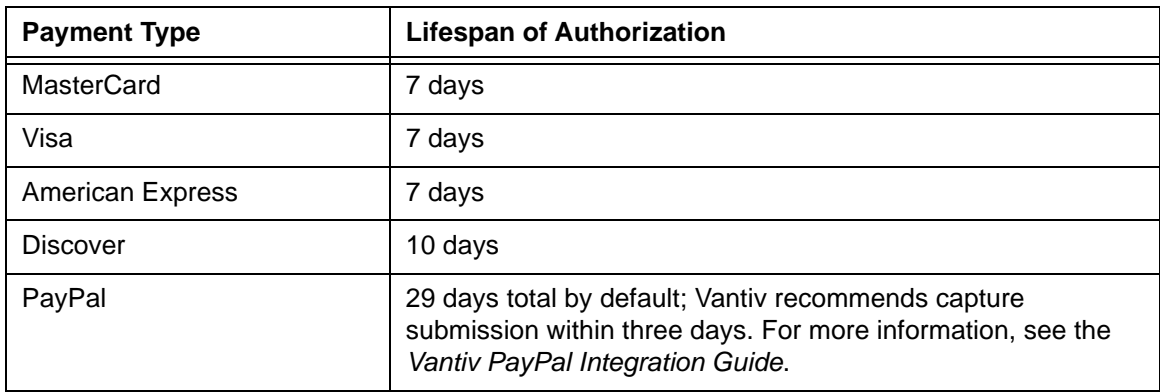

<span id="page-107-0"></span>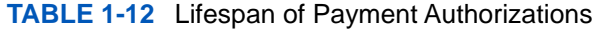
As long as the authorization has not expired, or the amount exhausted, you can use it repeatedly to fulfill an order. This would be the case if the Authorization covered multiple items with staggered deliveries. In this scenario, you would issue a Partial Capture transaction as each item shipped until the order was completely fulfilled.

#### **NOTE: If you obtain an Authorization through approved vendors for voice and terminal authorizations, you would use a Capture Given Auth transaction to deposit the funds (see [Capture Given Auth Transaction on page 80\)](#page-111-0).**

#### **1.16.1.1 AVS Only Transaction**

An AVS Only transaction is a variation of an Authorization transaction that uses the Address Verification System to enable you to verify that a customer supplied address matches the billing address associated with the card. To submit an AVS Only transaction, submit an Authorization transaction with the <amount> element set to 000 and the optional billToAddress element with appropriate child values.

#### **NOTE: To obtain better interchange rates, you should always perform an AVS check either as a standalone transaction, or as part of the Authorization/Sale transaction.**

# <span id="page-108-0"></span> **1.16.2 Authorization Reversal Transactions**

The primary use of Authorization Reversal transactions is to eliminate any unused amount on an unexpired Authorization. Issuing an Authorization Reversal has the benefit of freeing any remaining held amount that reduces the buying power of your customer. Potentially, this both increases customer satisfaction and can allow them to proceed with additional purchases that may otherwise be blocked by credit limits. It also helps you avoid any misuse of Auth fees imposed by the card associations.

#### **NOTE: For American Express transactions, the reversal amount must match the authorization amount. Partial reversals and reversals against remaining amount after a partial capture are not allowed. Attempts to perform these types of reversals result in a Response Code of 336 - Reversal amount does not match Authorization amount.**

For example, consider the following scenario. A customer with a \$6,000 credit limit orders a \$3,000 stereo system, but the stereo is a discontinued item. The merchant notifies the customer, but does not perform and Authorization Reversal. The customer attempts to submit a new order for a \$3,001 stereo.

• If the customer uses the same credit card for both orders, the second order could be denied, since the account's remaining credit limit is only \$3,000.

• If the customer had used the same debit card for both orders, the second order places the customer's bank account in an overdraft situation (assuming a starting balance of \$6,000).

Either of these situations can result in the merchant losing a sale, as well as receiving a call from an angry customer.

Another advantage of Authorization Reversal transactions occurs on Visa transactions. In order for you to qualify for the best possible interchange rates from Visa, the amount of the Capture must match the amount of the associated Authorization. In order to take advantage of this situation for you, if the Capture amount is less than the associated Authorization amount, Vantiv automatically performs a partial Authorization Reversal for the unused amount (also see [Capture](#page-260-0)  [Request on page 229\)](#page-260-0).

#### **1.16.2.1 Notes on the Use of Authorization Reversal Transactions**

This section provides additional information concerning the requirements of and exceptions to the use of Authorization Reversal transactions.

- **•** Authorization Reversal transactions are supported for the following methods of payment: PayPal, MasterCard, Visa, Discover, Diners Club, and JC and American Express, but American Express and PayPal only support reversals of the entire Authorized amount (no partial reversals).
- All transactional data, including associated Authorizations, Captures, and Refunds, must use cnpAPI format.
- Vantiv recommends that you send the Authorization Reversal transaction using the same submission method (Batch or Online) as used for the Capture transaction. This is to eliminate a possible race condition that may occur if you submit an Online Authorization Reversal prior to the processing of a Batch containing the associate Capture transaction.
- **•** For Batch transactions, send Authorization Reversal transactions in a session separate from the both the associated Authorization and the associated Capture transactions.
- **•** For Online transactions, when following an Authorization with an Auth Reversal, allow a minimum of one minute between the transactions.
- For Visa transactions and MasterCard, Vantiv automatically performs a partial Authorization Reversal, if the Capture amount is less than the associated Authorization amount.
- If you do not specify an amount (<amount> element) in the Authorization Reversal, Vantiv reverses the total amount of the associated Authorization.
- **•** Do not send an Authorization Reversal against an expired Authorization. This results in a *306 - Auth expired, so amount does not need to be reversed* error. When an Authorization expires, the hold amount is automatically reversed.
- Do not send an Authorization Reversal against an Authorization that does not exist in our system. For example, if you sends a reversal against an Authorization that failed or an Authorization that was declined, the Authorization Reversal returns a *360 - No transaction found with specified transaction Id* error.
- **•** Do not send an Authorization Reversal against a payment type that does not support Authorization Reversals. This results in a *335 - This method of payment does not support reversals* error.
- Do not send an Authorization Reversal for a fully depleted Authorization. This results in a *111 - Authorization amount has already been depleted* error.

#### **1.16.2.2 Using Authorization Reversal to Halt Recycling Engine**

If you are using the Recycling Engine to optimize your authorizations and need to discontinue the automatic recycling of the transaction, you use an Authorization Reversal transaction to halt the retries. For example, if a customer cancels an order and the authorization for the order is being retried by the Recycling Engine, you submit an Authorization Reversal transaction to halt the automatic recycling of the authorization.

#### **NOTE: If the initial transaction you submitted is a Sale (conditional deposit) rather than an Authorization, you use a Void transaction to halt the recycling.**

#### **1.16.3 Activate Transaction**

You use an Activate transaction to change the status of a (Closed Loop) Gift Card from an inactive to an active state with a value as specified by the amount element. You can also use this transaction type to create a Virtual Gift Card.

# **1.16.4 Activate Reversal Transaction (Online Only)**

You use as Activate Reversal transaction to change the status of a newly activated (Closed Loop) Gift Card from active to inactive, thus reversing the operation of an Active transaction. The Activate Reversal references the associated Activate transaction by means of the litleTxnId element returned in the Activate response.

# **1.16.5 Balance Inquiry Transaction**

You use the Balance Inquiry transaction to determine the balance available for use on a (Closed Loop) Gift Card.

# **1.16.6 Cancel Subscription Transaction**

If you are using the Recurring Engine, you create Subscriptions as part of an Authorization or Sale transaction. You use the Cancel Subscription transaction to cancel the specified subscription, removing the transaction stream managed by the Recurring Engine.

Document Version: 1.32 — XML Release: 9.14 **79**

# **1.16.7 Capture Transaction**

You use a Capture transaction to transfer previously authorized funds from the customer to you after order fulfillment. You can submit a Capture transaction for the full amount of the Authorization, or for a lesser amount by setting the partial attribute to **true**.

#### **NOTE: For a Visa transaction, if you submit a Capture for an amount less than the Authorized amount, Vantiv automatically issues a partial Authorization Reversal for the balance of the Authorized amount.**

# <span id="page-111-0"></span> **1.16.8 Capture Given Auth Transaction**

Similar to a Capture transaction, you use a Capture Given Auth transaction to transfer previously authorized funds from the customer to you after fulfillment. However, you typically use a Capture Given Auth transaction if the associated Authorization occurred outside of the system (for example, if you received a telephone Authorization). Another possible use for a Capture Given Auth transaction is if the Authorization transaction occurred within the system, but the litletxnId is unknown by the submitting party (for example, if the Auth was submitted by a merchant, but a fulfiller submits a Capture Given Auth).

Whenever you submit a Capture Given Auth transaction, Vantiv attempts to match it to an existing Authorization using COMAAR data (**C**ard Number, **O**rder Id, **M**erchant Id, **A**mount, **A**pproval Code, and (Auth) **R**esponse Date) in order to obtain a better Interchange rate for the transaction. The application uses the following matching logic:

- **•** If the Order Id was either not submitted (blank, spaces, or null) or does not match any Auth in the system, it is ignored and the matching attempt proceeds using the remaining COMAAR data.
- **•** If the matching operation results in multiple possible matches, the application selects the Authorization with the lowest amount that is greater than or equal to the Capture Given Auth amount.

**NOTE: In all cases, the Authorization amount must always be greater than or equal to the Capture Given Auth amount.**

**•** If necessary, the application further narrows the match candidates to the one with the most recent response date.

**NOTE: If Vantiv is able to match the Capture Given Auth to an Authorization and the following conditions are met: the card type is Visa and the Capture Given Auth amount is less than the Authorization amount, then Vantiv will issue an Auth Reversal transaction for the balance of the Authorization. This is done to obtain the best possible interchange rates from Visa.**

# **1.16.9 Create Plan Transaction**

You use the Create Plan transaction to define several attributes of a recurring payment schedule. Later, as part of an Authorization or sale transaction, you can associate existing, active plans with Subscriptions. This association establishes a recurring payment schedule managed by the Vantiv Recurring Engine.

# **1.16.10 Credit Transaction**

You use a Credit transaction to refund money to a customer, even if the original transaction occurred outside of the system. You can submit refunds against any of the following payment transactions:

- **•** Capture Transaction
- **•** Capture Given Auth Transaction
- **•** Force Capture Transaction
- **•** Sale Transaction
- **•** External Sale or Capture

**NOTE: Vantiv recommends that all Credit transactions in a Batch be sent separate from the associated Capture or Sale transactions.**

#### **1.16.11 Deactivate Transaction**

You use a Deactivate transaction to change the status of a (Closed Loop) Gift Card from an active to an inactive state.

# **1.16.12 Deactivate Reversal Transaction (Online Only)**

You use a Deactivate Reversal transaction to change the status of a newly deactivated Gift Card from inactive to active, thus reversing the operation of an Deactivate transaction. The Deactivate Reversal references the associated Deactivate transaction by means of the litleTxnId element returned in the Deactivate response.

# **1.16.13 Deposit Reversal Transaction (Online Only)**

Used only for (Closed Loop) Gift Card related transactions, a Deposit Reversal transaction to reverse the funds capture initiate by either a Capture or Sale transaction. The Deposit Reversal references the associated Capture/Sale transaction by means of the litleTxnId element returned in the Capture/Sale response. You should never attempt to use this transaction type to reverse credit card or eCheck transactions.

# **1.16.14 eCheck Credit Transaction**

Similar to a Credit transaction, you use an eCheck Credit transaction to refund money to a customer, but only when the method of payment was an eCheck. You can submit an eCheck Credit transaction regardless of whether the original transaction occurred in or out of the system.

# **1.16.15 eCheck Prenotification Credit Transaction**

You use this non-monetary transaction to verify the consumer's account information prior to submitting an eCheck Credit transaction (also see [eCheck Prenotification on page 50\)](#page-81-0). This transaction type is only supported for US transactions.

# **1.16.16 eCheck Prenotification Sale Transaction**

You use this non-monetary transaction to verify the consumer's account information prior to submitting an eCheck Sale transaction (also see [eCheck Prenotification on page 50](#page-81-0)). This transaction type is only supported for US transactions.

# **1.16.17 eCheck Redeposit Transaction**

You use this transaction type to manually attempt redeposits of eChecks returned for either Insufficient Funds or Uncollected Funds. You can use this element in either Online or Batch transactions.

**NOTE: Do not use this transaction type if you are enabled for the Auto Redeposit feature. If you are enabled for the Auto Redeposit feature, the system will reject any echeckRedeposit transaction you submit.**

# **1.16.18 eCheck Sales Transaction**

You use an eCheck Sales transaction to transfer funds from the customer to you after order fulfillment. It is the eCheck equivalent of a Capture transaction. Funding usually occurs within two days. You can also submit this transaction type as a conditional capture, which makes the processing of the deposit conditional upon a successful verification. If the verification fails, the deposit is not processed.

#### **1.16.19 eCheck Verification Transaction**

You use an eCheck Verification transaction to initiate a comparison to a database containing information about checking accounts. The database may include information as to whether the account has been closed, as well as whether there is a history of undesirable behavior associated with the account/account holder. This transaction type is only supported for US transactions.

# **1.16.20 eCheck Void Transaction (Online Only)**

You use an eCheck Void transaction to either halt automatic redeposit attempts of eChecks returned for either Insufficient Funds or Uncollected Funds, or cancel an eCheck Sale transaction, as long as the transaction has not yet settled. This also applies to merchant initiated redeposits. You can use this element only in Online transactions.

# **1.16.21 Force Capture Transaction**

A Force Capture transaction is a Capture transaction used when you do not have a valid Authorization for the order, but have fulfilled the order and wish to transfer funds.

**CAUTION: Merchants must be authorized by Vantiv before processing this transaction. In some instances, using a Force Capture transaction can lead to chargebacks and fines.**

# **1.16.22 Load Transaction**

You use a Load transaction to add funds to an active Gift Card. The load amount cannot exceed the maximum allowed amount for the Gift Card. If you attempt to load more than the maximum amount, the transaction will be declined with a response Code of 221 - Over Max Balance.

# **1.16.23 Load Reversal Transaction (Online Only)**

You use a Load Reversal transaction to reverse the operation of a Load transaction, removing the newly loaded amount from the Gift Card. The Load Reversal references the associated Load transaction by means of the litleTxnId element returned in the Load response. You cannot perform a partial Load Reversal. This transaction always reverses the full amount of the referenced Load transaction.

# **1.16.24 Refund Reversal Transaction (Online Only)**

The Refund Reversal transaction is a (Closed Loop) Gift Card only transaction that reverses the operation of a Refund transaction on the Gift Card. The Refund Reversal references the associated Credit transaction by means of the litleTxnId element returned in the Credit response. You cannot perform a partial Refund Reversal. This transaction always reverses the full amount of the referenced Refund transaction.

# **1.16.25 Sale Transaction**

The Sale transaction enables you to both authorize fund availability and deposit those funds by means of a single transaction. The Sale transaction is also known as a conditional deposit, because the deposit takes place only if the authorization succeeds. If the authorization is declined, the deposit will not be processed.

**NOTE: If the authorization succeeds, the deposit will be processed automatically, regardless of the AVS or CVV2 response.**

> **To obtain better interchange rates, you should always perform an AVS check either as a standalone transaction, or as part of the Authorization/Sale transaction.**

#### **1.16.26 Unload Transaction**

You use an Unload transaction to remove funds from an active Gift Card. The unload amount cannot exceed the available balance on the Gift Card. If you attempt to unload more than the available balance, the transaction will be declined with a response Code of 209 - Invalid Amount.

#### **1.16.27 Unload Reversal Transaction (Online Only)**

The Unload Reversal transaction reverses the operation of a Unload transaction, returning the value removed from the Gift Card by the Unload transaction. The Unload Reversal references the associated Unload transaction by means of the litleTxnId element returned in the Unload response. You cannot perform a partial Unload Reversal. This transaction always reverses the full amount of the referenced Unload transaction.

# **1.16.28 Update Plan Transaction**

You use the Update Plan transaction to activate/deactivate Plans associated with recurring payments. When you deactivate a Plan, by setting the active flag to **false**, you can no longer reference that Plan for use with subscriptions. Existing subscriptions already using the deactivated Plan will continue to use the Plan until the subscription is either modified or completed. You can also reactivate a deactivated Plan by updating the Plan and setting the active flag to **true**.

# **1.16.29 Update Subscription Transaction**

You use an Update Subscription transaction to change certain subscription information associated with a recurring payment. Using this transaction type you can change the plan, card, billing information, and/or billing date. You can also create, update, or delete a Discount and/or an Add On.

# **1.16.30 Void Transaction (Online Only)**

The Void transaction enables you to cancel any settlement transaction as long as the transaction has not yet settled and the original transaction occurred within the system (Voids require a reference to a litleTxnId). Before submitting a Void, please allow a minimum of 60 seconds to elapse after submitting the transaction you wish to void. This timing ensures our system fully records the first (to be voided) transaction in our database.

#### **NOTE: Do not use Void transactions to void an Authorization. To remove an Authorization use an Authorization reversal transaction (see [Authorization Reversal Transactions on page 77.](#page-108-0))**

#### **1.16.30.1 Using Void to Halt Recycling Engine**

If you use Recovery or the Recycling Engine service and use Sale transactions (conditional deposits) to authorize and capture the funds, you must use a Void transaction to discontinue the automatic recycling of the transaction should the need arise. For example, if a customer cancels an order and the Sale transaction is being retried by the Recycling Engine, you submit a Void transaction to halt the automatic recycling of the transaction.

#### **NOTE: If the initial transaction you submitted is an Authorization rather than an Sale, you use an Authorization Reversal transaction to halt the recycling.**

When using a Void transaction to halt recycling, there is a possibility that the recycled transaction has already been approved and captured. If this condition occurs, depending upon your configuration, the system takes one of two actions:

- **•** If you are not configured for the Automatic Refund option (default = disabled), the system declines the Void transaction. You must issue the Credit transaction to refund the money to the consumer. The daily Recycling file will include the approved/captured transaction.
- If you are configured for the Automatic Refund option, the system issues a Credit transaction on your behalf. The system returns the transaction Id for the Credit transaction in the Void response message (creditLitleTnxId element). The daily Recycling file will include the approved/captured transaction only if the file was generated prior to the system receiving the Void and issuing the automatic refund.

# **1.16.31 Instruction-Based Dynamic Payout Transactions**

If you are a PayFac using the Instruction-Based Dynamic Payout model, there are a number of Batch only transaction types you use to move funds between various accounts, including funding Sub-merchants. This section provides information about these transaction types. For additional information, please refer to the Appendix [D, "PayFac™ Dynamic Payout"](#page-856-0).

- **PayFac Credit Transaction** You use this transaction type to move funds from the PayFac Settlement Account to your Operating Account.
- **PayFac Debit Transaction** You use this transaction type to move funds from your Operating Account to the PayFac Settlement Account.
- **Physical Check Credit** You use this transaction type to move funds from the PayFac Settlement Account to the account of a third party that issues physical checks on your behalf.
- **Physical Check Debit** You use this transaction type to move funds from the physical check issuer's Account to the PayFac Settlement Account.
- **Reserve Credit Transaction** You use this transaction type to move funds from the PayFac Settlement Account to the Reserve Account.
- **Reserve Debit Transaction** You use this transaction type to move funds from the Reserve Account to the PayFac Settlement Account.
- **Sub-merchant Credit Transaction** You use this transaction type to move funds from the PayFac Settlement Account to the Sub-merchant Account, funding the Sub-merchant.
- **Sub-merchant Debit Transaction** You use this transaction type to move funds from the Sub-merchant Account to the PayFac Settlement Account.
- **Vendor Credit** You use this transaction type to move funds from the PayFac Settlement Account to the account of a third party involved in the sale transactions, but are not the sub-merchant.
- **Vendor Debit**  You use this transaction type to move funds from the Vendor Account to the PayFac Settlement Account.

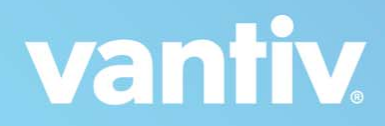

# **2**

# **TESTING YOUR CNPAPI TRANSACTIONS**

The information provided in this chapter enables you to test and verify that your submitted transaction data conforms to the required cnpAPI schema. This chapter contains the following topics:

- **•** [Certification and Testing Environments](#page-119-0)
- **•** [Overview of Testing](#page-122-0)
- **•** [Transferring Files](#page-126-0)
- **•** [Performing the Required Certification Tests](#page-132-0)
- **•** [Performing the Optional Tests](#page-164-0)

**IMPORTANT: Per PCI DSS Requirements and Security Assessment Procedure, Section 6.4.3, "Production data (live PANs) are not used for testing or development."**

**NOTE: This chapter does not include Certification tests for the PayFac Instruction-Based Dynamic Payout transaction types. Additional information about these transactions, as well as the Certification tests are in [Appendix D, "PayFac™ Dynamic Payout".](#page-856-0)**

# <span id="page-119-0"></span> **2.1 Certification and Testing Environments**

Vantiv has several testing and certification platforms optimized for different uses. These environments are called: Sandbox, Pre-Live, and Post-Live. This section discusses the various environments, their uses, and limitations. The certification and testing environments do not have the full capacity, performance, or availability of the Vantiv Production platform.

# **2.1.1 Sandbox Environment**

The Sandbox environment is a simulator that provides a basic interface for functional level testing of transaction messages. Typically, merchants using one of the available Software Development Kits (SDKs) would use the Sandbox to test basic functionality, but it could also be used by any merchant using the cnpAPI. This is a stateless simulator, so it has no historical transactional data, and does not provide full functionality. This environment is not intended for certification or regression testing.

#### **NOTE: At his time, the Sandbox does not support Batch transactions (Online transactions only).**

Use of the Sandbox does not require a password. The environment is available on the public internet (at <www.testvantivcnp.com/sandbox/communicator/online>). Supporting documentation, including test case documentation, is available at <vantiv-ecommerce.github.io/sandbox>.

# **2.1.2 Pre-Live Environment**

The Pre-Live test environment is the platform used for all merchant Certification testing. Both newly on-boarding Vantiv merchants (for example, coding a direct XML integration for the first time), and existing Vantiv merchants seeking to incorporate additional features or functionalities into their current XML integrations should use this environment. While the Pre-Live system provides a working version of the Vantiv production system, it does not have the full capacity or performance of the production platform and operates using simulators rather than communicating with the card associations.

[The Pre-Live environment provides for the self-provisioning of a basic test account via](www.testvantivcnp.com/sandbox)  www.testvantivcnp.com/sandbox. Using this account, you can submit most standard transaction types, including those specified in the Certification test sections provided later in this chapter. You will not be able to test many of the Vantiv eCommerce Value Added Services (VAS) using this basic account. To add the capability to perform test scenarios for the VAS services, please contact a Vantiv Implementation Consultant. They will adjust the configuration of your test account to enable the additional, desired features.

#### **2.1.2.1 Pre-Live Environment Limitations and Maintenance Schedules**

When using the Pre-Live environment for testing, please keep in mind the following limitations and maintenance schedules:

- **•** We limit the number of merchants configured per organization to the number necessary to perform the required certification testing.
- Data retention is limited to a maximum of 30 days.

#### **NOTE: Depending upon overall system capacity and/or system maintenance requirements, data purges may occur frequently. Whenever possible, advanced notification will be provided.**

- **•** Merchant profile and data deleted after 7 consecutive days with no activity.
- **•** Maintenance window each Tuesday and Thursday from 4:00-8:00 AM ET.
- **•** Maintenance window (Enterprise eProtect) every other Thursday from 10:00 PM to 6:00 AM ET.
- **•** Daily limit of 1000 Online transactions.
- **•** Daily limit of 10000 Batch transactions.

**NOTE: Due to the planned maintenance windows, you should avoid using this environment for continuous regression testing.**

# **2.1.3 Post-Live Environment**

The Post-Live testing environment is intended for merchants that are already fully certified and submitting transactions to the Vantiv production platform, but wish to perform regression or other tests to confirm the operational readiness of modifications to their own systems. Upon completion of the initial certification and on-boarding process, Vantiv migrates merchants that are Production-enabled to the Post-Live environment for any on-going testing needs.

In Post-Live, the merchant profile matches your profile from the Vantiv Production environment. Similar to Pre-Live, the Post-Live system provides a working version of the Vantiv production system, but it does not have the full capacity or performance of the production platform and operates using simulators rather than communicating with the card associations. Unlike the Pre-live platform, all Merchant accounts/IDs are synchronized with the Vantiv production environment.

#### **2.1.3.1 Post-Live Environment Limitations and Maintenance Schedules**

When using the Post-Live environment for testing, please keep in mind the following limitations and maintenance schedules:

- **•** Daily limit of 1000 Online transactions.
- **•** Daily limit of 10000 Batch transactions.
- **•** Maintenance window each Tuesday and Thursday from 4:00-8:00 AM ET.
- Data retention limited to a maximum of 30 days.

**NOTE: Depending upon overall system capacity and/or system maintenance requirements, data purges may occur frequently. Whenever possible, Vantiv will provide advanced notification.**

> **Also, due to the planned maintenance windows, you should not use this environment for continuous regression testing.**

# <span id="page-122-0"></span> **2.2 Overview of Testing**

The purpose of the testing and certification process is to verify that your order entry and supporting systems construct and send XML messages that comply with the cnpAPI requirements. The testing process involves submitting Vantiv supplied data for specific fields in a request, and receiving specific data back in a response. The response returned by Vantiv allows you to verify that you parse the cnpAPI Response file correctly.

Various tables in this chapter provide the data you use while testing, including card numbers, expiration dates, transaction amounts, and other values as required by the testing process. You use this data as input to your systems resulting in structured requests that conform to the required cnpAPI schema.

#### **IMPORTANT:The test data supplied does not necessarily account for all data fields/xml elements in a particular request. Where test data is not supplied, you should provide appropriate information. You should never override your own system to enter supplied data. If you are unable to enter the supplied data without overriding your system, please consult your Implementation Consultant concerning the test and how to proceed.**

Typically, Vantiv assigns an Implementation Consultant to work with you after the completion of contract negotiations. Before you begin the testing phase, your assigned Implementation Consultant establishes a test account and supplies you with instruction for accessing the account along with the username and password. You must supply the IP address from which the data originates so we can grant access.

#### **NOTE: Until you complete all required testing, you will only have access to the test and certification environment.**

The testing process involves the following steps:

# **2.2.1 Planning for Certification Testing**

Before you begin testing, determine which transaction types you will use according to your business needs. Virtually everyone will make use of the following basic transaction types: Authorization, Capture, Sale, Credit, and Void. There are several other transaction types and most transaction types offer many options/optional fields that you may wish to utilize and therefore test. For example, if you decide to offer eChecks as a alternate payment method, there are several associated certification tested required. Similarly, if you elect to make use of the Insights feature set, there are additional Authorization tests required for certification.

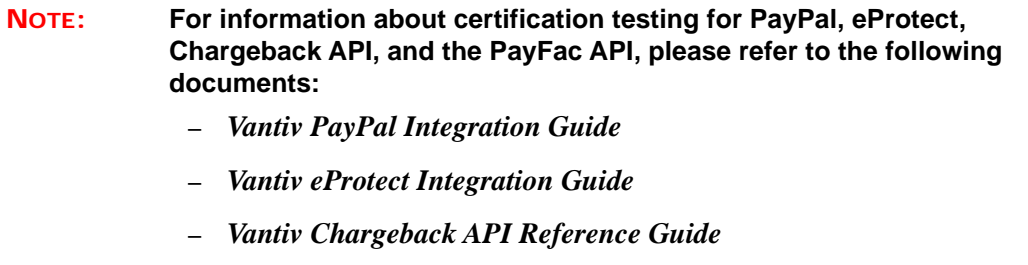

*– Vantiv PayFac API Reference Guide*

# **2.2.2 Required Certification Testing**

Certification testing is a required phase of implementing the cnpAPI format. During the certification testing, a Vantiv, LLC Implementation Consultant works with you to verify that your transaction submissions meet the requirements of the cnpAPI specifications. Each transaction type has specific test scenarios that use specific data sets simulating real transactions. The Vantiv Certification environment responds to each submission with an XML response message, allowing you to verify that you have coded correctly to parse and store the transaction data returned to you. For more detailed information, see [Performing the Required Certification Tests on page 101.](#page-132-0)

# **2.2.3 Optional Testing**

Vantiv, LLC provides you with test data, test scenarios, a test environment, and credentials for using that test environment so you can perform these tests on your own keeping in mind the limitations of the certification environment (see [Certification and Testing Environments on page](#page-119-0)  [88\)](#page-119-0). During unattended testing, you use these resources to perform all of the tests that apply to your business needs.

**NOTE: If you have questions or need assistance while performing unattended testing, feel free to call your assigned Implementation Consultant or email**  implementation@vantiv.com**.**

# **2.2.4 System Doctor**

The System Doctor is a tool you can use to both verify the operation of the Pre-Live environment and to verify operation and message structures of individual certification tests. Every 30 minutes the System Doctor runs each certification test specified in this chapter, except the Recycling and Recurring tests. You access the System Doctor through the Pre-Live iQ (Operations>System Doctor).

#### **FIGURE 2-1** System Doctor

<span id="page-124-0"></span>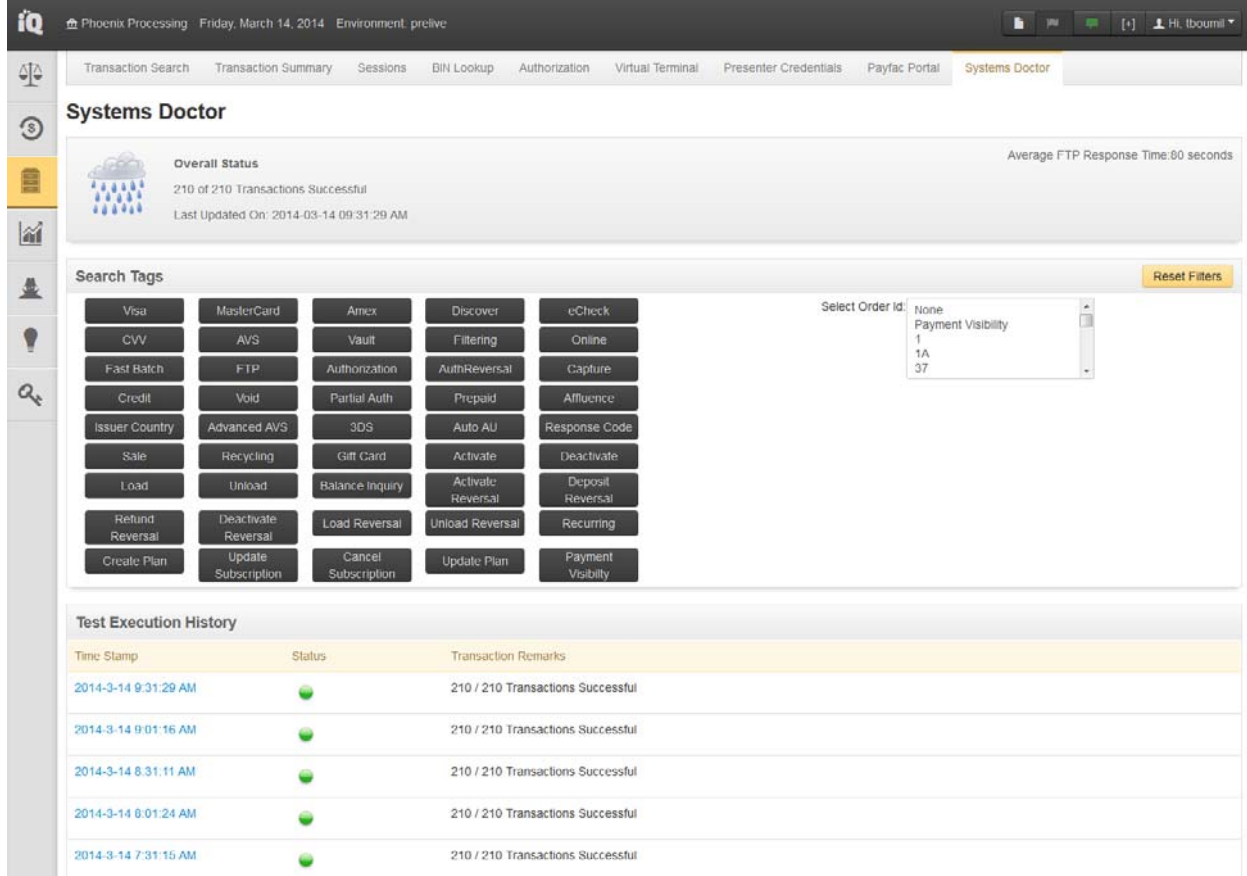

As shown in [Figure](#page-124-0) 2-1, the system displays an overall assessment of the system status in the top panel and the results from each test set in the Test Execution History section (bottom panel). The center panel has a list of all individual tests by Order Id (pull-down), which you can filter by clicking on or more of the Search Tag buttons. Selecting one of the Order Ids from the list displays the XML request and response for that test (see [Figure](#page-125-0) 2-2). You can also display the XML request and response information by selecting a test run from the Test Execution History and then selecting an individual test from the expanded list.

#### **NOTE: The search tags filter the Order Ids shown in the selection pull-down, but do so in an ORed manner. For example, if you select the Visa Filter and the Prepaid Filter, the pull-down displays Order Ids for tests that either use a Visa card OR a Prepaid card, rather than tests for a Prepaid Visa card.**

#### <span id="page-125-0"></span>**FIGURE 2-2** XML Request and Response Messages

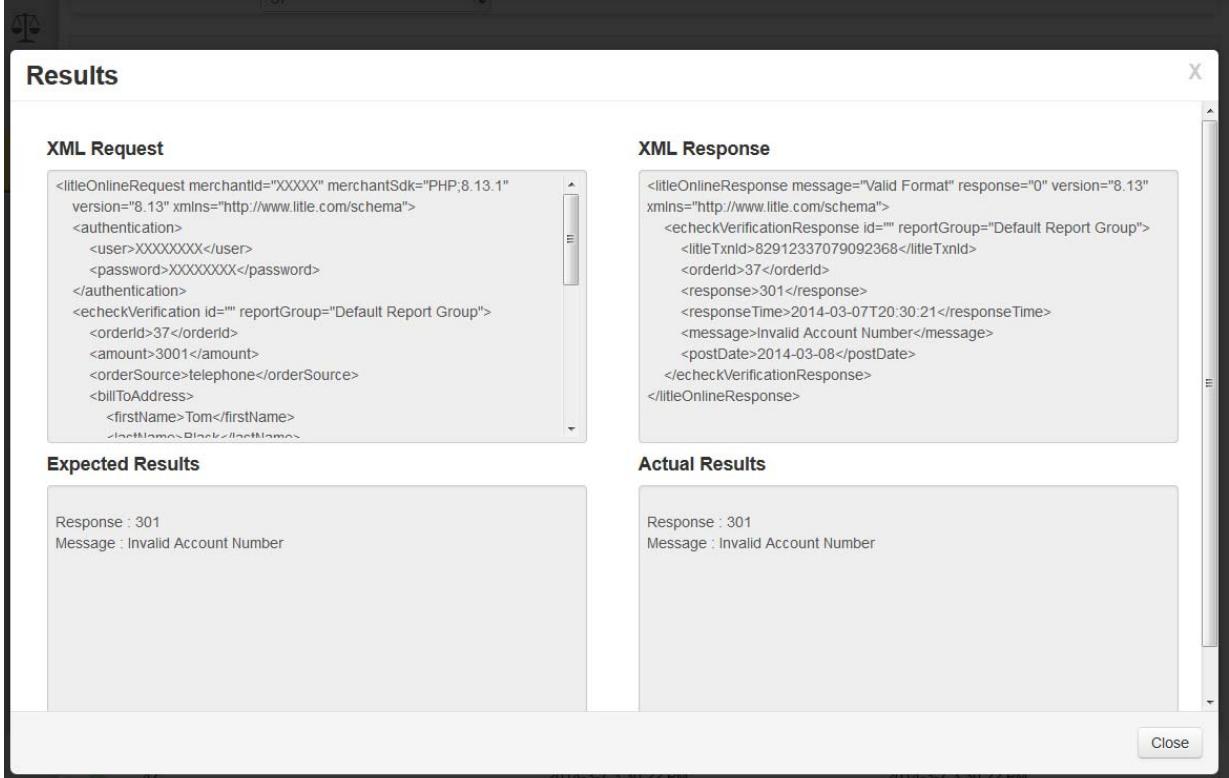

If one of your certification tests did not yield the expected results, you can use the System Doctor to determine if the test is performing as expected in the environment and if there is a discrepancy between your submitted XML and the XML message used in the automated test. If the test failed in the last automated run, you will know that there is a system issue and can contact your Implementation Consultant to determine when it will be resolved. If the test passed in the automated run, you can compare the automated XML message to your submission to determine why you are not receiving the expected results.

# <span id="page-126-0"></span> **2.3 Transferring Files**

As discussed in [Communications Protocols on page 2,](#page-33-0) there are several protocols you can use to submit your transactions to Vantiv for processing. This section provides additional information concerning the recommended methods for transferring your cnpAPI Batch and Online transaction files.

# **2.3.1 Transferring Session Files**

This section describes how to FTP your files (not test system specific) and includes the following topics:

- **•** [Submitting a Session File for Processing](#page-126-1)
- **•** [Retrieving Processed Session Files](#page-127-0)

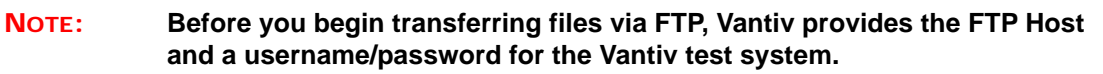

#### <span id="page-126-1"></span> **2.3.1.1 Submitting a Session File for Processing**

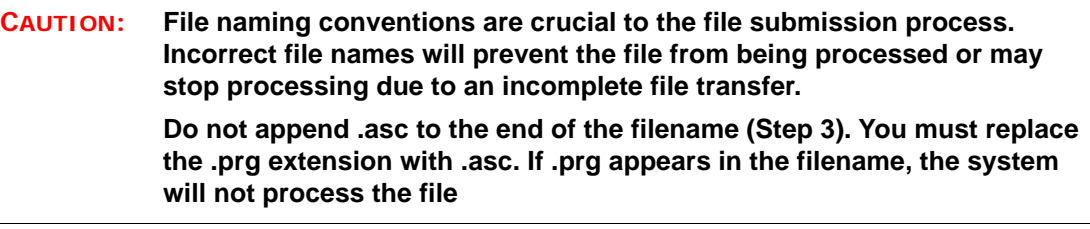

- 1. On your local system, add the extension .prg (lowercase) to the name of the file you want to submit. For example, you could name the file MerchantName\_YYMMDD.prg. Keep in mind the following rules:
	- Spaces are not allowed in the file name
	- The .prg extension must be lower case
- 2. Open your FTP connection to the Vantiv inbound directory and move your file to the Vantiv directory.
- 3. After the FTP process completes, change the extension of the transmitted file (in the Vantiv inbound directory) from .prg to .asc (lowercase). The system polls the directory for files with an .asc extension every thirty seconds. When the system encounters files with the proper extension, it retrieves them for processing.

#### <span id="page-127-0"></span> **2.3.1.2 Retrieving Processed Session Files**

Depending on the size of your file, your response should be ready within a few minutes. Batches containing large number of transactions take longer. For example, a batch of 10,000 transactions may require as long as ten minutes to process.

The initial response represents an acknowledgment that we received the transactions and notification that we will deliver them upstream to Visa and/or MasterCard for review. Since we perform validation operations against the credit card number and the expiration date, you may also receive a decline responses containing the appropriate response code.

To retrieve response files from the outbound directory:

#### **NOTE: Vantiv removes response files from the outbound directory after 24 hours. Plan to retrieve your files daily.**

- 1. Open your FTP connection to the Vantiv outbound directory.
- 2. Locate the response file, which will have the same name as the file you submitted. If the response file has a .prg extension, it is still transferring. The extension changes to .asc when the transfer to the outbound directory completes.
- 3. Retrieve the response file.

# **2.3.2 Transferring Online Files**

The recommended method for submitting Online transactions is via HTTPS POST. The sections that follow provide examples of ASP and Java programming methods for submitting your data using HTTPS POST.

- **•** [ASP Programming Example](#page-128-0)
- **•** [Java Programming Example](#page-129-0)
- **•** [Helpful Web Sites](#page-131-0)

#### **NOTE: Before you begin testing, Vantiv provides the test system URL, a username/password, and any additional information required to test your XML transactions.**

#### <span id="page-128-0"></span> **2.3.2.1 ASP Programming Example**

The following code is an example of a cnpAPI Authorization transaction submitted via HTTPS Post using ASP.

```
Dim xml
 Dim strXML 
 strXML = strXML & "<litleOnlineRequest version=""9.13"" 
xmlns=""http://www.litle.com/schema"" merchantId=""MERCHANTID"">"
   strXML = strXML & "<authentication>"
   strXML = strXML & "<user>USERNAME</user>"
   strXML = strXML & "<password>##########</password>"
   strXML = strXML & "</authentication>"
   strXML = strXML & "<authorization id=""834262"" 
reportGroup=""123"" customerId=""038945"">"
   strXML = strXML & "<orderId>3235059</orderId>"
   strXML = strXML & "<amount>54399</amount>"
   strXML = strXML & "<orderSource>ecommerce</orderSource>"
    strXML = strXML & "<billToAddress>"
      strXML = strXML & "<name>Todd Wilson</name>"
      strXML = strXML & "<addressLine1>123 Blue 
Street</addressLine1>"
      strXML = strXML & "<addressLine2>Suite 108</addressLine2>"
      strXML = strXML & "<addressLine3>Address Line 3</addressLine3>"
      strXML = strXML & "<city>Lowell</city>"
      strXML = strXML & "<state>MA</state>"
      strXML = strXML & "<zip>01851</zip>"
      strXML = strXML & "<country>USA</country>"
      strXML = strXML & "<email>twilson@email.com</email>"
      strXML = strXML & "<phone>323-222-2222</phone>"
    strXML = strXML & "</billToAddress>"
    strXML = strXML & "<card>"
      strXML = strXML & "<type>VI</type>"
      strXML = strXML & "<number>#############</number>"
      strXML = strXML & "<expDate>0521</expDate>"
      strXML = strXML & "<cardValidationNum>###</cardValidationNum>"
    strXML = strXML & "</card>"
```

```
strXML = strXML & "</authorization>" 
 strXML = strXML & "</litleOnlineRequest>"
set xml = CreateObject("Microsoft.XMLHTTP")
xml.setRequestHeader "Content-type", "text/html; charset=UTF-8"
xml.Open "POST", "https://site.info.com/from_Vantiv", False
xml.Send strXML
Response.write (xml.responseText)
set xml = Nothing
```
#### <span id="page-129-0"></span> **2.3.2.2 Java Programming Example**

The following is an example of Java code used for HTTPS Post.

```
PostMethod and HttpClient are both part of the Apache HttpClient 
library located at http://jakarta.apache.org/commons/httpclient/.
PostMethod post = new PostMethod(url); // url = fully qualified url 
of the server to which you are posting
post.setRequestHeader("Content-type", "text/html; charset=UTF-8");
post.setRequestBody(data); //data = request data in XML format
HttpClient client = new HttpClient();
client.setTimeout(10000); //10 second timeout (in milliseconds) is 
suggested minimum, 30 second recommended for alternate payment 
methods
client.executeMethod(post);
String response = post.getResponseBodyAsString();
//if the server throws an exception you get a null response
//to get around this set it to ""
if (response == null) {
     response = "";
}
post.releaseConnection();
```
#### **2.3.2.3 Notes on Timeout Settings**

While Vantiv optimizes our systems to ensure the return of Authorization responses as quickly as possible, some portions of the process are beyond our control. The round-trip time of an Authorization can be broken down into three parts, as follows:

- 1. Transmission time (across the internet) to Vantiv and back to the merchant
- 2. Processing time by the card association or authorization provider
- 3. Processing time Vantiv

Under normal operating circumstances, the transmission time to and from Vantiv does not exceed 0.6 seconds and processing time by Vantiv occurs in 0.1 seconds. Typically, the processing time by the card association or authorization provider can take between 0.5 and 3 seconds, but some percentage of transactions may take significantly longer.

Because the total processing time can vary due to a number of factors, Vantiv recommends using a timeout setting of 10 seconds minimum for card transactions and 30 seconds minimum for alternate payment methods. These settings should ensure that you do not frequently disconnect prior to receiving a valid authorization causing dropped orders and/or re-auths and duplicate auths.

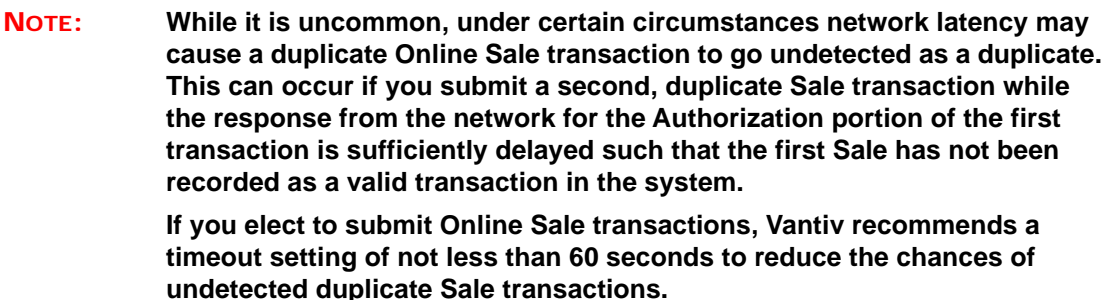

#### **2.3.2.4 Notes on Persistent Connections**

In order to provide a highly scalable service that meets the needs of high-throughput merchants, while reducing the number of idle connections that could result in some merchants exceeding their connection limits, Vantiv systems allow for 10 seconds of idle time before closing a connection. We selected this value because it is the midpoint between the Apache httpd 2.0 default value of 15 seconds and the Apache 2.2 default value of 5 seconds. Also, HTTP/1.1, which most modern HTTP client libraries use, employ persistent connections by default. When using a persistent connection, please keep the 10 second idle time limit in mind, when coding. If you do not use persistent connections, to avoid connection limit issues, please validate that your default configuration closes connections after each request.

**NOTE: Proper use of persistent connections is considerably faster than opening and closing connections with each request.**

#### <span id="page-131-0"></span> **2.3.2.5 Helpful Web Sites**

The following web sites provide additional information, helpful hints, and examples of different programming methods used in combination with HTTPS POST.

- **•** http://p2p.wrox.com
- **•** http://en.allexperts.com/q/Active-Server-Pages-1452/XML-ASP-Parser-2.htm
- **•** http://www.java-samples.com/java/POST-toHTTPS-url-free-java-sample-program.htm

# <span id="page-132-0"></span> **2.4 Performing the Required Certification Tests**

You are required to complete a number of certification tests prior to submitting real transactions to the Vantiv production system. This testing process allows you to verify that your system not only submits correctly formatted transaction data, but also correctly parses the data returned to you in the response messages. To facilitate the certification process, Vantiv has established a certification environment that simulates the production environment.

During certification testing, a Vantiv, LLC Implementation Consultant will guide you through each required test scenario. For each transaction type specific data is supplied that you must use in your cnpAPI transactions. Use of this data allows the validation of your transaction structure/syntax, as well as the return of a response file containing known data.

```
IMPORTANT: The test data supplied does not account for all data fields/xml elements 
              in a particular request. Where data is not supplied, you should provide 
              appropriate information. You should never override your own system to 
              enter supplied data. If you are unable to enter the supplied data without 
              overriding your system, please consult your Implementation Consultant 
              concerning the test and how to proceed.
```
**Never use the supplied test data in the production environment.**

# **2.4.1 Testing Authorization (including Indicators), AVS Only, Capture, Credit, Sale, and Void Transactions**

[Table](#page-135-0) 2-1 provides 26 data sets you use to test your construction of Authorization, AVS Only, Sale and Force Capture transactions, as well as your ability to parse the information contained in the XML response messages. You also use some of the approved authorizations as the basis for testing Capture and Credit transactions.

You do not necessarily have to perform all Authorization test. The tests you perform depend upon the Vantiv features you have elected to use. The tests are divided as follows:

- Order Ids 1 through 9 used to test standard Authorization requests and responses. Also used for AVS Only test and Sale test. (Capture test use the litleTxnId returned in the response messages.)
- **•** Order Ids 10 through 13 include if you plan to use **Partial Authorization**
- **•** Order Ids 14 and 20 include if you plan to use the **Prepaid Indicator** feature (see [Prepaid](#page-55-0)  [Indicator on page 24\)](#page-55-0)
- **•** Order Ids 21 through 24 include if you plan to use the **Affluence Indicator** feature (see [Affluence Indicator on page 25](#page-56-0))
- Order Id 25 include if you plan to use the **Issuer Country** feature (see Issuer Country [Indicator on page 26\)](#page-57-0)

```
Document Version: 1.32 — XML Release: 9.14 101
```
**•** Order Ids 26 through 31 - include if you plan to use the **Healthcare Card** feature (see [eCommerce Solution for Apple Pay™ on page 61\)](#page-92-0)

#### To test **Authorization** transactions:

- 1. Verify that your Authorization XML template is coded correctly (refer to [Authorization](#page-237-0)  [Transactions on page 206](#page-237-0).)
- 2. Submit authorization transactions using the data shown in the Supplied Data Elements of Order Ids 1 through 9 of [Table 2-1.](#page-135-0)
- 3. Verify that your response values match those shown in Key Response Elements for Order Ids 1 through 9 as shown in [Table 2-1.](#page-135-0)
- 4. If you wish to test **AVS only** transactions, re-submit Order Ids 1 through 5, 7, 8, and 9 (skip order 6), but substitute 000 for the amount. The AVS result returned will be the value shown in the Key Response Elements section.
- 5. If you plan to use **Partial Authorizations**, submit authorization transactions using the data shown in the Supplied Data Elements of Order Ids 10 through 13 of [Table 2-1](#page-135-0).
- 6. Verify that your response values match those shown in Key Response Elements for Order Ids 10 through 13 as shown in [Table 2-1.](#page-135-0)
- 7. If you elected to receive **Prepaid Indicators**, submit authorization transactions using the data shown in the Supplied Data Elements of Order Ids 14 through 20 of [Table 2-1](#page-135-0). Verify that your response values match those shown in Key Response Elements for Order Ids 14 and 15 as shown in [Table 2-1.](#page-135-0)
- 8. If you elected to receive **Affluence Indicators**, submit authorization transactions using the data shown in the Supplied Data Elements of Order Ids 21through 24 of [Table 2-1.](#page-135-0) Verify that your response values match those shown in Key Response Elements for Order Ids 16 through 19 as shown in [Table 2-1.](#page-135-0)
- 9. If you elected to receive **Issuer Country** information, submit an authorization transaction using the data shown in the Supplied Data Elements of Order Id 25 of [Table 2-1](#page-135-0). Verify that your response values match those shown in Key Response Elements for Order Id 25 as shown in [Table 2-1.](#page-135-0)

#### **NOTE: Some Issuers do not return an Auth Code for \$0 Authorizations. You should code your systems to handle this possibility.**

To Test **Sale** transactions:

- 1. Verify that your Sale XML template is coded correctly (refer to [Sale Transactions on page](#page-330-0)  [299](#page-330-0).)
- 2. Submit sale transactions using the data shown in the Supplied Data Elements of Order Ids 1 through 9 of [Table 2-1.](#page-135-0)
- 3. Verify that your response values match those shown in Key Response Elements for Order Ids 1 through 9 as shown in [Table 2-1.](#page-135-0)

To Test **Capture** transactions:

- 1. Verify that your Capture XML template is coded correctly (refer to [Capture Transactions on](#page-260-1)  [page 229.](#page-260-1)).
- 2. Submit capture transactions for Order Ids 1A through 5A using the litleTnxId value returned in the response messages for Authorization Order Ids 1 through 5.
- 3. Verify that your response values match those shown in Key Response Elements for Order Ids 1A through 5A as shown in [Table 2-1](#page-135-0).

To test **Credit** transactions:

- 1. Verify that your Credit XML template is coded correctly (refer to [Credit Transactions on page](#page-276-0)  [245](#page-276-0).)
- 2. Submit credit transactions for Order Ids 1B through 5B using the litleTnxId value returned in the response messages for Capture Order Ids 1A through 5A.
- 3. Verify that your response values match those shown in Key Response Elements for Order Ids 1B through 5B as shown in [Table 2-1](#page-135-0).

To test **Void** transactions (in this test you have the option of voiding either Credit or Sale transactions):

- 1. Verify that your Void XML template is coded correctly (refer to [Void Transactions \(Online](#page-350-0)  [Only\) on page 319](#page-350-0).)
- 2. Submit void transactions for Order Ids 1C through 5C (and 6Bif voiding Sale transactions) using the litleTnxId value returned in either the response messages for Credit Order Ids 1B through 5B, or the response messages for Sale (not Auth) Order Id 1 through 6.
- 3. Verify that your response values match those shown in Key Response Elements for Order Ids 1C through 5C (include 6B only if you elect to void the Sales transactions) as shown in [Table 2-1.](#page-135-0)

<span id="page-135-0"></span>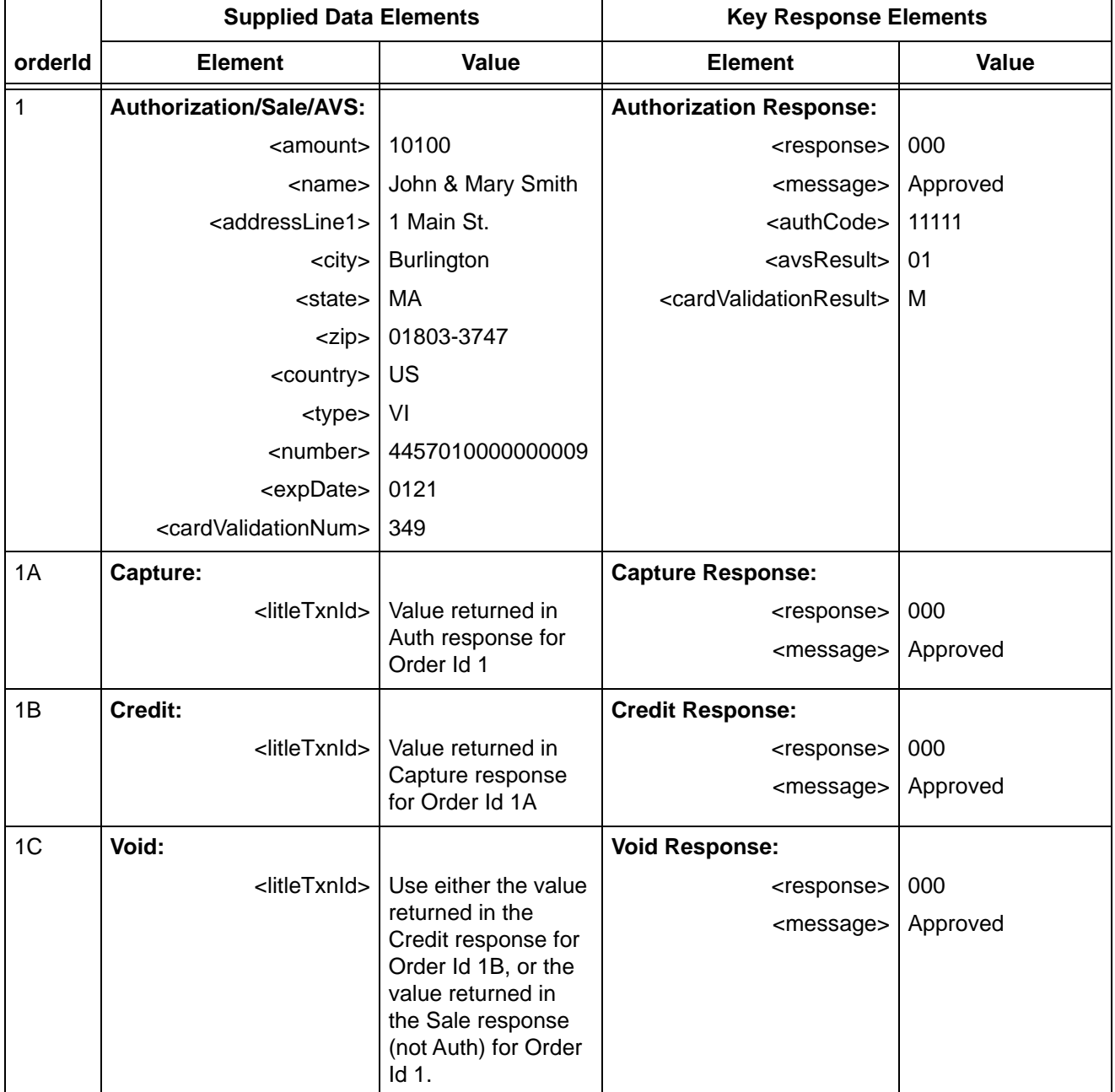

#### **TABLE 2-1** Authorization Test Data

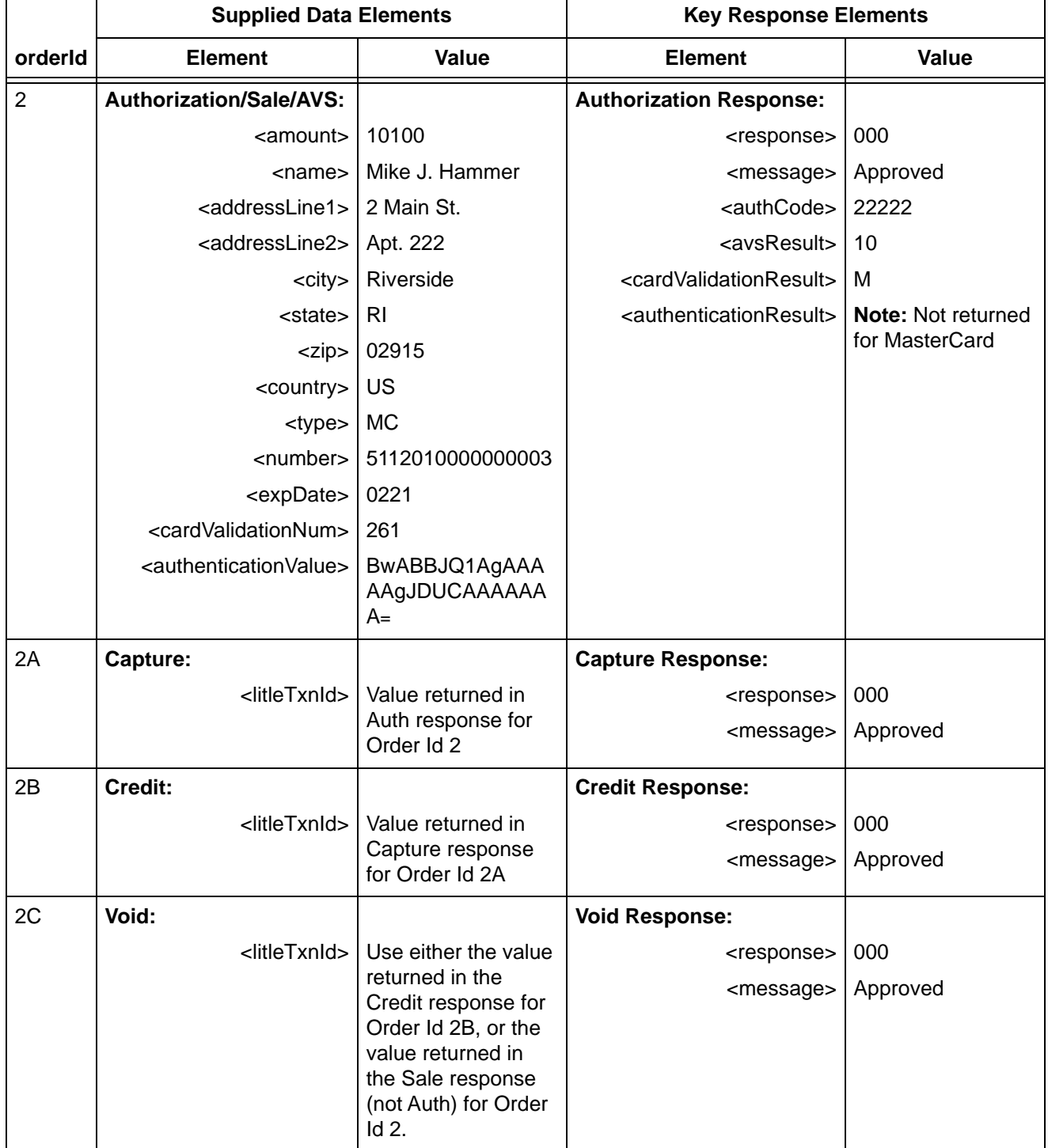

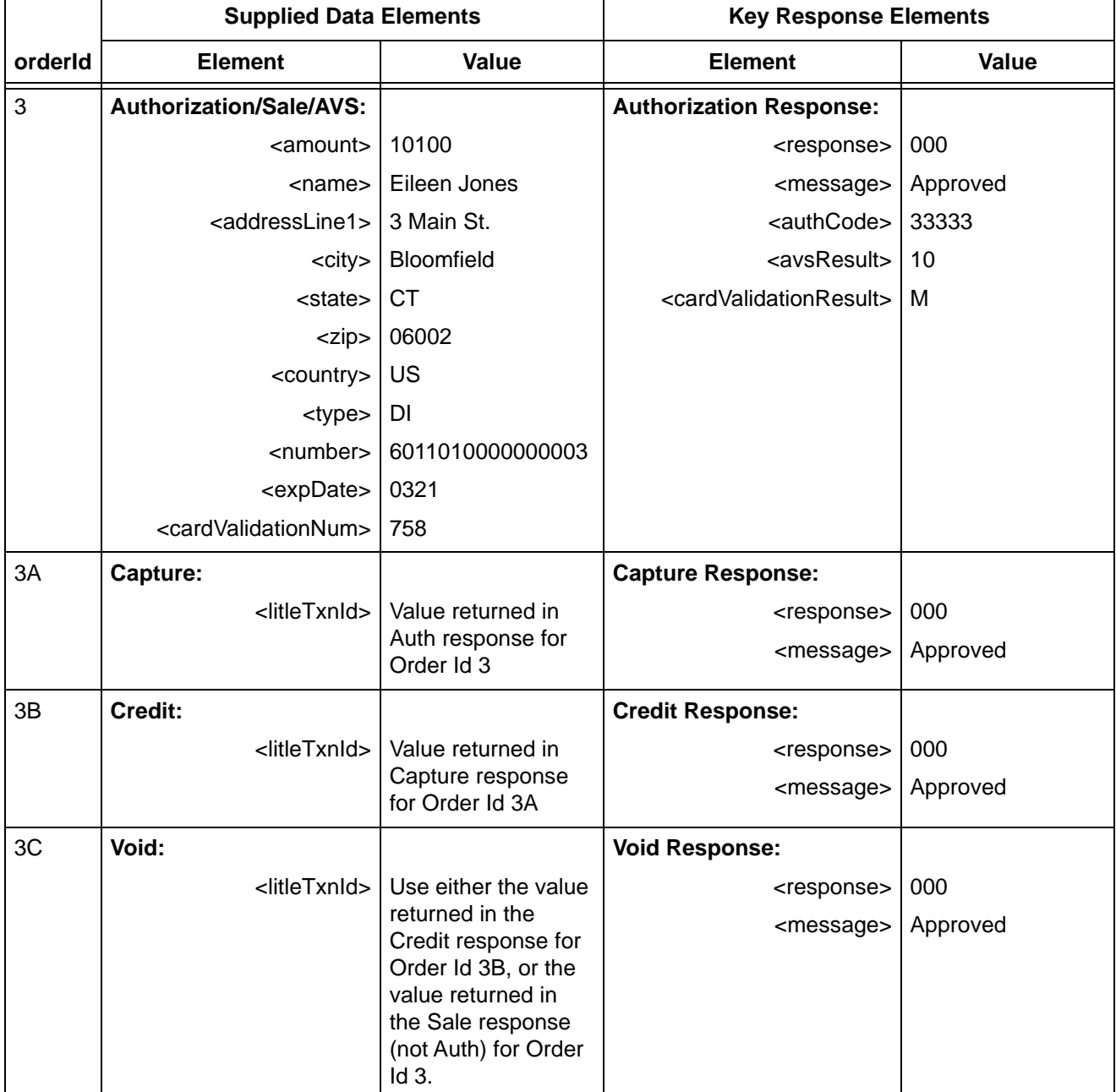

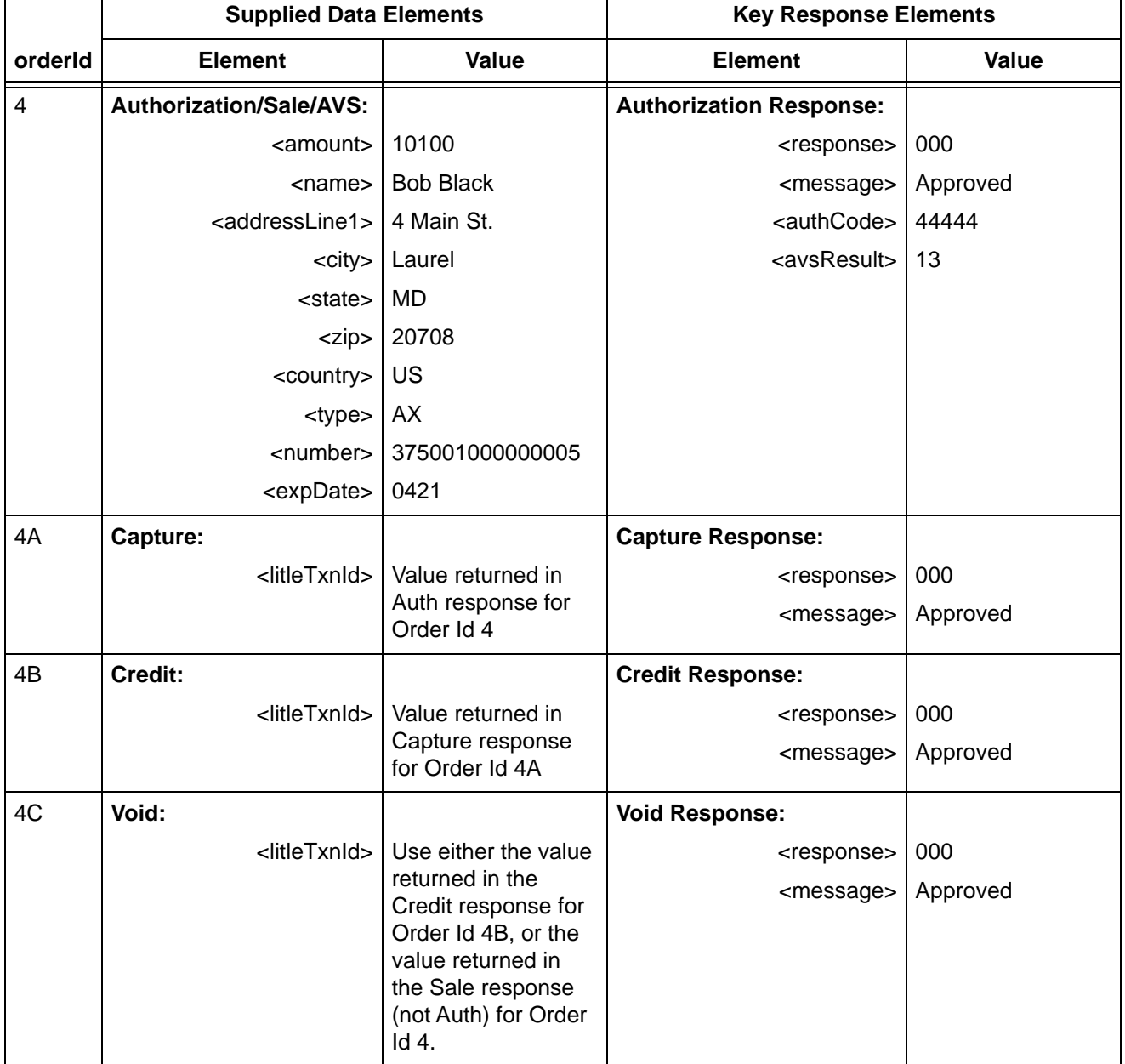

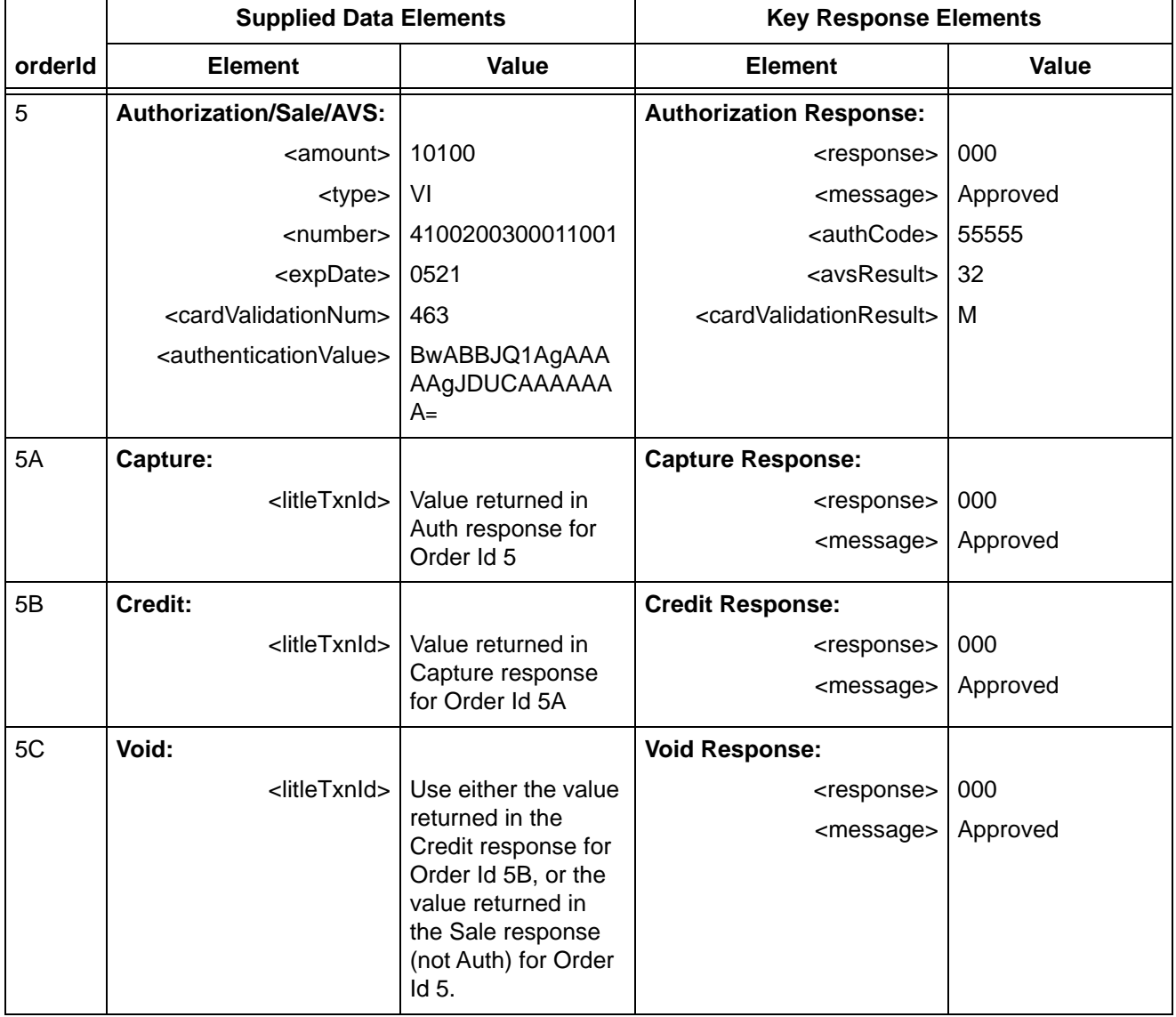

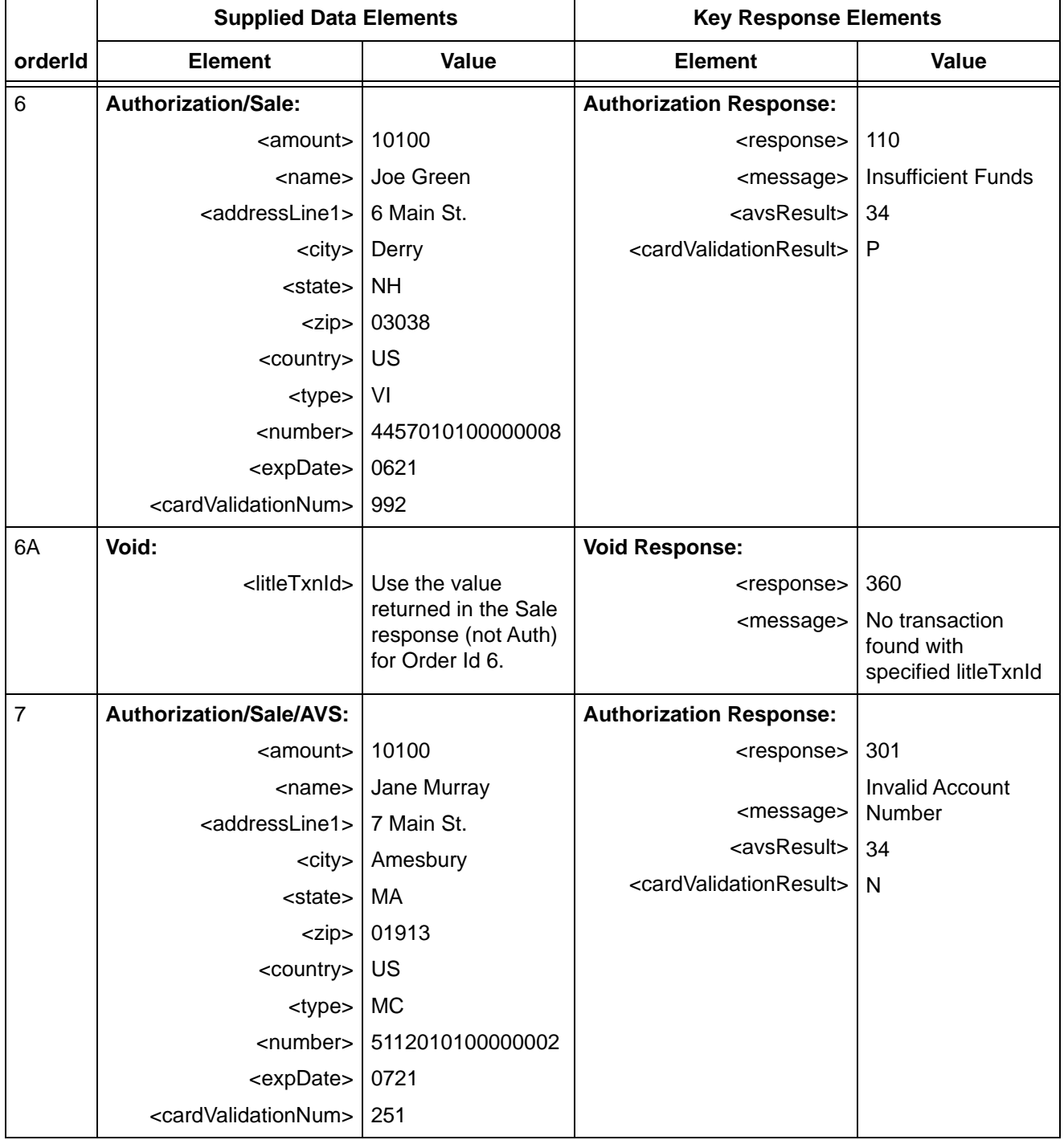

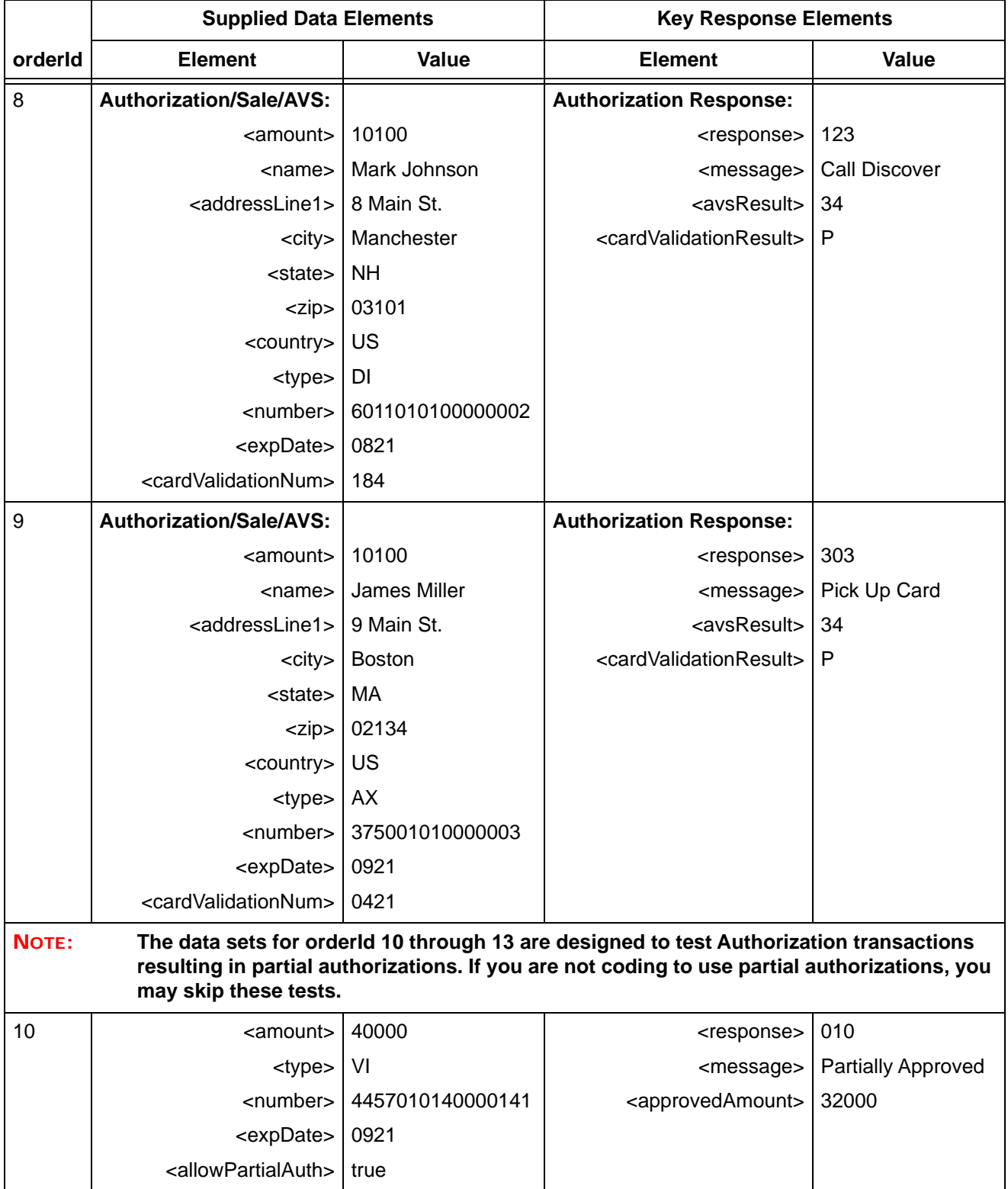

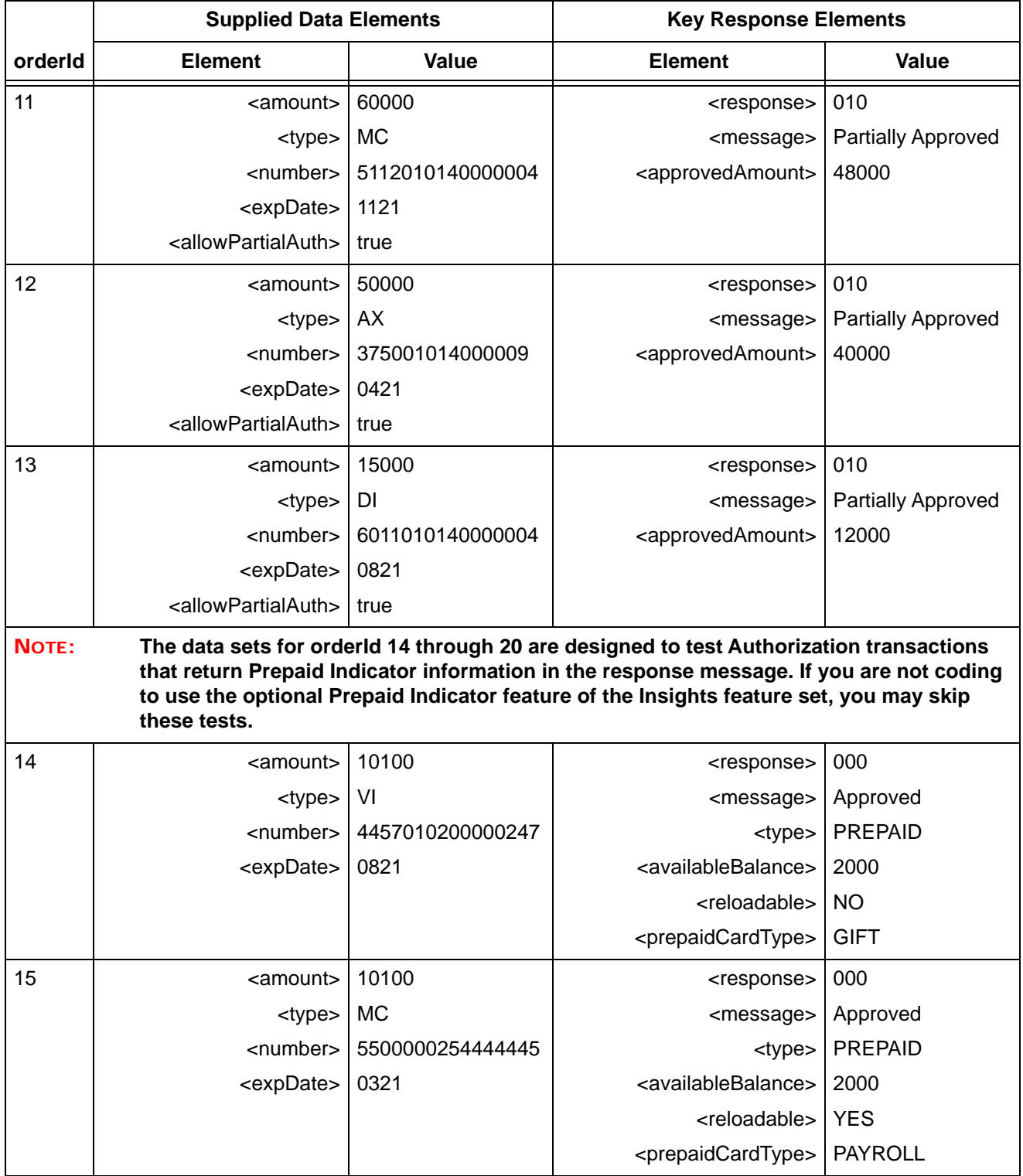

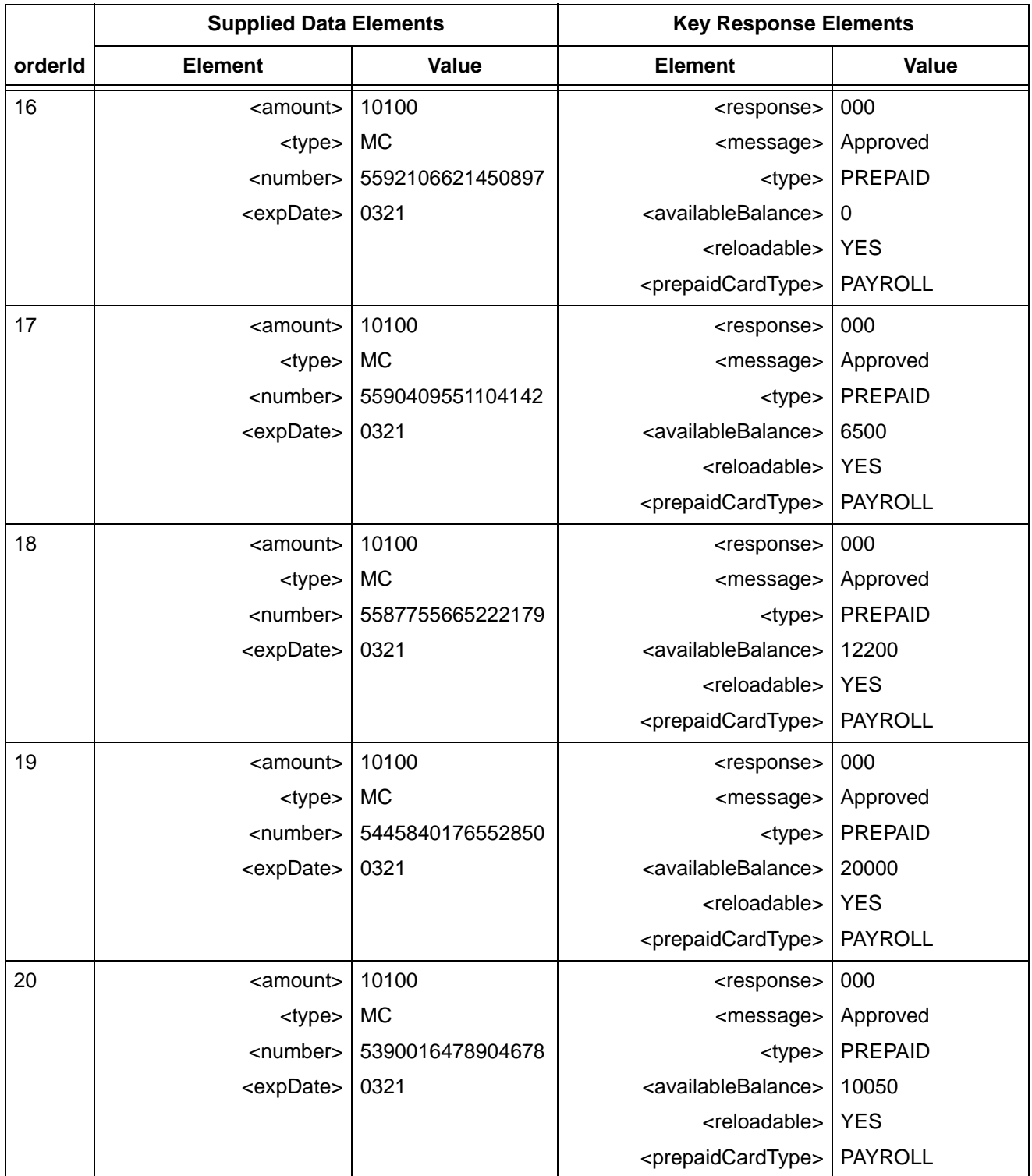
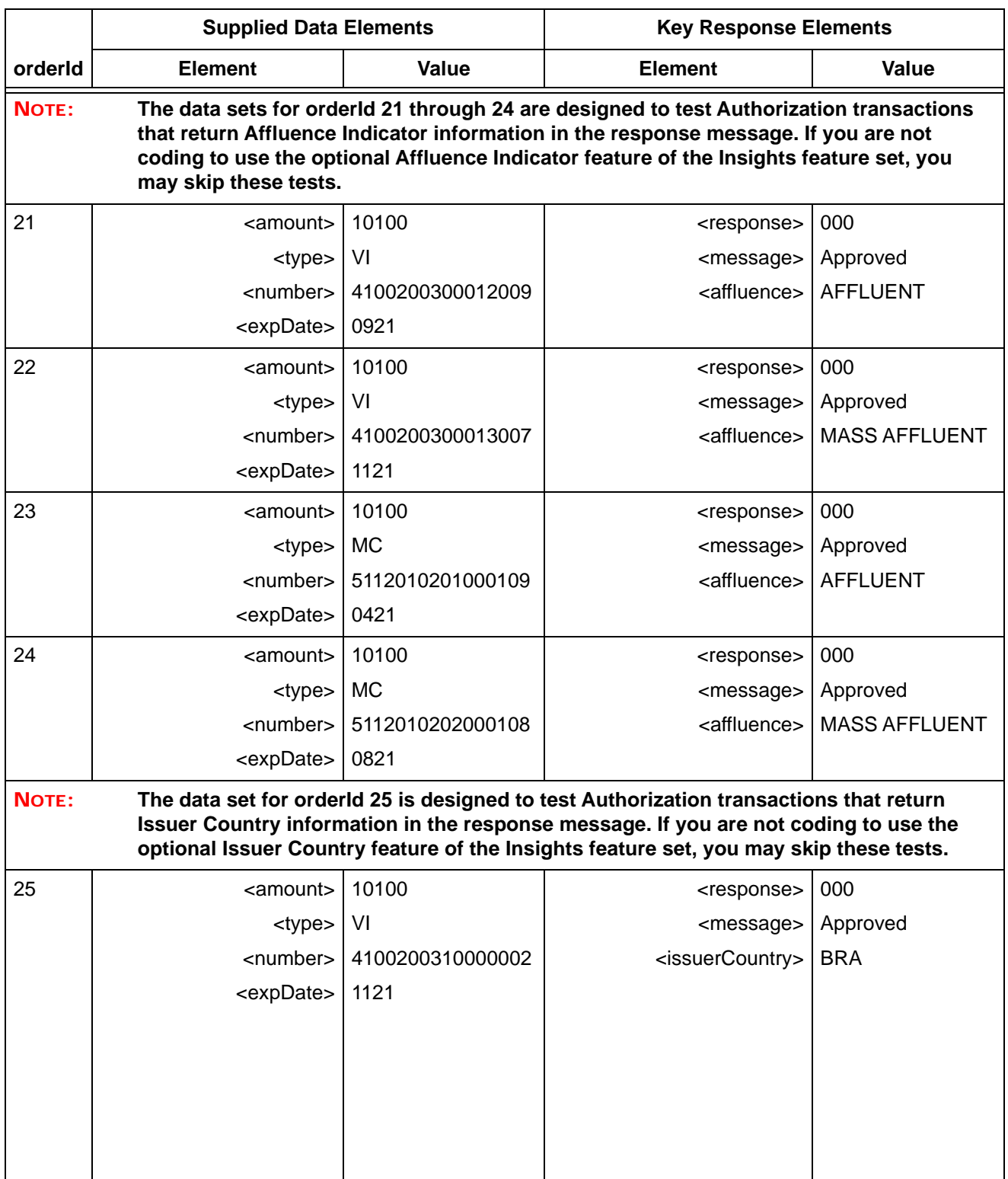

### **TABLE 2-1** Authorization Test Data (Continued)

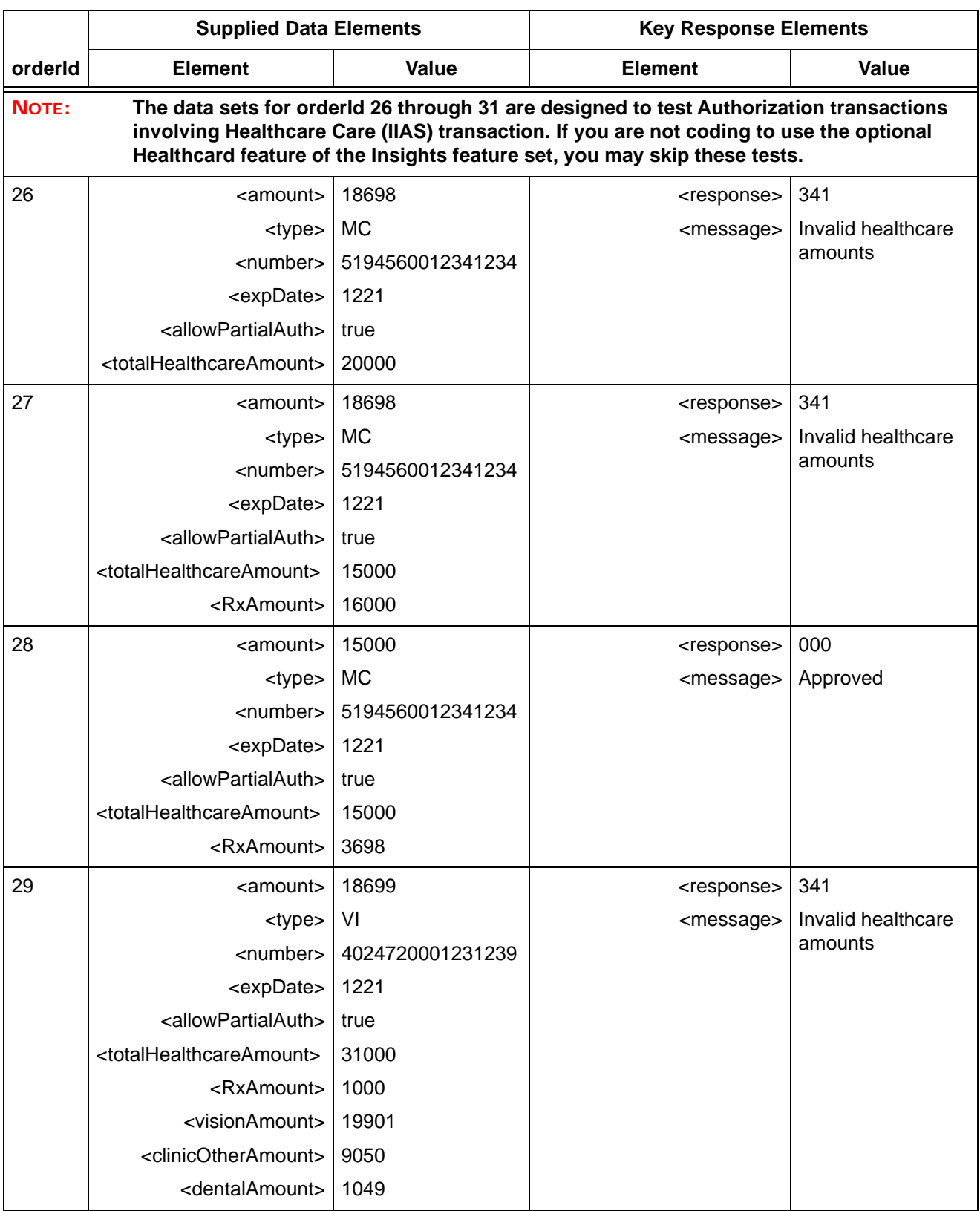

### **TABLE 2-1** Authorization Test Data (Continued)

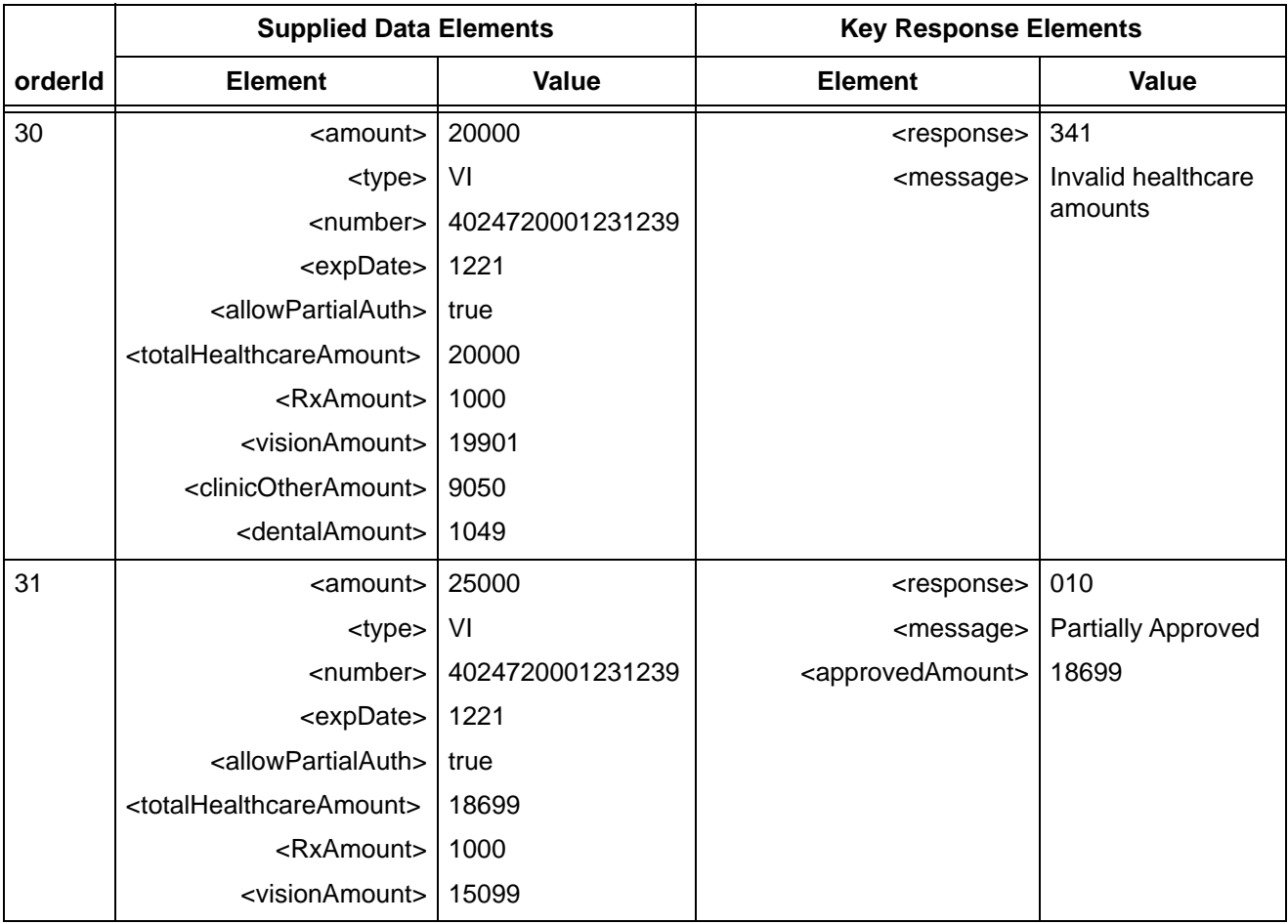

### **TABLE 2-1** Authorization Test Data (Continued)

## **2.4.1.1 Testing Recycling Advice**

If you have elected to receive Authorization Recycling Advice, you must complete the certification tests in this section. The primary purpose of these tests are for you to verify that your systems correctly parse the recycle advice returned in the response message and that your systems can act on the recommendations.

If you are not coding to receive Recycling Advice, skip this test and go to [Testing Authorization](#page-148-0)  [Reversal Transactions on page 117.](#page-148-0)

To test the Recycling Advice feature:

- 1. Submit authorization transactions using the orders shown in [Table 2-2.](#page-147-0)
- 2. The response messages for each transaction will contain a recycling element (see [recycling](#page-670-0) [on page 639\)](#page-670-0). Verify that your system parses the advice correctly and sets-up to recycle the Auth according to the advice provided in the Key Response Elements for the given orderId.
- 3. Recycle the Auth according to the advice provided.
	- For Order Id **VIcredit12401** the response message for the second recycle attempt (third Auth transaction) will contain the recycleAdviceEnd element.
	- For Order Id **VIcredit13201** the response message for the second recycle attempt (third Auth transaction) will contain additional recycling advice, but you can discontinue the testing at this point.

<span id="page-147-0"></span>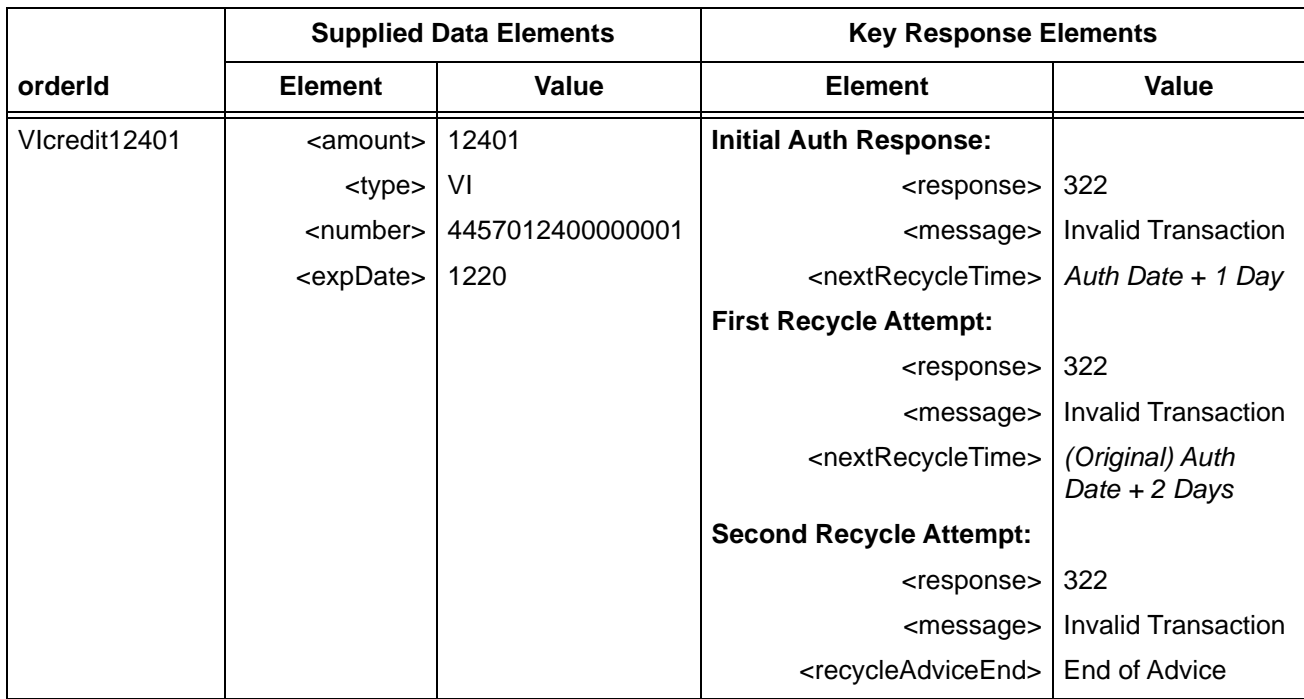

### **TABLE 2-2** Authorization Recycling Advice Test Data

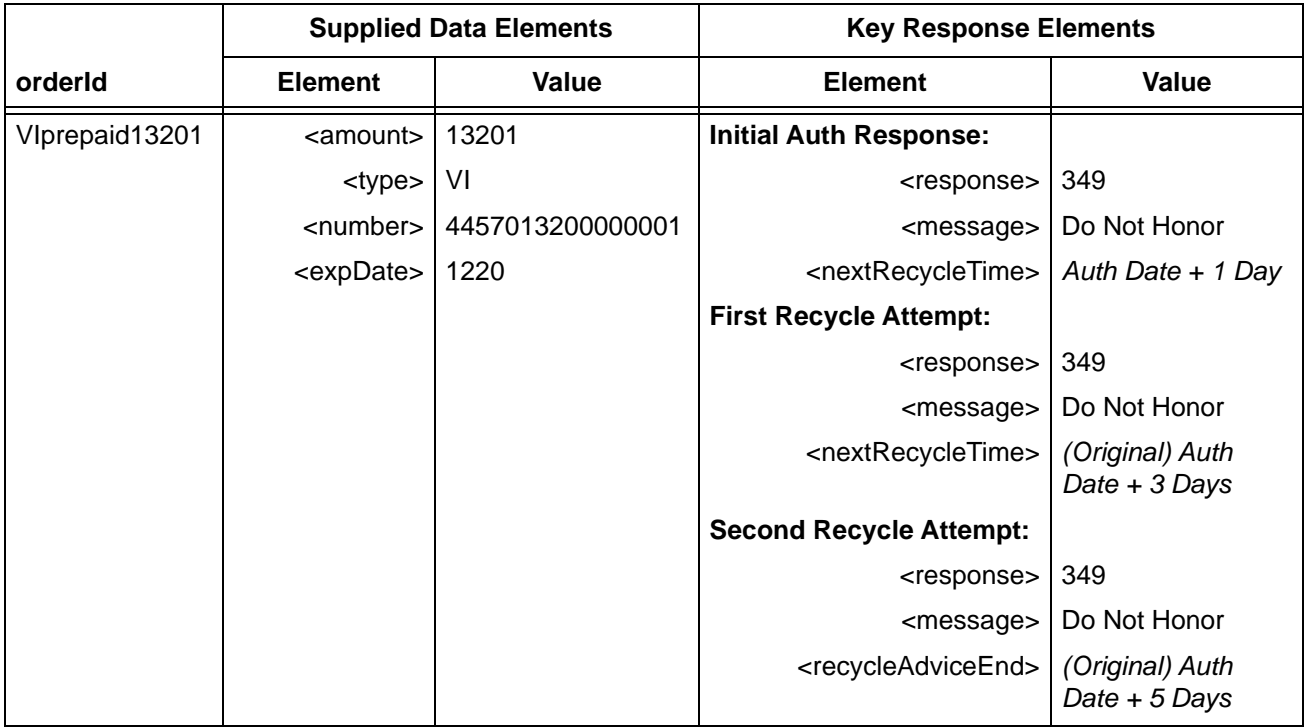

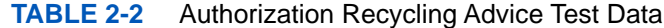

## <span id="page-148-0"></span> **2.4.2 Testing Authorization Reversal Transactions**

If you plan to use Authorization Reversal Transactions, you must perform this test. If you do not plan to use Authorization Reversal transactions, skip this test and go to [Testing eCheck](#page-152-0)  [Transactions on page 121](#page-152-0).

To test Authorization Reversal Transactions:

- 1. Verify that your Authorization Reversal XML templates are coded correctly (refer to [Authorization Reversal Transactions on page 218\)](#page-249-0).
- 2. Submit the Authorizations, Captures (if applicable), and Authorization Reversal Transactions using the orders shown in [Table 2-3](#page-149-0).
- 3. Verify that your response values match those shown in Key Response Elements as shown in [Table 2-3.](#page-149-0)

Document Version: 1.32 — XML Release: 9.14 **117**

<span id="page-149-0"></span>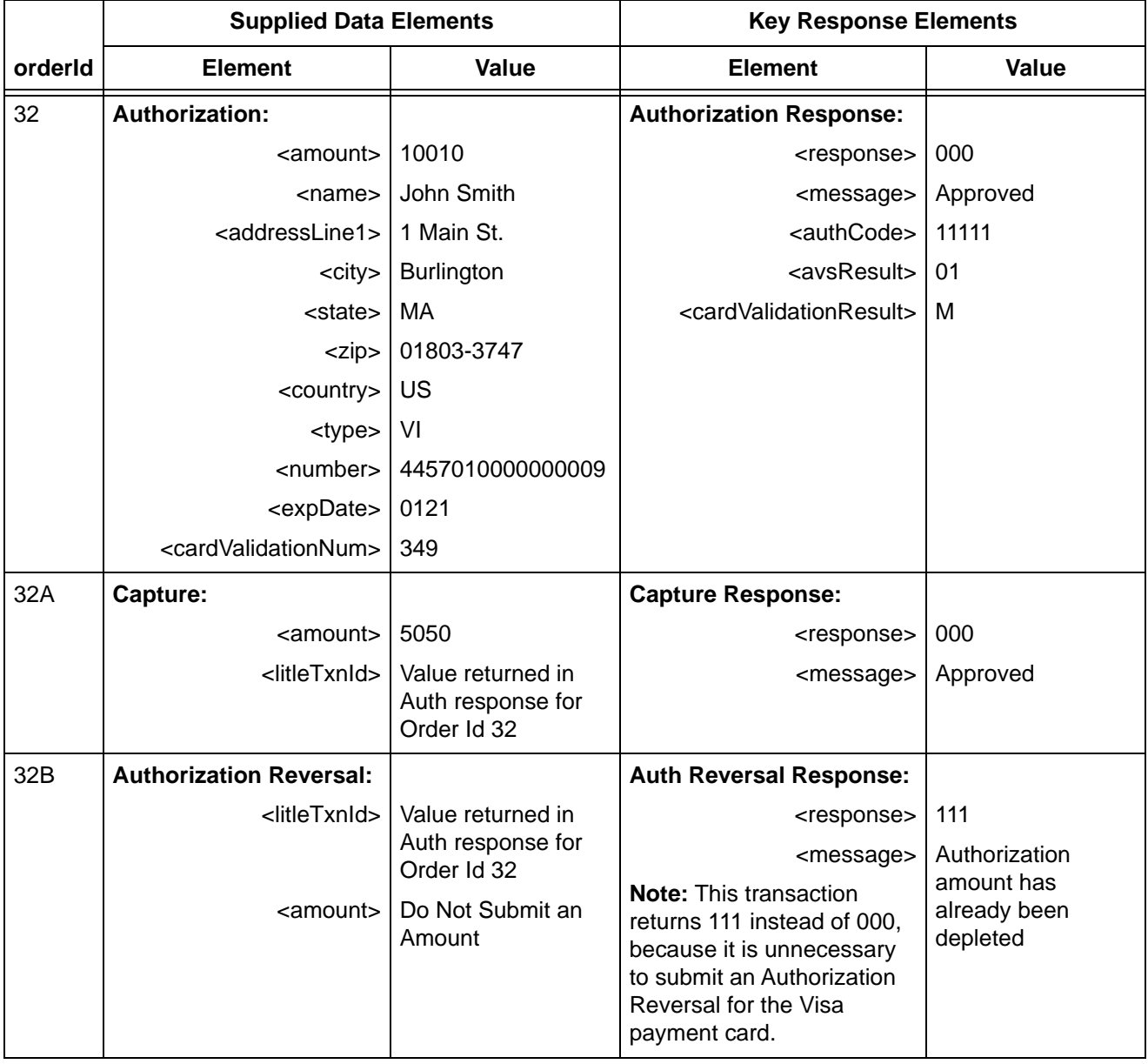

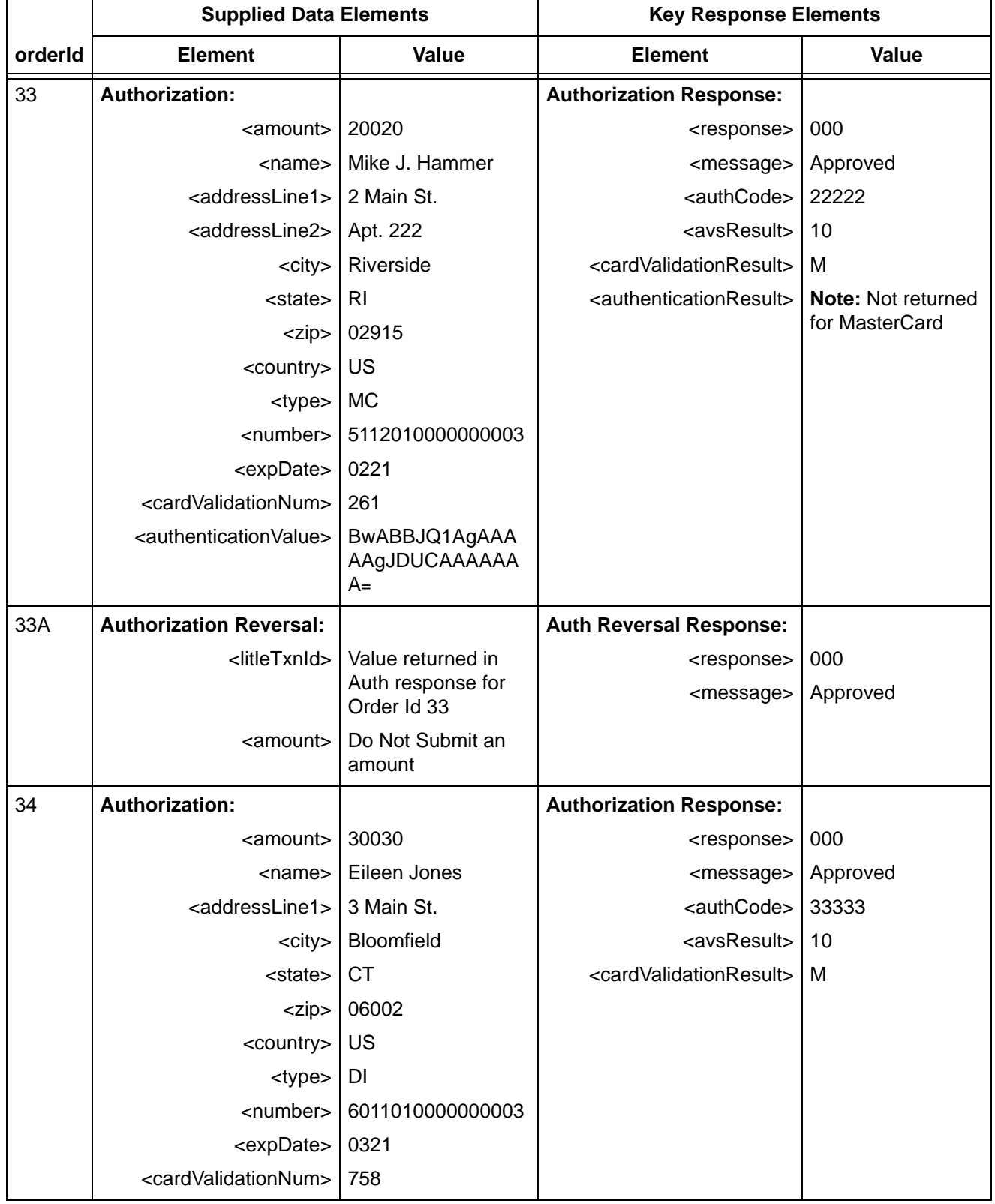

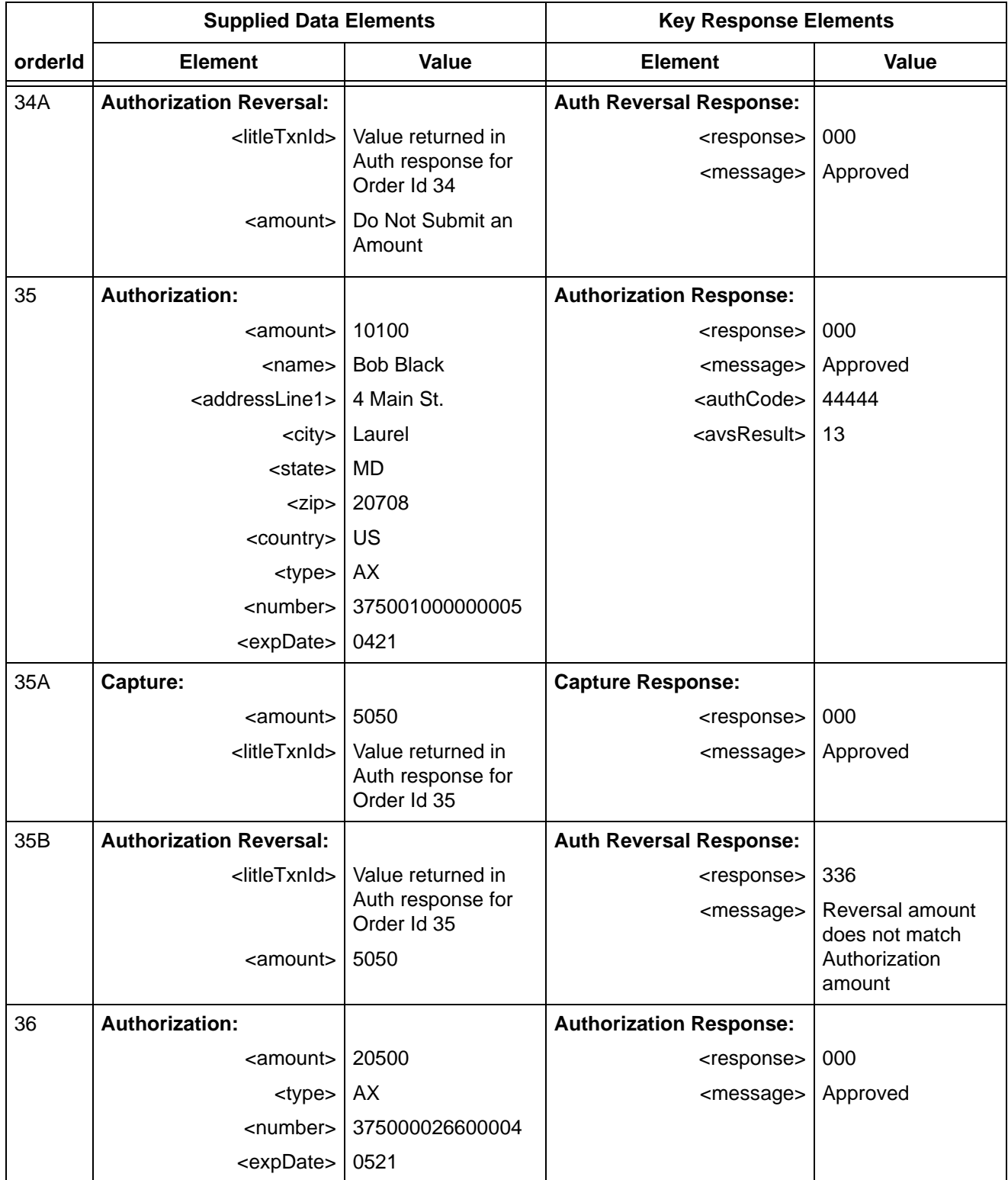

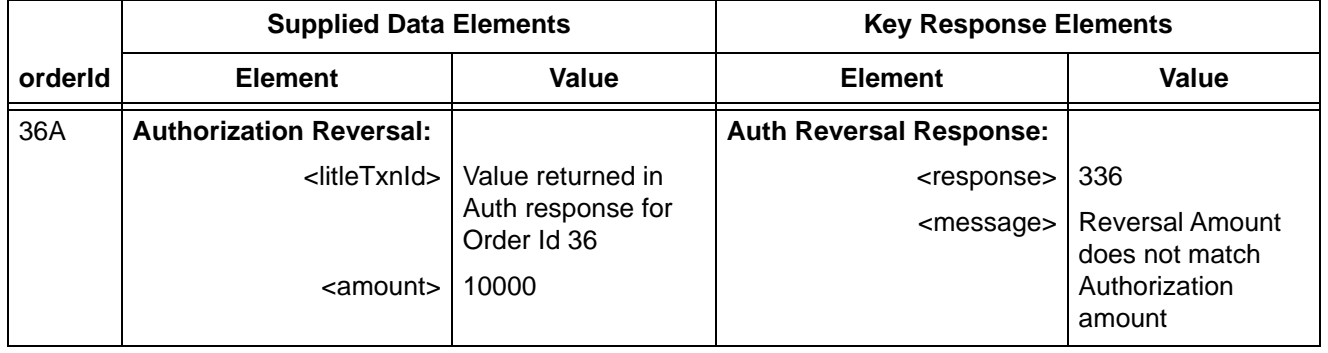

## <span id="page-152-0"></span> **2.4.3 Testing eCheck Transactions**

If you have elected to offer eChecks as an alternate payment method, you are required to complete the tests in this section. Data sets are provided for you to use to test your construction of XML request messages, as well as the parsing of the response messages for eCheck transactions.

### **NOTE: The eCheck Verification test is required only if you plan to perform eCheck Verifications.**

To test **eCheck Verification** transactions:

- 1. Verify that your eCheck XML template is coded correctly (refer to [eCheck Verification](#page-306-0)  [Transactions on page 275](#page-306-0).)
- 2. Submit the eCheck Verification transactions using the data sets supplied in [Table 2-4.](#page-153-0)

**NOTE: In addition to the test data provided in the table, you must also provide appropriate data for other child elements of the billToAddress element, such as Address1 (2, 3), city, state, phone, etc. For Corporate accounts (Order ID 39 and 40) you must include the firstName, lastName, and companyName in the echeckVerification request.**

- 3. Verify that your response values match those shown in the Key Response Elements section of [Table 2-4.](#page-153-0)
- 4. After you complete this test, go to the next eCheck test.

<span id="page-153-0"></span>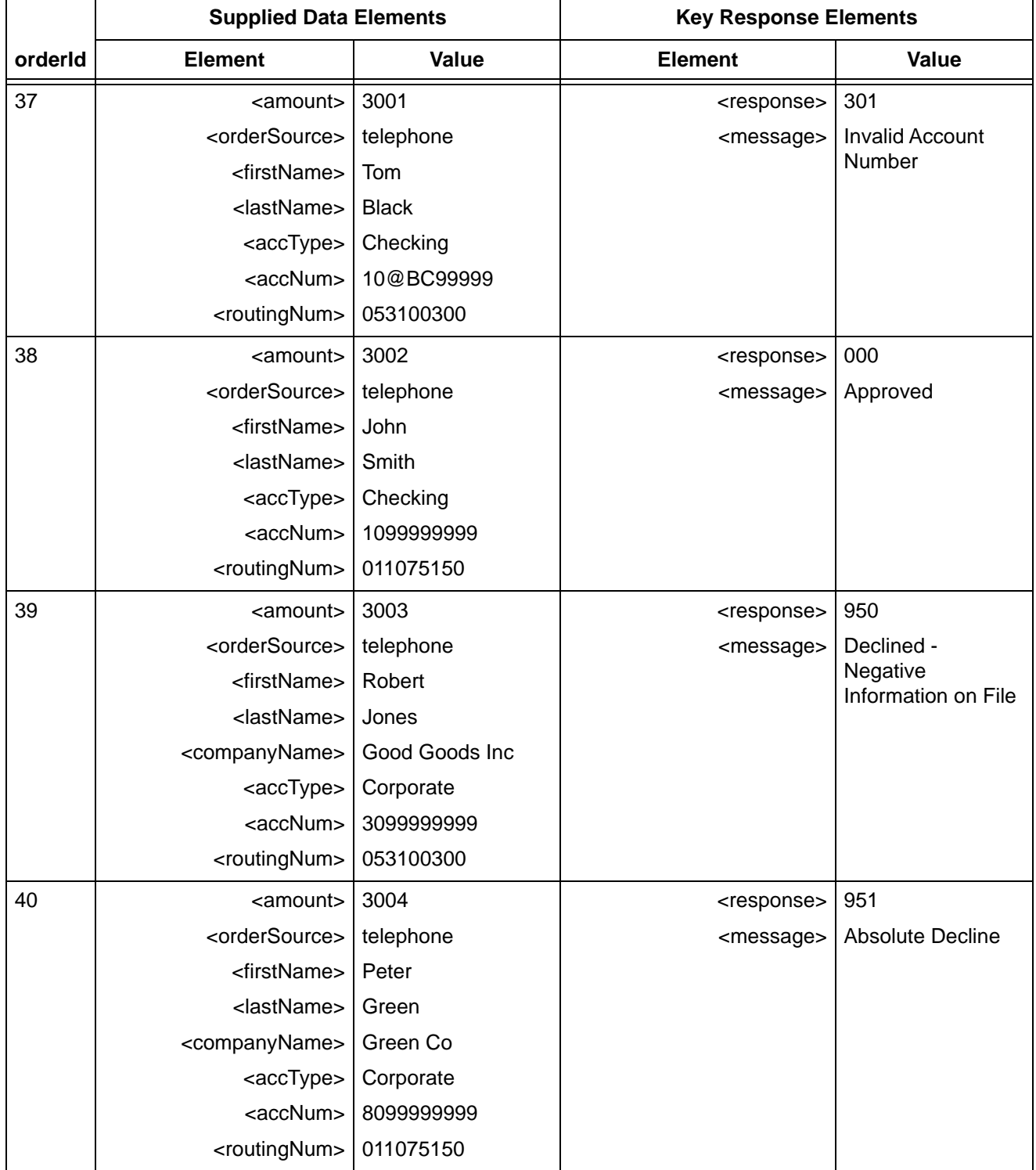

### **TABLE 2-4** eCheck Verification Test Data

### To test **eCheck Prenotification** transactions:

## **NOTE: The eCheck Verification tests are required only if you plan to perform eCheck Prenotification.**

### **You can only submit eCheck Prenotification transactions in Batches.**

- 1. Verify that your eCheck XML templates are coded correctly (refer to [eCheck Prenotification](#page-295-0)  [Credit Transactions \(Batch Only\) on page 264](#page-295-0) and [eCheck Prenotification Sale Transactions](#page-297-0)  [\(Batch Only\) on page 266](#page-297-0).)
- 2. Submit the eCheck Verification transactions using the data sets supplied in [Table 2-5.](#page-154-0)
- 3. Verify that your response values match those shown in the Key Response Elements section of [Table 2-5.](#page-154-0)
- 4. After you complete this test, go to the next eCheck test.

<span id="page-154-0"></span>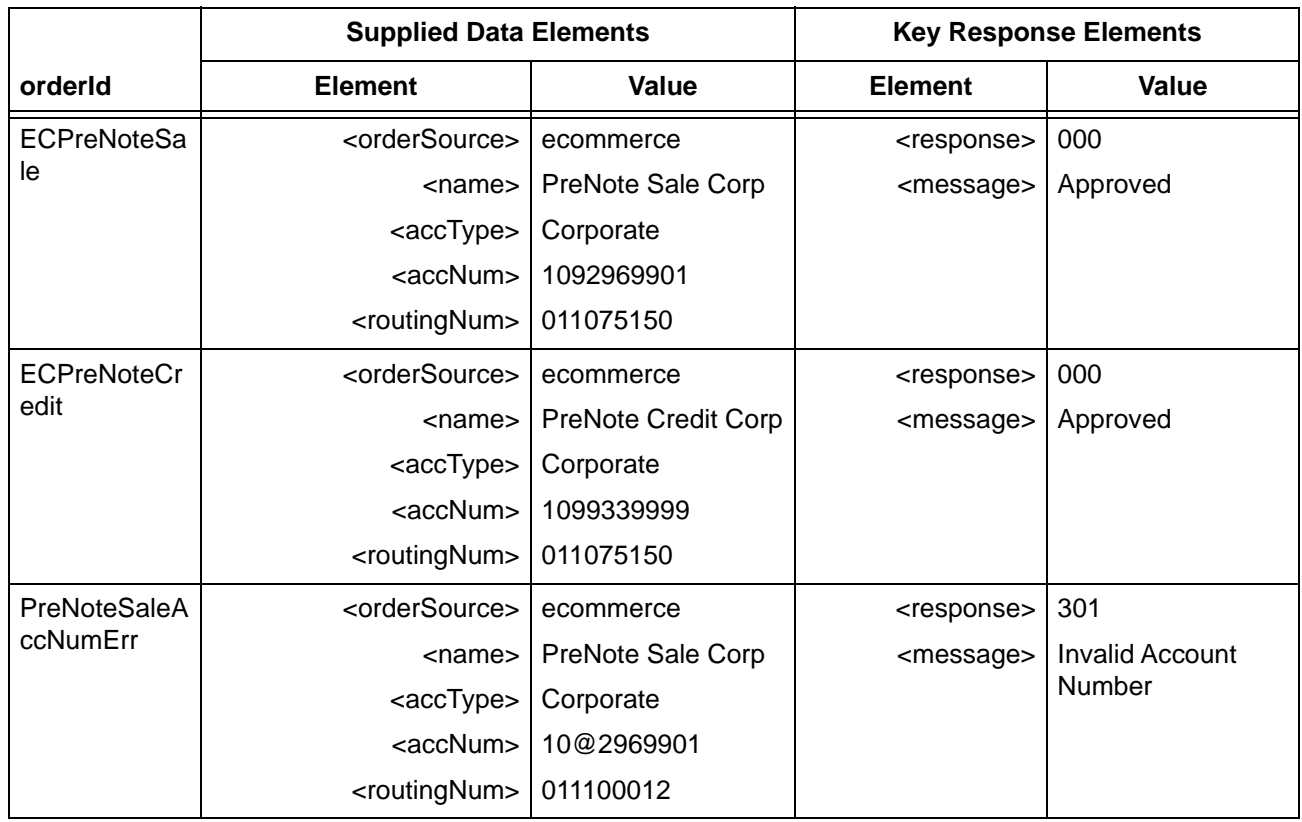

### **TABLE 2-5** eCheck Prenotification Test Data

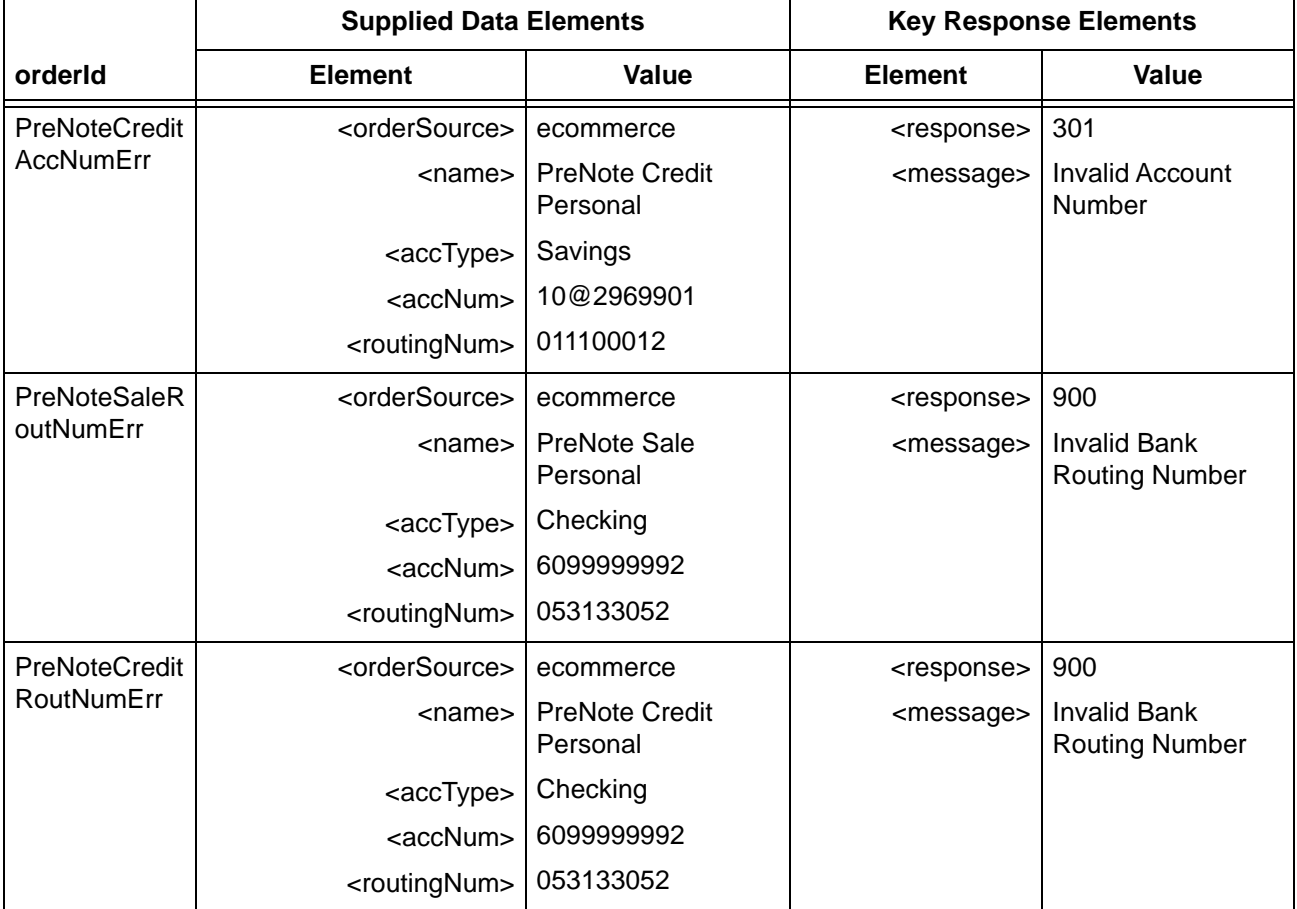

### **TABLE 2-5** eCheck Prenotification Test Data (Continued)

To test **eCheck Sale** transactions:

- 1. Verify that your eCheck XML template is coded correctly (refer to [eCheck Sale Transactions](#page-302-0) [on page 271\)](#page-302-0).
- 2. Submit the echeckSale transactions using the Supplied Data elements shown in [Table 2-6.](#page-156-0)

### **NOTE: In addition to the test data provided in the table, you must also provide appropriate data for other child elements of the billToAddress element, such as Address1 (2, 3), city, state, phone, etc.**

- 3. Verify that your response values match those shown in [Table 2-6](#page-156-0).
- 4. After you complete this test, go to the next test.

<span id="page-156-0"></span>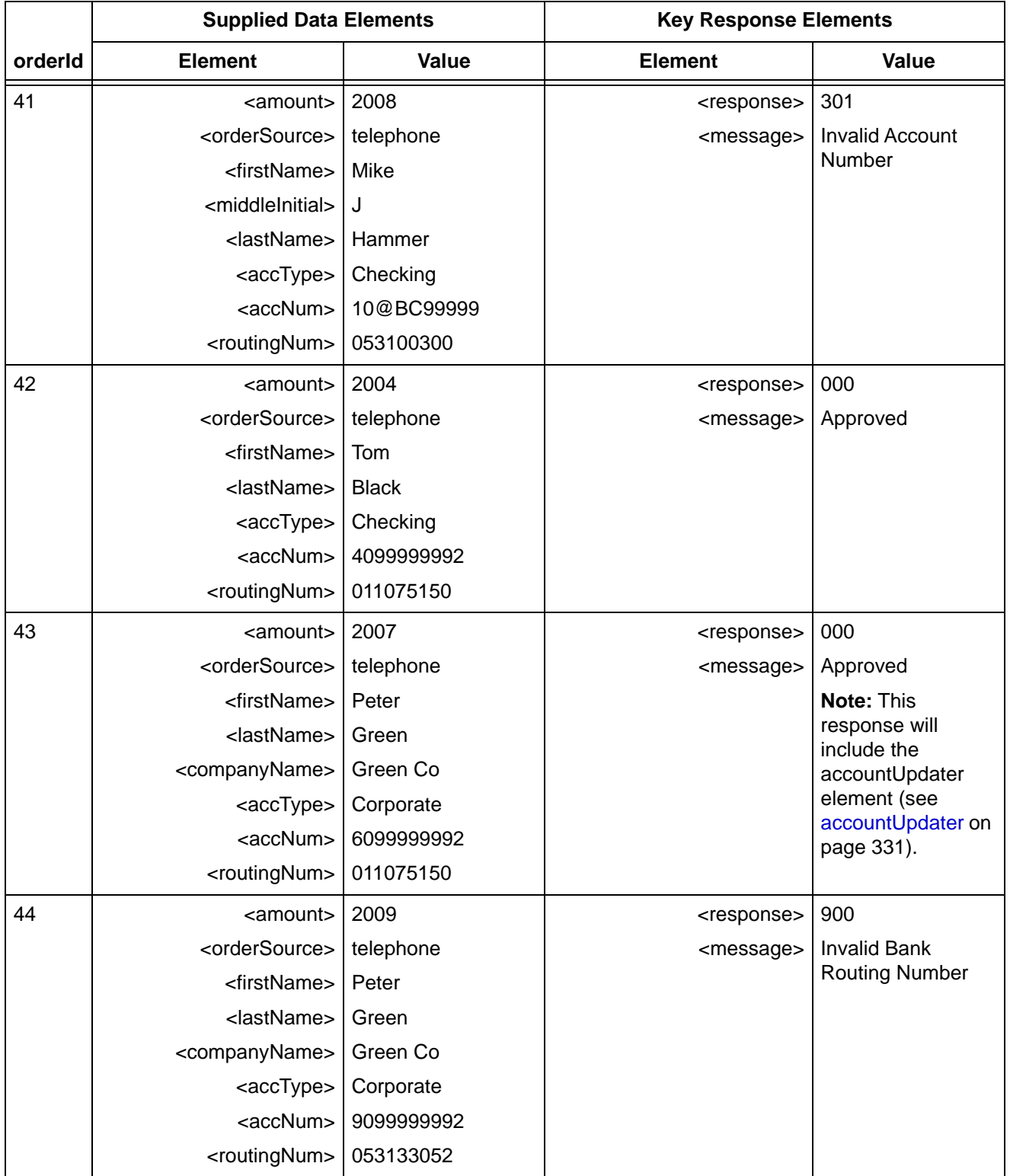

### **TABLE 2-6** eCheck Sale Test Data

To test **eCheck Credit** transactions:

1. Verify that your eCheck XML template is coded correctly (refer to [eCheck Credit](#page-291-0)  [Transactions on page 260](#page-291-0).)

### **NOTE: In addition to the test data provided in the table, you must also provide appropriate data for other child elements of the billToAddress element, such as Address1 (2, 3), city, state, phone, etc.**

- 2. Submit the echeckCredit transactions using the data in the Supplied Data Elements section of [Table 2-7.](#page-157-0)
- 3. Verify that your response values match those shown in the Key Response Elements section of [Table 2-7.](#page-157-0)
- 4. After you complete this test, go to the next test.

### **TABLE 2-7** eCheck Credit Test Data

<span id="page-157-0"></span>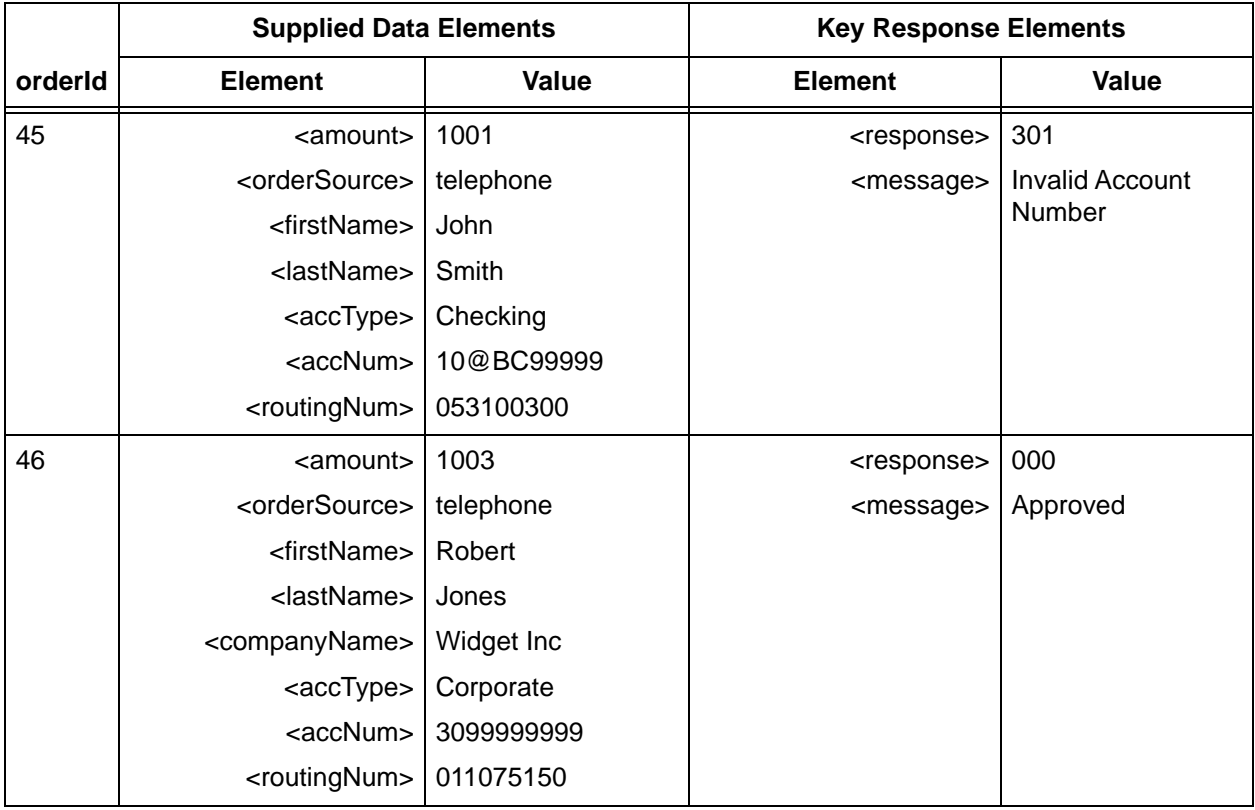

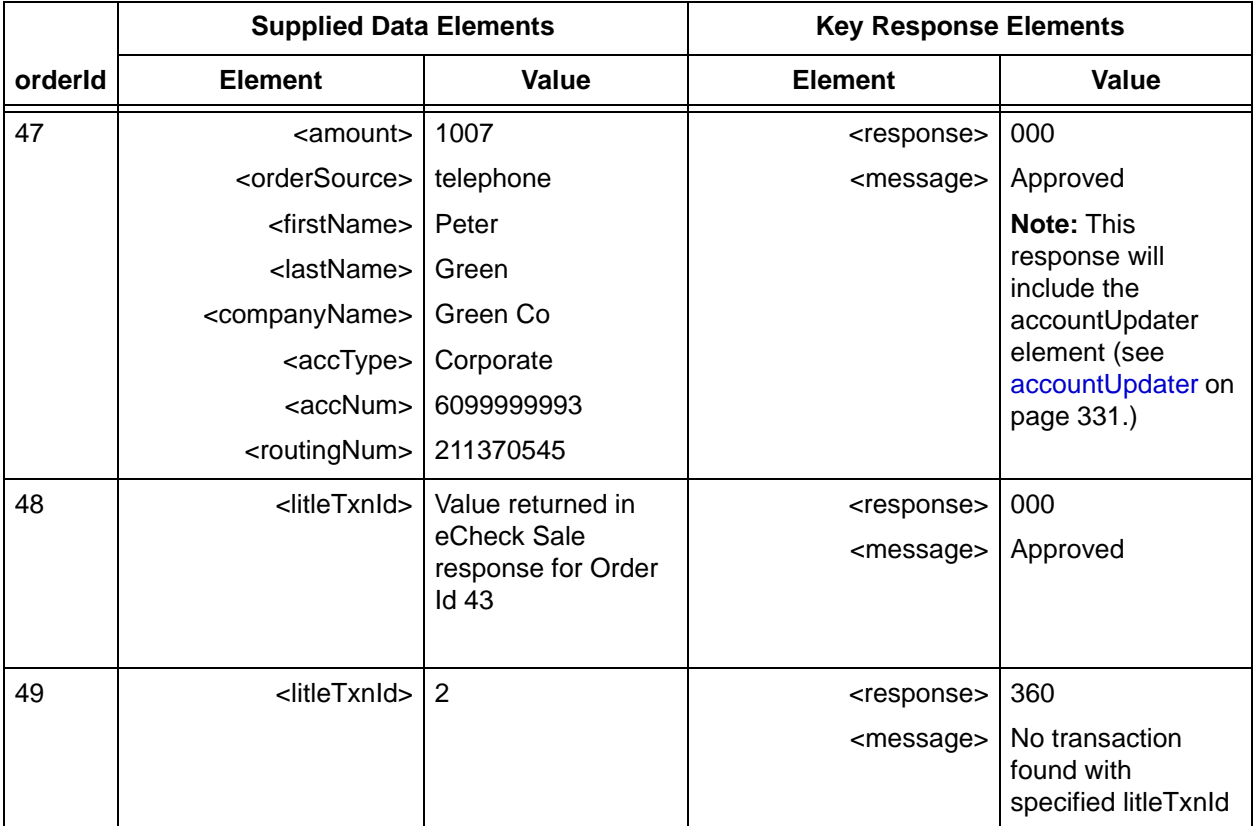

### **TABLE 2-7** eCheck Credit Test Data (Continued)

To test **eCheck Void** transactions:

- 1. Verify that your eCheck XML template is coded correctly (refer to [eCheck Void Transactions](#page-310-0)  [\(Online Only\) on page 279](#page-310-0).)
- 2. (Re)Submit the echeckSale transaction for Order ID #42 as shown in [Table 2-6](#page-156-0) with a different value for the id attribute.
	- a. Using the litleTxnId returned in the echeckSaleResponse message, submit an echeckVoid transaction.
	- b. The system returns an echeckVoidResponse Response Code of "**000**" and a message of "**Approved**".
- 3. Using the litleTxnId returned in the echeckCreditResponse message for Order ID #46, submit an echeckVoid transaction.
	- a. The system returns an echeckVoidResponse Response Code of "**000**" and a message of "**Approved**".
- 4. Submit an echeckVoid request using a value of "2" for the litleTxnId.
	- a. The system returns an echeckVoidResponse Response Code of "**360**" and a message of "**No transaction found with specified litleTxnId**".
- 5. After you complete this test, go to the next test.

Document Version: 1.32 — XML Release: 9.14 **127**

# **2.4.4 Testing Token Transactions**

You can obtain tokens in two ways. The first method is explicit registration using the registerTokenRequest transaction. The second method is implicit registration, which is achieved by submitting the card or account information (for eChecks) in a normal payment transaction. This section provides test data sets using both methods for both credit card and eCheck tokenization.

Perform this test only if you plan to use the Vault feature.

### **NOTE: The test data does not include values for all elements. You should use appropriate values for all elements as required to create a properly structured cnpAPI request.**

To test explicit Token Registration transactions:

- 1. Verify that your cnpAPI template is coded correctly for this transaction type (refer to [registerTokenRequest on page 646](#page-677-0).)
- 2. To test credit card tokenization, submit registerTokenRequest transactions using the data for Order Ids 50 through 52 from [Table 2-8](#page-159-0).
- 3. If you also use eCheck transactions and have elected to tokenize eCheck account numbers, submit registerTokenRequest transactions using the data for Order Ids 53 and 54 from [Table 2-8;](#page-159-0) otherwise, skip those two tests.
- 4. Verify that your registerTokenResponse values match those shown in the Key Response Elements section of [Table 2-8](#page-159-0). The complete token values are not defined in the table, because the system generates the tokens dynamically.
- 5. After completing this test, proceed to the next set of tests for implicit tokenization.

<span id="page-159-0"></span>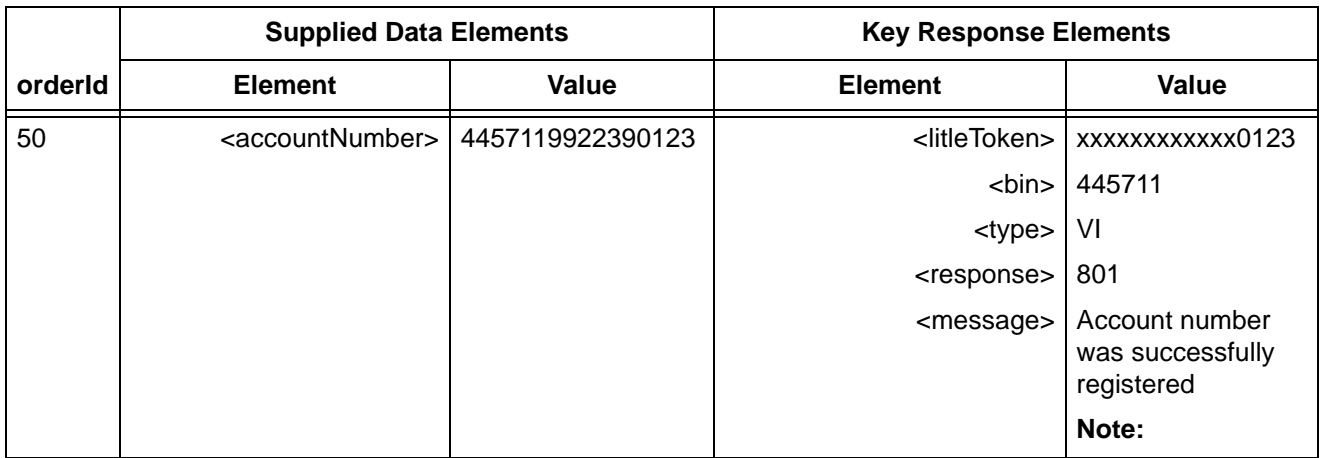

### **TABLE 2-8** Register Token Test Data

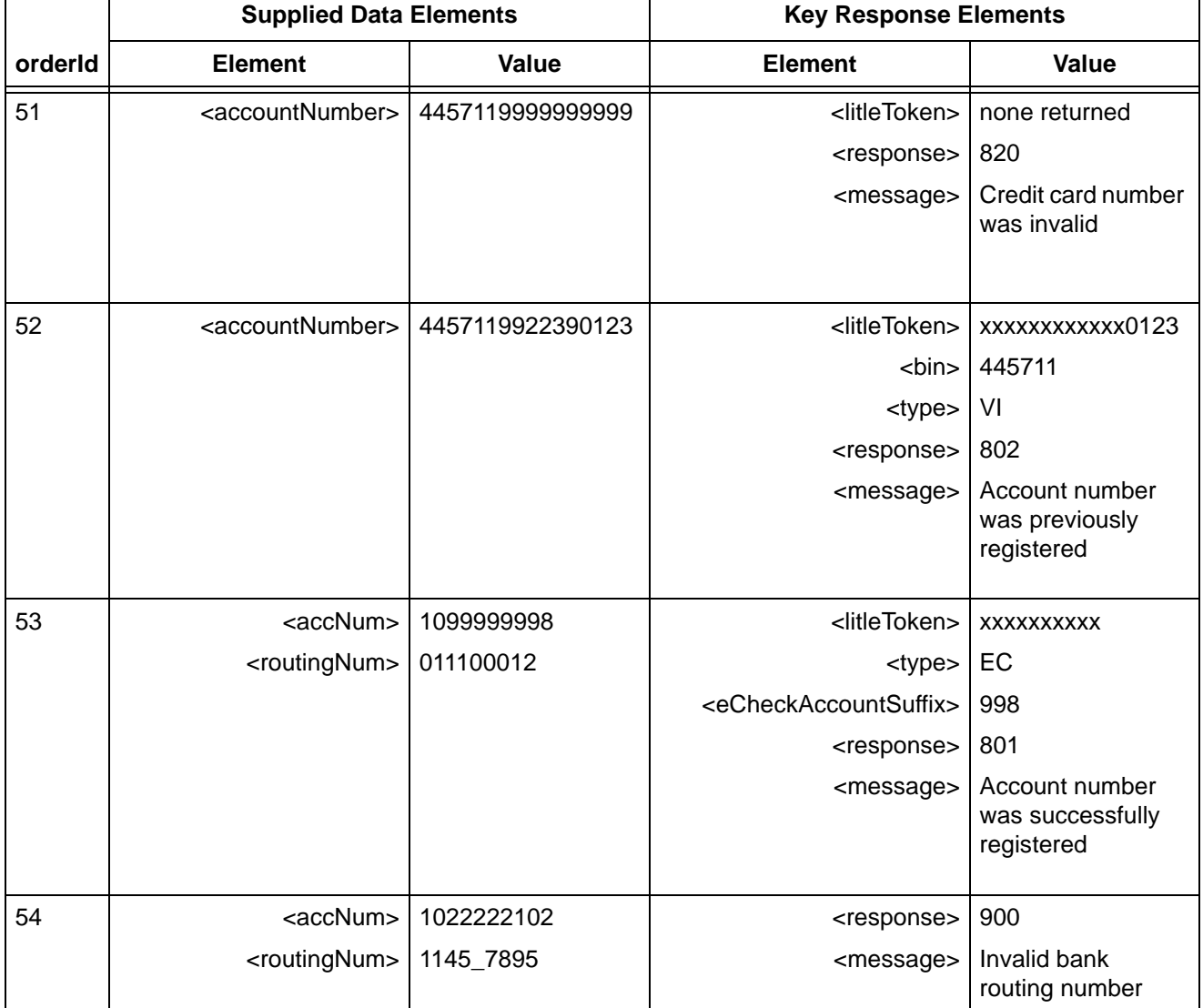

### **TABLE 2-8** Register Token Test Data

To test the submission of card data in an tokenized environment using Authorization transactions, as well as the submission of tokens in transactions, do the following:

- 1. Verify that your cnpAPI template is coded correctly for this transaction type (refer to [Authorization Transactions on page 206.](#page-237-0))
- 2. Submit three authorization transactions using the Supplied Data Elements from Order Ids 55 through 57 from [Table 2-9](#page-161-0).
- 3. Verify that your authorizationResponse values match those shown in the Key Response Elements section of [Table 2-9](#page-161-0) for Order Ids 55 through 57.

Document Version: 1.32 — XML Release: 9.14 **129**

4. To verify that your cnpAPI template is coded correctly for the submission of tokens in authorization transactions, submit authorization transactions using the Supplied Data Elements from Order Ids 58 through 60 from [Table 2-9](#page-161-0).

To test the submission of eCheck data in an tokenized environment, as well as the submission of tokens in eCheck transactions, do the following:

- 1. Verify that your cnpAPI template is coded correctly for these transaction types as applicable (refer to [eCheck Sale Transactions on page 271](#page-302-0) and [eCheck Credit Transactions on page 260](#page-291-0)).
- 2. Submit the four transactions, Order Ids 61 through 64, using the Supplied Data Elements from [Table 2-9.](#page-161-0)
- 3. Verify that your response values match those shown in the Key Response Elements section of [Table 2-9](#page-161-0) for Order Ids 61 through 64.

<span id="page-161-0"></span>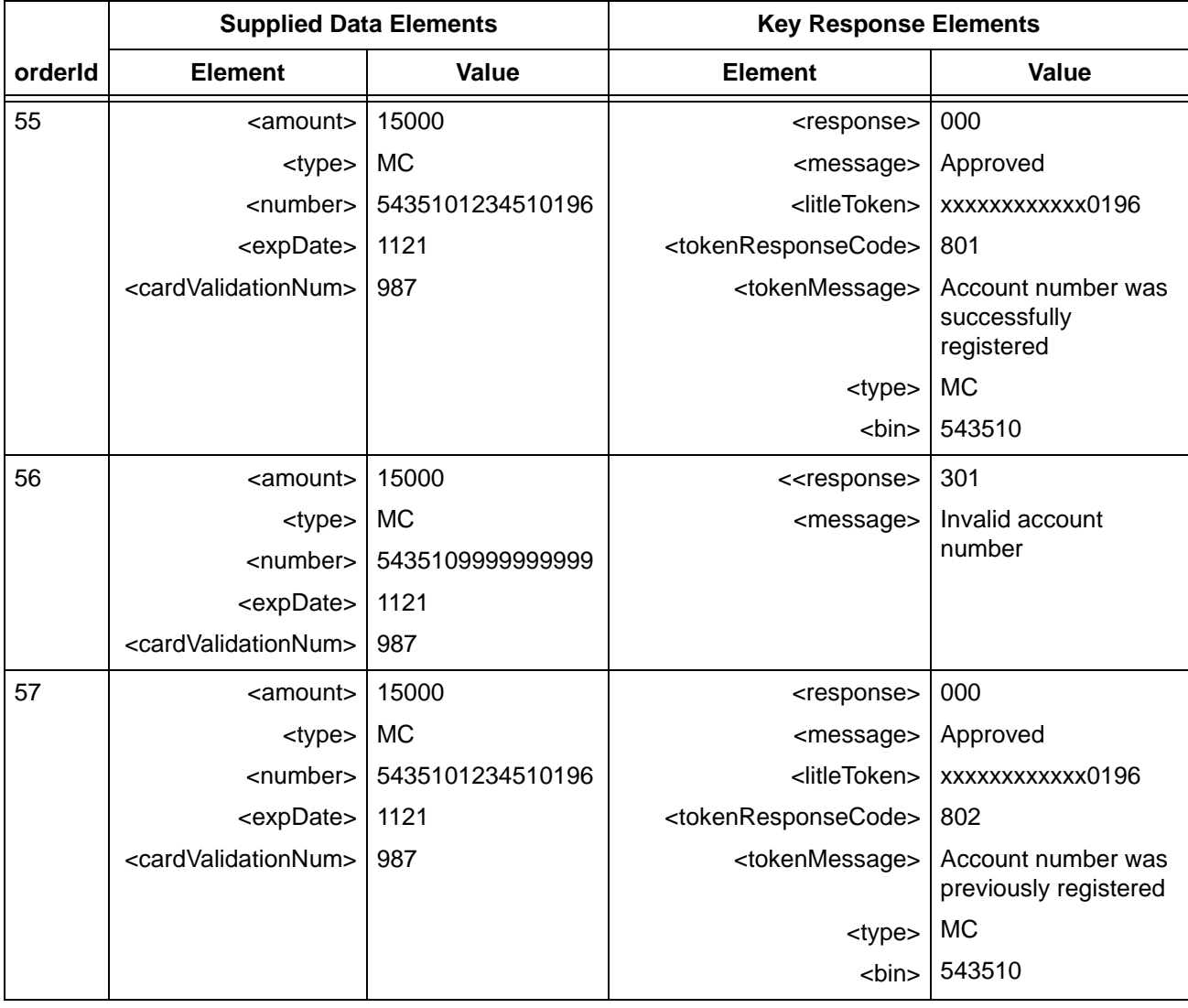

### **TABLE 2-9** Implicit Registration Test Data

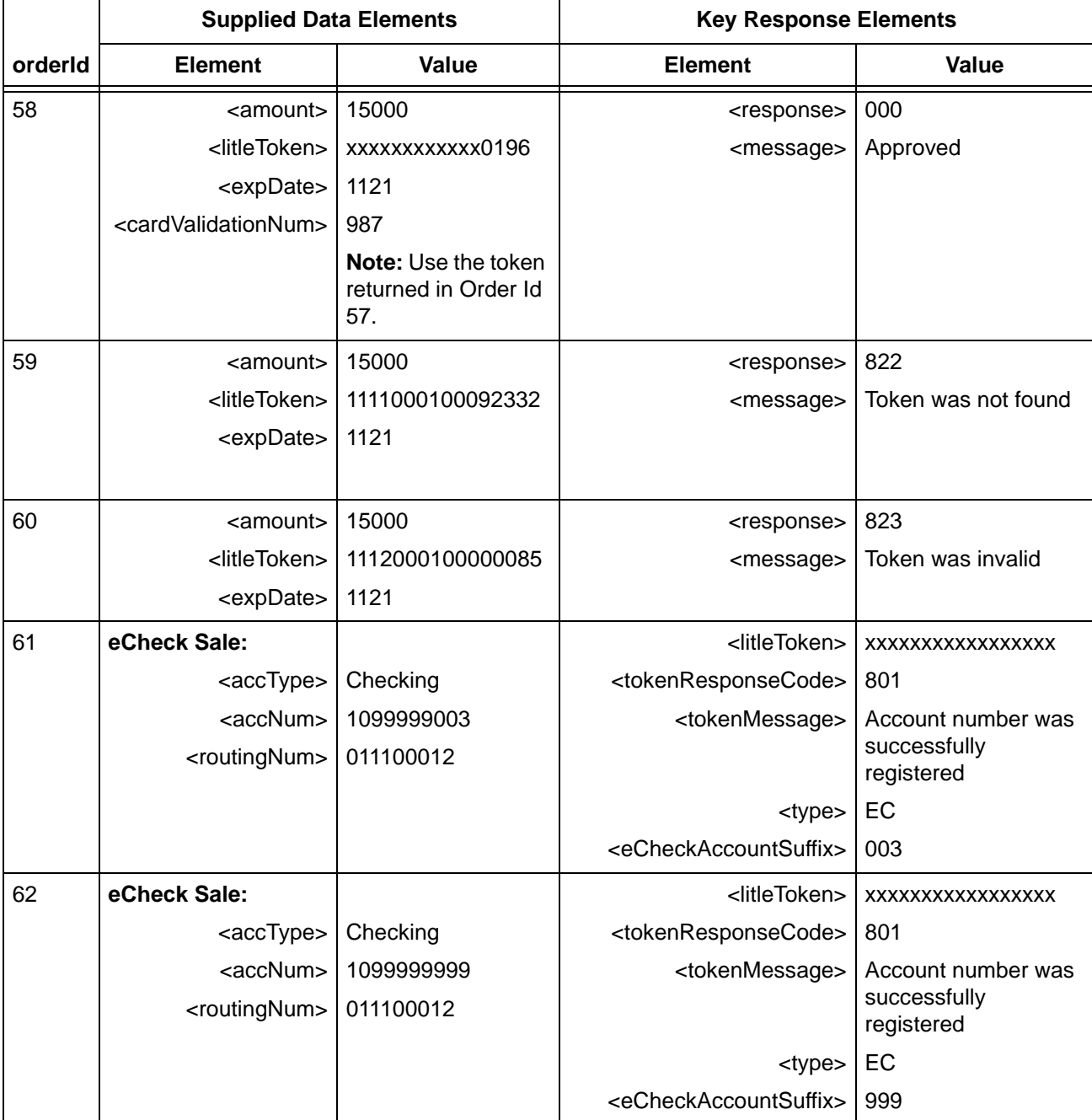

### **TABLE 2-9** Implicit Registration Test Data (Continued)

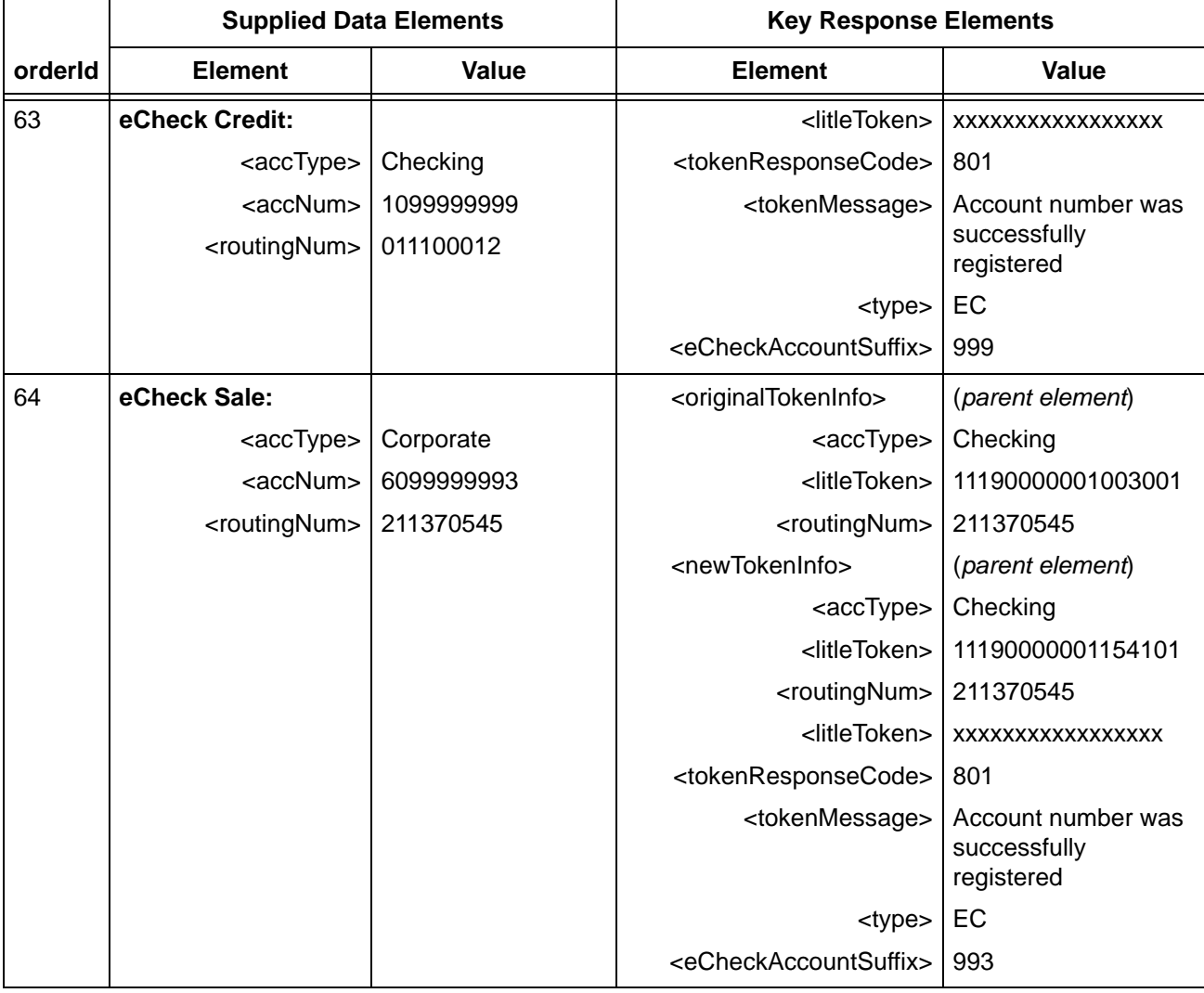

### **TABLE 2-9** Implicit Registration Test Data (Continued)

**NOTE: Order ID 64 returns accountUpdater information. This test allows you to test responses you might receive when a NOC exists against the eCheck account, but you submit the old account information. In this case, the system provides the old token information, but issues a new token based upon the new account information and provides it as well.**

# **2.5 Performing the Optional Tests**

This section describes data that you can use to test different response codes, messages, and AVS response codes from the Vantiv eComm system for American Express, Visa, MasterCard, Discover, and Diner's Club cards. You can perform these tests after completing the certification testing.

This section contains the following topics:

- **•** [Testing AVS and Card Validation](#page-165-0)
- **•** [Testing Address Responses](#page-166-0)
- **•** [Testing Advanced AVS Response Codes](#page-168-0)
- **•** [Testing Response Reason Codes and Messages](#page-169-0)
- **•** [Testing 3DS Responses](#page-172-0)
- **•** [Testing the Prepaid Filtering Feature](#page-173-0)
- **•** [Testing the International Card Filter Feature](#page-175-0)
- **•** [Testing Security Code No-Match Filtering](#page-176-0)
- **•** [Testing Advanced Fraud Tools](#page-178-0)
- **•** [Testing Account Updater](#page-180-0)
- **•** [Testing Tax Billing](#page-182-0)
- **•** [Testing Convenience Fees](#page-183-0)
- **•** [Testing the Recycling Engine](#page-186-0)
- **•** [Testing Recurring Engine Transactions](#page-196-0)
- **•** [Testing Gift Card Transactions](#page-209-0)
- **•** [Testing MasterPass Transactions](#page-217-0)
- **•** [Testing Apple Pay Transaction Processing](#page-218-0)
- **•** [Testing Android Pay Transaction Processing](#page-220-0)
- **•** [Testing SEPA Direct Debit Transactions](#page-221-0)
- **•** [Testing iDEAL Transactions](#page-223-0)
- **•** [Testing Giropay Transactions](#page-224-0)
- **•** [Testing SOFORT Transactions](#page-225-0)
- **•** [Testing Online Duplicate Transaction Processing](#page-227-0)
- **•** [Testing Transaction Volume Capacity](#page-228-0)

# <span id="page-165-0"></span> **2.5.1 Testing AVS and Card Validation**

Use the AVS tests to test all of the possible AVS response codes that the system can produce, including those response codes that cannot be produced by varying the address and ZIP code data. For these tests the AVS response codes are independent of any address or ZIP code data that you submit.

To test AVS response codes:

- 1. Submit transactions using the card data in [Table 2-10.](#page-165-1) If you are using Card Validation, include the cardValidationNum element. The Card Validation test will return all possible Card Validation response codes. The response codes that are returned are independent of the card validation value that you submit.
- 2. Verify that the AVS tests return the following response:

<response>000</response> <message>Approved</message> <authCode>654321</authCode> <avsresult>See [Table](#page-165-1) 2-10</avsresult> <cardValidationResult>See [Table](#page-165-1) 2-10</cardValidationResult>

### **NOTE: For a list of all possible AVS response codes, see [AVS Response Codes](#page-817-0) [on page 786.](#page-817-0)**

**For a list of all possible card validation response codes, see [Card](#page-821-0)  [Validation Response Codes on page 790.](#page-821-0)**

<span id="page-165-1"></span>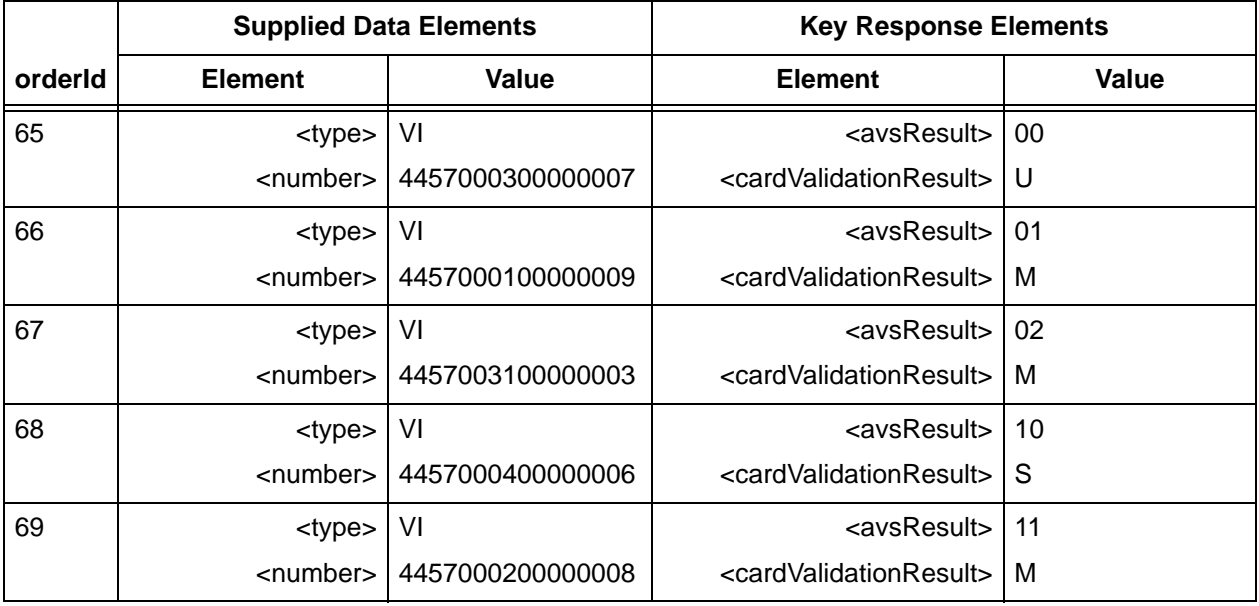

### **TABLE 2-10** AVS and Card Validation Test Data

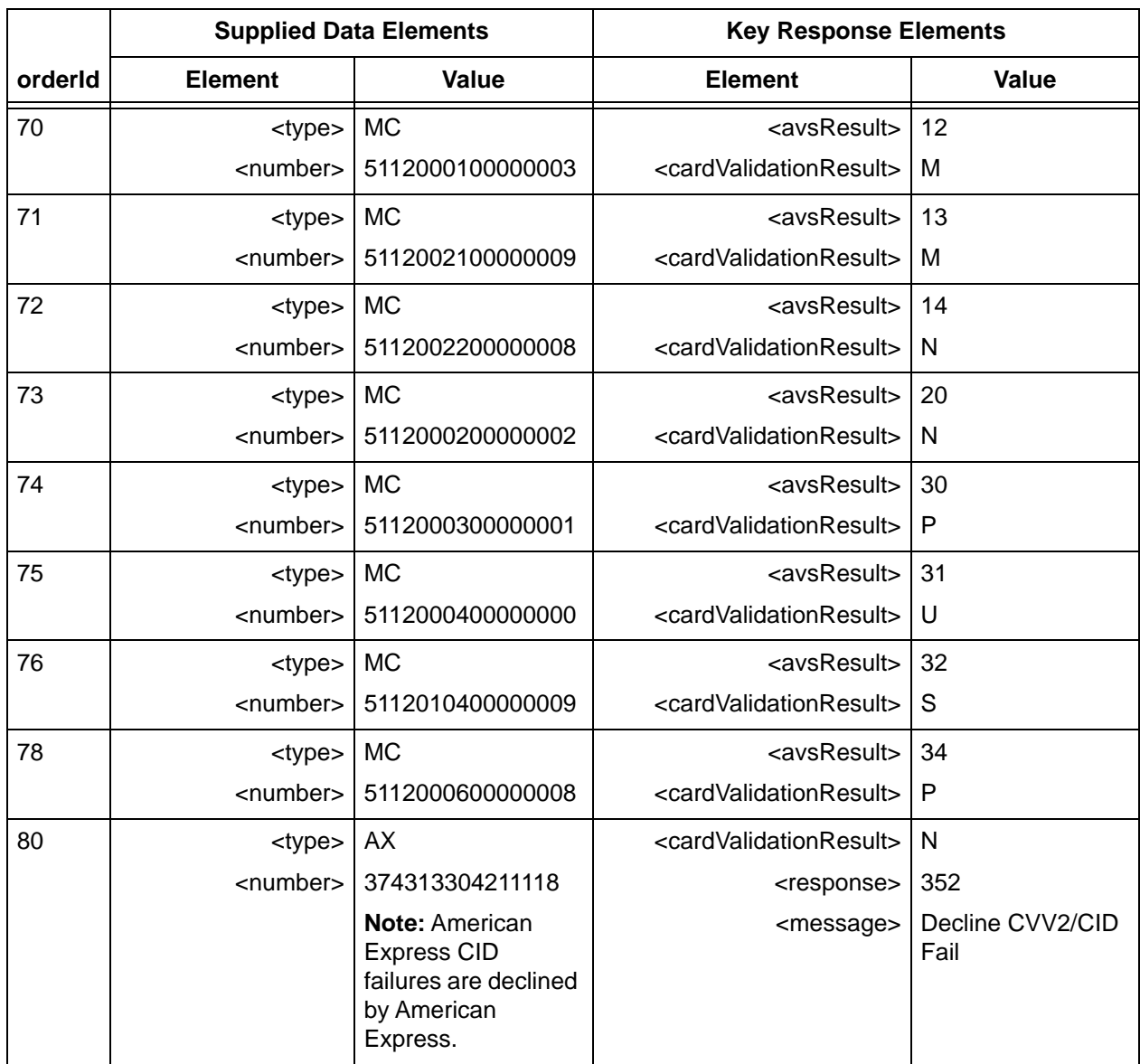

### **TABLE 2-10** AVS and Card Validation Test Data

## <span id="page-166-0"></span> **2.5.2 Testing Address Responses**

Use the address tests to test different AVS responses by varying the address and ZIP code data. The address tests are intended to return a realistic AVS response code.

To test address responses:

1. Submit Authorization or Sale transactions in [Table 2-11](#page-167-0). The AVS tests always return an avsResult of 00 when submitting 95 Main St. and 95022. If you extend the Zip Code to 9 digits, by appending 1111, the system returns an avsResult of 01, as shown in the second test.

Document Version: 1.32 — XML Release: 9.14 **135**

2. The AVS response code depends on the Address Line 1 and ZIP Code that are passed in with the transaction. Submit additional transactions using the card data from the table, but varying the address/zip information to receive other avsResult codes in the response messages as shown in the tests for orderIds AVS3 and AVS4.

For a detailed list of all possible AVS response codes, see [AVS Response Codes on page 786.](#page-817-0)

<span id="page-167-0"></span>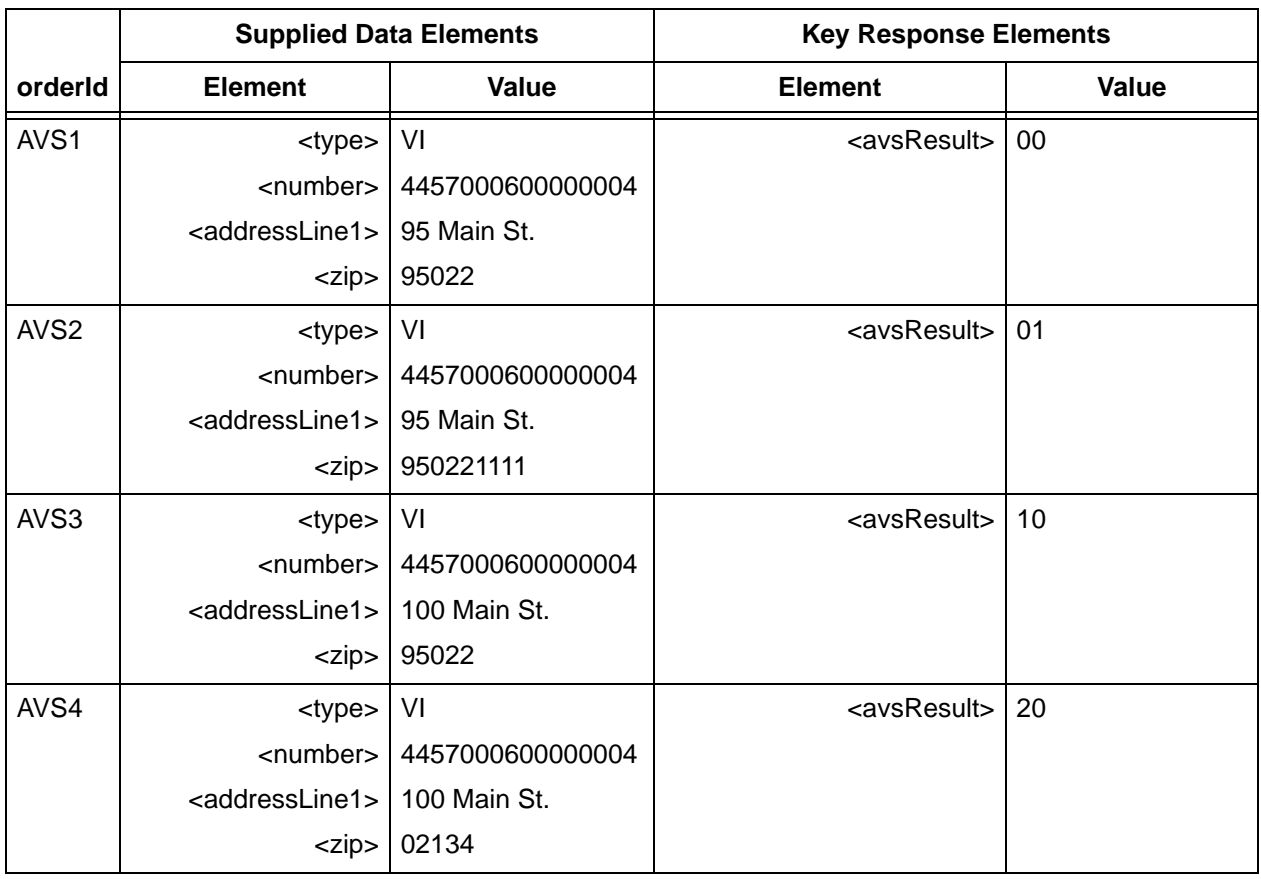

### **TABLE 2-11** AVS and Card Validation Test Data

## <span id="page-168-0"></span> **2.5.3 Testing Advanced AVS Response Codes**

The Advanced AVS (AAVS) feature is an offering from American Express that allows you to check several parameters not normally covered by a standard AVS check, including name, phone, and email.

To test AAVS Response Codes:

- 1. Submit an Authorization transaction using the data supplied in [Table 2-13.](#page-169-1)
- 2. Verify that you handle the response correctly.
- 3. Enter additional transaction varying the values for name, phone, and/or email to trigger other AAVS results (see [AAVS Response Codes on page 787](#page-818-0) for other result codes). To obtain a value of 3 in any position, use one of the following values in the appropriate position:
	- **<name>Jane Doe</name>**
	- **<phone>5555551234</phone>**
	- **<email>badtest@test.com</email>**

For example, if you submit a second transaction using the name Jane Doe Instead of John Doe, the AAVS result would be 311 indicating No Match for name, but Match for phone and email.

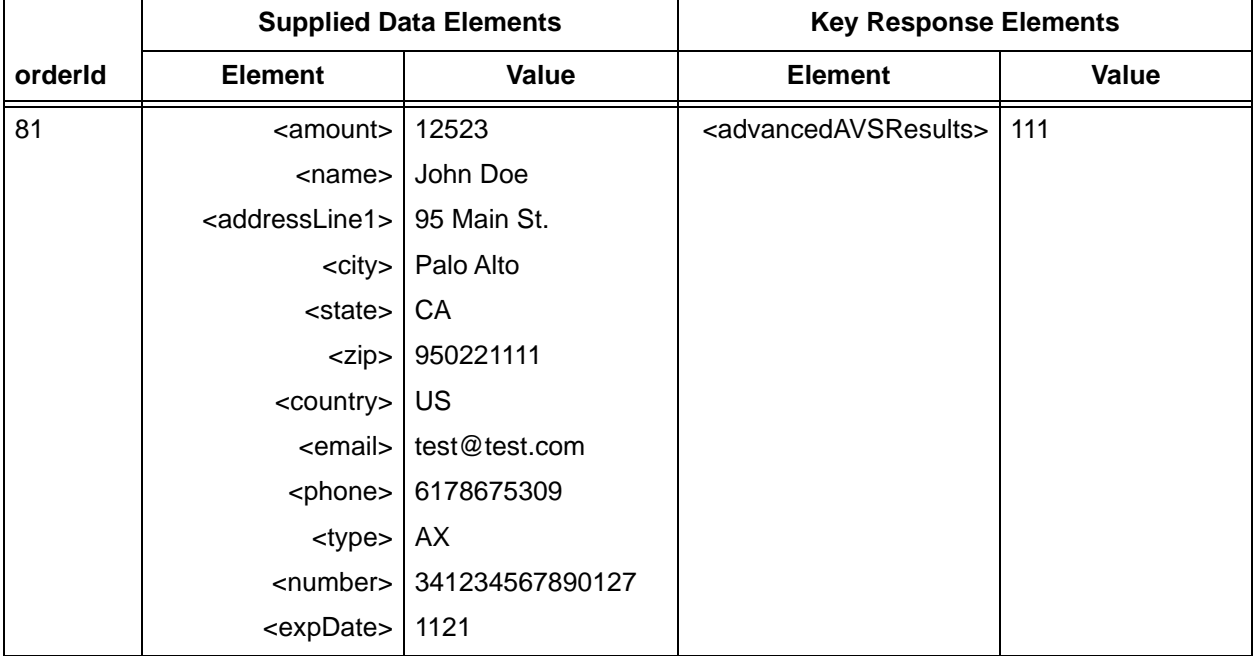

### **TABLE 2-12** Advanced AVS Test Data

## <span id="page-169-0"></span> **2.5.4 Testing Response Reason Codes and Messages**

Use the data provided in this section to test Response Reason Codes and Messages.

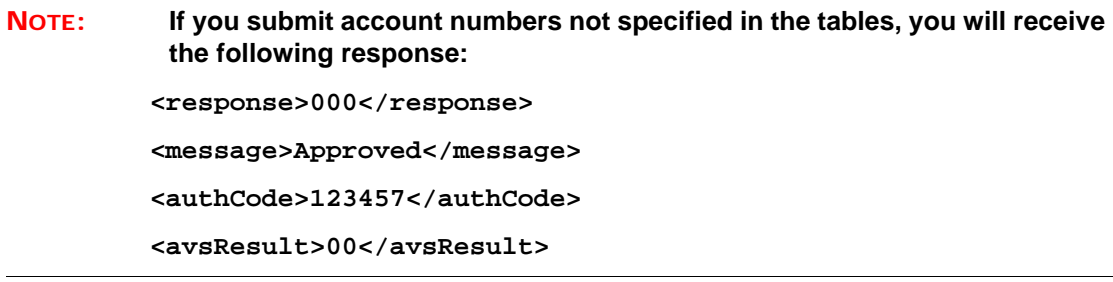

To test Response Codes and Messages:

- 1. Submit transactions using the data in [Table 2-13.](#page-169-1) In each case use the supplied card number with a prefix of **RRC-** as the orderId.
- 2. Verify that you handle the response correctly.

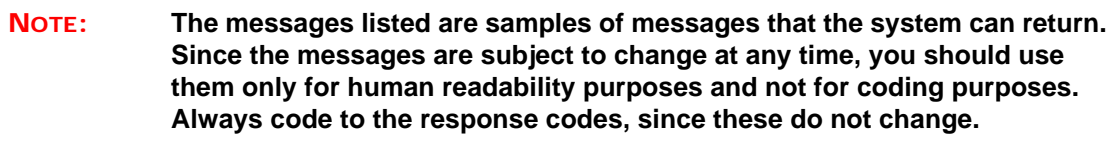

- For a list of all possible response reason codes, see [Payment Transaction Response Codes](#page-793-0) [on page 762](#page-793-0).
- For a list of all possible AVS response codes, see [AVS Response Codes on page 786.](#page-817-0)

<span id="page-169-1"></span>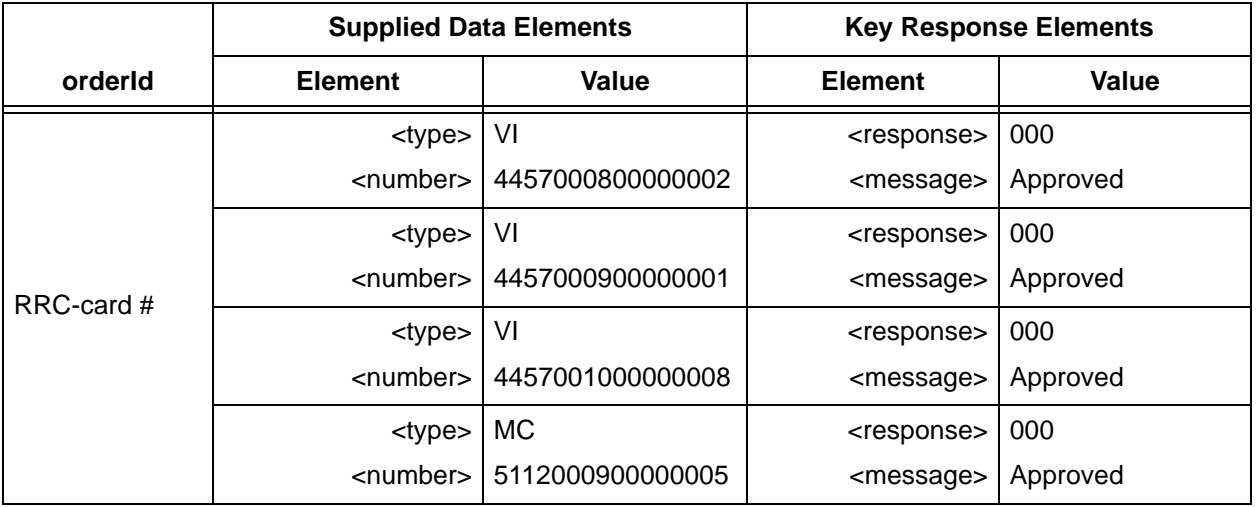

### **TABLE 2-13** Response Code Test Data

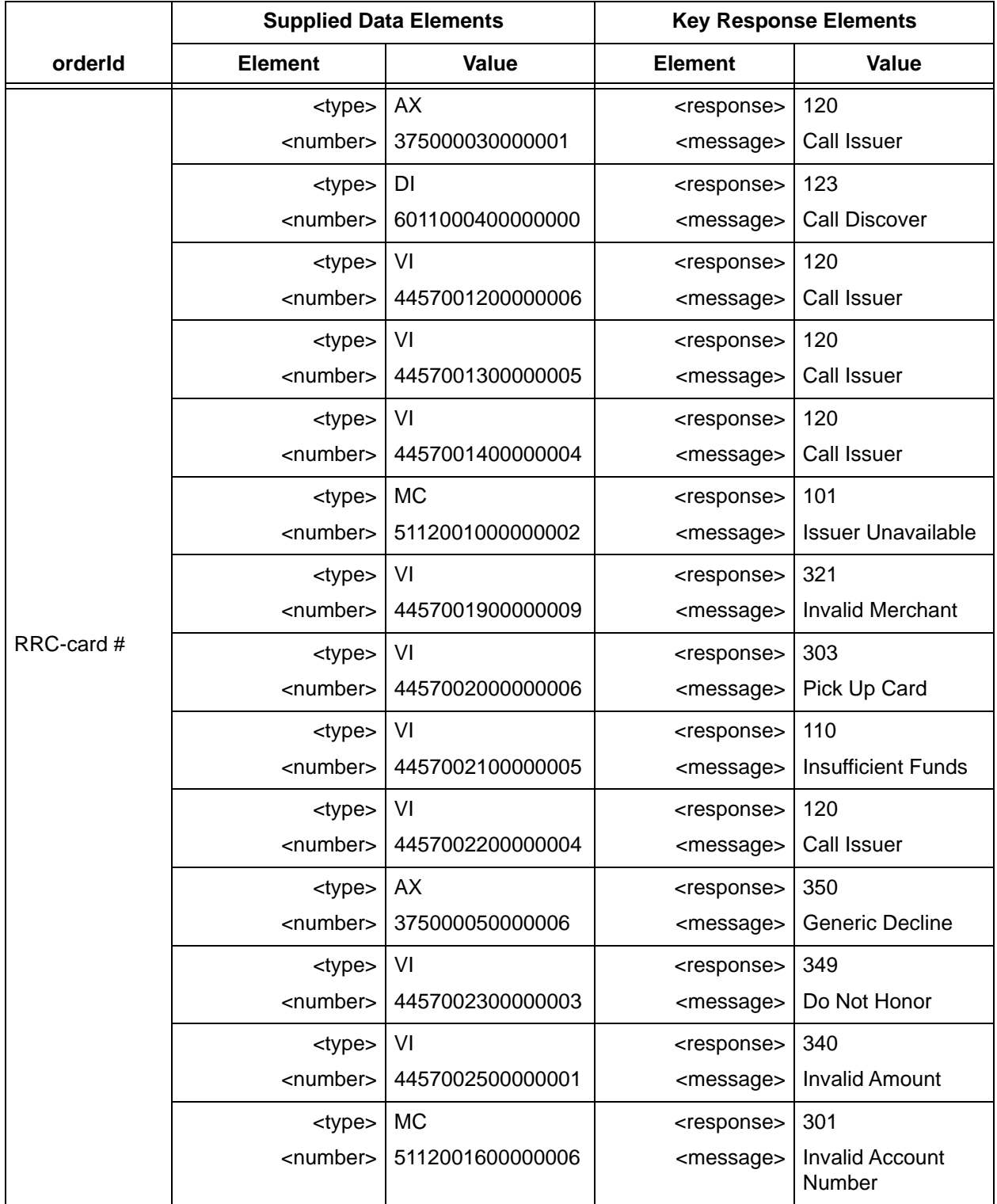

### **TABLE 2-13** Response Code Test Data

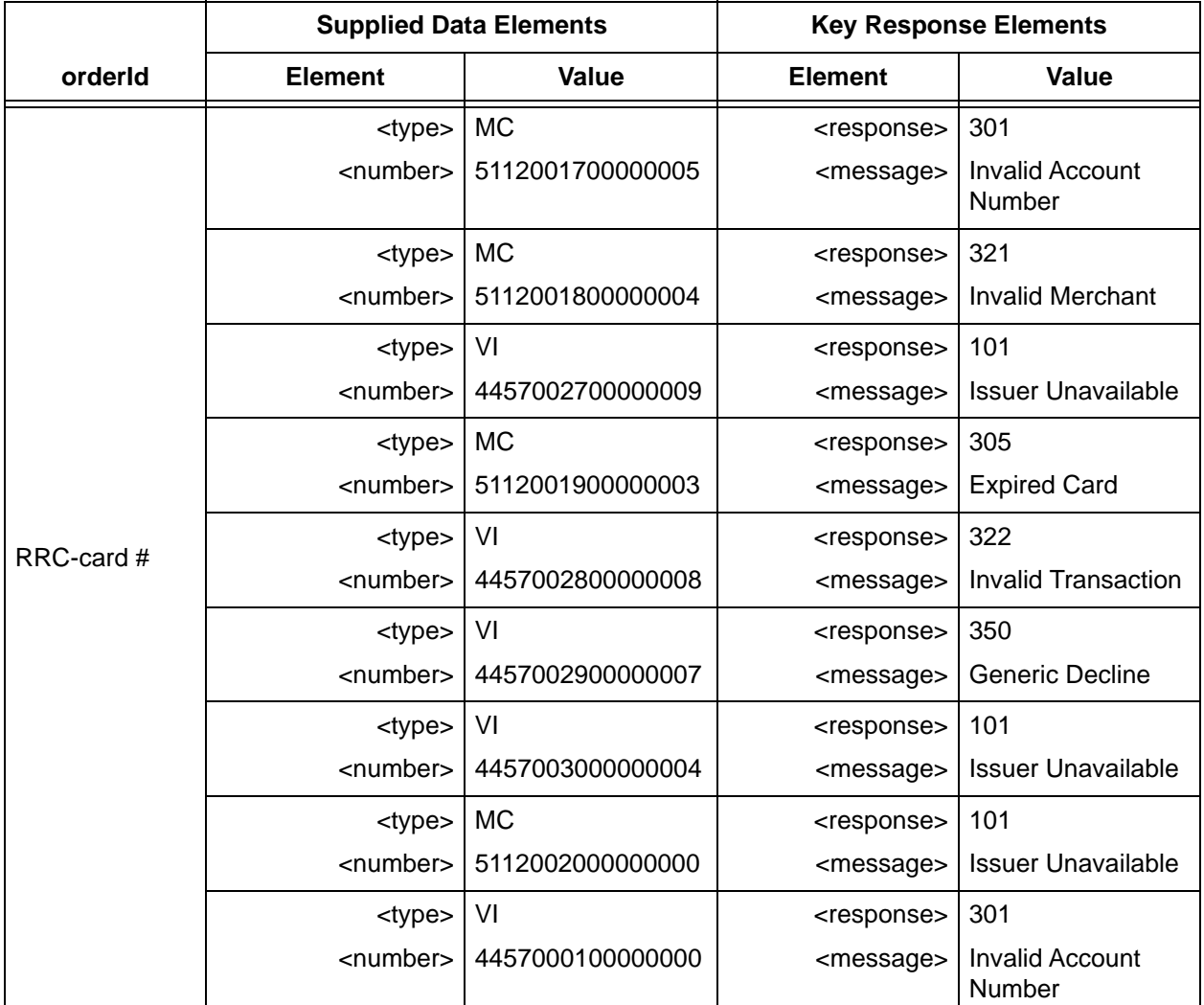

### **TABLE 2-13** Response Code Test Data

# <span id="page-172-0"></span> **2.5.5 Testing 3DS Responses**

The cardholder authentication value should only be included by merchants who support 3DS (3 Domain Secure) electronic commerce transactions. Your systems must be in compliance with the Verified by Visa or MasterCard Secure Code implementations of 3DS.

To test 3DS responses:

1. Submit Authorization transactions or Sale transactions using the data in [Table 2-14.](#page-172-1) For all cards, set the orderSource element to either 3dsAuthenticated or 3dsAttempted and the cardholderAuthentication element to the following base64 encoded string:

BwABBJQ1AgAAAAAgJDUCAAAAAAA=

The response from a 3DS test will be the same as an Authorization or Sale response, except the authenticationResult element will be included in the response as a child of the fraudResult element.

<span id="page-172-1"></span>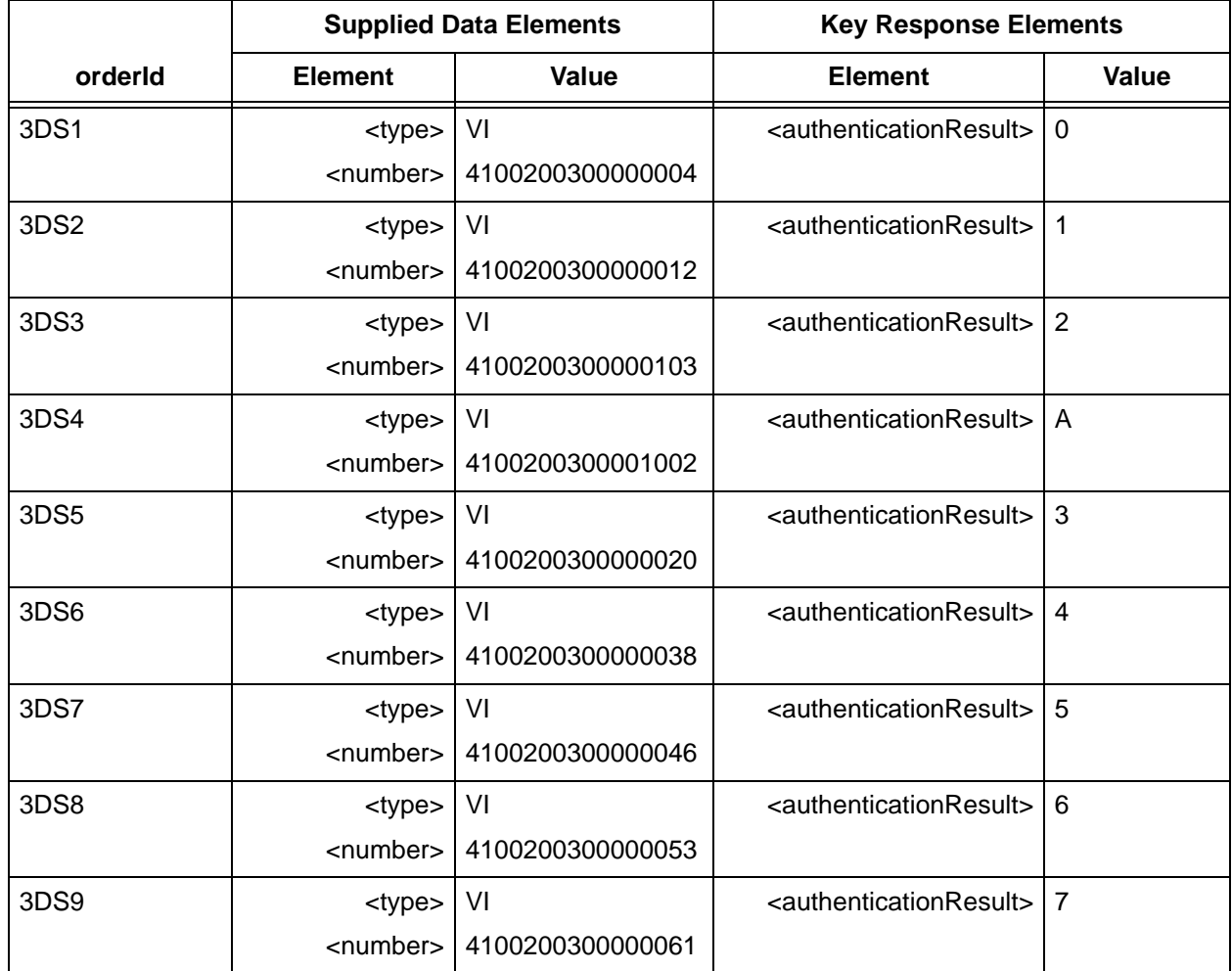

### **TABLE 2-14** 3DS Test Data

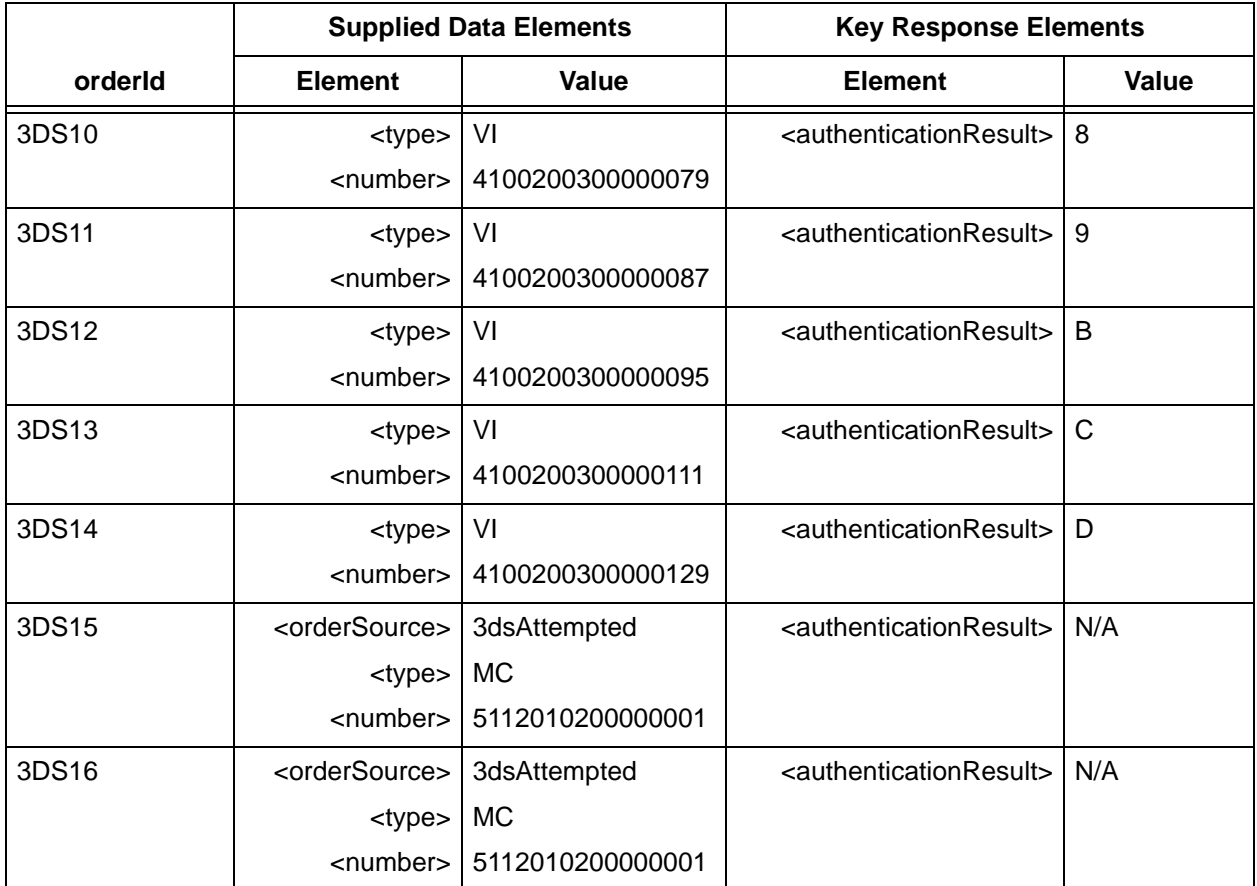

### **TABLE 2-14** 3DS Test Data

## <span id="page-173-0"></span> **2.5.6 Testing the Prepaid Filtering Feature**

Complete this test only if you are planning on using the Prepaid Filtering Feature and are using schema version 8.3 or above.

To test the Prepaid Filtering feature:

- 1. Submit authorization transactions using the values provided in Supplied Data Elements of [Table 2-15](#page-174-0).
- 2. Verify that your response values match those shown in the Key Response Elements section of [Table 2-15](#page-174-0).
- 3. After you complete this test, go to the next test.

<span id="page-174-0"></span>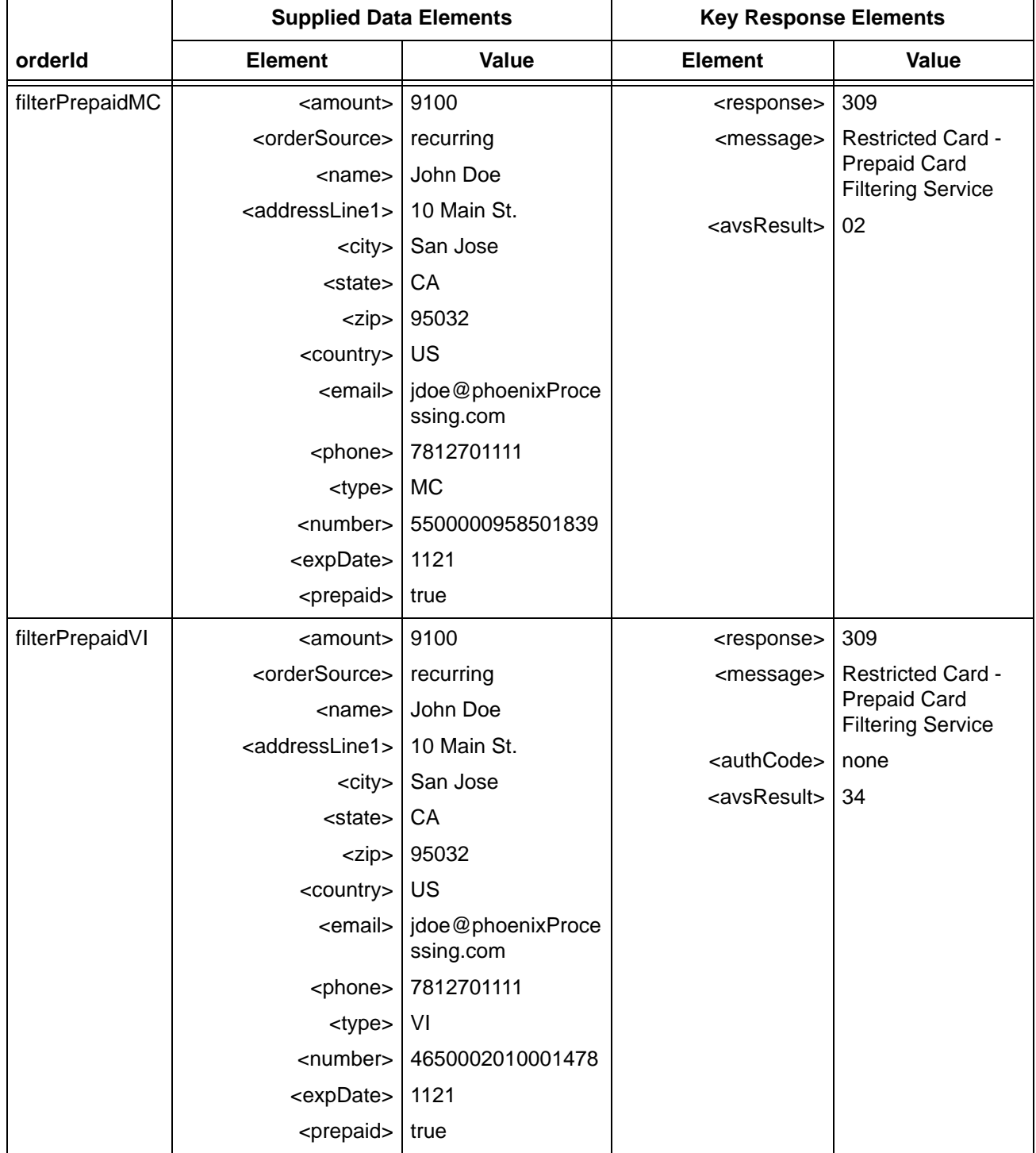

### **TABLE 2-15** Prepaid Filtering Test Data

# <span id="page-175-0"></span> **2.5.7 Testing the International Card Filter Feature**

Complete this test only if you are planning on using the International Card Filtering Feature and are using schema version 8.3 or above.

To test the International Card Filtering feature:

- 1. Submit authorization transactions using the values provided in Supplied Data Elements of [Table 2-16](#page-175-1).
- 2. Verify that your response values match those shown in Key Response Elements section of [Table 2-16](#page-175-1).
- 3. After you complete this test, go to the next test.

<span id="page-175-1"></span>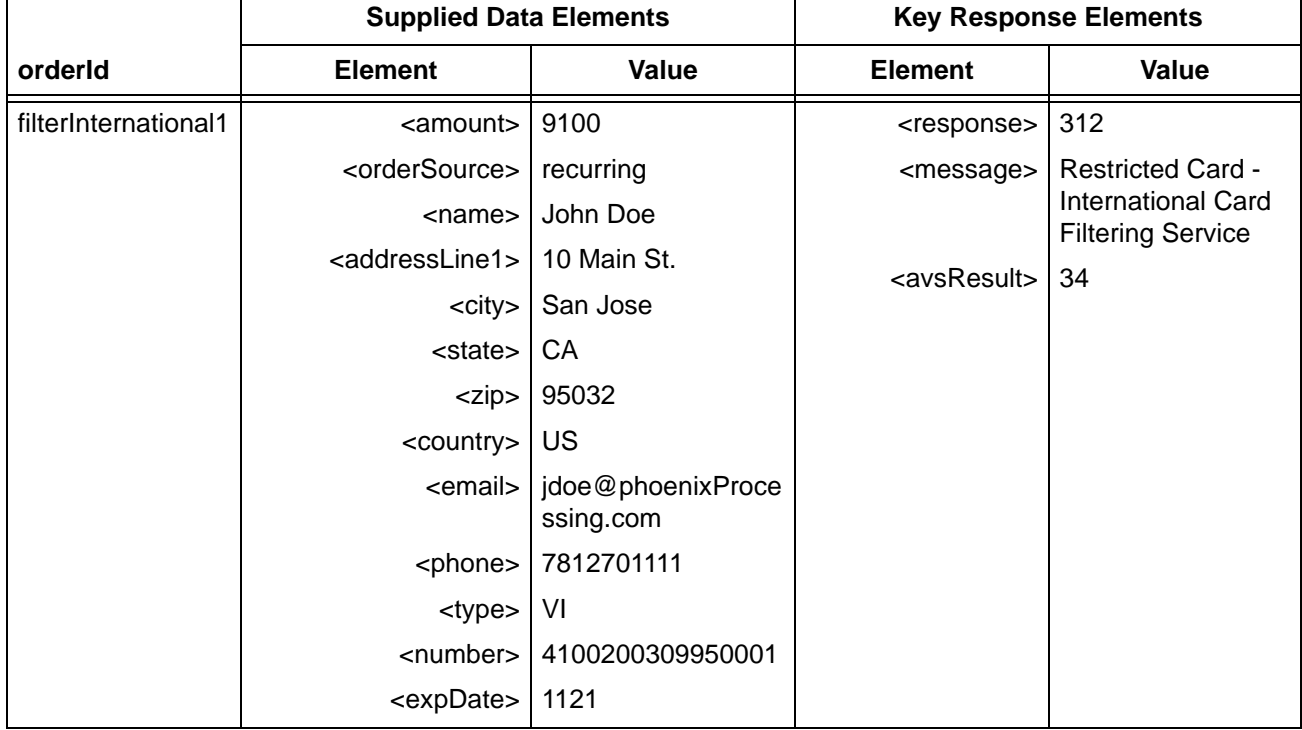

### **TABLE 2-16** International Filtering Test Data

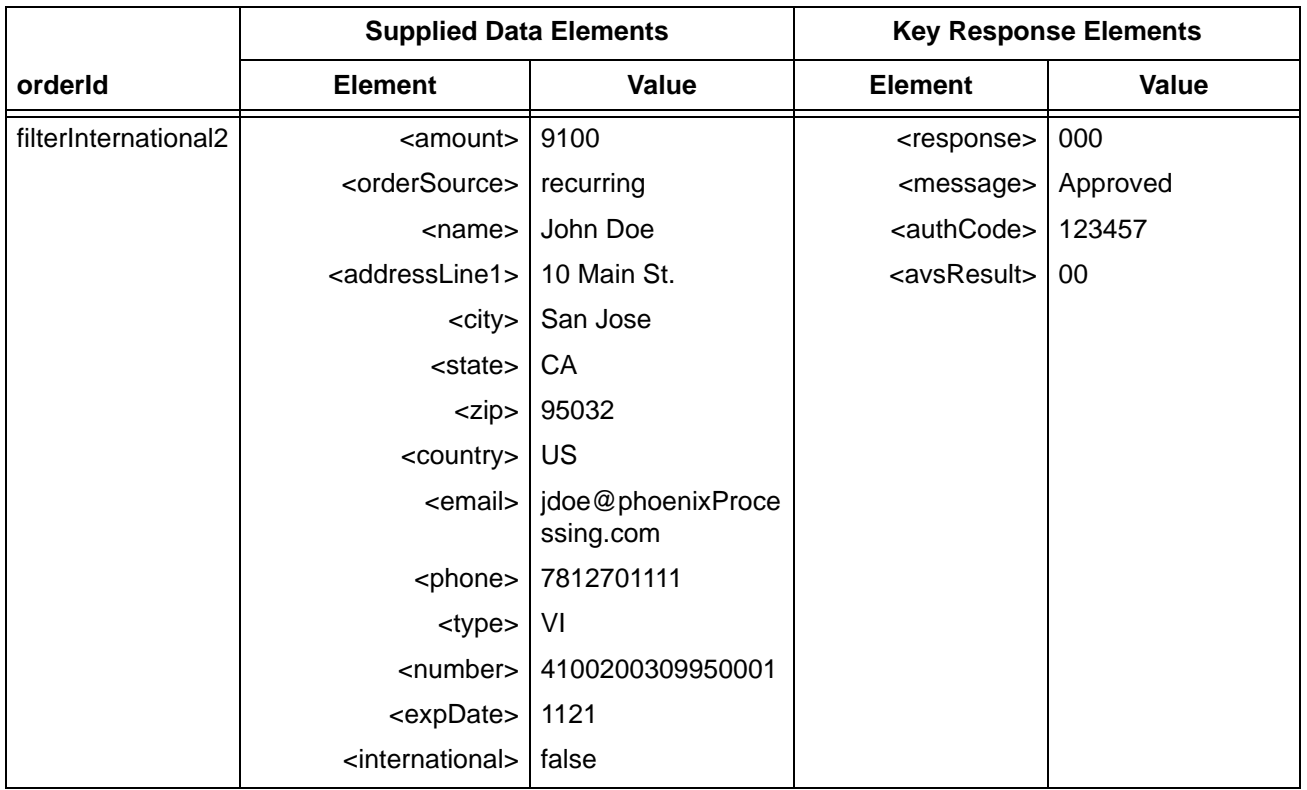

### **TABLE 2-16** International Filtering Test Data

## <span id="page-176-0"></span> **2.5.8 Testing Security Code No-Match Filtering**

Complete this test only if you are planning on using the Security Code No-Match Filtering Feature.

To test the Security Code No-Match feature:

- 1. Submit authorization transactions using the values provided in Supplied Data Elements of [Table 2-17](#page-177-0).
- 2. Verify that your response values match those shown in Key Response Elements section of [Table 2-17](#page-177-0).

After you complete this test, go to the next test.

<span id="page-177-0"></span>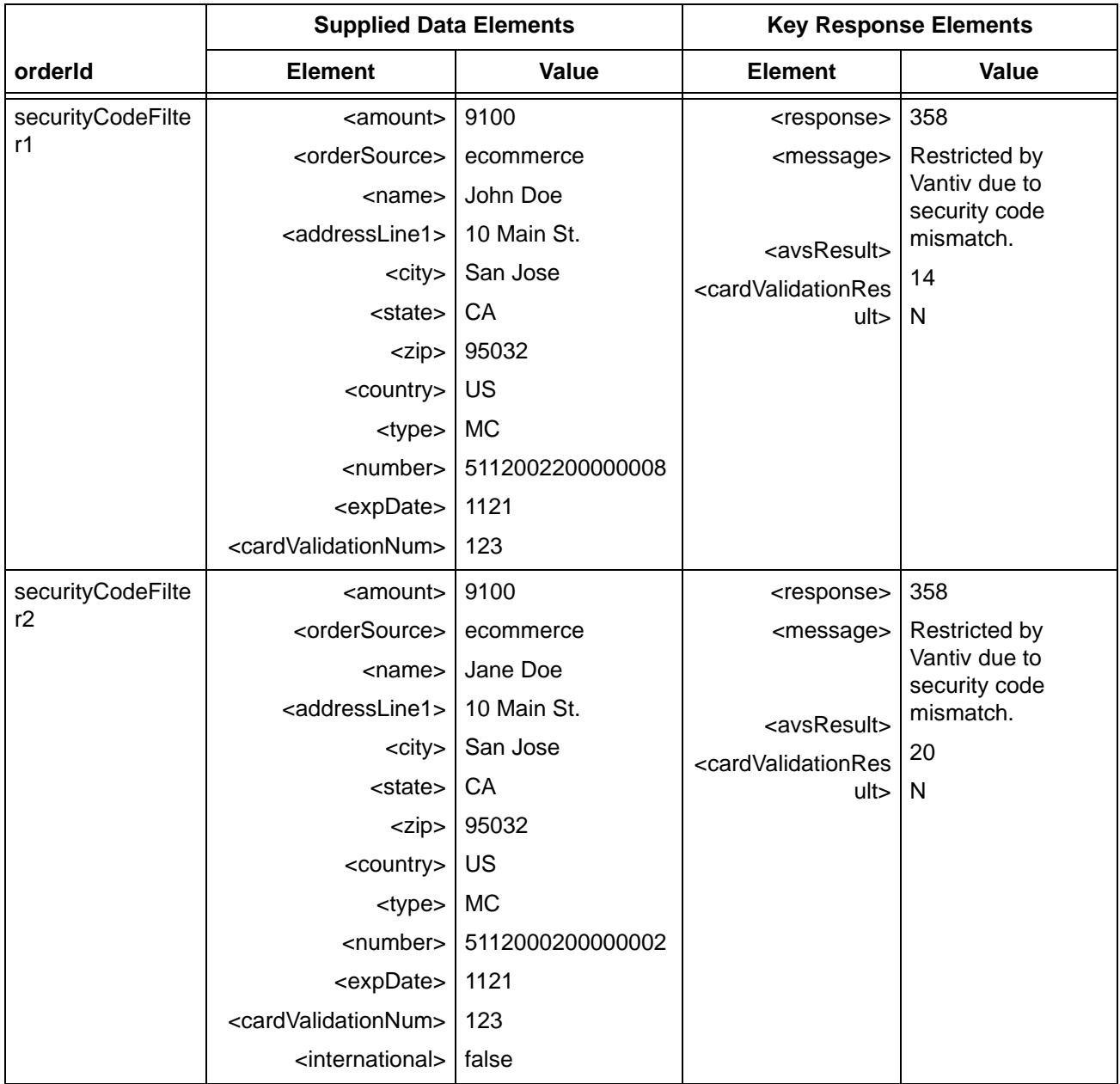

### **TABLE 2-17** Security Code No-Match Filtering Test Data

## <span id="page-178-0"></span> **2.5.9 Testing Advanced Fraud Tools**

Complete this test only if you are planning on using the Advanced Fraud Tools Feature.

To test the Advanced Fraud Tools feature:

- 1. Submit authorization transactions using the values provided in Supplied Data Elements of [Table 2-18](#page-178-1). For each test, replace "Your Prefix-" with the prefix supplied by your Implementation Consultant.
- 2. Verify that your response values match those shown in Key Response Elements section of [Table 2-18](#page-178-1).

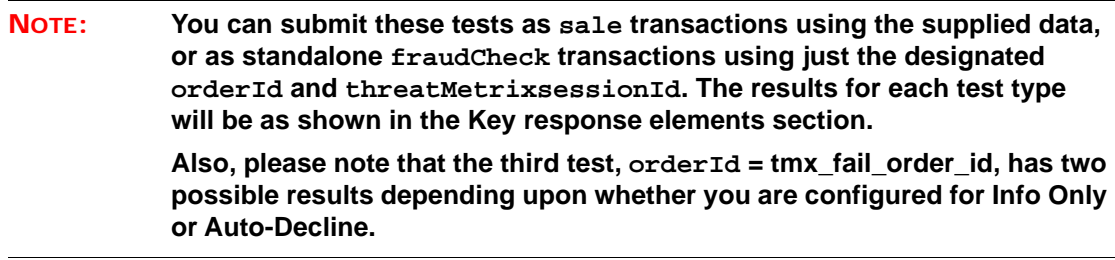

After you complete this test, go to the next test.

<span id="page-178-1"></span>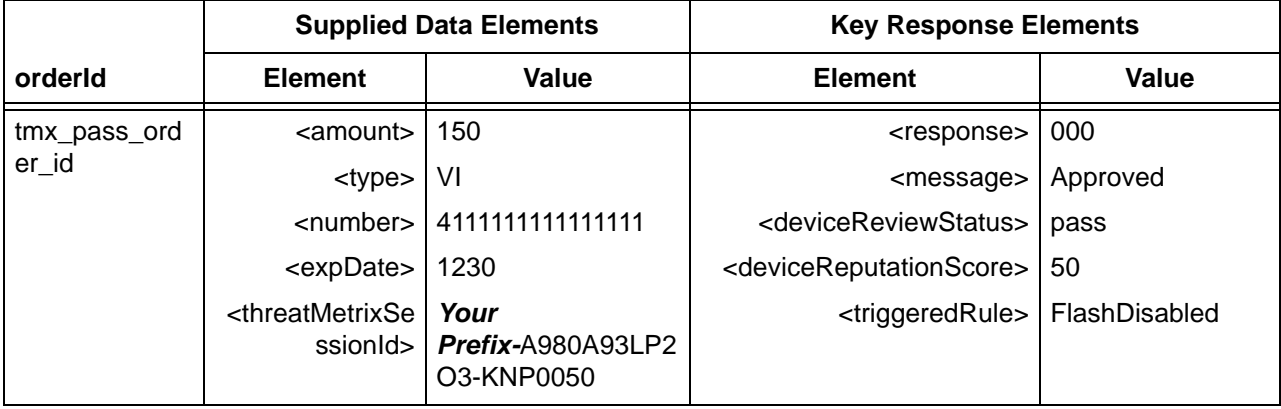

### **TABLE 2-18** Advanced Fraud Tools Test Data

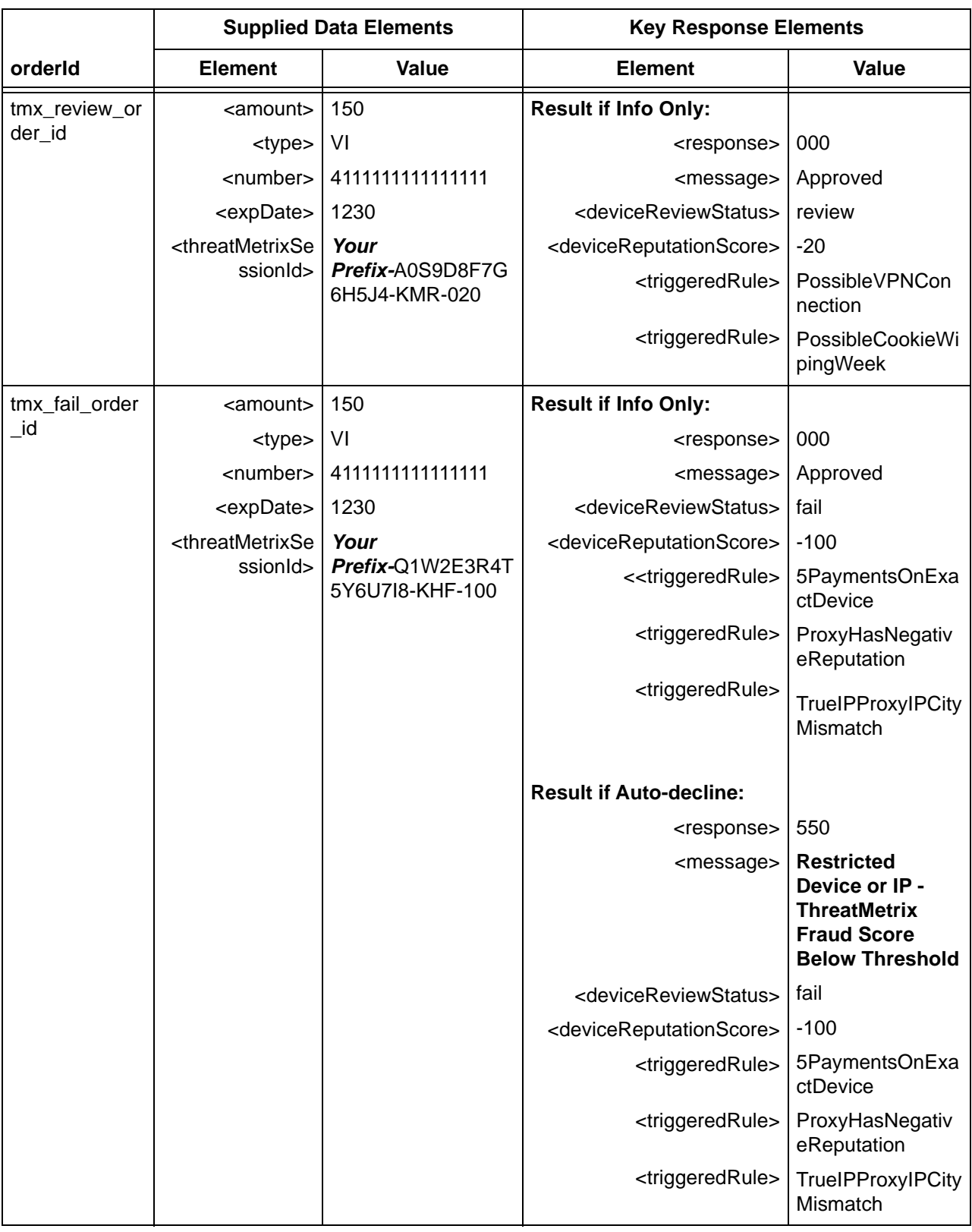

### **TABLE 2-18** Advanced Fraud Tools Test Data
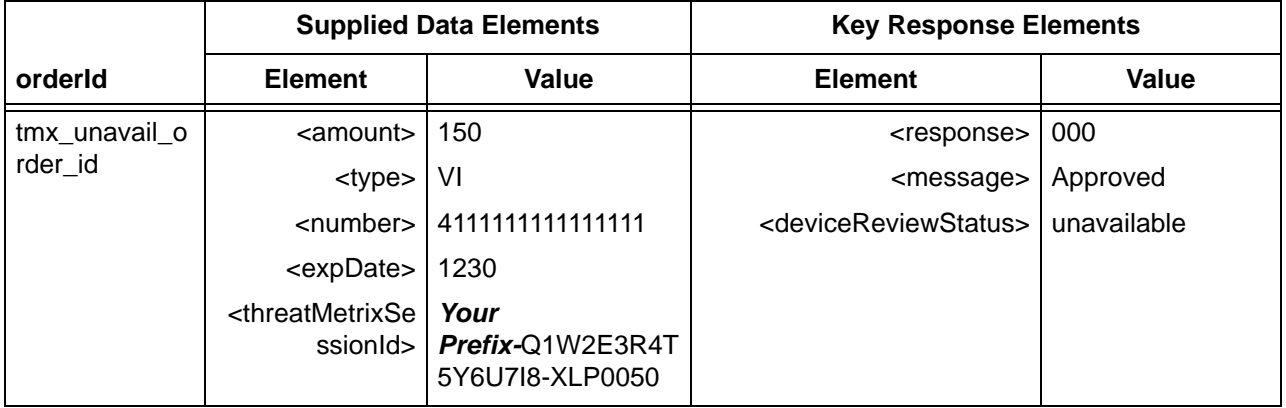

#### **TABLE 2-18** Advanced Fraud Tools Test Data

# **2.5.10 Testing Account Updater**

To test Account Updater, you submit a normal Authorization transaction. The certification system returns an Authorization response that includes Account Update information. You should verify that you correctly parse the update information.

#### **NOTE: You can also perform the tests in this section using Sale transactions instead of Authorization transactions.**

To test the Account Updater service:

- 1. Submit authorization transactions using the values provided in Supplied Data Elements of [Table 2-19](#page-181-0).
- 2. Verify that your response values match those shown in Key Response Elements section of [Table 2-19](#page-181-0).
- 3. If you have coded to receive Extended Response Codes, proceed to the next test.

<span id="page-181-0"></span>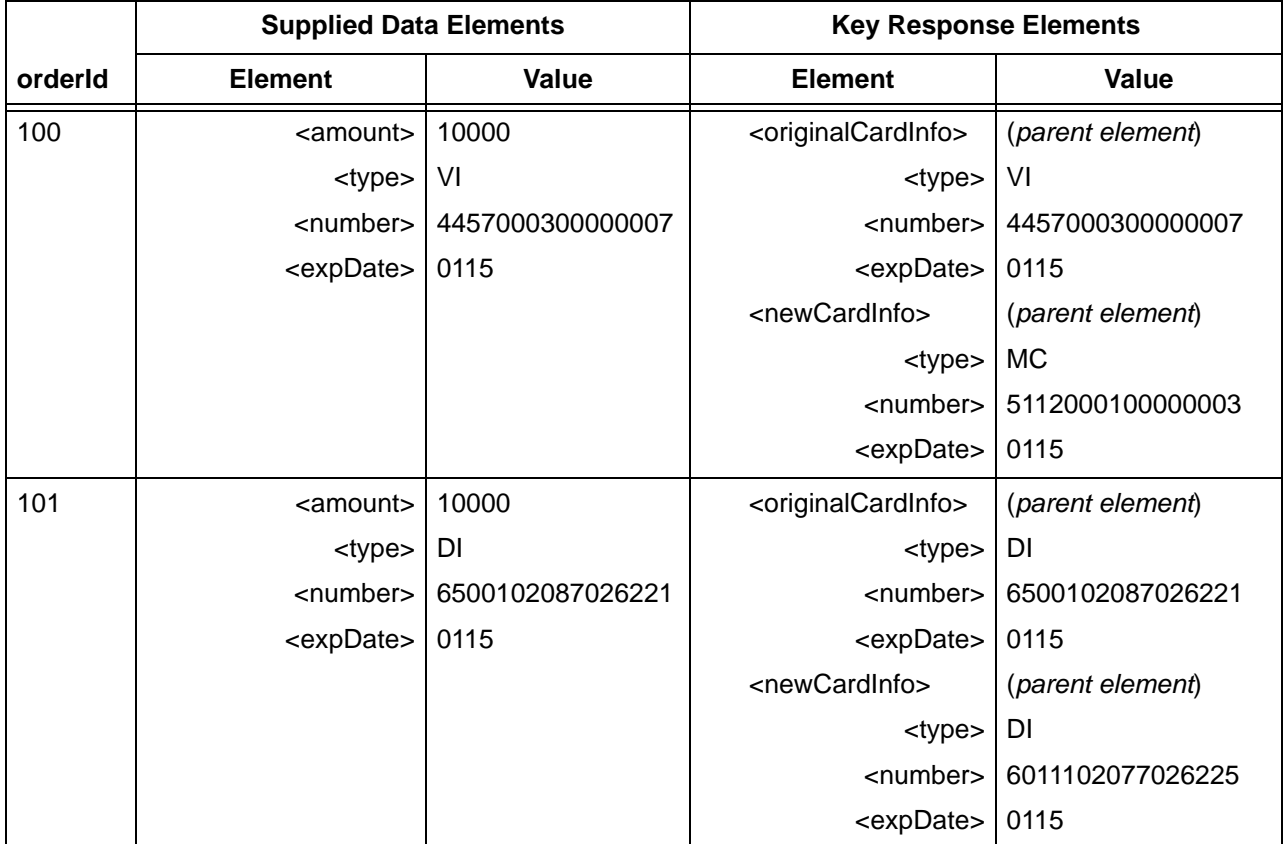

## **TABLE 2-19** Account Updater Test Data

## **2.5.10.1 Testing Account Updater Extended Response Codes**

To test the Account Updater Extended Response Codes feature:

- 1. Submit authorization transactions using the values provided in Supplied Data Elements of [Table 2-20](#page-182-0).
- 2. Verify that the response values match those shown in Key Response Elements section of [Table 2-20](#page-182-0) and that your systems parse the data correctly. The second test case does not include account repair information only the Extended Response Code.

<span id="page-182-0"></span>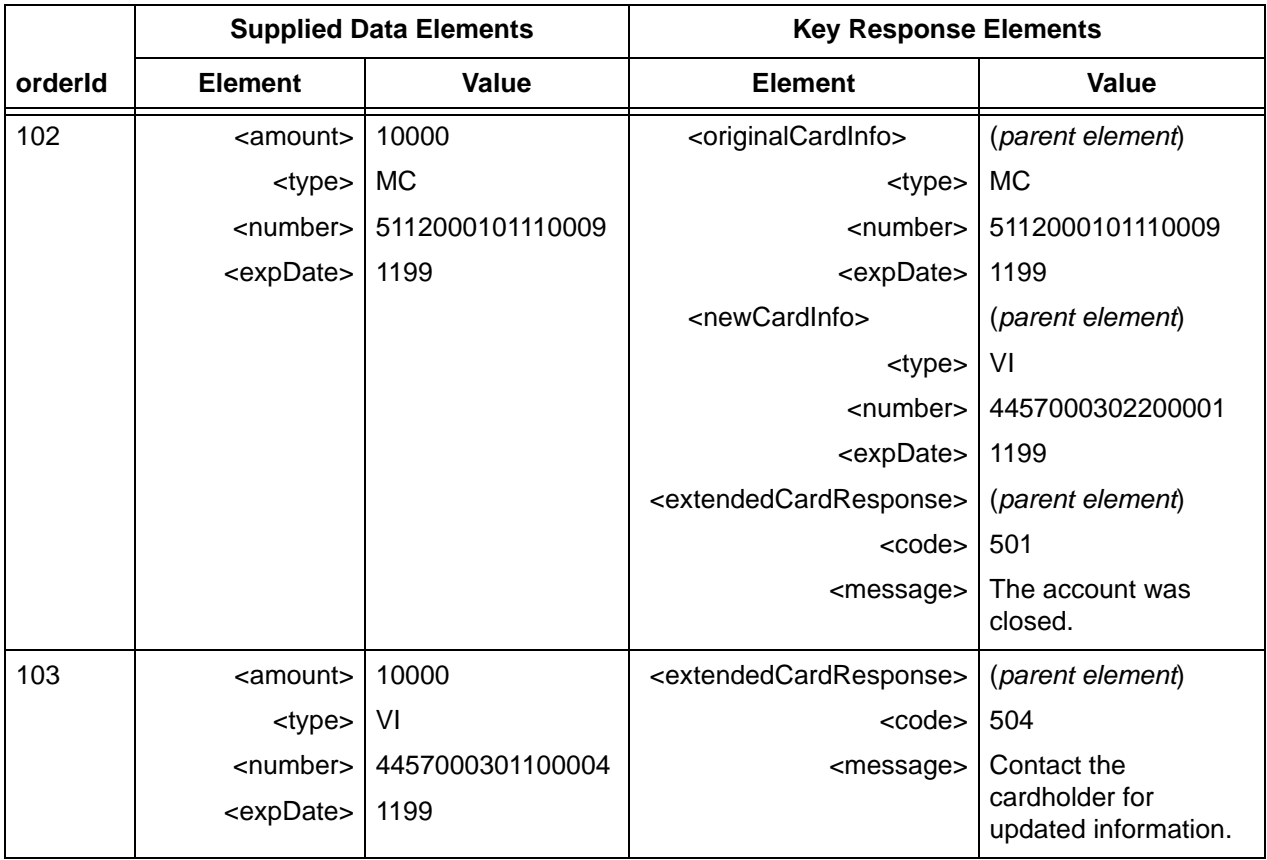

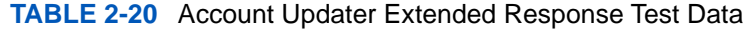

### **2.5.10.2 Testing Account Updater for Tokenized Merchants**

If you are a tokenized merchant using the Account Updater service, you can test this service using the card information provided in [Table](#page-181-0) 2-19. In this case you will receive an original and new token in the <accountUpdater> section of the Authorization response message (see [accountUpdater Structure - Credit Cards \(tokenized Merchant\) on page 333\)](#page-364-0).

# **2.5.11 Testing Tax Billing**

This test applies only to merchants with MCC 9311.

To test Tax Billing and Convenience Fee transactions:

- 1. Submit authorization transactions using the values provided in Supplied Data Elements of [Table 2-21](#page-183-0). Note: The second transactions omits the  $\langle \text{taxType}\rangle$  element.
- 2. Verify that the system returns a response code of 000 Approved for the first transaction and response code of 851 - MCC 9311 requires taxType element for the second.

Document Version: 1.32 — XML Release: 9.14 **151**

<span id="page-183-0"></span>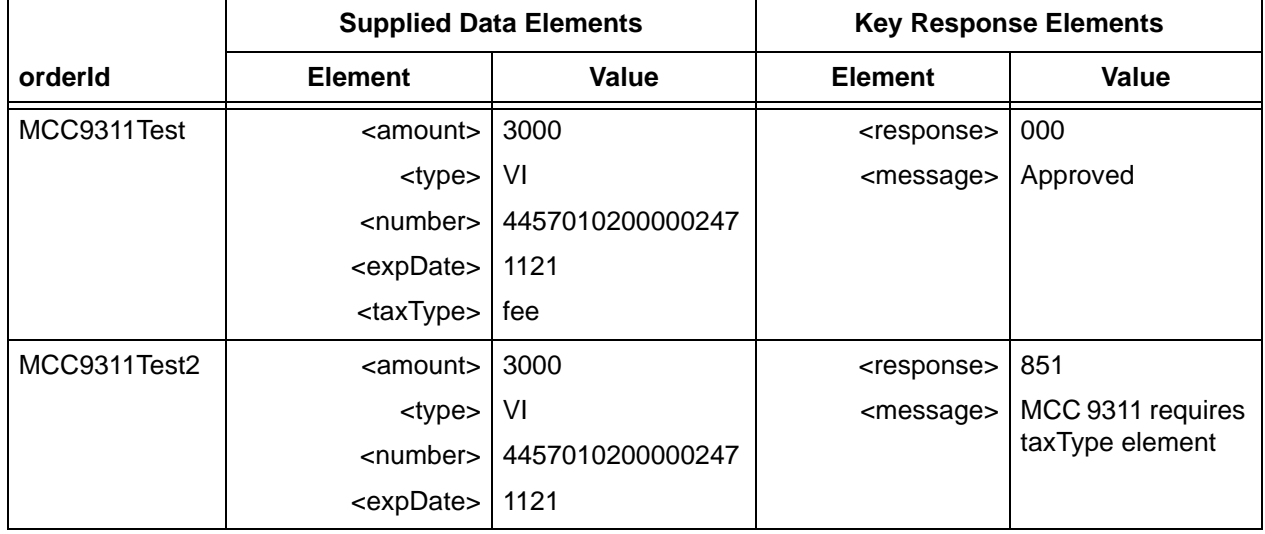

#### **TABLE 2-21** Tax Billing Test Data

# **2.5.12 Testing Convenience Fees**

You include Convenience Fees through the use of the secondaryAmount element.

To test the use of Convenience Fees submit the transactions detailed below:

- 1. Submit authorization or sale transactions for the first four transactions of [Table 2-22](#page-184-0) using the values provided in Supplied Data Elements columns.
- 2. Verify that the response values match those shown in Key Response Elements section of [Table 2-22](#page-184-0) for those transactions and that your systems parse the data correctly.
- 3. Submit sale transactions for Order Id SaleWOSecondary using the data provided.
- 4. After receiving an approval for the sale transaction, submit a credit transaction using the litleTnxId from the sale transaction and including the secondaryAmount element with the value provided.
- 5. Verify that the response values match those shown in Key Response Elements section for the credit transaction using Order Id SaleWOSecondary and that your systems parse the data correctly.
- 6. Submit an authorization transactions for Order Id SecondaryAmtAuth1v9\_3 using the data provided.
- 7. After receiving an approval for the authorization transaction, submit a capture transaction using the litleTnxId from the authorization transaction and including the amount element with the value provided. Verify the partial capture approves.
- 8. Submit an authorization transactions for Order Id SecondaryAmtAuth1v9\_3b using the data provided.

9. After receiving an approval for the authorization transaction in Step 8, submit a capture transaction using the litleTnxId from the authorization transaction and including the amount element with the value provided. Verify your receipt and handling of Response Code 382.

<span id="page-184-0"></span>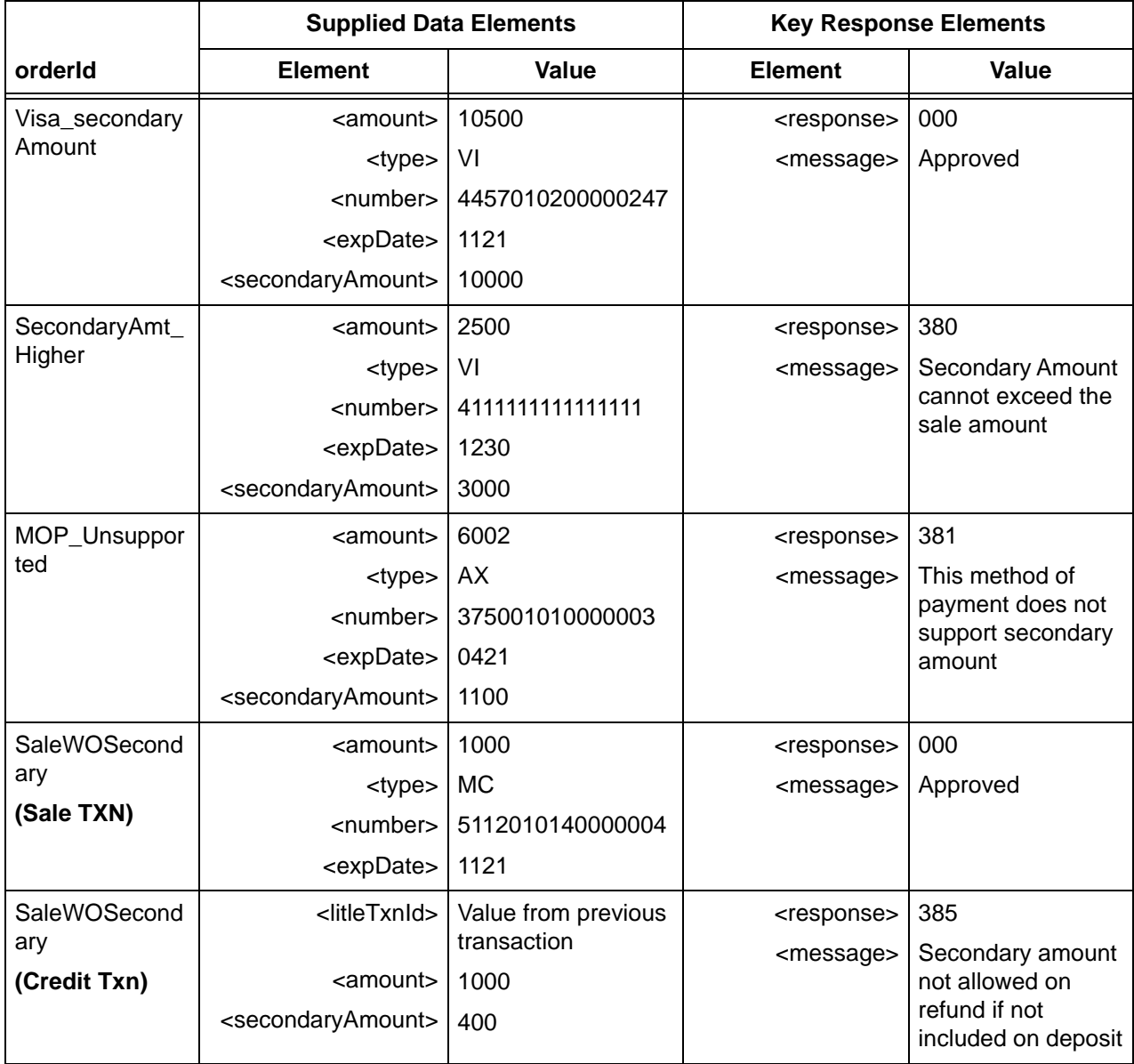

#### **TABLE 2-22** Convenience Fee Test Data

### **TABLE 2-22** Convenience Fee Test Data

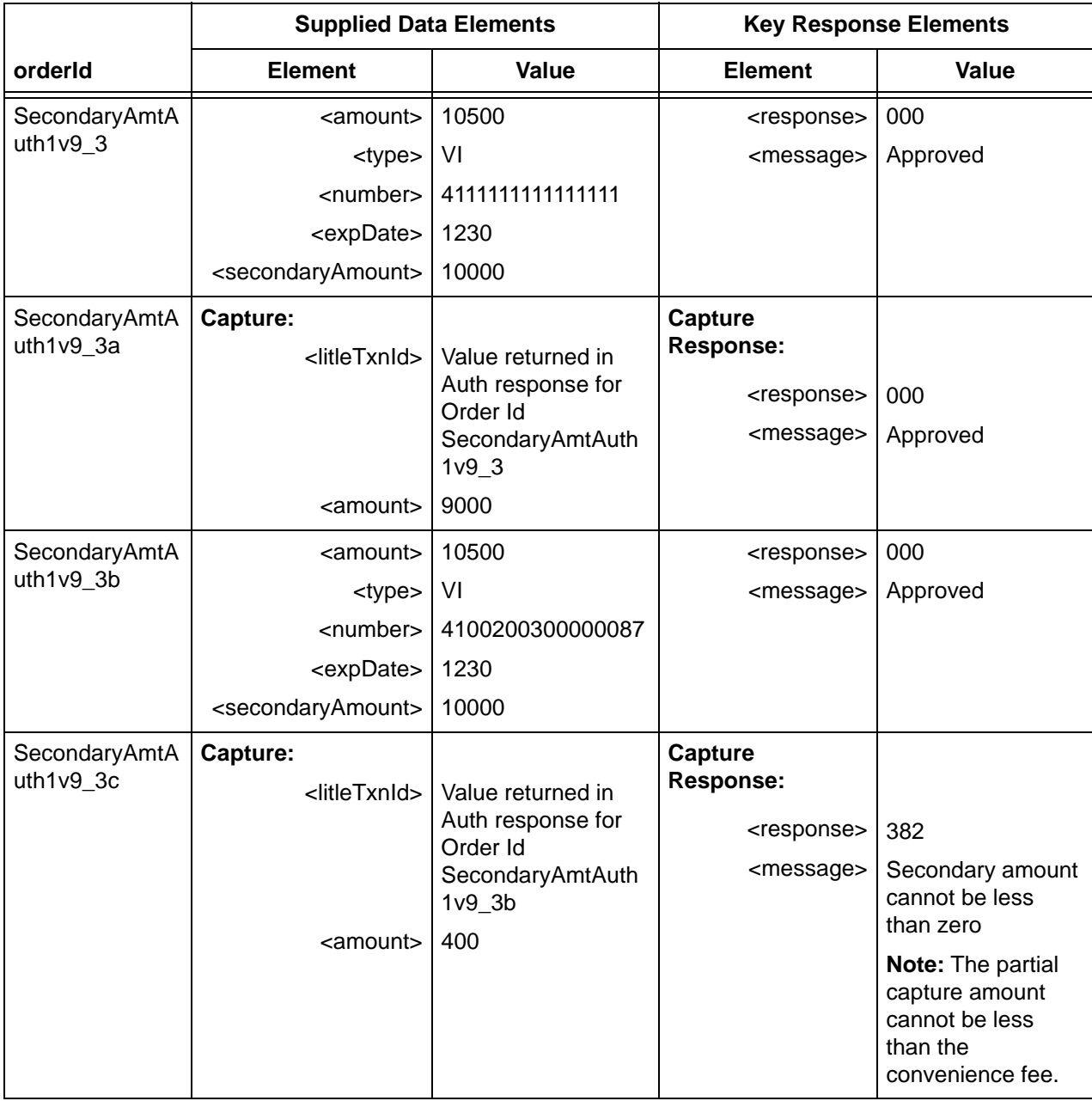

# **2.5.13 Testing the Recycling Engine**

The Certification test cases for the Recycling Engine serve two purposes. First, you use the test transactions to verify your handling of the responses you receive if you submit additional Authorization transactions for a declined auth being handled by the engine. Second, you can verify your process for retrieving and processing recycling completion files via sFTP.

There are three test scenarios you can use to test the Recycling Engine and your ability to parse the response messages and/or result Batches. The particular data sets and scenarios you use depends upon the version of cnpAPI you use, as well as your plans for retrieving the response messages. Use the following to determine which tests you should run:

- **•** If you plan to retrieve recycling results via the results Batches posted daily to the FTP site, perform the tests in Scenario 1.
- If you are using cnpAPI schema version V8.6 or above, perform the tests in Scenario 2.

#### **Scenario 1**

To test your handling of the Recycling Results Session file:

1. Submit authorization (or sale) transactions using the values provided in the Supplied Data Elements column of Table 2-23. Please use the same value for the orderId and if applicable, the recycleId elements.

### **NOTE: If your configuration is set for Vantiv to recycle by default, you can omit the <recycleBy> element.**

2. Wait a minimum of 2 hours after submitting the last transaction. After 2 hours, retrieve the Results Session file from the FTP site.

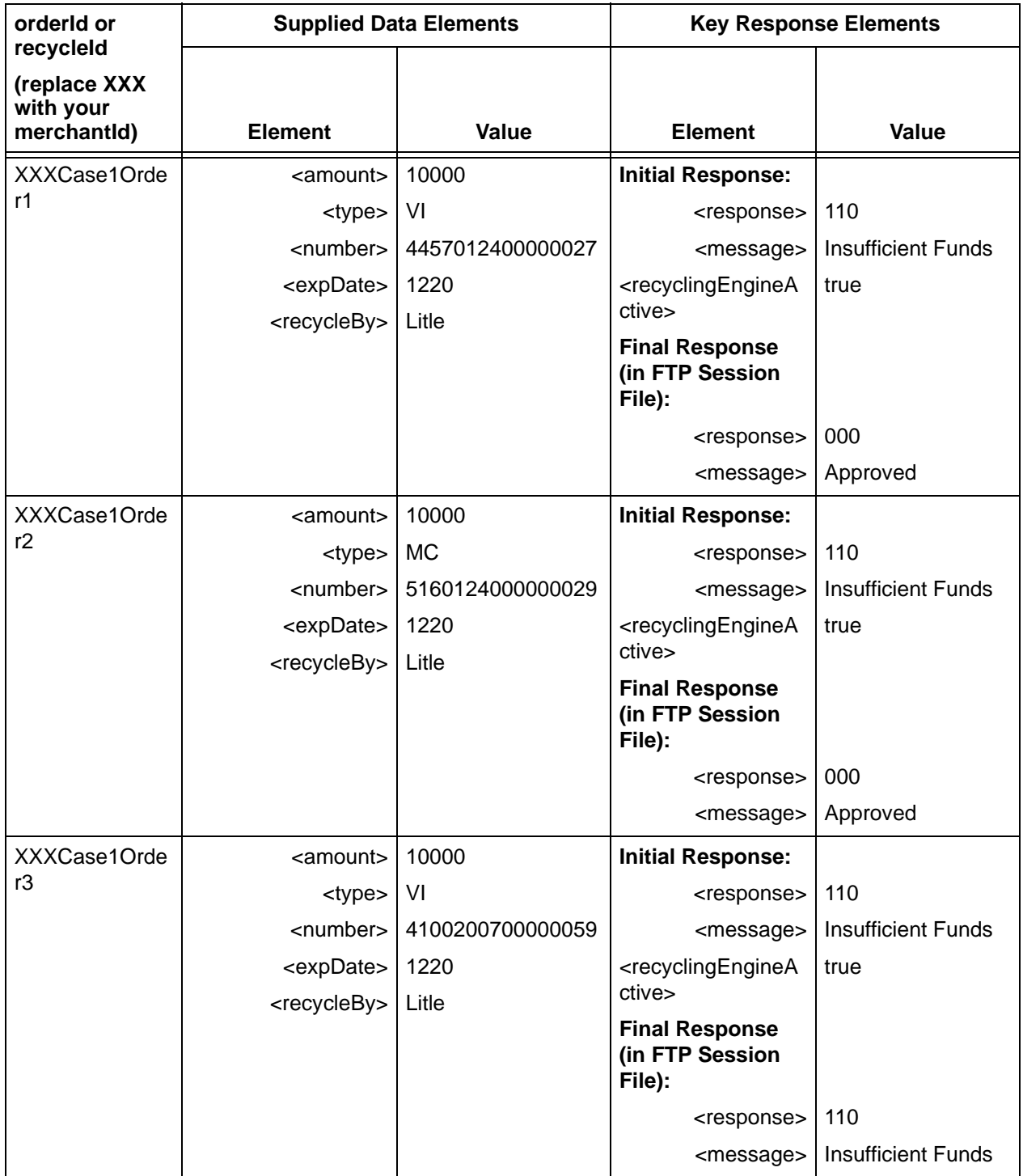

### **TABLE 2-23** Recycling Engine Test Data - Results Session File Pick-up

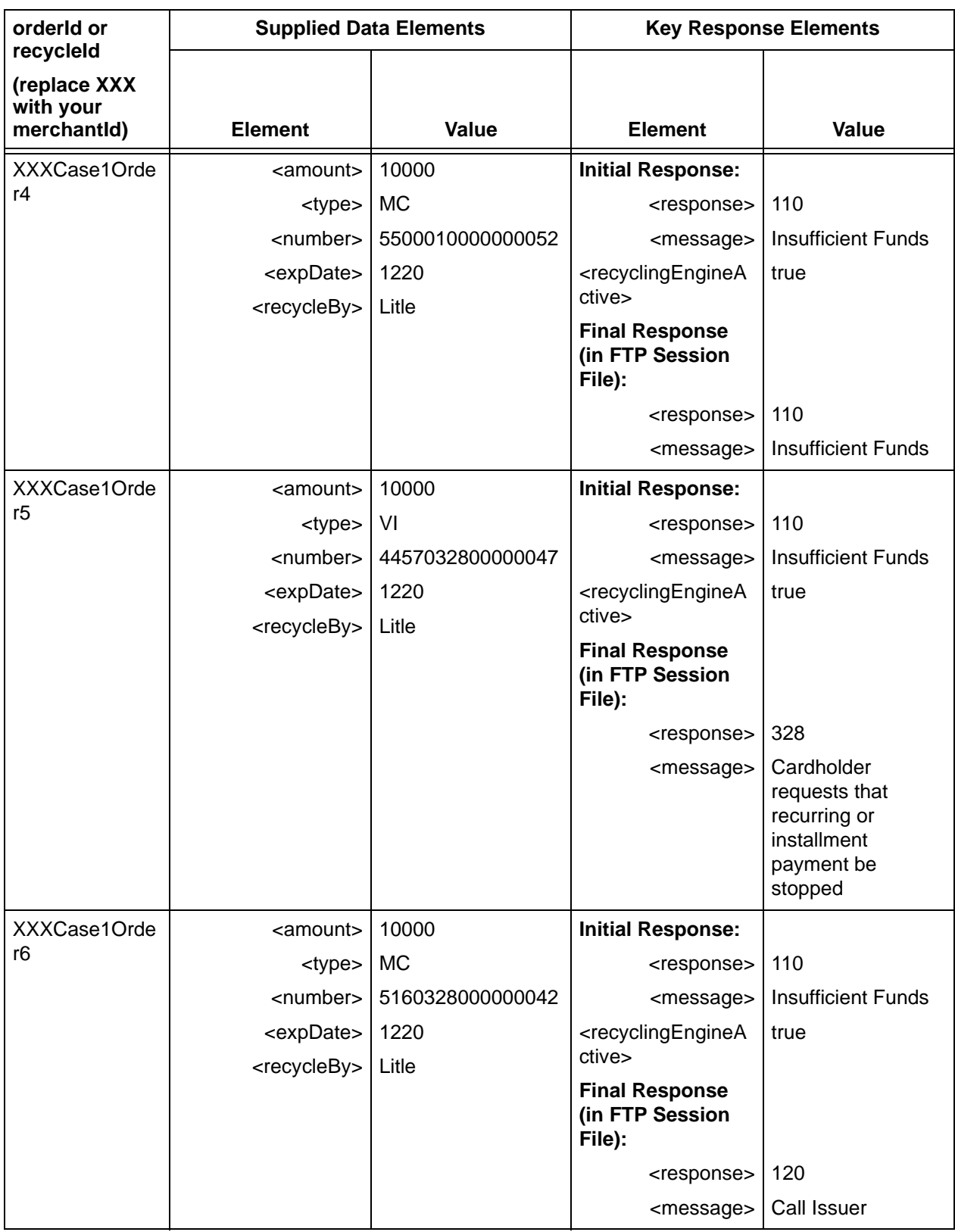

## **TABLE 2-23** Recycling Engine Test Data - Results Session File Pick-up

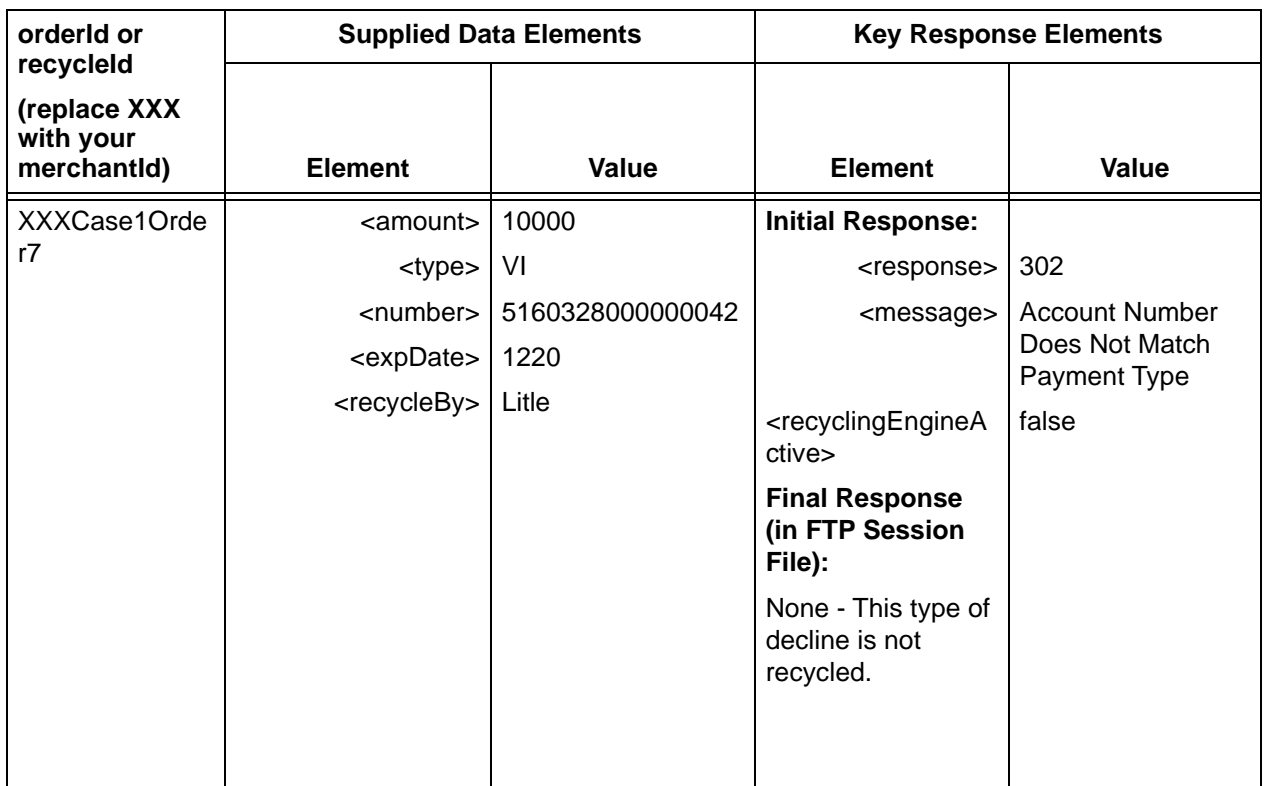

#### **TABLE 2-23** Recycling Engine Test Data - Results Session File Pick-up

### **Scenario 2**

To test your handling of the Intercept Response Codes/Messages, as well as the Recycling Results Session file and Normal Batch/Online responses:

1. Submit authorization (or sale) transactions using the values provided in the Supplied Data Elements column of Table 2-24. Please use the same value for the orderId and if applicable, the recycleId elements.

**NOTE: If your configuration is set for Vantiv to recycle by default, you can omit the <recycleBy> element.**

- 2. If you are using schema version V8.6 or above, resubmit any of the first four transactions within 36 hours to receive a response message containing the intercept Response Reason Code 372 - Soft Decline - Auto Recycling In Progress. If you are using schema version 8.5 or below, you will receive a response message with the same Response Reason Code as in the initial response message.
- 3. Wait a minimum of 36 hours after submitting the last of the initial transactions. After 36 hours, you can retrieve the Results Session file from the FTP site and/or resubmit the transaction. The responses will contain the data shown for the Final Response.

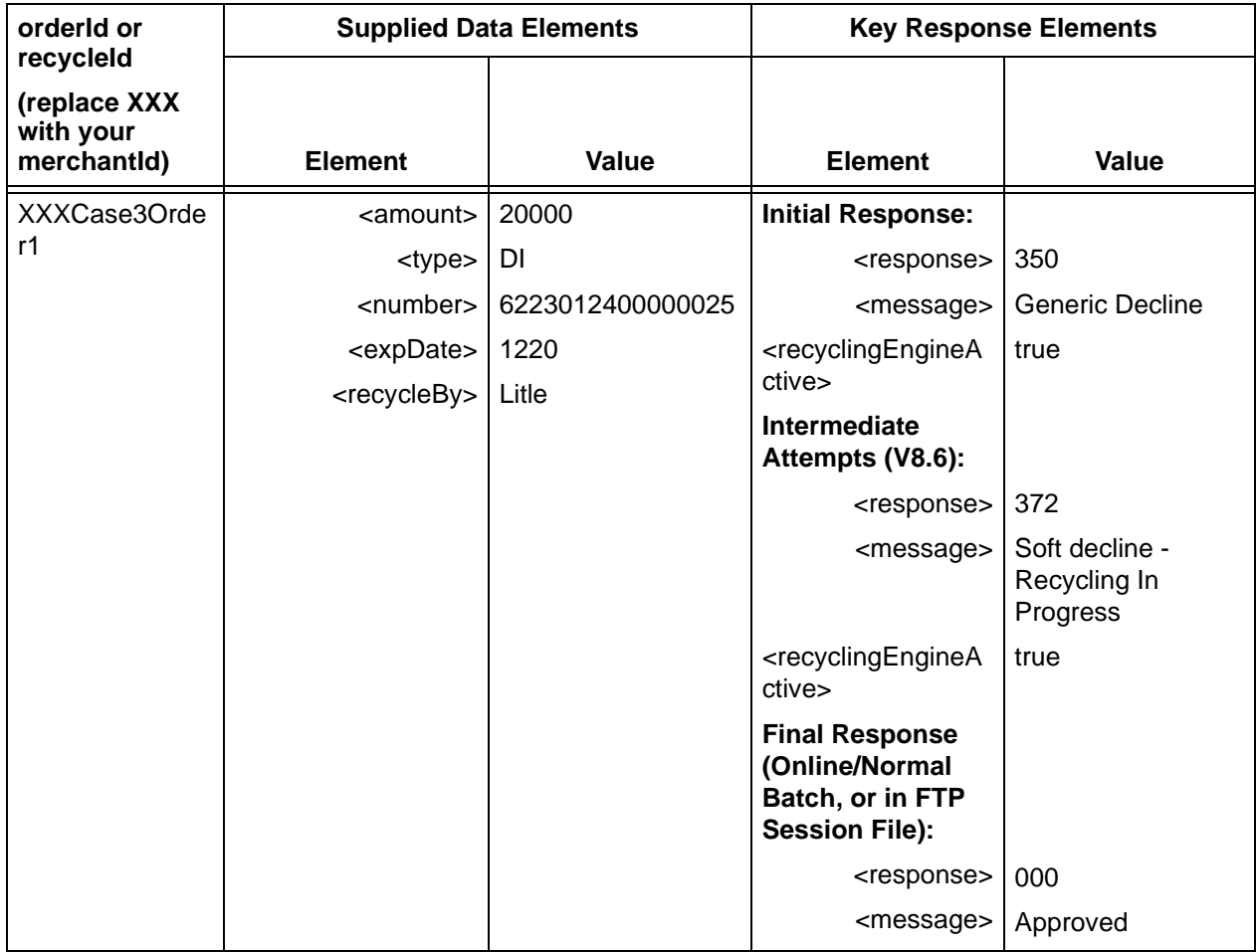

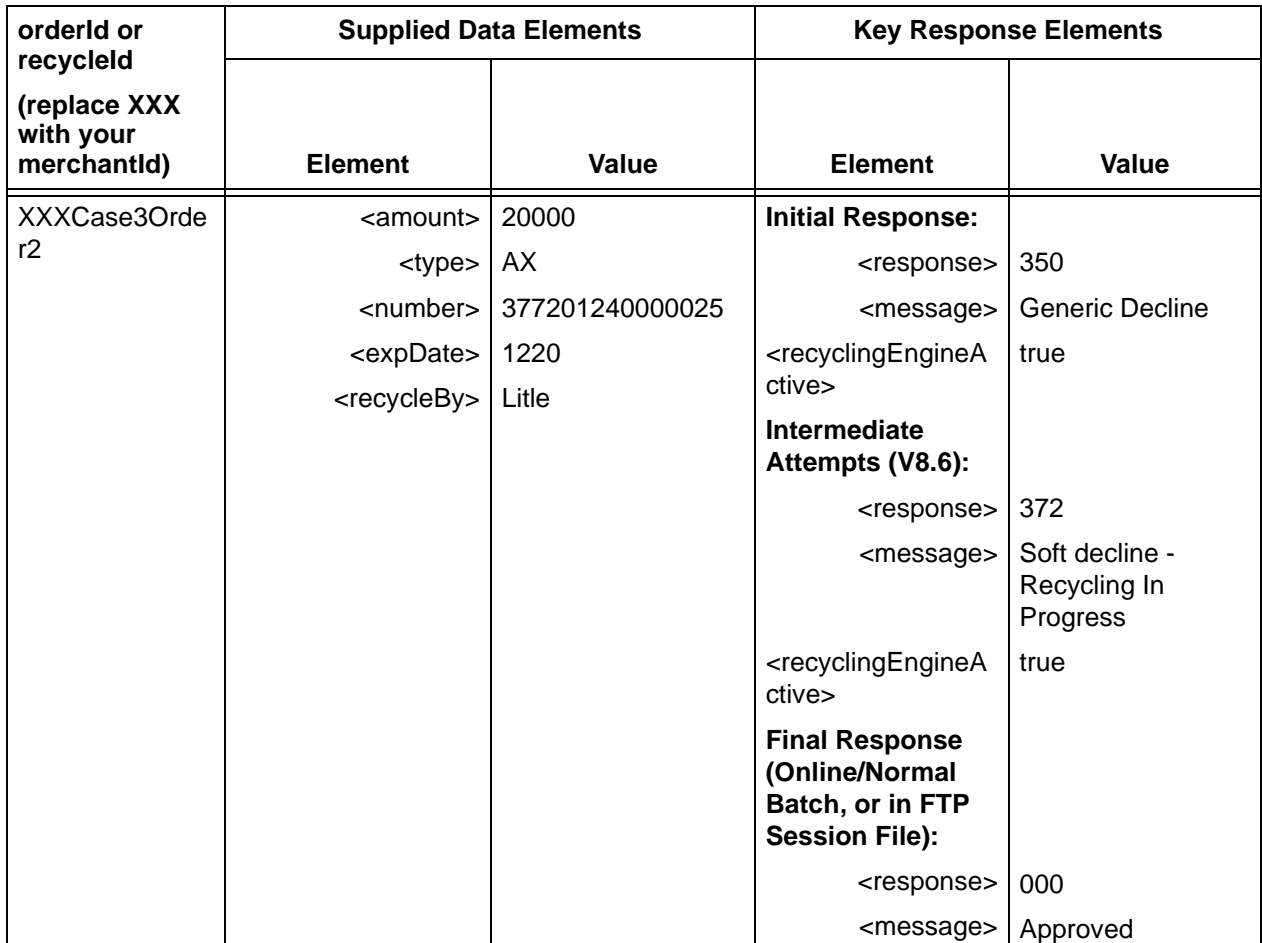

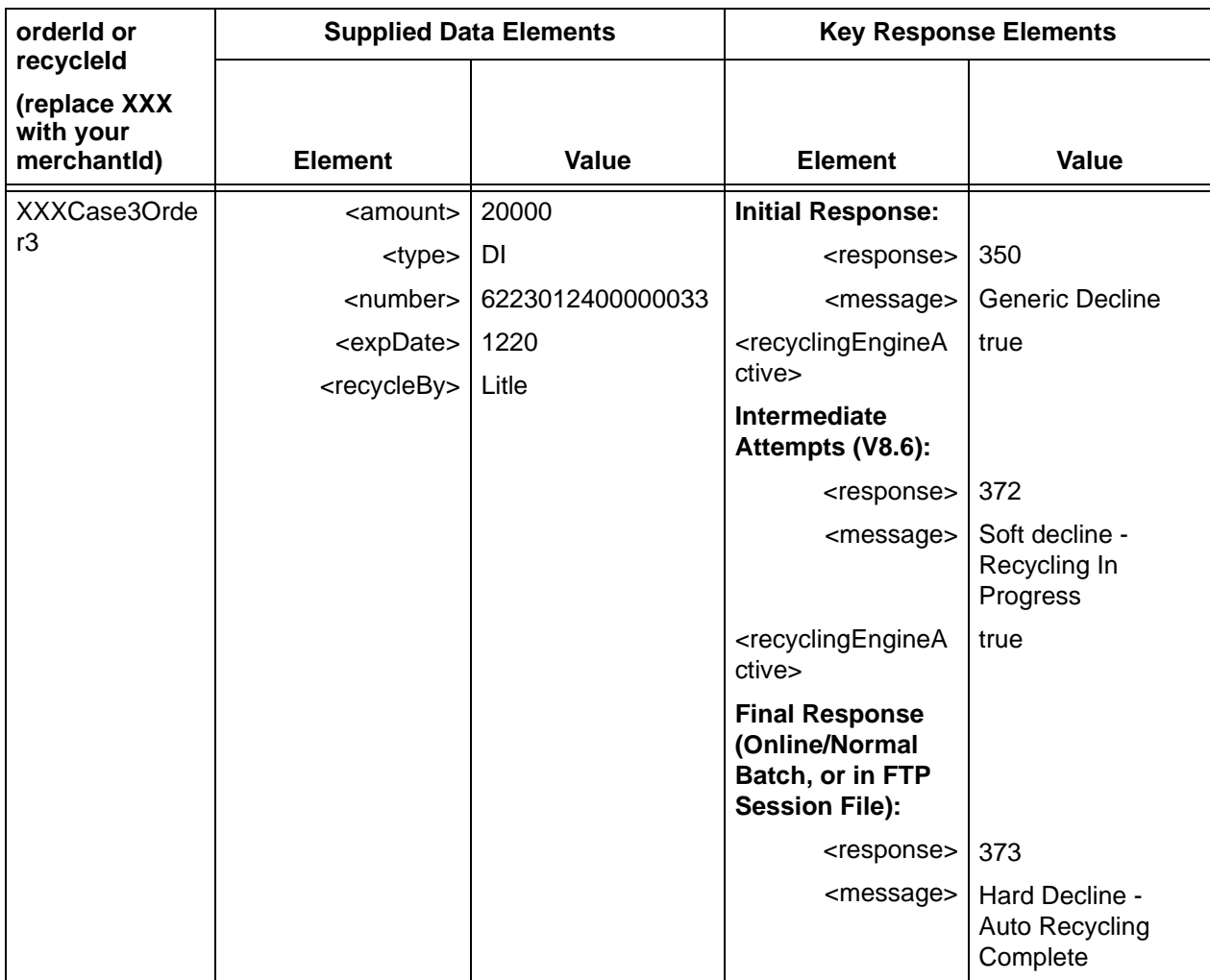

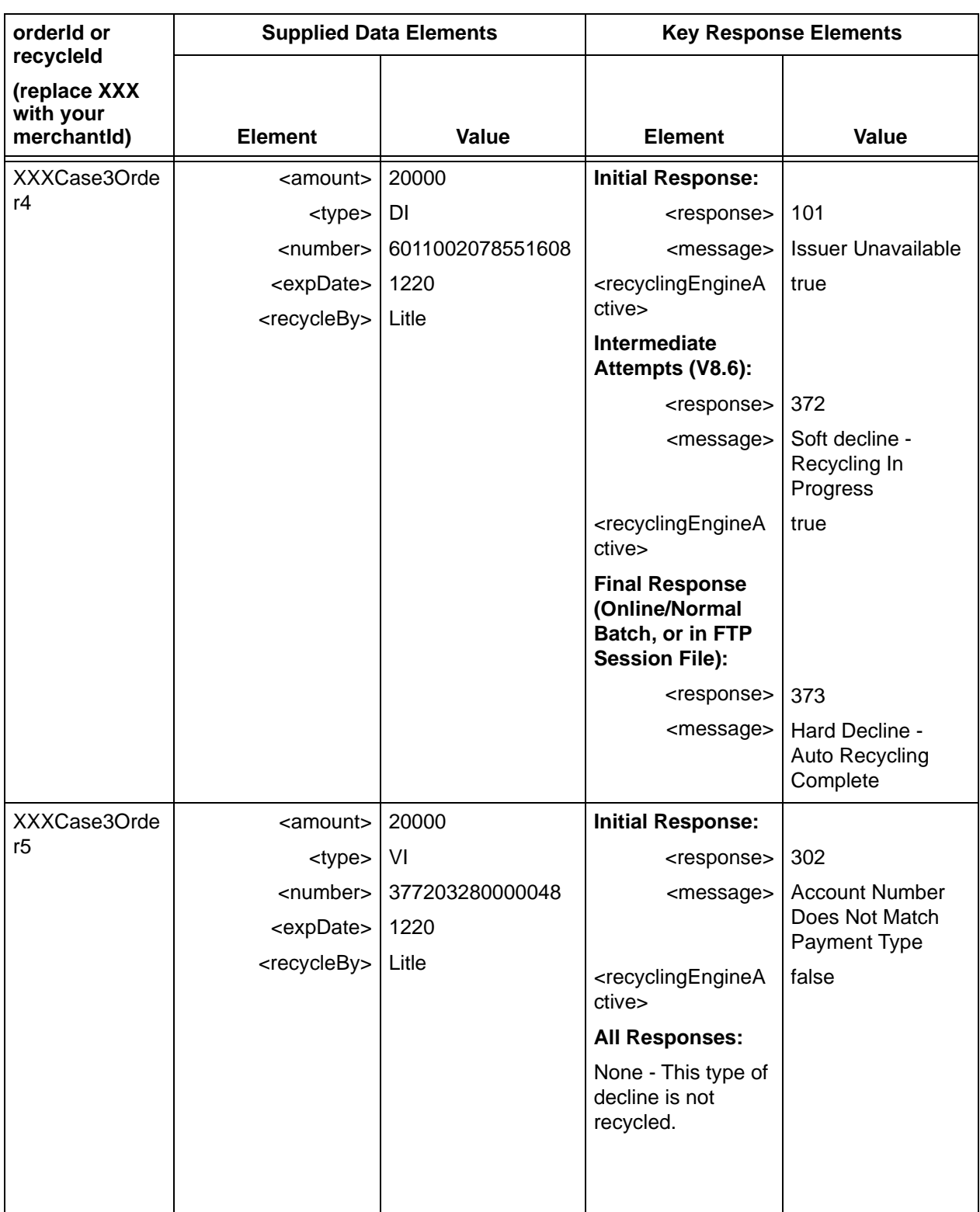

# **2.5.13.1 Testing Recycling Engine Cancellation**

You use an authReversal transaction to halt the automatic recycling of an authorization. For a sale transaction, use a void transaction to halt recycling.

#### **NOTE: You can perform this test either after completing the Recycling Engine test or prior to starting that test.**

To test recycling cancellation:

- 1. Submit a sale transaction using the values provided for Case1Order1a and an authorization transaction using the values provided for Case1Order2a in the Supplied Data Elements of [Table 2-25](#page-195-0).
- 2. Two (2) hours after receiving the decline message, submit a void transaction using the litleTxnId returned in the response message for Case1Order1a. The response message you receive depends upon whether you are enabled for Auto-refunding approved sales on Void.

### **NOTE: If you submit the Void transaction (Step 2) within 2 hours of the initial transaction submission, you will receive a voidResponse with a response code of 000 - Approved.**

3. After receiving the decline messages, submit an authReversal transaction using the litleTxnId returned in the response message for Case1Order2a. You should receive an authReversalResponse with a response code of 000 - Approved.

<span id="page-195-0"></span>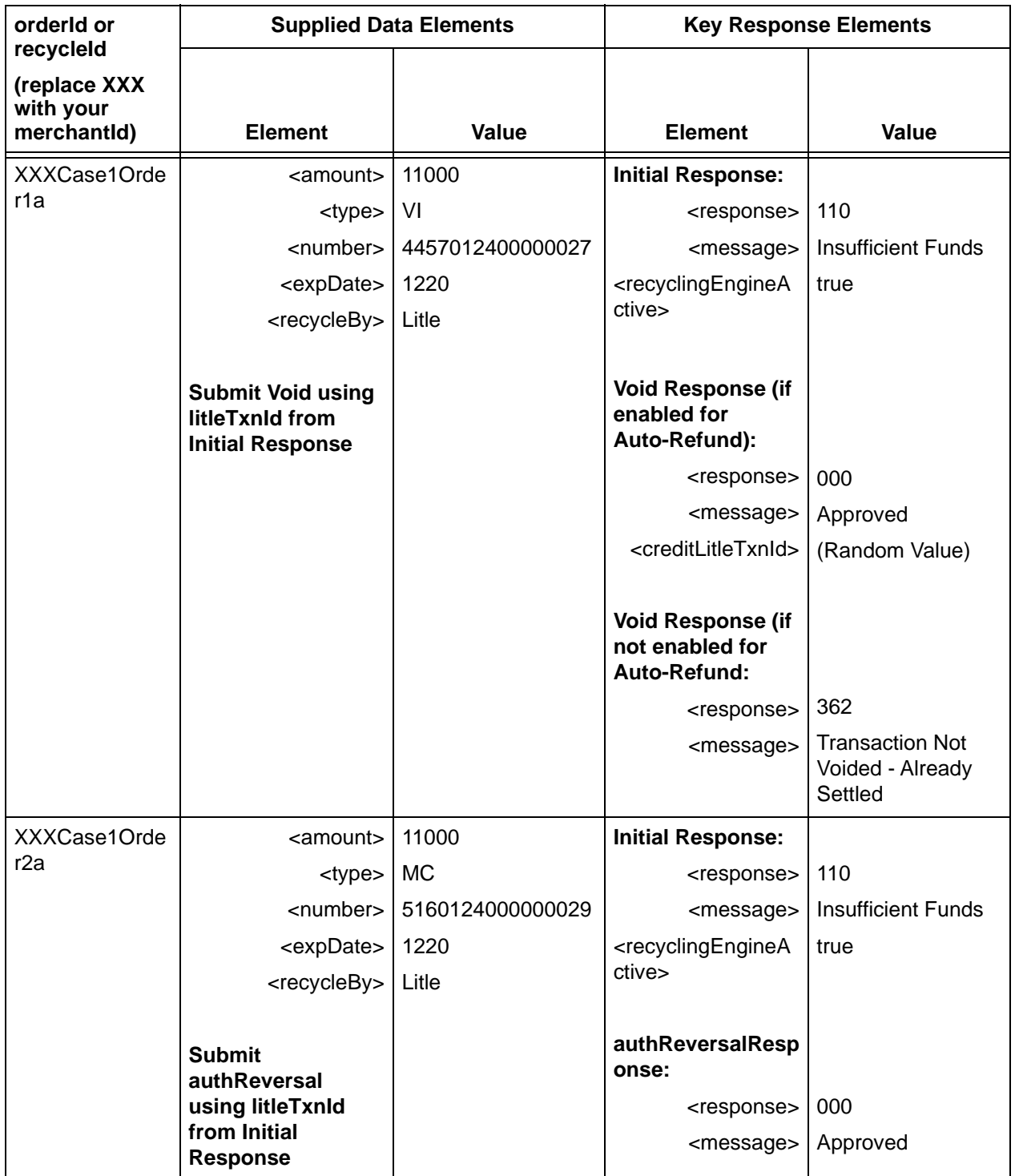

### **TABLE 2-25** Recycling Engine Cancellation Test Data

# **2.5.14 Testing Recurring Engine Transactions**

Use the following Certification tests to verify transactions associated with the Recurring Engine functionality. For testing purposes, the Certification environment will process the first recurring transaction within 2 hours. The system cancels subsequent recurring transactions in the payment stream. For example, if you submitted an Authorization at 9:00 AM that set-up a subscription for twelve monthly payments, the Cert Recurring Engine would process the first payment by 11:00 AM and cancel the remaining eleven payments.

**IMPORTANT:The test data supplied does not necessarily account for all data fields/xml elements in a particular request. Where test data is not supplied, you should provide appropriate information.**

> **You should never override your own system to enter supplied data. If you are unable to enter the supplied data without overriding your system, please consult your Implementation Consultant concerning the test and how to proceed.**

To test the Recurring Engine functionality using the data supplied in [Table](#page-199-0) 2-26:

- 1. Submit createPlan transactions for Order Ids R1.1, R1.2, R1.3, R1.4, R1.5, and R1.6. These transactions establish Plans used in the remaining tests, as well as verify your cnpAPI used to create Plans. You can use whatever values you wish for the  $\epsilon_{\text{planCode}}$  and  $\epsilon_{\text{name}}$ elements. Verify that each transaction receives an approval code in the response message.
- 2. Submit createPlan transactions for Order Id R1.7 using the same <planCode> value you used in R1.3. This transaction is declined, because the Plan Code already exists. Verify that the transaction receives a response code of 487 - Plan code already exists.
- 3. Submit a sale transaction for Order Id R2.1. This transaction creates a subscription using the plan established in Order R1.1. The amount in the sale transaction represents a set-up fee and not the initial payment. Verify that the transaction receives an approval code in the response message.
- 4. Submit an authorization transaction for Order Id R2.2. This transaction creates a subscription using the plan established in Order R1.1. Because the Authorization did not specify a start date, the Recurring Engine schedules the first payment for the current date. Verify that the transaction receives an approval code in the response message.

#### **NOTE: The transaction specified in Order 2.2 is a \$0 Auth. If you include an amount when using an Auth to establish a subscription, you should plan on reversing the Auth to avoid a Misuse of Auth fee. The Recurring Engine obtains its own Auth for the first payment.**

5. Submit an updateSubscription transaction for Order Id R2.3. This transaction updates the subscription initiated with Order Id 2.1, changing the Plan to the plan you created in R1.2. Verify that the transaction receives an approval code in the response message.

Document Version: 1.32 — XML Release: 9.14 **165**

- 6. Submit a sale transaction for Order Id R3.1. This transaction utilizes a Sale transaction to initialize a subscription based upon the plan created in R1.3, but overrides both the number of payments and the amount specified in the Plan. Verify that the transaction receives an approval code in the response message.
- 7. Submit an authorization transaction for Order Id R3.2. This transaction utilizes an Authorization transaction to initialize a subscription based upon the plan created in R1.3, but overrides both the number of payments and the amount specified in the Plan. Verify that the transaction receives an approval code in the response message.
- 8. Submit an update Subscription transaction for Order Id R3.3. This transaction updates an existing subscription, changing the billing date. Verify that the transaction receives an approval code in the response message.
- 9. Submit an authorization transaction for Order Id R4.1. This transaction utilizes an Authorization transaction to initialize a subscription that overrides the default amount in the Plan and has a trial period. Verify that the transaction receives an approval code in the response message.
- 10. Submit an updateSubscription transaction for Order Id R4.2. This transaction updates an existing subscription with a new credit card number. Verify that the transaction receives an approval code in the response message.
- 11. Submit an authorization transaction for Order Id R5.1. This transaction utilizes an Authorization transaction to initialize a subscription based upon the SEMIANNUAL\_PLAN, but overrides the number of payments. Verify that the transaction receives an approval code in the response message.
- 12. Submit an updateSubscription transaction for Order Id R5.2. This transaction updates an existing subscription with new billing information. Verify that the transaction receives an approval code in the response message.
- 13. Submit an updateSubscription transaction for Order Id R5.3. Since the transaction does not include any updated information, the transaction is declined with a response code of 484 - Insufficient data to update subscription. Verify that the transaction receives a response code of 484.
- 14. Submit an updateSubscription transaction for Order Id R5.4. Since the transaction specifies a new billing date in the past, the transaction is declined with a response code of 485 - Invalid billing date. Verify that the transaction receives a response code of 485.
- 15. Submit an authorization transaction for Order Id R6.1. The system declines this transaction, since it uses an invalid Plan Code. Verify that the transaction receives a response code of 472 - Invalid plan code.
- 16. Submit an updateSubscription transaction for Order Id R6.2. The system declines this transaction, since it uses an invalid subscription Id. Verify that the transaction receives a response code of 482 - Invalid start date.
- 17. Submit an authorization transaction for Order Id R6.3. The system declines this transaction, since it uses a start date in the past. Verify that the transaction receives a response code of 475 - Invalid Subscription Id.
- 18. Submit an authorization transaction for Order Id R7.1. This transaction utilizes an Authorization transaction to initialize a subscription based upon the PLAN\_WITH\_PROMOTIONS Plan with an add On and a Discount applied. Verify that the transaction receives an approval code in the response message.
- 19. Submit an updateSubscription transaction for Order Id R7.2. This transaction attempts to update an existing subscription with a new Add On, but is declined because the Add On already exists. Verify that the transaction receives a response code of 476 - Add On already exists.
- 20. Submit an updateSubscription transaction for Order Id R7.3. This transaction attempts to update an Add On for an existing subscription, but is declined because the specified Add On is not associated with the Subscription. Verify that the transaction receives a response code of 478 - No matching Add On code for the subscription.
- 21. Submit an updateSubscription transaction for Order Id R7.4. This transaction attempts to update an Add On for an existing subscription, but is declined because the specified Add On is not associated with the Subscription. Verify that the transaction receives a response code of 478 - No matching Add On code for the subscription.
- 22. Submit an updateSubscription transaction for Order Id R7.5. This transaction attempts to update a Discount for an existing subscription, but is declined because the specified Discount is not associated with the Subscription. Verify that the transaction receives a response code of 480 - No matching Discount code for the subscription.
- 23. Submit an authorization transaction for Order Id R8.1. This transaction utilizes an Authorization transaction to initialize a subscription, but includes duplicate Add Ons. Verify that the transaction receives a response code of 477 - Duplicate add-on codes in request.
- 24. Submit an authorization transaction for Order Id R8.2. This transaction utilizes an Authorization transaction to initialize a subscription, but includes duplicate Discounts. Verify that the transaction receives a response code of 481 - Duplicate discount codes in request.
- 25. Submit an authorization transaction for Order Id R9.1. In this case the parent Authorization transaction is declined with a response code of 301 - Invalid Account Number. The response code associated with the recurring request is 471 - Parent transaction declined - Recurring subscription not created.PREMIUM\_MONTHLY
- 26. Submit an cancelSubscription transaction for Order Id R10.1. Verify that the transaction receives an approval code in the response message.
- 27. Submit an updatePlan transaction for Order Id R11.1. This transaction changes the Plan to an inactive state. Verify that the transaction receives an approval code in the response message.

<span id="page-199-0"></span>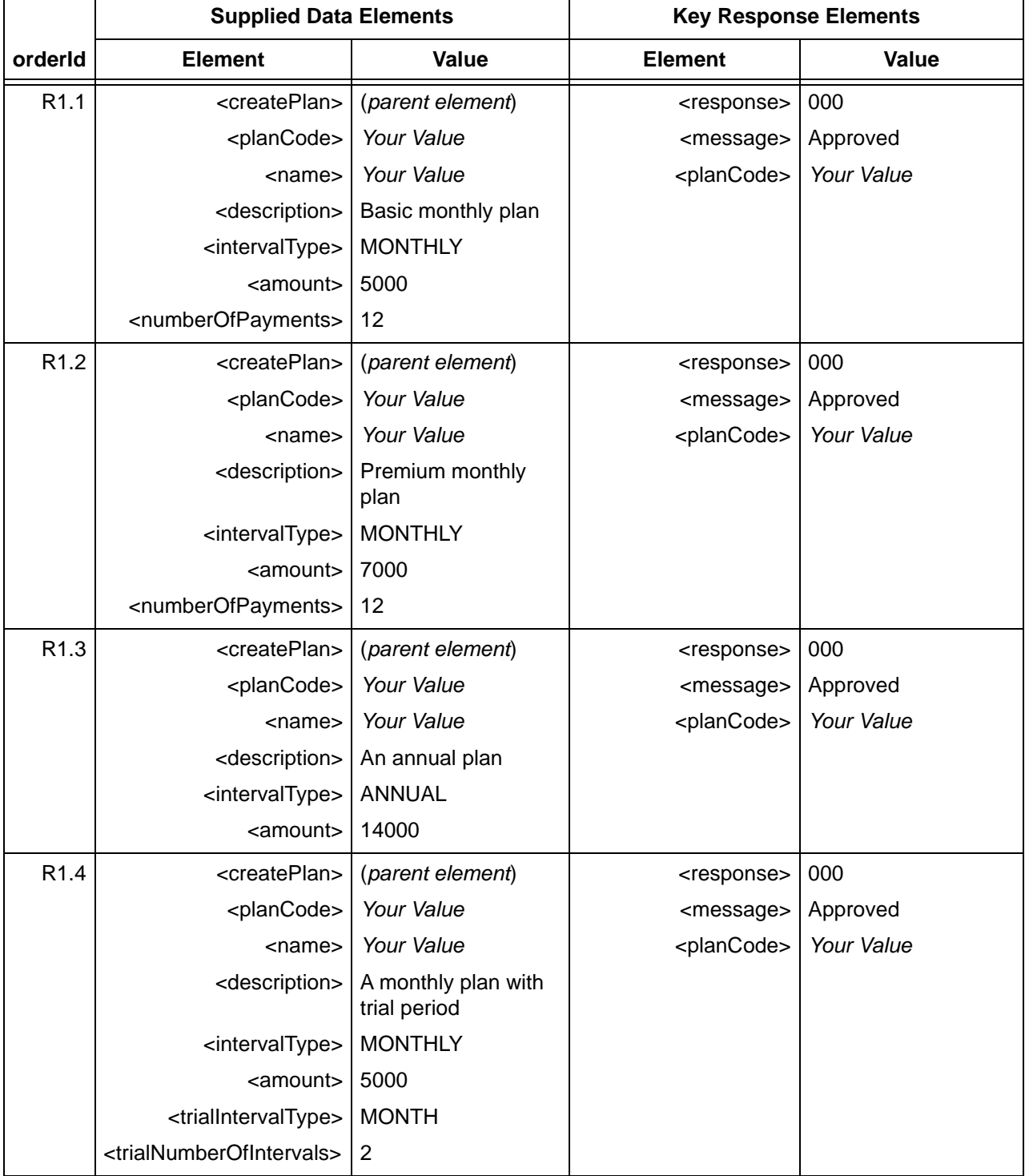

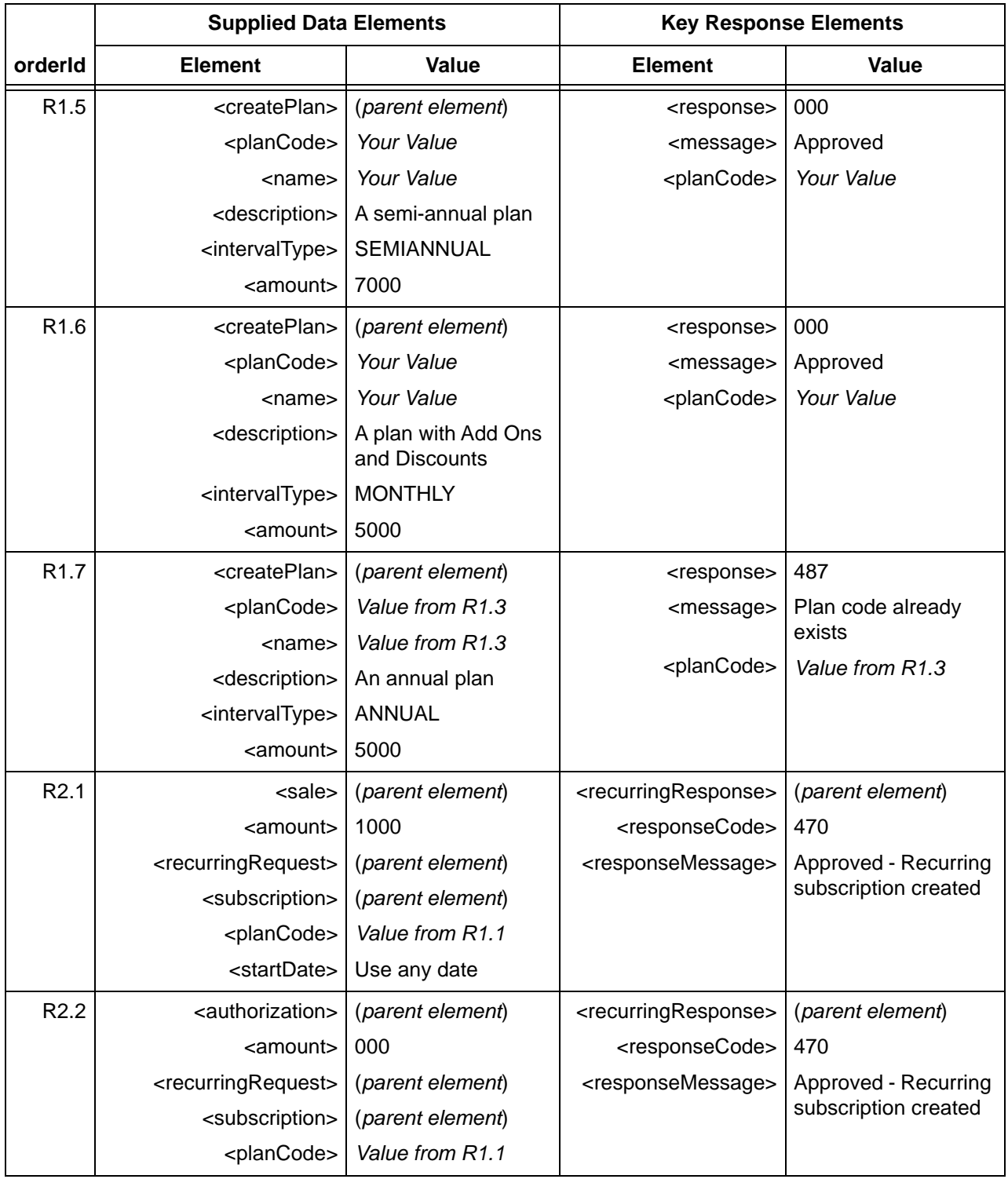

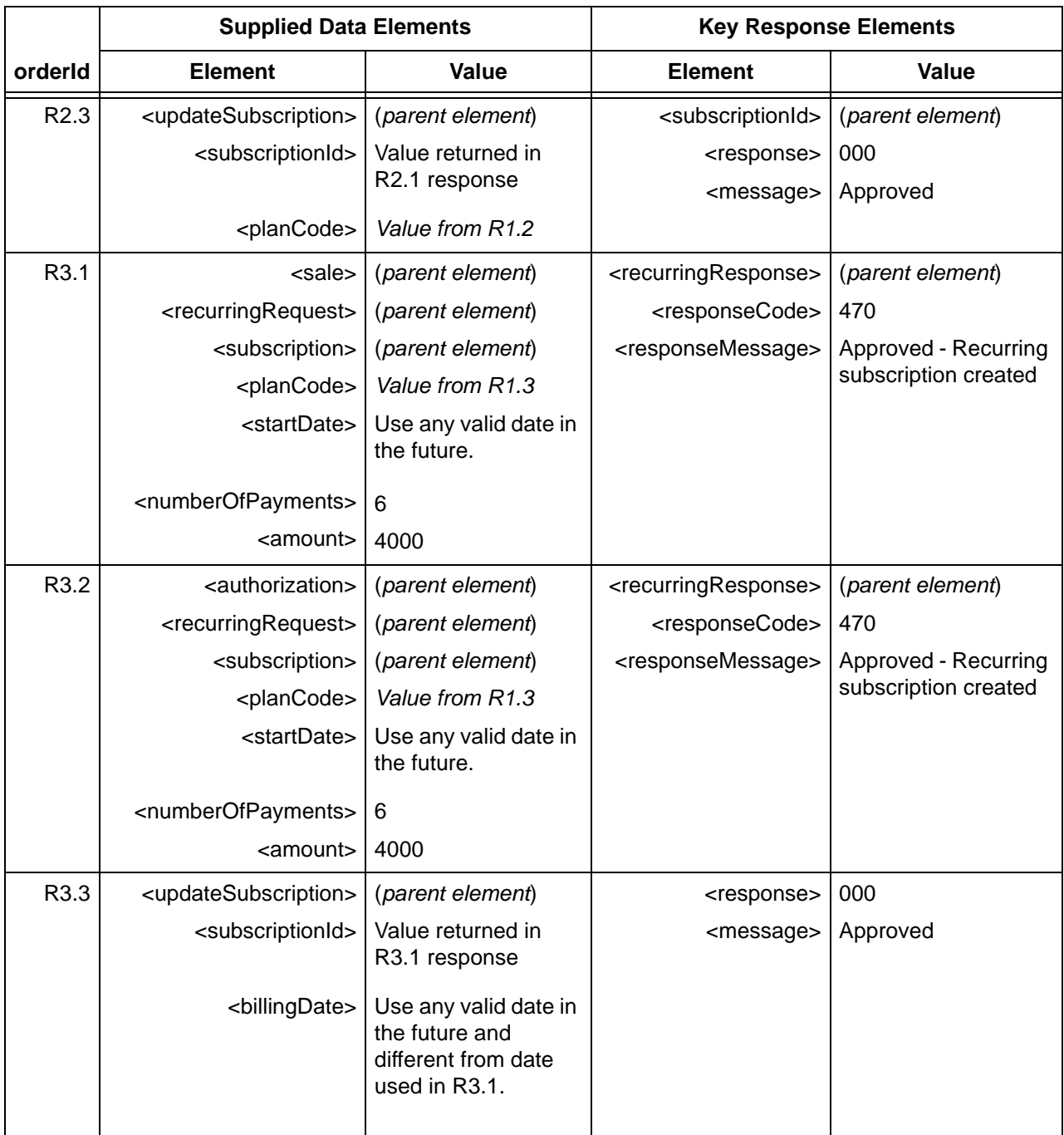

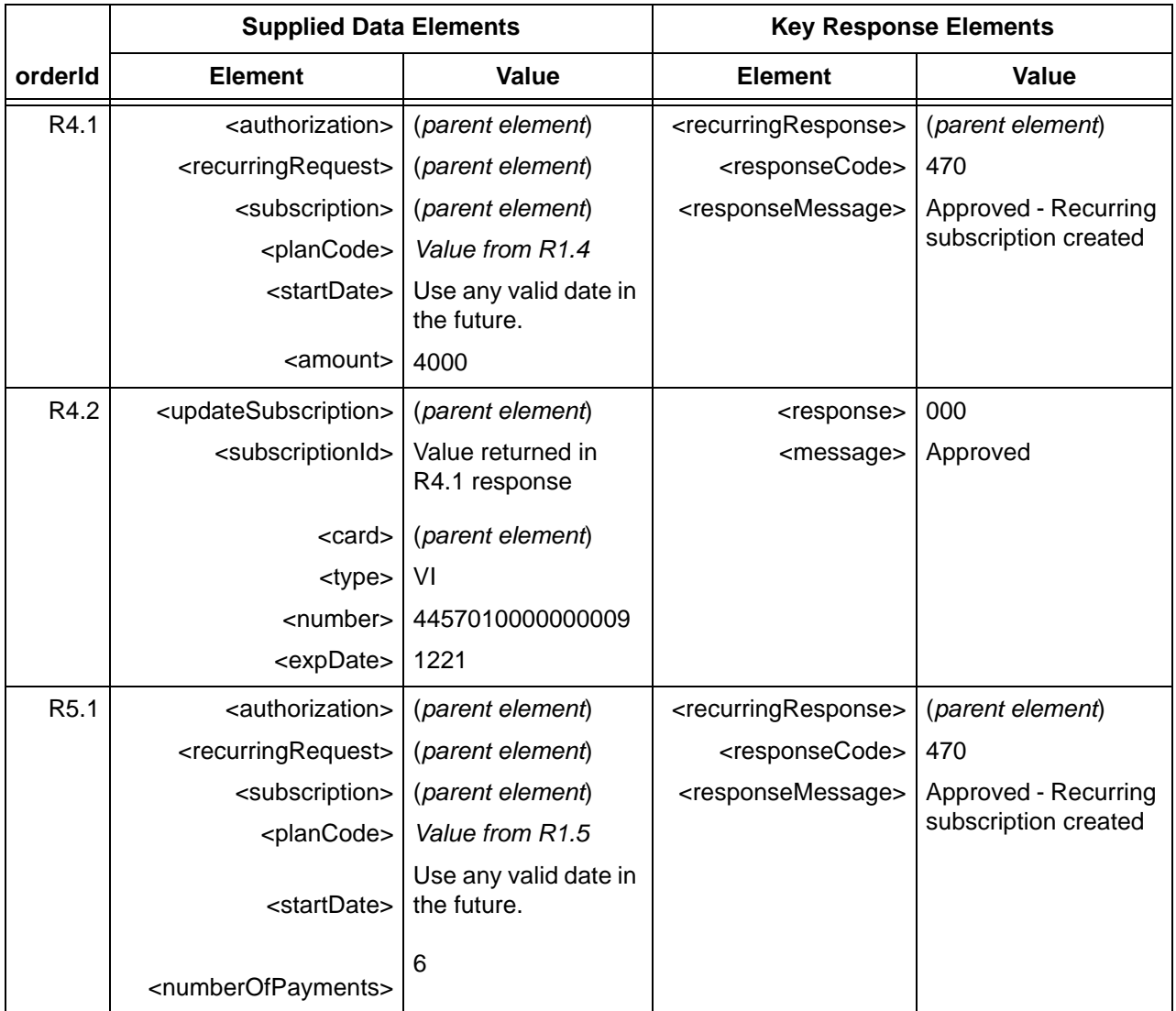

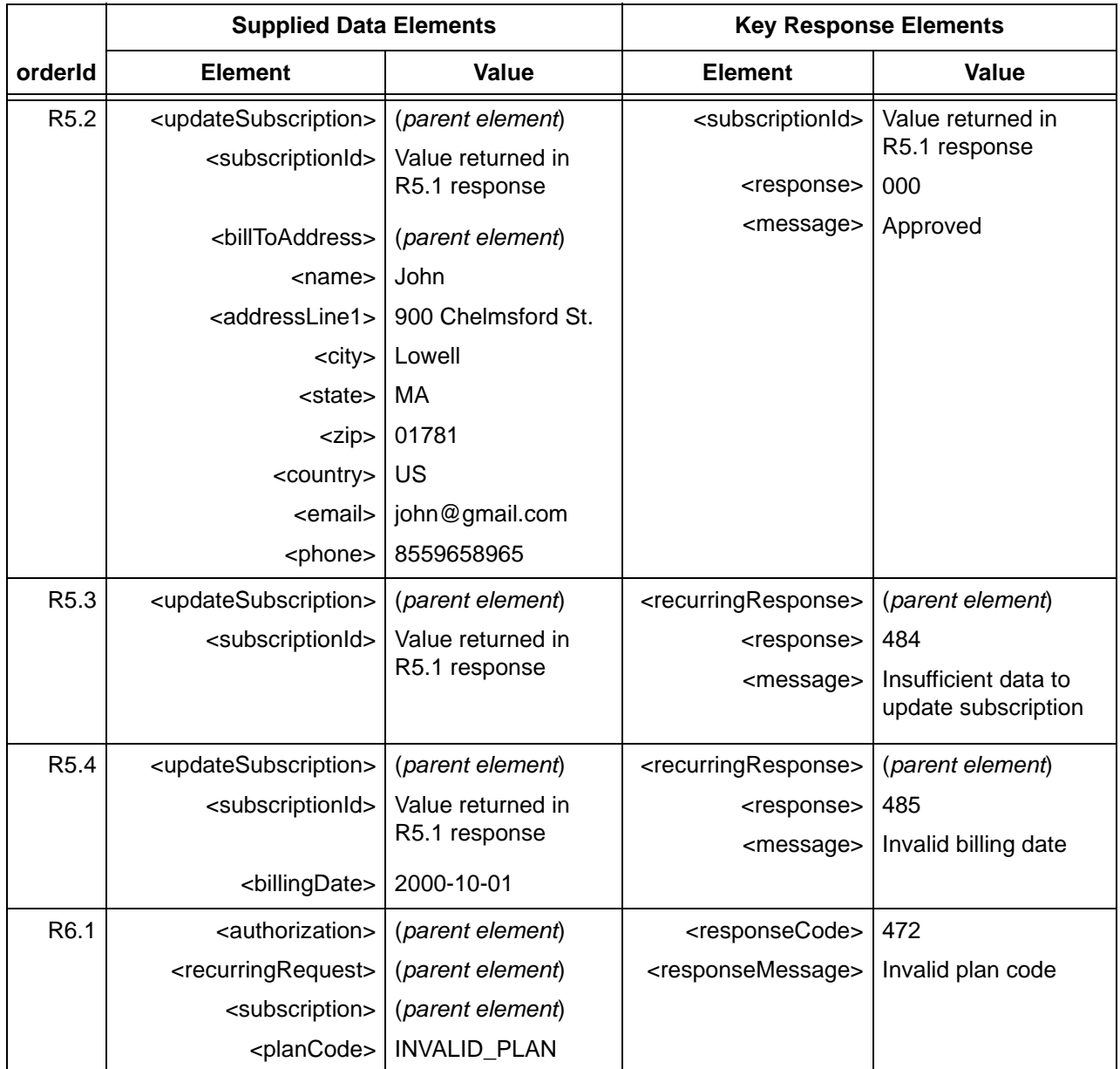

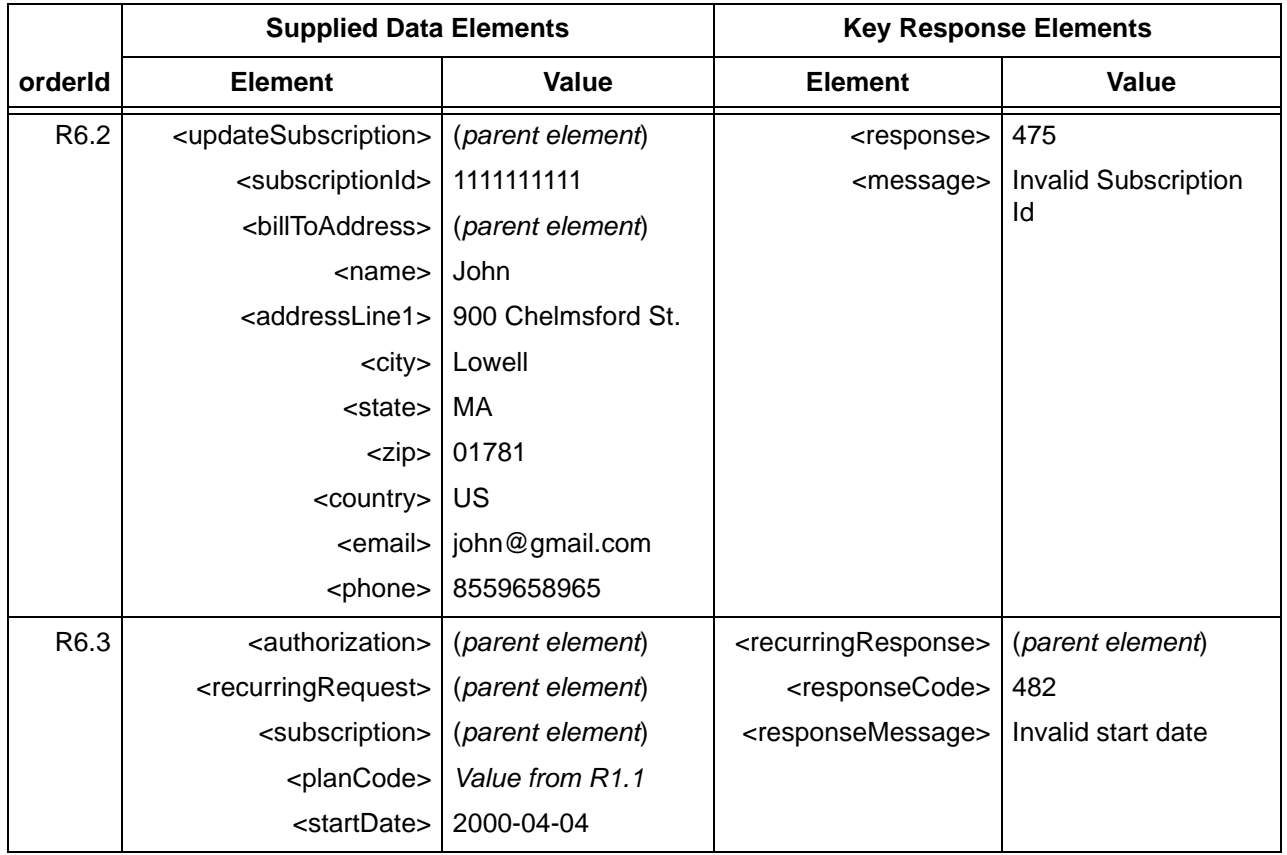

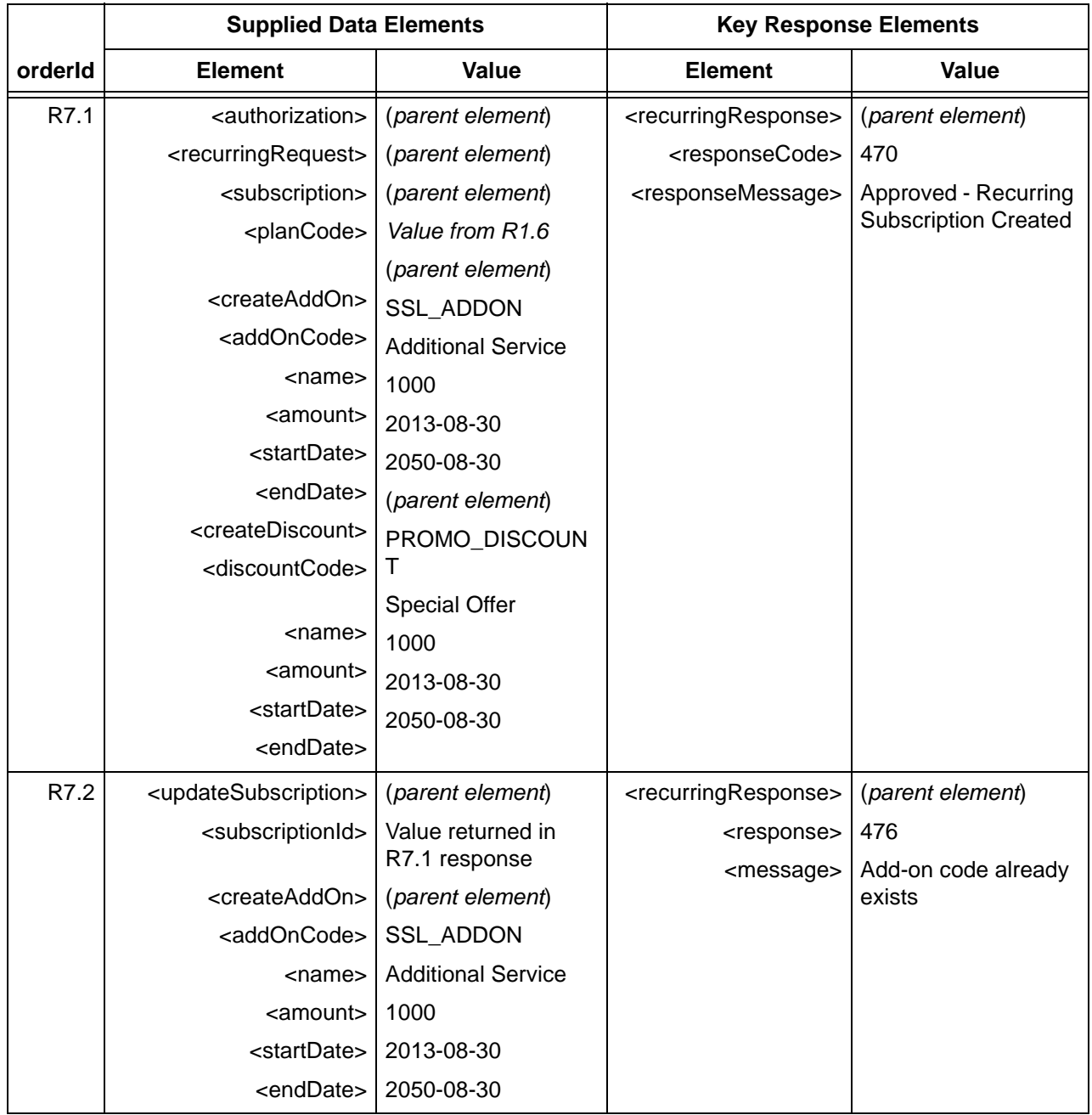

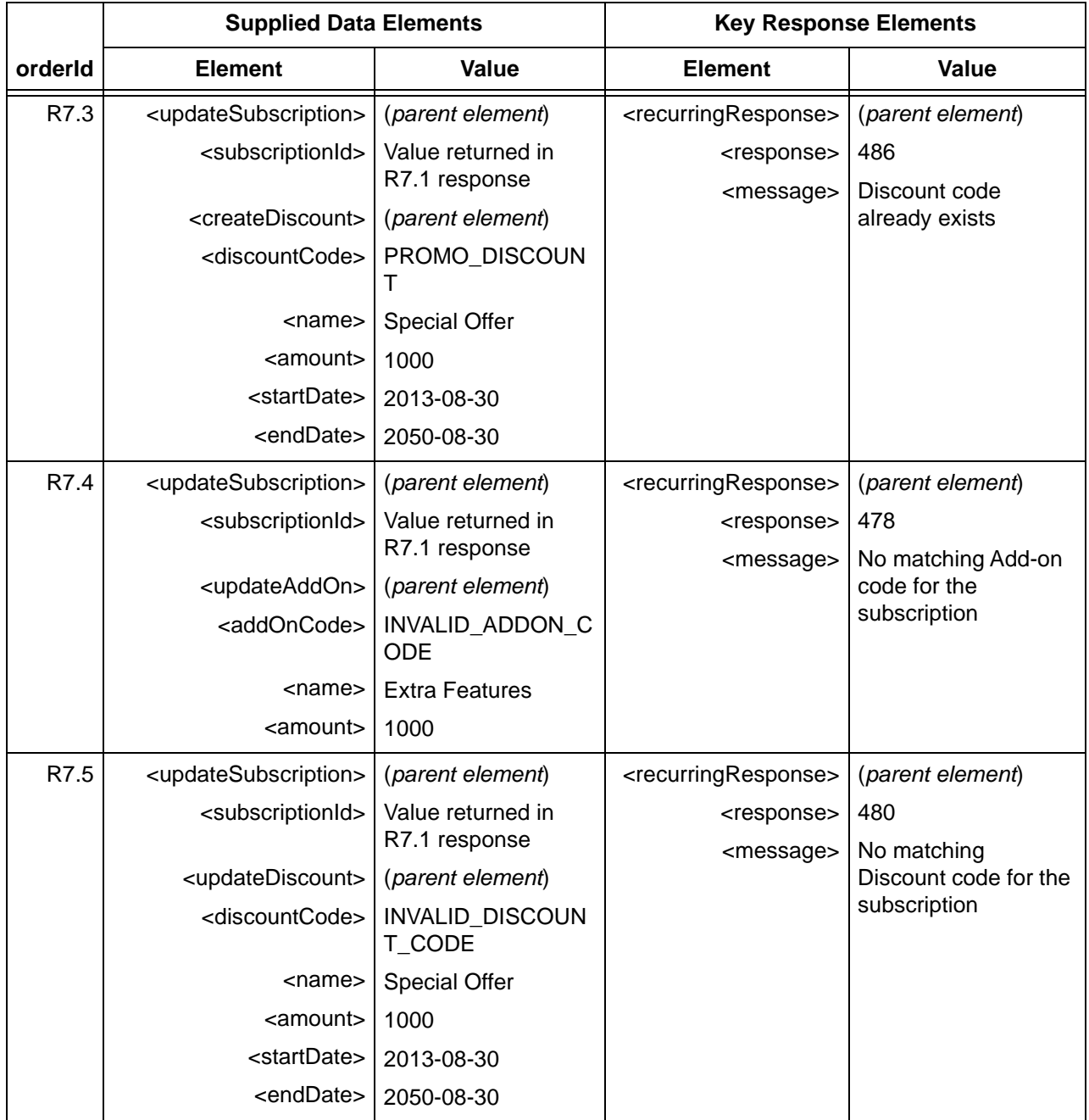

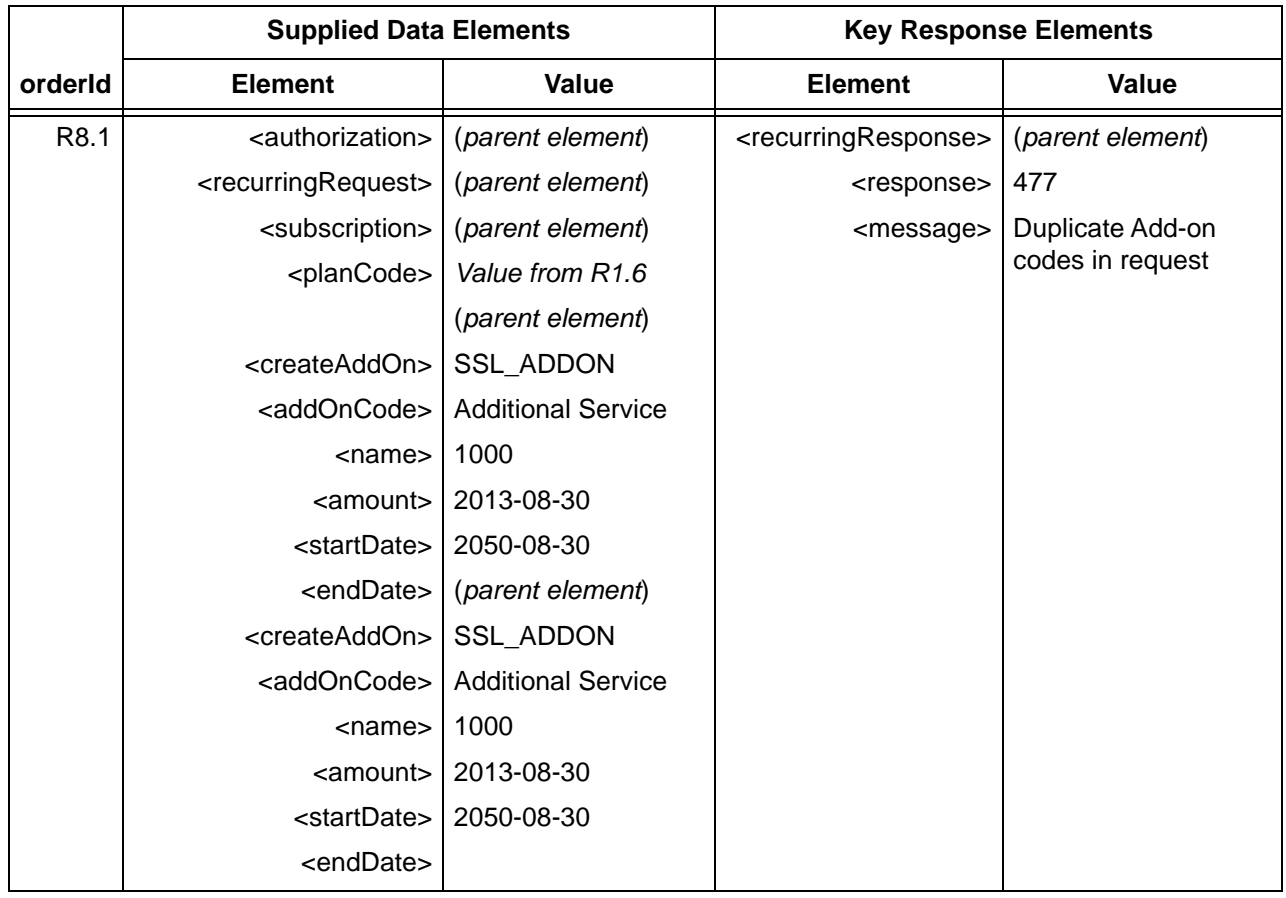

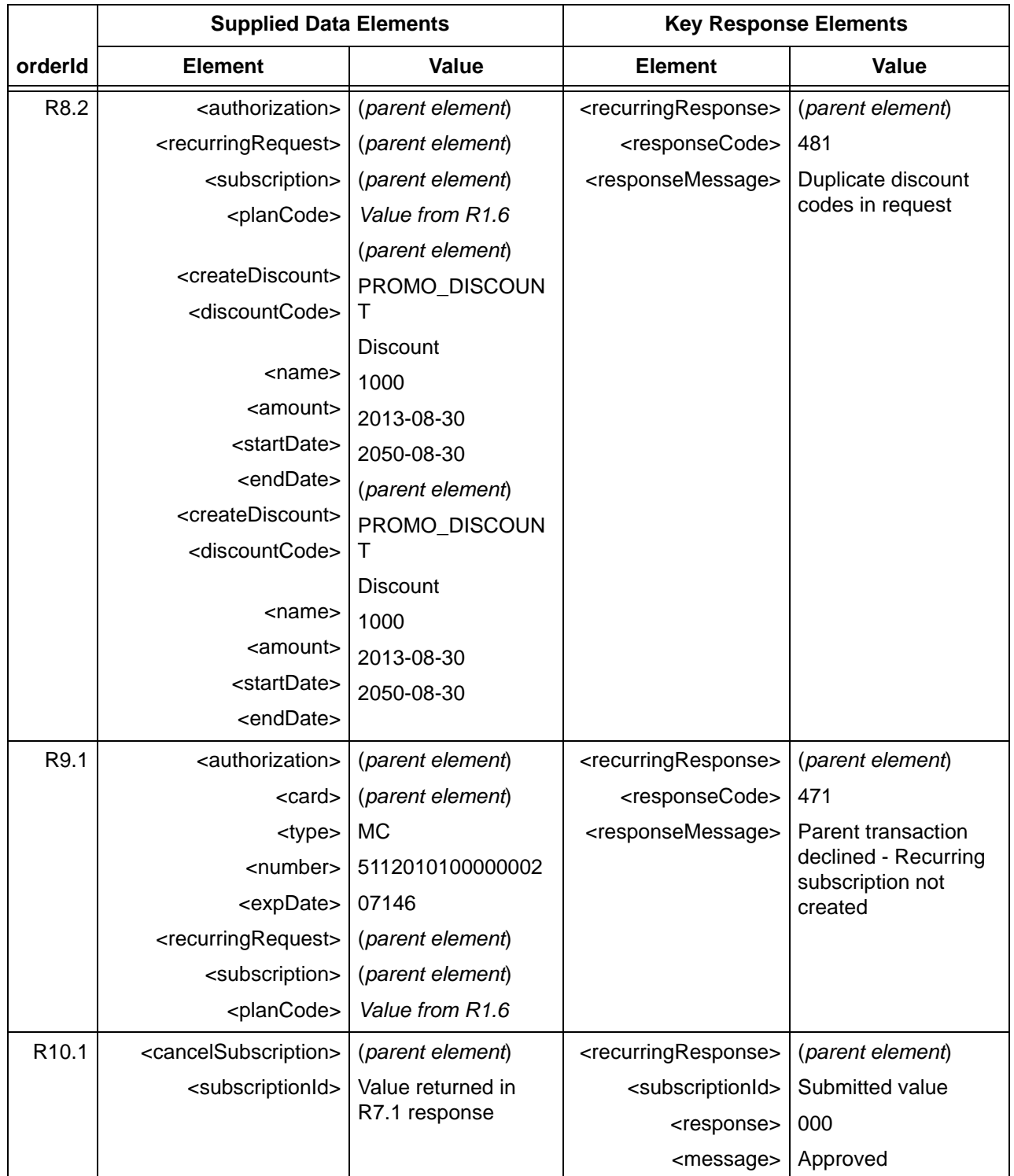

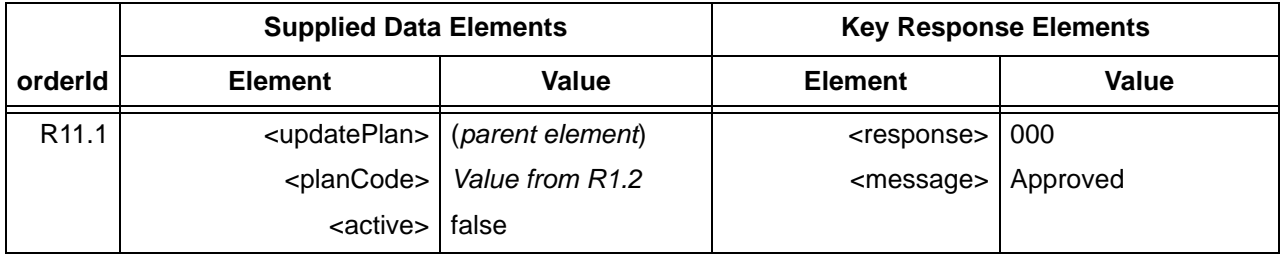

# **2.5.15 Testing Gift Card Transactions**

Use the following Certification tests to verify transactions associated with the Private Label Gift Card functionality. The tests are designed so that you can verify your XML structure for each transaction type, as well as your ability to parse the response data.

To test the Gift Card functionality using the data supplied in [Table](#page-211-0) 2-27:

- 1. Submit an activate transaction for Order Id GC1. Verify that the data in the response message matches the Key Response Elements specified in the table.
- 2. Submit an activate transaction for Order Id GC1A. This transaction activates a Virtual Gift Card. Verify that the data in the response message matches the Key Response Elements specified in the table.
- 3. Submit an authorization transaction for Order Id GC2. Verify that the data in the response message matches the Key Response Elements specified in the table.
- 4. Submit a capture transaction for Order Id GC2A. Verify that the data in the response message matches the Key Response Elements specified in the table.
- 5. Submit a credit transaction for Order Id GC2B. Verify that the data in the response message matches the Key Response Elements specified in the table.
- 6. Submit a deactivate transaction for Order Id GC3. Verify that the data in the response message matches the Key Response Elements specified in the table.
- 7. Submit a load transaction for Order Id GC4. Verify that the data in the response message matches the Key Response Elements specified in the table.
- 8. Submit a unload transaction for Order Id GC5. Verify that the data in the response message matches the Key Response Elements specified in the table.
- 9. Submit a balanceInquiry transaction for Order Id GC6. Verify that the data in the response message matches the Key Response Elements specified in the table.
- 10. Submit an activate transaction for Order Id GC7. Verify that the data in the response message matches the Key Response Elements specified in the table.
- 11. Submit an activateReversal transaction for Order Id GC7A. Verify that the data in the response message matches the Key Response Elements specified in the table.
- 12. Submit an activateReversal transaction for Order Id GC1A. Verify that the data in the response message matches the Key Response Elements specified in the table.
- 13. Submit an authorization transaction for Order Id GC8. Verify that the data in the response message matches the Key Response Elements specified in the table.
- 14. Submit an authorizationReversal transaction for Order Id GC8A. Verify that the data in the response message matches the Key Response Elements specified in the table.
- 15. Submit a sale transaction for Order Id GC9. Verify that the data in the response message matches the Key Response Elements specified in the table.
- 16. Submit a depositReversal transaction for Order Id GC9A. Verify that the data in the response message matches the Key Response Elements specified in the table.
- 17. Submit a sale transaction for Order Id GC10. Verify that the data in the response message matches the Key Response Elements specified in the table.
- 18. Submit a credit transaction for Order Id GC10A. Verify that the data in the response message matches the Key Response Elements specified in the table.
- 19. Submit a refundReversal transaction for Order Id GC10B. Verify that the data in the response message matches the Key Response Elements specified in the table.
- 20. Submit a deactivate transaction for Order Id GC11. Verify that the data in the response message matches the Key Response Elements specified in the table.
- 21. Submit a loadReversal transaction for Order Id GC12. Verify that the data in the response message matches the Key Response Elements specified in the table.
- 22. Submit an unload transaction for Order Id GC13. Verify that the data in the response message matches the Key Response Elements specified in the table.
- 23. Submit an unloadReversal transaction for Order Id GC13A. Verify that the data in the response message matches the Key Response Elements specified in the table.
- 24. Submit an activate transaction for Order Id GC14. This transaction is declined with a response code of 301 - Invalid Account Number. Verify that the data in the response message matches the Key Response Elements specified in the table.
- 25. Submit an activate transaction for Order Id GC15. This transaction is declined with a response code of 217 - Already active, because it attempts to activate the same card already activated in Order Id GC1. Verify that the data in the response message matches the Key Response Elements specified in the table.
- 26. Submit an authorization transaction for Order Id GC16. This transaction is declined with a response code of 110 - Insufficient Funds. Verify that the data in the response message matches the Key Response Elements specified in the table.
- 27. Submit an authorization transaction for Order Id GC17. This transaction is declined with a response code of 281 - Card not active. Verify that the data in the response message matches the Key Response Elements specified in the table.
- 28. Submit a capture transaction for Order Id GC18. This transaction is declined with a response code of 360 - No transaction found with the specified litleTxnId. Verify that the data in the response message matches the Key Response Elements specified in the table.
- 29. Submit a sale transaction for Order Id GC19. Verify that the data in the response message matches the Key Response Elements specified in the table.

Document Version: 1.32 — XML Release: 9.14 **179**

- 30. Submit a credit transaction for Order Id GC19A. This transaction is declined with a response code of 304 - Lost/Stolen Card. Verify that the data in the response message matches the Key Response Elements specified in the table.
- 31. Submit a balanceInquiry transaction for Order Id GC20. This transaction is declined with a response code of 352 - Invalid CVV2. Verify that the data in the response message matches the Key Response Elements specified in the table.

<span id="page-211-0"></span>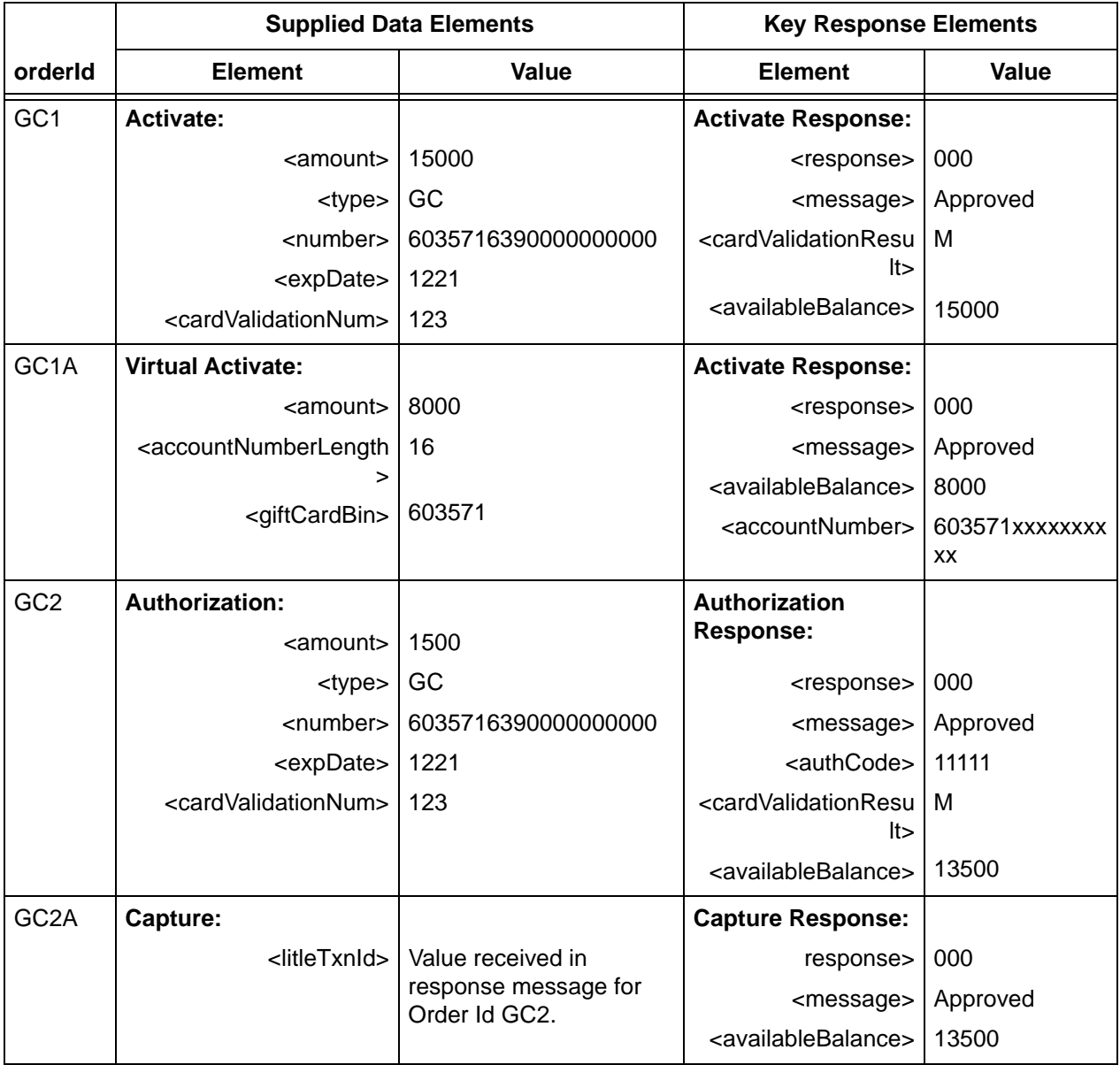

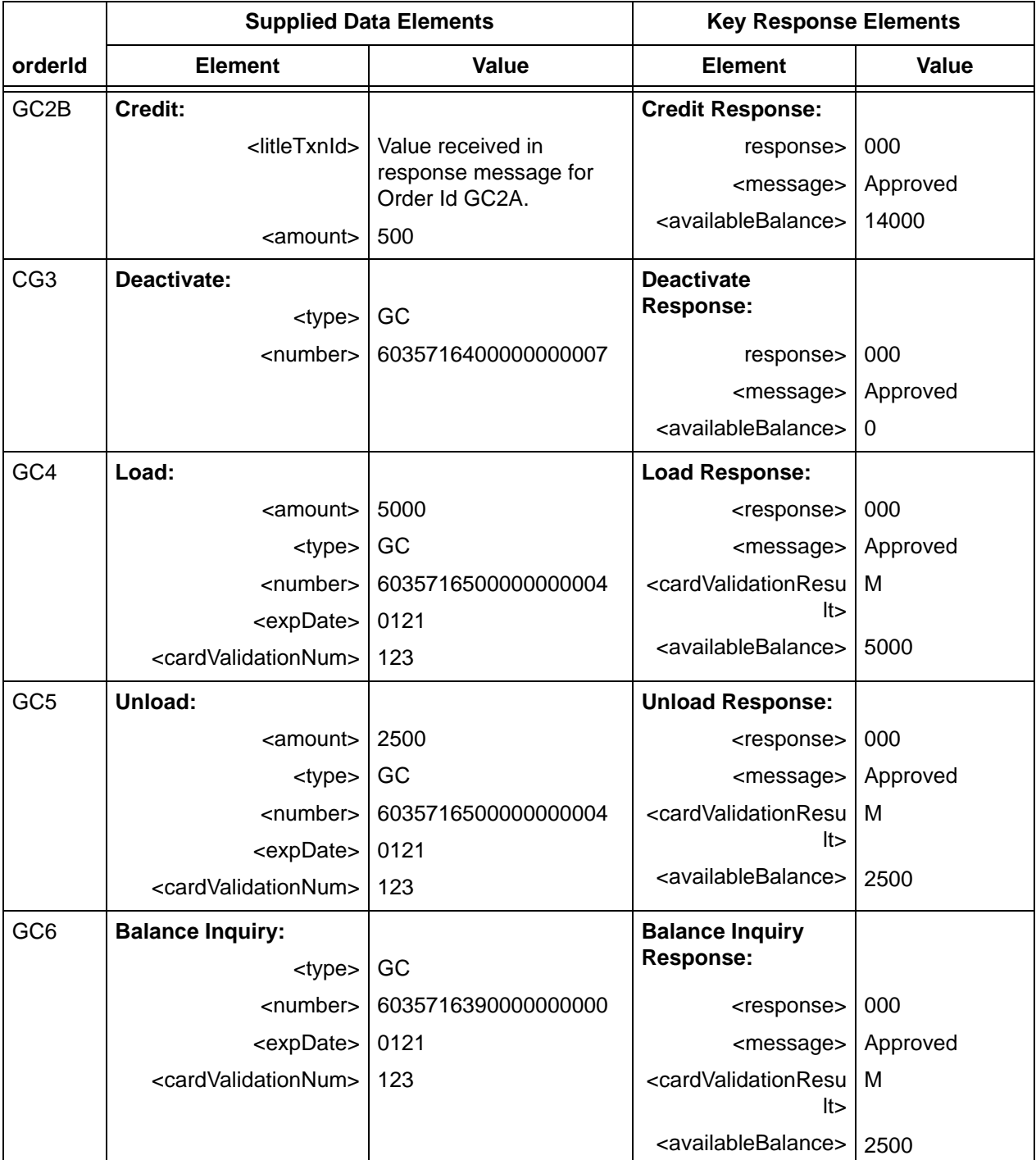

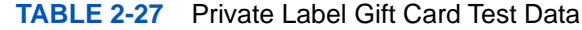

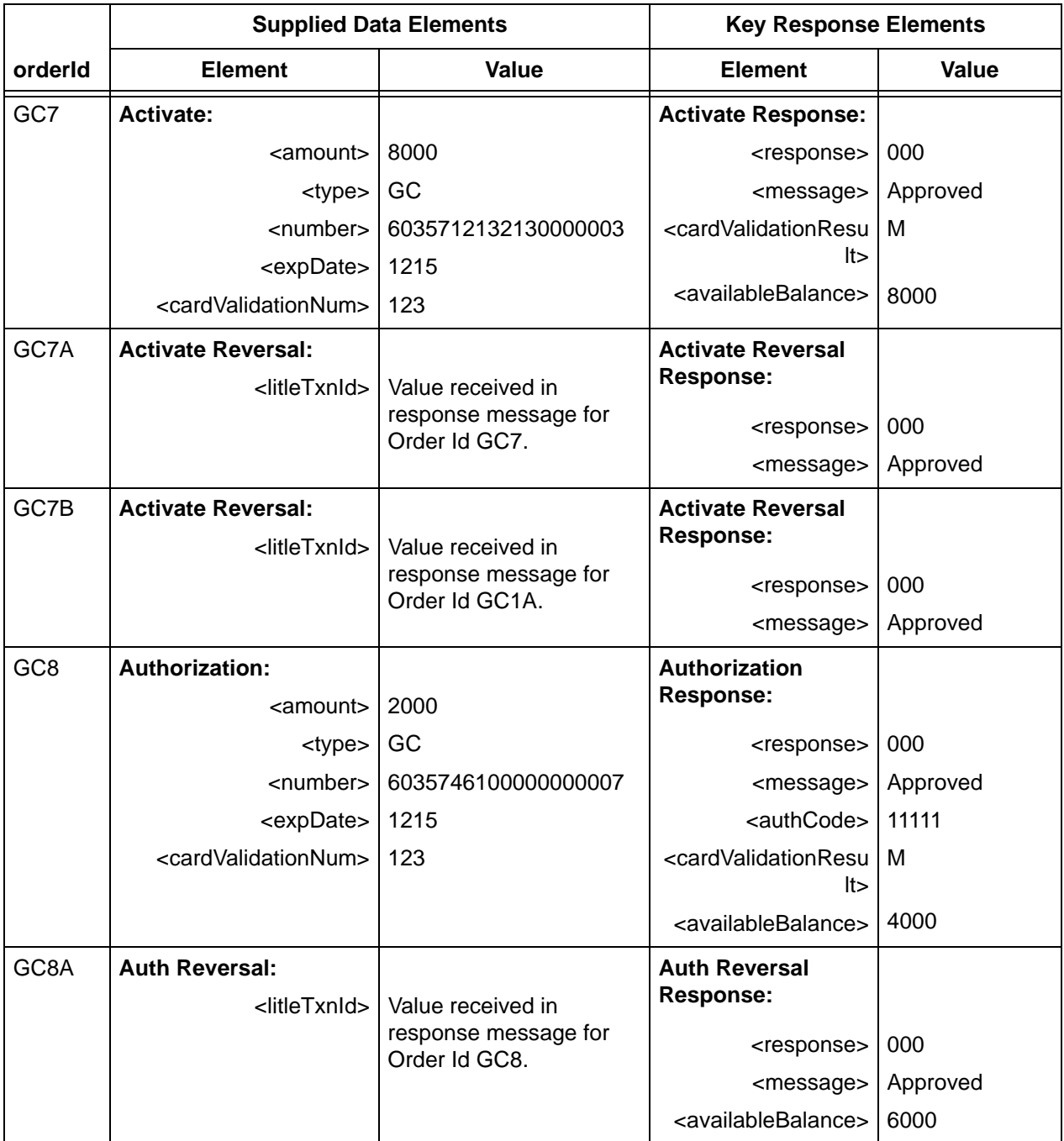

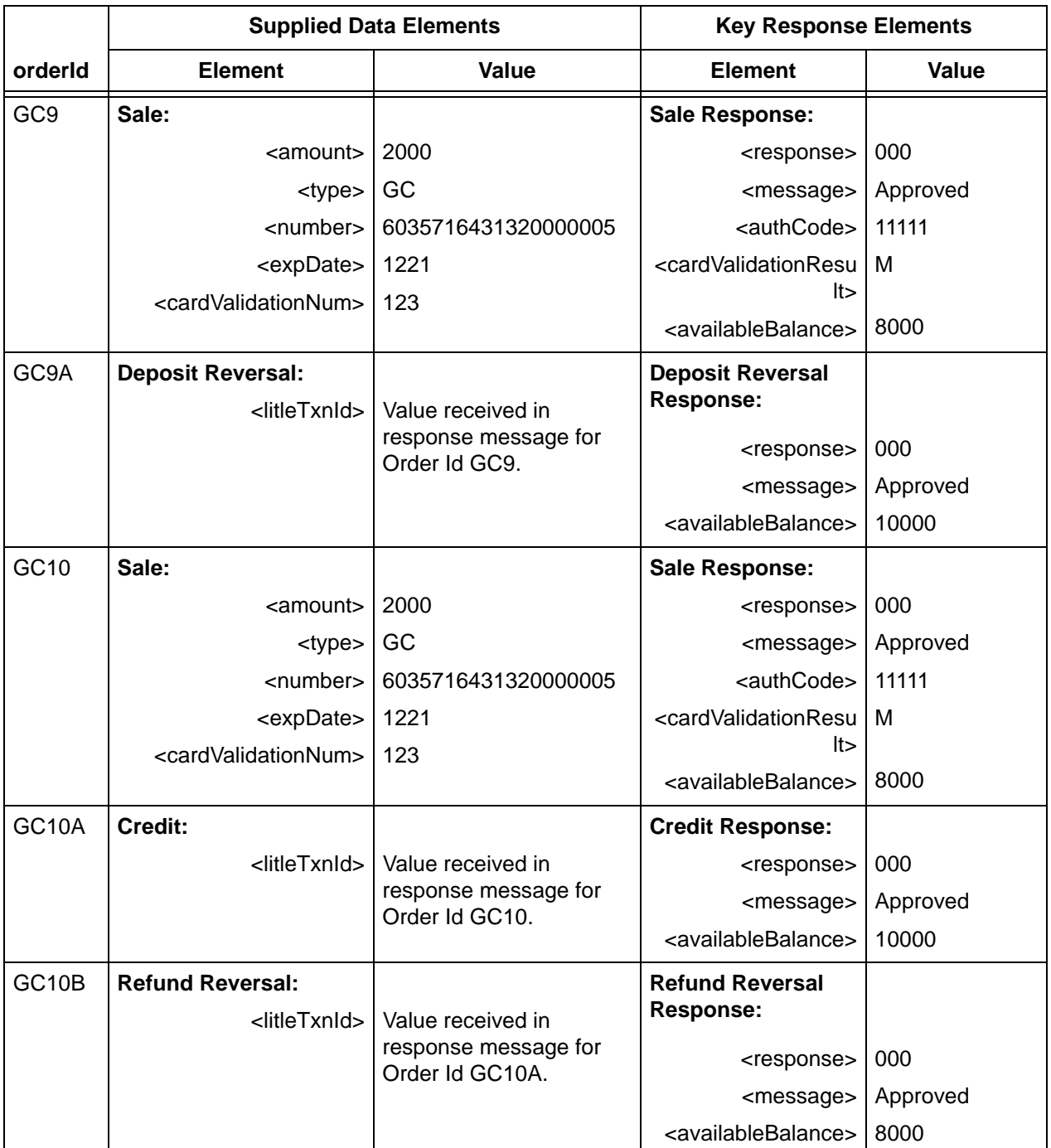

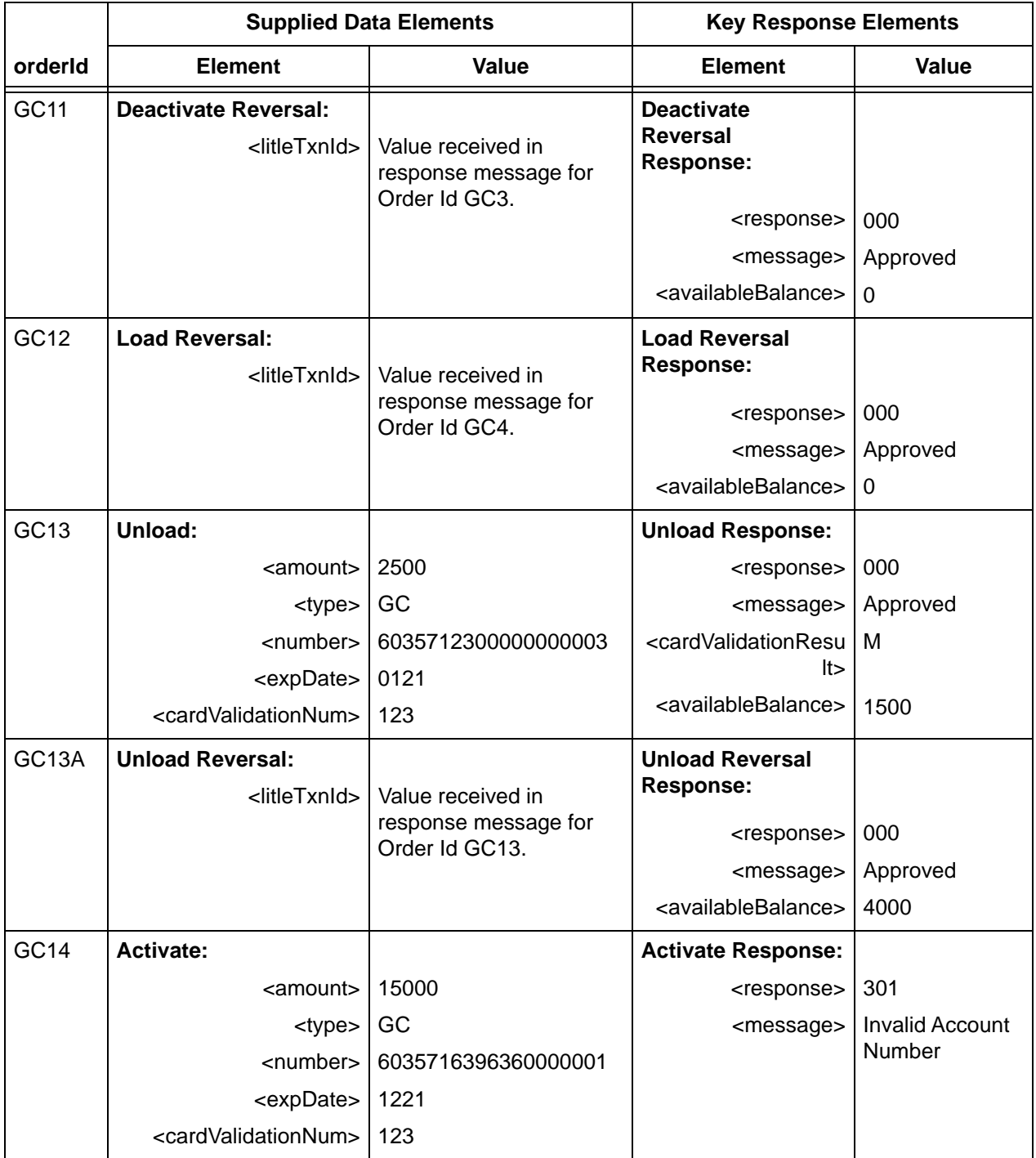
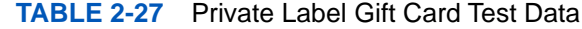

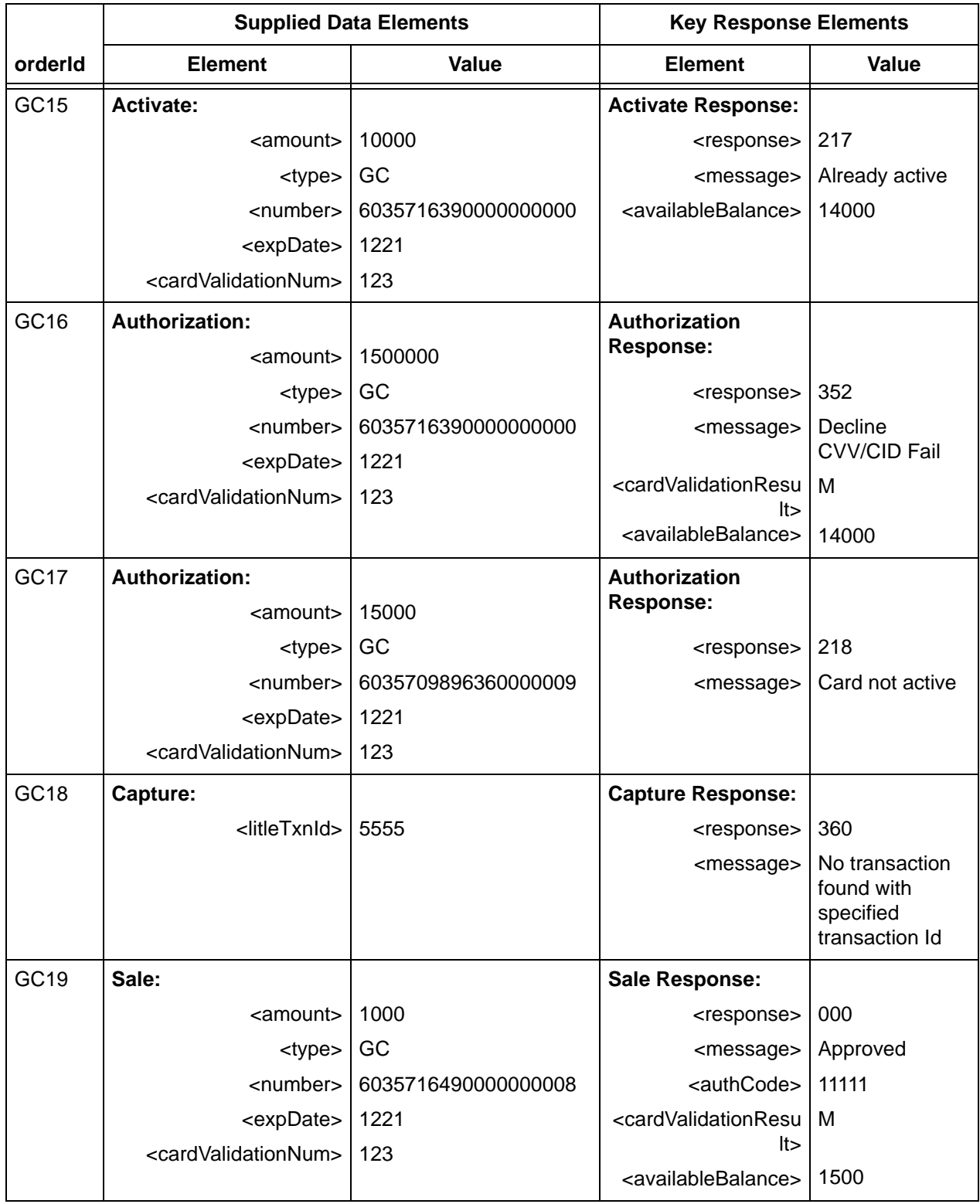

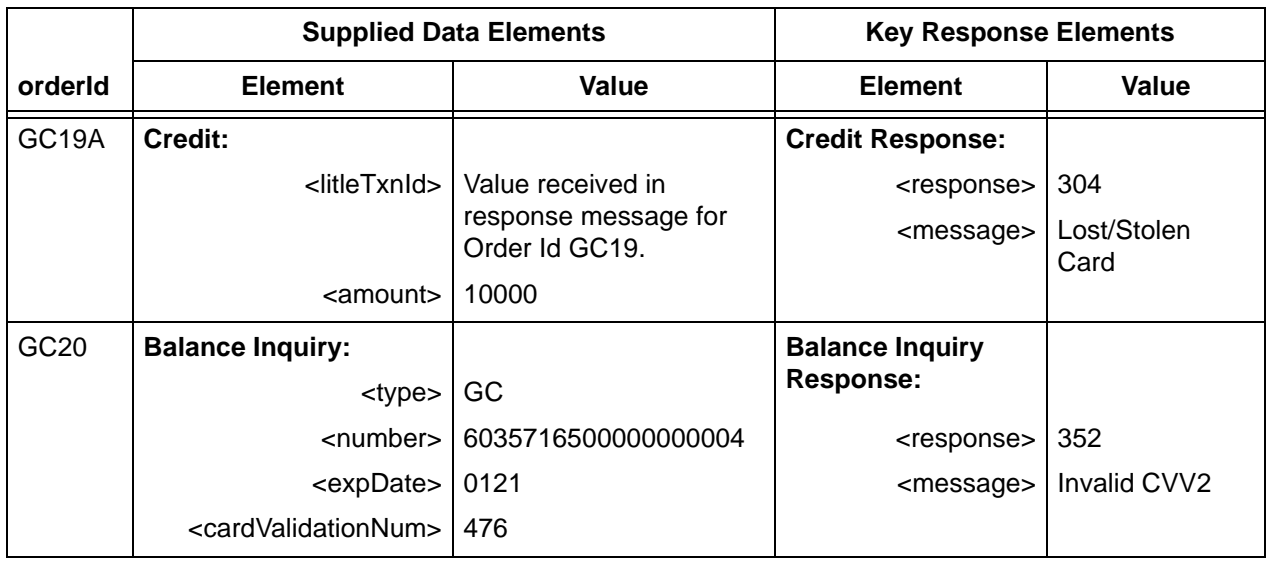

### **TABLE 2-27** Private Label Gift Card Test Data

# **2.5.16 Testing MasterPass Transactions**

If you are planning to support MasterPass transaction, in addition to other required certification testing, you should submit the following transactions to test the use of the additional cnpAPI elements required for a MasterPass transaction.

To test the MasterPass functionality using the data supplied in [Table](#page-217-0) 2-28:

- 1. Submit an Authorization transaction using the data supplied for Order Id MCWalletAuth. Verify that the response data matches the values for the Key Response Elements for that orderId.
- 2. Submit a Sale transaction using the data supplied for Order Id MCWalletSale. Verify that the response data matches the values for the Key Response Elements for that orderId.

<span id="page-217-0"></span>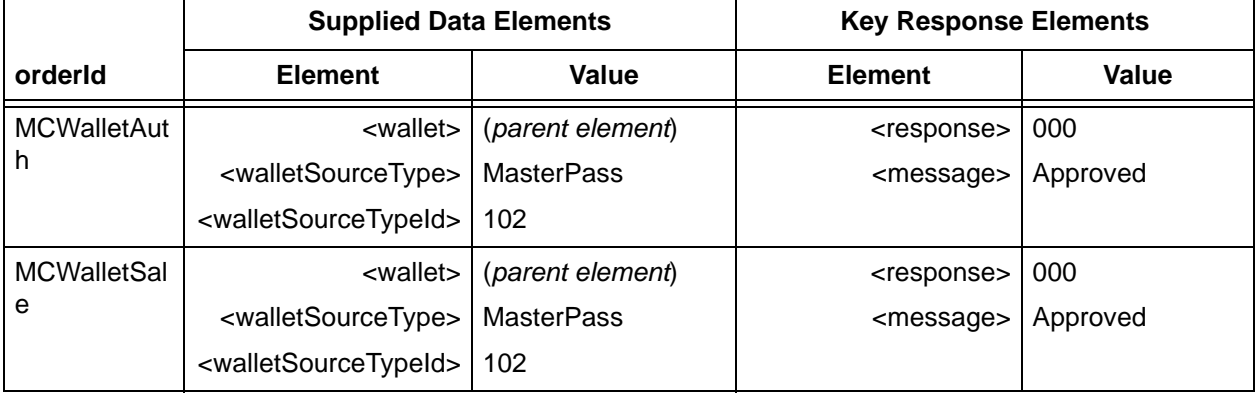

#### **TABLE 2-28** MasterPass Test Data

# **2.5.17 Testing Apple Pay Transaction Processing**

The following Apple Pay tests allow you to verify your submission of valid XML for two Apple Pay scenarios. The first test scenario applies to the case where you decrypt the Apple Pay PKPaymentToken, while the second scenario applies to the Vantiv decryption PKPaymentToken components submitted in a cnpAPI transaction.

### **NOTE: For information about testing the submission of the PKPaymentToken using the Mobile eProtect, please refer to the** *Vantiv eProtect Integration Guide***.**

## **2.5.17.1 Testing the Submission of the Decrypted PKPaymentToken in cnpAPI**

To test the submission of an Apple Pay transaction in cnpAPI when you decrypt the PKPaymentToken, you must include the information listed in the table below in an Authorization or Sale transaction. Assuming you submit valid XML with appropriate values, the test environment will return an approved response message.

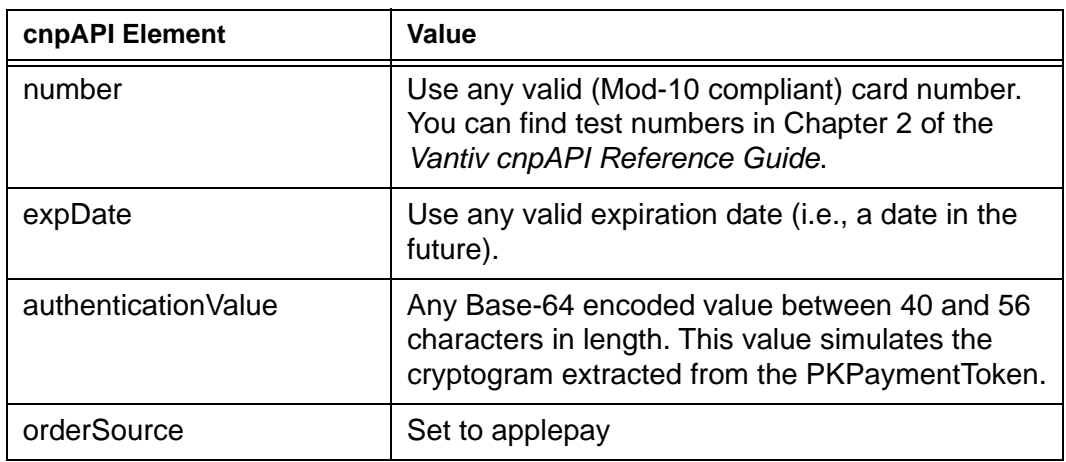

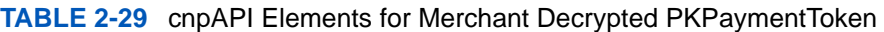

### **2.5.17.2 Testing the Submission of PKPaymentToken in cnpAPI**

When you receive a PKPaymentToken, you muse parse (not decrypt) the component parts and use the data to populate the cnpAPI  $\langle \text{applepay} \rangle$  child elements. This test is designed to allow you to verify your ability to parse the PKPaymentToken data and construct well formed cnpAPI. The test uses the data from the example PKPaymentToken shown below (data element names in bold **red** type) to construct an Authorization or Sale transaction (see [applepay\)](#page-386-0). The system returns a Response Code of 000 - Approved.

### **Example: PKPaymentToken**

{"version":"EC\_v1","**data**":"Ww9EI+10VVpyZrAb3nxu9c8PG4JEnIh4oTkDhZi4axj5QqC5WIir6 TJcFmk/3wkrNL/KaRXz3aan4WRO6cPL+cUTRpQUO9ECqTBItmQbJxGbN42713TyI+y97k3msl7bd5rJO MIOpkCtfp2ua+3lnBhjGFnUzdCxq+/K6eoIEwYlAEfX9Sdpjm+plVfvSK7vj0BQCcXo1dXGkNUKwKWA4 GYPUE3qwbuiQWcZwLxAEF43274pACV4LBmdv0HYgYpcgCY0+U6/YSVKdpPrhHLDeLOlO7T4WwuimHojs KA/BknpPY1uJfP+YJxj1fYghaAOAR0tA5cYJftlWLXaV9lZu113Ns1rxColh4PR8wsuw81CdOruvoURG NaNyX+hG1suQoHeE8ECzKIE6DlHEeVMcdxXySwFPY7hxEY1QKSSXw==","**signature**":"MIAGCSqGSI b3DQEHAqCAMIACAQExDzANBglghkgBZQMEAgEFADCABgkqhkiG9w0BBwEAAKCAMIICvzCCAmWgAwIBAg IIQpCV6UIIb4owCgYIKoZIzj0EAwIwejEuMCwGA1UEAwwlQXBwbGUgQXBwbGljYXRpb24gSW50ZWdyYX Rpb24gQ0EgLSBHMzEmMCQGA1UECwwdQXBwbGUgQ2VydGlmaWNhdGlvbiBBdXRob3JpdHkxEzARBgNVBA oMCkFwcGxlIEluYy4xCzAJBgNVBAYTAlVTMB4XDTE0MDUwODAxMjMzOVoXDTE5MDUwNzAxMjMzOVowXz ElMCMGA1UEAwwcZWNjLXNtcC1icm9rZXItc2lnbl9VQzQtUFJPRDEUMBIGA1UECwwLaU9TIFN5c3RlbX MxEzARBgNVBAoMCkFwcGxlIEluYy4xCzAJBgNVBAYTAlVTMFkwEwYHKoZIzj0CAQYIKoZIzj0DAQcDQg AEwhV37evWx7Ihj2jdcJChIY3HsL1vLCg9hGCV2Ur0pUEbg0IO2BHzQH6DMx8cVMP36zIg1rrV1O/0ko mJPnwPE6OB7zCB7DBFBggrBgEFBQcBAQQ5MDcwNQYIKwYBBQUHMAGGKWh0dHA6Ly9vY3NwLmFwcGxlLm NvbS9vY3NwMDQtYXBwbGVhaWNhMzAxMB0GA1UdDgQWBBSUV9tv1XSBhomJdi9+V4UH55tYJDAMBgNVHR MBAf8EAjAAMB8GA1UdIwQYMBaAFCPyScRPk+TvJ+bE9ihsP6K7/S5LMDQGA1UdHwQtMCswKaAnoCWGI2 h0dHA6Ly9jcmwuYXBwbGUuY29tL2FwcGxlYWljYTMuY3JsMA4GA1UdDwEB/wQEAwIHgDAPBgkqhkiG92 NkBh0EAgUAMAoGCCqGSM49BAMCA0gAMEUCIQCFGdtAk+7wXrBV7jTwzCBLE+OcrVL15hjif0reLJiPGg IgXGHYYeXwrn02Zwcl5TT1W8rIqK0QuIvOnO1THCbkhVowggLuMIICdaADAgECAghJbS+/OpjalzAKBg gqhkjOPQQDAjBnMRswGQYDVQQDDBJBcHBsZSBSb290IENBIC0gRzMxJjAkBgNVBAsMHUFwcGxlIENlcn RpZmljYXRpb24gQXV0aG9yaXR5MRMwEQYDVQQKDApBcHBsZSBJbmMuMQswCQYDVQQGEwJVUzAeFw0xND A1MDYyMzQ2MzBaFw0yOTA1MDYyMzQ2MzBaMHoxLjAsBgNVBAMMJUFwcGxlIEFwcGxpY2F0aW9uIEludG VncmF0aW9uIENBIC0gRzMxJjAkBgNVBAsMHUFwcGxlIENlcnRpZmljYXRpb24gQXV0aG9yaXR5MRMwEQ YDVQQKDApBcHBsZSBJbmMuMQswCQYDVQQGEwJVUzBZMBMGByqGSM49AgEGCCqGSM49AwEHA0IABPAXEY QZ12SF1RpeJYEHduiAou/ee65N4I38S5PhM1bVZls1riLQl3YNIk57ugj9dhfOiMt2u2ZwvsjoKYT/VE WjgfcwgfQwRgYIKwYBBQUHAQEEOjA4MDYGCCsGAQUFBzABhipodHRwOi8vb2NzcC5hcHBsZS5jb20vb2 NzcDA0LWFwcGxlcm9vdGNhZzMwHQYDVR0OBBYEFCPyScRPk+TvJ+bE9ihsP6K7/S5LMA8GA1UdEwEB/w QFMAMBAf8wHwYDVR0jBBgwFoAUu7DeoVgziJqkipnevr3rr9rLJKswNwYDVR0fBDAwLjAsoCqgKIYmaH R0cDovL2NybC5hcHBsZS5jb20vYXBwbGVyb290Y2FnMy5jcmwwDgYDVR0PAQH/BAQDAgEGMBAGCiqGSI b3Y2QGAg4EAgUAMAoGCCqGSM49BAMCA2cAMGQCMDrPcoNRFpmxhvs1w1bKYr/0F+3ZD3VNoo6+8ZyBXk K3ifiY95tZn5jVQQ2PnenC/gIwMi3VRCGwowV3bF3zODuQZ/0XfCwhbZZPxnJpghJvVPh6fRuZy5sJiS FhBpkPCZIdAAAxggFfMIIBWwIBATCBhjB6MS4wLAYDVQQDDCVBcHBsZSBBcHBsaWNhdGlvbiBJbnRlZ3 JhdGlvbiBDQSAtIEczMSYwJAYDVQQLDB1BcHBsZSBDZXJ0aWZpY2F0aW9uIEF1dGhvcml0eTETMBEGA1 UECgwKQXBwbGUgSW5jLjELMAkGA1UEBhMCVVMCCEKQlelCCG+KMA0GCWCGSAFlAwQCAQUAoGkwGAYJKo ZIhvcNAQkDMQsGCSqGSIb3DQEHATAcBgkqhkiG9w0BCQUxDxcNMTQxMDAzMjE1NjQzWjAvBgkqhkiG9w 0BCQQxIgQgg8i4X6yRAU7AXS1lamCf02UIQlpUvNPToXUaamsFUT8wCgYIKoZIzj0EAwIERzBFAiBe17 NGTuuk+W901k3Oac4Z90PoMhN1qRqnij9KNEb/XAIhALELZyDWw0fQM8t0pXO86gg9xXFz424rEMlJ01 TM1VxhAAAAAAAA","header":{"applicationData":"496461ea64b50527d2d792df7c38f301300 085dd463e347453ae72debf6f4d14","transactionId":"f9b0d3cfbb64cd155249c691aca3c521 de03725720616b810d90341f97f347b7","ephemeralPublicKey":"MFkwEwYHKoZIzj0CAQYIKoZI zj0DAQcDQqAEarp8xOhLX9QliUPS9c54i3cqEfrJD37NG75ieNxncOeFLkjCk","publicKeyHash":" jAMRQqg4nffHrXvfwRfbaEc11bk3QD3rv5K9xLqLgu0="}}

# **2.5.18 Testing Android Pay Transaction Processing**

The certification testing you need to perform depends upon the integration method you implement. This section provides information about the required tests for the eProtect integration method.

# **2.5.18.1 Testing Android Pay using eProtect**

In this integration method, your application submits information to the Google test environment, receives a low-value token, and then submits the low value token to Vantiv in a normal payment transaction.

The table below provides key data values you provide in the submitted transaction.

- 1. Perform an implicit token registration by submitting a Sale or Authorization transaction using the data shown for the androidpay\_1 (orderId) transaction in Table 1.
- 2. Verify the response message includes the key Response values shown.
- 3. Perform an explicit token registration by submitting a Register Token Request using the data shown for the androidpay\_2 (orderId) transaction in Table 1.
- 4. Verify the response message includes the key Response values shown.

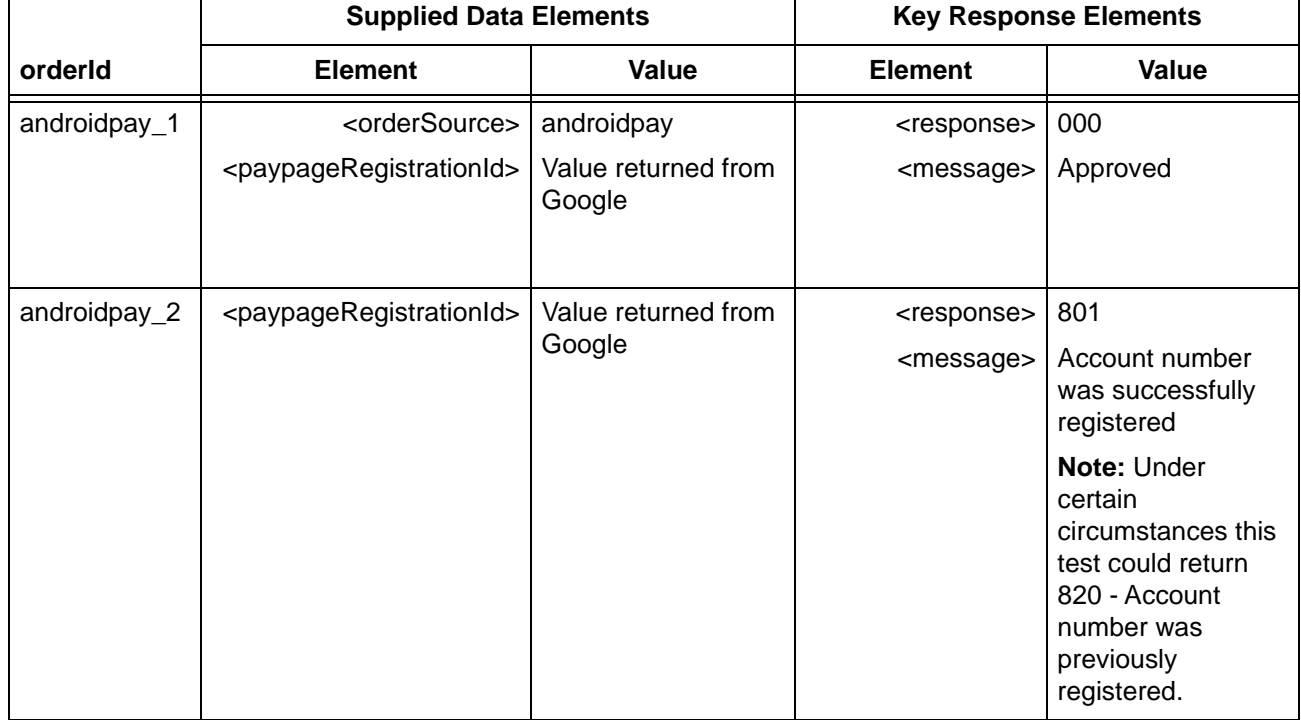

### **TABLE 2-30** Android Pay using eProtect Test Data

#### **Example: Implicit Token Registration via Authorization Transaction**

```
<litleOnlineRequest version="10.2" xmlns="http://www.litle.com/schema"
 merchantId="100">
 <authentication>
   <user>User Name</user>
   <password>Password</password>
 </authentication>
 <authorization id="834262" reportGroup="ABC Division" customerId="038945">
   <orderId>androidpay_1</orderId>
   <amount>40000</amount>
   <orderSource>androidpay</orderSource>
   <paypage>
    <paypageRegistrationId>Low-Value Token</paypageRegistrationId>
   </paypage>
 </authorization>
</litleOnlineRequest>
```
#### **Example: Explicit Token Registration Transaction**

```
<litleOnlineRequest version="10.2" xmlns="http://www.litle.com/schema"
 merchantId="100">
 <authentication>
   <user>User Name</user>
   <password>Password</password>
 </authentication>
 <registerTokenRequest id="99999" reportGroup="RG1">
   <orderId>androidpay_2</orderId>
   <paypageRegistrationId>Low-Value Token</paypageRegistrationId>
 </registerTokenRequest>
</litleOnlineRequest>
```
# **2.5.19 Testing SEPA Direct Debit Transactions**

Currently, the SEPA Direct Debit certification tests cover the Vantiv supplied Mandate scenario only. End-to-end testing involves simulating a consumer on your test site, who selects SEPA Direct Debit as the payment method and approves the Mandate.

To test the SEPA Direct Debit alternate payment method, do the following:

1. Construct a Sale transaction using the information provided for orderId 1\_sddSale, and submit it to the Pre-Live environment. Ideally, you should do this using a test checkout page as a simulated consumer. Make sure you include all required fields, as well as the name, email, and country child elements of billToAddress.

- 2. Redirect the customer browser to the redirectUrl from the response message. Also, record the redirectToken and the mandateReference values.
- 3. As the customer, accept the Mandate. After redirecting the browser back to your checkout page, verify that the redirectToken parameter from the URL matches the redirectToken value from the response message.
- 4. To simulate a recurring (subsequent) payment, construct a Sale transaction using the information provided for orderId 1a\_sddSale, including the mandateReference value returned in the 1\_ssdSale response message.
- 5. Verify the approval of the transaction.
- 6. Construct a Sale transaction using the information provided for orderId 15\_sddSale, and submit it to the Pre-Live environment.
- 7. Verify you receive a 904 response code and that you handle it appropriately. In a production environment you should prompt the consumer to reenter their IBAN.
- 8. Construct a Sale transaction using the information provided for orderId 24\_sddSale, and submit it to the Pre-Live environment.
- 9. Verify you receive a 379 response code and that you handle it appropriately. In a production environment you should prompt the consumer to select a different payment method.
- 10. Construct a Sale transaction using the information provided for orderId 2\_sddSale, and submit it to the Pre-Live environment.
- 11. Verify you receive a 386 response code and that you handle it appropriately. In a production environment you should retry submitting the transaction.

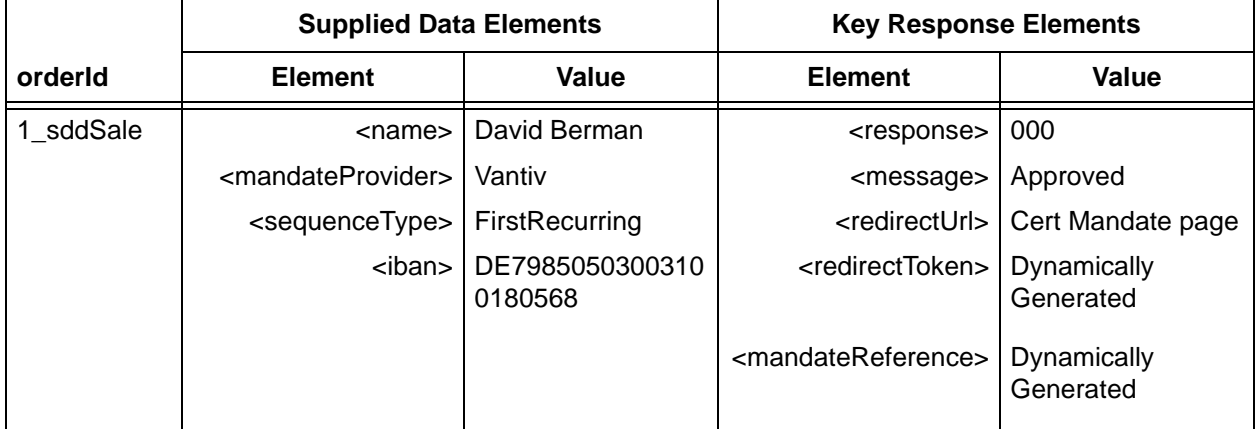

### **TABLE 2-31** SEPA Direct Debit Test Data

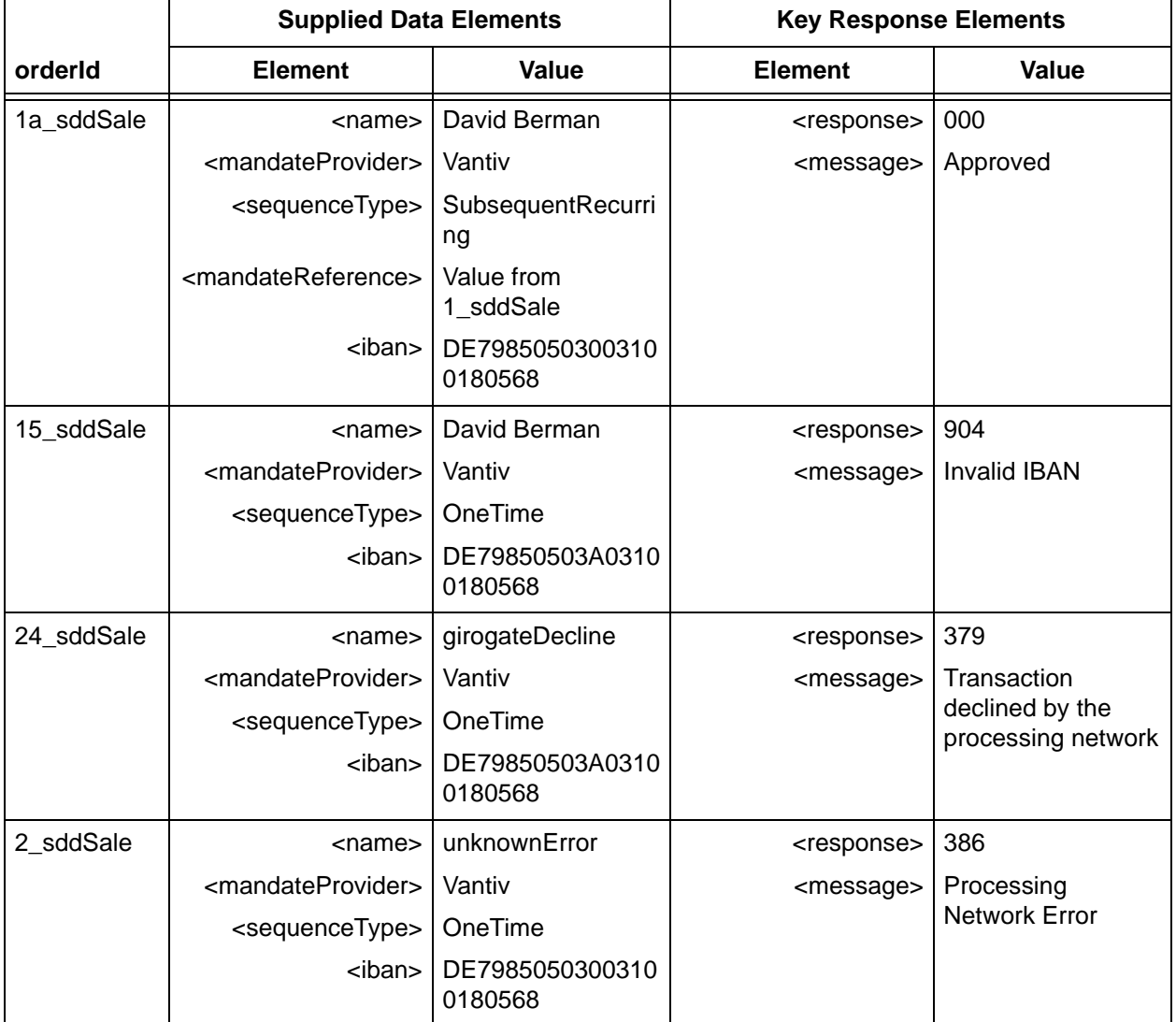

### **TABLE 2-31** SEPA Direct Debit Test Data

# **2.5.20 Testing iDEAL Transactions**

iDEAL (Real-time Bank Transfers) is an international alternate payment method used in the Netherlands.

To test the iDEAL alternate payment method, do the following:

- 1. Construct a Sale transaction using the information provided for orderId p1\_idealSale and submit it to the Pre-Live environment. Ideally, you should do this using a test checkout page as a simulated consumer. Make sure you include all required fields and set the (billing) country to NL.
- 2. Redirect the customer browser to the redirectUrl from the response message. Also, record the redirectToken.

3. As the customer, accept the agreement. After redirecting the browser back to your checkout page, verify that the redirectToken parameter from the URL matches the redirectToken value from the response message.

### **NOTE: The agreement page presented by the Pre-Live simulator differs from the bank page that a consumer uses and may vary by bank. Although the mechanics of the consumer accepting the agreement may differ, any difference does not change the operations from the merchants standpoint.**

- 4. Verify the approval of the agreement by comparing the redirectToken value to the token\_value parameter returned in the URL.
- 5. Construct a Sale transaction using the information provided for orderId n10\_idealSale and submit it to the Pre-Live environment.
- 6. Verify that the transaction fails with a Response Code of 917 Invalid Country and that your system handles the response correctly. All iDeal transaction must use NL as the (Billing) country.

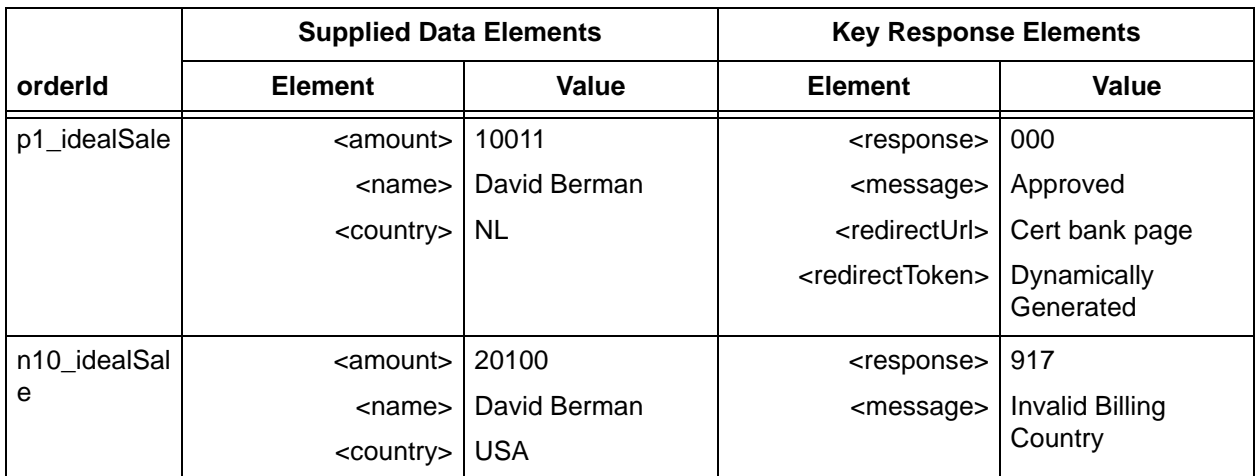

**TABLE 2-32** iDEAL Test Data

# **2.5.21 Testing Giropay Transactions**

Giropay (Real-time Bank Transfers) is an international alternate payment method used in Germany.

To test the Giropay alternate payment method, do the following:

1. Construct a Sale transaction using the information provided for orderId p1\_giropaySale and submit it to the Pre-Live environment. Ideally, you should do this using a test checkout page as a simulated consumer. Make sure you include all required fields and set the (billing) country to NL.

Document Version: 1.32 — XML Release: 9.14 **193**

- 2. Redirect the customer browser to the redirectUrl from the response message. Also, record the redirectToken.
- 3. As the customer, accept the agreement. After redirecting the browser back to your checkout page, verify that the redirectToken parameter from the URL matches the redirectToken value from the response message.

**NOTE: The agreement page presented by the Pre-Live simulator differs from the bank page that a consumer uses and may vary by bank. Although the mechanics of the consumer accepting the agreement may differ, any difference does not change the operations from the merchants standpoint.**

- 4. Verify the approval of the agreement by comparing the redirectToken value to the token\_value parameter returned in the URL.
- 5. Construct a Sale transaction using the information provided for orderId n10\_giropaySale and submit it to the Pre-Live environment.
- 6. Verify that the transaction fails with a Response Code of 917 Invalid Country and that your system handles the response correctly. All Giropay transaction must use DE as the (Billing) country.

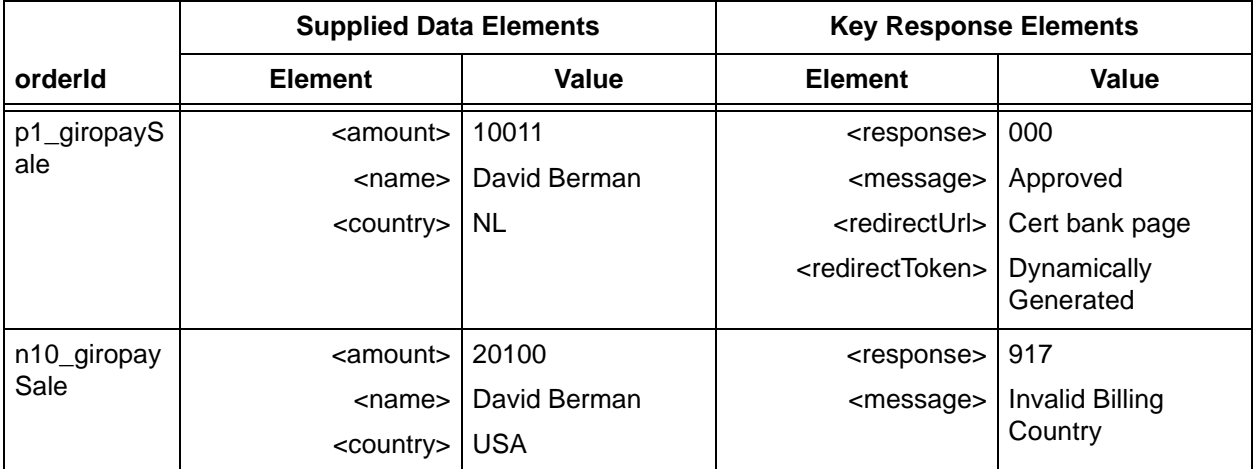

### **TABLE 2-33** Giropay Test Data

# **2.5.22 Testing SOFORT Transactions**

SOFORT (Real-time Bank Transfers) is an international alternate payment method used in several European countries.

To test the SOFORT alternate payment method, do the following:

1. Construct a Sale transaction using the information provided for orderId p1\_sofortSale and submit it to the Pre-Live environment. Ideally, you should do this using a test checkout page

as a simulated consumer. Make sure you include all required fields and set the (billing) country to NL.

- 2. Redirect the customer browser to the redirectUrl from the response message. Also, record the redirectToken.
- 3. As the customer, accept the agreement. After redirecting the browser back to your checkout page, verify that the redirectToken parameter from the URL matches the redirectToken value from the response message.

### **NOTE: The agreement page presented by the Pre-Live simulator differs from the bank page that a consumer uses and may vary by bank. Although the mechanics of the consumer accepting the agreement may differ, any difference does not change the operations from the merchants standpoint.**

- 4. Verify the approval of the agreement by comparing the redirectToken value to the token\_value parameter returned in the URL.
- 5. Construct a Sale transaction using the information provided for orderId n10\_sofortSale and submit it to the Pre-Live environment.
- 6. Verify that the transaction fails with a Response Code of 917 Invalid Country and that your system handles the response correctly. All SOFORT transaction must use one of the following as the (Billing) country: DE (Germany), AT (Austria), CH (Switzerland), BE (Belgium), FR (France), NL (the Netherlands), (the UK), IT (Italy), ES (Spain), PL (Poland), HU (Hungary), SK (Slovakia), CZ (Czech Republic)

### **NOTE: The list of countries (above) where SOFORT is available is accurate at the time of printing, but may change over time.**

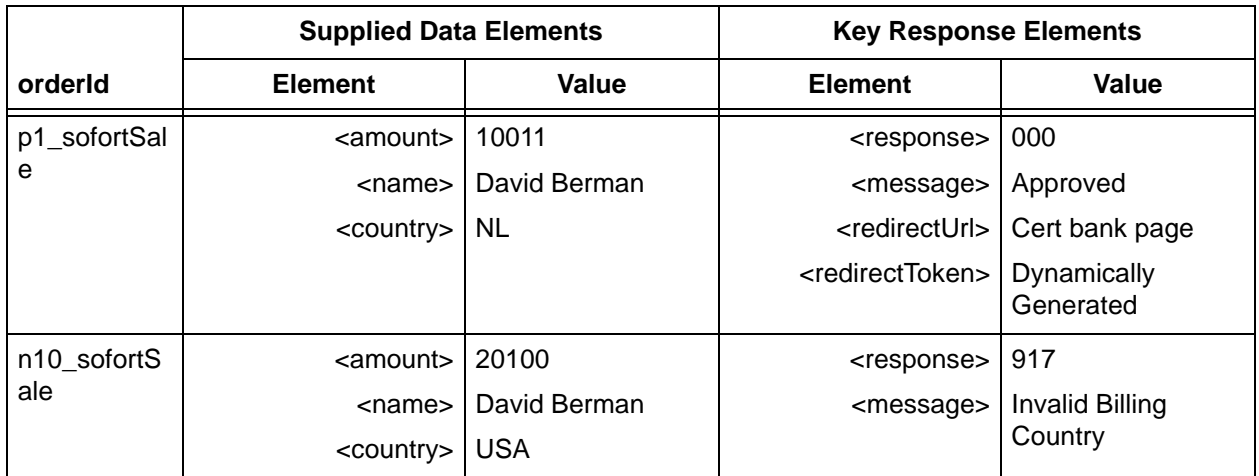

### **TABLE 2-34** SOFORT Test Data

# **2.5.23 Testing Online Duplicate Transaction Processing**

When you submit certain Online transactions, the system acts to detect if it is a duplicate by comparing the id attribute and the credit card number against other successful Online transactions of the same type processed within the previous two days. The system performs this checking routine for the following transaction types: Capture, Force Capture, Capture Given Auth, Credit, Sales, eCheck Credit, eCheck Sales, eCheckVoid, and Void.

If the system determines a transaction to be a duplicate, it returns the original response message with the duplicate attribute set to **true** (see example below). This attribute indicates that the response was returned on a previous transaction. Please refer to [Online Duplicate Checking on](#page-39-0)  [page 8](#page-39-0) for additional information.

To test your handling of response messages that include the duplicate attribute:

# **NOTE: When you submit the duplicate transaction, make sure that all information, including the id attribute, is identical. Online Duplicate Transaction checking is disabled if you submit a null value (id="").**

- 1. Send any of the following Sale transactions more than once within a two day period: Order numbers 1, 2, 3, 4, or 5. The response for the second submission will contain the duplicate attribute.
- 2. Send any of the following Capture transactions more than once within a two day period: Order numbers 1A, 2A, 3A, 4A, or 5A. The response for the second submission will contain the duplicate attribute. You may have to submit the corresponding Authorization transaction prior to submitting the Capture transaction.
- 3. Send any of the following Credit transactions more than once within a two day period: Order numbers 1B, 2B, 3B, 4B, or 5B. The response for the second submission will contain the duplicate attribute. You may have to submit the corresponding Capture transaction prior to submitting the Credit transaction.
- 4. Send any of the following Void transactions more than once within a two day period: Order numbers 1C, 2C, 3C, 4C, or 5C. The response for the second submission will contain the duplicate attribute. You may have to submit the corresponding Sale transaction prior to submitting the Void transaction.
- 5. Send either of the following eCheck Sale transactions more than once within a two day period: Order numbers 42 or 43. The response for the second submission will contain the duplicate attribute.
- 6. Send any of the following eCheck Credit transactions more than once within a two day period: Order numbers 46, 47, or 48. The response for the second submission will contain the duplicate attribute.

# **2.5.24 Testing Transaction Volume Capacity**

Volume testing is useful if you plan to send large files. This is an optional test you can perform during certification testing. Volume testing enables you to verify how many transactions (the number of requests and responses) you can process within a specific time frame.

Vantiv, LLC recommends you submit transactions for a 15-minute time interval. Submit the approximate number of transactions that you anticipate to be normal volume for any 15-minute period. You can send in any valid transaction data; the actual data you send will not be verified.

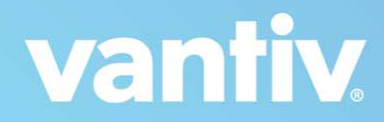

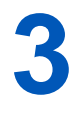

# **CNPAPI TRANSACTION EXAMPLES**

This chapter contains information and examples concerning the structure of cnpAPI transaction messages. Where differences exist between the structure of Batch and Online transactions, the sections present examples of both structures.

### **NOTE: In the cnpAPI, the order of the elements is enforced. Failure to adhere to the element order as defined in the schema will result in XML validation errors.**

This chapter discusses the following topics:

- **•** [Overview of Online and Batch Processing Formats](#page-231-0)
- **•** [Transaction Types and Examples](#page-235-0)

**NOTE: This chapter does not include examples of the PayFac Instruction-Based Dynamic Payout transaction types. For additional information about these transactions, please refer to [Appendix D, "PayFac™ Dynamic Payout"](#page-856-0).**

# <span id="page-231-0"></span> **3.1 Overview of Online and Batch Processing Formats**

There are two methods of submitting payment transactions using the cnpAPI format: Online (one transaction at a time), or Batch. This section provides a high level overview of the request and response structures used for each submission type.

# **3.1.1 Batch Process Format**

We treat each Batch transmission you send to us as a single request. You can think of the entire Batch request as a session composed of one or more individual batches, each containing one or more transactions. You can also use a Batch as a retrieval request for the response to a previously processed session. We return a response transmission for each request.

Batch processing supports the following transaction types:

- - **•** Activate Transactions **•** eCheck Verification Transactions
- 
- 
- 
- 
- **•** Capture Transactions **•** Gift Card Credit Transaction
- **•** Capture Given Auth Transactions **•** Load Transactions
- 
- 
- **•** Deactivate Transactions **•** Sale Transactions
- **•** eCheck Credit Transactions **•** Unload Transactions
- 
- **•** eCheck Prenotification Sale **•** Update Plan Transactions
- 
- 
- **•** Authorization Transactions **•** Force Capture Transactions
- **•** Authorization Reversal **•** Fraud Check Transaction
- **•** Balance Inquiry Transactions **•** Gift Card Auth Reversal Transaction
- **•** Cancel Subscription Transactions **•** Gift Card Capture Transaction
	-
	-
- **•** Create Plan Transactions **•** Register Token Transactions
- **•** Credit Transactions **•** RFR Batch Transactions (Batch Only)
	- -
- **•** eCheck Prenotification Credit **•** Update Card Validation Number **Transactions** 
	-
- **•** eCheck Redeposit Transactions **•** Update Subscription Transactions
- **•** eCheck Sale Transactions **•** All PayFac Dynamic Payout Transactions

**NOTE: For information and examples of Dynamic Payout Funding Instructions, please refer to Appendix D, "PayFac™ Dynamic Payout".**

For more information about Batch processing, see Batch Transaction Processing on page 5.

### **3.1.1.1 Supported Communication Protocols**

We supports the following communication protocols for Batch processing:

- **•** Encrypted FTP (PGP or GPG key encryption)
- **•** sFTP

For additional information concerning the recommended transmission methods, see [Transferring](#page-126-0)  [Session Files on page 95.](#page-126-0)

### **3.1.1.2 Batch Processing Request Format**

The Batch processing request is made up of the following elements:

- Header information one [<litleRequest](#page-588-0)> element
- **•** Merchant authentication information one [<authentication](#page-396-0)> element
- Batch information one or more <br/>batchRequest> elements
- **•** Payment transactions (for example, an Authorization, Capture, Credit, etc.) at least one per <[batchRequest>](#page-410-0) element

**NOTE: Each of the num and amount attributes used in a batchRequest defaults to 0 (zero) if not specified in the request. In any of the amount fields (authAmount, captureAmount, etc.), the value is an implied decimal (for example 500=5.00).**

### **3.1.1.3 Batch Processing Response Format**

The Batch processing response is composed of the following elements:

- Header information one [<litleResponse](#page-589-0)> element
- One or more <br/>batchResponse> elements contains payment transactions response.
- **•** At least one payment transaction response (for example, an Authorization response, Capture response, Credit response, etc.).

Document Version: 1.32 — XML Release: 9.14 **201**

**NOTE: For information on the XML Validation response and message attributes, please refer to [XML Validation Error Messages on page 806.](#page-837-0)**

# **3.2 Online Processing Format**

Each Online request you send to us is a single transaction. We process Online transactions upon receipt and return a response file.

Online processing supports the following transaction types:

- **•** Activate Transactions
- **•** Activate Reversal Transactions (Online Only)
- **•** Authorization Transactions
- **•** Authorization Reversal
- **•** Balance Inquiry Transactions
- **•** Cancel Subscription Transactions
- **•** Capture Transactions
- **•** Capture Given Auth Transactions
- **•** Create Plan Transactions
- **•** Credit Transactions
- **•** Deactivate Transactions
- **•** Deactivate Reversal Transactions (Online Only)
- **•** Deposit Reversal Transactions (Online Only)
- **•** Force Capture Transactions
- **•** Load Transactions
- **•** Load Reversal Transactions (Online Only)
- **•** eCheck Sale Transactions
- **•** eCheck Credit Transactions
- **•** eCheck Redeposit Transactions
- **•** eCheck Verification Transactions
- **•** eCheck Void Transactions (Online Only)
- **•** Refund Reversal Transactions (Online Only)
- **•** Sale Transactions
- **•** Unload Transactions
- **•** Unload Reversal Transactions (Online Only)
- **•** Update Card Validation Number Transactions
- **•** Update Plan Transactions
- **•** Update Subscription Transactions

**•** Void Transactions (Online Only)

# **3.2.1 Supported Communication Protocols**

Vantiv, LLC supports the HTTPS POST communication protocol for Online processing.

For additional information concerning the recommended transmissions methods, see [Transferring](#page-127-0)  [Online Files on page 96](#page-127-0).

# **3.2.2 Online Processing Request Format**

The Online processing request is made up of the following elements:

- Header information one [<litleOnlineRequest](#page-585-0)> element
- Merchant authentication information one [<authentication](#page-396-0)> element
- Payment transaction one payment transaction

# **3.2.3 Online Processing Response Format**

An Online processing response is composed of the following elements:

- **•** Header information one [<litleOnlineResponse](#page-586-0)>
- **•** Payment transaction one payment transaction

**NOTE: For information on the XML Validation response and message attributes, please refer to [XML Validation Error Messages on page 806.](#page-837-0)**

# <span id="page-235-0"></span> **3.3 Transaction Types and Examples**

This section presents structural information of each transaction type for both Online and Batch submission methods. The structural information is followed by one or more examples of the cnpAPI transaction. Each structural example shows the parent and all child elements, but does not show grandchildren. The cnpAPI examples do show child elements to multiple levels.

The element names in the structural examples provide links to the element definitions in Chapter 4.

### **NOTE: The XML examples in this section are intended to present typical cnpAPI transactions. The examples may not include every possible element for a particular transaction type. When coding your XML, always consult the cnpAPI schema files for information concerning all available elements.**

This section contains examples of the following transaction types:

### **NOTE: In the cnpAPI, the order of the elements is enforced. Failure to adhere to the element order as defined in the schema will result in XML validation errors.**

- **•** [Authorization Transactions](#page-237-0)
- **•** [Authorization Reversal Transactions](#page-249-0)
- **•** [Activate Transactions](#page-252-0) (Private Label Gift Card transaction)
- **•** [Activate Reversal Transactions \(Online Only\)](#page-255-0) (Private Label Gift Card transaction)
- **•** [Balance Inquiry Transactions](#page-256-0) (Private Label Gift Card transaction)
- **•** [Cancel Subscription Transactions](#page-258-0) (Recurring Engine transaction)
- **•** [Capture Transactions](#page-260-0)
- **•** [Capture Given Auth Transactions](#page-268-0)
- **•** [Create Plan Transactions](#page-274-0) (Recurring Engine transaction)
- **•** [Credit Transactions](#page-276-0)
- **•** [Deactivate Transactions](#page-286-0) (Private Label Gift Card transaction)
- **•** [Deactivate Reversal Transactions \(Online Only\)](#page-288-0) (Private Label Gift Card transaction)
- **•** [Deposit Reversal Transactions \(Online Only\)](#page-290-0) (Private Label Gift Card transaction)
- **•** [eCheck Credit Transactions](#page-291-0)
- **•** [eCheck Prenotification Credit Transactions \(Batch Only\)](#page-295-0)
- **•** [eCheck Prenotification Sale Transactions \(Batch Only\)](#page-297-0)
- **•** [eCheck Redeposit Transactions](#page-299-0)
- **•** [eCheck Sale Transactions](#page-302-0)
- **•** [eCheck Verification Transactions](#page-306-0)
- **•** [eCheck Void Transactions \(Online Only\)](#page-310-0)
- **•** [Force Capture Transactions](#page-311-0)
- **•** [Load Transactions](#page-317-0) (Private Label Gift Card transaction)
- **•** [Load Reversal Transactions \(Online Only\)](#page-319-0) (Private Label Gift Card transaction)
- **•** [Refund Reversal Transactions \(Online Only\)](#page-320-0) (Private Label Gift Card transaction)
- **•** [Register Token Transactions](#page-322-0)
- **•** [RFR Transactions \(Batch Only\)](#page-328-0)
- **•** [Sale Transactions](#page-330-0)
- **•** [Unload Transactions](#page-341-0) (Private Label Gift Card transaction)
- **•** [Unload Reversal Transactions \(Online Only\)](#page-343-0) (Private Label Gift Card transaction)
- **•** [Update Plan Transactions](#page-345-0) (Recurring Engine transaction)
- **•** [Update Subscription Transactions](#page-346-0) (Recurring Engine transaction)
- **•** [Update Card Validation Number Transactions](#page-349-0)
- **•** [Void Transactions \(Online Only\)](#page-350-0)

# <span id="page-237-0"></span> **3.3.1 Authorization Transactions**

The Authorization transaction enables you to confirm that a customer has submitted a valid payment method with their order and has sufficient funds to purchase the goods or services they ordered.

The lifespan of an authorization varies according to the payment type being used, as shown in [Table](#page-237-1) 3-1. During the lifespan, you can use a valid authorization multiple times as needed.

### **NOTE: To submit an AVS Only request, submit an Authorization request with the <amount> element set to 000. The response is identical to an Authorization response message.**

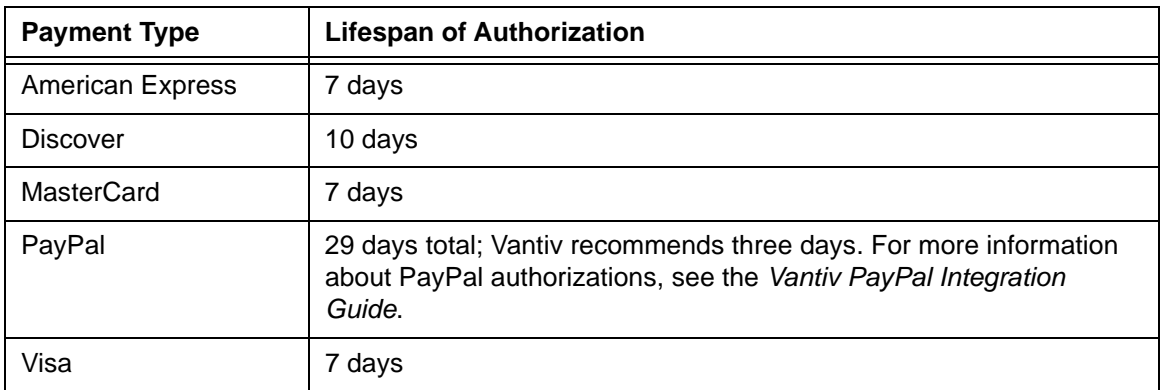

<span id="page-237-1"></span>**TABLE 3-1** Lifespan of a Payment Authorization

This section describes the format you must use for an Authorization request, as well as the format of the Authorization Response you receive from us.

### **3.3.1.1 Authorization Request Structure**

You must structure an Authorization request as shown in the following examples. The structure of an Authorization request is identical for either an Online or a Batch submission.

```
<authorization id="Authorization Id" reportGroup="iQ Report Group" 
customerId="Customer Id">
 <orderId>Order Id</orderId>
 <amount>Authorization Amount</amount>
 <secondaryAmount>Secondary Amount</secondaryAmount>
 <orderSource>Order Entry Source</orderSource>
 <customerInfo>
 <billToAddress>
```
[<shipToAddress](#page-706-0)> [ [<card](#page-438-0)> | <[paypal>](#page-640-0) | <[paypage>](#page-638-0) | [<token](#page-731-0)> | <[mpos>](#page-607-0) | [<applepay>](#page-386-0)] [<billMeLaterRequest>](#page-420-0) [<cardholderAuthentication>](#page-441-0) [<processingInstructions>](#page-657-0) [<pos>](#page-650-0) [<customBilling](#page-472-0)> [<taxType](#page-726-0)>*payment or fee*</taxType> [<enhancedData](#page-533-0)> [<amexAggregatorData>](#page-383-0) [<allowPartialAuth>](#page-382-0) [<healthcareIIAS](#page-562-0)> **(not supported currently)** [<filtering>](#page-543-0) [<merchantData](#page-602-0)> [<recyclingRequest>](#page-672-0) **(for Recycling Engine merchants)** [<fraudFilterOverride](#page-551-0)> [<recurringRequest>](#page-662-0) **(for Recurring Engine merchants)** [<debtRepayment](#page-486-0)>*true or false*</debtRepayment> [<advancedFraudChecks](#page-378-0)> [<wallet](#page-786-0)> [<processingType](#page-658-0)>processingType Enum</processingType> </authorization>

#### **Example: Batch Authorization Request - Card Not Present**

The example below shows a batch request with a single card-not-present Authorization request. If the batch included additional Authorization requests, each would have it's own <authorization> element with all applicable attributes and child elements. Also, the numAuths attribute of the <batchRequest> element would increment for each additional <authorization> element and the authAmount attribute would increase by the new amounts from each authorization.

```
<litleRequest version="9.13" xmlns="http://www.litle.com/schema" 
 numBatchRequests = "1">
 <authentication>
   <user>userName</user>
   <password>password</password>
 </authentication>
 <batchRequest numAuths="1" authAmount="2500" merchantId="000902">
```

```
<authorization id="test1" reportGroup="core" customerId="test1">
    <orderId>visa_test1</orderId>
    <amount>2500</amount>
    <orderSource>telephone</orderSource>
    <billToAddress>
      <name>John Doe</name>
      <addressLine1>15 Main Street</addressLine1>
      <city>San Jose</city>
      <state>CA</state>
      <zip>95032-1234</zip>
      <country>USA</country>
      <phone>9782750000</phone>
      <email>jdoe@vantiv.com</email>
    </billToAddress>
    <shipToAddress>
      <name>Jane Doe</name>
      <addressLine1>15 Main Street</addressLine1>
      <city>San Jose</city>
      <state>CA</state>
      <zip>95032-1234</zip>
      <country>USA</country>
      <phone>9782750000</phone>
      <email>jdoe@vantiv.com</email>
    </shipToAddress>
    <card>
      <type>VI</type>
      <number>4005550000081019</number>
      <expDate>1110</expDate>
    </card>
    <customBilling>
      <phone>8009990001</phone>
      <descriptor>bdi*001</descriptor>
    </customBilling>
    <allowPartialAuth>true</allowPartialAuth>
   </authorization>
 </batchRequest>
</litleRequest>
```
#### **Example: Batch Authorization Request - Card Present**

The following example contains two Authorization requests, each defined in its own <authorization> element. The first is a card present transaction, which uses the <track> child of the <card> element.

```
<litleRequest version="9.13" xmlns="http://www.litle.com/schema" id="123" 
 numBatchRequests="1">
 <authentication>
   <user>userName</user>
   <password>password</password>
 </authentication>
 <batchRequest id="01234567" numAuths="2" authAmount="68336" 
 merchantId="100">
   <authorization id="AX54321678" reportGroup="RG27">
    <orderId>12z58743y1</orderId>
    <amount>12522</amount>
    <orderSource>retail</orderSource>
    <billToAddress>
      <zip>95032</zip>
    </billToAddress>
    <card>
    <track>%B40000001^Doe/JohnP^06041...?;40001=0604101064200?</track>
    </card>
    <pos>
      <capability>magstripe</capability>
      <entryMode>completeread</entryMode>
      <cardholderId>signature</cardholderId>
    </pos>
   </authorization>
   <authorization id="AX54325432" reportGroup="RG12">
    <orderId>12z58743y7</orderId>
    <amount>55814</amount>
    <orderSource>retail</orderSource>
    <billToAddress>
      <zip>01854</i><z>zip></billToAddress>
    <card>
      <type>VI</type>
      <number>4005550000081019</number>
      <expDate>0911</expDate>
    </card>
    <pos>
      <capability>keyedonly</capability>
```

```
<entryMode>keyed</entryMode>
      <cardholderId>directmarket</cardholderId>
    </pos>
    <allowPartialAuth>true</allowPartialAuth>
   </authorization>
 </batchRequest>
</litleRequest>
```
#### **Example: Online Authorization Request**

```
NOTE: The example below uses 3dsAuthenticated as the <orderSource> 
           value. If you submit the wrong <orderSource> value, we return the 
           response code 370 - Internal System Error - Contact Vantiv.
           Also, the values for the <authenticationValue> and 
           <authenticationTransactionId> elements in the example below have 
           been truncated.
```

```
<litleOnlineRequest version="9.13" xmlns="http://www.litle.com/schema"
 merchantId="100">
 <authentication>
   <user>User Name</user>
   <password>Password</password>
 </authentication>
 <authorization id="834262" reportGroup="ABC Division" customerId="038945">
   <orderId>65347567</orderId>
   <amount>40000</amount>
   <orderSource>3dsAuthenticated</orderSource>
   <billToAddress>
    <name>John Smith</name>
    <addressLine1>100 Main St</addressLine1>
    <city>Boston</city>
    <state>MA</state>
    <zip>12345</i><z>zip><email>jsmith@someaddress.com</email>
    <phone>555-123-4567</phone>
   </billToAddress>
   <card>
    <type>VI</type>
    <number>4000000000000002</number>
    <expDate>1209</expDate>
    <cardValidationNum>555</cardValidationNum>
```
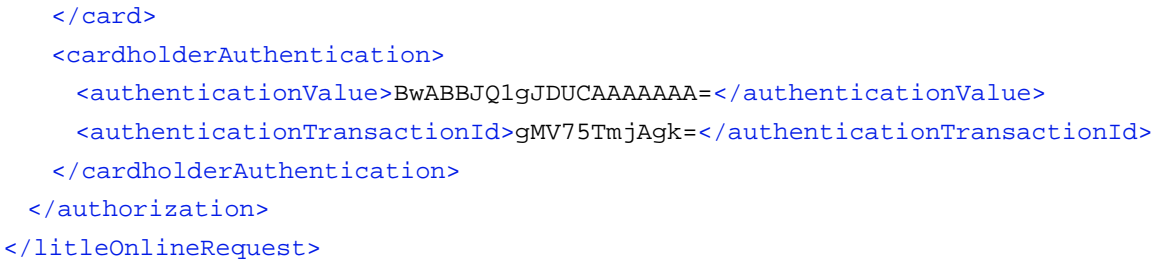

#### **Example: Authorization Request using token Element**

The example below uses the following token related elements (click name to jump to element definition): [token](#page-731-0) and [litleToken](#page-592-0).

### **NOTE: When you submit the CVV2/CVC2/CID in a registerTokenRequest, the platform encrypts and stores the value on a temporary basis for later use in a tokenized Auth/Sale transaction submitted without the value. To use the store value when submitting an Auth/Sale transaction, set the cardValidationNum value to 000.**

```
<authorization id="99999" customerId="444" reportGroup="RG1">
 <orderId>F12345</orderId>
 <amount>15000</amount>
 <orderSource>telephone</orderSource>
 <billToAddress>
   <name>John Doe</name>
   <addressLine1>15 Main Street</addressLine1>
   <city>San Jose</city>
   <state>CA</state>
   <zip>95032-1234</zip>
   <country>USA</country>
   <phone>9782750000</phone>
   <email>jdoe@vantiv.com</email>
 </billToAddress>
 <shipToAddress>
   <name>Jane Doe</name>
   <addressLine1>15 Main Street</addressLine1>
   <city>San Jose</city>
   <state>CA</state>
   <zip>95032-1234</zip>
   <country>USA</country>
   <phone>9782750000</phone>
   <email>jdoe@vantiv.com</email>
```

```
</shipToAddress>
 <token>
   <litleToken>1111000101039449</litleToken>
   <expDate>1112</expDate>
   <cardValidationNum>987</cardValidationNum>
 </token>
</authorization>
```
### **Example: Authorization Request with Recurring Request**

```
<litleOnlineRequest version="9.13" xmlns="http://www.litle.com/schema"
 merchantId="100">
 <authentication>
   <user>User Name</user>
   <password>Password</password>
 </authentication>
 <authorization id="834262" reportGroup="ABC Division" customerId="038945">
   <orderId>65347567</orderId>
   <amount>40000</amount>
   <orderSource>3dsAuthenticated</orderSource>
   <billToAddress>
    <name>John Smith</name>
    <addressLine1>100 Main St</addressLine1>
    <city>Boston</city>
    <state>MA</state>
    <zip>12345</i><z>zip><email>jsmith@someaddress.com</email>
    <phone>555-123-4567</phone>
   </billToAddress>
   <card>
    <type>VI</type>
    <number>4000000000000002</number>
    <expDate>1209</expDate>
    <cardValidationNum>555</cardValidationNum>
   </card>
   <cardholderAuthentication>
    <authenticationValue>BwABBJQ1gJDUCAAAAAAA=</authenticationValue>
    <authenticationTransactionId>gMV75TmjAgk=</authenticationTransactionId>
   </cardholderAuthentication>
   <recurringRequest>
    <subscription>
      <planCode>Gold_Monthly_1</planCode>
      <numberOfPayments>12</numberOfRemianingPayments>
```

```
<startDate>2016-02-21</startDate>
      <amount>1500</amount>
      <createDiscount>
        <discountCode>New_Customer_Discount_1</addOnCode>
        <name>New_Customer</name>
        <amount>750</amount>
        <startDate>2016-02-21</startDate>
        <endDate>2016-02-22</endDate>
      </createDiscount>
      <createAddOn>
        <addOnCode>Extra_Feature_1</addOnCode>
        <name>Extra_1</name>
        <amount>900</amount>
        <startDate>2013-08-21</startDate>
        <endDate>2014-07-21</endDate>
      </createAddOn>
    </subscription>
   </recurringRequest>
 </authorization>
</litleOnlineRequest>
```
### **3.3.1.2 Authorization Response Structure**

An Authorization response has the following structure. The response message is identical for Online and Batch transactions except Online includes the  $\leq_{\text{postDate}}$  element.

```
<authorizationResponse id="Authorization Id" reportGroup="iQ Report 
Group" customerId="Customer Id">
 <litleTxnId>Transaction Id</litleTxnId>
 <orderId>Order Id</orderId>
 <response>Response Code</response>
 <responseTime>Date and Time in GMT</responseTime>
 <postDate>Date transaction posted</postDate> (Online Only)
 <message>Response Message</message>
 <authCode>Approval Code</authCode>
 <approvedAmount>Approved amount for partial Auth<approvedAmount>
 <accountInformation>
 <accountUpdater>
 <fraudResult>
```
<[billMeLaterResponseData>](#page-422-0) <[tokenResponse>](#page-734-0) **(for Tokenized merchants submitting card data)** <[enhancedAuthResponse>](#page-531-0) [<recycling>](#page-670-0) **(included for declined Auths if feature is enabled)**

```
<recurringResponse> (for Recurring Engine merchants)
```
[<giftCardResponse>](#page-557-0) **(included if Gift Card is Method of Payment)**

[<applepayResponse>](#page-387-0)

[<cardSuffix>](#page-446-0)Card Last 4</cardSuffix> **(included for ApplePay using VI or MC)**

</authorizationResponse>

#### **Example: Batch Authorization Response**

The example below shows a batch Authorization response that contains two transactions.

```
<litleResponse version="9.13" xmlns="http://www.litle.com/schema" id="123" 
 response="0" message="Valid Format" litleSessionId="987654321">
 <batchResponse id="01234567" litleBatchId="4455667788" merchantId="100">
   <authorizationResponse id="AX54321678" reportGroup="RG27">
    <litleTxnId>84568456</litleTxnId>
    <orderId>12z58743y1</orderId>
    <response>000</response>
    <responseTime>2016-03-01T10:24:31</responseTime>
    <message>Approved</message>
    <authCode>123456</authCode>
    <fraudResult>
      <avsResult>00</avsResult>
    </fraudResult>
   </authorizationResponse>
   <authorizationResponse id="AX54325432" reportGroup="RG12">
    <litleTxnId>84568457</litleTxnId>
    <orderId>12z58743y7</orderId>
    <response>000</response>
    <responseTime>2016-03-01T10:24:31</responseTime>
    <message>Approved</message>
    <authCode>123456</authCode>
    <fraudResult>
      <avsResult>00</avsResult>
      <authenticationResult>2</authenticationResult>
    </fraudResult>
    <enhancedAuthResponse>
      <fundingSource>
        <type>PREPAID</type>
```
<availableBalance>5000</availableBalance> <reloadable>NO</reloadable> <prepaidCardType>GIFT</prepaidCardType> </fundingSource> </enhancedAuthResponse> </authorizationResponse> </batchResponse> </litleResponse>

### **Example: Online Authorization Response including Advanced Fraud Results**

### **NOTE: The online response format contains a <postDate> element, which indicates the date the financial transaction will post.**

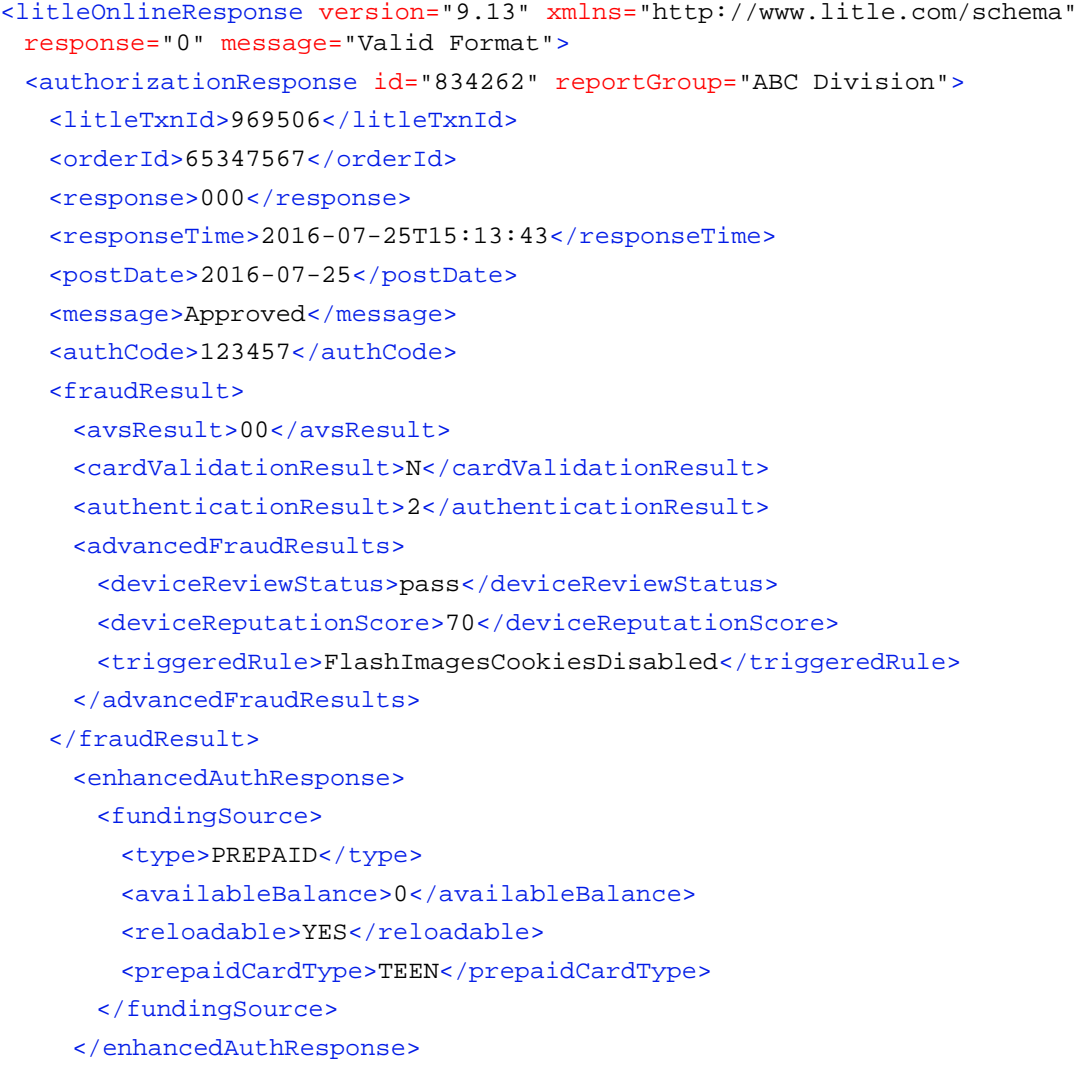

</authorizationResponse> </litleOnlineResponse>

#### **Example: Authorization Response for Tokenized Merchant Sending Card Data**

If a tokenized merchant submits card data in the Authorization request, the response includes the tokenResponse element. The example below is a response for an Online request (litleOnlineresponse element not shown); therefore, it includes the postDate element.

```
<authorizationResponse id="99999" reportGroup="RG1" customerId="444">
 <litleTxnId>21200000001108</litleTxnId>
 <orderId>F12345</orderId>
 <response>000</response>
 <responseTime>2016-10-08T21:38:32</responseTime>
 <postDate>2016-10-08</postDate>
 <message>Approved</message>
 <authCode>270005</authCode>
 <fraudResult>
   <avsResult>11</avsResult>
   <cardValidationResult>P</cardValidationResult>
 </fraudResult>
 <tokenResponse>
   <litleToken>1111100100240005</litleToken>
   <tokenResponseCode>801</tokenResponseCode>
   <tokenMessage>Account number was successfully registered</tokenMessage>
   <type>VI</type>
   \frac{\text{bin}>402410}{\text{min}}</tokenResponse>
</authorizationResponse>
```
### **Example: Online Authorization Response with Account Updater Token Info**

In this example. the  $\leq$  account Updater  $>$  contains both original and new card information as well as the <extendedCardResponse> element. This signifies that the card number changed from the original to the new and (from the extended response code) that the issuer reported the new account as closed. Although the Authorization was approved, this information allows you to make an informed decision about how to proceed with the sale.

```
<litleOnlineResponse version="9.13" xmlns="http://www.litle.com/schema"
 response="0" message="Valid Format">
 <authorizationResponse id="834262" reportGroup="ABC Division">
   <litleTxnId>969506</litleTxnId>
   <orderId>65347567</orderId>
   <response>000</response>
```

```
<responseTime>2016-07-25T15:13:43</responseTime>
   <postDate>2016-07-25</postDate>
   <message>Approved</message>
   <authCode>123457</authCode>
   <accountUpdater>
    <originalCardTokenInfo>
      <litleToken>1111100100240005</litleToken>
      <type>VI</type>
      <expDate>1112</expDate>
      \frac{\text{bin}>400555}{\text{min}}</originalCardTokenInfo>
    <newCardTokenInfo>
      <litleToken>1111100100250017</litleToken>
      <type>VI</type>
      <expDate>1114</expDate>
      <bin>400555</bin>
    </newCardTokenInfo>
    <extendedCardResponse>
      <code>501</code>
      <message>The account was closed</message>
    </extendedCardResponse>
   </accountUpdater>
   <fraudResult>
    <avsResult>00</avsResult>
    <cardValidationResult>N</cardValidationResult>
    <authenticationResult>2</authenticationResult>
   </fraudResult>
 </authorizationResponse>
</litleOnlineResponse>
```
#### **Example: Online Authorization Response with Recurring Response**

```
<litleOnlineResponse version="9.13" xmlns="http://www.litle.com/schema"
 response="0" message="Valid Format">
 <authorizationResponse id="834262" reportGroup="ABC Division">
   <litleTxnId>969506</litleTxnId>
   <orderId>65347567</orderId>
   <response>000</response>
   <responseTime>2016-02-25T15:13:43</responseTime>
   <postDate>2016-02-25</postDate>
   <message>Approved</message>
   <authCode>123457</authCode>
   <fraudResult>
```
<avsResult>00</avsResult> <cardValidationResult>N</cardValidationResult> <authenticationResult>2</authenticationResult> </fraudResult> <recurringResponse> <subscriptionId>1234567890</subscriptionId> <responseCode>000</responseCode> <responseMessage>Approved</responseMessage> </recurringResponse> </authorizationResponse> </litleOnlineResponse>

# <span id="page-249-0"></span> **3.3.2 Authorization Reversal Transactions**

The Authorization Reversal transaction enables you to remove the hold on any funds being held by an Authorization. The original Authorization transaction must have been processed within the system. For information on how to use the Authorization Reversal transaction, see [Notes on the](#page-109-0)  [Use of Authorization Reversal Transactions on page 78.](#page-109-0) Also, if you use our Recycling Engine, you can use the authReversal transaction to halt the recycling of an authorization transaction.

### **3.3.2.1 Authorization Reversal Requests**

You must structure an Authorization Reversal request as shown in the following examples. The structure of the request is identical for either an Online or a Batch submission.

```
<authReversal id="Authorization Id" reportGroup="iQ Report Group" 
customerId="Customer Id">
 <litleTxnId>Transaction Id</litleTxnId>
```
[<amount](#page-384-0)>*Authorization Amount to Reverse*</amount>

[<actionReason](#page-368-0)>*SUSPECT\_FRAUD*</actionReason>

</authReversal>

#### **Example: Batch Authorization Reversal Request**

The following example contains three Authorization Reversal Requests.

```
<litleRequest version="9.13" xmlns="http://www.litle.com/schema" 
 numBatchRequests="1">
   <authentication>
     <user>userName</user>
     <password>password</password>
   </authentication>
```

```
 <batchRequest numAuthReversals="3" authReversalAmount="3005" 
 merchantId="000057">
     <authReversal id="ID" customerId="customerId" reportGroup="000057">
       <litleTxnId>12345678</litleTxnId>
       <amount>1002</amount>
     </authReversal>
     <authReversal id="ID" customerId="customerId" reportGroup="000057">
       <litleTxnId>81234567</litleTxnId>
       <amount>1003</amount>
     </authReversal>
     <authReversal id="ID" customerId="customerId" reportGroup="000057">
       <litleTxnId>78123456</litleTxnId>
       <amount>1000</amount>
     </authReversal>
   </batchRequest>
</litleRequest>
```
#### **Example: Online Authorization Reversal Request**

```
<litleOnlineRequest version="9.13" xmlns="http://www.litle.com/schema"
 merchantId="100">
 <authentication>
   <user>User Name</user>
   <password>Password</password>
 </authentication>
 <authReversal id="12345" customerId="Customer Id" reportGroup="Auth 
 Reversals">
   <litleTxnId>12345678</litleTxnId>
   <amount>2999</amount>
 </authReversal>
</litleOnlineRequest>
```
### **3.3.2.2 Authorization Reversal Responses**

The basic structure of an Authorization Reversal response is identical for Batch and Online responses except Online may include a duplicate attribute.

```
<authReversalResponse id="Authorization Id" reportGroup="iQ Report 
Group" customerId="Customer Id">
 <litleTxnId>Transaction Id</litleTxnId>
 <orderId>Order Id</orderId>
 <response>Response Code</response>
```
[<responseTime](#page-688-0)>*Date and Time in GMT*</responseTime> [<message](#page-605-0)>*Response Message*</message>

</authReversalResponse>

#### **Example: Batch Authorization Reversal Response**

The following example shows a Batch Response containing three Authorization Reversal responses.

```
<litleResponse version="9.13" xmlns="http://www.litle.com/schema" 
 response="0" message="ValidFormat" litleSessionId="21500040809">
  <batchResponse litleBatchId="21500040908" merchantId="000902">
     <authReversalResponse id="ID" reportGroup="core" customerId="Rev1">
       <litleTxnId>21200000002700</litleTxnId>
       <orderId>diAuth2</orderId>
       <response>000</response>
       <responseTime>2016-10-14T13:15:43</responseTime>
       <message>Approved</message>
     </authReversalResponse>
     <authReversalResponse id="ID" reportGroup="core" customerId="viRev2">
       <litleTxnId>21200000002809</litleTxnId>
       <orderId>visaAuth2</orderId>
       <response>000</response>
       <responseTime>2016-10-14T13:15:43</responseTime>
       <message>Approved</message>
     </authReversalResponse>
     <authReversalResponse id="ID" reportGroup="core" customerId="mcRev3">
       <litleTxnId>21200000002908</litleTxnId>
       <orderId>mcAuth2</orderId>
       <response>000</response>
       <responseTime>2016-10-14T13:15:43</responseTime>
       <message>Approved</message>
     </authReversalResponse>
   </batchResponse>
```

```
</litleResponse>
```
#### **Example: Online Authorization Reversal Response**

```
<litleOnlineResponse version="9.13" xmlns="http://www.litle.com/schema"
 response="0" message="Valid Format">
 <authReversalResponse id="12345" customerId="Customer Id"
 reportGroup="Auth Reversals">
   <litleTxnId>12345678</litleTxnId>
   <orderId>abc123</orderId>
```
<response>000</response> <responseTime>2016-08-30T13:15:43</responseTime> <message>Approved</message> </authReversalResponse> </litleOnlineResponse>

# **3.3.3 Activate Transactions**

The Activate transaction changes the status of a (Closed Loop) Gift Card from inactive to active with a value as specified by the amount element. You can also use this transaction type to create a Virtual Gift Card.

### **NOTE: You must be enabled for (Closed Loop) Gift Card transactions to use this transaction type. Please consult you Customer Experience Manager for additional information about Gift Card transactions.**

### **3.3.3.1 Activate Request**

You must structure an Activate request as shown in the following examples. The structure of the request is identical for either an Online or a Batch submission.

```
<activate id="Activate Id" reportGroup="iQ Report Group" customerId="Customer 
Id">
 <orderId>Order Id</orderId>
 <amount>Activation Amount</amount>
 <orderSource>Order Entry Source</orderSource>
 [ <card> | <virtualGiftCard> ] 
</activate>
```
### **Example: Activate Request - Gift Card**

```
<litleOnlineRequest version="9.13" xmlns="http://www.litle.com/schema"
 merchantId="100">
 <authentication>
   <user>User Name</user>
   <password>Password</password>
 </authentication>
 <activate id="834262" reportGroup="ABC Division" customerId="038945">
   <orderId>65347567</orderId>
   <amount>40000</amount>
   <orderSource>ecommerce</orderSource>
```

```
<card>
    <type>GC</type>
    <number>9000000000000001</number>
   </card>
 </activate>
</litleOnlineRequest>
```
#### **Example: Activate Request - Virtual Gift Card**

```
<litleOnlineRequest version="9.13" xmlns="http://www.litle.com/schema"
 merchantId="100">
 <authentication>
   <user>User Name</user>
   <password>Password</password>
 </authentication>
 <activate id="834262" reportGroup="ABC Division" customerId="038945">
   <orderId>65347567</orderId>
   <amount>40000</amount>
   <orderSource>ecommerce</orderSource>
   <virtualGiftCard>
    <accountNumberLength>16</accountNumberLength>
    <giftCardBin>900000</giftCardBin>
   </virtualGiftCard>
 </activate>
</litleOnlineRequest>
```
### **3.3.3.2 Activate Response**

An Activate response has the following structure. The response message is identical for Online and Batch transactions except Online includes the <postDate> element.

```
<activateResponse id="Activate Id" reportGroup="iQ Report Group" 
customerId="Customer Id">
 <litleTxnId>Transaction Id</litleTxnId>
 <orderId>Order Id</orderId>
 <response>Response Code</response>
 <responseTime>Date and Time in GMT</responseTime>
 <postDate>Date transaction posted</postDate> (Online Only)
 <message>Response Message</message>
 <fraudResult>
 <giftCardResponse>
```
[<virtualGiftCardResponse>](#page-782-0)

</activateResponse>

#### **Example: Activate Response - Gift Card**

```
<litleOnlineResponse version="9.13" xmlns="http://www.litle.com/schema"
 response="0" message="Valid Format">
 <activateResponse id="834262" reportGroup="ABC Division">
   <litleTxnId>9695064321</litleTxnId>
   <orderId>65347567</orderId>
   <response>000</response>
   <responseTime>2016-02-25T15:13:43</responseTime>
   <postDate>2016-02-25</postDate>
   <message>Approved</message>
   <giftCardResponse>
    <availableBalance>5000</availableBalance>
   </giftCardResponse>
 </activateResponse>
</litleOnlineResponse>
```
#### **Example: Activate Response - Virtual Gift Card**

```
<litleOnlineResponse version="9.13" xmlns="http://www.litle.com/schema"
 response="0" message="Valid Format">
 <activateResponse id="834262" reportGroup="ABC Division">
   <litleTxnId>9695064321</litleTxnId>
   <orderId>65347567</orderId>
   <response>000</response>
   <responseTime>2016-02-25T15:13:43</responseTime>
   <postDate>2016-02-25</postDate>
   <message>Approved</message>
   <giftCardResponse>
    <availableBalance>5000</availableBalance>
   </giftCardResponse>
   <virtualGiftCardResponse>
    <accountNumber>9000000000000001</accountNumber>
    <cardValidationNum>978</cardValidationNum>
   </virtualGiftCardResponse>
 </activateResponse>
</litleOnlineResponse>
```
# **3.3.4 Activate Reversal Transactions (Online Only)**

The Activate Reversal transaction changes the status of a newly activated Gift Card from active to inactive, thus reversing the operation of an Active transaction. The Activate Reversal references the associated Activate transaction by means of the litleTxnId element returned in the Activate response. This transaction type is available only for Online transactions.

### **NOTE: You must be enabled for (Closed Loop) Gift Card transactions to use this transaction type. Please consult you Customer Experience Manager for additional information about Gift Card transactions.**

### **3.3.4.1 Activate Reversal Request**

You must structure an Activate Reversal request as shown in the following examples.

```
<activateReversal id="Activate Reversal Id" reportGroup="iQ Report Group" 
customerId="Customer Id">
 <litleTxnId>Transaction Id from Activate Response</litleTxnId>
 <pin>Pin Number</pin>
</activateReversal>
```
### **Example: Activate Reversal Request**

```
<litleOnlineRequest version="9.13" xmlns="http://www.litle.com/schema"
 merchantId="100">
 <authentication>
   <user>User Name</user>
   <password>Password</password>
 </authentication>
 <activateReversal id="12345" customerId="Customer Id"
 reportGroup="Activate Reversals">
   <litleTxnId>12345678</litleTxnId>
   <pin>1234</pin>
 </activateReversal>
</litleOnlineRequest>
```
### **3.3.4.2 Activate Reversal Response**

An Activate Reversal response has the following structure.

```
<activateReversalResponse id="Activate Reversal Id" reportGroup="iQ 
Report Group" customerId="Customer Id">
```
[<litleTxnId>](#page-593-0)*Transaction Id*</litleTxnId> [<orderId](#page-619-0)>*Order Id*</orderId> [<response](#page-685-0)>*Response Code*</response> [<responseTime](#page-688-0)>*Date and Time in GMT*</responseTime> <[postDate>](#page-651-0)Date transaction posted</postDate> **(Online Only)** [<message](#page-605-0)>*Response Message*</message> [<giftCardResponse>](#page-557-0) </activateReversalResponse>

#### **Example: Activate Reversal Response**

```
<litleOnlineResponse version="9.13" xmlns="http://www.litle.com/schema"
 response="0" message="Valid Format">
 <activateReversalResponse id="834262" reportGroup="ABC Division">
   <litleTxnId>9695064321</litleTxnId>
   <orderId>65347567</orderId>
   <response>000</response>
   <responseTime>2016-02-25T15:13:43</responseTime>
   <postDate>2016-02-25</postDate>
   <message>Approved</message>
   <giftCardResponse>
    <availableBalance>0</availableBalance>
   </giftCardResponse>
 </activateReversalResponse>
</litleOnlineResponse>
```
# **3.3.5 Balance Inquiry Transactions**

A Balance Inquiry transaction returns the available balance of a Gift Card.

```
NOTE: You must be enabled for (Closed Loop) Gift Card transactions to use this 
            transaction type. Please consult you Customer Experience Manager for 
            additional information about Gift Card transactions.
```
### **3.3.5.1 Balance Inquiry Request**

You must structure an Balance Inquiry request as shown in the following examples. The structure of the request is identical for either an Online or a Batch submission.

[<balanceInquiry](#page-408-0) id="Balance Inquiry Id" reportGroup="iQ Report Group" customerId="Customer Id">

```
Document Version: 1.32 — XML Release: 9.14 225
```
[<orderId](#page-619-0)>*Order Id*</orderId> [<orderSource>](#page-620-0)*Order Entry Source*</orderSource> [<card>](#page-438-0)

</balanceInquiry>

### **Example: Balance Inquiry Request**

```
<litleOnlineRequest version="9.13" xmlns="http://www.litle.com/schema"
 merchantId="100">
 <authentication>
   <user>User Name</user>
   <password>Password</password>
 </authentication>
 <balanceInquiry id="834262" reportGroup="ABC Division"
 customerId="038945">
   <orderId>65347567</orderId>
   <orderSource>ecommerce</orderSource>
   <card>
    <type>GC</type>
    <number>9000000000000001</number>
   </card>
 </balanceInquiry>
</litleOnlineRequest>
```
### **3.3.5.2 Balance Inquiry Response**

An Balance Inquiry response has the following structure. The response message is identical for Online and Batch transactions except Online includes the  $\leq_{\text{postDate}}$  element.

```
<balanceInquiryResponse id="Balance Inquiry Id" reportGroup="iQ 
Report Group" customerId="Customer Id">
 <litleTxnId>Transaction Id</litleTxnId>
 <orderId>Order Id</orderId>
 <response>Response Code</response>
 <responseTime>Date and Time in GMT</responseTime>
 <postDate>Date transaction posted</postDate> (Online Only)
 <message>Response Message</message>
 <fraudResult>
 <giftCardResponse>
```
</balanceInquiryResponse>

#### **Example: Balance Inquiry Response**

```
<litleOnlineResponse version="9.13" xmlns="http://www.litle.com/schema"
 response="0" message="Valid Format">
 <balanceInquiryResponse id="834262" reportGroup="ABC Division">
   <litleTxnId>9695064321</litleTxnId>
   <orderId>65347567</orderId>
   <response>000</response>
   <responseTime>2016-02-25T15:13:43</responseTime>
   <postDate>2016-02-25</postDate>
   <message>Approved</message>
   <fraudResult>
    <cardValidationResult>N</cardValidationResult>
   </fraudResult>
   <giftCardResponse>
    <availableBalance>2000</availableBalance>
   </giftCardResponse>
 </activateReversalResponse>
</litleOnlineResponse>
```
# **3.3.6 Cancel Subscription Transactions**

The Cancel Subscription transaction cancels the specified subscription, removing the transaction stream managed by the Recurring Engine.

### **3.3.6.1 Cancel Subscription Request**

You must structure an Cancel Subscription request as shown in the following examples. The structure of the request is identical for either an Online or a Batch submission.

```
<cancelSubscription>
```
[<subscriptionId](#page-720-0)>*ID of Subscription to Cancel*</subscriptionId>

</cancelSubscription>

#### **Example: Cancel Subscription Request**

```
<litleOnlineRequest version="9.13" xmlns="http://www.litle.com/schema"
 merchantId="100">
  <authentication>
     <user>User Name</user>
     <password>password</password>
```

```
 </authentication>
  <cancelSubscription>
     <subscriptionId>1234</subscriptionId>
  </cancelSubscription>
</litleOnlineRequest>
```
# **3.3.6.2 Cancel Subscription Response**

A Cancel Subscription response has the following structure. The response message is identical for Online and Batch transactions except Online includes the  $\leq_{\text{postDate}}$  element.

```
<cancelSubscriptionResponse>
 <litleTxnId>Transaction Id</litleTxnId>
 <response>Response Code</response>
 <message>Response Message</message>
 <responseTime>Date and Time in GMT</responseTime>
 <subscriptionId>ID of Subscription Canceled</subscriptionId>
</cancelSubscriptionResponse>
```
#### **Example: Cancel Subscription Response**

```
<litleOnlineResponse version="9.13" xmlns="http://www.litle.com/schema"
 response="0" message="Valid Format">
 <cancelSubscriptionResponse>
   <litleTxnId>1100030055</litleTxnId>
   <response>000</response>
   <message>Approved</message>
   <responseTime>2016-02-11T14:48:46</responseTime>
   <subscriptionId>123457</subscriptionId>
 </cancelSubscriptionResponse>
</litleOnlineResponse>
```
# <span id="page-260-0"></span> **3.3.7 Capture Transactions**

The Capture transaction transfers funds from the customer to the merchant. The Capture references the associated Authorization by means of the litleTxnId element returned in the Authorization response.

You send a Capture after the order has been fulfilled. In some cases, it is not possible to fulfill a customer's entire order in one shipment (for example, if some items are backordered, or some shipped from an off-site DCS). In this situation, you can send a Partial Capture transaction by setting the partial attribute to **true**. A Partial Capture contains only the data relevant to the items that were actually shipped, enabling you to settle the funds related to those items.

### **3.3.7.1 Capture Request**

You must structure a Capture request as shown in the following examples. The structure of the request is identical for either an Online or a Batch submission.

```
<capture id="Capture Id" reportGroup="iQ Report Group" customerId="Customer Id" 
partial="false">
  <litleTxnId>Transaction Id</litleTxnId>
 <amount>Authorization Amount</amount>
 <secondaryAmount>Secondary Amount</secondaryAmount>
 <enhancedData>
  <processingInstructions>
  <payPalOrderComplete>Set to true for final Capture</payPalOrderComplete>
  <pin>Pin Number</pin>
</capture>
```
### **Example: Batch Capture Request - Full Capture**

The following Capture example is for a full capture. Although the <capture> element includes an <amount> child, it is not required for a full Capture. If you omit the <amount> child element, the capture amount defaults to the full amount from the associated Authorization.

```
<litleRequest version="9.13" xmlns="http://www.litle.com/schema" id="123" 
 numBatchRequests="1">
   <authentication>
     <user>userName</user>
     <password>password</password>
   </authentication>
  <batchRequest id="01234567" numAuths="0" authAmount="0" numCaptures="1" 
 captureAmount="55814" numCredits="0" creditAmount="0" numSales="0" 
 saleAmount="0" merchantId="100">
     <capture id="AX54325432" reportGroup="RG12" partial="false">
       <litleTxnId>84568457</litleTxnId>
```

```
 <amount>55814</amount>
 <enhancedData>
   <customerReference>PO12346</customerReference>
   <salesTax>1500</salesTax>
  <taxExempt>false</taxExempt>
   <discountAmount>0</discountAmount>
  <shippingAmount>3714</shippingAmount>
   <dutyAmount>0</dutyAmount>
   <shipFromPostalCode>01851</shipFromPostalCode>
   <destinationPostalCode>01851</destinationPostalCode>
   <destinationCountryCode>USA</destinationCountryCode>
   <invoiceReferenceNumber>123456</invoiceReferenceNumber>
   <orderDate>2016-09-14</orderDate>
   <detailTax>
     <taxIncludedInTotal>true</taxIncludedInTotal>
     <taxAmount>500</taxAmount>
     <taxRate>0.01667</taxRate>
     <taxTypeIdentifier>00</taxTypeIdentifier>
     <cardAcceptorTaxId>011234567</cardAcceptorTaxId>
  </detailTax>
   <lineItemData>
     <itemSequenceNumber>1</itemSequenceNumber>
     <itemDescription>table</itemDescription>
     <productCode>TB123</productCode>
     <quantity>1</quantity>
     <unitOfMeasure>EACH</unitOfMeasure>
     <taxAmount>1500</taxAmount>
     <lineItemTotal>30000</lineItemTotal>
     <lineItemTotalWithTax>31500</lineItemTotalWithTax>
     <itemDiscountAmount>0</itemDiscountAmount>
     <commodityCode>301</commodityCode>
     <unitCost>300.00</unitCost>
     <detailTax>
       <taxIncludedInTotal>true</taxIncludedInTotal>
       <taxAmount>500</taxAmount>
       <taxRate>0.01667</taxRate>
       <taxTypeIdentifier>03</taxTypeIdentifier>
       <cardAcceptorTaxId>011234567</cardAcceptorTaxId>
     </detailTax>
  </lineItemData>
   <lineItemData>
     <itemSequenceNumber>2</itemSequenceNumber>
     <itemDescription>chair</itemDescription>
```
 <productCode>CH123</productCode> <quantity>1</quantity> <unitOfMeasure>EACH</unitOfMeasure> <lineItemTotal>20000</lineItemTotal> <itemDiscountAmount>0</itemDiscountAmount> <commodityCode>301</commodityCode> <unitCost>200.00</unitCost> </lineItemData> </enhancedData> </capture> </batchRequest> </litleRequest>

### **Example: Batch Capture Request - Partial Capture**

A partial Capture has the partial attribute set to **true** and must include an amount child element.

```
<litleRequest version="9.13" xmlns="http://www.litle.com/schema" id="123" 
 numBatchRequests="1">
  <authentication>
     <user>userName</user>
     <password>password</password>
   </authentication>
   <batchRequest id="01234567" numAuths="0" authAmount="0" numCaptures="1" 
 captureAmount="45814" numCredits="0" creditAmount="0" numSales="0" 
 saleAmount="0" merchantId="100">
     <capture id="AX54325432" reportGroup="RG12" partial="true">
       <litleTxnId>84568457</litleTxnId>
       <amount>45814</amount>
       <enhancedData>
         <customerReference>PO12346</customerReference>
         <salesTax>2100</salesTax>
         <taxExempt>false</taxExempt>
         <discountAmount>0</discountAmount>
         <shippingAmount>3714</shippingAmount>
         <dutyAmount>0</dutyAmount>
         <shipFromPostalCode>01851</shipFromPostalCode>
         <destinationPostalCode>01851</destinationPostalCode>
         <destinationCountryCode>USA</destinationCountryCode>
         <invoiceReferenceNumber>123456</invoiceReferenceNumber>
         <orderDate>2016-09-14</orderDate>
         <detailTax>
           <taxIncludedInTotal>true</taxIncludedInTotal>
```

```
 <taxAmount>500</taxAmount>
         <taxRate>0.01667</taxRate>
         <taxTypeIdentifier>00</taxTypeIdentifier>
         <cardAcceptorTaxId>011234567</cardAcceptorTaxId>
       </detailTax>
       <lineItemData>
         <itemSequenceNumber>1</itemSequenceNumber>
         <itemDescription>table</itemDescription>
         <productCode>TB123</productCode>
         <quantity>1</quantity>
         <unitOfMeasure>EACH</unitOfMeasure>
         <taxAmount>1500</taxAmount>
         <lineItemTotal>30000</lineItemTotal>
         <lineItemTotalWithTax>31500</lineItemTotalWithTax>
         <itemDiscountAmount>0</itemDiscountAmount>
         <commodityCode>301</commodityCode>
         <unitCost>300.00</unitCost>
         <detailTax>
           <taxIncludedInTotal>true</taxIncludedInTotal>
           <taxAmount>500</taxAmount>
           <taxRate>0.01667</taxRate>
           <taxTypeIdentifier>03</taxTypeIdentifier>
           <cardAcceptorTaxId>011234567</cardAcceptorTaxId>
         </detailTax>
       </lineItemData>
       <lineItemData>
         <itemSequenceNumber>2</itemSequenceNumber>
         <itemDescription>chair</itemDescription>
         <productCode>CH123</productCode>
         <quantity>1</quantity>
         <unitOfMeasure>EACH</unitOfMeasure>
         <lineItemTotal>20000</lineItemTotal>
         <itemDiscountAmount>0</itemDiscountAmount>
         <commodityCode>301</commodityCode>
         <unitCost>200.00</unitCost>
       </lineItemData>
     </enhancedData>
   </capture>
 </batchRequest>
```

```
</litleRequest>
```
#### **Example: Online Capture Request - Full Capture**

The following Capture example is for a full capture. Although the  $\alpha$  scapture belowerhing luminous an <amount> child, it is not required for a full Capture. If you omit the <amount> child element, the capture amount defaults to the full amount from the associated Authorization.

```
<litleOnlineRequest version="9.13" xmlns="http://www.litle.com/schema"
 merchantId="100">
 <authentication>
   <user>User Name</user>
   <password>password</password>
 </authentication>
 <capture id="2" reportGroup="ABC Division" customerId="038945"
 partial="false">
   <litleTxnId>13254123434</litleTxnId>
   <enhancedData>
    <customerReference>PO12345</customerReference>
    <salesTax>125</salesTax>
    <taxExempt>false</taxExempt>
    <discountAmount>0</discountAmount>
    <shippingAmount>495</shippingAmount>
    <dutyAmount>0</dutyAmount>
    <shipFromPostalCode>01851</shipFromPostalCode>
    <destinationPostalCode>01851</destinationPostalCode>
    <destinationCountryCode>USA</destinationCountryCode>
    <invoiceReferenceNumber>123456</invoiceReferenceNumber>
    <orderDate>2016-08-14</orderDate>
    <detailTax>
      <taxIncludedInTotal>true</taxIncludedInTotal>
      <taxAmount>55</taxAmount>
      <taxRate>0.0059</taxRate>
      <taxTypeIdentifier>00</taxTypeIdentifier>
      <cardAcceptorTaxId>011234567</cardAcceptorTaxId>
    </detailTax>
    <lineItemData>
      <itemSequenceNumber>1</itemSequenceNumber>
      <itemDescription>chair</itemDescription>
      <productCode>CH123</productCode>
      <quantity>1</quantity>
      <unitOfMeasure>EACH</unitOfMeasure>
      <taxAmount>125</taxAmount>
      <lineItemTotal>9380</lineItemTotal>
      <lineItemTotalWithTax>9505</lineItemTotalWithTax>
      <itemDiscountAmount>0</itemDiscountAmount>
```

```
<commodityCode>300</commodityCode>
      <unitCost>93.80</unitCost>
      <detailTax>
        <taxIncludedInTotal>true</taxIncludedInTotal>
        <taxAmount>55</taxAmount>
        <taxRate>0.0059</taxRate>
        <taxTypeIdentifier>03</taxTypeIdentifier>
        <cardAcceptorTaxId>011234567</cardAcceptorTaxId>
      </detailTax>
    </lineItemData>
    <lineItemData>
      <itemSequenceNumber>2</itemSequenceNumber>
      <itemDescription>table</itemDescription>
      <productCode>TB123</productCode>
      <quantity>1</quantity>
      <unitOfMeasure>EACH</unitOfMeasure>
      <lineItemTotal>30000</lineItemTotal>
      <itemDiscountAmount>0</itemDiscountAmount>
      <commodityCode>300</commodityCode>
      <unitCost>300.00</unitCost>
    </lineItemData>
   </enhancedData>
 </capture>
</litleOnlineRequest>
```
### **Example: Online Capture Request - Partial Capture**

A partial Capture has the partial attribute set to **true** and must include an <amount> child element.

```
<litleOnlineRequest version="9.13" xmlns="http://www.litle.com/schema"
 merchantId="100">
 <authentication>
   <user>User Name</user>
   <password>password</password>
 </authentication>
 <capture id="2" reportGroup="ABC Division" customerId="038945"
 partial="true">
   <litleTxnId>13254123434</litleTxnId>
   <amount>100</amount>
   <enhancedData>
    <customerReference>PO12345</customerReference>
    <salesTax>125</salesTax>
```

```
<taxExempt>false</taxExempt>
<discountAmount>0</discountAmount>
<shippingAmount>495</shippingAmount>
<dutyAmount>0</dutyAmount>
<shipFromPostalCode>01851</shipFromPostalCode>
<destinationPostalCode>01851</destinationPostalCode>
<destinationCountryCode>USA</destinationCountryCode>
<invoiceReferenceNumber>123456</invoiceReferenceNumber>
<orderDate>2016-08-14</orderDate>
<detailTax>
 <taxIncludedInTotal>true</taxIncludedInTotal>
 <taxAmount>55</taxAmount>
 <taxRate>0.0059</taxRate>
 <taxTypeIdentifier>00</taxTypeIdentifier>
 <cardAcceptorTaxId>011234567</cardAcceptorTaxId>
</detailTax>
<lineItemData>
 <itemSequenceNumber>1</itemSequenceNumber>
 <itemDescription>chair</itemDescription>
 <productCode>CH123</productCode>
 <quantity>1</quantity>
 <unitOfMeasure>EACH</unitOfMeasure>
 <taxAmount>125</taxAmount>
 <lineItemTotal>9380</lineItemTotal>
 <lineItemTotalWithTax>9505</lineItemTotalWithTax>
 <itemDiscountAmount>0</itemDiscountAmount>
 <commodityCode>300</commodityCode>
 <unitCost>93.80</unitCost>
 <detailTax>
   <taxIncludedInTotal>true</taxIncludedInTotal>
   <taxAmount>55</taxAmount>
   <taxRate>0.0059</taxRate>
   <taxTypeIdentifier>03</taxTypeIdentifier>
   <cardAcceptorTaxId>011234567</cardAcceptorTaxId>
 </detailTax>
</lineItemData>
<lineItemData>
 <itemSequenceNumber>2</itemSequenceNumber>
 <itemDescription>table</itemDescription>
 <productCode>TB123</productCode>
 <quantity>1</quantity>
 <unitOfMeasure>EACH</unitOfMeasure>
 <lineItemTotal>30000</lineItemTotal>
```

```
<itemDiscountAmount>0</itemDiscountAmount>
      <commodityCode>300</commodityCode>
      <unitCost>300.00</unitCost>
    </lineItemData>
   </enhancedData>
 </capture>
</litleOnlineRequest>
```
### **3.3.7.2 Capture Response**

A Capture response has the following structure. The response message is identical for Online and Batch transactions except Batch always includes the  $\langle \text{orderId} \rangle$  element, while Online includes the <postDate> element and may include a duplicate attribute.

```
<captureResponse id="Authorization Id" duplicate="true or false" reportGroup="iQ 
Report Group" customerId="Customer Id">
```
[<litleTxnId>](#page-593-0)*Transaction Id*</litleTxnId> [<orderId](#page-619-0)>*Order Id*</orderId> **(Batch Only)** [<response](#page-685-0)>*Response Code*</response> [<responseTime](#page-688-0)>*Date and Time in GMT*</responseTime> [<postDate](#page-651-0)>*Date Of Posting*</postDate> **(Online Only)** [<message](#page-605-0)>*Response Message*</message> [<accountUpdater](#page-362-0)> </captureResponse>

#### **Example: Batch Capture Response**

```
<litleResponse version="9.13" xmlns="http://www.litle.com/schema" id="123" 
 litleSessionId="987654321" response="0" message="Valid Format">
   <batchResponse id="01234567" litleBatchId="4455667788" merchantId="100">
     <captureResponse id="AX54321678" reportGroup="RG27">
       <litleTxnId>84568456</litleTxnId>
       <orderId>12z58743y1</orderId>
       <response>000</response>
       <responseTime>2016-09-01T10:24:31</responseTime>
       <message>message</message>
     </captureResponse>
     <captureResponse id="AX54325432" reportGroup="RG12">
       <litleTxnId>84568457</litleTxnId>
       <orderId>12z58743y7</orderId>
       <response>000</response>
       <responseTime>2016-09-01T10:24:31</responseTime>
```
 <message>message</message> </captureResponse> </batchResponse> </litleResponse>

### **Example: Online Capture Response**

```
NOTE: If the request is a duplicate (see Online Duplicate Checking on page 8), 
            the response includes the duplicate attribute set to true and the entire 
            original response.
```

```
<litleOnlineResponse version="9.13" xmlns="http://www.litle.com/schema"
 response="0" message="Valid Format">
 <captureResponse id="2" reportGroup="ABC Division" customerId="038945">
   <litleTxnId>1100030204</litleTxnId>
   <response>000</response>
   <responseTime>2016-07-11T14:48:48</responseTime>
   <postDate>2016-07-11</postDate>
   <message>Approved</message>
 </captureResponse>
</litleOnlineResponse>
```
# <span id="page-268-0"></span> **3.3.8 Capture Given Auth Transactions**

You typically use a Capture Given Auth transaction when the associated Authorization occurred outside of the system (for example, if you received a telephone Authorization). Another possible use for a Capture Given Auth transaction is if the Authorization transaction occurred within the system, but the  $\leq$ litleTxnId> is unknown by the submitting party (for example, if the Auth was submitted by a merchant, but a fulfiller submits a Capture Given Auth).

# **3.3.8.1 Capture Given Auth Request**

You must specify the Capture Given Auth request as follows. The structure of the request is identical for either an Online or a Batch submission.

```
<captureGivenAuth id="Capture Given Auth Id" reportGroup="iQ Report Group" 
customerId="Customer Id">
 <orderId>Order Id</orderId>
 <authInformation>
 <amount>Authorization Amount</amount>
```

```
<secondaryAmount>Secondary Amount</secondaryAmount>
 <orderSource>Order Entry Source</orderSource>
 <billToAddress>
 <shipToAddress> 
 <cardtoken><paypage<mpos>]
 <customBilling>
 <taxType>payment or fee</taxType>
 <billMeLaterRequest> 
 <enhancedData>
 <processingInstructions>
 <pos>
 <amexAggregatorData>
 <merchantData>
 <debtRepayment>true or false</debtRepayment>
 <processingType>processingType Enum</processingType>
</captureGivenAuth>
```
### **Example: Batch Capture Given Auth Request**

The following example shows a single Capture Given Auth request. The example uses the <card> child element, but a tokenized merchant could use the <token> child element in its place.

```
<litleRequest version="9.13" xmlns="http://www.litle.com/schema" 
 numBatchRequests="1">
 <authentication>
   <user>User Name</user>
   <password>password</password>
 </authentication>
 <batchRequest id="batchId" numCaptureGivenAuths="1" 
 captureGivenAuthAmount="10000" merchantId="100">
   <captureGivenAuth id="AX54321678" reportGroup="RG27">
    <orderId>orderId</orderId>
    <authInformation>
      <authDate>2016-09-21</authDate>
      <authCode>123456</authCode>
    </authInformation>
    <amount>10000</amount>
    <orderSource>ecommerce</orderSource>
    <card>
      <type>VI</type>
```

```
<number>4005550000081019</number>
    <expDate>0910</expDate>
   </card>
   <enhancedData>
    <customerReference>PO12345</customerReference>
    <salesTax>125</salesTax>
    <taxExempt>false</taxExempt>
    <discountAmount>0</discountAmount>
    <shippingAmount>495</shippingAmount>
    <dutyAmount>0</dutyAmount>
    <shipFromPostalCode>01851</shipFromPostalCode>
    <destinationPostalCode>01851</destinationPostalCode>
    <destinationCountryCode>USA</destinationCountryCode>
    <invoiceReferenceNumber>123456</invoiceReferenceNumber>
    <orderDate>2016-09-21</orderDate>
    <detailTax>
      <taxIncludedInTotal>true</taxIncludedInTotal>
      <taxAmount>55</taxAmount>
      <taxRate>0.0055</taxRate>
      <taxTypeIdentifier>00</taxTypeIdentifier>
      <cardAcceptorTaxId>011234567</cardAcceptorTaxId>
    </detailTax>
    <lineItemData>
      <itemSequenceNumber>1</itemSequenceNumber>
      <itemDescription>chair</itemDescription>
      <productCode>CH123</productCode>
      <quantity>1</quantity>
      <unitOfMeasure>EACH</unitOfMeasure>
      <taxAmount>125</taxAmount>
      <lineItemTotal>9380</lineItemTotal>
      <lineItemTotalWithTax>9505</lineItemTotalWithTax>
      <itemDiscountAmount>0</itemDiscountAmount>
      <commodityCode>300</commodityCode>
      <unitCost>93.80</unitCost>
    </lineItemData>
   </enhancedData>
 </captureGivenAuth>
</batchRequest>
```
</litleRequest>

# <litleOnlineRequest version="9.13" xmlns="http://www.litle.com/schema" merchantId="100"> <authentication> <user>userName</user> <password>password</password> </authentication> <captureGivenAuth id="AX54321678" reportGroup="RG27"> <orderId>orderId</orderId> <authInformation> <authDate>2016-08-24</authDate> <authCode>123456</authCode> </authInformation> <amount>10000</amount> <orderSource>ecommerce</orderSource> <card> <type>VI</type> <number>4005550000081019</number> <expDate>0910</expDate> </card> <enhancedData> <customerReference>PO12345</customerReference> <salesTax>125</salesTax> <deliveryType>TBD</deliveryType> <taxExempt>false</taxExempt> <discountAmount>0</discountAmount> <shippingAmount>495</shippingAmount> <dutyAmount>0</dutyAmount> <shipFromPostalCode>01851</shipFromPostalCode> <destinationPostalCode>01851</destinationPostalCode> <destinationCountryCode>USA</destinationCountryCode> <invoiceReferenceNumber>123456</invoiceReferenceNumber> <orderDate>2016-08-14</orderDate> <detailTax> <taxIncludedInTotal>true</taxIncludedInTotal> <taxAmount>55</taxAmount> <taxRate>0.0059</taxRate> <taxTypeIdentifier>00</taxTypeIdentifier> <cardAcceptorTaxId>011234567</cardAcceptorTaxId> </detailTax> <lineItemData> <itemSequenceNumber>1</itemSequenceNumber> <itemDescription>chair</itemDescription>

**Example: Online Capture Given Auth Request**

<productCode>CH123</productCode> <quantity>1</quantity> <unitOfMeasure>EACH</unitOfMeasure> <taxAmount>125</taxAmount> <lineItemTotal>9380</lineItemTotal> <lineItemTotalWithTax>9505</lineItemTotalWithTax> <itemDiscountAmount>0</itemDiscountAmount> <commodityCode>300</commodityCode> <unitCost>93.80</unitCost> </lineItemData> </enhancedData> </captureGivenAuth> </litleOnlineRequest>

### **Example: Capture Given Auth Request using token Element**

The example below uses the following token related elements (click name to jump to element definition): [token](#page-731-0) and [litleToken](#page-592-0).

```
<captureGivenAuth id="99999" customerId="444" reportGroup="RG1">
 <orderId>F12345</orderId>
 <authInformation>
   <authDate>2016-10-25</authDate>
   <authCode>500005</authCode>
 </authInformation>
 <amount>15000</amount>
 <orderSource>ecommerce</orderSource>
 <billToAddress>
   <name>John Doe</name>
   <addressLine1>10 Main Street</addressLine1>
  <city>San Jose</city>
   <state>CA</state>
   <zip>95032-1234</zip>
   <country>USA</country>
 </billToAddress>
 <token>
   <litleToken>1112000100010085</litleToken>
   <expDate>1112</expDate>
   <cardValidationNum>987</cardValidationNum>
 </token>
```

```
</captureGivenAuth>
```
### **3.3.8.2 Capture Given Auth Response**

A Capture Given Auth response has the following structure. The response message is identical for Online and Batch transactions except Online includes the <postDate> element and may include a duplicate attribute.

```
<captureGivenAuthResponse id="Capture Id" reportGroup="iQ Report Group" 
customerId="Customer Id">
 <litleTxnId>Transaction Id</litleTxnId>
 <orderId>Order Id</orderId>
 <response>Response Code</response>
 <responseTime>Date and Time in GMT</responseTime>
 <postDate>Date of Posting</postDate> (Online Only)
 <message>Response Message</message>
 <tokenResponse> (for Tokenized merchants submitting card data)
</captureGivenAuthResponse>
```
#### **Example: Batch Capture Given Auth Response**

```
<litleResponse version="9.13" xmlns="http://www.litle.com/schema" id="123" 
 litleSessionId="987654321" response="0" message="Valid Format">
 <batchResponse id="01234567" litleBatchId="4455667788" merchantId="100">
   <captureGivenAuthResponse id="AX54325432" reportGroup="RG12">
    <litleTxnId>84568457</litleTxnId>
    <orderId>12z58743y7</orderId>
    <response>000</response>
    <responseTime>2016-09-01T10:24:31</responseTime>
    <message>message</message>
   </captureGivenAuthResponse>
 </batchResponse>
</litleResponse>
```
### **Example: Online Capture Given Auth Response**

```
NOTE: If the request is a duplicate (see Online Duplicate Checking on page 8), 
            the response includes the duplicate attribute set to true and the entire 
            original response.
```

```
<litleOnlineResponse version="9.13" xmlns="http://www.litle.com/schema"
 response="0" message="Valid Format">
 <captureGivenAuthResponse id="2" reportGroup="ABC Division"
```

```
customerId="038945">
```

```
<litleTxnId>1100030204</litleTxnId>
   <orderId>65347567</orderId>
   <response>000</response>
   <responseTime>2016-07-11T14:48:48</responseTime>
   <postDate>2016-07-11</postDate>
   <message>Approved</message>
 </captureGivenAuthResponse>
</litleOnlineResponse>
```
### **Example: Capture Given Auth Response for Tokenized Merchant Sending Card Data**

```
<captureGivenAuthResponse id="99999" reportGroup="RG1" customerId="444">
```

```
<litleTxnId>21200000022005</litleTxnId>
```

```
<orderId>F12345</orderId>
```

```
<response>000</response>
```
- <responseTime>2016-10-25T04:00:00</responseTime>
- <postDate>2016-10-26</postDate>

```
<message>Approved</message>
```

```
<tokenResponse>
```

```
<litleToken>1111000100409510</litleToken>
```
- <tokenResponseCode>801</tokenResponseCode>
- <tokenMessage>Account number was successfully registered</tokenMessage>
- <type>VI</type>
- <bin>432610</bin>

```
</tokenResponse>
```
</captureGivenAuthResponse>

# **3.3.9 Create Plan Transactions**

The Create Plan transaction allows you to define several attributes of a recurring payment schedule. Later, you can associate existing, active plans with subscriptions, which establishes a recurring payment schedule managed by the Recurring Engine.

## **3.3.9.1 Create Plan Request**

You must specify the Create Plan transaction as follows. The structure of the request is identical for either an Online or a Batch submission.

```
<createPlan>
```

```
<planCode>Plan Reference Code</planCode>
```
[<name>](#page-608-0)*Name of Plan*</name> [<description>](#page-493-0)*Description of Plan*</description> [<intervalType](#page-571-0)>*The Type of Interval*</intervalType> [<amount](#page-384-0)>*Amount of Recurring Payment*</amount> [<numberOfPayments>](#page-616-0)*1 to 99*</numberOfRemianingPayments> [<trialNumberOfIntervals>](#page-744-0)*Number of Trial Intervals*</trialNumberOfIntervals> [<trialIntervalType>](#page-743-0)*Type of Trial Period Interval*</trialIntervalType> [<active](#page-373-0)>*true or false*</active> </createPlan>

#### **Example: Online Create Plan Request**

```
<litleOnlineRequest version="9.13" xmlns="http://www.litle.com/schema"
 merchantId="100">
   <authentication>
     <user>User Name</user>
     <password>password</password>
  </authentication>
   <createPlan>
     <planCode>Gold12</planCode>
     <name>Gold_Monthly</name>
     <description>Gold Level with Monthly Payments</description>
     <intervalType>MONTHLY</intervalType>
     <amount>5000</amount>
     <numberOfPayments>4</numberOfPayments>
     <trialNumberOfIntervals>1</trialNumberOfIntervals>
     <trialIntervalType>MONTH</trialIntervalType>
     <active>true</active>
   </createPlan>
</litleOnlineRequest>
```
### **3.3.9.2 Create Plan Response**

The Create Plan response message is identical for Online and Batch transactions.

```
<createPlanResponse>
 <litleTxnId>Transaction Id</litleTxnId>
 <response>Response Code</response>
 <message>Response Message</message>
```
<[responseTime>](#page-688-0)Date and Time in GMT</responseTime>

[<planCode](#page-649-0)>*Plan Reference Code*</subscriptionId>

</createPlanResponse>

#### **Example: Online Create Plan Response**

```
<litleOnlineResponse version="9.13" xmlns="http://www.litle.com/schema"
 response="0" message="Valid Format">
 <createPlanResponse>
   <litleTxnId>1100030055</litleTxnId>
   <response>000</response>
   <message>Approved</message>
   <responseTime>2016-07-11T14:48:46</responseTime>
   <planCode>Gold12</planCode>
 </createPlanResponse>
</litleOnlineResponse>
```
# **3.3.10 Credit Transactions**

The Credit transaction enables you to refund money to a customer, even if the original transaction occurred outside of our system. You can submit refunds against any of the following payment transactions:

- **•** [Capture Transactions](#page-260-0)
- **•** [Capture Given Auth Transactions](#page-268-0)
- **•** [Force Capture Transactions](#page-311-0)
- **•** [Sale Transactions](#page-330-0)
- **•** External Sale or Capture Transactions

**NOTE: Although there are two different scenarios for Credit requests, there is only one scenario for the Credit response.**

### **3.3.10.1 Credit Request for a Vantiv Processed Transaction**

You must specify the Credit request for a Vantiv processed transaction as follows. The structure of the request is identical for either an Online or a Batch submission.

```
<credit id="Credit Id" reportGroup="iQ Report Group" customerId="Customer Id">
 <litleTxnId>Transaction Id</litleTxnId>
 <amount>Authorization Amount</amount>
```
[<secondaryAmount](#page-698-0)>*Secondary Amount*</secondaryAmount> [<customBilling](#page-472-0)> [<enhancedData](#page-533-0)> [<processingInstructions>](#page-657-0) [<actionReason](#page-368-0)>*SUSPECT\_FRAUD*</actionReason> [<pin>](#page-648-0)*Pin Nunber*</pin> </credit>

#### **Example: Batch Credit Request for a Vantiv Processed Transaction**

To request a Credit against a sale settled by us, you only need to specify the  $\langle$ litleTxnId> element. The application uses the <litleTxnId> to look-up the Capture referenced and obtain all the necessary information including the amount.

### **NOTE: Although it is not required, if you choose to include <amount> elements in your Credit transaction, you must include the total amount in the creditAmount attribute of the <batchrequest>. If you do not specify amounts, set the creditAmount attribute to 0.**

```
<litleRequest version="9.13" xmlns="http://www.litle.com/schema" id="123" 
 numBatchRequests="1">
 <authentication>
   <user>userName</user>
   <password>password</password>
 </authentication>
 <batchRequest id="01234567" numAuths="0" authAmount="0" numCaptures="0" 
 captureAmount="0" numCredits="1" creditAmount="10000" numSales="0" 
 saleAmount="0" merchantId="100">
   <credit id="AX54321678" reportGroup="RG27">
    <litleTxnId>84568456</litleTxnId>
    <amount>10000</amount>
    <enhancedData>
      <customerReference>PO12345</customerReference>
      <salesTax>125</salesTax>
      <taxExempt>false</taxExempt>
      <discountAmount>0</discountAmount>
      <shippingAmount>3017</shippingAmount>
      <dutyAmount>0</dutyAmount>
      <shipFromPostalCode>01851</shipFromPostalCode>
      <destinationPostalCode>01851</destinationPostalCode>
      <destinationCountryCode>USA</destinationCountryCode>
      <invoiceReferenceNumber>123456</invoiceReferenceNumber>
```

```
<orderDate>2016-09-14</orderDate>
      <detailTax>
        <taxIncludedInTotal>true</taxIncludedInTotal>
        <taxAmount>55</taxAmount>
        <taxRate>0.0059</taxRate>
        <taxTypeIdentifier>00</taxTypeIdentifier>
        <cardAcceptorTaxId>011234567</cardAcceptorTaxId>
      </detailTax>
      <lineItemData>
        <itemSequenceNumber>1</itemSequenceNumber>
        <itemDescription>chair</itemDescription>
        <productCode>CH123</productCode>
        <quantity>1</quantity>
        <unitOfMeasure>EACH</unitOfMeasure>
        <taxAmount>125</taxAmount>
        <lineItemTotal>9380</lineItemTotal>
        <lineItemTotalWithTax>9505</lineItemTotalWithTax>
        <itemDiscountAmount>0</itemDiscountAmount>
        <commodityCode>300</commodityCode>
        <unitCost>93.80</unitCost>
        <detailTax>
         <taxIncludedInTotal>true</taxIncludedInTotal>
         <taxAmount>55</taxAmount>
         <taxRate>0.0059</taxRate>
         <taxTypeIdentifier>03</taxTypeIdentifier>
         <cardAcceptorTaxId>011234567</cardAcceptorTaxId>
        </detailTax>
      </lineItemData>
    </enhancedData>
   </credit>
 </batchRequest>
</litleRequest>
```
#### **Example: Online Credit Request for a Vantiv Processed Transaction**

To request a Credit against a sale settled by us, you need only specify the <litleTxnId> element. The application uses the  $\leq$ litleTxnId> to look up the Capture referenced and obtain all the necessary information including the amount. The example below includes the optional <customBilling> and <enhancedData> elements.

```
<litleOnlineRequest version="9.13" xmlns="http://www.litle.com/schema"
 merchantId="100">
 <authentication>
```

```
<user>User Name</user>
 <password>password</password>
</authentication>
<credit id="2" reportGroup="ABC Division" customerId="038945">
 <litleTxnId>13254123434</litleTxnId>
 <customBilling>
   <phone>8888888888</phone>
   <descriptor>descriptor</descriptor>
 </customBilling>
 <enhancedData>
   <customerReference>PO12345</customerReference>
   <salesTax>125</salesTax>
   <taxExempt>false</taxExempt>
   <discountAmount>0</discountAmount>
   <shippingAmount>495</shippingAmount>
   <dutyAmount>0</dutyAmount>
   <shipFromPostalCode>01851</shipFromPostalCode>
   <destinationPostalCode>01851</destinationPostalCode>
   <destinationCountryCode>USA</destinationCountryCode>
   <invoiceReferenceNumber>123456</invoiceReferenceNumber>
   <orderDate>2016-07-14</orderDate>
   <detailTax>
    <taxIncludedInTotal>true</taxIncludedInTotal>
    <taxAmount>55</taxAmount>
    <taxRate>0.0059</taxRate>
    <taxTypeIdentifier>00</taxTypeIdentifier>
    <cardAcceptorTaxId>011234567</cardAcceptorTaxId>
   </detailTax>
   <lineItemData>
    <itemSequenceNumber>1</itemSequenceNumber>
    <itemDescription>chair</itemDescription>
    <productCode>CH123</productCode>
    <quantity>1</quantity>
    <unitOfMeasure>EACH</unitOfMeasure>
    <taxAmount>125</taxAmount>
    <lineItemTotal>9380</lineItemTotal>
    <lineItemTotalWithTax>9505</lineItemTotalWithTax>
    <itemDiscountAmount>0</itemDiscountAmount>
    <commodityCode>300</commodityCode>
    <unitCost>93.80</unitCost>
    <detailTax>
      <taxIncludedInTotal>true</taxIncludedInTotal>
```

```
<taxAmount>55</taxAmount>
```

```
<taxRate>0.0059</taxRate>
        <taxTypeIdentifier>03</taxTypeIdentifier>
        <cardAcceptorTaxId>011234567</cardAcceptorTaxId>
      </detailTax>
    </lineItemData>
    <lineItemData>
      <itemSequenceNumber>2</itemSequenceNumber>
      <itemDescription>table</itemDescription>
      <productCode>TB123</productCode>
      <quantity>1</quantity>
      <unitOfMeasure>EACH</unitOfMeasure>
      <lineItemTotal>30000</lineItemTotal>
      <itemDiscountAmount>0</itemDiscountAmount>
      <commodityCode>300</commodityCode>
      <unitCost>300.00</unitCost>
    </lineItemData>
   </enhancedData>
 </credit>
</litleOnlineRequest>
```
### **3.3.10.2 Credit Request for a Non-Vantiv Processed Transaction**

You must specify the Credit request for a Non-Vantiv processed transaction as follows. The structure of the request is identical for either an Online or a Batch submission.

```
NOTE: Although the schema shows <paypal> as an optional element for a Credit 
            against a non-Vantiv processed transaction, refunds of this type are not 
            supported for PayPal. If you need to refund non-Vantiv processed 
            transactions and have not maintained a temporary relationship with your 
            former processor for this purpose, please ask your Customer Experience 
            Manager for alternative options.
```

```
<credit id="Credit Id" reportGroup="iQ Report Group" customerId="Customer Id">
 <orderId>Order Id</orderId>
 <amount>Authorization Amount</amount>
 <orderSource>Order Entry Source</orderSource>
 <billToAddress>
 <cardtoken><paypage<mpos> ]
 <customBilling>
 <taxType>payment or fee</taxType>
```
[<billMeLaterRequest>](#page-420-0) [<enhancedData](#page-533-0)> [<processingInstructions>](#page-657-0) [<pos>](#page-650-0) [<amexAggregatorData>](#page-383-0) [<merchantData](#page-602-0)> [<actionReason](#page-368-0)>SUSPECT\_FRAUD</actionReason> </credit>

### **Example: Batch Credit Request for a Non-Vantiv Processed Transaction**

If the sale occurred outside of our system, you must specify the following elements in your Credit request: <orderId>, <amount>, and <card>, or <token> (<paypal> not supported for this transaction type).

```
<litleRequest version="9.13" xmlns="http://www.litle.com/schema" id="123" 
 numBatchRequests="1">
 <authentication>
   <user>userName</user>
   <password>password</password>
 </authentication>
 <batchRequest id="01234567" numCredits="1" creditAmount="10000" 
 merchantId="100">
   <credit id="AX54321678" reportGroup="RG27">
    <orderId>12z58743y1</orderId>
    <amount>10000</amount>
    <orderSource>ecommerce</orderSource>
    <billToAddress>
      <name>John Doe</name>
      <addressLine1>123 4th street</addressLine1>
      <addressLine2>Apt. 20</addressLine2>
      <addressLine3>second floor</addressLine3>
      <city>San Jose</city>
      <state>CA</state>
      <zip>95032</zip>
      <country>USA</country>
      <email>jdoe@vantiv.com</email>
      <phone>408-555-1212</phone>
    </billToAddress>
    <card>
      <type>MC</type>
      <number>5186005800001012</number>
      <expDate>1110</expDate>
```

```
</card>
   <enhancedData>
    <customerReference>PO12345</customerReference>
    <salesTax>125</salesTax>
    <taxExempt>false</taxExempt>
    <discountAmount>0</discountAmount>
    <shippingAmount>495</shippingAmount>
    <dutyAmount>0</dutyAmount>
    <shipFromPostalCode>01851</shipFromPostalCode>
    <destinationPostalCode>01851</destinationPostalCode>
    <destinationCountryCode>USA</destinationCountryCode>
    <invoiceReferenceNumber>123456</invoiceReferenceNumber>
    <orderDate>2017-06-14</orderDate>
    <detailTax>
      <taxIncludedInTotal>true</taxIncludedInTotal>
      <taxAmount>55</taxAmount>
      <taxRate>0.0059</taxRate>
      <taxTypeIdentifier>00</taxTypeIdentifier>
      <cardAcceptorTaxId>011234567</cardAcceptorTaxId>
    </detailTax>
    <lineItemData>
      <itemSequenceNumber>1</itemSequenceNumber>
      <itemDescription>chair</itemDescription>
      <productCode>CH123</productCode>
      <quantity>1</quantity>
      <unitOfMeasure>EACH</unitOfMeasure>
      <taxAmount>125</taxAmount>
      <lineItemTotal>9380</lineItemTotal>
      <lineItemTotalWithTax>9505</lineItemTotalWithTax>
      <itemDiscountAmount>0</itemDiscountAmount>
      <commodityCode>300</commodityCode>
      <unitCost>93.80</unitCost>
    </lineItemData>
   </enhancedData>
 </credit>
</batchRequest>
```

```
</litleRequest>
```
#### **Example: Online Credit Request for a Non-Vantiv Processed Transaction**

If the sale occurred outside of our system, you must specify the following elements in your Credit request: <orderId>, <amount>, and <card>, or <token> (<paypal> not supported for this transaction type).

```
<litleOnlineRequest version="9.13" xmlns="http://www.litle.com/schema"
 merchantId="100">
 <authentication>
   <user>User Name</user>
   <password>password</password>
 </authentication>
 <credit id="2" reportGroup="ABC Division" customerId="038945">
   <orderId>56789</orderId>
   <amount>10000</amount>
   <orderSource>ecommerce</orderSource>
   <billToAddress>
    <name>Mike J. Hammer</name>
    <addressLine1>Two Main Street</addressLine1>
    <addressLine2>Apartment 222</addressLine2>
    <addressLine3></addressLine3>
    <city>Riverside</city>
    <state>RI</state>
    <zip>02915</zip>
    <country>US</country>
    <email>mike@sample.com</email>
    <phone>5555555555</phone>
   </billToAddress>
   <card>
    <type>VI</type>
    <number>4005550000081019</number>
    <expDate>0907</expDate>
   </card>
   <customBilling>
    <phone>5555555555</phone>
    <descriptor>descriptor</descriptor>
   </customBilling>
   <enhancedData>
    <customerReference>PO12345</customerReference>
    <salesTax>125</salesTax>
    <taxExempt>false</taxExempt>
    <discountAmount>0</discountAmount>
    <shippingAmount>495</shippingAmount>
    <dutyAmount>0</dutyAmount>
```

```
<shipFromPostalCode>01851</shipFromPostalCode>
   <destinationPostalCode>01851</destinationPostalCode>
   <destinationCountryCode>USA</destinationCountryCode>
   <invoiceReferenceNumber>123456</invoiceReferenceNumber>
   <orderDate>2017-06-14</orderDate>
   <detailTax>
    <taxIncludedInTotal>true</taxIncludedInTotal>
    <taxAmount>55</taxAmount>
    <taxRate>0.0059</taxRate>
    <taxTypeIdentifier>00</taxTypeIdentifier>
    <cardAcceptorTaxId>011234567</cardAcceptorTaxId>
   </detailTax>
   <lineItemData>
    <itemSequenceNumber>1</itemSequenceNumber>
    <itemDescription>chair</itemDescription>
    <productCode>CH123</productCode>
    <quantity>1</quantity>
    <unitOfMeasure>EACH</unitOfMeasure>
    <taxAmount>125</taxAmount>
    <lineItemTotal>9380</lineItemTotal>
    <lineItemTotalWithTax>9505</lineItemTotalWithTax>
    <itemDiscountAmount>0</itemDiscountAmount>
    <commodityCode>300</commodityCode>
    <unitCost>93.80</unitCost>
   </lineItemData>
   <lineItemData>
    <itemSequenceNumber>2</itemSequenceNumber>
    <itemDescription>table</itemDescription>
    <productCode>TB123</productCode>
    <quantity>1</quantity>
    <unitOfMeasure>EACH</unitOfMeasure>
    <lineItemTotal>30000</lineItemTotal>
    <itemDiscountAmount>0</itemDiscountAmount>
    <commodityCode>300</commodityCode>
    <unitCost>300.00</unitCost>
   </lineItemData>
 </enhancedData>
</credit>
```
</litleOnlineRequest>

### **3.3.10.3 Credit Response**

The Credit response message is identical for Online and Batch transactions except Online includes the postDate element and may include a duplicate attribute.

```
<creditResponse id="Credit Id" reportGroup="iQ Report Group" 
customerId="Customer Id">
 <litleTxnId>Transaction Id</litleTxnId>
 <orderId>Order Id</orderId>
 <response>Response Code</response>
 <responseTime>Date and Time in GMT</responseTime>
 <postDate>Date of Posting</postDate> (Online Only)
 <message>Response Message</message>
 <tokenResponse> (for Tokenized merchants submitting card data)
</creditResponse>
```
#### **Example: Credit Response**

The example below illustrates a Batch Credit response. A response for an Online transaction uses a litleOnlineResponse element as the parent.

```
<litleResponse version="9.13" xmlns="http://www.litle.com/schema" id="123" 
 litleSessionId="987654321" response="0" message="Valid Format">
 <br/>batchResponse id="01234567" litleBatchId="4455667788" merchantId="100">
   <creditResponse id="AX54325432" reportGroup="RG12">
    <litleTxnId>84568457</litleTxnId>
    <orderId>12z58743y7</orderId>
    <response>000</response>
    <responseTime>2016-09-01T10:24:31</responseTime>
    <message>Approved</message>
   </creditResponse>
 </batchResponse>
</litleResponse>
```
### **Example: Credit Response for a Tokenized Merchant Sending Card Data**

When a tokenized merchant submits card data in the Credit request, the response includes the tokenResponse element. The example below is a response for an Online request (<litleOnlineResponse> element not shown), so it includes the <postDate> element.

```
<creditResponse id="99999" reportGroup="RG1" customerId="444">
 <litleTxnId>21200000473208</litleTxnId>
 <orderId>F12345</orderId>
 <response>000</response>
 <responseTime>2016-10-19T19:29:45</responseTime>
 <postDate>2016-10-19</postDate>
 <message>Approved</message>
 <tokenResponse>
   <litleToken>1111102200202001</litleToken>
   <tokenResponseCode>801</tokenResponseCode>
   <tokenMessage>Account number was successfully registered</tokenMessage>
   <type>VI</type>
   \frac{\text{bin}\cdot 402410}{\text{bin}}</tokenResponse>
</creditResponse>
```
# **3.3.11 Deactivate Transactions**

The Deactivate transaction changes the status of a (Closed Loop) Gift Card from active to inactive.

### **NOTE: You must be enabled for (Closed Loop) Gift Card transactions to use this transaction type. Please consult you Customer Experience Manager for additional information about Gift Card transactions.**

### **3.3.11.1 Deactivate Request**

You must structure a Deactivate request as shown in the following examples. The structure of the request is identical for either an Online or a Batch submission.

```
<deactivate id="Activate Id" reportGroup="iQ Report Group" customerId="Customer 
Id">
 <orderId>Order Id</orderId>
 <orderSource>Order Entry Source</orderSource>
 <card>
</deactivate>
```

```
Document Version: 1.32 — XML Release: 9.14 255
```
#### **Example: Online Deactivate Request**

```
<litleOnlineRequest version="9.13" xmlns="http://www.litle.com/schema"
 merchantId="100">
 <authentication>
   <user>User Name</user>
   <password>Password</password>
 </authentication>
 <deactivate id="834262" reportGroup="ABC Division" customerId="038945">
   <orderId>65347567</orderId>
   <orderSource>ecommerce</orderSource>
   <card>
    <type>GC</type>
    <number>9000000000000001</number>
   </card>
 </deactvate>
</litleOnlineRequest>
```
### **3.3.11.2 Deactivate Response**

A Deactivate response has the following structure. The response message is identical for Online and Batch transactions except Online includes the <postDate> element.

```
<deactivateResponse id="Deactivate Id" reportGroup="iQ Report Group" 
customerId="Customer Id">
 <litleTxnId>Transaction Id</litleTxnId>
 <orderId>Order Id</orderId>
 <response>Response Code</response>
 <responseTime>Date and Time in GMT</responseTime>
 <postDate>Date transaction posted</postDate> (Online Only)
 <message>Response Message</message>
 <fraudResult>
 <approvedAmount>5000</approvedAmount>
 <giftCardResponse> (included if Gift Card is Method of Payment)
```
</deactivateResponse>

### **Example: Online Deactivate Response**

```
<litleOnlineResponse version="9.13" xmlns="http://www.litle.com/schema"
 response="0" message="Valid Format">
 <deactivateResponse id="834262" reportGroup="ABC Division">
   <litleTxnId>9695064321</litleTxnId>
```
<orderId>65347567</orderId> <response>000</response> <responseTime>2016-02-25T15:13:43</responseTime> <postDate>2016-02-25</postDate> <message>Approved</message> <approvedAmount>5000</approvedAmount> <giftCardResponse> <availableBalance>0</availableBalance> <beginningBalance>5000</beginningBalance> <endingBalance>0</endingBalance> </giftCardResponse> </deactivateResponse> </litleOnlineResponse>

# **3.3.12 Deactivate Reversal Transactions (Online Only)**

The Deactivate Reversal transaction changes the status of a newly deactivated Gift Card from inactive to active, thus reversing the operation of an Deactivate transaction. The Deactivate Reversal references the associated Deactivate transaction by means of the litleTxnId element returned in the Deactivate response. This transaction type is available only for Online transactions.

### **NOTE: You must be enabled for (Closed Loop) Gift Card transactions to use this transaction type. Please consult you Customer Experience Manager for additional information about Gift Card transactions.**

## **3.3.12.1 Deactivate Reversal Request**

You must structure an Deactivate Reversal request as shown in the following examples.

```
<deactivateReversal id="Deactivate Reversal Id" reportGroup="iQ Report Group" 
customerId="Customer Id">
```
[<litleTxnId>](#page-593-0)*Transaction Id from Deactivate Response*</litleTxnId>

```
<pin>Pin Number</pin>
```
</deactivateReversal>

### **Example: Deactivate Reversal Request**

<litleOnlineRequest version="9.13" xmlns="http://www.litle.com/schema" merchantId="100"> <authentication> <user>User Name</user>

<password>Password</password> </authentication> <deactivateReversal id="12345" customerId="Customer Id" reportGroup="Deactivate Reversals"> <litleTxnId>12345678</litleTxnId>  $<$ pin>1234</pin> </deactivateReversal> </litleOnlineRequest>

# **3.3.12.2 Deactivate Reversal Response**

An Deactivate Reversal response has the following structure.

```
<deactivateReversalResponse id="Deactivate Reversal Id" reportGroup="iQ 
Report Group" customerId="Customer Id">
 <litleTxnId>Transaction Id</litleTxnId>
 <orderId>Order Id</orderId>
 <response>Response Code</response>
 <responseTime>Date and Time in GMT</responseTime>
 <postDate>Date transaction posted</postDate>
 <message>Response Message</message>
 <giftCardResponse>
```
</deactivateReversalResponse>

#### **Example: Online Deactivate Reversal Response**

```
<litleOnlineResponse version="9.13" xmlns="http://www.litle.com/schema"
 response="0" message="Valid Format">
 <deactivateReversalResponse id="834262" reportGroup="ABC Division">
   <litleTxnId>9695064321</litleTxnId>
   <orderId>65347567</orderId>
   <response>000</response>
   <responseTime>2016-02-25T15:13:43</responseTime>
   <postDate>2016-02-25</postDate>
   <message>Approved</message>
   <giftCardResponse>
    <availableBalance>5000</availableBalance>
    <beginningBalance>0</beginningBalance>
    <endingBalance>5000</endingBalance>
   </giftCardResponse>
 </deactivateReversalResponse>
</litleOnlineResponse>
```
# **3.3.13 Deposit Reversal Transactions (Online Only)**

The Deposit Reversal transaction is a Gift Card transaction that reverses the deposit initiate by either a Capture or Sale transaction. The Deposit Reversal references the associated Capture/Sale transaction by means of the litleTxnId element returned in the Capture/Sale response. This transaction type is available only for Online transactions.

### **NOTE: You must be enabled for (Closed Loop) Gift Card transactions to use this transaction type. Please consult you Customer Experience Manager for additional information about Gift Card transactions.**

# **3.3.13.1 Deposit Reversal Request**

You must structure an Deposit Reversal request as shown in the following examples.

```
<depositReversal id="Deposit Reversal Id" reportGroup="iQ Report Group" 
customerId="Customer Id">
```
[<litleTxnId>](#page-593-0)*Transaction Id from Capture/Sale Response*</litleTxnId>

[<pin>](#page-648-0)*Pin Number*</pin>

</depositReversal>

### **Example: Deposit Reversal Request**

```
<litleOnlineRequest version="9.13" xmlns="http://www.litle.com/schema"
 merchantId="100">
 <authentication>
   <user>User Name</user>
   <password>Password</password>
 </authentication>
 <depositReversal id="12345" customerId="Customer Id" reportGroup="Deposit 
 Reversals">
   <litleTxnId>12345678</litleTxnId>
   <pin>1234</pin>
 </depositReversal>
</litleOnlineRequest>
```
# **3.3.13.2 Deposit Reversal Response**

An Deposit Reversal response has the following structure.

```
Document Version: 1.32 — XML Release: 9.14 259
```
[<depositReversalResponse](#page-492-0) id="Deactivate Reversal Id" reportGroup="iQ Report Group" customerId="Customer Id"> [<litleTxnId>](#page-593-0)*Transaction Id*</litleTxnId> [<orderId](#page-619-0)>*Order Id*</orderId> [<response](#page-685-0)>*Response Code*</response> [<responseTime](#page-688-0)>*Date and Time in GMT*</responseTime> <[postDate>](#page-651-0)Date transaction posted</postDate> [<message](#page-605-0)>*Response Message*</message> [<giftCardResponse>](#page-557-0)

</depositReversalResponse>

#### **Example: Online Deposit Reversal Response**

```
<litleOnlineResponse version="9.13" xmlns="http://www.litle.com/schema"
 response="0" message="Valid Format">
 <depositReversalResponse id="834262" reportGroup="ABC Division">
   <litleTxnId>9695064321</litleTxnId>
   <orderId>65347567</orderId>
   <response>000</response>
   <responseTime>2016-03-25T15:13:43</responseTime>
   <postDate>2016-03-25</postDate>
   <message>Approved</message>
   <giftCardResponse>
    <availableBalance>5000</availableBalance>
    <beginningBalance>0</beginningBalance>
    <endingBalance>5000</endingBalance>
   </giftCardResponse>
 </depositReversalResponse>
</litleOnlineResponse>
```
# **3.3.14 eCheck Credit Transactions**

The eCheck Credit transaction enables you to refund a previous eCheck Sale. Merchants can submit an eCheck Credit transaction for a sale regardless or whether the original transaction was settled by our system, although the requests are structured differently. This section contains the following:

- **•** [eCheck Credit Request Against a Vantiv Transaction](#page-292-0)
- **•** [eCheck Credit Request for a Non-Vantiv Processed Sale](#page-293-0)
- **•** [eCheck Credit Response](#page-294-0)

## **NOTE: Although there are two different scenarios for eCheck Credit requests, the response message uses the same structure.**

# <span id="page-292-0"></span> **3.3.14.1 eCheck Credit Request Against a Vantiv Transaction**

To request an eCheck Credit against an eCheck Sale that had been settled by us, you only need to specify the <litleTxnId> element. When you specify this element, the application uses the <litleTxnId> to look up the referenced echeckSale transaction and obtain the necessary information. In this case, the  $\leq$  amount  $\geq$  element is optional, but should be included if the credit amount is less than the captured amount. If you do not include the  $\leq$  amount $\geq$  element, the system assumes the credit to be for the total amount of the referenced transaction.

When requesting a echeckCredit against an echeckSale that occurred within our system, specify the Credit request as follows:

```
<echeckCredit id="Credit Id" reportGroup="iQ Report Group" customerId="Customer 
Id">
 <litleTxnId>Transaction Id</litleTxnId>
 <amount>Credit Amount</amount>
 <secondaryAmount>Secondary Amount</secondaryAmount>
 <customBilling> (Do not use)
</echeckCredit>
```
## <span id="page-292-1"></span>**Example: eCheck Credit Request**

The eCheck Credit batch request shown below contains three <echeckCredit> elements. The first two use a Transaction Id as a reference. The third, which you would use for a sale occurring outside of our system, uses the <orderId>, <amount>, <br/> <br/> <br/>AblIToAddress>, and <echeck> elements to provide the required information.

```
<litleRequest version="9.13" xmlns="http://www.litle.com/schema" 
 numBatchRequests="1">
 <authentication>
   <user>userName</user>
   <password>password</password>
 </authentication>
 <batchRequest id="xmlbat01" numEcheckCredit="3" echeckCreditAmount="12100" 
 merchantId="000053">
   <echeckCredit id="credit1" reportGroup="new53" customerId="53">
    <litleTxnId>4455667788</litleTxnId>
    <amount>1000</amount>
   </echeckCredit>
   <echeckCredit reportGroup="new53">
    <litleTxnId>4455667789</litleTxnId>
```

```
<amount>1100</amount>
   </echeckCredit>
   <echeckCredit reportGroup="new53">
    <orderId>12z58743y1</orderId>
    <amount>10000</amount>
    <orderSource>ecommerce</orderSource>
    <billToAddress>
      <name>John Doe</name>
      <addressLine1>123 4th street</addressLine1>
      <addressLine2>Apt. 20</addressLine2>
      <addressLine3>second floor</addressLine3>
      <city>San Jose</city>
      <state>CA</state>
      <zip>95032</zip>
      <country>USA</country>
      <email>jdoe@isp.com</email>
      <phone>408-555-1212</phone>
    </billToAddress>
    <echeck>
      <accType>Checking</accType>
      <accNum>5186005800001012</accNum>
      <routingNum>000010101</routingNum>
      <checkNum>1104</checkNum>
    </echeck>
   </echeckCredit>
 </batchRequest>
</litleRequest>
```
# <span id="page-293-0"></span> **3.3.14.2 eCheck Credit Request for a Non-Vantiv Processed Sale**

If the original eCheck Sale transaction was not processed via our system, or the if the <litleTxnId> for the original eCheck Sale transaction is not available, specify eCheck Credit request as follows:

```
<echeckCredit id="eCheckCredit Id" reportGroup="iQ Report Group" 
customerId="Customer Id">
 <orderId>Order Id</orderId>
 <amount>Credit Amount</amount>
 <secondaryAmount>Secondary Amount</secondaryAmount>
 <orderSource>Order Entry Source</orderSource>
 <billToAddress>
```
[<echeck](#page-505-0)> or [<echeckToken>](#page-520-0) [<customBilling](#page-472-0)> **(Do not use)** [<merchantData](#page-602-0)> </echeckCredit>

The third transaction shown in the [eCheck Credit Request](#page-292-1) example [on page 261](#page-292-1) shows an example of a Credit request against a non-Vantiv processed transaction.

# <span id="page-294-0"></span> **3.3.14.3 eCheck Credit Response**

The eCheck Credit message is identical for either type of eCheck Credit request. The  $\leq$  accountUpdater> element is included only if you submit account information in the request transaction for which a NOC exists. In this case the system automatically updates the information sent to the ACH network and includes the change information in the response.

The eCheck Credit response has the following structure:

```
<echeckCreditResponse id="eCheck Credit Id" reportGroup="iQ Report Group" 
customerId="Customer Id">
 <litleTxnId>Transaction Id</litleTxnId>
 <orderId>Order Id</orderId>
 <response>Response Code</response>
 <responseTime>Date and Time in GMT</responseTime>
 <message>Response Message</message>
 <postDate>Date of Posting</postDate> (Online Only)
 <accountUpdater>Account Change Info</accountUpdater>
 <tokenResponse> (for Tokenized merchants submitting account data)
</echeckCreditResponse>
```
#### **Example: eCheck Credit Response**

```
<litleResponse version="9.13" xmlns="http://www.litle.com/schema" id="123" 
 response="0" message="Valid Format" litleSessionId="987654321">
 <batchResponse id="01234567" litleBatchId="4455667788" merchantId="100">
   <echeckCreditResponse id="AX54321678" reportGroup="RG27" 
 customerId="53">
    <litleTxnId>84568456</litleTxnId>
    <orderId>12z58743y1</orderId>
    <response>000</response>
    <responseTime>2016-09-01T10:24:31</responseTime>
    <message>Approved</message>
   </echeckCreditResponse>
 </batchResponse>
```
Document Version: 1.32 — XML Release: 9.14 **263**

</litleResponse>

# **3.3.15 eCheck Prenotification Credit Transactions (Batch Only)**

You use this non-monetary transaction to verify the consumer's account information prior to submitting an eCheck Credit transaction (also see [eCheck Prenotification on page 50\)](#page-81-0). This transaction type is only supported for US transactions.

# **3.3.15.1 eCheck Prenotification Credit Request**

You must specify the eCheck Prenotification Credit request using the following format:

```
<echeckPreNoteCredit id="eCheck PreNote Id" reportGroup="iQ Report Group" 
customerId="Customer Id">
 <orderId>Order Id</orderId>
 <orderSource>Order Entry Source</orderSource>
```
[<billToAddress](#page-423-0)>

[<echeck](#page-505-0)>

[<merchantData](#page-602-0)>

```
</echeckPreNoteCredit>
```
#### **Example: eCheck Prenotification Credit Request**

```
<litleRequest version="9.13" xmlns="http://www.litle.com/schema" id="123" 
 numBatchRequests="1">
 <authentication>
   <user>userName</user>
   <password>password</password>
 </authentication>
 <batchRequest id="654321" numEcheckPreNoteCredit="1" merchantId="100">
   <echeckPreNoteCredit id="AX54321678" reportGroup="RG27" customerId="53">
    <orderId>12z58743y1</orderId>
    <orderSource>telephone</orderSource>
    <billToAddress>
      <firstName>John</firstName>
      <lastName>Doe</lastName>
      <addressLine1>123 4th street</addressLine1>
      <addressLine2>Apt. 20</addressLine2>
      <addressLine3>second floor</addressLine3>
      <city>San Jose</city>
      <state>CA</state>
```

```
<zip>95032</zip>
      <country>USA</country>
      <email>jdoe@isp.com</email>
      <phone>408-555-1212</phone>
    </billToAddress>
    <echeck>
      <accType>Checking</accType>
      <accNum>5186005800001012</accNum>
      <routingNum>000010101</routingNum>
      <checkNum>1104</checkNum>
    </echeck>
   </echeckPreNoteCredit>
 </batchRequest>
</litleRequest>
```
## **3.3.15.2 eCheck Prenotification Credit Response**

The eCheck Prenotification Credit response has the following structure:

```
<echeckPreNoteCreditResponse id="eCheckSale Id" reportGroup="iQ Report Group" 
customerId="Customer Id">
 <litleTxnId>Transaction Id</litleTxnId>
 <orderId>Order Id</orderId>
 <response>Response Code</response>
 <responseTime>Date and Time in GMT</responseTime>
 <message>Response Message</message>
</echeckPreNoteCreditResponse>
```
#### **Example: eCheck Prenotification Credit Response**

```
<litleResponse version="9.13" xmlns="http://www.litle.com/schema" id="123" 
 response="0" message="Valid Format" litleSessionId="987654321">
 <br/>batchResponse id="01234567" litleBatchId="4455667788" merchantId="100">
   <echeckPreNoteCreditResponse id="AX54321678" reportGroup="RG27" 
 customerId="53">
    <litleTxnId>84568456</litleTxnId>
    <orderId>12z58743y1</orderId>
    <response>000</response>
    <responseTime>2016-09-01T10:24:31</responseTime>
    <message>Approved</message>
   </echeckPreNoteCreditResponse>
   <echeckPreNoteCreditResponse id="AX54325432" reportGroup="RG12">
```

```
<litleTxnId>84568457</litleTxnId>
    <orderId>12z58743y7</orderId>
    <response>000</response>
    <responseTime>2016-09-01T10:24:31</responseTime>
    <message>Approved</message>
   </echeckPreNoteCreditResponse>
 </batchResponse>
</litleResponse>
```
# **3.3.16 eCheck Prenotification Sale Transactions (Batch Only)**

You use this non-monetary transaction to verify the consumer's account information prior to submitting an eCheck Sale transaction (also see [eCheck Prenotification on page 50](#page-81-0)). This transaction type is only supported for US transactions.

# **3.3.16.1 eCheck Prenotification Sale Request**

You must specify the eCheck Prenotification Credit request using the following format:

```
<echeckPreNoteSale id="eCheck PreNote Id" reportGroup="iQ Report Group" 
customerId="Customer Id">
 <orderId>Order Id</orderId>
 <orderSource>Order Entry Source</orderSource>
 <billToAddress>
 <echeck> 
 <merchantData>
</echeckPreNotesale>
```
### **Example: eCheck Prenotification Sale Request**

```
<litleRequest version="9.13" xmlns="http://www.litle.com/schema" id="123" 
 numBatchRequests="1">
 <authentication>
   <user>userName</user>
   <password>password</password>
 </authentication>
 <batchRequest id="654321" numEcheckPreNoteSale="1" merchantId="100">
   <echeckPreNoteSale id="AX54321678" reportGroup="RG27" customerId="53">
    <orderId>12z58743y1</orderId>
    <orderSource>telephone</orderSource>
    <billToAddress>
```
<firstName>John</firstName> <lastName>Doe</lastName> <addressLine1>123 4th street</addressLine1> <addressLine2>Apt. 20</addressLine2> <addressLine3>second floor</addressLine3> <city>San Jose</city> <state>CA</state> <zip>95032</zip> <country>USA</country> <email>jdoe@isp.com</email> <phone>408-555-1212</phone> </billToAddress> <echeck> <accType>Checking</accType> <accNum>5186005800001012</accNum> <routingNum>000010101</routingNum> <checkNum>1104</checkNum> </echeck> </echeckPreNoteSale> </batchRequest> </litleRequest>

## **3.3.16.2 eCheck Prenotification Sale Response**

The eCheck Prenotification Sale response has the following structure:

```
<echeckPreNoteSaleResponse id="eCheckSale Id" reportGroup="iQ Report Group" 
   customerId="Customer Id">
     <litleTxnId>Transaction Id</litleTxnId>
     <orderId>Order Id</orderId>
     <response>Response Code</response>
     <responseTime>Date and Time in GMT</responseTime>
     <message>Response Message</message>
   </echeckPreNoteSaleResponse>
Example: eCheck Prenotification Sale Response
```

```
<litleResponse version="9.13" xmlns="http://www.litle.com/schema" id="123" 
 response="0" message="Valid Format" litleSessionId="987654321">
 <batchResponse id="01234567" litleBatchId="4455667788" merchantId="100">
   <echeckPreNoteSaleResponse id="AX54321678" reportGroup="RG27" 
 customerId="53">
```

```
<litleTxnId>84568456</litleTxnId>
    <orderId>12z58743y1</orderId>
    <response>000</response>
    <responseTime>2016-09-01T10:24:31</responseTime>
    <message>Approved</message>
   </echeckPreNoteCreditResponse>
   <echeckPreNoteCreditResponse id="AX54325432" reportGroup="RG12">
    <litleTxnId>84568457</litleTxnId>
    <orderId>12z58743y7</orderId>
    <response>000</response>
    <responseTime>2016-09-01T10:24:31</responseTime>
    <message>Approved</message>
   </echeckPreNoteSaleResponse>
 </batchResponse>
</litleResponse>
```
# **3.3.17 eCheck Redeposit Transactions**

You use this transaction type to manually attempt redeposits of eChecks returned for either Insufficient Funds or Uncollected Funds. You can use this element in either Batch or Online transactions.

```
NOTE: Do not use this transaction type if you are enabled for the Auto Redeposit 
            feature. If you are enabled for the Auto Redeposit feature, the system will 
            reject any echeckRedeposit transaction you submit.
```
# **3.3.17.1 eCheck Redeposit Request**

You must specify the eCheck Redeposit request using the following format:

```
<echeckRedeposit id="eCheck Redeposit Id" reportGroup="iQ Report Group" 
customerId="Customer Id">
 <litleTxnId>Transaction Id</litleTxnId>
 <echeck> or <echeckToken>
 <merchantData>
</echeckredeposit>
```
**NOTE: If you include the echeck element, the values submitted for accType, accNum, and routingNum children must match those submitted in the original echeckSale transaction.**

#### **Example: Online eCheck Redeposit Request**

```
<litleOnlineRequest version="9.13" xmlns="http://www.litle.com/schema" 
 merchantId="81603">
 <authentication>
   <user>User Name</user>
   <password>password</password>
 </authentication>
 <echeckRedeposit reportGroup="001603">
   <litleTxnId>345454444</litleTxnId>
   <echeck>
    <accType>Checking</accType>
    <accNum>1099999903</accNum>
    <routingNum>114567895</routingNum>
   </echeck>
   <merchantData>
    <campaign>New Marketing Campaign</campaign>
   </merchantData>
 </echeckRedeposit>
</litleOnlineRequest>
```
#### **Example: Batch eCheck Redeposit Request**

```
<litleRequest version="9.13" xmlns="http://www.litle.com/schema" 
 numBatchRequests="1">
 <authentication>
   <user>User Name</user>
   <password>Password</password>
 </authentication>
 <batchRequest id="uniqueId" numEcheckRedeposit="4" merchantId="1603">
   <echeckRedeposit reportGroup="001603">
    <litleTxnId>3456456444</litleTxnId>
    <merchantdata>
      <affiliate>ABC Marketing</affiliate>
    </merchantdata>
   </echeckRedeposit>
   <echeckRedeposit reportGroup="001603">
    <litleTxnId>3456456449</litleTxnId>
    <echeck>
      <accType>Checking</accType>
      <accNum>1099999903</accNum>
      <routingNum>114567895</routingNum>
    </echeck>
     <merchantdata>
```
<affiliate>ABC Marketing</affiliate> </merchantdata> </echeckRedeposit> <echeckRedeposit reportGroup="001603"> <litleTxnId>3456557123</litleTxnId> <echeck> <accType>Savings</accType> <accNum>10999999444</accNum> <routingNum>114567895</routingNum> </echeck> <merchantdata> <affiliate>ABC Marketing</affiliate> </merchantdata> </echeckRedeposit> <echeckRedeposit reportGroup="001603"> <litleTxnId>123456789</litleTxnId> </echeckRedeposit> </batchRequest> </litleRequest>

## **3.3.17.2 eCheck Redeposit Response**

The eCheck Redeposit response indicates that we have received your eCheck Redeposit request. This does not indicate when funds will be transferred. The  $\langle$  accountUpdater> element is included only if the account information submitted in the request transaction has changed (NOC exists). In this case the system automatically updates the information sent to the ACH network and includes the change information in the response.

The eCheck Sale response has the following structure:

```
<echeckRedepositResponse id="eCheckRedeposit Id" reportGroup="iQ Report Group" 
customerId="Customer Id">
 <litleTxnId>Transaction Id</litleTxnId>
 <response>Response Code</response>
 <responseTime>Date and Time in GMT</responseTime>
 <message>Response Message</message>
 <postDate>Date of Posting</postDate> (Online Only)
 <accountUpdater>Account Change Info</accountUpdater>
</echeckRedepositResponse>
```
#### **Example: Batch eCheck Redeposit Response**

```
<litleResponse version="9.13" xmlns="http://www.litle.com/schema" id="123" 
 response="0" message="Valid Format" litleSessionId="987654321">
 <batchResponse id="01234567" litleBatchId="4455667788" merchantId="100">
   <echeckRedepositResponse id="AX54321678" reportGroup="RG27" 
 customerId="53">
    <litleTxnId>84568456</litleTxnId>
    <response>000</response>
    <responseTime>2017-06-01T10:24:31</responseTime>
    <message>Approved</message>
   </echeckRedepositResponse>
   <echeckRedepositResponse id="AX54325432" reportGroup="RG12">
    <litleTxnId>84568457</litleTxnId>
    <response>000</response>
    <responseTime>2017-06-01T10:24:31</responseTime>
    <message>Approved</message>
    <accountUpdater>
      <originalAccountInfo>
        <accType>Checking</accType>
       <accNum>5186005800001012</accNum>
        <routingNum>000010101</routingNum>
      </originalAccountInfo>
      <newAccountInfo>
       <accType>Checking</accType>
       <accNum>5499576040500006</accNum>
        <routingNum>000010102</routingNum>
      </newAccountInfo>
    </accountUpdater>
   </echeckRedepositResponse>
 </batchResponse>
</litleResponse>
```
# **3.3.18 eCheck Sale Transactions**

You use the eCheck Sale transaction to capture funds from a customer paying via electronic checks. It is the eCheck equivalent of a Capture transaction. Setting the  $\langle \text{verify} \rangle$  element to **true** triggers an eCheck Verification operation prior to the capture. If the verification fails, the system does not process the capture operation.

**NOTE: To perform a verification you must include the following optional children of the billToAddress element in your request: firstName, lastName, companyName (if accType = Corporate or Corp Savings), address1 (address 2 and 3 if needed), city, state, zip, and phone. The value for the orderSource element must be one of the following: telephone, ecommerce, or recurringtel.**

## **3.3.18.1 eCheck Sale Request**

You must specify the eCheck Sale request using the following format:

```
<echeckSale id="eCheckSale Id" reportGroup="iQ Report Group" 
customerId="Customer Id">
 <orderId>Order Id</orderId>
 <verify>true or false</verify>
 <amount>Authorization Amount</amount>
 <secondaryAmount>Secondary Amount</secondaryAmount>
 <orderSource>Order Entry Source</orderSource>
 <billToAddress>
 <shipToAddress>
 <echeck> or <echeckToken>
 <customBilling> (Do not use)
 <merchantData>
</echeckSale>
```
#### **Example: eCheck Sale Request**

```
<litleRequest version="9.13" xmlns="http://www.litle.com/schema" id="123" 
 numBatchRequests="1">
 <authentication>
   <user>userName</user>
   <password>password</password>
 </authentication>
 <batchRequest id="654321" numEcheckSales="1" echeckSalesAmount="10000" 
 merchantId="100">
   <echeckSale id="AX54321678" reportGroup="RG27" customerId="53">
    <orderId>12z58743y1</orderId>
    <verify>true</verify>
    <amount>10000</amount>
    <orderSource>telephone</orderSource>
    <billToAddress>
```
<firstName>John</firstName> <lastName>Doe</lastName> <addressLine1>123 4th street</addressLine1> <addressLine2>Apt. 20</addressLine2> <addressLine3>second floor</addressLine3> <city>San Jose</city> <state>CA</state> <zip>95032</zip> <country>USA</country> <email>jdoe@isp.com</email> <phone>408-555-1212</phone> </billToAddress> <echeck> <accType>Checking</accType> <accNum>5186005800001012</accNum> <routingNum>000010101</routingNum> <checkNum>1104</checkNum> </echeck> </echeckSale> </batchRequest> </litleRequest>

## **3.3.18.2 eCheck Sale Response**

The eCheck Sale response indicates that we have received your eCheck Sale request. This does not indicate when funds will be transferred. The <accountUpdater> element is included only if the account information submitted in the request transaction has changed (NOC exists). In this case the system automatically updates the information sent to the ACH network and includes the change information in the response.

**NOTE: The schema for echeckSalesResponse includes a verificationCode child element. This element is not used at this time.**

The eCheck Sale response has the following structure:

```
<echeckSalesResponse id="eCheckSale Id" reportGroup="iQ Report Group" 
customerId="Customer Id">
 <litleTxnId>Transaction Id</litleTxnId>
 <orderId>Order Id</orderId>
 <response>Response Code</response>
 <responseTime>Date and Time in GMT</responseTime>
```
[<message](#page-605-0)>*Response Message*</message>

[<postDate](#page-651-0)>*Date of Posting*</postDate> **(Online Only)**

[<accountUpdater](#page-362-0)>*Account Change Info*</accountUpdater>

[<tokenResponse](#page-734-0)> **(for Tokenized merchants submitting account data)**

```
</echeckSaleResponse>
```
#### **Example: eCheck Sale Response**

The response example below includes the accountUpdater element, which indicates that there is a NOC against the account and provides the new account information. If the request used a token, the accountUpdater element would have children providing the original and new token information.

```
<litleResponse version="9.13" xmlns="http://www.litle.com/schema" id="123" 
 response="0" message="Valid Format" litleSessionId="987654321">
 <batchResponse id="01234567" litleBatchId="4455667788" merchantId="100">
   <echeckSalesResponse id="AX54321678" reportGroup="RG27" customerId="53">
    <litleTxnId>84568456</litleTxnId>
    <orderId>12z58743y1</orderId>
    <response>000</response>
    <responseTime>2016-09-01T10:24:31</responseTime>
    <message>Approved</message>
   </echeckSalesResponse>
   <echeckSalesResponse id="AX54325432" reportGroup="RG12">
    <litleTxnId>84568457</litleTxnId>
    <orderId>12z58743y7</orderId>
    <response>000</response>
    <responseTime>2016-09-01T10:24:31</responseTime>
    <message>Approved</message>
    <accountUpdater>
      <originalAccountInfo>
        <accType>Checking</accType>
        <accNum>5186005800001012</accNum>
        <routingNum>000010101</routingNum>
      </originalAccountInfo>
      <newAccountInfo>
        <accType>Checking</accType>
        <accNum>5499576040500006</accNum>
        <routingNum>000010102</routingNum>
      </newAccountInfo>
    </accountUpdater>
   </echeckSalesResponse>
 </batchResponse>
```
</litleResponse>

# **3.3.19 eCheck Verification Transactions**

You use an eCheck Verification transaction to initiate a comparison to a database containing information about checking accounts. The database may include information as to whether the account has been closed, as well as whether there is a history of undesirable behavior associated with the account/account holder. This transaction type is only supported for US transactions.

### **NOTE: While eCheck Verification is a valuable tool that you can use to reduce possible fraud and loss, unlike a credit card authorization, it does not check for the availability of funds, nor does it place a hold on any funds.**

# **3.3.19.1 eCheck Verification Request**

You must specify the eCheck Verification request using the following format:

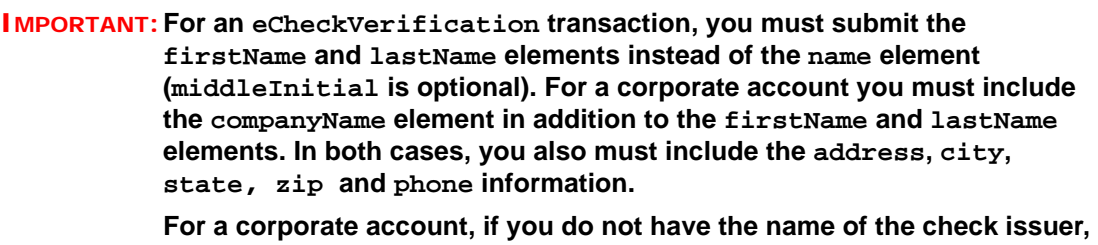

**you can use a value of "unavailable" for the firstName and lastName elements.**

[<echeckVerification](#page-521-0) id="echeckVerification Id" reportGroup="iQ Report Group" customerId="Customer Id">

[<litleTxnId>](#page-593-0)*Transaction Id*</litleTxnId>

[<orderId](#page-619-0)>*Order Id*</orderId>

[<amount](#page-384-0)>*Authorization Amount*</amount>

[<orderSource>](#page-620-0)*Order Entry Source*</orderSource>

[<billToAddress](#page-423-0)>

[<echeck](#page-505-0)> or [<echeckToken>](#page-520-0)

[<merchantData](#page-602-0)>

</echeckVerification>

Document Version: 1.32 — XML Release: 9.14 **275**

#### **Example: eCheck Verification Request - Personal Checking**

```
<litleRequest version="9.13" xmlns="http://www.litle.com/schema" id="123" 
 numBatchRequests="1">
 <authentication>
   <user>userName</user>
   <password>password</password>
 </authentication>
 <batchRequest id="654321" numEcheckVerification="1" 
 echeckVerificationAmount="10000" merchantId="100">
   <echeckVerification id="AX54321678" reportGroup="RG27" customerId="53">
    <orderId>12z58743y1</orderId>
    <amount>10000</amount>
    <orderSource>telephone</orderSource>
    <billToAddress>
      <firstName>John</firstName>
      <lastName>Doe</lastName>
      <addressLine1>123 4th street</addressLine1>
      <addressLine2>Apt. 20</addressLine2>
      <addressLine3>second floor</addressLine3>
      <city>San Jose</city>
      <state>CA</state>
      <zip>95032</zip>
      <country>USA</country>
      <email>jdoe@isp.com</email>
      <phone>408-555-1212</phone>
    </billToAddress>
    <echeck>
      <accType>Checking</accType>
      <accNum>5186005800001012</accNum>
      <routingNum>000010101</routingNum>
      <checkNum>1104</checkNum>
    </echeck>
    <merchantData>
      <campaign>New Campaign</campaign>
    </merchantData>
   </echeckVerification>
 </batchRequest>
</litleRequest>
```
#### **Example: eCheck Verification Request - Corporate Account**

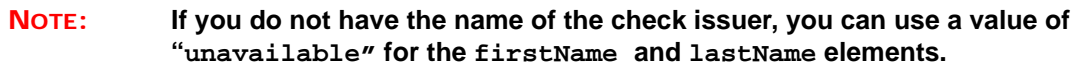

```
<litleRequest version="9.13" xmlns="http://www.litle.com/schema" id="123" 
 numBatchRequests="1">
 <authentication>
   <user>userName</user>
   <password>password</password>
 </authentication>
 <batchRequest id="654321" numEcheckVerification="1" 
 echeckVerificationAmount="10000" merchantId="100">
   <echeckVerification id="AX54321678" reportGroup="RG27" customerId="53">
    <orderId>12z58743y1</orderId>
    <amount>10000</amount>
    <orderSource>telephone</orderSource>
    <billToAddress>
      <firstName>Paul</firstName>
      <lastName>Jones</lastName>
      <companyName>Widget Company</companyName>
      <addressLine1>123 4th street</addressLine1>
      <addressLine2>Apt. 20</addressLine2>
      <addressLine3>second floor</addressLine3>
      <city>San Jose</city>
      <state>CA</state>
      <zip>95032</zip>
      <country>USA</country>
      <email>pjones@isp.com</email>
      <phone>408-555-1212</phone>
    </billToAddress>
    <echeck>
      <accType>Corporate</accType>
      <accNum>5186005800001012</accNum>
      <routingNum>000010101</routingNum>
      <checkNum>1104</checkNum>
    </echeck>
   </echeckVerification>
 </batchRequest>
</litleRequest>8.6
```
# **3.3.19.2 eCheck Verification Response**

The <accountUpdater> element is included only if the account information submitted in the request transaction has changed (NOC exists). In this case the system automatically updates the information sent to the ACH network and includes the change information in the response.

The eCheck Verification response has the following structure:

```
<echeckVerificationResponse id="echeckVerification Id" reportGroup="iQ Report 
Group" customerId="Customer Id">
 <litleTxnId>Transaction Id</litleTxnId>
 <orderId>Order Id</orderId>
 <response>Response Code</response>
 <responseTime>Date and Time in GMT</responseTime>
 <message>Response Message</message>
 <postDate>Date of Posting</postDate> (Online Only)
 <tokenResponse> (for Tokenized merchants submitting account data)
 <accountUpdater>Account Change Info</accountUpdater>
</echeckSaleResponse>
```
#### **Example: eCheck Verification Response**

```
<litleResponse version="9.13" xmlns="http://www.litle.com/schema" id="123" 
 response="0" message="Valid Format" litleSessionId="987654321">
 <batchResponse id="01234567" litleBatchId="4455667788" merchantId="100">
   <echeckVerificationResponse id="AX54321678" reportGroup="RG27" 
 customerId="53">
    <litleTxnId>84568456</litleTxnId>
    <orderId>12z58743y1</orderId>
    <response>000</response>
    <responseTime>2016-09-01T10:24:31</responseTime>
    <message>Approved</message>
   </echeckVerificationResponse>
   <echeckVerificationResponse id="AX54325432" reportGroup="RG12">
    <litleTxnId>84568457</litleTxnId>
    <orderId>12z58743y7</orderId>
    <response>000</response>
    <responseTime>2016-09-01T10:24:31</responseTime>
    <message>Approved</message>
    <accountUpdater>
      <originalAccountInfo>
        <accType>Checking</accType>
        <accNum>5186005800001012</accNum>
        <routingNum>000010101</routingNum>
```

```
</originalAccountInfo>
      <newAccountInfo>
        <accType>Checking</accType>
        <accNum>5499576040500006</accNum>
        <routingNum>000010102</routingNum>
      </newAccountInfo>
    </accountUpdater>
   </echeckVerificationResponse>
 </batchResponse>
</litleResponse>
```
# **3.3.20 eCheck Void Transactions (Online Only)**

You use an eCheck Void transaction to either halt automatic redeposit attempts of eChecks returned for either Insufficient Funds or Uncollected Funds, or cancel an eCheck Sale transaction, as long as the transaction has not yet settled. This also applies to merchant initiated redeposits. You can use this element only in Online transactions.

# **3.3.20.1 eCheck Void Request**

The eCheck Void request references the  $\leq$ litleTxnId> of the previously approved transaction. You must structure an eCheck Void request as follows.

```
<echeckVoid id = "echeckVoid Id" reportGroup="iQ Report Group">
 <litleTxnId>Transaction Id</litleTxnId>
</echeckVoid>
```
#### **Example: eCheck Void Request**

```
<litleOnlineRequest version="9.13" xmlns="http://www.litle.com/schema" 
 merchantId="81601">
 <authentication>
   <user>User Name</user>
   <password>Password</password>
 </authentication>
 <echeckVoid id="101" reportGroup="001601">
   <litleTxnId>345454444</litleTxnId>
 </echeckVoid>
</litleOnlineRequest>
```
# **3.3.20.2 eCheck Void Response**

The eCheck Void response message may also include a duplicate attribute. The eCheck Void response has the following structure.

[<echeckVoidResponse](#page-524-0) id="eCheck Void Id" reportGroup="iQ Report Group" numDeposits=>"1" [<litleTxnId>](#page-593-0)*Transaction Id*</litleTxnId> [<response](#page-685-0)>*Response Code*</response> [<responseTime](#page-688-0)>*Date and Time in GMT*</responseTime> [<postDate](#page-651-0)>*Date of Posting*</postDate> [<message](#page-605-0)>*Response Message*</message>

</echeckVoidResponse>

#### **Example: Online eCheck Void Response**

```
<litleOnlineResponse version="9.13" xmlns="http://www.litle.com/schema" 
 response="0" message="Valid Format">
 <echeckVoidResponse id="101" reportGroup="001601">
   <litleTxnId>21200000026600</litleTxnId>
   <response>000</response>
   <responseTime>2017-06-17T21:20:50</responseTime>
   <message>Approved</message>
   <postDate>2017-06-17</postDate>
 </echeckVoidResponse>
</litleOnlineResponse>
```
# **3.3.21 Force Capture Transactions**

A Force Capture transaction is a Capture transaction used when you do not have a valid Authorization for the order, but have fulfilled the order and wish to transfer funds.

**CAUTION: Merchants must be authorized by Vantiv before submitting transactions of this type. In some instances, using a Force Capture transaction can lead to chargebacks and fines.**

# **3.3.21.1 Force Capture Request**

You must specify the Force Capture request as follows. The structure of the request is identical for either an Online or a Batch submission.

[<forceCapture](#page-546-0) id="Id" reportGroup="iQ Report Group" customerId="Customer Id"> [<orderId](#page-619-0)>*Order Id*</orderId> [<amount](#page-384-0)>*Force Capture Amount*</amount> [<secondaryAmount](#page-698-0)>*Secondary Amount*</secondaryAmount> [<orderSource>](#page-620-0)*Order Entry Source*</orderSource> [<billToAddress](#page-423-0)> [ [<card](#page-438-0) | [token](#page-731-0)> | [<paypage](#page-638-0)> | <[mpos>](#page-607-0)] [<customBilling](#page-472-0)> [<taxType](#page-726-0)>*payment or fee*</taxType> [<enhancedData](#page-533-0)> [<processingInstructions>](#page-657-0) [<pos>](#page-650-0) [<amexAggregatorData>](#page-383-0) [<merchantData](#page-602-0)> [<debtRepayment](#page-486-0)>*true or false*</debtRepayment> [<processingType](#page-658-0)>processingType Enum</processingType> </forceCapture>

#### **Example: Batch Force Capture Request**

```
<litleRequest version="9.13" xmlns="http://www.litle.com/schema" id="123" 
 numBatchRequests="1">
 <authentication>
   <user>userName</user>
   <password>password</password>
 </authentication>
 <batchRequest id="01234567" numForceCaptures="1" 
 forceCaptureAmount="10000" merchantId="100">
   <forceCapture id="AX54321678" reportGroup="RG27" customerId="038945">
    <orderId>orderId</orderId>
    <amount>10000</amount>
    <orderSource>ecommerce</orderSource>
    <card>
      <type>VI</type>
      <number>4005550000081019</number>
      <expDate>0910</expDate>
    </card>
    <enhancedData>
      <customerReference>PO12345</customerReference>
      <salesTax>125</salesTax>
```

```
<taxExempt>false</taxExempt>
    <discountAmount>0</discountAmount>
    <shippingAmount>495</shippingAmount>
    <dutyAmount>0</dutyAmount>
    <shipFromPostalCode>01851</shipFromPostalCode>
    <destinationPostalCode>01851</destinationPostalCode>
    <destinationCountryCode>USA</destinationCountryCode>
    <invoiceReferenceNumber>123456</invoiceReferenceNumber>
    <orderDate>2016-09-14</orderDate>
    <detailTax>
      <taxIncludedInTotal>true</taxIncludedInTotal>
      <taxAmount>55</taxAmount>
      <taxRate>0.0059</taxRate>
      <taxTypeIdentifier>00</taxTypeIdentifier>
      <cardAcceptorTaxId>011234567</cardAcceptorTaxId>
    </detailTax>
    <lineItemData>
      <itemSequenceNumber>1</itemSequenceNumber>
      <itemDescription>chair</itemDescription>
      <productCode>CH123</productCode>
      <quantity>1</quantity>
      <unitOfMeasure>EACH</unitOfMeasure>
      <taxAmount>125</taxAmount>
      <lineItemTotal>9380</lineItemTotal>
      <lineItemTotalWithTax>9505</lineItemTotalWithTax>
      <itemDiscountAmount>0</itemDiscountAmount>
      <commodityCode>300</commodityCode>
      <unitCost>93.80</unitCost>
      <detailTax>
       <taxIncludedInTotal>true</taxIncludedInTotal>
       <taxAmount>55</taxAmount>
       <taxRate>0.0059</taxRate>
       <taxTypeIdentifier>03</taxTypeIdentifier>
        <cardAcceptorTaxId>011234567</cardAcceptorTaxId>
      </detailTax>
    </lineItemData>
   </enhancedData>
 </forceCapture>
</batchRequest>
```
</litleRequest>

#### **Example: Online Force Capture Request**

```
<litleOnlineRequest version="9.13" xmlns="http://www.litle.com/schema"
 merchantId="123">
 <authentication>
   <user>userName</user>
   <password>password</password>
 </authentication>
 <forceCapture id="AX54321678" reportGroup="RG27" customerId="038945">
   <orderId>orderId</orderId>
   <amount>10000</amount>
   <orderSource>ecommerce</orderSource>
   <card>
    <type>VI</type>
    <number>4005550000081019</number>
    <expDate>0907</expDate>
   </card>
   <enhancedData>
    <customerReference>PO12345</customerReference>
    <salesTax>125</salesTax>
    <taxExempt>false</taxExempt>
    <discountAmount>0</discountAmount>
    <shippingAmount>495</shippingAmount>
    <dutyAmount>0</dutyAmount>
    <shipFromPostalCode>01851</shipFromPostalCode>
    <destinationPostalCode>01851</destinationPostalCode>
    <destinationCountryCode>USA</destinationCountryCode>
    <invoiceReferenceNumber>123456</invoiceReferenceNumber>
    <orderDate>2016-08-14</orderDate>
    <detailTax>
      <taxIncludedInTotal>true</taxIncludedInTotal>
      <taxAmount>55</taxAmount>
      <taxRate>0.0059</taxRate>
      <taxTypeIdentifier>00</taxTypeIdentifier>
      <cardAcceptorTaxId>011234567</cardAcceptorTaxId>
    </detailTax>
    <lineItemData>
      <itemSequenceNumber>1</itemSequenceNumber>
      <itemDescription>chair</itemDescription>
      <productCode>CH123</productCode>
      <quantity>1</quantity>
      <unitOfMeasure>EACH</unitOfMeasure>
      <taxAmount>125</taxAmount>
      <lineItemTotal>9380</lineItemTotal>
```

```
<lineItemTotalWithTax>9505</lineItemTotalWithTax>
      <itemDiscountAmount>0</itemDiscountAmount>
      <commodityCode>300</commodityCode>
      <unitCost>93.80</unitCost>
    </lineItemData>
   </enhancedData>
 </forceCapture>
</litleOnlineRequest>
```
# **3.3.21.2 Force Capture Response**

The Force Capture response message is identical for Online and Batch transactions, except Online includes the <postDate> element and may include a duplicate attribute. The Force Capture response has the following structure:

```
<forceCaptureResponse id="Capture Id" reportGroup="iQ Report Group" 
customerId="Customer Id">
 <litleTxnId>Transaction Id</litleTxnId>
 <orderId>Order Id</orderId>
 <response>Response Code</response>
 <responseTime>Date and Time in GMT</responseTime>
 <postDate>Date of Posting</postDate> (Online Only)
 <message>Response Message</message>
 <tokenResponse> (for Tokenized merchants submitting card data)
 <accountUpdater>
</forceCaptureResponse>
```
#### **Example: Batch Force Capture Response**

```
<litleResponse version="9.13" xmlns="http://www.litle.com/schema" id="123" 
 litleSessionId="987654321" response="0" message="Valid Format">
  <batchResponse id="01234567" litleBatchId="4455667788" merchantId="100">
     <forceCaptureResponse id="AX54325432" reportGroup="RG12" 
 customerId="038945">
       <litleTxnId>84568457</litleTxnId>
       <orderId>12z58743y7</orderId>
       <response>000</response>
       <responseTime>2016-09-01T10:24:31</responseTime>
       <message>Approved</message>
     </forceCaptureResponse>
   </batchResponse>
</litleResponse>
```
#### **Example: Online Force Capture Response**

If the Online request is a duplicate (see [Online Duplicate Checking on page 8](#page-39-0)), the response includes the duplicate attribute set to true (not shown) and the entire original response.

```
<litleOnlineResponse version="9.13" xmlns="http://www.litle.com/schema"
 response="0" message="Valid Format">
 <forceCaptureResponse id="2" reportGroup="ABC Division"
 customerId="038945">
   <litleTxnId>1100030204</litleTxnId>
   <orderId>65347567</orderId>
   <response>000</response>
   <responseTime>2016-07-11T14:48:48</responseTime>
   <postDate>2016-07-11</postDate>
   <message>Approved</message>
 </forceCaptureResponse>
</litleOnlineResponse>
```
### **Example: Force Capture Response for Tokenized Merchant Sending Card Data**

A tokenized merchant that includes card information in the request receives a response message that includes the token element. The example below is an Online response.

```
<forceCaptureResponse id="99999" reportGroup="RG1" customerId="444">
 <litleTxnId>21200000039504</litleTxnId>
 <orderId>F12345</orderId>
 <response>000</response>
 <responseTime>2016-10-20T18:25:38</responseTime>
 <postDate>2016-10-20</postDate>
 <message>Approved</message>
 <tokenResponse>
   <litleToken>111310880008000</litleToken>
   <tokenResponseCode>801</tokenResponseCode>
   <tokenMessage>Account number was successfully registered</tokenMessage>
   <type>AX</type>
   <bin></bin>
 </tokenResponse>
</forceCaptureResponse>
```
# **3.3.22 Load Transactions**

The Load transaction adds funds to an active Gift Card. The load amount cannot exceed the maximum allowed amount for the Gift Card. If you attempt to load more than the maximum amount, the transaction will be declined with a response Code of 221 - Over Max Balance.

### **NOTE: You must be enabled for (Closed Loop) Gift Card transactions to use this transaction type. Please consult you Customer Experience Manager for additional information about Gift Card transactions.**

### **3.3.22.1 Load Request**

You must specify the Load request as follows. The structure of the request is identical for either an Online or a Batch submission.

```
<load id="Load Id" reportGroup="iQ Report Group" customerId="Customer Id">
 <orderId>Order Id</orderId>
 <amount>Amount to Load</amount>
 <orderSource>Order Entry Source</orderSource>
 <card>
</load>
```
### **Example: Online Load Request**

```
<litleOnlineRequest version="9.13" xmlns="http://www.litle.com/schema"
 merchantId="100">
 <authentication>
   <user>User Name</user>
   <password>Password</password>
 </authentication>
 <load id="834262" reportGroup="ABC Division" customerId="038945">
   <orderId>65347567</orderId>
   <amount>40000</amount>
   <orderSource>ecommerce</orderSource>
   <card>
    <type>GC</type>
    <number>9000000000000001</number>
   </card>
 </load>
</litleOnlineRequest>
```
## **3.3.22.2 Load Response**

An Load response has the following structure. The response message is identical for Online and Batch transactions except Online includes the <postDate> element.

```
<loadResponse id="Load Id" reportGroup="iQ Report Group" 
customerId="Customer Id">
 <litleTxnId>Transaction Id</litleTxnId>
 <orderId>Order Id</orderId>
 <response>Response Code</response>
 <responseTime>Date and Time in GMT</responseTime>
 <postDate>Date transaction posted</postDate> (Online Only)
 <message>Response Message</message>
 <fraudResult>
 <giftCardResponse> (included if Gift Card is Method of Payment)
</loadResponse>
```
#### **Example: Load Response**

```
<litleOnlineResponse version="9.13" xmlns="http://www.litle.com/schema"
 response="0" message="Valid Format">
 <loadResponse id="834262" reportGroup="ABC Division">
   <litleTxnId>9695064321</litleTxnId>
   <orderId>65347567</orderId>
   <response>000</response>
   <responseTime>2016-02-25T15:13:43</responseTime>
   <postDate>2016-02-25</postDate>
   <message>Approved</message>
   <giftCardResponse>
    <availableBalance>5000</availableBalance>
    <beginningBalance>1000</beginningBalance>
    <endingBalance>5000</endingBalance>
   </giftCardResponse>
 </loadResponse>
</litleOnlineResponse>
```
# **3.3.23 Load Reversal Transactions (Online Only)**

The Load Reversal transaction reverses the operation of a Load transaction, removing the newly loaded amount from the Gift Card. The Load Reversal references the associated Load transaction by means of the litleTxnId element returned in the Load response. You cannot perform a partial Load Reversal. This transaction always reverses the full amount of the referenced Load transaction. This transaction type is available only for Online transactions.

### **NOTE: You must be enabled for (Closed Loop) Gift Card transactions to use this transaction type. Please consult you Customer Experience Manager for additional information about Gift Card transactions.**

## **3.3.23.1 Load Reversal Request**

You must structure a Load Reversal request as shown in the following examples.

```
<loadReversal id="Load Reversal Id" reportGroup="iQ Report Group" 
customerId="Customer Id">
 <litleTxnId>Transaction Id from Load Response</litleTxnId>
 <pin>Pin Number</pin>
</loadReversal>
```
#### **Example: Online Load Reversal Request**

```
<litleOnlineRequest version="9.13" xmlns="http://www.litle.com/schema"
 merchantId="100">
 <authentication>
   <user>User Name</user>
   <password>Password</password>
 </authentication>
 <loadReversal id="12345" customerId="Customer Id" reportGroup="Load 
 Reversals">
   <litleTxnId>12345678</litleTxnId>
   <pin>1234</pin>
 </loadReversal>
</litleOnlineRequest>
```
# **3.3.23.2 Load Reversal Response**

An Load Reversal response has the following structure.

```
<loadReversalResponse id="Load Reversal Id" reportGroup="iQ Report 
Group" customerId="Customer Id">
```
[<litleTxnId>](#page-593-0)*Transaction Id*</litleTxnId> [<orderId](#page-619-0)>*Order Id*</orderId> [<response](#page-685-0)>*Response Code*</response> [<responseTime](#page-688-0)>*Date and Time in GMT*</responseTime> <[postDate>](#page-651-0)Date transaction posted</postDate> [<message](#page-605-0)>*Response Message*</message> [<giftCardResponse>](#page-557-0) </loadReversalResponse>

#### **Example: Online Load Reversal Response**

```
<litleOnlineResponse version="9.13" xmlns="http://www.litle.com/schema"
 response="0" message="Valid Format">
 <loadReversalResponse id="834262" reportGroup="ABC Division">
   <litleTxnId>9695064321</litleTxnId>
   <orderId>65347567</orderId>
   <response>000</response>
   <responseTime>2016-02-25T15:13:43</responseTime>
   <postDate>2016-02-25</postDate>
   <message>Approved</message>
   <giftCardResponse>
    <availableBalance>1000</availableBalance>
   </giftCardResponse>
 </loadReversalResponse>
```
## </litleOnlineResponse>

# **3.3.24 Refund Reversal Transactions (Online Only)**

The Refund Reversal transaction is a Gift Card only transaction that reverses the operation of a Refund transaction on the Gift Card. The Refund Reversal references the associated Credit transaction by means of the litleTxnId element returned in the Credit response. You cannot perform a partial Refund Reversal. This transaction always reverses the full amount of the referenced Refund transaction. This transaction type is available only for Online transactions.

**NOTE: You must be enabled for (Closed Loop) Gift Card transactions to use this transaction type. Please consult you Customer Experience Manager for additional information about Gift Card transactions.**

## **3.3.24.1 Refund Reversal Request**

You must structure a Refund Reversal request as shown in the following examples.

```
<refundReversal id="Refund Reversal Id" reportGroup="iQ Report Group" 
   customerId="Customer Id">
     <litleTxnId>Transaction Id from Refund Response</litleTxnId>
     <pin>Pin Number</pin>
   </refundReversal>
Example: Online Refund Reversal Request
```

```
<litleOnlineRequest version="9.13" xmlns="http://www.litle.com/schema"
 merchantId="100">
 <authentication>
   <user>User Name</user>
   <password>Password</password>
 </authentication>
 <refundReversal id="12345" customerId="Customer Id" reportGroup="Refund 
 Reversals">
   <litleTxnId>12345678</litleTxnId>
   <pin>1234 </pin>
 </refundReversal>
</litleOnlineRequest>
```
# **3.3.24.2 Refund Reversal Response**

An Refund Reversal response has the following structure.

```
<refundReversalResponse id="Refund Reversal Id" reportGroup="iQ Report 
Group" customerId="Customer Id">
 <litleTxnId>Transaction Id</litleTxnId>
 <orderId>Order Id</orderId>
 <response>Response Code</response>
 <responseTime>Date and Time in GMT</responseTime>
 <postDate>Date transaction posted</postDate>
 <message>Response Message</message>
 <giftCardResponse>
</refundReversalResponse>
```
#### **Example: Online Refund Reversal Response**

```
<litleOnlineResponse version="9.13" xmlns="http://www.litle.com/schema"
 response="0" message="Valid Format">
 <refundReversalResponse id="834262" reportGroup="ABC Division">
   <litleTxnId>9695064321</litleTxnId>
   <orderId>65347567</orderId>
   <response>000</response>
   <responseTime>2016-02-25T15:13:43</responseTime>
   <postDate>2016-02-25</postDate>
   <message>Approved</message>
   <giftCardResponse>
    <availableBalance>1000</availableBalance>
   </giftCardResponse>
 </refundReversalResponse>
</litleOnlineResponse>
```
# **3.3.25 Register Token Transactions**

The Register Token transaction enables you to submit a credit card number, eCheck account number, or Pay Page Registration Id to us and receive a token in return. While you can submit Register Token transactions at any time, typically, you would make use of this transactions when initially converting to the use of tokens. In this case you would submit large quantities of credit cards/eCheck account numbers in Batches and replace them in your database with the tokens returned.

**NOTE: When initially tokenizing your customer database, Vantiv recommends that you collect all distinct credit card numbers and submit the information in one or more large Session files. When you receive the response file, parse the returned token information to your database, replacing the card numbers.**

## **3.3.25.1 Register Token Request**

You must specify the Register Token request as follows. The structure of the request is identical for either an Online or a Batch submission. The child elements used differ depending upon whether you are registering a credit card account, an eCheck account, or submitting a Pay Page Registration Id.

When you submit the CVV2/CVC2/CID in a registerTokenRequest, the platform encrypts and stores the value on a temporary basis for later use in a tokenized Auth/Sale transaction submitted without the value. This is done to accommodate merchant systems/workflows where the security code is available at the time of token registration, but not at the time of the Auth/Sale. If for some reason you need to change the value of the security code supplied at the time of the

token registration, use an updateCardValidationNumOnToken transaction. To use the store value when submitting an Auth/Sale transaction, set the cardValidationNum value to 000.

### **NOTE: The use of the cardValidationNum element in the registertokenRequest only applies when you submit an accountNumber element.**

### For credit cards:

[<registerTokenRequest](#page-677-0) id="Id" reportGroup="iQ Report Group"> [<orderId](#page-619-0)>*Order Id*</orderId> [<accountNumber](#page-358-0)>*Card Account Number*</accountNumber> [<cardValidationNum>](#page-447-0)CVV2/CVC2/CID</cardValidationNum> </registerTokenRequest>

### For eCheck accounts:

[<registerTokenRequest](#page-677-0) id="Id" reportGroup="iQ Report Group">

[<orderId](#page-619-0)>*Order Id*</orderId>

[<echeckForToken](#page-510-0)>

[<accNum](#page-355-0)>*Account Number*</accNum>

[<routingNum>](#page-691-0)*Routing Number*</routingNum>

</echeckForToken>

</registerTokenRequest>

#### For Pay Page Registration Ids:

[<registerTokenRequest](#page-677-0) id="Id" reportGroup="iQ Report Group">

[<orderId](#page-619-0)>*Order Id*</orderId>

[<paypageRegistrationId](#page-639-0)>

</registerTokenRequest>

#### For Mobile POS transactions:

```
<registerTokenRequest id="Id" reportGroup="iQ Report Group">
```
[<orderId](#page-619-0)>*Order Id*</orderId>

[<mpos>](#page-607-0)

[<ksn>](#page-578-0)Key Serial Number</ksn>

[<formatId](#page-548-0)>Format of Encrypted Track</formatId>

[<encryptedTrack](#page-528-0)>Encrypted Track Data</encrytpedTrack>

[<track1Status](#page-738-0)>Track Read Status - 0 or 1</track1Status>
[<track2Status](#page-739-0)>Track Read Status - 0 or 1</track2Status>

</mpos>

</registerTokenRequest>

#### For Apple Pay transactions:

```
<registerTokenRequest id="Id" reportGroup="iQ Report Group">
```
[<orderId](#page-619-0)>*Order Id*</orderId>

[<applepay](#page-386-0)>

[<data>](#page-481-0)*Encrypted Payment Data*</data>

[<header](#page-560-0)>

[<applicationData](#page-388-0)>*Hash of Application Data Property*</applicationData>

[<ephemeralPublicKey>](#page-538-0)*Ephemeral Public Key*</ephemeralPublicKey>

[<publicKeyHash](#page-660-0)>*Merchant Cert Encoded Public Key*</publicKeyHash>

[<transactionId](#page-741-0)>*Transaction Id from Device*</transactionId>

</header>

[<signature>](#page-707-0)*Signature of Payment and Header Data*</signature>

[<version](#page-776-0)>*Payment Token Version*</version>

</applepay>

```
</registerTokenRequest>
```
#### **Example: Batch Register Token Request - Credit Card**

```
<litleRequest version="9.13" xmlns="http://www.litle.com/schema" id="123" 
 numBatchRequests="1">
 <authentication>
   <user>userName</user>
   <password>password</password>
 </authentication>
 <batchRequest id="01234567" numTokenRegistrations="1" merchantId="000902">
   <registerTokenRequest id="99999" reportGroup="RG1">
    <orderId>F12345</orderId>
    <accountNumber>4005101001000002</accountNumber>
    <cardValidationNum>999</cardValidationNum>
   </registerTokenRequest>
 </batchRequest>
</litleRequest>
```
#### **Example: Batch Register Token Request - eCheck**

```
<litleRequest version="9.13" xmlns="http://www.litle.com/schema" id="123" 
 numBatchRequests="1">
 <authentication>
   <user>userName</user>
   <password>password</password>
 </authentication>
 <batchRequest id="01234567" numTokenRegistrations="1" merchantId="000902">
   <registerTokenRequest id="99999" reportGroup="RG1">
    <orderId>F12345</orderId>
    <echeckForToken>
      <accNum>12345678901234567</accNum>
      <routingNum>000010101</routingNum>
    </echeckForToken>
   </registerTokenRequest>
 </batchRequest>
```

```
</litleRequest>
```
#### **Example: Batch Register Token Request - paypageRegistationId**

```
<litleRequest version="9.13" xmlns="http://www.litle.com/schema" id="123" 
 numBatchRequests="1">
 <authentication>
   <user>userName</user>
   <password>password</password>
 </authentication>
 <batchRequest id="01234567" numTokenRegistrations="1" merchantId="000902">
   <registerTokenRequest id="99999" reportGroup="RG1">
    <orderId>F12345</orderId>
    <paypageRegistrationId>12345678901234567</paypageRegistrationId>
   </registerTokenRequest>
 </batchRequest>
</litleRequest>
```
# **3.3.25.2 Register Token Response**

There is no structural difference an Online and Batch response; however, some child elements change depending upon whether the token is for a credit card account or an eCheck account. The response will have one of the following structures.

Register Token response for Credit Cards:

[<registerTokenResponse](#page-678-0) id="99999" reportGroup="RG1">

- [<litleTxnId>](#page-593-0)*Transaction Id*</litleTxnId>
- [<orderId](#page-619-0)>*Order Id*</orderId>
- [<litleToken>](#page-592-0)*Token*</litleToken>
- [<bin>](#page-425-0)*BIN*</bin>
- [<type>](#page-746-0)*Method of Payment*</type>
- [<response](#page-685-0)>*Response Code*</response>
- [<message](#page-605-0)>*Response Message*</message>
- [<responseTime](#page-688-0)>*Response Time*</responseTime>
- </registerTokenResponse>

#### Register Token response for eChecks:

[<registerTokenResponse](#page-678-0) id="99999" reportGroup="RG1"> [<litleTxnId>](#page-593-0)*Transaction Id*</litleTxnId> [<orderId](#page-619-0)>*Order Id*</orderId> [<litleToken>](#page-592-0)*Token*</litleToken> [<type>](#page-746-0)*Method of Payment*</type> [<eCheckAccountSuffix](#page-506-0)>*Last 3 of Acct Number*</eCheckAccountSuffix> [<response](#page-685-0)>*Response Code*</response> [<responseTime](#page-688-0)>*Response Time*</responseTime> [<message](#page-605-0)>*Response Message*</message>

</registerTokenResponse>

#### Register Token response for ApplePay:

[<registerTokenResponse](#page-678-0) id="99999" reportGroup="RG1">

[<litleTxnId>](#page-593-0)*Transaction Id*</litleTxnId>

- [<orderId](#page-619-0)>*Order Id*</orderId>
- [<litleToken>](#page-592-0)*Token*</litleToken>

[<type>](#page-746-0)*Method of Payment*</type>

- [<response](#page-685-0)>*Response Code*</response>
- [<responseTime](#page-688-0)>*Response Time*</responseTime>
- [<message](#page-605-0)>*Response Message*</message>

[<applepayResponse>](#page-387-0)

[<applicationExpirationDate](#page-389-0)>*App PAN Exp Date*</applicationExpirationDate>

[<currencyCode](#page-470-0)>*Currency Code*</currencyCode>

[<transactionAmount>](#page-740-0)*Amount of Transaction*</transactionAmount>

[<cardholderName](#page-443-0)>*Name of cardholder*</cardholderName>

- [<deviceManufacturerIdentifier](#page-498-0)>*Device Mfr Id*</deviceManufacturerIdentifier>
- [<paymentDataType](#page-636-0)>Type of Payment Data</paymentDataType>
- [<onlinePaymentCryptogram>](#page-617-0)*Payment Cryptogram*</onlinePaymentCryptogram>
- [<eciIndicator](#page-525-0)>*eCommerece Indicator*</eciIndicator>
- </applepayResponse>

</registerTokenResponse>

#### **Example: Batch Register Token Response - Credit Card**

```
<litleResponse version="9.13" xmlns="http://www.litle.com/schema" id="123" 
 response="0" message="Valid Format" litleSessionId="987654321">
 <batchResponse id="01234567" litleBatchId="4455667788" merchantId="100">
   <registerTokenResponse id="99999" reportGroup="RG1">
    <litleTxnId>21122700</litleTxnId>
    <orderId>F12345</orderId>
    <litleToken>1111000100360002</litleToken>
    \frac{\text{bin}>400510}{\text{min}}<type>VI</type>
    <response>801</response>
    <responseTime>2010-10-26T17:21:51</responseTime>
    <message>Account number was successfully registered</message>
   </registerTokenResponse>
 </batchResponse>
```

```
</litleResponse>
```
#### **Example: Batch Register Token Request - eCheck**

```
<litleResponse version="9.13" xmlns="http://www.litle.com/schema" id="123" 
 response="0" message="Valid Format" litleSessionId="987654321">
 <batchResponse id="01234567" litleBatchId="4455667788" merchantId="100">
   <registerTokenResponse id="99999" reportGroup="RG1">
    <litleTxnId>21122700</litleTxnId>
    <orderId>F12345</orderId>
    <litleToken>1111000100360002</litleToken>
    <type>VI</type>
    <eCheckAccountSuffix>511</eCheckAccountSuffix>
    <response>801</response>
    <responseTime>2016-10-26T17:21:51</responseTime>
    <message>Account number was successfully registered</message>
   </registerTokenResponse>
 </batchResponse>
```

```
</litleResponse>
```
# **3.3.26 RFR Transactions (Batch Only)**

An RFR (Request For Response) transaction enables you to request a response file for a previously submitted Batch. You make the request by submitting either the litleSessionId of the Batch, or in the case of a request for an Account Updater file, the accountUpdateFileRequestData element.

# **NOTE: The use of RFR transactions for Account Updater files apply only to the legacy Account Updater solution.**

# **3.3.26.1 RFR Request**

You must specify the RFR request as follows.

```
<RFRRequest>
 <litleSessionId | accNum>
</RFRRequest>
```
### **Example: RFR Request for Payment Transaction Batch**

The following example shows an RFR request for the response, with 7766554321 as the value of the <litleSessionId> element.

```
<litleRequest version="9.13" xmlns="http://www.litle.com/schema" id="123" 
 numBatchRequests="0">
 <authentication>
   <user>userName</user>
   <password>password</password>
 </authentication>
 <RFRRequest>
   <litleSessionId>7766554321</litleSessionId>
 </RFRRequest>
</litleRequest>
```
#### **Example: RFR Request for an Account Updater File**

```
<litleRequest version="9.13" xmlns="http://www.litle.com/schema" id="123" 
 numBatchRequests="0">
 <authentication>
   <user>userName</user>
   <password>password</password>
```

```
</authentication>
 <RFRRequest>
   <merchantId>100</merchantId>
   <postDate>2010-01-15</postDate>
 </RFRRequest>
</litleRequest>
```
# **3.3.26.2 RFR Response**

When using an RFR request to obtain the response file for a payment transaction Batch, the RFR response is exactly the same as the original session response associated with the <litleSessionId> you submitted in the RFR request. The session ID returned in the response will be the session ID of the original session.

When using an RFR request in an Account Updater scenario, you will receive either an Account Updater Completion response, if the file is ready, or an Account Updater RFR "not ready" response, as shown in the example below.

### **Example: Account Updater RFR "not ready" Response**

```
<litleResponse version="9.13" xmlns="http://www.litle.com/schema">
 <RFRResponse response="1" message="The account update file is not ready 
 yet. Please try again later.">
 </RFRResponse>
</litleResponse>
```
# <span id="page-330-0"></span> **3.3.27 Sale Transactions**

The Sale transaction enables you to both authorize fund availability and deposit those funds by means of a single transaction. The Sale transaction is also known as a conditional deposit, because the deposit takes place only if the authorization succeeds. If the authorization is declined, the deposit will not be processed.

### **NOTE: If the authorization succeeds, the deposit is processed automatically, regardless of the AVS, CVV2, CVC2, or CID response, except for American Express transactions. For American Express, a failure to match the security code (CID) results in a declined transaction with the Response Reason Code of 352 - Decline CVV2/CID Fail.**

# **3.3.27.1 Sale Request**

You must specify the Sale request as follows. The structure of the request is identical for either an Online or a Batch submission.

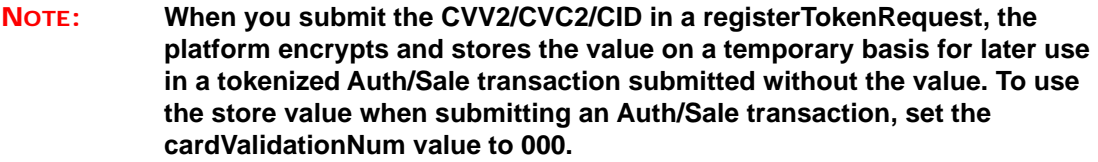

[<sale](#page-693-0) id="Sale Id" reportGroup="iQ Report Group" customerId="Customer Id"> [<orderId](#page-619-0)>*Order Id*</orderId> [<amount](#page-384-0)>*Authorization Amount*</amount> [<secondaryAmount](#page-698-0)>*Secondary Amount*</secondaryAmount> [<orderSource>](#page-620-0)*Order Entry Source*</orderSource> [<customerInfo](#page-474-0)> [<billToAddress](#page-423-0)> [<shipToAddress](#page-706-0)> [[<card>](#page-438-0)|[<paypage](#page-638-0)>|<[token>](#page-731-0)|[<paypal](#page-640-0)>|<[mpos](#page-607-0)>|<[applepay>](#page-386-0)| [<sepaDirectDebit](#page-701-0)>|<[ideal>](#page-564-0)|<sofort>|giropay>] [<billMeLaterRequest>](#page-420-0) [<cardholderAuthentication>](#page-441-0) [<customBilling](#page-472-0)> [<taxType](#page-726-0)>*payment or fee*</taxType> [<enhancedData](#page-533-0)> [<processingInstructions>](#page-657-0)

[<pos>](#page-650-0)

```
<payPalOrderComplete>Send true in the final Sale</payPalOrderComplete>
 <amexAggregatorData>
 <allowPartialAuth>
 <healthcareIIAS> (not supported currently)
 <filtering>
 <merchantData>
 <recyclingRequest> (for Recycling Engine merchants)
 <fraudFilterOverride>
 <recurringRequest> (for Recurring Engine merchants)
 <debtRepayment>true or false</debtRepayment>
 <advancedFraudChecks>
 <wallet>
 <processingType>processingType Enum</processingType>
 <originalNetworkTransactionId>Network Txn Value</originalNetworkTransactionId>
 <originalTransactionAmount>Amount from Orig Txn</originalTransactionAmount>
</sale>
```
#### **Example: Batch Sale Request**

```
<litleRequest version="9.13" xmlns="http://www.litle.com/schema" id="123" 
 numBatchRequests="1">
 <authentication>
   <user>userName</user>
   <password>password</password>
 </authentication>
 <batchRequest id="01234567" numSales="1" saleAmount="12522" 
 merchantId="100">
   <sale id="AX54321678" reportGroup="RG27">
    <orderId>12z58743y1</orderId>
    <amount>12522</amount>
    <orderSource>ecommerce</orderSource>
    <billToAddress>
      <name>John Doe</name>
      <addressLine1>123 4th street</addressLine1>
      <addressLine2>Apt. 20</addressLine2>
      <addressLine3>second floor</addressLine3>
      <city>San Jose</city>
      <state>CA</state>
      <zip>95032</zip>
```

```
<country>USA</country>
      <email>jdoe@isp.com</email>
      <phone>408-555-1212</phone>
    </billToAddress>
    <card>
      <type>MC</type>
      <number>5186005800001012</number>
      <expDate>1110</expDate>
    </card>
   </sale>
 </batchRequest>
</litleRequest>
```
#### **Example: Online Sale Request**

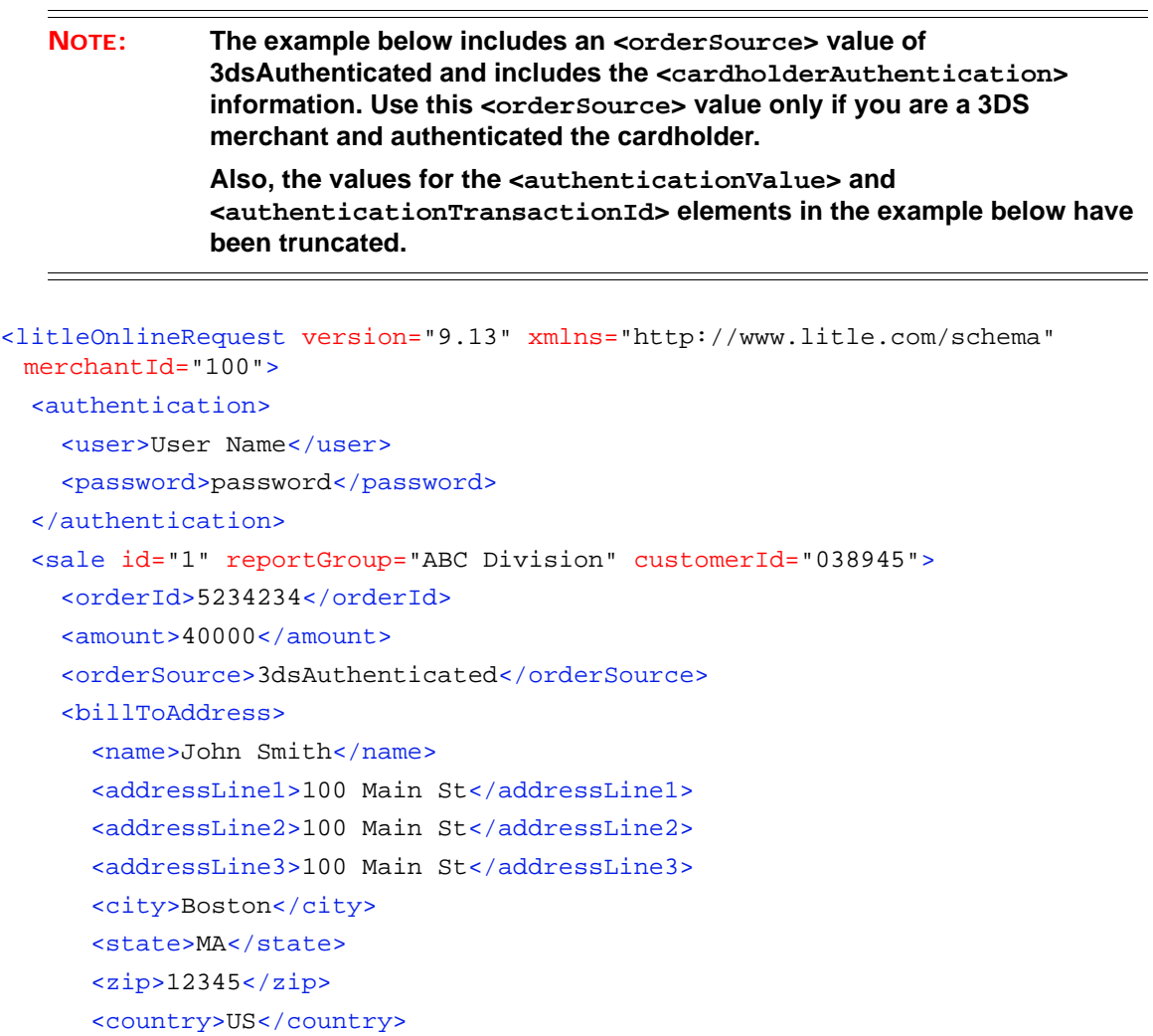

```
 <email>jsmith@someaddress.com</email>
   <phone>555-123-4567</phone>
 </billToAddress>
 <card>
   <type>VI</type>
   <number>4005550000081019</number>
   <expDate>1210</expDate>
   <cardValidationNum>555</cardValidationNum>
 </card>
 <cardholderAuthentication>
   <authenticationValue>BwABBJQ1AgJDUCAAAAAAA=</authenticationValue>
   <authenticationTransactionId>gMV75TAgk=</authenticationTransactionId>
 </cardholderAuthentication>
 <customBilling>
   <phone>8888888888</phone>
   <descriptor>bdi*Vantiv Test</descriptor>
 </customBilling>
 <enhancedData>
   <customerReference>PO12345</customerReference>
   <salesTax>125</salesTax>
   <taxExempt>false</taxExempt>
   <discountAmount>0</discountAmount>
   <shippingAmount>495</shippingAmount>
   <dutyAmount>0</dutyAmount>
   <shipFromPostalCode>01851</shipFromPostalCode>
   <destinationPostalCode>01851</destinationPostalCode>
   <destinationCountryCode>USA</destinationCountryCode>
   <invoiceReferenceNumber>123456</invoiceReferenceNumber>
   <orderDate>2016-08-14</orderDate>
   <detailTax>
     <taxIncludedInTotal>true</taxIncludedInTotal>
     <taxAmount>55</taxAmount>
     <taxRate>0.0059</taxRate>
     <taxTypeIdentifier>00</taxTypeIdentifier>
     <cardAcceptorTaxId>011234567</cardAcceptorTaxId>
   </detailTax>
   <lineItemData>
     <itemSequenceNumber>1</itemSequenceNumber>
     <itemDescription>chair</itemDescription>
     <productCode>CH123</productCode>
     <quantity>1</quantity>
     <unitOfMeasure>EACH</unitOfMeasure>
     <taxAmount>125</taxAmount>
```

```
 <lineItemTotal>9380</lineItemTotal>
         <lineItemTotalWithTax>9505</lineItemTotalWithTax>
         <itemDiscountAmount>0</itemDiscountAmount>
         <commodityCode>300</commodityCode>
         <unitCost>93.80</unitCost>
         <detailTax>
           <taxIncludedInTotal>true</taxIncludedInTotal>
           <taxAmount>55</taxAmount>
           <taxRate>0.0059</taxRate>
           <taxTypeIdentifier>03</taxTypeIdentifier>
           <cardAcceptorTaxId>011234567</cardAcceptorTaxId>
         </detailTax>
       </lineItemData>
       <lineItemData>
         <itemSequenceNumber>2</itemSequenceNumber>
         <itemDescription>table</itemDescription>
         <productCode>TB123</productCode>
         <quantity>1</quantity>
         <unitOfMeasure>EACH</unitOfMeasure>
         <lineItemTotal>30000</lineItemTotal>
         <itemDiscountAmount>0</itemDiscountAmount>
         <commodityCode>300</commodityCode>
         <unitCost>300.00</unitCost>
       </lineItemData>
     </enhancedData>
   </sale>
</litleOnlineRequest>
```
#### **Example: Online Sale Request - SEPA Direct Debit**

```
<litleOnlineRequest version="9.13" xmlns="http://www.litle.com/schema"
 merchantId="100">
   <authentication>
     <user>User Name</user>
     <password>password</password>
  </authentication>
  <sale id="1" reportGroup="ABC Division" customerId="038945">
     <orderId>5234234</orderId>
     <amount>40000</amount>
     <orderSource>3dsAuthenticated</orderSource>
     <billToAddress>
       <name>John Smith</name>
       <addressLine1>100 Main St</addressLine1>
```

```
 <addressLine2>100 Main St</addressLine2>
       <addressLine3>100 Main St</addressLine3>
       <city>Boston</city>
       <state>MA</state>
      <zip>12345</i><z>zip> <country>US</country>
       <email>jsmith@someaddress.com</email>
       <phone>555-123-4567</phone>
     </billToAddress>
     <sepaDirectDebit>
       <mandateProvider>Vantiv</mandateProvider>
       <sequenceType>OneTime</sequenceType>
       <iban>DE89370400440532013000</iban>
       <preferredLanguage>DE</preferredLanguage>
     </sepaDirectDebit>
   </sale>
</litleOnlineRequest>
```
# **3.3.27.2 Sale Response**

The Sale response message is identical for Online and Batch transactions except Online includes the postDate element and may include a duplicate attribute. The Sale response has the following structure:

```
<saleResponse id="Sale Id" reportGroup="iQ Report Group" customerId="Customer 
Id">
 <litleTxnId>Transaction Id</litleTxnId>
 <orderId>Order Id</orderId>
 <response>Response Code</response>
 <responseTime>Date and Time in GMT</responseTime>
 <postDate>Date of Posting</postDate> (Online Only)
 <message>Response Message</message>
 <authCode>Approval Code</authCode>
 <approvedAmount>Approved amount for partial Auth</approvedAmount>
 <accountInformation> 
 <fraudResult>
 <billMeLaterResponseData>
 <tokenResponse> (for Tokenized merchants submitting card data)
```
[<enhancedAuthResponse](#page-531-0)> [<accountUpdater](#page-362-0)> [<recycling>](#page-670-0) **(included for declined Auths if featrure is enabled)** [<recurringResponse>](#page-663-0) **(for Recurring Engine merchants)** [<giftCardResponse>](#page-557-0) **(included if Gift Card is Method of Payment)** [<applepayResponse>](#page-387-0) [<cardSuffix>](#page-446-0)Card Last 4</cardSuffix> **(included for ApplePay using VI or MC)** [<androidpayResponse>](#page-385-0) [<sepaDirectDebitResponse>](#page-702-0) [<idealResponse](#page-565-0)> [<giropayResponse](#page-559-0)> [<sofortResponse](#page-709-0)> [<networkTransactionId](#page-609-0)>Txn ID returned from network</networkTransactionId> </saleResponse>

#### **Example: Batch Sale Response**

```
<litleResponse version="9.13" xmlns="http://www.litle.com/schema" id="123" 
 response="0" message="Valid Format" litleSessionId="987654321">
 <br/>batchResponse id="01234567" litleBatchId="4455667788" merchantId="100">
   <saleResponse id="AX54321678" reportGroup="RG27">
    <litleTxnId>84568456</litleTxnId>
    <orderId>12z58743y1</orderId>
    <response>000</response>
    <responseTime>2016-09-01T10:24:31</responseTime>
    <message>Approved</message>
    <authCode>123456</authCode>
    <fraudResult>
      <avsResult>00</avsResult>
    </fraudResult>
   </saleResponse>
   <saleResponse id="AX54325432" reportGroup="RG12">
    <litleTxnId>84568457</litleTxnId>
    <orderId>12z58743y7</orderId>
    <response>000</response>
    <responseTime>2016-09-01T10:24:31</responseTime>
    <message>Approved</message>
    <authCode>123456</authCode>
    <fraudResult>
      <avsResult>00</avsResult>
      <authenticationResult>2</authenticationResult>
```
</fraudResult> </saleResponse>

</batchResponse>

</litleResponse>

#### **Example: Online Sale Response**

```
<litleOnlineResponse version="9.13" xmlns="http://www.litle.com/schema"
 response="0" message="Valid Format">
 <saleResponse id="1" reportGroup="ABC Division" customerId="038945">
   <litleTxnId>1100030055</litleTxnId>
   <orderId>23423434</orderId>
   <response>000</response>
   <responseTime>2016-07-11T14:48:46</responseTime>
   <postDate>2016-07-11</postDate>
   <message>Approved</message>
   <authCode>123457</authCode>
   <fraudResult>
    <avsResult>01</avsResult>
    <cardValidationResult>U</cardValidationResult>
    <authenticationResult>2</authenticationResult>
   </fraudResult>
 </saleResponse>
</litleOnlineResponse>
```
#### **Example: Online Sale Response for Tokenized Merchant Sending Card Data**

A tokenized merchant that includes card information in the request receives a response message that includes the token element. The example below is an Online response.

```
<saleResponse id="99999" reportGroup="RG1" customerId="444">
 <litleTxnId>21200000028606</litleTxnId>
 <orderId>F12345</orderId>
 <response>000</response>
 <responseTime>2016-10-26T17:30:00</responseTime>
 <postDate>2016-10-26</postDate>
 <message>Approved</message>
 <authCode>089510</authCode>
 <fraudResult>
   <avsResult>11</avsResult>
   <cardValidationResult>P</cardValidationResult>
 </fraudResult>
 <tokenResponse>
```
<litleToken>1111000100329510</litleToken> <tokenResponseCode>801</tokenResponseCode> <tokenMessage>Account number was successfully registered</tokenMessage> <type>VI</type> <bin>432610</bin> </tokenResponse> </saleResponse>

#### **Example: Online Sale Response with Account Updater Info**

```
<litleOnlineResponse version="9.13" xmlns="http://www.litle.com/schema"
 response="0" message="Valid Format">
 <saleResponse id="1" reportGroup="ABC Division" customerId="038945">
   <litleTxnId>1100030055</litleTxnId>
   <orderId>23423434</orderId>
   <response>000</response>
   <responseTime>2016-07-11T14:48:46</responseTime>
   <postDate>2016-07-11</postDate>
   <message>Approved</message>
   <authCode>123457</authCode>
   <accountUpdater>
    <originalCardInfo>
      <type>VI</type>
      <number>4234823492346234</number>
      <expDate>1112</expDate>
    </originalCardInfo>
    <newCardInfo>
      <type>VI</type>
      <number>4234823490005777</number>
      <expDate>1114</expDate>
    </newCardInfo>
   </accountUpdater>
   <fraudResult>
    <avsResult>01</avsResult>
    <cardValidationResult>U</cardValidationResult>
    <authenticationResult>2</authenticationResult>
   </fraudResult>
 </saleResponse>
</litleOnlineResponse>
```
#### **Example: Batch Sales Response with Recurring Info**

The following is an example of the Recurring Response file produced daily to provide information about the transactions submitted by the Recurring Engine. This file is delivered via sFTP.

```
<litleResponse version="9.13" xmlns="http://www.litle.com/schema" 
 response="0" message="Valid Format" litleSessionId="82912082263408653">
 <batchResponse litleBatchId="82912082263408661" merchantId="101">
   <saleResponse reportGroup="Default Report Group">
    <litleTxnId>82912082263409610</litleTxnId>
    <orderId>recurring_appr1</orderId>
    <response>000</response>
    <responseTime>2017-01-30T20:15:51</responseTime>
    <message>Approved</message>
    <authCode>11111</authCode>
    <fraudResult>
      <avsResult>01</avsResult>
    </fraudResult>
    <recurringResponse>
      <subscriptionId>82912081866997773</subscriptionId>
      <responseCode>473</responseCode>
      <responseMessage>Scheduled recurring payment 
 processed</responseMessage>
      <recurringTxnId>211014241510</recurringTxnId>
    </recurringResponse>
   </saleResponse>
   <saleResponse reportGroup="Default Report Group">
    <litleTxnId>82912082263410311</litleTxnId>
    <orderId>recurring_appr2</orderId>
    <response>000</response>
    <responseTime>2017-01-30T20:15:55</responseTime>
    <message>Approved</message>
    <authCode>123457</authCode>
    <fraudResult>
      <avsResult>00</avsResult>
    </fraudResult>
    <recurringResponse>
      <subscriptionId>82912081866997799</subscriptionId>
      <responseCode>473</responseCode>
      <responseMessage>Scheduled recurring payment 
 processed</responseMessage>
      <recurringTxnId>211014245016</recurringTxnId>
    </recurringResponse>
   </saleResponse>
```

```
<saleResponse reportGroup="Default Report Group">
   <litleTxnId>82912082263410337</litleTxnId>
   <orderId>recurring_decline1</orderId>
   <response>110</response>
   <responseTime>2017-01-30T20:15:56</responseTime>
   <message>Insufficient Funds</message>
   <fraudResult>
    <avsResult>34</avsResult>
   </fraudResult>
   <recycling>
    <recycleEngineActive>true</recycleEngineActive>
   </recycling>
   <recurringResponse>
    <subscriptionId>82912081866997807</subscriptionId>
    <responseCode>473</responseCode>
    <responseMessage>Scheduled recurring payment 
processed</responseMessage>
    <recurringTxnId>211014245115</recurringTxnId>
   </recurringResponse>
 </saleResponse>
 <saleResponse reportGroup="Default Report Group">
   <litleTxnId>82912082263410352</litleTxnId>
   <orderId>recurring_decline2</orderId>
   <response>110</response>
   <responseTime>2017-01-30T20:15:55</responseTime>
   <message>Insufficient Funds</message>
   <fraudResult>
    <avsResult>34</avsResult>
   </fraudResult>
   <recycling>
    <recycleEngineActive>true</recycleEngineActive>
   </recycling>
   <recurringResponse>
    <subscriptionId>82912081866997807</subscriptionId>
    <responseCode>473</responseCode>
    <responseMessage>Scheduled recurring payment 
processed</responseMessage>
    <recurringTxnId>211014245214</recurringTxnId>
   </recurringResponse>
 </saleResponse>
 <saleResponse reportGroup="Default Report Group">
   <litleTxnId>82912082263410378</litleTxnId>
   <orderId>recurring_decline3</orderId>
```

```
<response>110</response>
    <responseTime>2017-01-30T20:15:56</responseTime>
    <message>Insufficient Funds</message>
    <fraudResult>
      <avsResult>34</avsResult>
    </fraudResult>
    <recycling>
      <recycleEngineActive>true</recycleEngineActive>
    </recycling>
    <recurringResponse>
      <subscriptionId>82912081866997807</subscriptionId>
      <responseCode>473</responseCode>
      <responseMessage>Scheduled recurring payment 
 processed</responseMessage>
      <recurringTxnId>211014245313</recurringTxnId>
    </recurringResponse>
   </saleResponse>
 </batchResponse>
</litleResponse>
```
# **3.3.28 Unload Transactions**

The Unload transaction removes funds from an active Gift Card. The unload amount cannot exceed the available balance on the Gift Card. If you attempt to unload more than the available balance, the transaction will be declined with a response Code of 209 - Invalid Amount.

## **NOTE: You must be enabled for (Closed Loop) Gift Card transactions to use this transaction type. Please consult you Customer Experience Manager for additional information about Gift Card transactions.**

# **3.3.28.1 Unload Request**

You must specify the Unload request as follows. The structure of the request is identical for either an Online or a Batch submission.

```
<unload id="Unload Id" reportGroup="iQ Report Group" customerId="Customer Id">
 <orderId>Order Id</orderId>
 <amount>Amount to Load</amount>
 <orderSource>Order Entry Source</orderSource>
 <card>
```
</unload>

#### **Example: Online Unload Request**

```
<litleOnlineRequest version="9.13" xmlns="http://www.litle.com/schema"
 merchantId="100">
 <authentication>
   <user>User Name</user>
   <password>Password</password>
 </authentication>
 <unload id="834262" reportGroup="ABC Division" customerId="038945">
   <orderId>65347567</orderId>
   <amount>40000</amount>
   <orderSource>ecommerce</orderSource>
   <card>
    <type>GC</type>
    <number>9000000000000001</number>
   </card>
 </onload>
</litleOnlineRequest>
```
# **3.3.28.2 Unload Response**

An Unload response has the following structure. The response message is identical for Online and Batch transactions except Online includes the  $\leq$  postDate> element.

```
<unloadResponse id="Unload Id" reportGroup="iQ Report Group" 
customerId="Customer Id">
 <litleTxnId>Transaction Id</litleTxnId>
 <orderId>Order Id</orderId>
 <response>Response Code</response>
 <responseTime>Date and Time in GMT</responseTime>
 <postDate>Date transaction posted</postDate> (Online Only)
 <message>Response Message</message>
 <fraudResult>
 <giftCardResponse>
```
</unloadResponse>

#### **Example: Unload Response**

```
<litleOnlineResponse version="9.13" xmlns="http://www.litle.com/schema"
 response="0" message="Valid Format">
 <unloadResponse id="834262" reportGroup="ABC Division">
   <litleTxnId>9695064321</litleTxnId>
   <orderId>65347567</orderId>
   <response>000</response>
   <responseTime>2016-02-25T15:13:43</responseTime>
   <postDate>2016-02-25</postDate>
   <message>Approved</message>
   <giftCardResponse>
    <availableBalance>1000</availableBalance>
    <beginningBalance>5000</beginningBalance>
    <endingBalance>1000</endingBalance>
   </giftCardResponse>
 </unloadResponse>
</litleOnlineResponse>
```
# **3.3.29 Unload Reversal Transactions (Online Only)**

The Unload Reversal transaction reverses the operation of a Unload transaction, returning the value removed from the Gift Card by the Unload transaction. The Unload Reversal references the associated Unload transaction by means of the litleTxnId element returned in the Unload response. You cannot perform a partial Unload Reversal. This transaction always reverses the full amount of the referenced Unload transaction. This transaction type is available only for Online transactions.

## **NOTE: You must be enabled for (Closed Loop) Gift Card transactions to use this transaction type. Please consult you Customer Experience Manager for additional information about Gift Card transactions.**

## **3.3.29.1 Unload Reversal Request**

You must structure a Unload Reversal request as shown in the following examples.

```
<unloadReversal id="Unload Reversal Id" reportGroup="iQ Report Group" 
customerId="Customer Id">
 <litleTxnId>Transaction Id from Load Response</litleTxnId>
 <pin>Pin Number</pin>
</unloadReversal>
```
#### **Example: Online Unload Reversal Request**

```
<litleOnlineRequest version="9.13" xmlns="http://www.litle.com/schema"
 merchantId="100">
 <authentication>
   <user>User Name</user>
   <password>Password</password>
 </authentication>
 <unloadReversal id="12345" customerId="Customer Id" reportGroup="Unload 
 Reversals">
   <litleTxnId>12345678</litleTxnId>
   <pin>1234</pin>
 </unloadReversal>
</litleOnlineRequest>
```
#### **3.3.29.2 Unload Reversal Response**

An Unload Reversal response has the following structure.

```
<unloadReversalResponse id="Unload Reversal Id" reportGroup="iQ Report 
Group" customerId="Customer Id">
 <litleTxnId>Transaction Id</litleTxnId>
 <orderId>Order Id</orderId>
 <response>Response Code</response>
 <responseTime>Date and Time in GMT</responseTime>
 <postDate>Date transaction posted</postDate>
 <message>Response Message</message>
 <giftCardResponse>
</unloadReversalResponse>
```
#### **Example: Online Unload Reversal Response**

```
<litleOnlineResponse version="9.13" xmlns="http://www.litle.com/schema"
 response="0" message="Valid Format">
 <unloadReversalResponse id="834262" reportGroup="ABC Division">
   <litleTxnId>9695064321</litleTxnId>
   <orderId>65347567</orderId>
   <response>000</response>
   <responseTime>2016-04-25T15:13:43</responseTime>
   <postDate>2016-04-25</postDate>
   <message>Approved</message>
```
<giftCardResponse> <availableBalance>5000</availableBalance> <beginningBalance>1000</beginningBalance> <endingBalance>5000</endingBalance> </giftCardResponse> </unloadReversalResponse> </litleOnlineResponse>

# **3.3.30 Update Plan Transactions**

You use the Update Plan transaction to activate/deactivate Plans associated with recurring payments. When you deactivate a Plan, by setting the active flag to **false**, you can no longer reference that Plan for use with subscriptions. Existing subscriptions already using the deactivated Plan will continue to use the Plan until the subscription is either modified or completed. You can also reactivate a deactivated Plan by updating the Plan and setting the active flag to **true**.

# **3.3.30.1 Update Plan Request**

You must structure an Update Plan request as shown in the following examples. The structure of the request is identical for either an Online or a Batch submission.

```
<updatePlan>
 <planCode>Plan Reference Code</planCode>
 <active>true or false</active>
</updatePlan>
```
#### **Example: Online Update Plan Request**

```
<litleOnlineRequest version="9.13" xmlns="http://www.litle.com/schema"
 merchantId="100">
   <authentication>
     <user>User Name</user>
     <password>password</password>
   </authentication>
   <updatePlan>
     <planCode>Reference_Code</planCode>
     <active>false</active>
   </updatePlan>
</litleOnlineRequest>
```
# **3.3.30.2 Update Plan Response**

An Update Plan response has the following structure. The response message is identical for Online and Batch transactions.

```
<updatePlanResponse>
 <litleTxnId>Transaction Id</litleTxnId>
 <response>Response Code</response>
 <message>Response Message</message>
 <responseTime>Date and Time in GMT</responseTime>
 <planCode>Plan Reference Code</subscriptionId>
</updatePlanResponse>
```
#### **Example: Online Update Plan Response**

```
<litleOnlineResponse version="9.13" xmlns="http://www.litle.com/schema"
 response="0" message="Valid Format">
 <updatePlanResponse>
   <litleTxnId>1100030055</litleTxnId>
   <response>000</response>
   <message>Approved</message>
   <responseTime>2016-02-11T14:48:46</responseTime>
   <planCode>Reference_Code</planCode>
 </updatePlanResponse>
</litleOnlineResponse>
```
# **3.3.31 Update Subscription Transactions**

The Update Subscription transaction allows you to change certain subscription information associated with a recurring payment. Using this transaction type you can change the plan, card, billing information, and/or billing date. You can also create, update, or delete a Discount and/or an Add On.

```
NOTE: You can include multiple create, update, and delete Discounts and Add On 
           operations in a single updateSubscription transaction.
```
# **3.3.31.1 Update Subscription Request**

You must structure an Update Subscription request as shown in the following examples. The structure of the request is identical for either an Online or a Batch submission.

[<updateSubscription>](#page-761-0)

[<subscriptionId](#page-720-0)>*Subscription Id*</subscriptionId> [<planCode](#page-649-0)>*Plan Reference Code*</subscriptionId> [<billToAddress](#page-423-0)> [ [<card](#page-438-0)> | <[paypage>](#page-638-0) | <[token](#page-731-0)>] [<billingDate>](#page-419-0)New *Billing Date*</billingDate> [<createDiscount](#page-461-0)> [<updateDiscount](#page-758-0)> [<deleteDiscount](#page-488-0)> [<createAddOn>](#page-460-0) [<updateAddOn>](#page-754-0) [<deleteAddOn>](#page-487-0) </updateSubscription

#### **Example: Online Update Subscription Request**

```
<litleOnlineRequest version="9.13" xmlns="http://www.litle.com/schema"
 merchantId="100">
 <authentication>
   <user>User Name</user>
   <password>password</password>
 </authentication>
 <updateSubscription>
   <subscriptionId>1234</subscriptionId>
   <planCode>Gold_Monthly</planCode>
   <billToAddress>
    <name>John Smith</name>
    <addressLine1>100 Main St</addressLine1>
    <city>Boston</city>
    <state>MA</state>
    <zip>12345</i><z>zip><country>US</country>
    <email>jsmith@someaddress.com</email>
    <phone>555-123-4567</phone>
   </billToAddress>
   <card>
    <type>VI</type>
    <number>4005550000081019</number>
    <expDate>1210</expDate>
    <cardValidationNum>555</cardValidationNum>
   </card>
   <deleteDiscount>
```

```
<discountCode>1GBExtra</discountCode>
   </deleteDiscount>
   <createAddOn>
    <addOnCode>1WF</addOnCode>
    <name>One_GB_Extra</name>
    <amount>500<amount>
    <startDate>2016-09-15</startDate>
    <endDate>2016-09-22</endDate>
   </createAddOn>
 </updateSubscription>
</litleOnlineRequest>
```
# **3.3.31.2 Update Subscription Response**

An Update Subscription response has the following structure. The response message is identical for Online and Batch transactions.

```
<updateSubscriptionResponse>
 <litleTxnId>Transaction Id</litleTxnId>
 <response>Response Code</response>
 <message>Response Message</message>
 <responseTime>Date and Time in GMT</responseTime>
 <subscriptionId>ID of Subscription Canceled</subscriptionId>
 <tokenResponse> (For Tokenized Merchants submitting Card/eProtect)
</cancelSubscriptionResponse>
```
#### **Example: Online Update Subscription Response**

```
<litleOnlineResponse version="9.13" xmlns="http://www.litle.com/schema"
 response="0" message="Valid Format">
 <updateSubscriptionResponse>
   <litleTxnId>1100030055</litleTxnId>
   <response>000</response>
   <message>Approved</message>
   <responseTime>2016-02-11T14:48:46</responseTime>
   <subscriptionId>123457</subscriptionId>
 </updateSubscriptionResponse>
</litleOnlineResponse>
```
# **3.3.32 Update Card Validation Number Transactions**

When you submit the CVV2/CVC2/CID in a registerTokenRequest, the platform encrypts and stores the value on a temporary basis for later use in a tokenized Auth/Sale transaction submitted without the value. This is done to accommodate merchant systems/workflows where the security code is available at the time of token registration, but not at the time of the Auth/Sale. If for some reason you need to change the value of the security code supplied at the time of the token registration, use an updateCardValidationNumOntoken transaction.

### **NOTE: You should only use this transaction type if you had previously submitted the account number and security code in a registerTokenRequest transaction and now need to change the CVV2/CVC2/CID value.**

# **3.3.32.1 Update Card Validation Number Request**

The updateCardValidationNumOnToken transaction has the following structure:

```
<updateCardValidationNumOnToken id = "Update Id" customerId="Customer Id" 
reportGroup="iQ Report Group">
 <orderId>Order Id</orderId>
 <litleToken>Token</litleToken>
 <cardValidationNum>CVV2/CVC2/CID Value</cardValidationNum>
</updateCardValidationNumOnToken>
```
#### **Example: Online Update Card Validation Number Request**

```
<litleOnlineRequest version="9.13" xmlns="http://www.litle.com/schema"
 merchantId="100">
 <updateCardValidationNumOnToken id="99999" customerId="444" 
 reportGroup="RG1">
   <orderId>F12345</orderId>
   <litleToken>1111000101039449</litleToken>
   <cardValidationNum>987</cardValidationNum>
 </updateCardValidationNumOnToken>
</litleOnlinerequest>
```
# **3.3.32.2 Update Card Validation Number Response**

The updateCardValidationNumOnTokenResponse transaction has the following structure:

[<updateCardValidationNumOnTokenResponse](#page-757-0) id="Update Id" reportGroup="iQ Report Group">

[<litleTxnId>](#page-593-0)*Transaction Id*</litleTxnId> [<orderId](#page-619-0)>*Order Id*</orderId> [<response](#page-685-0)>*Response Code*</response> [<message](#page-605-0)>*Response Message*</message> [<responseTime](#page-688-0)>*Date and Time in GMT*</responseTime> </updateCardValidationNumOnTokenResponse> **Example: Online Update Card Validation Number Response** <litleOnlineResponse version="9.13" xmlns="http://www.litle.com/schema" response="0" message="Valid Format">

```
<updateCardValidationNumOnTokenResponse id="99999" customerId="444" 
 reportGroup="RG1">
   <litleTxnId>21122700</litleTxnId>
   <orderId>F12345</orderId>
   <response>803</response>
   <message>Card Validation Number Updated</message>
   <responseTime>2016-08-09T17:21:51</responseTime>
 </updateCardValidationNumOnTokenResponse>
</litleOnlineResponse>
```
# **3.3.33 Void Transactions (Online Only)**

You use a Void transaction to cancel a transaction that occurred during the same business day. You can void Capture, Credit, and Sale transactions. Also, if you use Recycling Engine, you can use the void transaction to halt the recycling of a sale transaction. In this case the response may include the recycling element. (see [Using Void to Halt Recycling Engine on page 85](#page-116-0)).

```
NOTE: Before submitting a Void, please allow a minimum of 60 seconds to 
            elapse after submitting the transaction you wish to void. This timing 
            ensures our system fully records the first (to be voided) transaction in our 
            database. 
            Do not use Void transactions to void an Authorization. To remove an 
            Authorization use an Authorization Reversal transaction (see 
            Authorization Reversal Transactions on page 218.)
```
If you attempt to void a transaction after the cutoff time, the system returns a response code of **362** and the message, **Transaction Not Voided - Already Settled**. In this situation, you can cancel the original transaction by using its reverse transaction, as shown in [Table](#page-351-0) 3-2.

Document Version: 1.32 — XML Release: 9.14 **319**

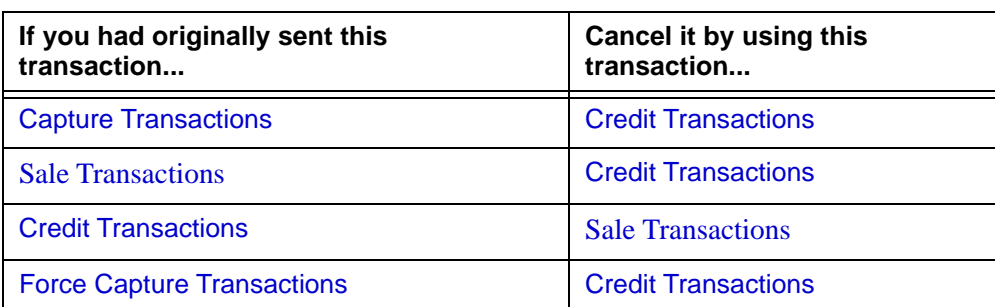

<span id="page-351-0"></span>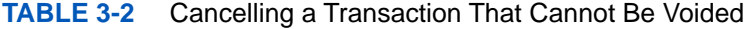

# **3.3.33.1 Void Request**

The Void request references the <litleTxnId> of the previously approved transaction. You must structure a Void request as follows.

```
<void id = "Void Id" reportGroup="iQ Report Group">
 <litleTxnId>Transaction Id</litleTxnId>
 <processingInstructions>
</void>
```
#### **Example: Online Void Request**

```
<litleOnlineRequest version="9.13" xmlns="http://www.litle.com/schema" 
 merchantId="100">
 <authentication>
   <user>User Name</user>
   <password>Password</password>
 </authentication>
 <void id="1" reportGroup="Void Division">
   <litleTxnId>345454444</litleTxnId>
 </void>
</litleOnlineRequest>
```
### **3.3.33.2 Void Response**

The Void response message may also include a duplicate attribute. The Void response has the following structure.

```
<voidResponse id="Void Id" reportGroup="iQ Report Group">
 <litleTxnId>Transaction Id</litleTxnId>
 <orderId>Order Id</orderId>
```
[<response](#page-685-0)>*Response Code*</response> [<responseTime](#page-688-0)>*Date and Time in GMT*</responseTime> [<postDate](#page-651-0)>*Date of Posting*</postDate> [<message](#page-605-0)>*Response Message*</message> [<recycling>](#page-670-0) **(May be included if halting recycling.)** </voidResponse>

### **Example: Online Void Response**

If the request is a duplicate (see [Online Duplicate Checking on page 8\)](#page-39-0), the response includes the duplicate attribute set to true and the entire original response.

```
<litleOnlineResponse version="9.13" xmlns="http://www.litle.com/schema"
 response="0" message="Valid Format">
 <voidResponse id="1" reportGroup="Void Division">
   <litleTxnId>1100026202</litleTxnId>
   <response>000</response>
   <responseTime>2016-07-16T19:43:38</responseTime>
   <postDate>2016-07-16</postDate>
   <message>Approved</message>
 </voidResponse>
</litleOnlineResponse>
```
#### **Example: Online Void Response with Recycling Element**

When you use a Void transaction to halt recycling, the response may include the recycling element. (see [Using Void to Halt Recycling Engine on page 85](#page-116-0)).

```
<litleOnlineResponse version="9.13" xmlns="http://www.litle.com/schema"
 response="0" message="Valid Format">
 <voidResponse id="1" reportGroup="Void Division">
   <litleTxnId>1100026202333456789</litleTxnId>
   <response>000</response>
   <responseTime>2017-06-16T19:43:38</responseTime>
   <postDate>2017-06-16</postDate>
   <message>Approved</message>
   <recycling>
    <creditLitleTnxId>1234567890123456789</message>
   </recycling>
 </voidResponse>
</litleOnlineResponse>
```
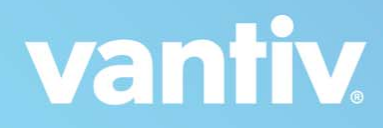

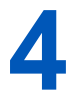

# **CNPAPI ELEMENTS**

This chapter provides definitions for the elements and attributes used in the cnpAPI. This information is intended to be used in combination with the various cnpAPI schema files to assist you as you build the code necessary to submit transactions to our transaction processing systems. Each section defines a particular element, its relationship to other elements (parents and children), as well as any attributes associated with the element.

For additional information on the structure of cnpAPI requests and responses using these elements, as well as XML examples, please refer to Chapter [3, "cnpAPI Transaction Examples".](#page-230-0)

The XML elements defined in this chapter are listed alphabetically.

# <span id="page-355-1"></span><span id="page-355-0"></span> **4.1 accNum**

The accNum element is a required child of the echeck, originalAccountInfo, and newAccountInfo elements defining the account number of the eCheck account.

```
Type = String; minLength = 4; maxLength = 17
```
# **NOTE:** Although the schema does not specify a minimum length for the  $\text{accNum}$ **element, the number must be greater than or equal to 4 characters for the transaction to succeed.**

# **Parent Elements:**

[echeck](#page-505-0), [newAccountInfo,](#page-610-0) [originalAccountInfo](#page-622-0), [accountInfo](#page-356-0)

#### **Attributes:**

None

#### **Child Elements:**

None

# <span id="page-356-0"></span> **4.2 accountInfo**

The accountInfo element is a required child of the submerchantCredit, and submerchantDebit transactions. It contains child elements used to provide details concerning the Sub-merchant account.

### **Parent Elements:**

[submerchantCredit,](#page-713-0) [submerchantDebit,](#page-715-0) [vendorCredit](#page-769-0), [vendorDebit](#page-771-0)

#### **Attributes:**

None

#### **Child Elements:**

Required: [accType](#page-367-0), [accNum,](#page-355-1) [routingNum](#page-691-0)

Optional: [ccdPaymentInformation](#page-451-0)

#### **NOTE: Although shown as an optional element in the schema, the checkNum element should not be used as a child of acccountInfo.**

#### **Example: accountInfo Structure**

<accountInfo>

<accType>*Account Type Abbreviation*</accType>

<accNum>*Account Number*</accNum>

<routingNum>*Routing Number*</routingNum>

<ccdPaymentInformation>*Payment Description*</ccdPaymentInformation>

</accountInfo>

# <span id="page-357-0"></span> **4.3 accountInformation**

The accountInformation element is an optional child of the authorizationResponse and saleResponse elements. It contains two children that define the card type and account number.

# **Parent Elements:**

[authorizationResponse](#page-402-0), [saleResponse](#page-695-0)

# **Attributes:**

None

# **Child Elements:**

Required: [type](#page-746-1)

Optional: [number](#page-615-0)

# **4.4 accountNumber**

The accountNumber element is a required child of the registerTokenRequest element defining the account number for which you are requesting a token. It is also an optional child of the virtualGiftCardResponse element, where it defines the account number of the requested Virtual Gift Card.

**Type** = String; **minLength** = 13; **maxLength** =  $25$ 

## **Parent Elements:**

[registerTokenRequest,](#page-677-1) [virtualGiftCardResponse](#page-782-0)

**Attributes:**

None

**Child Elements:**

None

# **4.5 accountNumberLength**

The accountNumberLength element is a required child of the virtualGiftCard element defining the requested length of the virtual Gift Card number you are requesting.

**Type** = Integer; **Allowed Values** between 13 and 25 inclusive.

**IMPORTANT:Although the schema defines the allowed values as any integer between 13 and 25 inclusive, it this time you can only use a value of either 16 or 19.**

#### **Parent Elements:**

[virtualGiftCard](#page-781-0)

**Attributes:**

None

**Child Elements:**

None
# **4.6 accountUpdate**

The accountUpdate element is the parent element for all Account Updater request transactions. You can use this only with Batch transactions.

## **Parent Elements:**

[batchRequest](#page-410-0)

**Attributes:**

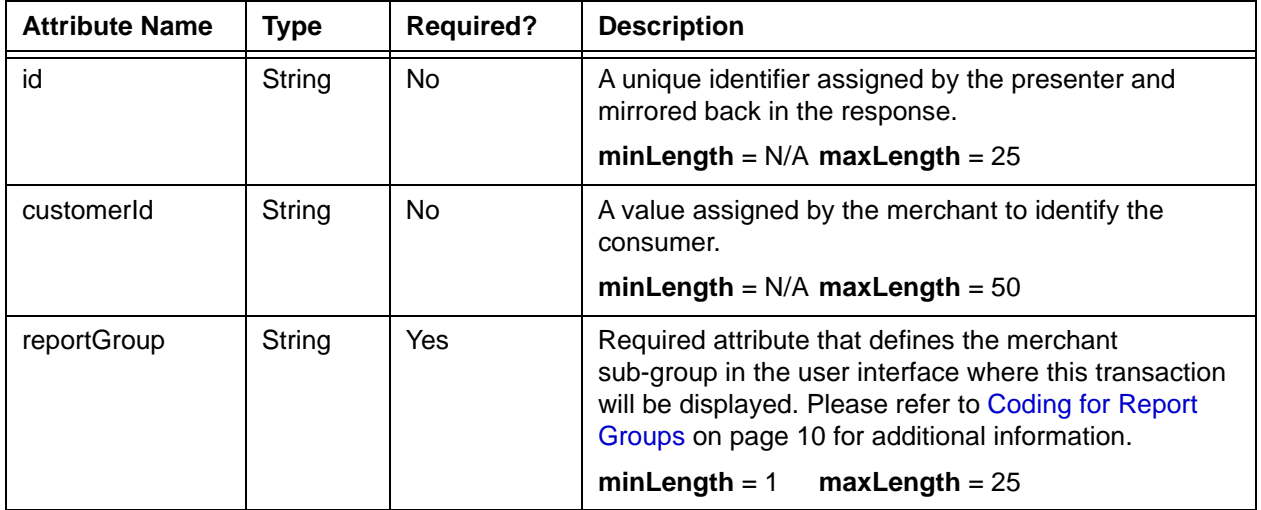

## **Child Elements: (all Required)**

[orderId](#page-619-0), [cardOrToken](#page-444-0) (allows the substitution of either the card or token elements)

# **4.7 accountUpdateFileRequestData**

The accountUpdateFileRequestData element is a child of the RFRRequest element, required when requesting the response file for an (legacy) Account Updater submission.

## **Parent Elements:**

[RFRRequest](#page-689-0)

#### **Attributes:**

None

## **Child Elements:**

Required: [merchantId](#page-604-0)

Optional: [postDay](#page-652-0)

#### **Example: accountUpdateFileRequestData Structure**

<accountUpdateFileRequestData>

<merchantId>*Merchant ID*</merchantId>

<postDay>*Post Date*</postDay>

</accountUpdateFileRequestData>

## **4.8 accountUpdater**

The accountUpdater element is an optional child of the authorizationResponse, captureResponse, echeckSalesResponse, echeckcreditResponse, echeckVerificationResponse, forceCaptureResponse, and saleResponse elements. This element is included in the response messages when the submitted account information has changed.

In the case of eCheck accounts, the system automatically updates the information sent to the ACH network and includes the original and updated information in the response. Similarly, if you use the Account Updater service (for credit cards), the system automatically repairs the card information sent to the card networks and depending upon the option you select, can return the info to you.

#### **Parent Elements:**

[authorizationResponse](#page-402-0), [captureResponse](#page-437-0), [forceCaptureResponse](#page-547-0), [echeckCreditResponse,](#page-509-0) [echeckRedepositResponse,](#page-517-0) [echeckSalesResponse,](#page-519-0) [saleResponse](#page-695-0)

#### **Attributes:**

None

#### **Child Elements:**

Required[:extendedCardResponse](#page-542-0), [newAccountInfo,](#page-610-0) [newCardInfo](#page-611-0), [newCardTokenInfo,](#page-612-0) [newTokenInfo,](#page-613-0) [originalAccountInfo](#page-622-0), [originalCardInfo](#page-624-0), [originalCardTokenInfo](#page-625-0), [originalTokenInfo](#page-627-0)

**IMPORTANT: When using Account Updater (any variation), you must always code to receive the extendedCardResponse element and its children. Vantiv always returns this information whenever applicable regardless of whether you receive other account updater information in the transaction response message.**

#### **Example: accountUpdater Structure - Credit Cards without extendedCardResponse**

<accountUpdater>

- <originalCardInfo>
	- <type>*Card Type*</type>
	- <number>*Old Account Number*</number>
- <expDate>*Old Expiration Date*</expDate>
- </originalCardInfo>
- <newCardInfo>

<type>*Card Type*</type> <number>*New Account Number*</number> <expDate>*New Expiration Date*</expDate>

</newCardInfo>

</accountUpdater>

#### **Example: accountUpdater Structure - Credit Cards with extendedCardResponse**

<accountUpdater>

<originalCardInfo>

<type>*Card Type*</type>

<number>*Old Account Number*</number>

<expDate>*Old Expiration Date*</expDate>

</originalCardInfo>

<newCardInfo>

<type>*Card Type*</type>

<number>*New Account Number*</number>

<expDate>*New Expiration Date*</expDate>

</newCardInfo>

<extendedCardResponse>

<message>*Code Description*</message>

<code>*Either 501 or 504*</code>

</extendedCardResponse>

</accountUpdater>

#### **Example: accountUpdater Structure - Credit Cards only extendedCardResponse**

<accountUpdater>

<extendedCardResponse>

<message>*Code Description*</message>

<code>*Either 501 or 504*</code>

</extendedCardResponse>

</accountUpdater>

#### **Example: accountUpdater Structure - Credit Cards (tokenized Merchant)**

#### **NOTE: This structure can also include the <extendedCardResponse> element.**

<accountUpdater>

- <originalCardTokenInfo>
	- <litleToken>*Old Token*</litleToken>
	- <type>*Card Type*</type>
	- <expDate>*Old Expiration Date*</expDate>
	- <bin>Old Card BIN</bin>
- </originalCardTokenInfo>

<newCardTokenInfo>

- <litleToken>*New Token*</litletoken>
- <type>*Card Type*</type>
- <expDate>*New Expiration Date*</expDate>
- <bin>New Card BIN</bin>
- </newCardTokenInfo>
- </accountUpdater>

#### **Example: accountUpdater Structure - eCheck (for non-Tokenized Merchant)**

<accountUpdater>

- <originalAccountInfo>
	- <accType>*Original Account Type*</accType>
	- <accNum>*Original Account Number*</accNum>
	- <routingNum>*Original Routing Number*</routingNum>
- </originalAccountInfo>
- <newAccountInfo>
	- <accType>*New Account Type*</accType>
	- <accNum>*New Account Number*</accNum>
	- <routingNum>*New Routing Number*</routingNum>
- </newAccountInfo>
- </accountUpdateFileRequestData>

#### **Example: accountUpdater Structure - eCheck (for Tokenized Merchant)**

<accountUpdater>

<originalTokenInfo>

- <accType>*Original Account Type*</accType>
- <litleToken>*Original Token*</litleToken>
- <routingNum>*Original Routing Number*</routingNum>
- </originalTokenInfo>

<newTokenInfo>

- <accType>*New Account Type*</accType>
- <litleToken>*New Token*</litleToken>
- <routingNum>*New Routing Number*</routingNum>
- </newTokenInfo>
- </accountUpdateFileRequestData>

# **4.9 accountUpdateResponse**

The accountUpdaterResponse element is the parent element for all Account Update responses transactions. You can use this only with Batch transactions.

## **Parent Elements:**

[batchResponse](#page-417-0)

**Attributes:**

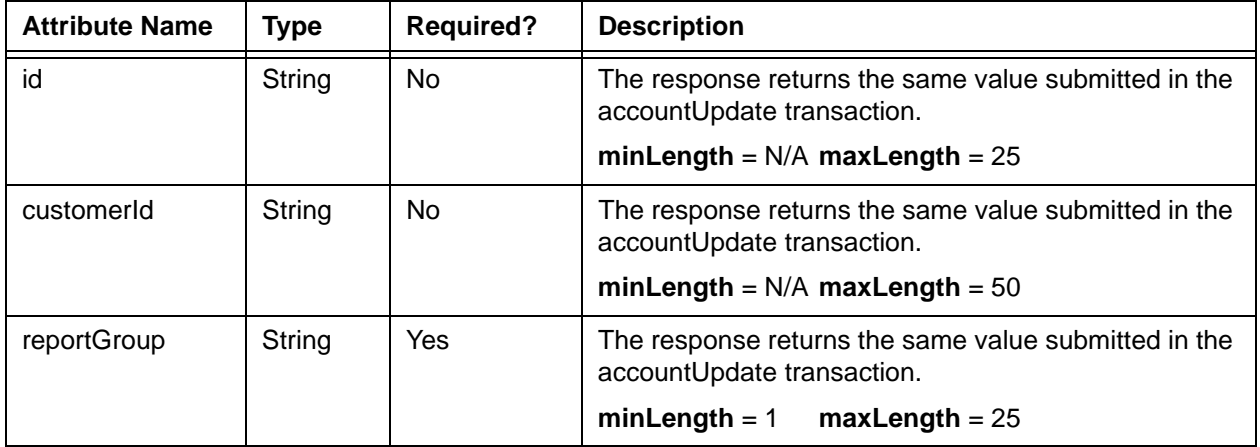

## **Child Elements: (Required)**

[litleTxnId,](#page-593-0) [orderId,](#page-619-0) [response,](#page-685-0) [responseTime](#page-688-0), [message](#page-605-0)

## **Child Elements: (Optional)**

[updatedCard](#page-755-0), [originalCard](#page-623-0), [originalToken](#page-626-0), [updatedToken](#page-766-0)

# **4.10 accType**

The accType element is a required child of the echeck, originalAccountInfo, and newAccountInfo elements defining the type of eCheck account used in the transaction.

**Type** = Choice (Enum); **Enumerations** = Checking, Savings, Corporate, or Corp Savings

#### **NOTE: Use Corporate for Corporate Checking accounts.**

#### **Parent Elements:**

[echeck](#page-505-0), [newAccountInfo,](#page-610-0) [originalAccountInfo](#page-622-0), [originalTokenInfo](#page-627-0), [newTokenInfo,](#page-613-0) [accountInfo](#page-356-0)

#### **Attributes:**

None

## **Child Elements:**

## **4.11 actionReason**

The actionReason element is an optional child of the authReversal element defining if the reversal is due to suspected fraud.

**Type** = String (Enum); **Enumerations** = SUSPECT\_FRAUD

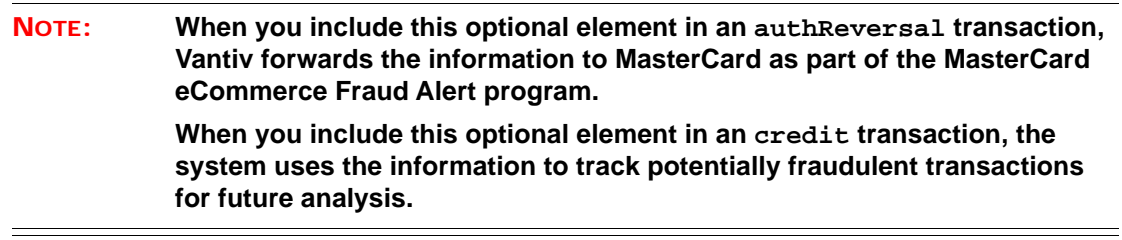

## **Parent Elements:**

[authReversal](#page-404-0), [credit](#page-464-0)

## **Attributes:**

None

**Child Elements:**

## <span id="page-369-0"></span> **4.12 activate**

The actvate element is the parent element for the transaction type that activates a Gift Card.

## **Parent Elements:**

[litleOnlineRequest](#page-585-0), [batchRequest](#page-410-0)

## **Attributes:**

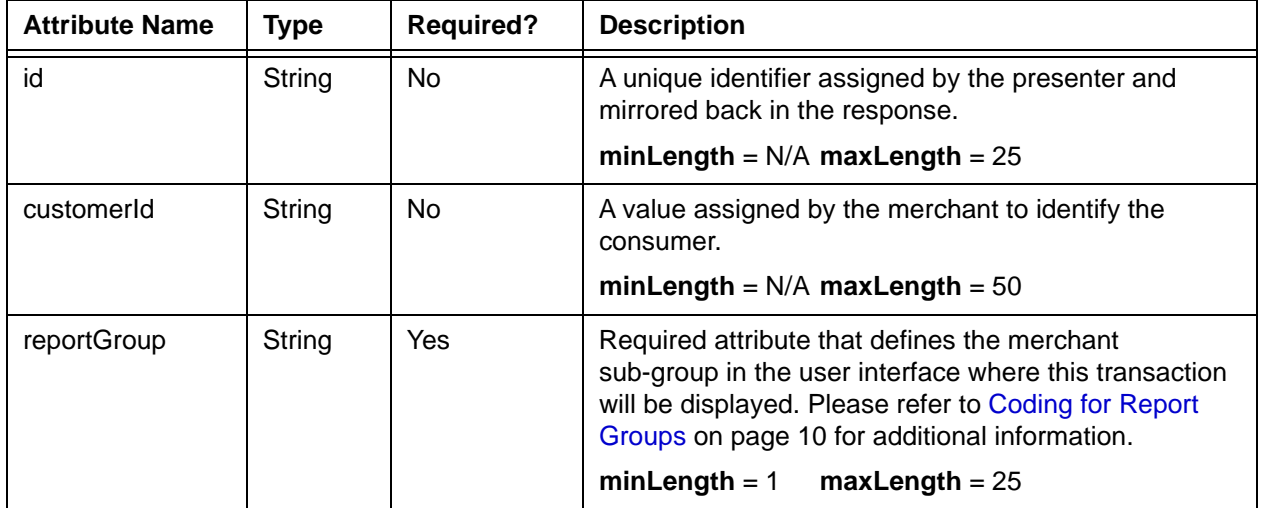

## **Child Elements: (all Required)**

[orderId](#page-619-0), [amount,](#page-384-0) [orderSource,](#page-620-0) [card](#page-438-0), [virtualGiftCard](#page-781-0)

# **4.13 activateResponse**

The activateResponse element is the parent element for information returned to you in response to an **activate** transaction. It can be a child of either a litleOnlineResponse element or a batchResponse element.

## **Parent Elements:**

[litleOnlineResponse](#page-586-0), [batchResponse](#page-417-0)

## **Attributes:**

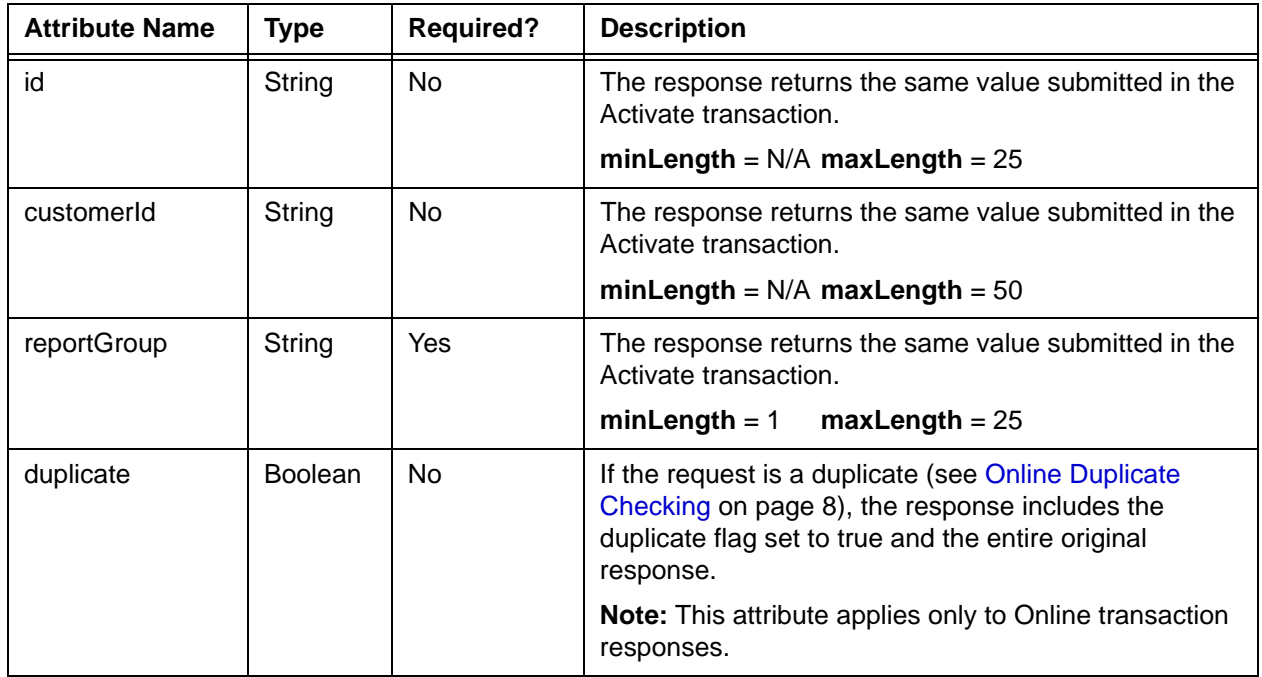

## **Child Elements:**

Required: [litleTxnId](#page-593-0), [orderId,](#page-619-0) [response,](#page-685-0) [responseTime](#page-688-0), [message](#page-605-0)

Optional: [postDate](#page-651-0), [fraudResult](#page-552-0), [giftCardResponse](#page-557-0), [virtualGiftCardResponse](#page-782-0)

# **4.14 activateReversal**

The actvateReversal element is the parent element for the transaction type that reverses the activation of a Gift Card.

## **Parent Elements:**

[litleOnlineRequest](#page-585-0)

## **Attributes:**

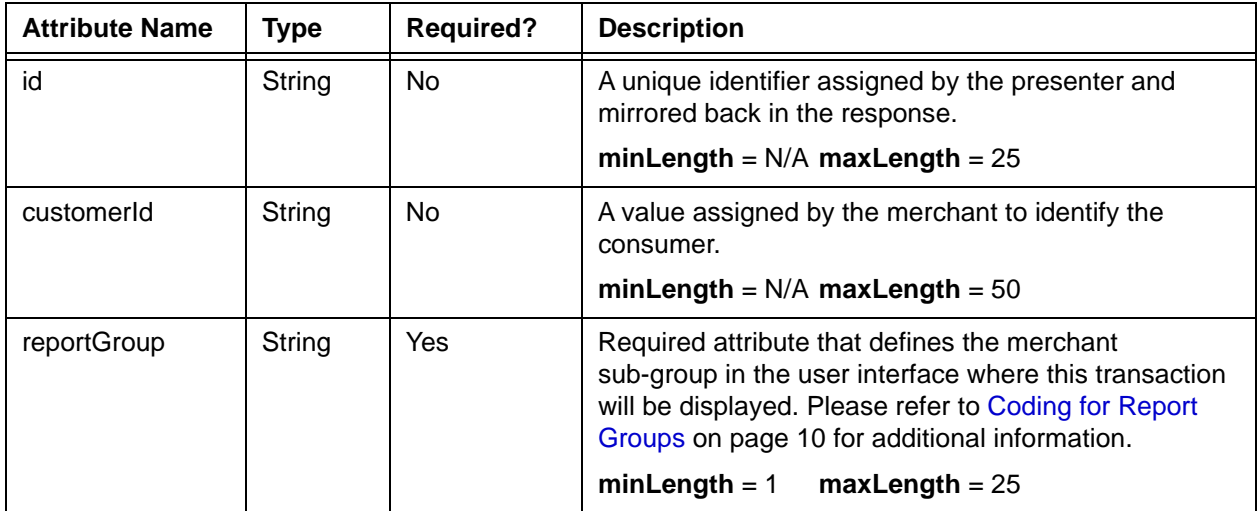

## **Child Elements: (Required)**

[litleTxnId](#page-593-0)

**Child Elements: (Optional)**

[pin](#page-648-0)

# **4.15 activateReversalResponse**

The activateReversalResponse element is the parent element for information returned to you in response to an activateReversal transaction. It can be a child of either a litleOnlineResponse element or a batchResponse element.

## **Parent Elements:**

[litleOnlineResponse](#page-586-0)

### **Attributes:**

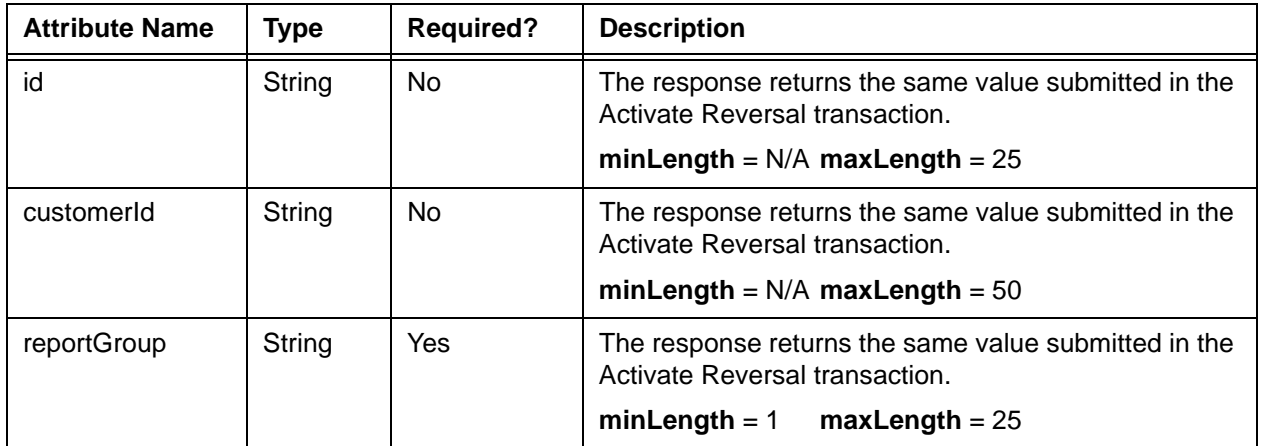

## **Child Elements:**

Required: [litleTxnId](#page-593-0), [orderId,](#page-619-0) [response,](#page-685-0) [responseTime](#page-688-0), [message](#page-605-0)

Optional: [postDate](#page-651-0), [giftCardResponse](#page-557-0)

## **4.16 active**

The active element is an optional child of both the createPlan and updatePlan elements. You use this flag to activate/deactivate a Plan. When you deactivate a Plan, you can no longer reference that Plan for use with subscriptions. Existing subscriptions making use of the deactivated Plan will continue to use the Plan until either modified or completed. You can also reactivate a deactivated Plan by updating the Plan and setting the active flag to true.

**Type** = Boolean; **Valid Values** = true or false

#### **Parent Elements:**

[createPlan,](#page-462-0) [updatePlan](#page-759-0)

**Attributes:** None **Child Elements:** None

## **4.17 addOnCode**

The addOnCode element is the identifier of a defined add on charge to a subscription. You use this element when creating, updating, and deleting an Add On applied to a subscription.

**Type** = String; **minLength** = N/A; **maxLength** = 25

## **Parent Elements:**

[createAddOn,](#page-460-0) [updateAddOn,](#page-754-0) [deleteAddOn](#page-487-0)

### **Attributes:**

None

## **Child Elements:**

# **4.18 addressIndicator**

The addressIndicator element is an optional child of the billMeLaterResponseData element and indicates whether the shipping address is a commercial (**c**) or residential (**r**) shipping address.

**Type** = String; **minLength** = N/A; **maxLength** = 1

#### **Parent Elements:**

[billMeLaterResponseData](#page-422-0)

## **Attributes:**

None

## **Child Elements:**

# **4.19 addressLine1, addressLine2, addressLine3**

The elements addressLine1, addressLine2, and addressLine3 define the address information in both the billToAddress and shipToAddress elements.

**Type** = String; **minLength** = N/A; **maxLength** = 35

### **Parent Elements:**

[billToAddress](#page-423-0), [shipToAddress](#page-706-0)

## **Attributes:**

None

## **Child Elements:**

## **4.20 advancedAVSResult**

The advancedAVSResult element is an optional child element of the fraudResult element. It defines the American Express Advanced AVS response codes that can be returned as verification of information supplied in the <phone> and/or <email> child elements of the <billToAddress> element. For a list of possible values, please refer to [AAVS Response Codes](#page-818-0) [on page 787.](#page-818-0)

## **NOTE: You must be specifically enabled to use the Advanced AVS feature. Please consult your Customer Experience Manager for additional information.**

**Type** = String; **minLength** =  $N/A$ ; **maxLength** = 3

#### **Parent Elements:**

[fraudResult](#page-552-0)

#### **Attributes:**

None

**Child Elements:**

## **4.21 advancedFraudChecks**

The advancedFraudChecks element is an optional child of both the authorization and sale elements and a required child of the fraudCheck element.

#### **Parent Elements:**

[authorization,](#page-401-0) [sale,](#page-693-0) [fraudCheck](#page-549-0)

#### **Attributes:**

None

#### **Child Elements:**

Required: [threatMetrixSessionId](#page-730-0)

Optional: [customAttribute1](#page-471-0) through customAttribute5

#### **Example: advancedFraudChecks Structure**

<advancedFraudChecks>

<threatMetrixSessionId>Session Id from Threat Metrix</threatMetrixSessionId> <customAttribute1>Some attribute passed to ThreatMetrix</customAttribute1> <customAttribute2>Some attribute passed to ThreatMetrix</customAttribute2> <customAttribute3>Some attribute passed to ThreatMetrix</customAttribute3> <customAttribute4>Some attribute passed to ThreatMetrix</customAttribute4> <customAttribute5>Some attribute passed to ThreatMetrix</customAttribute5>

</advancedFraudChecks>

## **4.22 advancedFraudResults**

The advancedFraudResults element is an optional child of both the fraudResult and the fraudCheckResponse elements. Child elements return the results of advanced fraud checks performed by ThreatMetrix, as well as a list of the rules triggered from the ThreatMetrix (merchant) Policy.

## **Parent Elements:**

[fraudResult](#page-552-0), [fraudCheckResponse](#page-550-0)

## **Attributes:**

.

None

#### **Child Elements: (Required)**

[deviceReviewStatus](#page-500-0), [deviceReputationScore](#page-499-0), [triggeredRule](#page-745-0)

#### **Example: advancedFraudChecks Structure**

<advancedFraudResults>

```
<deviceReviewStatus>pass, fail, review, or unavailable</deviceReviewStatus>
<deviceReputationScore>Score Returned from ThreatMetix</deviceReputationScore>
<triggeredRule>Triggered Rule #1</triggeredRule>
.
.
```
<triggeredRule>*Triggered Rule #N*</triggeredRule>

</advancedFraudResults>

## **4.23 affiliate**

The affiliate element is an optional child element of the merchantData element. You can use it to track transactions associated with various affiliate organizations.

**Type** = String; **minLength** = N/A; **maxLength** = 25

## **Parent Elements:**

[merchantData](#page-602-0)

**Attributes:**

None

## **Child Elements:**

## **4.24 affluence**

The affluence element is an optional child of the enhancedAuthResponse element and defines whether the card used falls into one of the two defined affluent categories. If the card does not meet the definition of either category, the system does not return the affluence element.

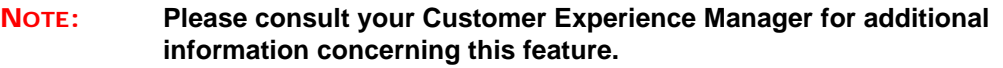

**Type** = String (enum); **minLength** = N/A; **maxLength** = N/A

#### **Parent Elements:**

[enhancedAuthResponse](#page-531-0)

#### **Attributes:**

None

#### **Child Elements:**

None

#### **Enumerations:**

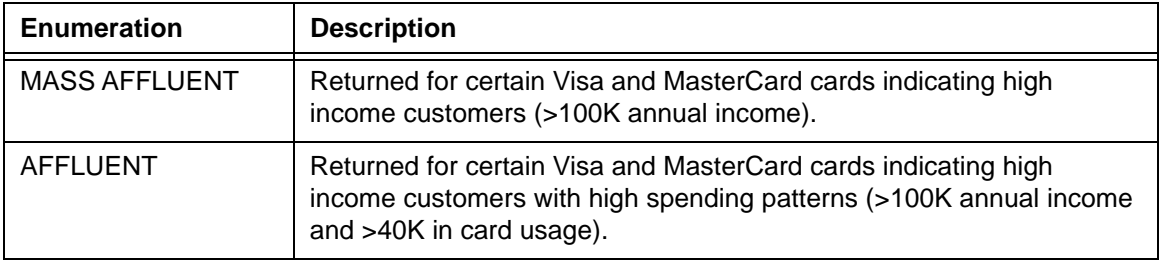

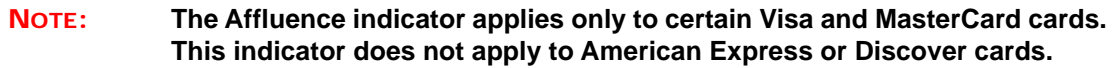

## **4.25 allowPartialAuth**

The allowPartialAuth element is an optional child of both Authorization and Sale transactions, which allows you to specify whether to authorize a partial amount if the entire requested authorization amount exceeds available credit/balance.

**NOTE: When submitting transactions for private label gift cards (card type of GC), the use of partial authorizations is determined by a setting in the Merchant Profile (on or off globally). This flag has no effect.**

**Type** = Boolean; **Valid Values** = true or false

**Parent Elements:**

[authorization,](#page-401-0) [sale](#page-693-0)

**Attributes:**

None

**Child Elements:**

None

**NOTE: For a Sale transaction, the deposit will be for the partial amount.**

# **4.26 amexAggregatorData**

The amexAggregatorData element defines Amex Aggregator specific information in the cnpAPI. The system does not use the information unless you are designated as an Aggregator by American Express.

#### **Parent Elements:**

[authorization,](#page-401-0) [captureGivenAuth,](#page-434-0) [credit](#page-464-0), [forceCapture,](#page-546-0) [sale](#page-693-0)

#### **Attributes:**

None

#### **Child Elements: (Required)**

[sellerId,](#page-699-0) [sellerMerchantCategoryCode](#page-700-0)

#### **Example: amexAggregatorData Structure**

<amexAggregatorData>

<sellerId>Seller Id</sellerId>

<sellerMerchantCategoryCode>MerchantCategoryCode</sellerMerchantCategoryCode>

</amexAggregatorData>

## <span id="page-384-0"></span> **4.27 amount**

The amount element is a child of several elements. When used in a payment transaction this element defines the amount of the transaction. When amount is a child of subscription, it defines the amount of the recurring payment. As a child of the activate, load, or unload transactions, it defines the initial value of an activated gift Card, the amount loaded to a reloadable Gift Card, or the amount unloaded from a Gift Card, respectively. When used in an Dynamic Payout transaction, it specifies the amount of funds to transfer. Supply the value in cents without a decimal point (except as noted below). For example, a value of 1995 signifies \$19.95.

**NOTE: For the following currencies, the value you submit is the amount without implied decimal: Burundian Franc, Chilean Peso, Comoro Franc, Djibouti Franc, Guinea Franc, Iceland Krona, Japanese Yen, South Korean Won, Vanuatu Vatu, Paraguayan Guarani, Rawanda Franc, Vietnamese Dong, Uganda Shilling, CFA Franc BEAC, CFA Franc BCEAO, and CFP Franc. For example, if the currency is Japanese Yen, entering 2000 means 2000 Yen, NOT 20.00 Yen.**

**Type** = Integer; **totalDigits** = 12

#### **Parent Elements:**

Required: [activate](#page-369-0), [authorization,](#page-401-0) [credit](#page-464-0) (only if original transaction not processed by Vantiv), [captureGivenAuth](#page-434-0), [echeckCredit](#page-507-0) (only if original transaction was not processed by Vantiv), [echeckSale](#page-518-0), [echeckVerification](#page-521-0), [forceCapture](#page-546-0),[fraudCheck](#page-549-0), [load,](#page-594-0) [sale](#page-693-0), [unload](#page-750-0), [payFacCredit](#page-632-0), [payFacDebit](#page-634-0), [physicalCheckCredit,](#page-644-0) [physicalCheckDebit](#page-646-0), [reserveCredit](#page-680-0), [reserveDebit,](#page-682-0) [submerchantCredit,](#page-713-0) [submerchantDebit,](#page-715-0) [vendorCredit](#page-769-0), [vendorDebit](#page-771-0)

The amount element is an optional child of each of the following Parent Elements: [authReversal,](#page-404-0) [capture](#page-433-0), [credit,](#page-464-0) [echeckCredit](#page-507-0), [subscription](#page-718-0)

**NOTE: For all cases where the amount element is optional, except as a child of subscription, if you do not specify a value, the system uses the entire amount from the referenced (by litleTxnId) transaction. When a child of subscription, if you do not specify a value, the amount defaults to the value defined in the referenced recurring plan (planCode element).**

#### **Attributes:**

None

#### **Child Elements:**

None

Document Version: 1.32 — XML Release: 9.14 **353**

# **4.28 androidpayResponse**

The androidpayResponse element is an optional child of several transaction types and is returned in response messages, when the orderSource in the request is androidpay.

## **Parent Elements:**

[authorizationResponse](#page-402-0), [registerTokenResponse,](#page-678-0) [saleResponse](#page-695-0)

#### **Attributes:**

None

#### **Child Elements (all optional):**

[cryptogram,](#page-469-0) [expMonth](#page-540-0), [expYear,](#page-541-0) [eciIndicator](#page-525-0)

#### **Example: androidpayResponse Structure**

<androidpayResponse> <cryptogram>*Payment Cryptogram*</cryptogram> <expMonth>*Expiration Month*</expMonth> <expYear>*Expiration Year*</expYear> <eciIndicator>*eCommerece Indicator*</eciIndicator> </androidpayResponse>

## **4.29 applepay**

The applepay element is an optional child of several transaction types and takes the place of the card element in Apple Pay transaction where the merchant does not decrypt the (Apple Pay) PKPaymentToken prior to submitting the transaction. It contains child elements for the component parts of the PKPaymentToken.

#### **Parent Elements:**

[authorization,](#page-401-0) [registerTokenRequest](#page-677-0), [sale](#page-693-0)

#### **Attributes:**

None

#### **Child Elements (all required):**

[data](#page-481-0), [header](#page-560-0), [signature,](#page-707-0) [version](#page-776-0)

#### **Example: applepay Structure**

<applepay>

<data>*User Name*</data>

<header>

<applicationData>*Base64 Hash of App Data Property*</applicationData>

<ephemeralPublicKey>*Base64 Encoded Ephemeral Public Key*</ephemeralPublicKey>

<publicKeyHash>*Base64 Hash of Public Merchant Key Cert*</publicKeyHash>

<transactionId>*Hex Transaction Id*</transactionId>

</header>

<signature>*Signature of Payment and Header Data*</signature>

<version>*Payment Token Version Info*</version>

</applepay>

## <span id="page-387-0"></span> **4.30 applepayResponse**

The applepayResponse element is an optional child of several transaction types and is returned in response messages, when the request includes the applepay element.

#### **Parent Elements:**

[authorizationResponse](#page-402-0), [registerTokenResponse,](#page-678-0) [saleResponse](#page-695-0)

#### **Attributes:**

None

#### **Child Elements:**

[applicationPrimaryAccountNumber](#page-390-0), [applicationExpirationDate,](#page-389-0) [currencyCode](#page-470-0), [transactionAmount](#page-740-0), [cardholderName,](#page-443-0) [deviceManufacturerIdentifier,](#page-498-0) [paymentDataType,](#page-636-0) [onlinePaymentCryptogram](#page-617-0), [eciIndicator](#page-525-0)

#### **Example: authentication Structure**

<applepayResponse>

<applicationPrimaryAccountNumber>*App PAN*</applicationPrimaryAccountNumber> <applicationExpirationDate>*App PAN Exp Date*</applicationExpirationDate> <currencyCode>*Currency Code*</currencyCode> <transactionAmount>*Amount of Transaction*</transactionAmount> <cardholderName>*Name of cardholder*</cardholderName> <deviceManufacturerIdentifier>*Id of Device Mfr*</deviceManufacturerIdentifier> <paymentDataType>Type of Payment Data</paymentDataType> <onlinePaymentCryptogram>*Payment Cryptogram*</onlinePaymentCryptogram> <eciIndicator>*eCommerece Indicator*</eciIndicator> </applepayResponse>

#### **IMPORTANT:The system never returns the applicationPrimaryAccountNumber element in a registerTokenresponse message, since this transaction type includes a token replacing the application PAN.**

# **4.31 applicationData**

The applicationData element is an optional child of the header element and provides the SHA-256 hash, hex encoded string of the original PKPaymentRequest of the Apple Pay transaction.

**Type** = Hex Encoded String; **minLength** = N/A; **maxLength** = 10000

### **Parent Elements:**

[header](#page-560-0)

## **Attributes:**

None

## **Child Elements:**

# <span id="page-389-0"></span> **4.32 applicationExpirationDate**

The applicationExpirationDate element is an optional child of the applepayResponse element and defines expiration date of the application primary account number.

**Type** = String; **minLength** = N/A; **maxLength** = 20

## **Parent Elements:**

[applepayResponse](#page-387-0)

## **Attributes:**

None

## **Child Elements:**

# <span id="page-390-0"></span> **4.33 applicationPrimaryAccountNumber**

The applicationPrimaryAccountNumber element is an optional child of the applepayResponse element and defines the primary account number associated with the application.

**Type** = String; **minLength** = N/A; **maxLength** = 20

#### **Parent Elements:**

[applepayResponse](#page-387-0)

### **Attributes:**

None

#### **Child Elements:**

None

#### **IMPORTANT:The system never returns the applicationPrimaryAccountNumber element (child of the applepayResponse element) in a registerTokenresponse message, since this transaction type includes a token replacing the application PAN.**

# **4.34 approvedAmount**

The approvedAmount element defines the dollar amount of the approval. It appears in an authorization or sale response only if the allowPartialAuth element is set to true in the request transaction. It can also appear as the child of a deactivateResponse message where it specifies the value of the Gift Card prior to deactivation.

**Type** = Integer; **totalDigits** = 8

#### **Parent Elements:**

[authorizationResponse](#page-402-0), [saleResponse,](#page-695-0) [deactivateResponse](#page-483-0)

### **Attributes:**

None

#### **Child Elements:**

## **4.35 authAmount**

The authAmount element is an optional child of the authInformation element and is used to define the dollar amount of the authorization for Capture Given Auth transactions.

**Type** = Integer; **totalDigits** = 8

## **Parent Elements:**

[authInformation](#page-400-0)

## **Attributes:**

None

## **Child Elements:**

# **4.36 authCode**

The authCode element is an optional child of both the authorizationResponse and saleResponse elements. It is also a required child of the authInformation element (used in captureGivenAuth transactions), where it specifies the authorization code from the associated Authorization or Sale transaction.

**Type** = String; **minLength** =  $N/A$ ; **maxLength** =  $6$ 

## **Parent Elements:**

[authInformation](#page-400-0), [authorizationResponse](#page-402-0), [saleResponse](#page-695-0)

## **Attributes:**

None

## **Child Elements:**

## **4.37 authDate**

The authDate element is a required child of the authInformation element and defines the date of the associated Authorization transaction.

**Type** = Date; **Format** = YYYY-MM-DD

### **Parent Elements:**

[authInformation](#page-400-0)

## **Attributes:**

None

## **Child Elements:**

# **4.38 authenticatedByMerchant**

The authenticatedByMerchant element is an optional child element of the cardholderAuthentication element. This element indicates whether or not the customer has logged in to a secure web site or has been authenticated by the call center ANI.

**Type** = Boolean; **Valid Values** = true or false

## **Parent Elements:**

[cardholderAuthentication](#page-441-0)

## **Attributes:**

None

## **Child Elements:**
# **4.39 authentication**

The authentication element is a required element of both the litleOnlineRequest and the batchRequest elements. It contains child elements used to authenticate that the XML message is from a valid user.

**NOTE: The authentication element and its child elements, user and password, are used to identify the merchant submitting transactions. They do not provide other access to platform or to the iQ reporting system.**

#### **Parent Elements:**

[litleOnlineRequest](#page-585-0), [litleRequest](#page-588-0)

#### **Attributes:**

None

### **Child Elements:**

Required: [user](#page-768-0), [password](#page-630-0)

#### **Example: authentication Structure**

<authentication>

<user>User Name</user>

<password>Password</password>

</authentication>

# **4.40 authenticationResult**

The authenticationResult element is an optional child element of the fraudResult element. It defines the Visa CAVV Result code (from Verified by Visa). For a list of possible values, please refer to [3DS Authentication Result Codes on page 784](#page-815-0).

**Type** = String; **minLength** = N/A; **maxLength** = 1

### **Parent Elements:**

[fraudResult](#page-552-0)

# **Attributes:**

None

#### **Child Elements:**

# **4.41 authenticationTransactionId**

The authenticationTransactionId element is an optional child of the cardholderAuthentication element. This element defines the Verified by Visa Transaction Id or the Visa TAVV (Token Authentication Verification Value).

You must include this element for Visa transactions, when the orderSource element is set to **3dsAuthenticated.**

**Type** = Base 64 Encoded String; **minLength** = N/A; **maxLength** = 28

#### **Parent Elements:**

[cardholderAuthentication](#page-441-0)

### **Attributes:**

None

#### **Child Elements:**

# **4.42 authenticationValue**

The authenticationValue element is an optional child of the cardholderAuthentication element. This element defines either the Visa CAVV value (fixed length 28 characters) or the MasterCard UCAF value (variable length up to 32 characters).

You must include this element for Visa and MasterCard transactions, when the orderSource element is set to **3dsAuthenticated**, as well as MasterCard transactions if the orderSource element is set to **3dsAttempted.**

**Type** = Base 64 Encoded String; **minLength** = N/A; **maxLength** = 56

### **Parent Elements:**

[cardholderAuthentication](#page-441-0)

# **Attributes:**

None

## **Child Elements:**

# **4.43 authInformation**

The authInformation element is a required child of the captureGivenAuth element. It contains child elements used to provide details concerning the external (to the systems) Authorization.

#### **Parent Elements:**

[captureGivenAuth](#page-434-0)

#### **Attributes:**

None

#### **Child Elements:**

Required: [authDate,](#page-394-0) [authCode](#page-393-0)

Optional: [fraudResult,](#page-552-0) [authAmount](#page-392-0)

#### **Example: authInformation Structure**

<authInformation>

<authDate>*Auth Date*</authDate>

<authCode>*Approval Code*</authCode>

<fraudResult>

<avsResult>*AVS Verification Result Code*</avsResult>

<cardValidationResult>*Validation Result Code*</cardValidationResult>

<authenticationResult>*Verified by Visa Result Code*</authenticationResult>

</fraudResult>

<authAmount>*Amount of Authorization*</authAmount>

</authInformation>

# <span id="page-401-0"></span> **4.44 authorization**

The authorization element is the parent element for all Authorization transactions. You can use this element in either Online or Batch transactions.

## **Parent Elements:**

[litleOnlineRequest](#page-585-0), [batchRequest](#page-410-0)

#### **Attributes:**

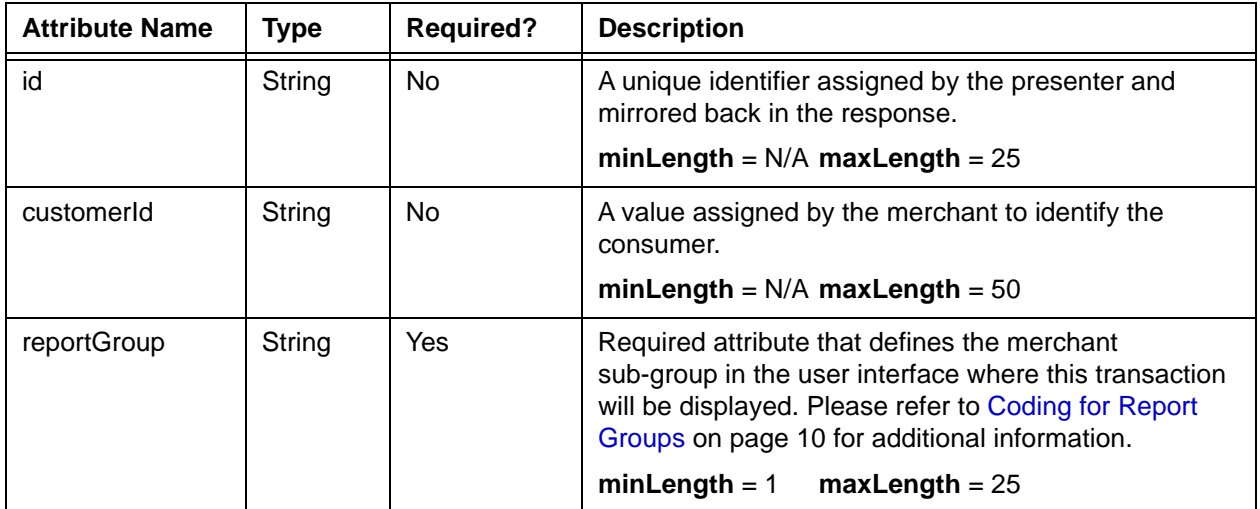

## **Child Elements:**

Required: [orderId](#page-619-0), [amount,](#page-384-0) [orderSource](#page-620-0), (choice of) [card](#page-438-0), [paypal,](#page-640-0) [paypage,](#page-638-0) [mpos](#page-607-0), [token](#page-731-0), or [applepay,](#page-386-0) [cardholderAuthentication](#page-441-0)

# **NOTE: The cardholderAuthentication child element is required only for 3-D Secure transactions.**

Optional: [customerInfo,](#page-474-0) [billToAddress](#page-423-0), [shipToAddress,](#page-706-0) [billMeLaterRequest](#page-420-0), [processingInstructions,](#page-657-0) [pos,](#page-650-0) [customBilling](#page-472-0), [taxType](#page-726-0), [enhancedData,](#page-533-0) [amexAggregatorData,](#page-383-0) [allowPartialAuth](#page-382-0), [healthcareIIAS](#page-562-0), [merchantData](#page-602-0), [recyclingRequest,](#page-672-0) [fraudFilterOverride](#page-551-0), [surchargeAmount,](#page-721-0) [debtRepayment](#page-486-0), [recurringRequest](#page-662-0), [advancedFraudChecks](#page-378-0), [secondaryAmount](#page-698-0), [wallet,](#page-786-0) [processingType](#page-658-0), [originalTransactionAmount](#page-628-0), [originalNetworkTransactionId](#page-629-0)

# <span id="page-402-0"></span> **4.45 authorizationResponse**

The authorizationResponse element is the parent element for information returned to you in response to an Authorization transaction. It can be a child of either a litleOnlineResponse element or a batchResponse element.

## **Parent Elements:**

[litleOnlineResponse](#page-586-0), [batchResponse](#page-417-0)

### **Attributes:**

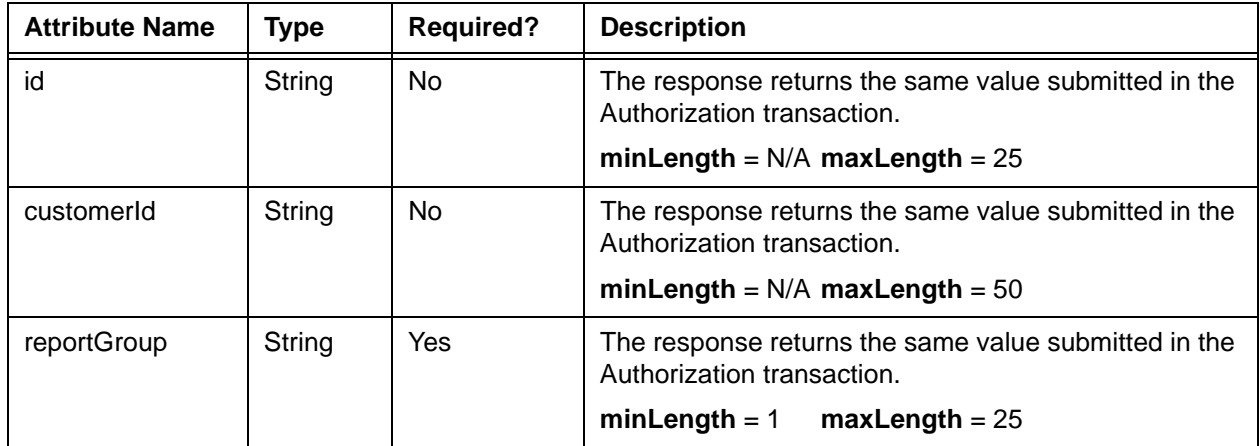

#### **Child Elements:**

Required: [litleTxnId](#page-593-0), [orderId,](#page-619-0) [response,](#page-685-0) [responseTime](#page-688-0), [message](#page-605-0)

Optional: [postDate](#page-651-0), cardProductId (see Note below), [authCode](#page-393-0), authorizationResponseSubCode (see Note below), [approvedAmount](#page-391-0), [accountInformation](#page-357-0), [fraudResult,](#page-552-0) [billMeLaterResponseData,](#page-422-0) [tokenResponse,](#page-734-0) [enhancedAuthResponse,](#page-531-0) [accountUpdater,](#page-362-0) [recycling,](#page-670-0) [recurringResponse,](#page-663-0) [giftCardResponse,](#page-557-0) [androidpayResponse,](#page-385-0) [applepayResponse](#page-387-0), [cardSuffix,](#page-446-0) [networkTransactionId](#page-609-0)

**NOTE: The postDate child element is returned only in responses to Online transactions. The cardProductId element returns a raw code referencing the card type. Please consult your Customer Experience Manager for additional information. The authorizationResponseSubCode element is not used at this time.**

Document Version: 1.32 — XML Release: 9.14 **371**

# <span id="page-403-0"></span> **4.46 authorizationSourcePlatform**

The authorizationSourcePlatform element is an optional child element of the billMeLaterRequest element. This element defines the physical platform that was used for submitting the authorization request (not the order). Specify as needed for auditing and re-authorization management purposes.

**Type** = String; **minLength** = N/A; **maxLength** = 1 (valid values below)

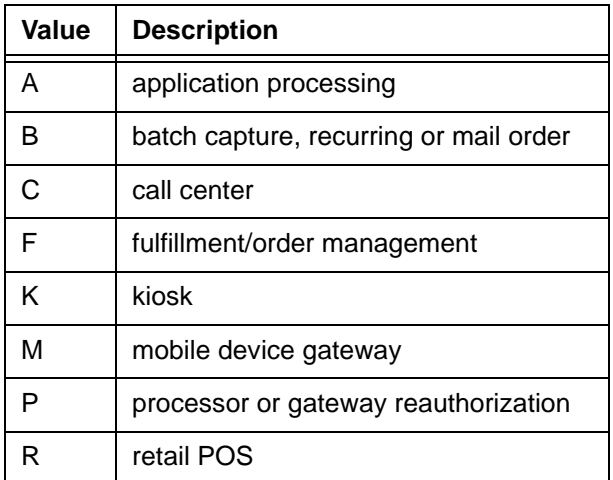

## **Parent Elements:**

[billMeLaterRequest](#page-420-0)

#### **Attributes:**

None

#### **Child Elements:**

# <span id="page-404-0"></span> **4.47 authReversal**

The authReversal element is the parent element for all Authorization Reversal transactions. You can use this element in either Online or Batch transactions. Also see [Notes on the Use of](#page-109-0)  [Authorization Reversal Transactions on page 78.](#page-109-0) Also, if you use the Recycling Engine, you can use the authReversal transaction to halt the recycling of an authorization transaction.

# **Parent Elements:**

[litleOnlineRequest](#page-585-0), [batchRequest](#page-410-0)

## **Attributes:**

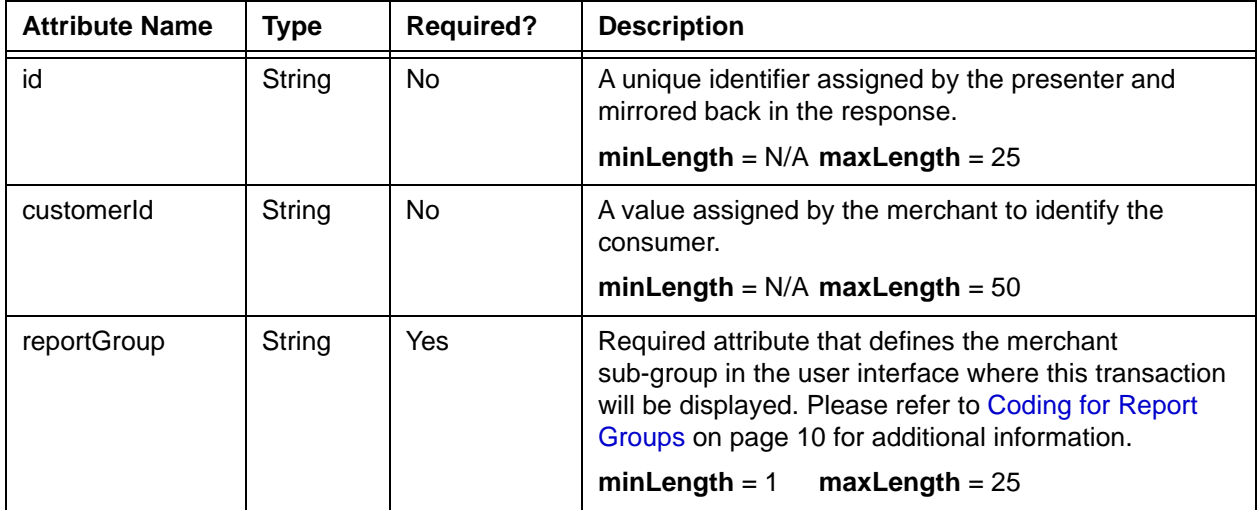

## **Child Elements:**

Required: [litleTxnId](#page-593-0)

Optional: [amount](#page-384-0), [actionReason,](#page-368-0) [payPalNotes,](#page-641-0) [surchargeAmount](#page-721-0)

# **NOTE: If you do not specify an amount child element, the system reverses the full amount from the associated Authorization transaction.**

# <span id="page-405-0"></span> **4.48 authReversalResponse**

The authReversalResponse element is the parent element for information returned to you in response to an Auth Reversal transaction. It can be a child of either a litleOnlineResponse element or a batchResponse element.

## **Parent Elements:**

[litleOnlineResponse](#page-586-0), [batchResponse](#page-417-0)

## **Attributes:**

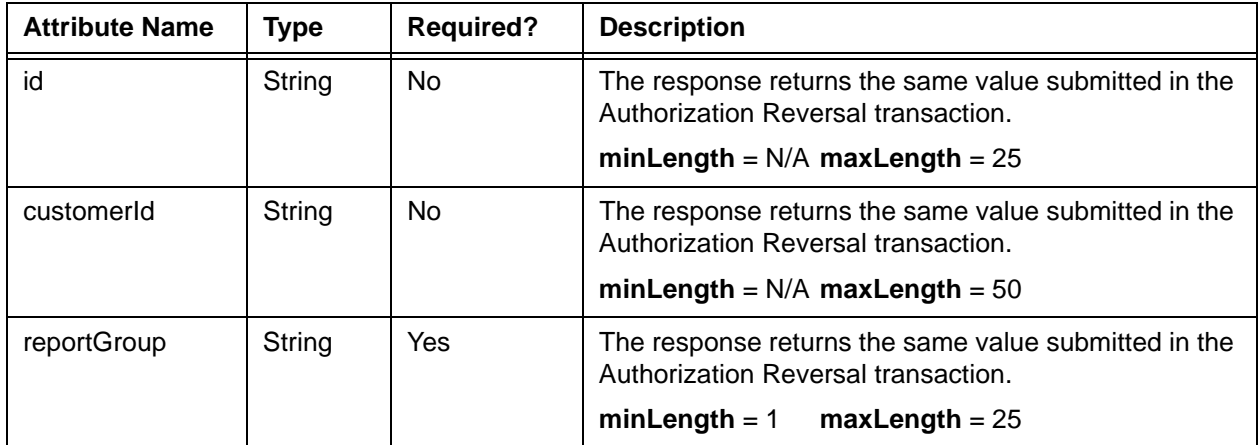

## **Child Elements:**

Required: [litleTxnId](#page-593-0), [orderId,](#page-619-0) [response,](#page-685-0) [responseTime](#page-688-0), [message](#page-605-0)

Optional: [postDate](#page-651-0), [giftCardResponse](#page-557-0)

**NOTE: The postDate child element is returned only in responses to Online transactions.** 

# **4.49 availableBalance**

The availableBalance element is a required child element of the fundingSource element and an optional child of the giftCardResponse element. It defines the outstanding available balance on the submitted prepaid or Gift Card. If the balance can not be determined, the element returns, "Not Available."

**Type** = String; **minLength** = N/A; **maxLength** = 20

#### **Parent Elements:**

[fundingSource,](#page-553-0) [giftCardResponse](#page-557-0)

#### **Attributes:**

None

#### **Child Elements:**

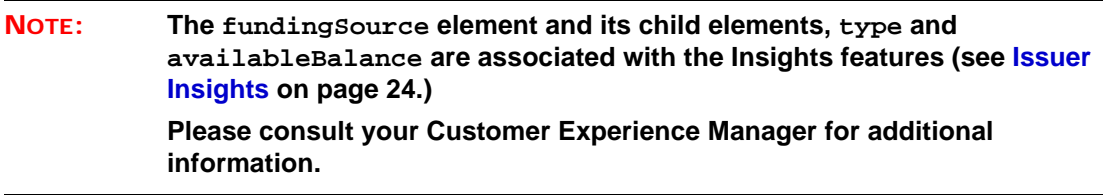

# **4.50 avsResult**

The avsResult element is an optional child element of the fraudResult element. It defines the Address Verification response code returned by the networks. For a list of possible values, please refer to [AVS Response Codes on page 786](#page-817-0).

**Type** = String; **minLength** = N/A; **maxLength** = 2

### **Parent Elements:**

[fraudResult](#page-552-0)

# **Attributes:**

None

#### **Child Elements:**

# <span id="page-408-0"></span> **4.51 balanceInquiry**

The balanceInquiry element is the parent element for the transaction type that queries the available balance of a Gift Card.

# **Parent Elements:**

[litleOnlineRequest](#page-585-0), [batchRequest](#page-410-0)

## **Attributes:**

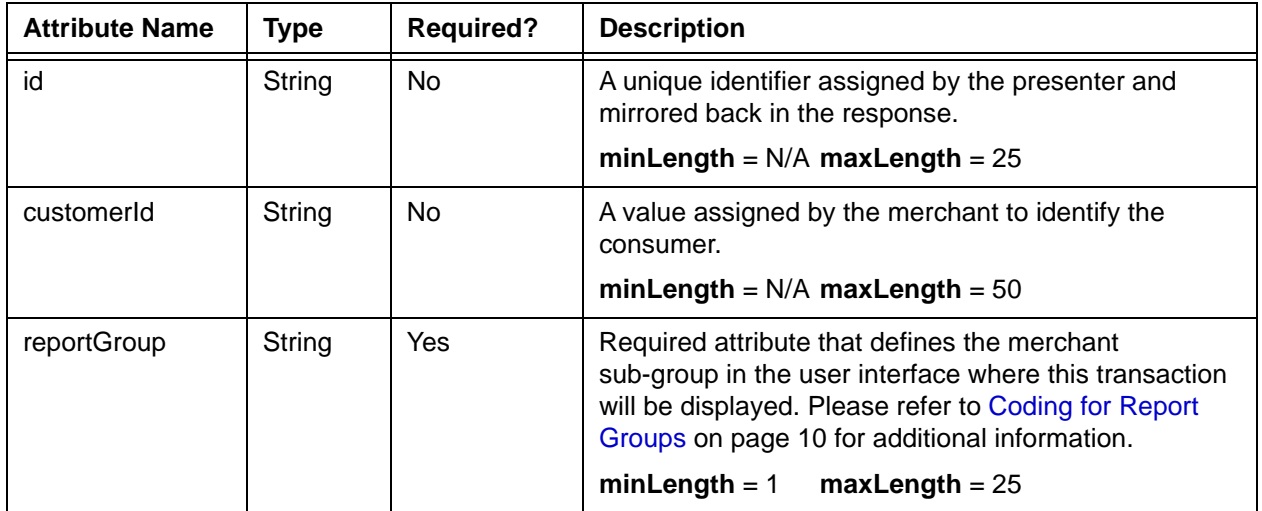

# **Child Elements: (all Required)**

[orderId](#page-619-0), [orderSource,](#page-620-0) [card](#page-438-0)

# **4.52 balanceInquiryResponse**

The balanceInquiryResponse element is the parent element for information returned to you in response to a **balanceInquiry** transaction. It can be a child of either a litleOnlineResponse element or a batchResponse element.

# **Parent Elements:**

[litleOnlineResponse](#page-586-0), [batchResponse](#page-417-0)

# **Attributes:**

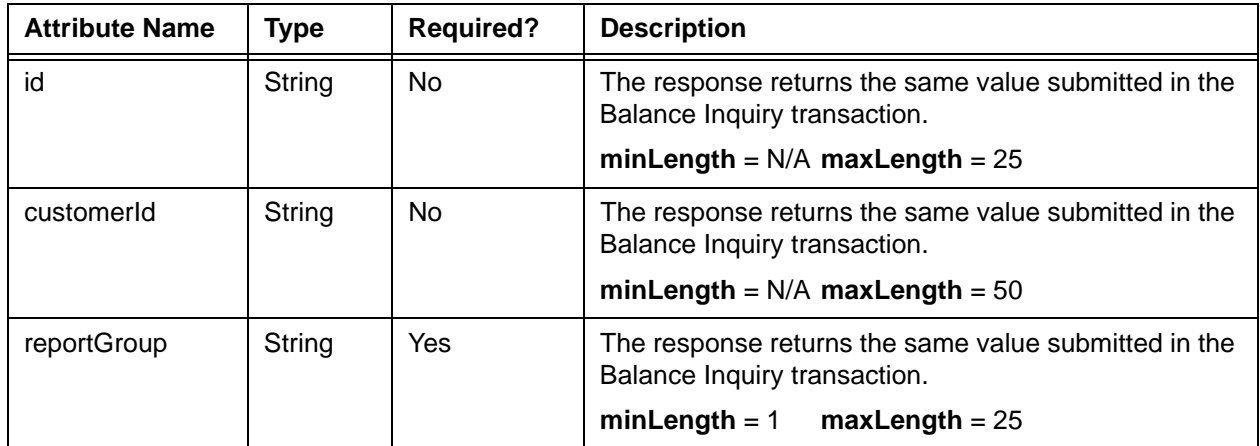

## **Child Elements:**

Required: [litleTxnId](#page-593-0), [orderId,](#page-619-0) [response,](#page-685-0) [responseTime](#page-688-0), [message](#page-605-0)

Optional: [postDate](#page-651-0), [fraudResult](#page-552-0), [giftCardResponse](#page-557-0)

# <span id="page-410-0"></span> **4.53 batchRequest**

This is the root element for all cnpAPI Batch requests.

#### **Parent Elements:**

[litleRequest](#page-588-0)

#### **Attributes:**

**NOTE: Include the count and amount attributes for all transaction types included in the Batch. For example if you submit one Sale transaction of \$10, include numSales="1" and saleAmount="1000". You must always include an amount, if you include a count. Do not include corresponding attributes, if the Batch does not include the transaction type.**

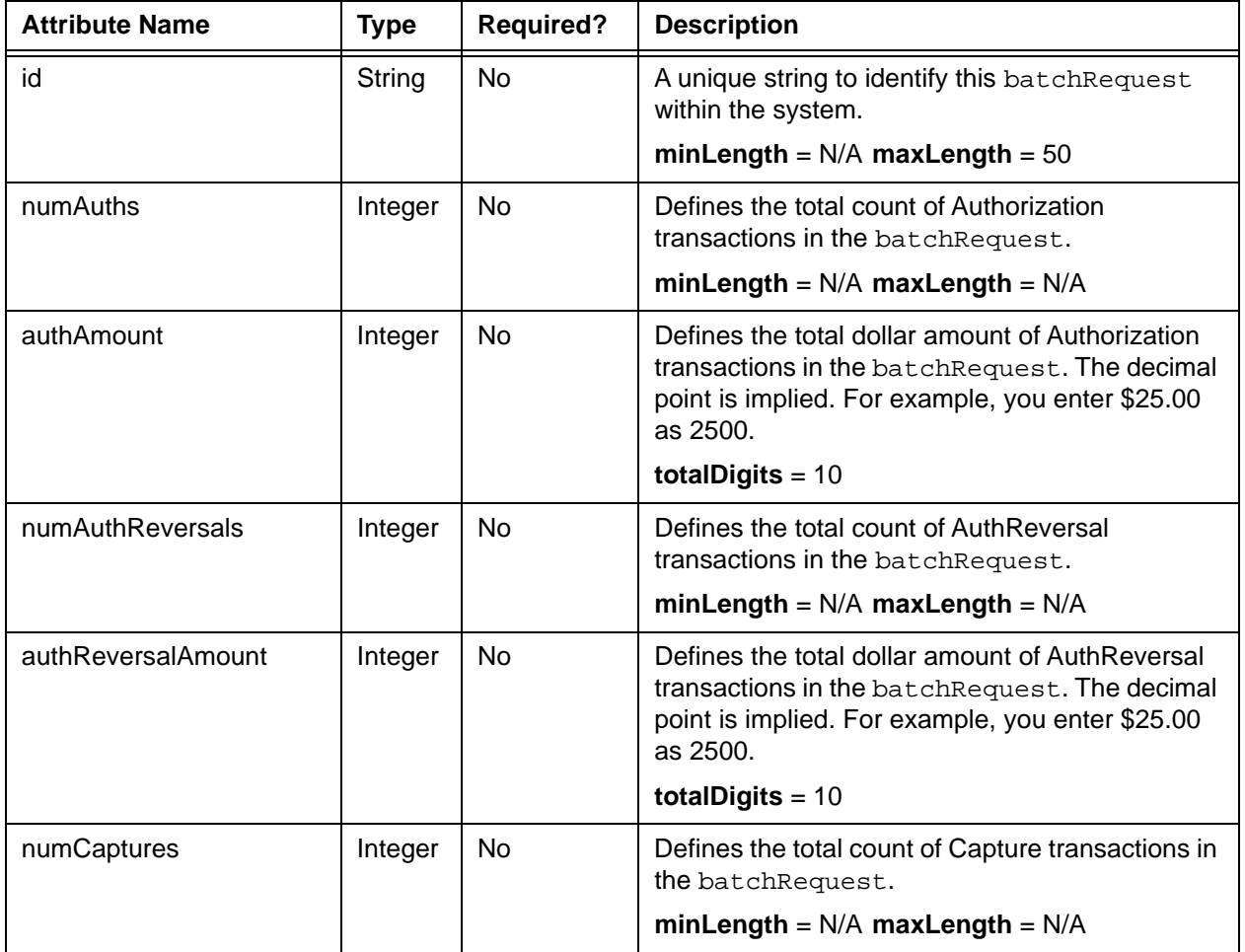

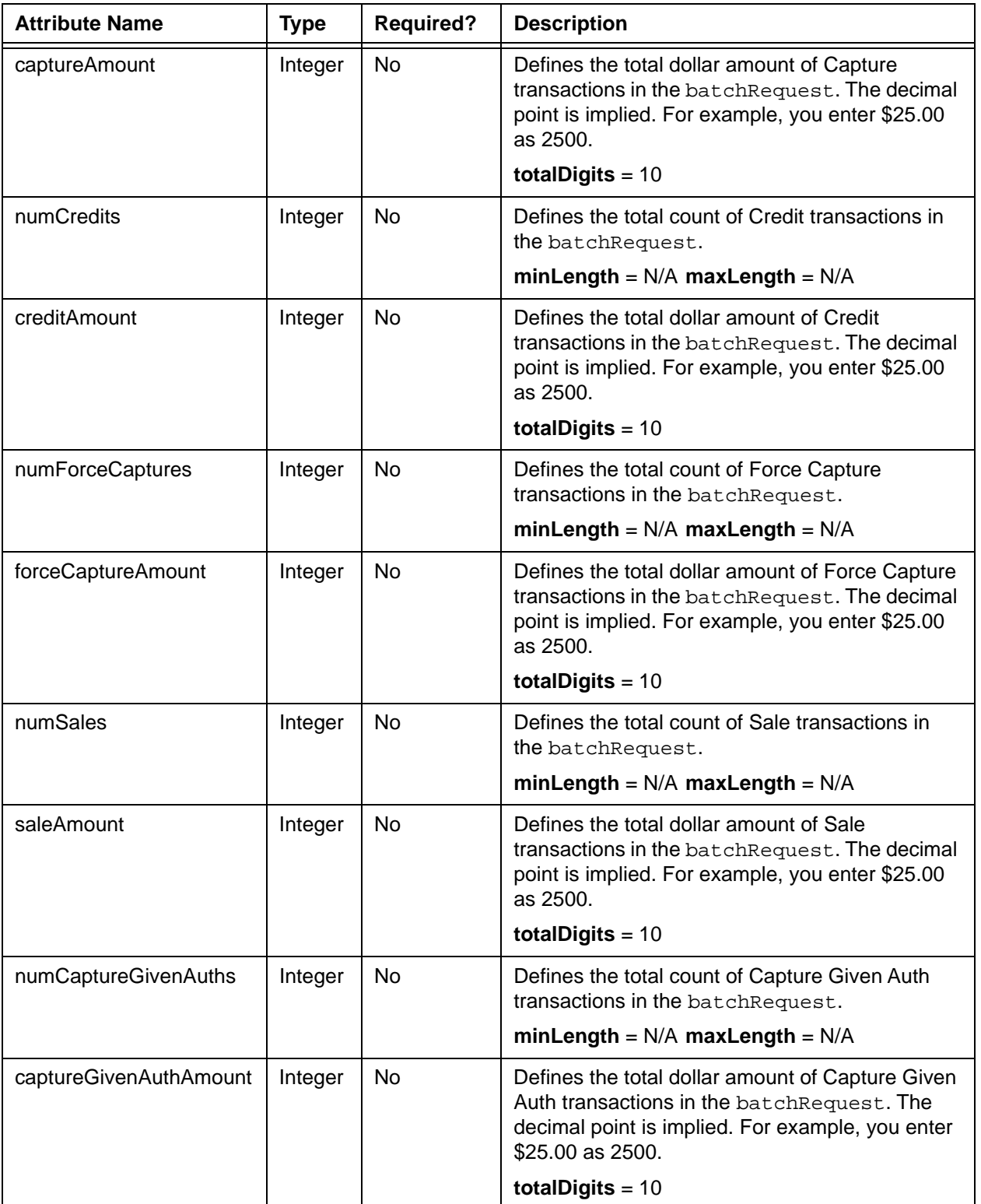

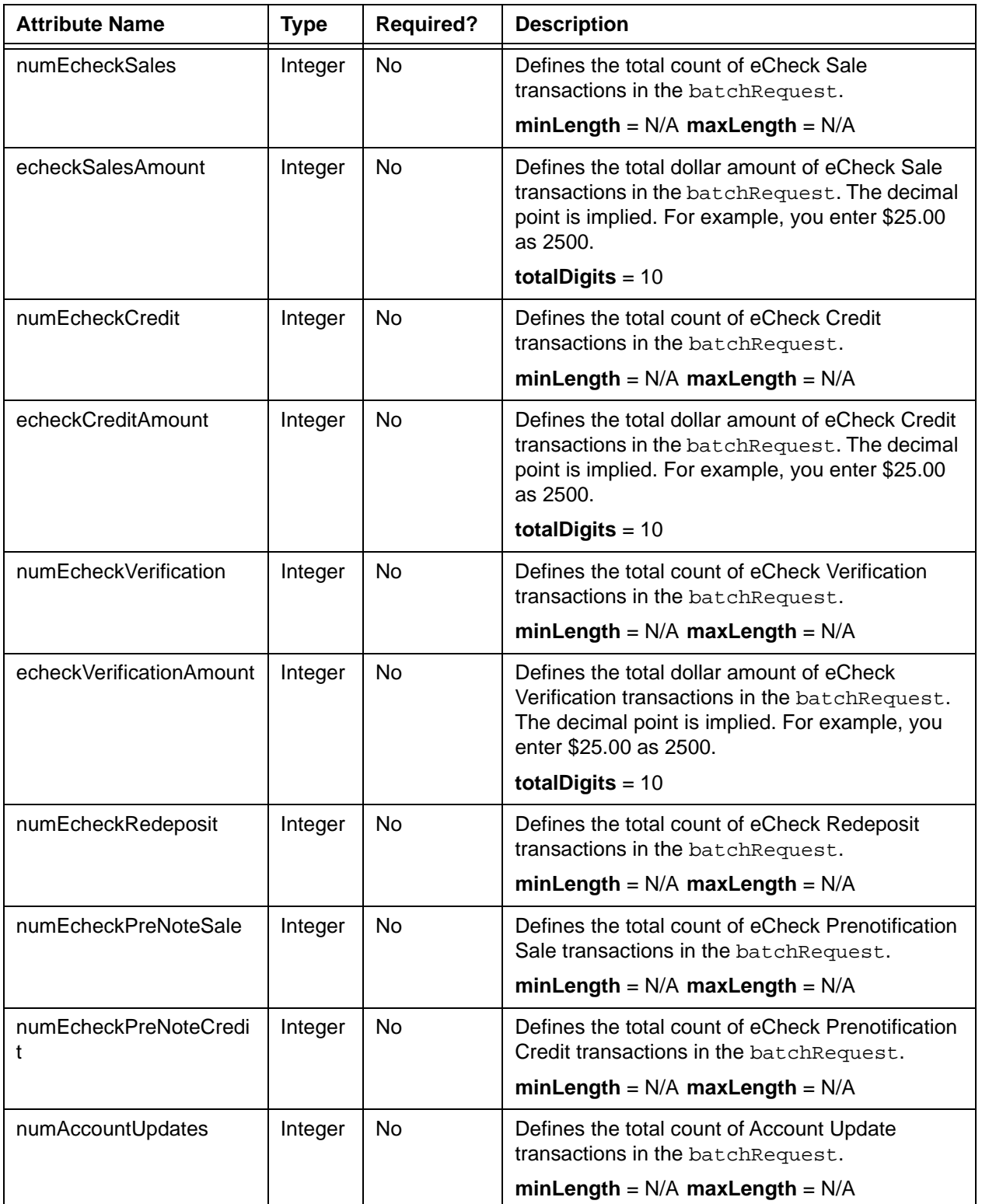

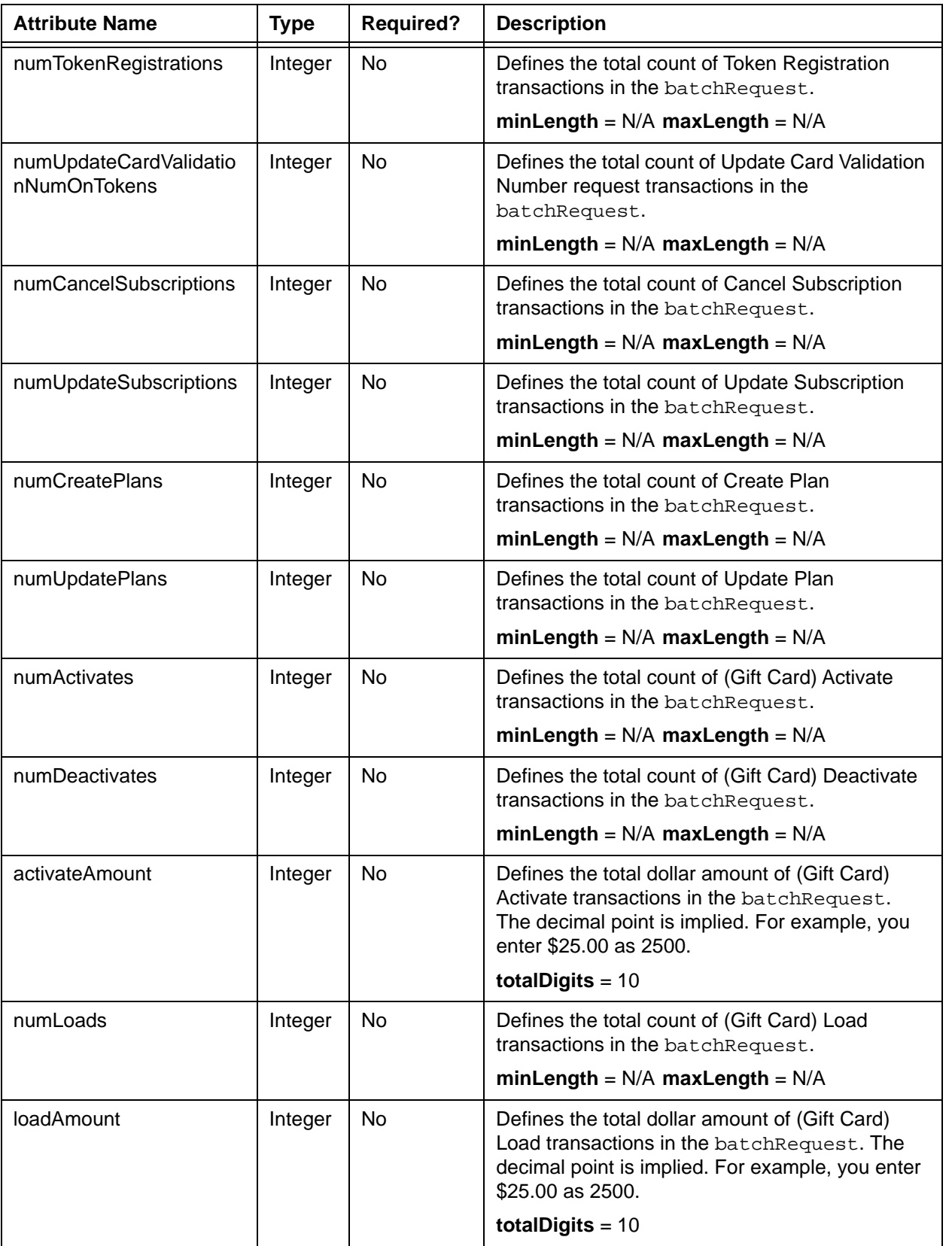

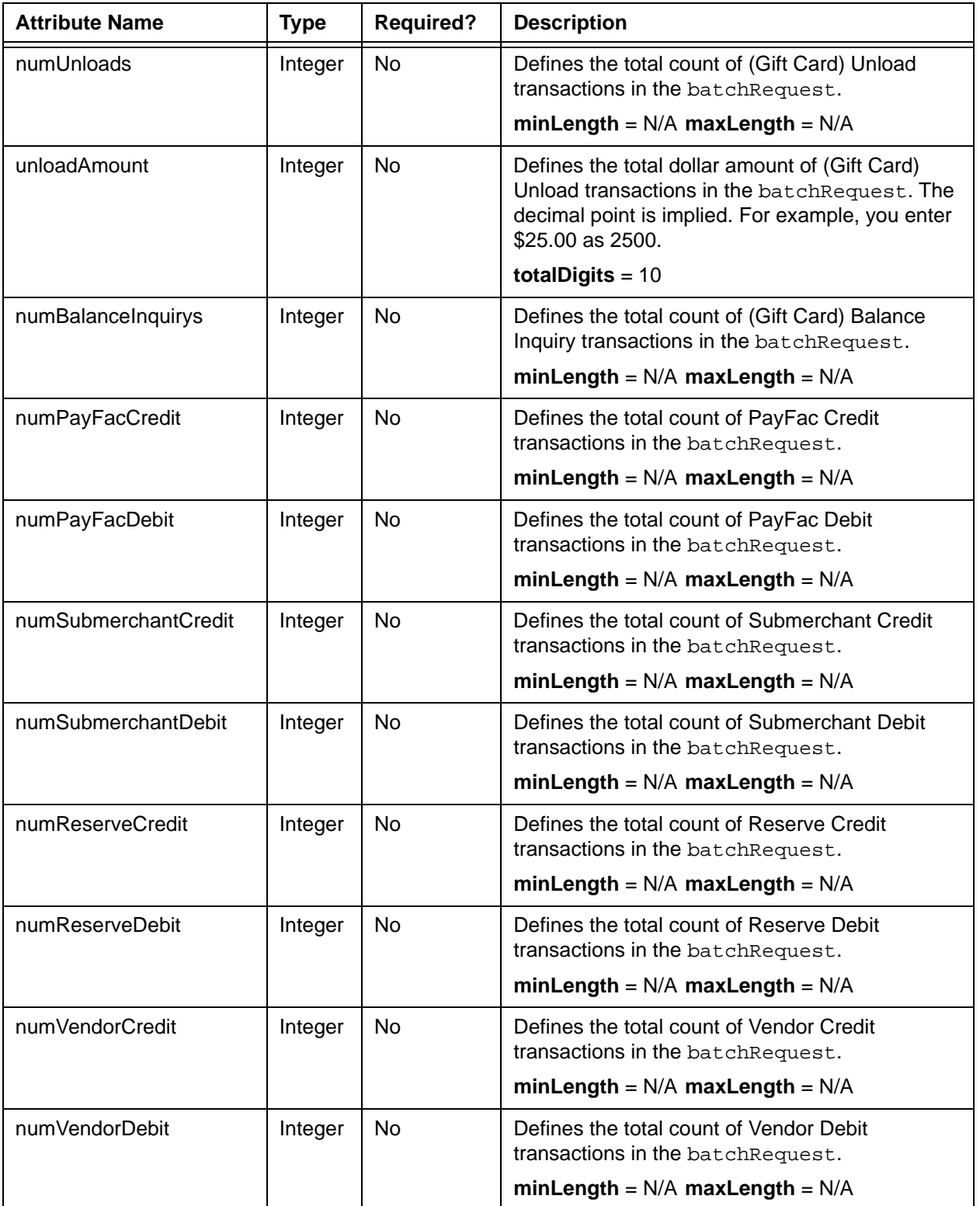

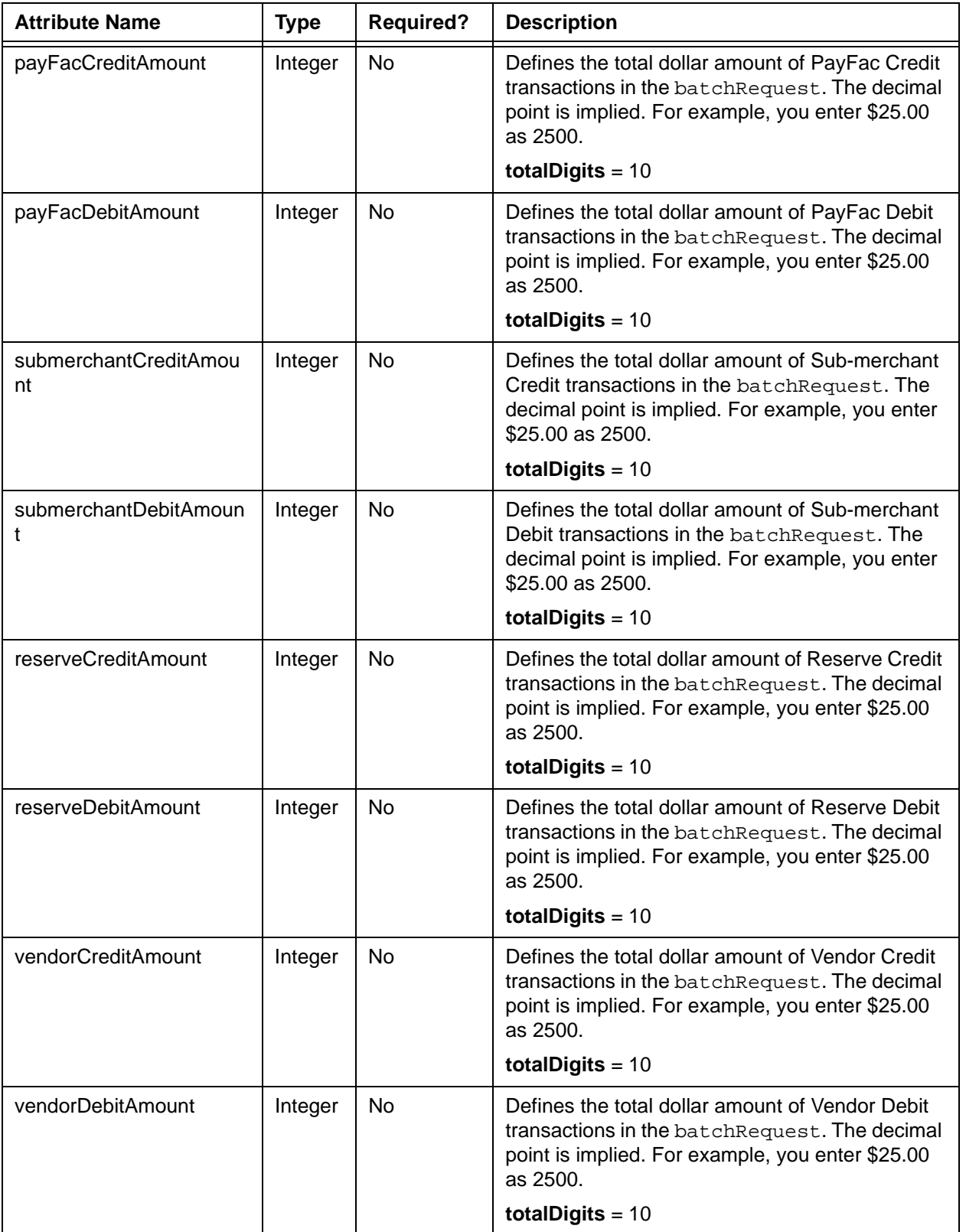

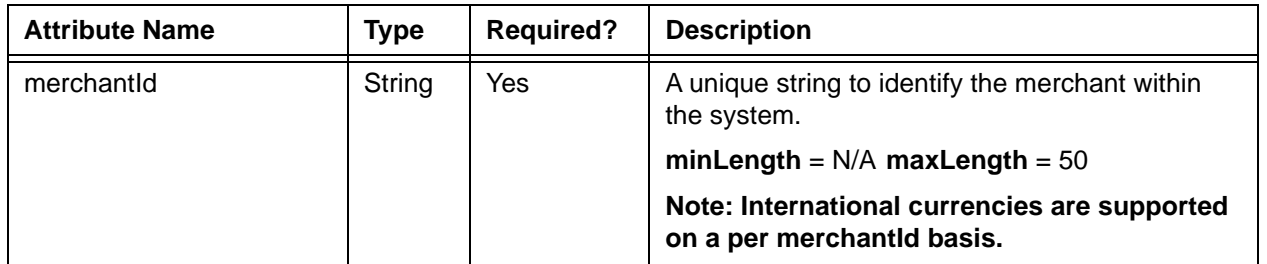

# **Child Elements:**

At least one of the following required: [activate](#page-369-0), [authorization,](#page-401-0) [authReversal,](#page-404-0) [balanceInquiry](#page-408-0), [cancelSubscription,](#page-430-0) [capture](#page-433-0), [captureGivenAuth](#page-434-0), [createPlan](#page-462-0), [credit,](#page-464-0) [deactivate,](#page-482-0) [echeckCredit](#page-507-0), [echeckPreNoteSale](#page-514-0), [echeckRedeposit](#page-516-0), [echeckSale](#page-518-0), [echeckVerification](#page-521-0), [forceCapture,](#page-546-0) [load](#page-594-0), [registerTokenRequest,](#page-677-0) [sale](#page-693-0), [unload,](#page-750-0) [updateCardValidationNumOnToken,](#page-756-0) [updatePlan,](#page-759-0) [updateSubscription,](#page-761-0) [payFacCredit,](#page-632-0) [payFacDebit](#page-634-0), [reserveCredit,](#page-680-0) [reserveDebit](#page-682-0), [submerchantCredit,](#page-713-0) [submerchantDebit,](#page-715-0) [vendorCredit](#page-769-0), [vendorDebit](#page-771-0)

# <span id="page-417-0"></span> **4.54 batchResponse**

The batchResponse element is the parent element for information returned to you in response to a batch you submitted for processing. It is a child of a litleResponse element.

#### **Parent Elements:**

[litleResponse](#page-589-0)

#### **Attributes:**

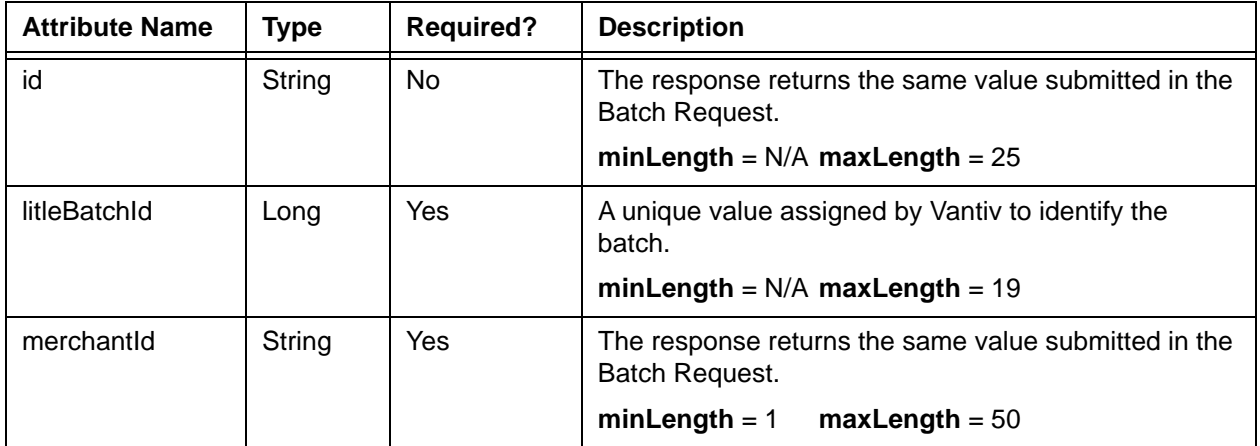

### **Child Elements:**

Required: [activateResponse](#page-370-0), [authorizationResponse,](#page-402-0) [authReversalResponse,](#page-405-0) [captureResponse,](#page-437-0) [captureGivenAuthResponse](#page-436-0), [createPlanResponse,](#page-463-0) [creditResponse](#page-468-0), [deactivateResponse](#page-483-0), [echeckCreditResponse](#page-509-0), [echeckPreNoteCreditResponse,](#page-513-0) [echeckPreNoteSaleResponse,](#page-515-0) [echeckRedepositResponse,](#page-517-0) [echeckSalesResponse,](#page-519-0) [echeckVerificationResponse,](#page-522-0) [forceCaptureResponse](#page-547-0), [loadResponse,](#page-595-0) [registerTokenResponse,](#page-678-0) [saleResponse,](#page-695-0) [unloadResponse](#page-751-0), [updateCardValidationNumOnTokenResponse,](#page-757-0) [cancelSubscriptionResponse](#page-431-0), [updatePlanResponse](#page-760-0), [updateSubscriptionResponse,](#page-765-0) [payFacCreditResponse,](#page-633-0) [payFacDebitResponse,](#page-635-0) [physicalCheckCreditResponse](#page-645-0), [physicalCheckDebitResponse,](#page-647-0) [reserveCreditResponse,](#page-681-0) [reserveDebitResponse](#page-683-0), [submerchantCreditResponse](#page-714-0), [submerchantDebitResponse,](#page-716-0) [vendorCreditResponse](#page-770-0), [vendorDebitResponse](#page-772-0)

**NOTE: The batchResponse contains child elements corresponding to the requests submitted in the batchRequest. For example, if the batchRequest contained 10 authorization and 8 capture transactions, the batchResponse would contain 10 authorizationResponse and 8 captureResponse transactions.**

# **4.55 beginningBalance**

The beginningBalance element is an optional child of the giftCardResponse element. It defines the available balance on the submitted Gift Card prior to the requested operation.

### **NOTE: Although included in the schema, the beginningBalance, endingBalance, and cashBackAmount elements are not currently supported.**

**Type** = String; **minLength** = N/A; **maxLength** = 20

### **Parent Elements:**

[giftCardResponse](#page-557-0)

#### **Attributes:**

None

#### **Child Elements:**

# **4.56 billingDate**

The billingDate element is an optional child of the updateSubscription element that defines the new date for the recurring billing when the scheduled date need to be changed.

**Type** = Date; **Format** = YYYY-MM-DD

## **Parent Elements:**

[updateSubscription](#page-761-0)

## **Attributes:**

None

# **Child Elements:**

# <span id="page-420-0"></span> **4.57 billMeLaterRequest**

The billMeLaterRequest element is the parent of several child elements used to define merchant, product type, terms and conditions, and other items for PayPal Credit authorization transactions, or where you must reference an external (to Vantiv) PayPal Credit transaction.

**NOTE: As of September, 2016, the Vantiv eCommerce platform no longer supports PayPal Credit for new on-boarding merchant or existing merchants that do not have the ability to use this alternate payment method currently. Existing merchants already using PayPal Credit should consult their Vantiv Relationship Manager for additional information.**

#### **Parent Elements:**

[authorization,](#page-401-0) [captureGivenAuth,](#page-434-0) [credit](#page-464-0), [sale](#page-693-0)

#### **Attributes:**

None

#### **Child Elements: (all optional)**

[bmlMerchantId](#page-426-0), [bmlProductType,](#page-427-0) [itemCategoryCode](#page-574-0), [termsAndConditions](#page-729-0), [preapprovalNumber](#page-653-0), [virtualAuthenticationKeyPresenceIndicator,](#page-780-0) [virtualAuthenticationKeyData,](#page-779-0) [authorizationSourcePlatform](#page-403-0)

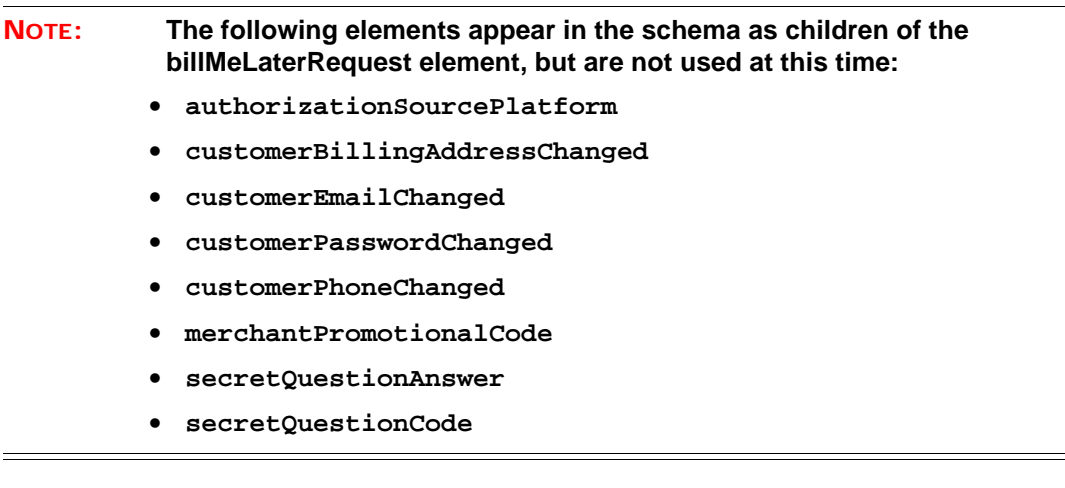

# **Example: billMeLaterRequest**

<billMeLaterRequest>

<bmlMerchantId>bmlMerchantId</bmlMerchantId>

<bmlProductType>bmlProductType</bmlProductType>

<termsAndConditions>termsAndConditions</termsAndConditions>

<preapprovalNumber>preapprovalNumber</preapprovalNumber>

<virtualAuthenticationKeyPresenceIndicator> Indicator

</virtualAuthenticationKeyPresenceIndicator>

<virtualAuthenticationKeyData> virtualAuthenticationKeyData </virtualAuthenticationKeyData>

<itemCategoryCode>itemCategoryCode</itemCategoryCode>

<authorizationSourcePlatform>platformType</authorizationSourcePlatform>

</billMeLaterRequest>

# <span id="page-422-0"></span> **4.58 billMeLaterResponseData**

The billMeLaterResponseData element is the parent of several child elements used in the response XML for PayPal Credit authorization transactions.

**NOTE: As of September, 2016, the Vantiv eCommerce platform no longer supports PayPal Credit for new on-boarding merchant or existing merchants that do not have the ability to use this alternate payment method currently. Existing merchants already using PayPal Credit should consult their Vantiv Relationship Manager for additional information.**

### **Parent Elements:**

[authorizationResponse](#page-402-0), [saleResponse](#page-695-0)

#### **Attributes:**

None

#### **Child Elements:**

[bmlMerchantId](#page-426-0), [creditLine,](#page-466-0) [addressIndicator](#page-375-0)

#### **NOTE: The following elements appear in the schema as children of the billMeLaterResponseData element, but are not used at this time:**

- **approvedTermsCode**
- **loanToValueEstimator**
- **promotionalCodeOffer**
- **riskEstimator**
- **riskQueueAssignment**

#### **Example: billMeLaterResponseData Structure**

<billMeLaterResponseData>

<bmlMerchantId>bmlMerchantId</bmlMerchantId>

<creditLine>creditLine</creditLine>

<addressIndicator>addressIndicator</addressIndicator>

</billMeLaterResponseData>

# <span id="page-423-0"></span> **4.59 billToAddress**

The billToAddress element contains several child elements that define the postal mailing address (and telephone number) used for billing purposes. It also contains several elements used for the eCheck verification process.

#### **Parent Elements:**

[authorization,](#page-401-0) [captureGivenAuth,](#page-434-0) [credit](#page-464-0), [echeckCredit](#page-507-0) (required if original transaction was not processed by Vantiv), [echeckPreNoteCredit](#page-512-0), [echeckPreNoteSale](#page-514-0), [echeckSale](#page-518-0), [echeckVerification](#page-521-0), [forceCapture](#page-546-0)[,fraudCheck](#page-549-0), [sale,](#page-693-0) [updateSubscription](#page-761-0)

#### **Attributes:**

None

#### **Child Elements: (all optional)**

[name,](#page-608-0) [firstName](#page-545-0), [middleInitial](#page-606-0), [lastName](#page-579-0), [companyName](#page-458-0), [addressLine1, addressLine2,](#page-376-0)  [addressLine3,](#page-376-0) [city,](#page-454-0) [state](#page-712-0), [zip](#page-791-0), [country](#page-459-0), [email](#page-526-0), [phone](#page-643-0)

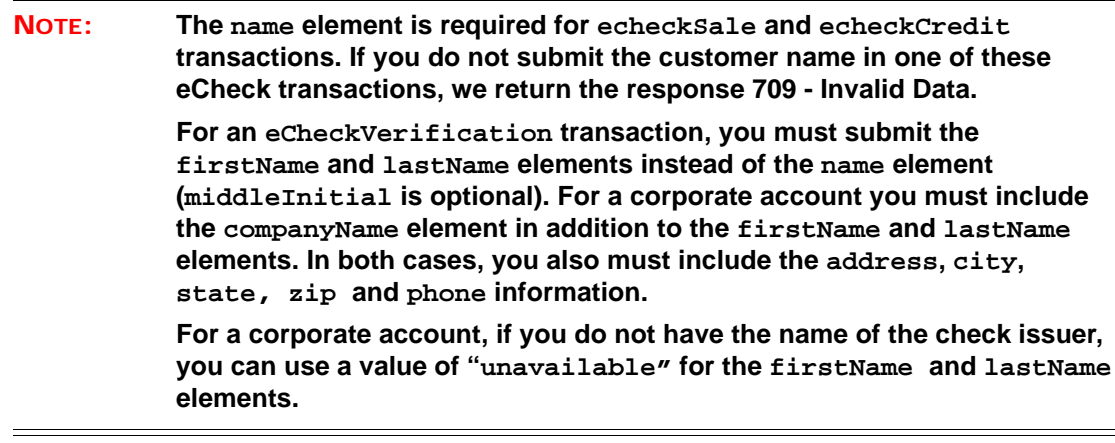

#### **Example: billToAddress Structure**

<billToAddress>

<name>Customer's Full Name</name>

<firstName>Customer's First Name</firstName>

<middleInitial>Customer's Middle Initial</middleInitial>

<lastName>Customer's Last Name</lastName>

<companyName>Company's Name</companyName> **(include for echeckVerification of corporate account)**

<addressLine1>Address Line 1</addressLine1>

<addressLine2>Address Line 2</addressLine2> <addressLine3>Address Line 3</addressLine3> <city>City</city> <state>State Abbreviation</state> <zip>Postal Code</zip> <country>Country Code</country> <email>Email Address</email> <phone>Telephone Number</phone>

</billToAddress>

# **4.60 bin**

The bin element provides the 6-digit Bank (or Issuer) Identification Number of the Issuing Bank. The system returns this value in XML responses when issuing new tokens to replace Visa or MasterCard account numbers.

For Discover and American Express cards, this element is empty in a registerTokenResponse.

For Discover, when included with Account Updater information in a payment transaction response, the bin element will have a value of **discov**.

#### **Type** = String; **minLength** = 0; **maxLength** =  $6$

# **Parent Elements:**

The bin element is an optional child of each listed parent element.

[registerTokenResponse](#page-678-0), [tokenResponse](#page-734-0), [newCardTokenInfo](#page-612-0), [originalCardTokenInfo,](#page-625-0) [originalToken,](#page-626-0) [updatedToken](#page-766-0)

# **Attributes:**

None

## **Child Elements:**

# <span id="page-426-0"></span> **4.61 bmlMerchantId**

The bmlMerchantId element is a value assigned by PayPal Credit to identify the merchant within the PayPal Credit system.

**NOTE: As of September, 2016, the Vantiv eCommerce platform no longer supports PayPal Credit for new on-boarding merchant or existing merchants that do not have the ability to use this alternate payment method currently. Existing merchants already using PayPal Credit should consult their Vantiv Relationship Manager for additional information.**

**Type** = Long; **minLength** = N/A; **maxLength** = 19

#### **Parent Elements:**

The bmlMerchantId element is an optional child of each listed parent element.

[billMeLaterRequest,](#page-420-0) [billMeLaterResponseData](#page-422-0)

#### **Attributes:**

None

#### **Child Elements:**

None

Document Version: 1.32 — XML Release: 9.14 **395**

# <span id="page-427-0"></span> **4.62 bmlProductType**

The bmlProductType element is a value assigned by PayPal Credit to identify the merchant account type within the PayPal Credit system.

**NOTE: As of September, 2016, the Vantiv eCommerce platform no longer supports PayPal Credit for new on-boarding merchant or existing merchants that do not have the ability to use this alternate payment method currently. Existing merchants already using PayPal Credit should consult their Vantiv Relationship Manager for additional information.**

**Type** = String; **minLength** = 2; **maxLength** = 2

#### **Parent Elements:**

The bmlProductType element is an optional child of each listed parent element.

[billMeLaterRequest,](#page-420-0) [billMeLaterResponseData](#page-422-0)

**NOTE: At this time, the only valid value for this element is BL.**

#### **Attributes:**

None

### **Child Elements:**

# **4.63 bypassVelocityCheck**

The bypassVelocityCheck element is an optional child of the processingInstructions element, which allows you to specify whether or not the system performs velocity checking on the transaction.

#### **NOTE: Velocity Checking is not currently supported.**

**Type** = Boolean; **Valid Values** = true or false

**Parent Elements:**

[processingInstructions](#page-657-0)

**Attributes:**

None

**Child Elements:**

# **4.64 campaign**

The campaign element is an optional child element of the merchantData element. You can use it to track transactions associated with various marketing campaigns.

**Type** = String; **minLength** = N/A; **maxLength** = 25

## **Parent Elements:**

[merchantData](#page-602-0)

**Attributes:**

None

# **Child Elements:**

# <span id="page-430-0"></span> **4.65 cancelSubscription**

The cancelSubscription element is the parent element for the transaction that cancels a subscription. You can use this element in either Online or Batch transactions.

## **Parent Elements:**

[litleOnlineRequest](#page-585-0), [batchRequest](#page-410-0)

## **Attributes:**

None

# **Child Elements:**

Required: [subscriptionId](#page-720-0)

# <span id="page-431-0"></span> **4.66 cancelSubscriptionResponse**

The cancelSubscriptionresponse element is the parent element for the response to a cancelSubscription transaction.

## **Parent Elements:**

[litleOnlineResponse](#page-586-0), [batchResponse](#page-417-0)

## **Attributes:**

None

# **Child Elements:**

Required: [subscriptionId,](#page-720-0) [litleTxnId](#page-593-0), [response](#page-685-0), [message](#page-605-0), [responseTime](#page-688-0)
# **4.67 capability**

The capability element is a required child of the pos element, which describes the capability of the point of sale terminal.

**Type** = String (Enum); **minLength** = N/A; **maxLength** = N/A

### **Parent Elements:**

[pos](#page-650-0)

## **Attributes:**

None

### **Child Elements:**

None

### **Enumerations:**

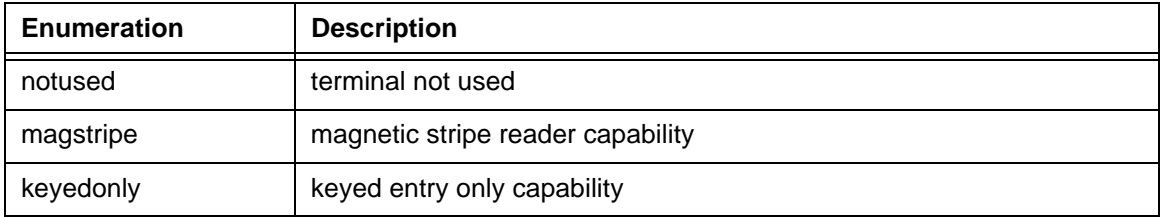

### **NOTE:** For CAT (Cardholder Activated Terminal) transactions, the capability **element must be set to magstripe, the cardholderId element must be set to nopin, and the catLevel element must be set to self service.**

# **4.68 capture**

The capture element is the parent element for all Capture (deposit) transactions. You can use this element in either Online or Batch transactions.

## **Parent Elements:**

[litleOnlineRequest](#page-585-0), [batchRequest](#page-410-0)

### **Attributes:**

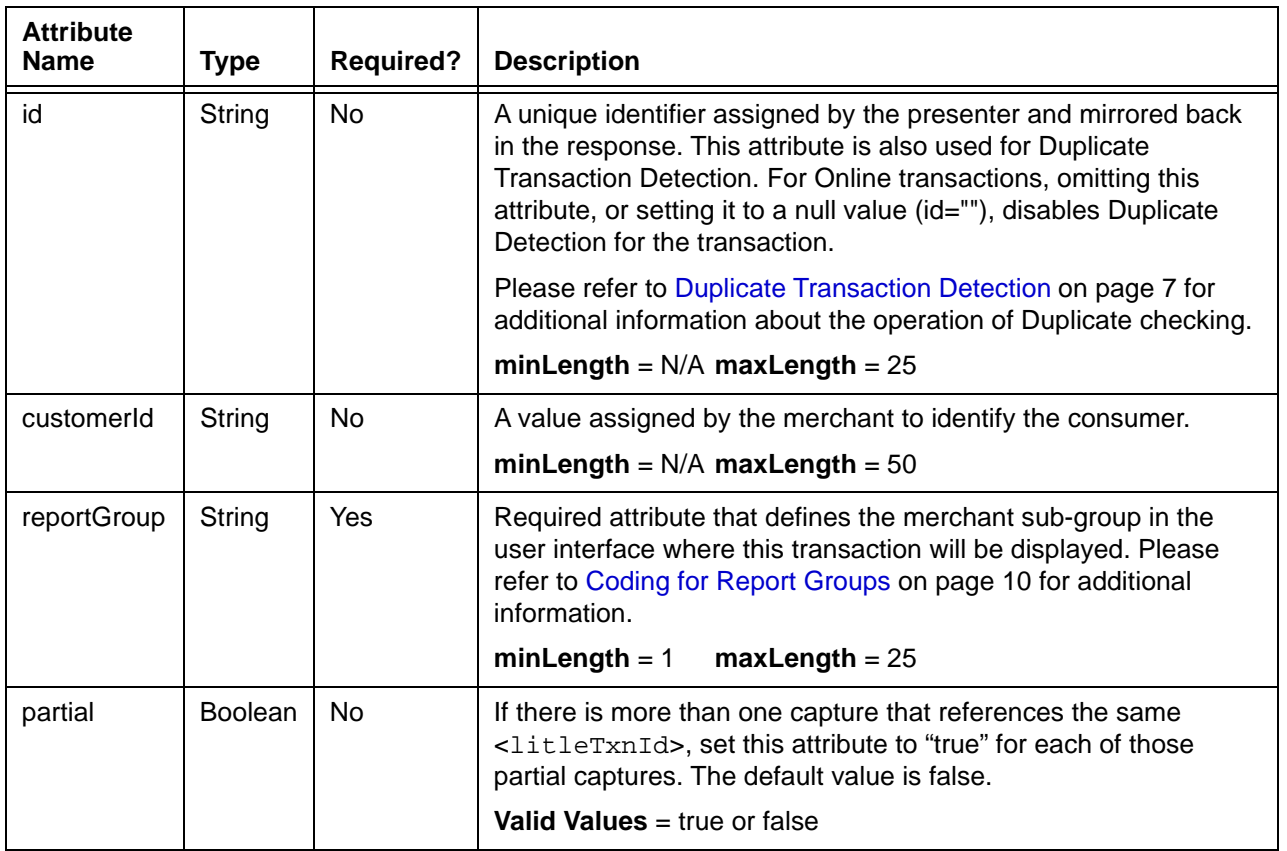

### **Child Elements:**

Required: [litleTxnId](#page-593-0), [payPalOrderComplete](#page-642-0) (required only if closing a PayPal order)

Optional: [amount](#page-384-0), [enhancedData,](#page-533-0) [payPalNotes,](#page-641-0) [pin](#page-648-0), [processingInstructions,](#page-657-0) [secondaryAmount,](#page-698-0) [surchargeAmount](#page-721-0)

**NOTE: If you do not specify an amount, the system uses the full amount from the associated Authorization transaction.**

## <span id="page-434-0"></span> **4.69 captureGivenAuth**

The captureGivenAuth element is the parent element for all Capture Given Auth transactions. These are specialized Capture transactions used when the litleTxnId for the associated Authorization is unknown or when the Authorization occurred outside our system. You can use this element in either Online or Batch transactions.

## **Parent Elements:**

[litleOnlineRequest](#page-585-0), [batchRequest](#page-410-0)

### **Attributes:**

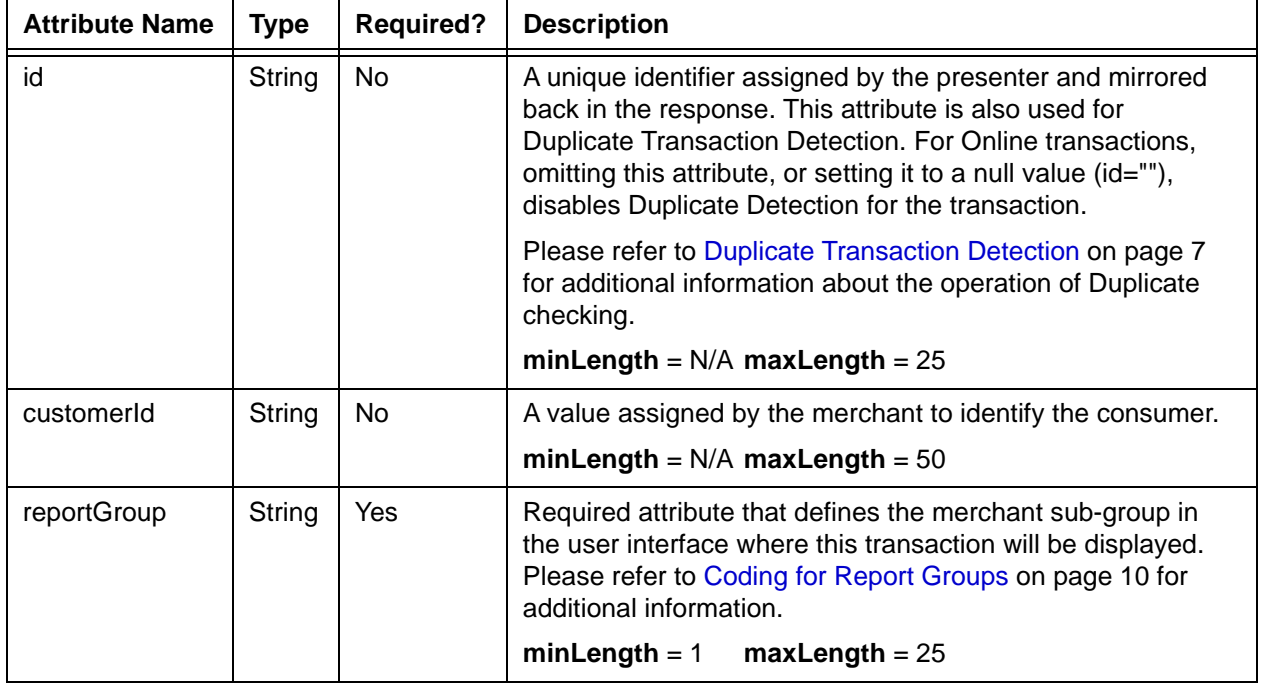

## **Child Elements:**

Required: [orderId](#page-619-0), [authInformation](#page-400-0), [amount,](#page-384-0) [orderSource,](#page-620-0) choice of [card,](#page-438-0) [token,](#page-731-0) [mpos,](#page-607-0) [paypage,](#page-638-0) or [applepay](#page-386-0)

Optional: [billToAddress](#page-423-0), [shipFromPostalCode](#page-704-0), [customBilling,](#page-472-0) [taxType,](#page-726-0) [enhancedData](#page-533-0), [processingInstructions,](#page-657-0) [pos,](#page-650-0) [amexAggregatorData,](#page-383-0) [merchantData,](#page-602-0) [secondaryAmount,](#page-698-0) [surchargeAmount,](#page-721-0) [debtRepayment](#page-486-0), [processingType](#page-658-0), [originalTransactionAmount](#page-628-0), [originalNetworkTransactionId](#page-629-0)

Document Version: 1.32 — XML Release: 9.14 **403**

## **NOTE: If you do not specify an amount child element, the system uses the full amount from the associated Authorization transaction.**

# **4.70 captureGivenAuthResponse**

The captureGivenAuthResponse element is the parent element for information returned to you in response to a Capture Given Auth transaction. It can be a child of either a litleOnlineResponse element or a batchResponse element.

### **Parent Elements:**

[litleOnlineResponse](#page-586-0), [batchResponse](#page-417-0)

### **Attributes:**

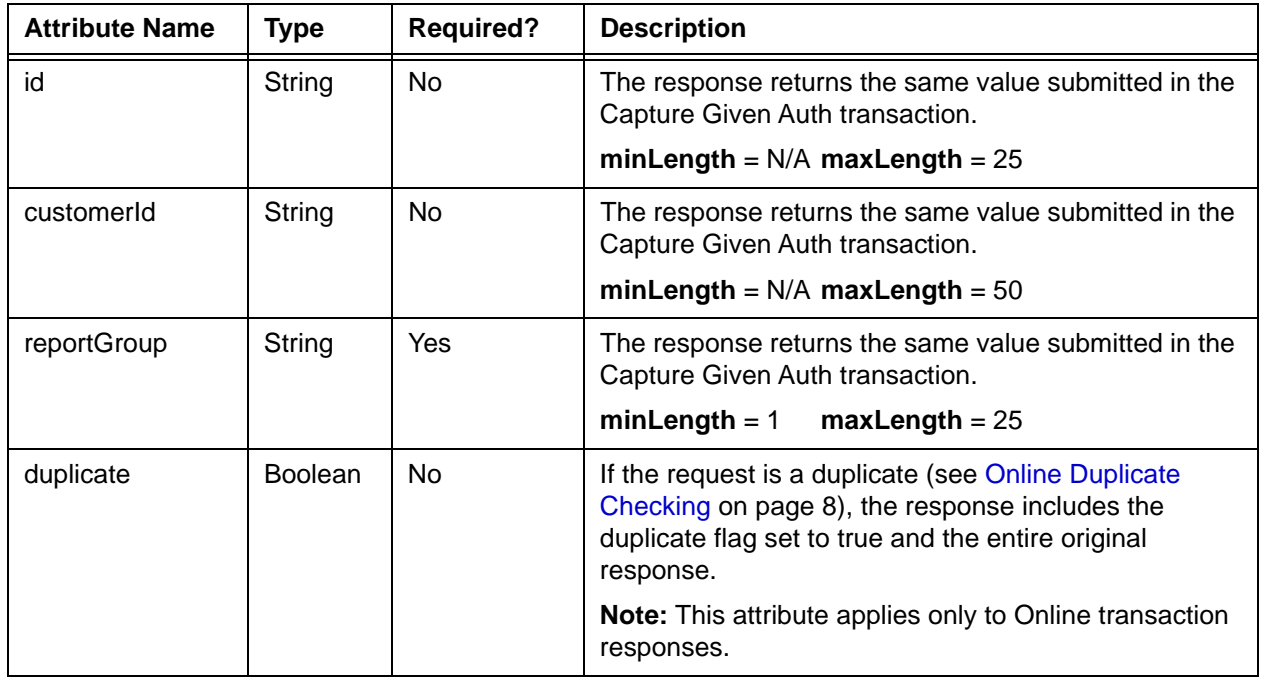

### **Child Elements:**

Required: [litleTxnId](#page-593-0), [orderId,](#page-619-0) [response,](#page-685-0) [responseTime](#page-688-0), [message](#page-605-0)

Optional: [postDate](#page-651-0), [tokenResponse](#page-734-0), [giftCardResponse,](#page-557-0) [applepayResponse](#page-387-0)

## **NOTE: The postDate child element is returned only in responses to Online transactions.**

# **4.71 captureResponse**

The captureResponse element is the parent element for information returned to you in response to a Capture transaction. It can be a child of either a litleOnlineResponse element or a batchResponse element.

### **Parent Elements:**

[litleOnlineResponse](#page-586-0), [batchResponse](#page-417-0)

### **Attributes:**

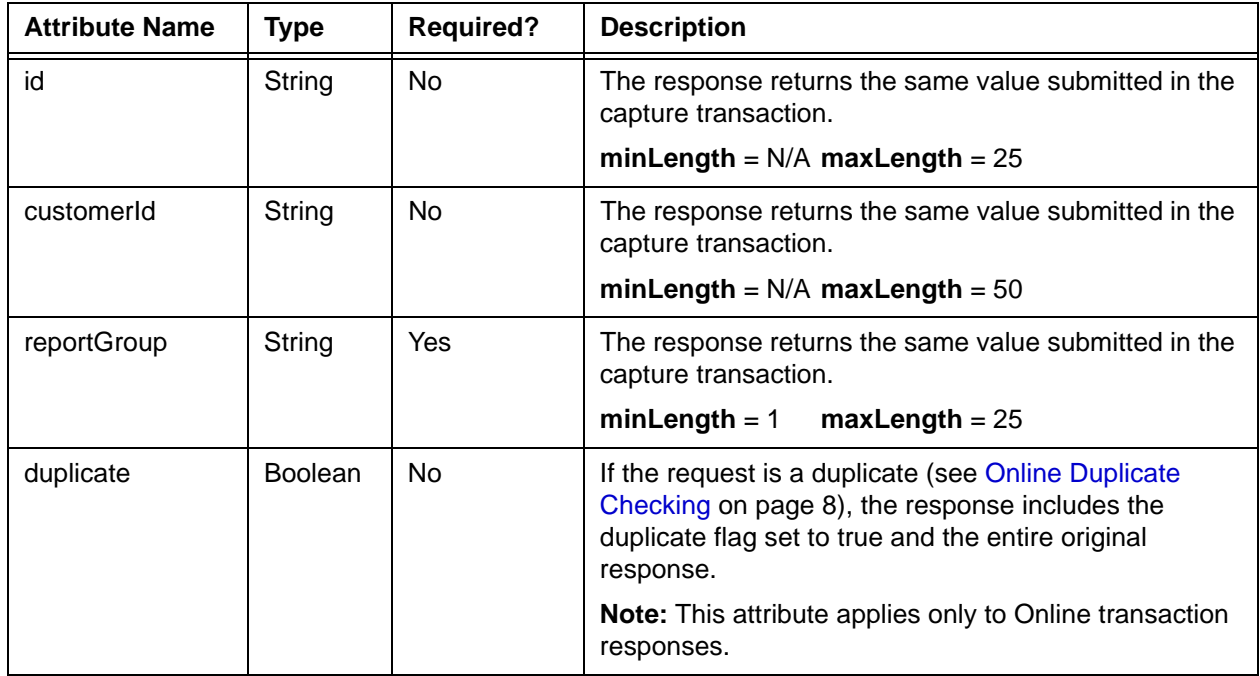

## **Child Elements:**

Required: [litleTxnId](#page-593-0), [orderId](#page-619-0) (required for Batch), [response](#page-685-0), [responseTime](#page-688-0), [message](#page-605-0)

Optional: [postDate](#page-651-0), [accountUpdater](#page-362-0), [giftCardResponse](#page-557-0)

## **NOTE: The postDate child element is returned only in responses to Online transactions.**

## <span id="page-438-0"></span> **4.72 card**

The card element defines payment card information. It is a required element for most transaction types unless the transaction uses an alternate payment method such as PayPal. It contains one or more child elements depending upon whether the transaction is a card-not-present or a card-present (face-to-face) transaction.

### **Parent Elements:**

[activate](#page-369-0), [accountUpdate,](#page-360-0) [authorization](#page-401-0), [balanceInquiry](#page-408-0), [captureGivenAuth](#page-434-0), [credit,](#page-464-0) [deactivate,](#page-482-0) [forceCapture](#page-546-0), [load,](#page-594-0) [sale](#page-693-0), [unload,](#page-750-0) [updateSubscription](#page-761-0)

#### **Attributes:**

None

#### **Child Elements:**

For card-not-present transactions (Required): [type](#page-746-0), [number](#page-615-0), [expDate](#page-539-0)

For card-present transactions (Required): [track](#page-737-0)

For both transactions types (Optional): [cardValidationNum](#page-447-0)

For Gift Card transactions (Optional): [pin](#page-648-0)

#### **Example: card Structure - Card-Not-Present**

<card> <type>*Card Type Abbreviation*</type> <number>*Account Number*</number> <expDate>*Expiration Date*</expDate> <cardValidationNum>*Card Validation Number*</cardValidationNum> </card>

#### **Example: card Structure - Card-Present**

```
<card>
 <track>Magnetic Stripe Read</track>
</card>
```
#### **Example: card Structure - Gift Card**

<card>

<type>*GC*</type>

<number>*Account Number*</number>

<expDate>*Expiration Date*</expDate>

<cardValidationNum>*Card Validation Number*</cardValidationNum>

<pin>*Pin Number*</pin>

</card>

# **4.73 cardAcceptorTaxId**

The cardAcceptorTaxId element is an optional child of the detailTax element and defines the merchant's Tax Id. This ID is nine digits long if the merchant is domiciled in the U.S. If the card acceptor tax ID is unknown, do not include this element.

**Type** = String; **minLength** = 1; **maxLength** = 20

### **Parent Elements:**

[detailTax](#page-497-0)

## **Attributes:**

None

### **Child Elements:**

## **4.74 cardholderAuthentication**

The cardholderAuthentication element is an optional child element of the Authorization and Sale transactions. The children of this element have two purposes. The first is to define Verified by Visa or MasterCard SecureCode data in the Authorization or Sale transactions (authenticationValue, authenticationTransactionId, and authenticatedByMerchant elements). The customerIpAddress element can also be used to supply the customer IP Address by merchants enabled for American Express Advanced AVS services.

### **Parent Elements:**

[authorization,](#page-401-0) [sale](#page-693-0)

### **Attributes:**

None

### **Child Elements:**

[authenticationValue](#page-399-0), [authenticationTransactionId,](#page-398-0) [customerIpAddress,](#page-476-0) [authenticatedByMerchant](#page-395-0)

#### **Example: cardholderAuthentication Structure**

<cardholderAuthentication>

<authenticationValue>*BwABBJQ1AgAAAAAgJDUCAAAAAAA=*</authenticationValue>

<authenticationTransactionId>*EaOMucALHQqLAEGAgk=*</authenticationTransactionId>

<customerIpAddress>*Customer Ip*</customerIpAddress>

<authenticatedByMerchant>*Boolean*</authenticatedByMerchant>

</cardholderAuthentication>

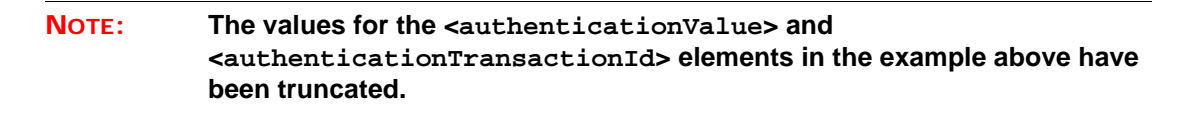

## **4.75 cardholderId**

The cardholderId element is a required child of the pos element, which describes the method used for cardholder identification at the point of sale.

**Type** = String (Enum); **minLength** = N/A; **maxLength** = N/A

### **Parent Elements:**

[pos](#page-650-0)

## **Attributes:**

None

### **Child Elements:**

None

### **Enumerations:**

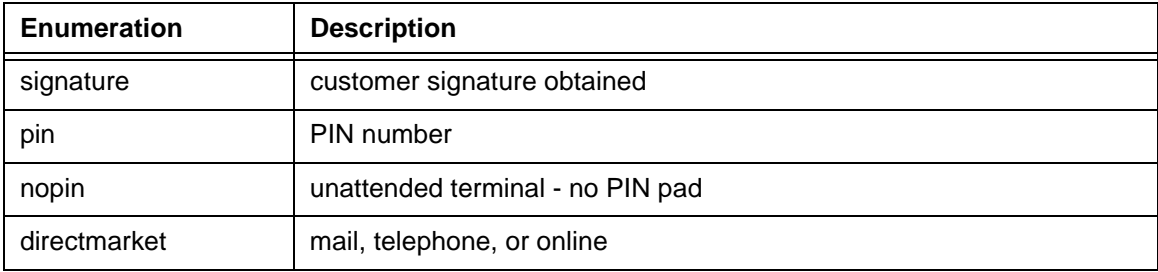

**NOTE:** For CAT (Cardholder Activated Terminal) transactions, the capability **element must be set to magstripe, the cardholderId element must be set to nopin, and the catLevel element must be set to self service.**

# **4.76 cardholderName**

The cardholderName element is an optional child of the applepayResponse element and provides the name of the cardholder whose card initiated the Apple Pay transaction.

**Type** = String; **minLength** = N/A; **maxLength** = 512

### **Parent Elements:**

[applepayResponse](#page-387-0)

### **Child Elements:**

# **4.77 cardOrToken**

The cardOrToken element is an abstract that allows the substitution of either the card or token element. You must specify one of the two substitution elements as a child of the accountUpdate element.

## **Parent Elements:**

[accountUpdate](#page-360-0)

## **Substitution Options:**

[card,](#page-438-0) [token](#page-731-0)

# **4.78 cardProductType**

The cardProductType element is an optional child of the enhancedAuthResponse element and whether the card used is commercial or consumer.

**Type** = String (enum); **minLength** = N/A; **maxLength** = N/A

### **Parent Elements:**

[enhancedAuthResponse](#page-531-0)

## **Attributes:**

None

### **Child Elements:**

None

### **Enumerations:**

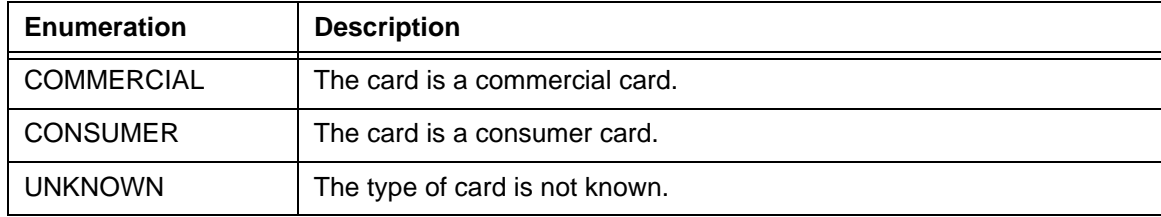

## **4.79 cardSuffix**

The cardSuffix element is an optional child of both the authorizationResponse and saleResponse elements. It provides the last four digits of the actual PAN for Apple Pay transactions, when the underlying card is either Visa or MasterCard.

**Type** = String; **minLength** = 3; **maxLength** = 6

### **Parent Elements:**

[authorizationResponse](#page-402-0), [saleResponse](#page-695-0)

**Attributes:**

None

### **Child Elements:**

## <span id="page-447-0"></span> **4.80 cardValidationNum**

The cardValidationNum element is an optional child of the card element, which you use to submit either the CVV2 (Visa), CVC2 (MasterCard), or CID (American Express and Discover) value. You also use this element to submit a Visa DTVV (Dynamic Token Verification Value).

### **NOTE: Some American Express cards may have a 4-digit CID on the front of the card and/or a 3-digit CID on the back of the card. You can use either of the numbers for card validation, but not both.**

When you submit the CVV2/CVC2/CID in a registerTokenRequest, the platform encrypts and stores the value on a temporary basis for later use in a tokenized Auth/Sale transaction submitted without the value. This is done to accommodate merchant systems/workflows where the security code is available at the time of token registration, but not at the time of the Auth/Sale. If for some reason you need to change the value of the security code supplied at the time of the token registration, use an updateCardValidationNumOnToken transaction. To use the stored value when submitting an Auth/Sale transaction, set the cardValidationNum value to 000.

The cardValidationNum element is an optional child of the virtualGiftCardResponse element, where it defines the value of the validation Number associated with the Virtual Gift Card requested.

### **NOTE: The use of the cardValidationNum element in the registertokenRequest only applies when you submit an accountNumber element.**

**Type** = String; **minLength** =  $N/A$ ; **maxLength** = 4

### **Parent Elements:**

[card,](#page-438-0) [paypage](#page-638-0), [token,](#page-731-0) [registerTokenRequest](#page-677-0), [updateCardValidationNumOnToken](#page-756-0), [virtualGiftCardResponse](#page-782-0)

#### **Attributes:**

None

### **Child Elements:**

## **4.81 cardValidationResult**

The cardValidationResult element is an optional child element of the fraudResult element. It defines the Card Validation response code returned by the networks. For a list of possible values, please refer to [Card Validation Response Codes on page 790.](#page-821-0)

**Type** = String; **minLength** =  $N/A$ ; **maxLength** = 2

### **Parent Elements:**

[fraudResult](#page-552-0)

## **Attributes:**

None

### **Child Elements:**

## **4.82 cashBackAmount**

The cashBackAmount element is an optional child of the giftCardResponse element. It defines the Cash Back amount provided to the Gift Card holder.

### **NOTE: Although included in the schema, the beginningBalance, endingBalance, and cashBackAmount elements are not currently supported.**

**Type** = String; **minLength** = N/A; **maxLength** = 20

### **Parent Elements:**

[giftCardResponse](#page-557-0)

### **Attributes:**

None

### **Child Elements:**

## **4.83 catLevel**

The catLevel element is an optional child of the pos element, which describes the capability of the Cardholder Activated Terminal. Although optional in the schema, it is required for all CAT transactions.

**Type** = String (Enum); **minLength** = N/A; **maxLength** = N/A

### **Parent Elements:**

[pos](#page-650-0)

## **Attributes:**

None

#### **Child Elements:**

None

## **Enumerations:**

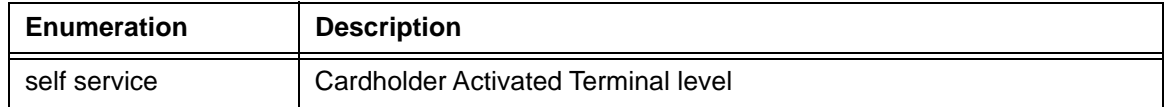

# **4.84 ccdPaymentInformation**

The ccdPaymentInformation element is an optional child of the echeck element. This element is intended for use by PayFacs using Instruction Based Dynamic Payout to submit a description of the transaction. The description will appear in the extended detail section of the receiver's bank statement, if that section is supported by the receiver's bank.

**Type** = String; **minLength** = N/A; **maxLength** = 80

### **Parent Elements:**

[accountInfo](#page-356-0), [echeck](#page-505-0)

### **Attributes:**

None

### **Child Elements:**

# **4.85 chargeback**

The chargeback element is an optional child of the filtering element. To disable the chargeback filtering operation for a selected transaction include the chargeback element with a setting of **false**.

**Type** = Boolean; **Valid Value** = false

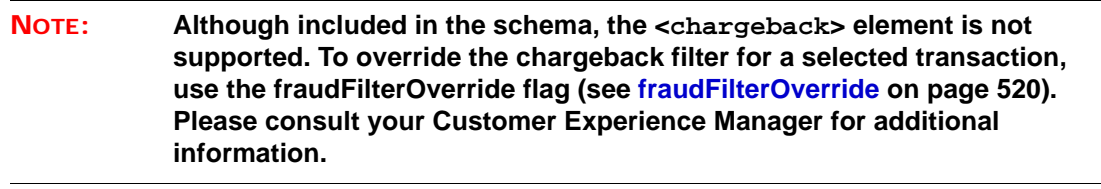

### **Parent Elements:**

[filtering](#page-543-0)

### **Attributes:**

None

### **Child Elements:**

# **4.86 checkNum**

The checkNum element is an optional child of the echeck element defining the check number of used in the transaction.

**Type** = String; **minLength** = N/A; **maxLength** = 15

**Parent Elements:**

[echeck](#page-505-0)

**Attributes:**

None

## **Child Elements:**

# **4.87 city**

The city element defines the customer's city name in the billToAddress and shipToAddress elements. In the customBilling element, city defines the location of the merchant for card-present transactions.

**Type** = String; **minLength** = N/A; **maxLength** = 35

### **Parent Elements:**

[billToAddress](#page-423-0), [shipFromPostalCode,](#page-704-0) [customBilling](#page-472-0)

### **Attributes:**

None

## **Child Elements:**

# **4.88 clinicOtherAmount**

The clinicAmount element is an optional child of the healthcareAmounts element and defines the healthcare amount used for the clinic/office visits. The decimal is implied. Example:  $500 = $5.00$ .

**NOTE: Currently, this element, its child elements, and the Health Care Card feature in general are not supported. Please consult your Relationship Manager for additional information.**

**Type** = Integer; **totalDigits** = 8

### **Parent Elements:**

Optional: [healthcareAmounts](#page-561-0)

### **Attributes:**

None

### **Child Elements:**

## **4.89 code**

The code element is a required child of the extendedCardResponse element. The code/message combination can be either 501- The account was closed, or 504 - Contact the cardholder for updated information.

**Type** = String; **minLength** = N/A; **maxLength** = 3

### **Parent Elements:**

[extendedCardResponse](#page-542-0)

## **Attributes:**

None

## **Child Elements:**

# **4.90 commodityCode**

The commodityCode element is an optional child of the lineItemData element, which specifies the Identifier assigned by the card acceptor that categorizes the purchased item. Although the schema defines it as an optional child of the enhancedData element, it is required by Visa for Level III interchange rates.

**Type** = String; **minLength** = 1; **maxLength** = 12

### **Parent Elements:**

[lineItemData](#page-580-0)

**Attributes:**

None

### **Child Elements:**

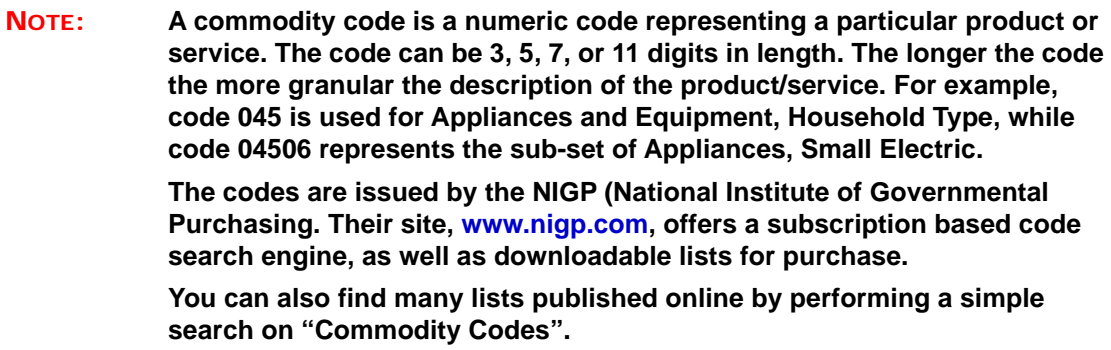

# **4.91 companyName**

The companyName element is an optional child of the billToAddress element, which specifies the name of the company associated with the corporate checking account. This element is required when performing an eCheck Verification of a check from a corporate account, as defined by the <accType> child of the <echeck> element.

**Type** = String; **minLength** =  $N/A$ ; **maxLength** =  $40$ 

### **Parent Elements:**

[billToAddress](#page-423-0)

**Attributes:**

None

**Child Elements:**

# **4.92 country**

The country element defines the country portion of the postal mailing address in both the billToAddress and shipToAddress elements.

**Type** = String (Enum); **minLength** = N/A; **maxLength** = 3

### **NOTE: The enumerations for this element are listed under <countryTypeEnum> in the cnpAPI Common XSD. The country names corresponding to the abbreviations can be found in the ISO 3166-1 standard.**

### **Parent Elements:**

[billToAddress](#page-423-0), [shipFromPostalCode](#page-704-0)

### **Attributes:**

None

### **Child Elements:**

## **4.93 createAddOn**

The createAddOn element is the parent of several child elements used to define an additional charge added to a new or existing subscription.

### **Parent Elements:**

[subscription,](#page-718-0) [updateSubscription](#page-761-0)

#### **Attributes:**

None

## **Child Elements (all Required):**

[addOnCode](#page-374-0), [name,](#page-608-0) [amount](#page-384-0), [startDate](#page-711-0), [endDate](#page-529-0)

#### **Example: customerInfo Structure**

<createAddOn>

<addOnCode>*Add On Reference Code*</addOnCode> <name>*Name of Add On*</name> <amount>*Amount of Add On*</amount> <startDate>*Start Date of Add On Charge*</startDate> <endDate>End *Date of Add On Charge*</endDate> </createAddOn>

## **4.94 createDiscount**

The createDiscount element is the parent of several child elements used to define a discount to be applied to a new or existing subscription.

### **Parent Elements:**

[subscription,](#page-718-0) [updateSubscription](#page-761-0)

#### **Attributes:**

None

### **Child Elements (all Required):**

[discountCode](#page-502-0), [name,](#page-608-0) [amount](#page-384-0), [startDate](#page-711-0), [endDate](#page-529-0)

#### **Example: customerInfo Structure**

<createDiscount>

<discountCode>*Discount Reference Code*</discountCode> <name>*Name of Discount*</name> <amount>*Amount of Discount*</amount> <startDate>*Start Date of Discount*</startDate> <endDate>End *Date of Discount*</endDate> </createDiscount>

## **4.95 createPlan**

The createPlan element is the parent of several child element that define the attributes of a recurring payment plan. You associate Plans with subscriptions to define the billing behavior for the recurring payment.

#### **Parent Elements:**

[litleOnlineRequest](#page-585-0), [batchRequest](#page-410-0)

### **Attributes:**

None

### **Child Elements:**

[planCode](#page-649-0), [name](#page-608-0), [description](#page-493-0), [intervalType](#page-571-0), [amount](#page-384-0), [numberOfPayments,](#page-616-0) [trialNumberOfIntervals,](#page-744-0) [trialIntervalType,](#page-743-0) [active](#page-373-0)

#### **Example: createPlan Structure**

#### <createPlan>

<planCode>*Plan Reference Code*</planCode> <name>*Name of Plan*</name> <description>*Description of Plan*</description> <intervalType>*The Type of Interval*</intervalType> <amount>*Amount of Recurring Payment*</amount> <numberOfPayments>*1 to 99*</numberOfRemianingPayments> <trialNumberOfIntervals>*Number of Trial Period Intervals*</trialNumberOfIntervals> <trialIntervalType>*Type of Trial Period Interval*</trialIntervalType> <active>*true or false*</active> </createPlan>

# **4.96 createPlanResponse**

The createPlanResponse element is the parent element for the response to a createPlan transaction.

## **Parent Elements:**

[litleOnlineResponse](#page-586-0), [batchResponse](#page-417-0)

### **Attributes:**

None

## **Child Elements:**

[planCode](#page-649-0), [litleTxnId,](#page-593-0) [response](#page-685-0), [message](#page-605-0), [responseTime](#page-688-0)

## <span id="page-464-0"></span> **4.97 credit**

The credit element is the parent element for all Credit transactions. You can use this element in either Online or Batch transactions.

## **Parent Elements:**

[litleOnlineRequest](#page-585-0), [batchRequest](#page-410-0)

### **Attributes:**

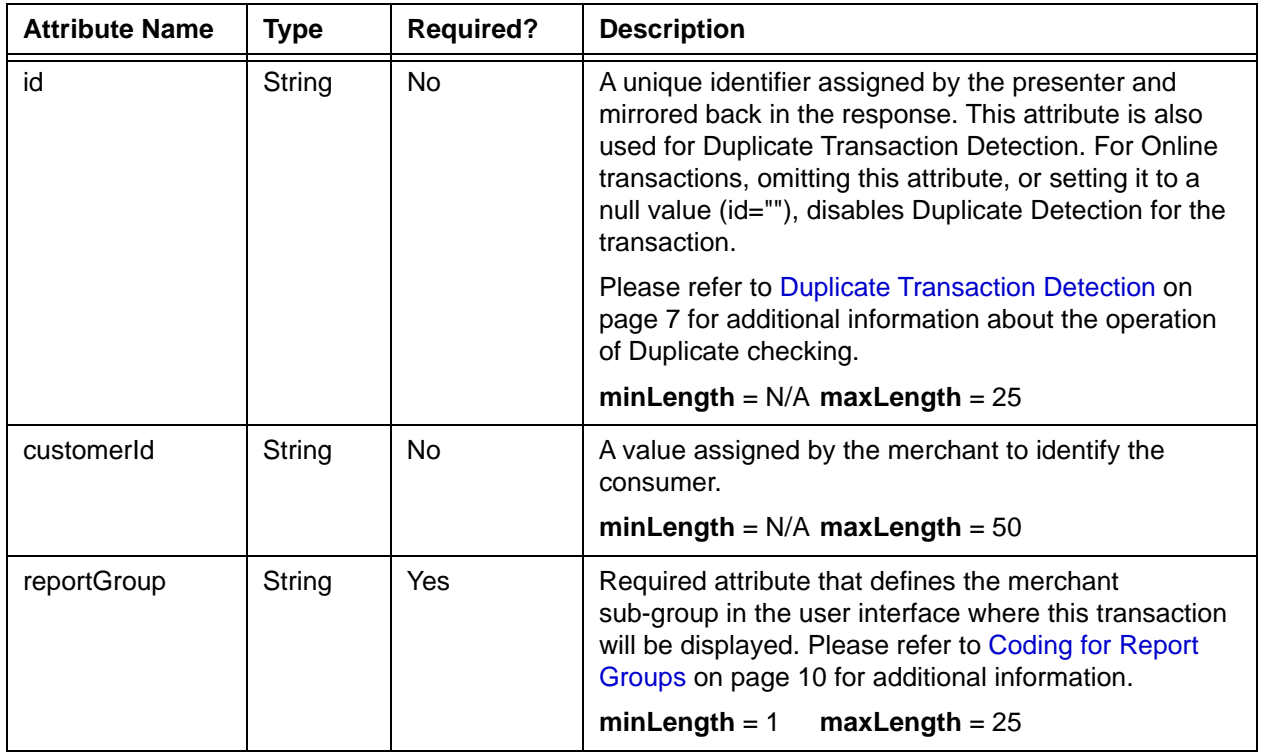

### **Child Elements:**

For credits to transactions processed by Vantiv (Required): [litleTxnId](#page-593-0)

For credits to transactions processed by Vantiv (Optional): [amount](#page-384-0), [payPalNotes](#page-641-0), [secondaryAmount,](#page-698-0) [surchargeAmount,](#page-721-0)

## **NOTE: If you do not specify an amount child element, the system uses the full amount from the associated Capture, Force Capture, or Sale transaction. The amount element is required for credits to transactions not processed by Vantiv**

For credits to transactions not processed by Vantiv (Required): [orderId](#page-619-0), [amount,](#page-384-0) [orderSource,](#page-620-0) choice of [card](#page-438-0), [token](#page-731-0), [paypage](#page-638-0), [mpos,](#page-607-0) [paypal](#page-640-0), or [applepay](#page-386-0)

For credits to transactions not processed by Vantiv (Optional): [billToAddress](#page-423-0), [billMeLaterRequest,](#page-420-0) [amexAggregatorData](#page-383-0)

For both transaction types (Optional): [customBilling](#page-472-0), [taxType,](#page-726-0) [enhancedData](#page-533-0), [processingInstructions,](#page-657-0) [merchantData,](#page-602-0) [actionReason,](#page-368-0) [pos](#page-650-0)

## **4.98 creditLine**

The creditLine element is an optional child of the billMeLaterResponseData element and indicates the credit line of the customer. The amount is specified using a two-digit implied decimal.

**Type** = Integer; **totalDigits** = 8

### **Parent Elements:**

[billMeLaterResponseData](#page-422-0)

## **Attributes:**

None

## **Child Elements:**

# **4.99 creditLitleTxnId**

The creditLitleTxnId element is the Transaction Id (litleTxnId) of a Credit transaction automatically submitted under the following conditions:

- **•** You submitted a Void transaction to halt the recycling of a declined Sale transaction by the Recovery/Recycling Engine.
- **•** The Sale transaction has already been approved and captured.
- **•** Your Recovery/Recycling Engine configuration enables automatic refunds.
- **•** The system has successfully submitted a Credit transaction on your behalf.

### **Type** = Long; **minLength** = N/A; **maxLength** = 19

### **Parent Elements:**

[recycling](#page-670-0)

### **Attributes:**

None

### **Child Elements:**
# **4.100 creditResponse**

The creditResponse element is the parent element for information returned to you in response to a Credit transaction. It can be a child of either a litleOnlineResponse element or a batchResponse element.

### **Parent Elements:**

[litleOnlineResponse](#page-586-0), [batchResponse](#page-417-0)

#### **Attributes:**

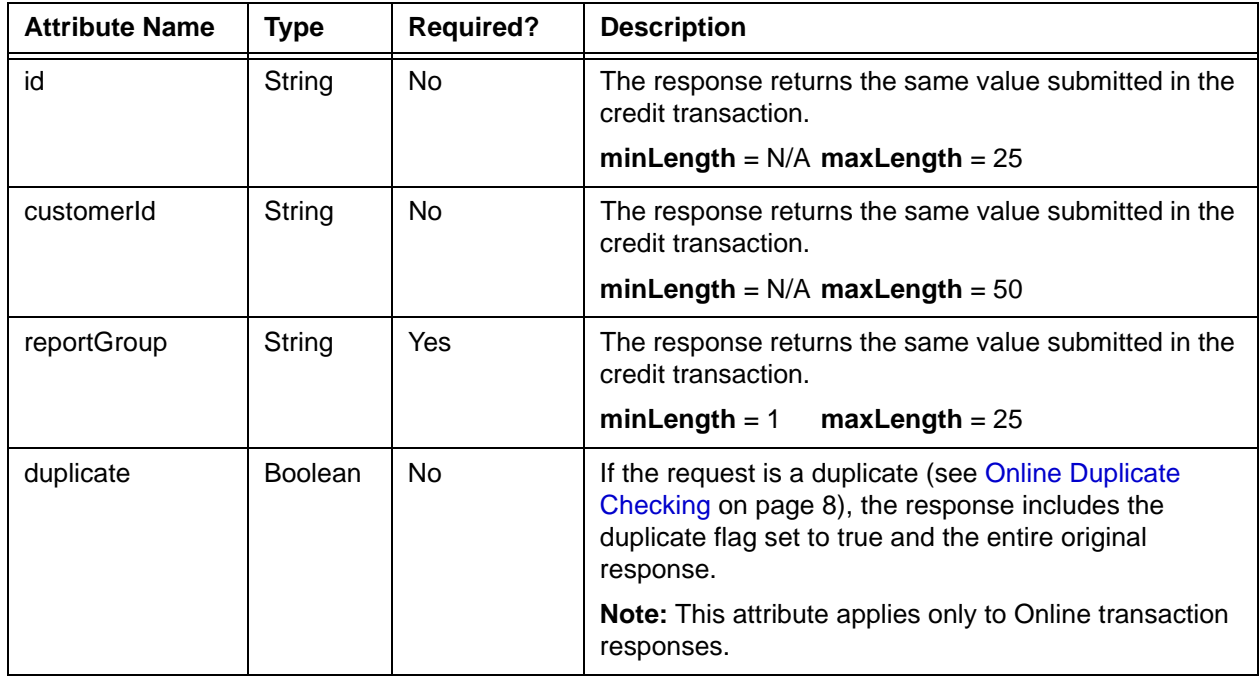

## **Child Elements:**

Required: [litleTxnId](#page-593-0), [response,](#page-685-0) [responseTime,](#page-688-0) [message](#page-605-0)

Optional: [postDate](#page-651-0), [orderId](#page-619-0), [tokenResponse](#page-734-0), [giftCardResponse](#page-557-0), [applepayResponse](#page-387-0)

## **NOTE: The postDate child element is returned only in responses to Online transactions.**

# **4.101 cryptogram**

The cryptogram element is an optional child of the androidResponse element and provides the BASE64 Encoded signature cryptogram associated with the Android Pay transaction.

**Type** = Base 64 Encoded String; **minLength** = N/A; **maxLength** = 56

### **Parent Elements:**

[androidpayResponse](#page-385-0)

## **Attributes:**

None

## **Child Elements:**

# **4.102 currencyCode**

The currencyCode element is an optional child of the applepayResponse element and provides the 3-character code for the currency used in the transaction.

**Type** = String; **minLength** = N/A; **maxLength** = 3

### **Parent Elements:**

[applepayResponse](#page-387-0)

## **Attributes:**

None

## **Child Elements:**

# **4.103 customAttribute1**

The customAttribute1 through customAttribute5 elements are an optional children of the advancedFraudChecks element. These elements allow users of Advanced Fraud Tools with self-serve rules to submit additional custom data to ThreatMetrix for inclusion in the fraud evaluation process. For example, if you assigned a certain attribute to your customers for segmentation purposes, you might wish to submit the assigned value and also establish a ThreatMetrix rule so the value was included in the evaluation.

## **NOTE: Once you decide to use a particular custom attribute for a particular value set and establish a rule for its evaluation, you**

**Type** = String; **minLength** = 1; **maxLength** =  $200$ 

### **Parent Elements:**

[advancedFraudChecks](#page-378-0)

#### **Attributes:**

None

**Child Elements:**

## <span id="page-472-0"></span> **4.104 customBilling**

The customBilling element allows you to specify custom billing descriptor information for the transaction. This billing descriptor is used instead of the descriptor defined as the default billing descriptor. If you do not define this element, the default is used.

```
NOTE: If you submit a captureGivenAuth transaction with a customBilling
            element and Vantiv finds a matching Authorization (see Capture Given 
            Auth Transaction on page 80), the system uses the customBilling
            information from the Authorization and discards the information from the 
            captureGivenAuth.
```
#### **Parent Elements:**

[authorization,](#page-401-0) [captureGivenAuth,](#page-434-0) [credit](#page-464-0), [echeckCredit,](#page-507-0) [echeckSale,](#page-518-0) [forceCapture](#page-546-0), [sale](#page-693-0)

### **IMPORTANT:Although the schema includes the customBilling element as a child of echeckCredit and echeckSale, Vantiv does not support its use in these instances.**

#### **Attributes:**

None

#### **Child Elements:**

Required for card-not-present transactions: [phone](#page-643-0), or [url](#page-767-0)

#### **NOTE: Please consult your Relationship Manager prior to using the <url> element. The contents of this element are discarded unless Vantiv specifically enables the use it in your cnpAPI submissions.**

Required for card present transactions: [city](#page-454-0)

Optional for either: [descriptor](#page-494-0)

#### **Example: customBilling Structure - Card-Not-Present (using phone child)**

<customBilling>

<phone>*Telephone Number*</phone>

<descriptor>*Billing Descriptor*</descriptor>

</customBilling>

#### **Example: customBilling Structure - Card-Not-Present (using url child)**

<customBilling>

```
<url>retail.url</url>
```
<descriptor>*www.retail.com*</descriptor>

</customBilling>

#### **Example: customBilling Structure - Card-Present**

```
<customBilling>
 <city>City</city>
 <descriptor>Billing Descriptor</descriptor>
</customBilling>
```
## <span id="page-474-0"></span> **4.105 customerInfo**

The customerInfo element is the parent of several child elements use to define customer information for PayPal Credit transactions.

**NOTE: As of September, 2016, the Vantiv eCommerce platform no longer supports PayPal Credit for new on-boarding merchant or existing merchants that do not have the ability to use this alternate payment method currently. Existing merchants already using PayPal Credit should consult their Vantiv Relationship Manager for additional information.**

#### **Parent Elements:**

[authorization,](#page-401-0) [sale](#page-693-0)

#### **Attributes:**

None

#### **Child Elements:**

[ssn](#page-710-0), [dob](#page-503-0), [customerRegistrationDate](#page-478-0), [customerType,](#page-479-0) [incomeAmount,](#page-567-0) [employerName,](#page-527-0) [customerWorkTelephone](#page-480-0), [residenceStatus,](#page-684-0) [yearsAtResidence,](#page-790-0) [yearsAtEmployer](#page-789-0)

#### **NOTE: Although the schema defines all child elements as optional, under certain conditions ssn, dob, customerRegistrationDate, and customerType are required for the transaction to succeed.**

#### **Example: customerInfo Structure**

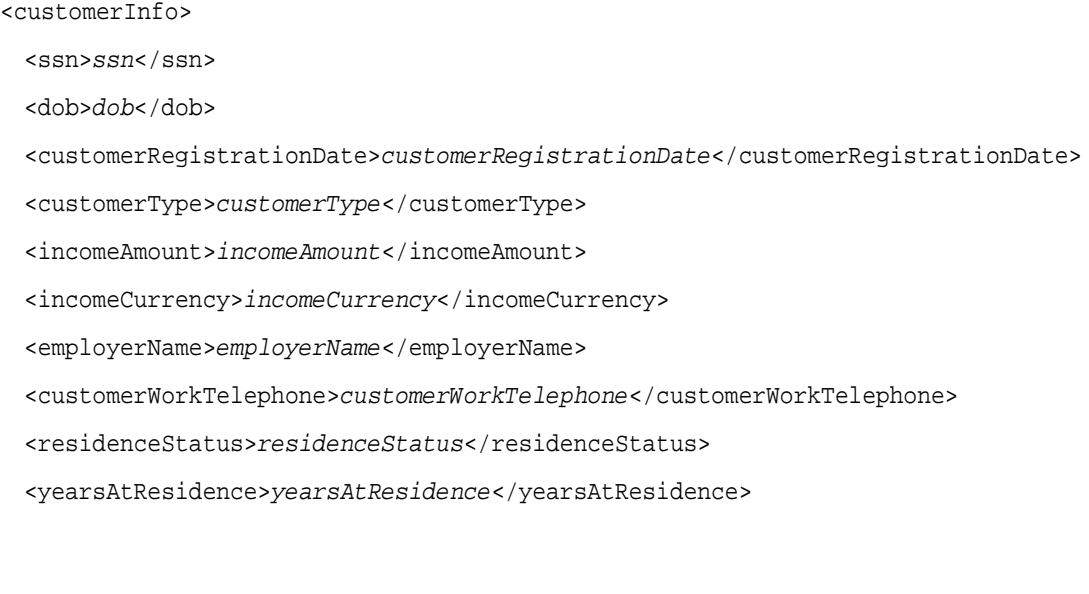

<yearsAtEmployer>*yearsAtEmployer*</yearsAtEmployer>

</customerInfo>

# **4.106 customerIpAddress**

The customerIpAddress element is an optional child element of the cardholderAuthentication element. This element defines the IP Address of the customer's system. This element is used to supply the customer IP Address by merchants enabled for American Express Advanced AVS services.

**Type** = Ip Address; **Format** = nnn.nnn.nnn.nnn

### **Parent Elements:**

[cardholderAuthentication](#page-441-0)

#### **Attributes:**

None

#### **Child Elements:**

# **4.107 customerReference**

The customerReference element defines a reference string used by the customer for the purchase (for example, a Purchase Order Number). Although the schema defines it as an optional child of the enhancedData element, Vantiv recommends you include the element if a value is available/supplied and omit this element if it is blank.

**Type** = String; **minLength** = 1; **maxLength** = 17

## **Parent Elements:**

[enhancedData](#page-533-0)

**Attributes:**

None

**Child Elements:**

## <span id="page-478-0"></span> **4.108 customerRegistrationDate**

The customerRegistrationDate element is an optional child of the customerInfo element defining the earliest date on file with this customer. The latest allowable date is the current date. It is used in combination with several other elements to provide required information for some PayPal Credit transactions.

#### **NOTE: As of September, 2016, the Vantiv eCommerce platform no longer supports PayPal Credit for new on-boarding merchant or existing merchants that do not have the ability to use this alternate payment method currently. Existing merchants already using PayPal Credit should consult their Vantiv Relationship Manager for additional information.**

#### **Type** = Date; **Format** = YYYY-MM-DD

**NOTE: In order for a BML transaction to succeed, you must include this element if the customer does not have a BML account.**

#### **Parent Elements:**

[customerInfo](#page-474-0)

#### **Attributes:**

None

#### **Child Elements:**

# <span id="page-479-0"></span> **4.109 customerType**

The customerType element is an optional child of the customerInfo element defining whether the customer is a new or existing customer. An existing customer is a customer in good standing that has been registered with the merchant for a minimum of 30 days and has made at least one purchase in the last 30 days. It is used in combination with several other elements to provide required information for some PayPal Credit transactions.

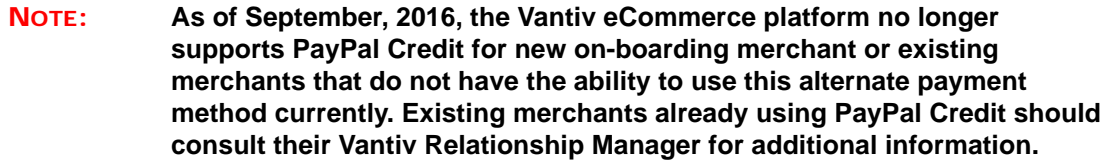

#### **Type** = Choice (Enum); **Enumerations** = New or Existing

## **NOTE: In order for a BML transaction to succeed, you must include this element if the customer does not have a BML account.**

#### **Parent Elements:**

[customerInfo](#page-474-0)

#### **Attributes:**

None

#### **Child Elements:**

## <span id="page-480-0"></span> **4.110 customerWorkTelephone**

The customerWorkTelephone element is an optional child of the customerInfo element and defines the customer's work telephone number. It is used in combination with several other elements to provide information for some PayPal Credit transactions.

**NOTE: As of September, 2016, the Vantiv eCommerce platform no longer supports PayPal Credit for new on-boarding merchant or existing merchants that do not have the ability to use this alternate payment method currently. Existing merchants already using PayPal Credit should consult their Vantiv Relationship Manager for additional information.**

**Type** = String; **minLength** = N/A; **maxLength** = 20

#### **Parent Elements:**

[customerInfo](#page-474-0)

#### **Attributes:**

None

#### **Child Elements:**

## **4.111 data**

The data element is a required child of the applepay element. It is the payment data dictionary, BASE64 encoded string from the PKPaymentToken.

**Type** = String; **minLength** = N/A; **maxLength** = 2000

### **Parent Elements:**

[applepay](#page-386-0)

## **Attributes:**

None

## **Child Elements:**

## **4.112 deactivate**

The deactivate element is the parent element for the transaction type that deactivate a Gift Card.

## **Parent Elements:**

[litleOnlineRequest](#page-585-0), [batchRequest](#page-410-0)

### **Attributes:**

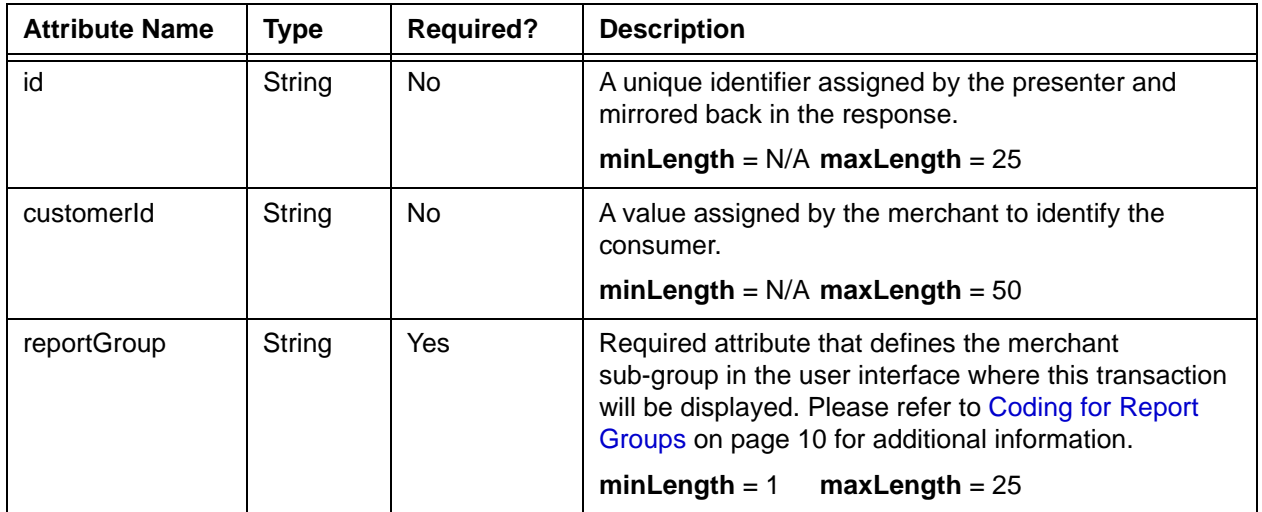

## **Child Elements: (all Required)**

[orderId](#page-619-0), [orderSource,](#page-620-0) [card](#page-438-0)

# **4.113 deactivateResponse**

The deactivateResponse element is the parent element for information returned to you in response to a **deactivate** transaction. It can be a child of either a litleOnlineResponse element or a batchResponse element.

## **Parent Elements:**

[litleOnlineResponse](#page-586-0), [batchResponse](#page-417-0)

## **Attributes:**

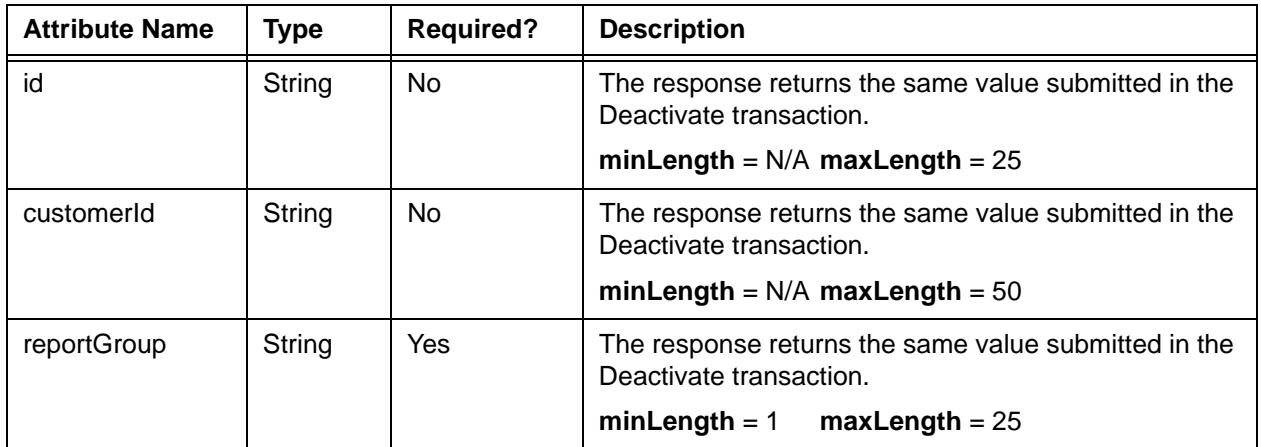

## **Child Elements:**

Required: [litleTxnId](#page-593-0), [orderId,](#page-619-0) [response,](#page-685-0) [responseTime](#page-688-0), [message](#page-605-0)

Optional: [postDate](#page-651-0), [fraudResult](#page-552-0), [giftCardResponse](#page-557-0)

# **4.114 deactivateReversal**

The deactivateReversal element is the parent element for the transaction type that reverses the deactivation of a Gift Card.

## **Parent Elements:**

[litleOnlineRequest](#page-585-0)

## **Attributes:**

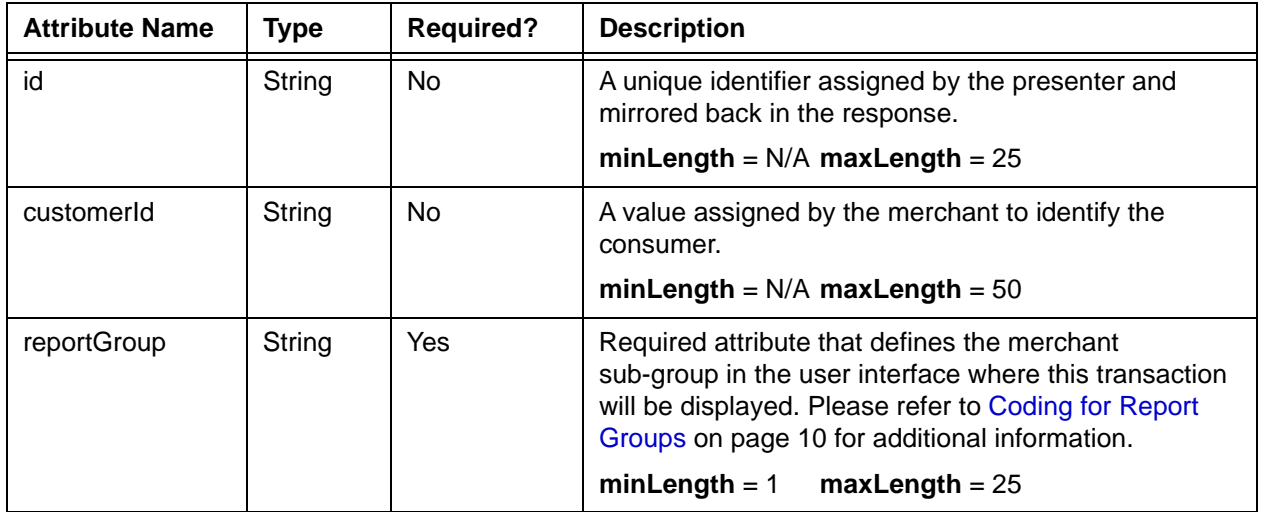

## **Child Elements: (Required)**

[litleTxnId](#page-593-0)

**Child Elements: (Optional)**

[pin](#page-648-0)

# **4.115 deactivateReversalResponse**

The deactivateReversalResponse element is the parent element for information returned to you in response to an deactivateReversal transaction.

## **Parent Elements:**

[litleOnlineResponse](#page-586-0)

## **Attributes:**

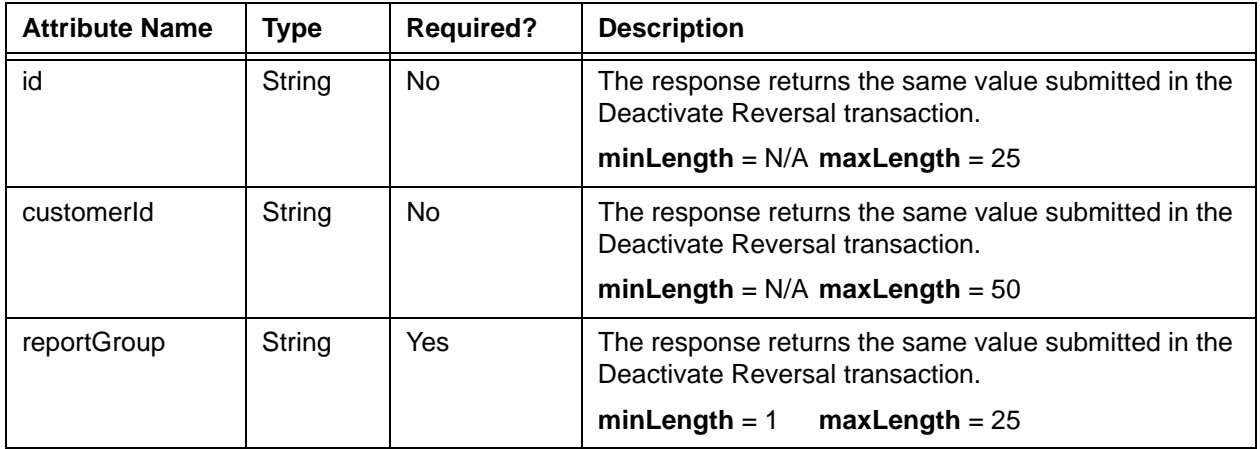

## **Child Elements:**

Required: [litleTxnId](#page-593-0), [orderId,](#page-619-0) [response,](#page-685-0) [responseTime](#page-688-0), [message](#page-605-0)

Optional: [postDate](#page-651-0), [giftCardResponse](#page-557-0)

# **4.116 debtRepayment**

The debtRepayment element is an optional child of authorization, captureGivenAuth, forceCapture, and sale transactions. You use this flag only if the method of payment is Visa and the transaction is a for a debt repayment. Also, your MCC must be either 6012 or 6051. If you set this flag to true and you are not one of the allowed MCCs, the system declines the transaction with a Response Reason Code of 852 - Debt Repayment only allowed for VI transactions on MCCs 6012 and 6051.

**Type** = Boolean; **Valid Values** = true or false (default)

#### **Parent Elements:**

[authorization,](#page-401-0) [captureGivenAuth,](#page-434-0) [forceCapture](#page-546-0), [sale](#page-693-0)

#### **Attributes:**

None

### **Child Elements:**

## **4.117 deleteAddOn**

The deleteAddOn element is the parent element used to define an Add On to be removed from an existing subscription.

## **Parent Elements:**

[updateSubscription](#page-761-0)

## **Attributes:**

None

#### **Child Elements (all Required):**

[addOnCode](#page-374-0)

## **Example: deleteAddOn Structure**

<deleteAddOn>

<addOnCode>*Add On Reference Code*</addOnCode>

</deleteAddOn>

## <span id="page-488-0"></span> **4.118 deleteDiscount**

The deleteDiscount element is the parent element used to define a discount to be removed from an existing subscription.

## **Parent Elements:**

[updateSubscription](#page-761-0)

### **Attributes:**

None

#### **Child Elements (all Required):**

[discountCode](#page-502-0)

#### **Example: deleteDiscount Structure**

<deleteDiscount>

<discountCode>*Discount Reference Code*</discountCode>

</deleteDiscount>

# **4.119 deliveryType**

The deliveryType element is an optional child of the enhancedData element and defines the shipping method used for delivery of the product.

**Type** = String (enum); **minLength** = N/A; **maxLength** = N/A

## **Parent Elements:**

[enhancedData](#page-533-0)

### **Attributes:**

None

#### **Child Elements:**

None

#### **Enumerations:**

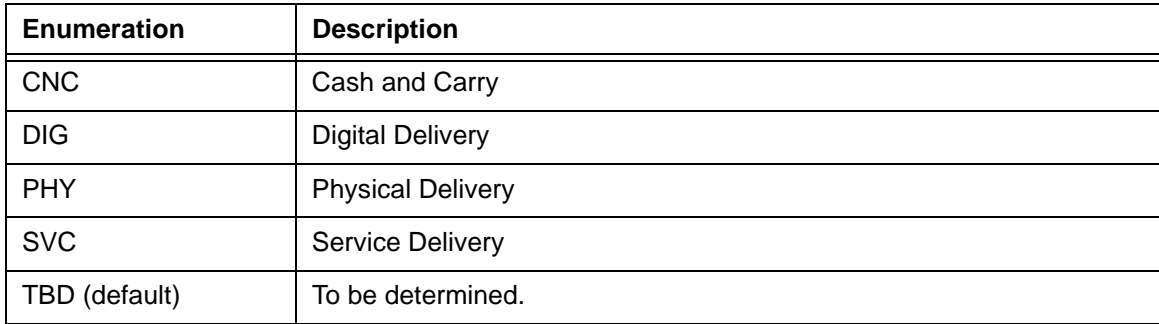

# **4.120 dentalAmount**

The dentalAmount element is an optional child of the healthcareAmounts element and defines the healthcare amount used for dental related purchases. The decimal is implied. Example: 500 = \$5.00.

**NOTE: Currently, this element, its child elements, and the Health Care Card feature in general are not supported. Please consult your Relationship Manager for additional information.**

**Type** = Integer; **totalDigits** = 8

## **Parent Elements:**

Optional: [healthcareAmounts](#page-561-0)

#### **Attributes:**

None

### **Child Elements:**

# **4.121 depositReversal**

The depositReversal element is the parent element for a Gift Card specific transaction type that reverses a capture or sale transaction.

## **Parent Elements:**

[litleOnlineRequest](#page-585-0)

## **Attributes:**

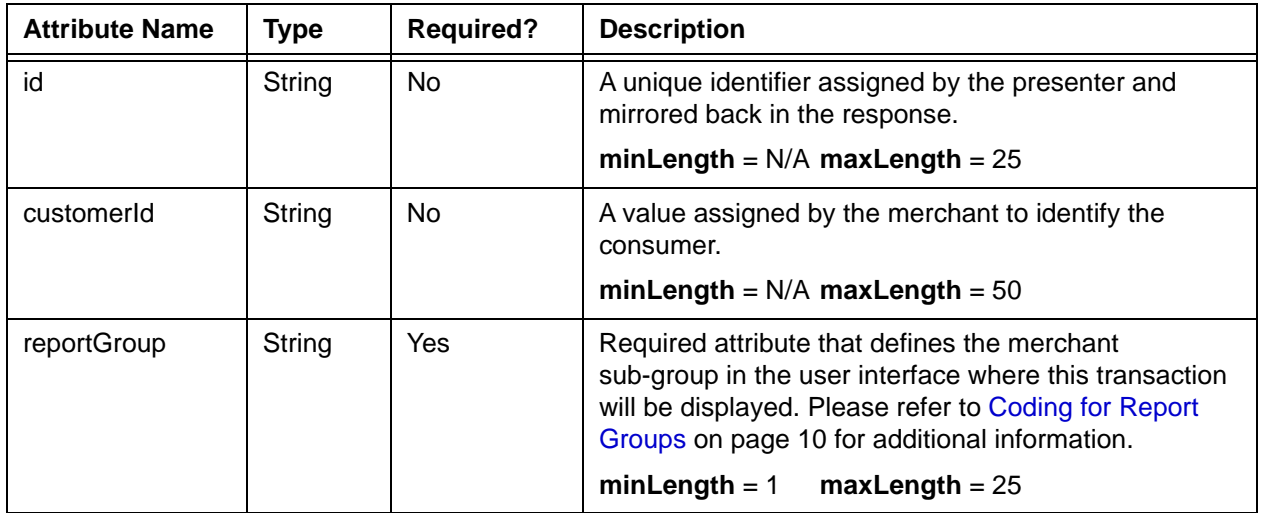

## **Child Elements: (Required)**

[litleTxnId](#page-593-0)

**Child Elements: (Optional)**

[pin](#page-648-0)

# **4.122 depositReversalResponse**

The depositReversalResponse element is the parent element for information returned to you in response to an depositReversal transaction.

### **Parent Elements:**

[litleOnlineResponse](#page-586-0)

## **Attributes:**

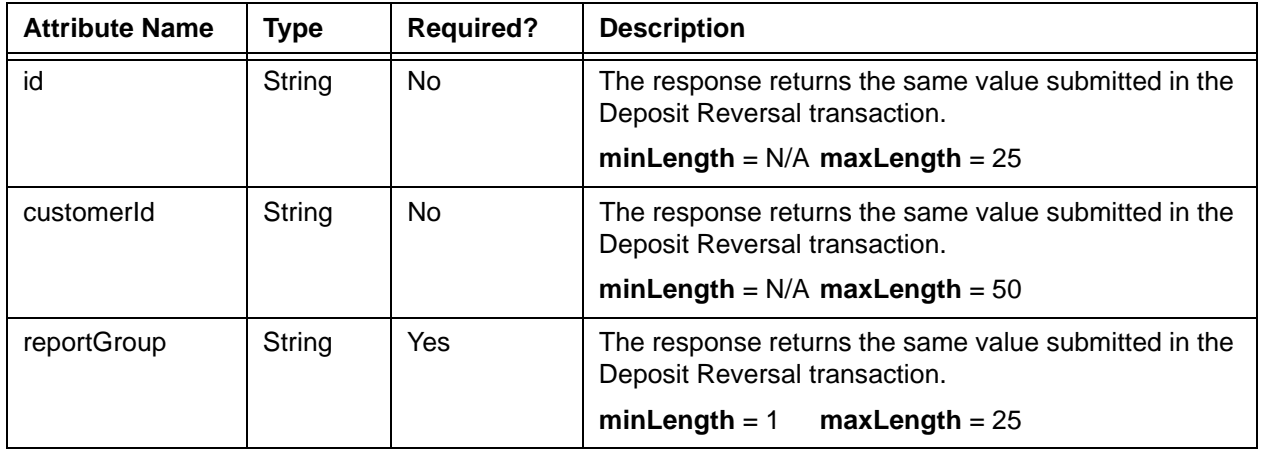

## **Child Elements:**

Required: [litleTxnId](#page-593-0), [orderId,](#page-619-0) [response,](#page-685-0) [responseTime](#page-688-0), [message](#page-605-0)

Optional: [postDate](#page-651-0), [giftCardResponse](#page-557-0)

# **4.123 description**

The description element is an optional child of the createPlan element and provides a text description of the Plan element.

**Type** = String; **minLength** = N/A; **maxLength** = 100

## **Parent Elements:**

[createPlan](#page-462-0)

## **Attributes:**

None

## **Child Elements:**

# <span id="page-494-0"></span> **4.124 descriptor**

The descriptor element is an optional child of the customBilling element. This element defines the text you wish to display on the customer bill, enabling the customer to better recognize the charge.

**Type** = String; **minLength** = N/A; **maxLength** = 25

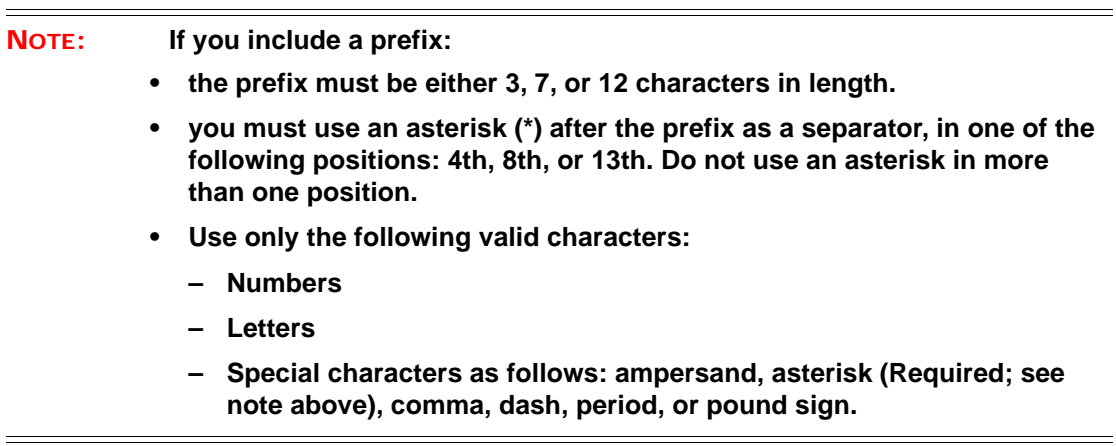

#### **Parent Elements:**

[customBilling](#page-472-0)

#### **Attributes:**

None

#### **Child Elements:**

# **4.125 destinationCountryCode**

The destinationCountryCode element defines the country portion of the postal mailing address in the enhancedData element.

**Type** = String (Enum); **minLength** = N/A; **maxLength** = 3

### **NOTE: The enumerations for this element are listed under <countryTypeEnum> in the cnpAPI Common XSD. The country names corresponding to the abbreviations can be found in the ISO 3166-1 standard.**

### **Parent Elements:**

[enhancedData](#page-533-0)

**Attributes:**

None

#### **Child Elements:**

## **4.126 destinationPostalCode**

The destinationPostalCode element defines the postal code of the destination in the enhancedData element.

**Type** = String; **minLength** = N/A; **maxLength** = 20

### **NOTE: Although the schema specifies the maxLength of the <destinationPostalCode> element as 20 characters, in practice you should never exceed 10 characters in your submissions.**

#### **Parent Elements:**

[enhancedData](#page-533-0)

**Attributes:**

None

#### **Child Elements:**

## **4.127 detailTax**

The detailTax element is an optional child of both the enhancedData and lineItemData elements, which you use to specify detailed tax information (for example, city or local tax). The total sum of the detailTax values should match either the salesTax value, if detailTax is a child of enhancedData, or the taxAmount element if detailTax is a child of lineItemData.

## **Parent Elements:**

[enhancedData](#page-533-0), [lineItemData](#page-580-0)

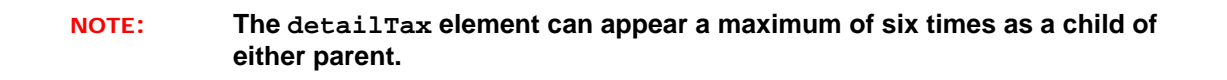

#### **Attributes:**

None

#### **Child Elements:**

Required: [taxAmount](#page-722-0)

Optional: [taxIncludedInTotal,](#page-724-0) [taxRate,](#page-725-0) [taxTypeIdentifier](#page-727-0), [cardAcceptorTaxId](#page-440-0)

#### **Example: detailTax Structure**

<detailTax>

<taxIncludedInTotal>*true or false*</taxIncludedInTotal>

<taxAmount>*Additional Tax Amount*</taxAmount>

<taxRate>*Tax Rate of This Tax Amount*</taxRate>

<taxTypeIdentifier>*Tax Type Enum*</taxTypeIdentifier>

<cardAcceptorTaxId>*Tax ID of Card Acceptor*</cardAcceptorTaxId>

</detailTax>

# **4.128 deviceManufacturerIdentifier**

The deviceManufacturerIdentifier element is an optional child of the applepayResponse element and defines the manufacturer of the device originating the transaction.

**Type** = String; **minLength** = N/A; **maxLength** = 20

#### **Parent Elements:**

[applepayResponse](#page-387-0)

## **Attributes:**

None

### **Child Elements:**

# **4.129 deviceReputationScore**

The deviceReputationScore element is an optional child of the advancedFraudResults element and specifies score resulting from the ThreatMetrix analysis of the customer device.

**Type** = Integer; **totalDigits** = 8

## **Parent Elements:**

[advancedFraudResults](#page-379-0)

## **Attributes:**

None

## **Child Elements:**

## **4.130 deviceReviewStatus**

The deviceReviewStatus element is a required child of the advancedFraudResults element and specifies the results of the comparison of the deviceReputationScore against the threshold levels configured for the merchant. Typical values are: pass, fail, review, unavailable, and invalid\_session.

### **NOTE: The system returns** *invalid\_session* **if you submitted a session Id using an invalid prefix.**

**Type** = String; **minLength** = N/A; **maxLength** =

#### **Parent Elements:**

[advancedFraudResults](#page-379-0)

#### **Attributes:**

None

**Child Elements:**

# **4.131 discountAmount**

The discountAmount element defines the amount of the discount for the order. Although the schema defines it as an optional child of the enhancedData element, it is required by Visa for Level III interchange rates. The decimal is implied. Example:  $500 = $5.00$ .

**Type** = Integer; **totalDigits** = 8

### **Parent Elements:**

[enhancedData](#page-533-0)

## **Attributes:**

None

## **Child Elements:**

## <span id="page-502-0"></span> **4.132 discountCode**

The discountCode element is the identifier of a defined discount. You use this element when creating, updating, and deleting a discount applied to a subscription.

**Type** = String; **minLength** = N/A; **maxLength** = 25

### **Parent Elements:**

[createDiscount,](#page-461-0) [updateDiscount](#page-758-0), [deleteDiscount](#page-488-0)

### **Attributes:**

None

## **Child Elements:**

## <span id="page-503-0"></span> **4.133 dob**

The dob element is an optional child of the customerInfo element. It is used in combination with several other elements to provide required information for some PayPal Credit transactions.

**NOTE: As of September, 2016, the Vantiv eCommerce platform no longer supports PayPal Credit for new on-boarding merchant or existing merchants that do not have the ability to use this alternate payment method currently. Existing merchants already using PayPal Credit should consult their Vantiv Relationship Manager for additional information.**

**Type** = Date; **Format** = YYYY-MM-DD

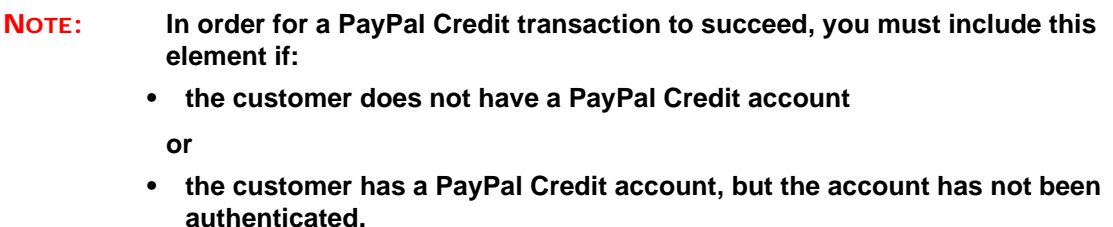

**You do not need to include this element if the PayPal Credit account has been authenticated.**

#### **Parent Elements:**

#### [customerInfo](#page-474-0)

#### **Attributes:**

None

#### **Child Elements:**
# <span id="page-504-0"></span> **4.134 dutyAmount**

The dutyAmount element defines duty on the total purchased amount for the order. Although the schema defines it as an optional child of the enhancedData element, it is required by Visa for Level III interchange rates. The decimal is implied. Example:  $500 = $5.00$ .

**Type** = Integer; **totalDigits** = 8

### **Parent Elements:**

[enhancedData](#page-533-0)

## **Attributes:**

None

### **Child Elements:**

## <span id="page-505-0"></span> **4.135 echeck**

The echeck element is a required child of the echeckSale, echeckVerification, and echeckCredit (when the credit is against a transaction not originally processed through our system) elements. It contains child elements used to provide details concerning the eCheck account.

## **Parent Elements:**

[echeckCredit,](#page-507-0) [echeckPreNoteCredit](#page-512-0), [echeckPreNoteSale](#page-514-0), [echeckSale](#page-518-0), [echeckVerification](#page-521-0)

### **Attributes:**

None

### **Child Elements:**

Required: [accType](#page-367-0), [accNum,](#page-355-0) [routingNum](#page-691-0)

Optional: [checkNum,](#page-453-0) [ccdPaymentInformation](#page-451-0)

### **Example: echeck Structure**

<echeck>

<accType>*Account Type Abbreviation*</accType>

<accNum>*Account Number*</accNum>

<routingNum>*Routing Number*</routingNum>

<checkNum>*Check Number*</checkNum>

<ccdPaymentInformation>*Payment Description*</ccdPaymentInformation>

</echeck>

# **4.136 eCheckAccountSuffix**

The eCheckAccountSuffix element is an optional child of the tokenResponse element that provides the last three characters of the eCheck account number.

**Type** = String; **minLength** = 3; **maxLength** = 3

## **Parent Elements:**

[registerTokenResponse](#page-678-0), [tokenResponse](#page-734-0)

## **Attributes:**

None

## **Child Elements:**

## <span id="page-507-0"></span> **4.137 echeckCredit**

The echeckCredit element is the parent element for all eCheck Credit transactions. You can use this element in either Batch or Online transactions.

## **IMPORTANT:Although the schema includes the customBilling element as a child of echeckCredit and echeckSale, Vantiv does not support its use in these instances.**

### **Parent Elements:**

[batchRequest](#page-410-0), [litleOnlineRequest](#page-585-0)

### **Attributes:**

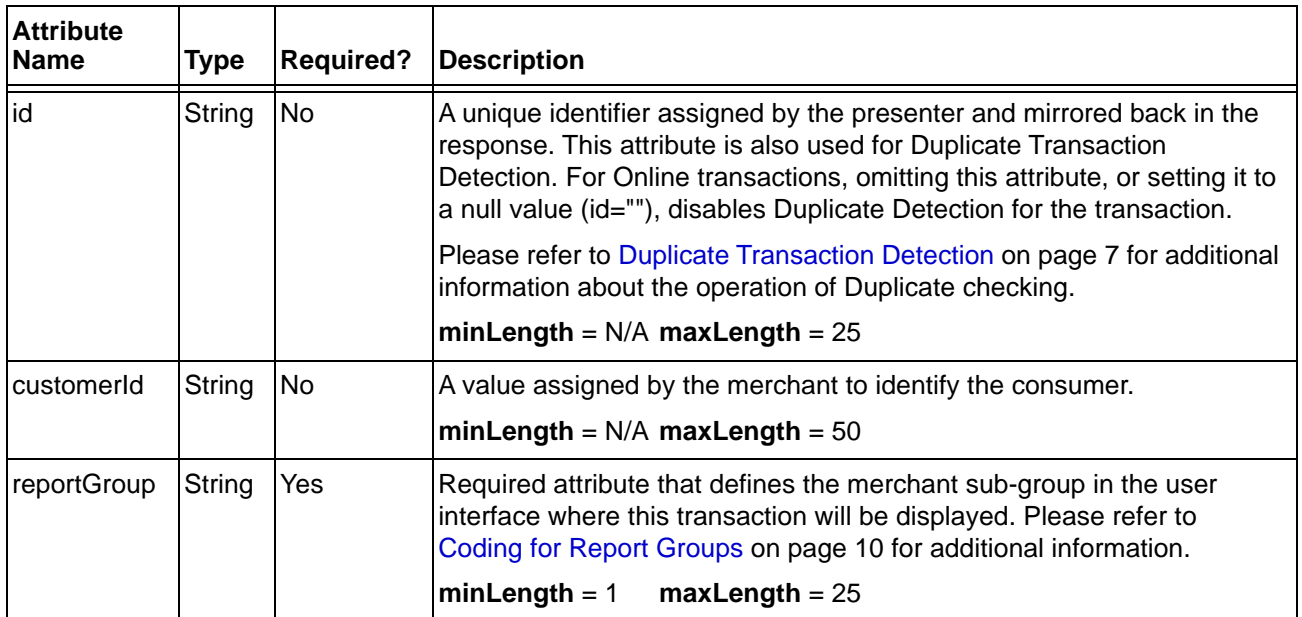

## **Child Elements:**

For credits to transactions processed by Vantiv (Required): [litleTxnId](#page-593-0)

For credits to transactions processed by Vantiv (Optional): [amount](#page-384-0)

### **NOTE: Omit the amount child element, to use the full amount from the echeckSale.**

For credits to transactions not processed by Vantiv (Required): [orderId](#page-619-0), [amount,](#page-384-0) [orderSource,](#page-620-0) [billToAddress](#page-423-0), [echeckOrEcheckToken](#page-511-0) (allows the substitution of either the echeck or echeckToken elements)

For credits to transactions not processed by Vantiv (Optional): [merchantData](#page-602-0)

For both (Optional): [customBilling](#page-472-0), [secondaryAmount](#page-698-0)

# **4.138 echeckCreditResponse**

The echeckCreditResponse element is the parent element for information returned to you in response to an echeckCredit transaction.

## **Parent Elements:**

[batchResponse,](#page-417-0) [litleOnlineResponse](#page-586-0)

### **Attributes:**

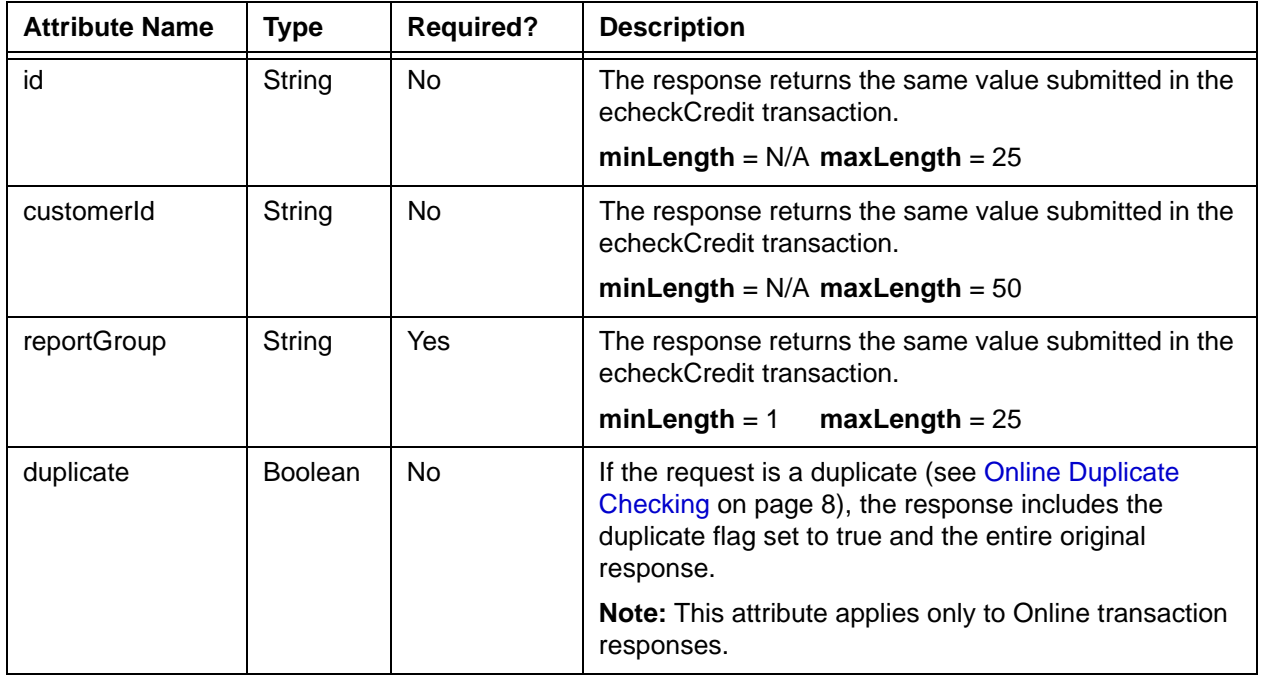

## **Child Elements: (all Required)**

[litleTxnId,](#page-593-0) [orderId,](#page-619-0) [response,](#page-685-0) [responseTime](#page-688-0), [message](#page-605-0)

Optional: [postDate](#page-651-0), [accountUpdater](#page-362-0)

## **NOTE: The postDate child element is returned only in responses to Online transactions.**

## **4.139 echeckForToken**

The echeckForToken element is a child of the registerTokenRequest element. It contains the routing and account number of the eCheck account which the system uses to generate a token.

### **Parent Elements:**

[registerTokenRequest](#page-677-0)

## **Attributes:**

None

## **Child Elements:**

Required: [accNum,](#page-355-0) [routingNum](#page-691-0)

#### **Example: echeck Structure**

<echeckForToken> <accNum>Account Number</accNum> <routingNum>Routing Number</routingNum> </echeckForToken>

# <span id="page-511-0"></span> **4.140 echeckOrEcheckToken**

The echeckOrEcheckToken element is an abstract that allows the substitution of either the echeck or echeckToken element. In eCheck transactions, except echeckVoid, you must specify one of the two substitution elements as a child.

## **Parent Elements:**

[echeckCredit,](#page-507-0) [echeckRedeposit,](#page-516-0) [echeckSale,](#page-518-0) [echeckVerification](#page-521-0)

## **Substitution Options:**

[echeck](#page-505-0), [echeckToken](#page-520-0)

## <span id="page-512-0"></span> **4.141 echeckPreNoteCredit**

The echeckPreNoteCredit element is the parent element for all eCheck Prenotification Credit transactions. You use this transaction type to perform an eCheck Prenotification, when the subsequent eCheck transaction will be an eCheck Credit transaction. You can use this element only in Batch transactions. This transaction type is only supported for US transactions.

## **Parent Elements:**

[batchRequest](#page-410-0)

## **Attributes:**

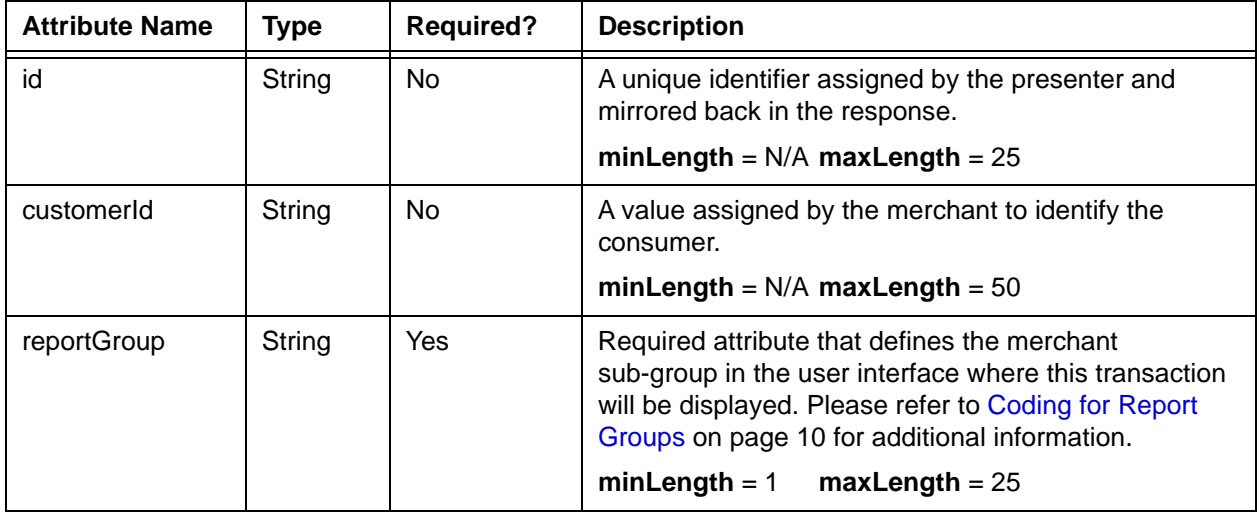

## **Child Elements:**

Required: [orderId](#page-619-0), [orderSource,](#page-620-0) [billToAddress](#page-423-0), [echeck](#page-505-0)

Optional: [merchantData](#page-602-0)

# **4.142 echeckPreNoteCreditResponse**

The echeckPreNoteCreditResponse element is the parent element for information returned to you in response to an echeckPreNoteCredit transaction.

## **Parent Elements:**

[batchResponse](#page-417-0)

### **Attributes:**

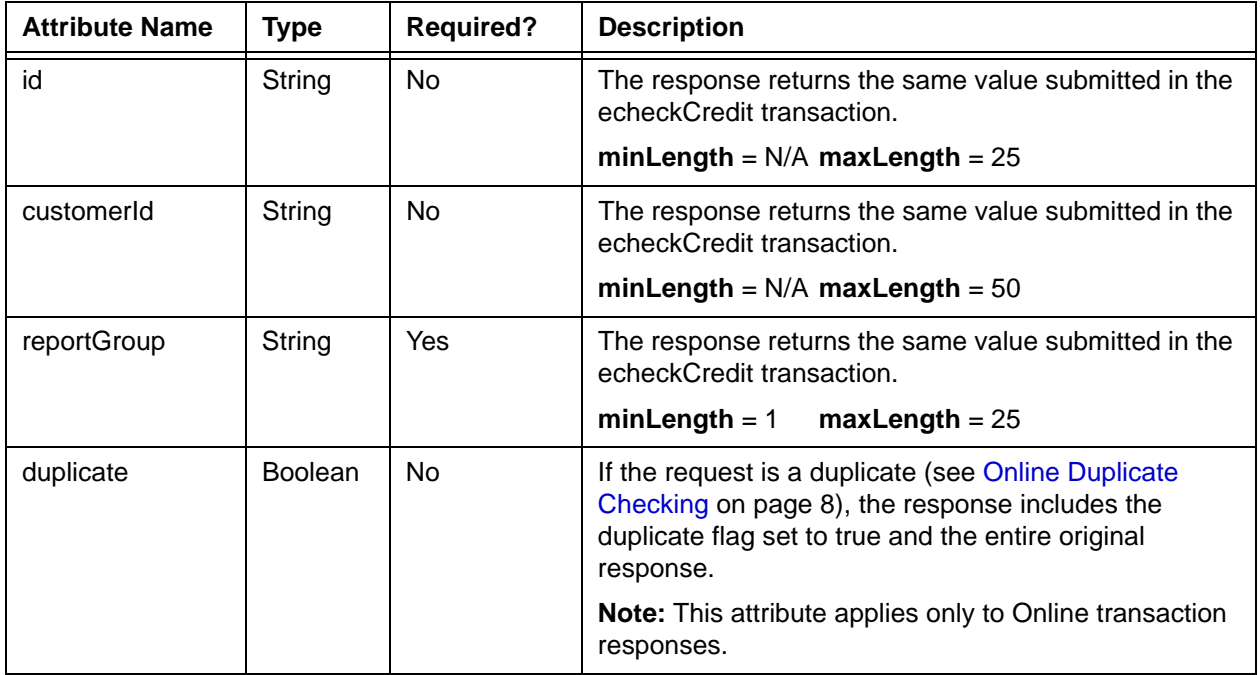

## **Child Elements: (all Required)**

[litleTxnId,](#page-593-0) [response,](#page-685-0) [responseTime,](#page-688-0) [message](#page-605-0)

Optional: [orderId](#page-619-0)

## <span id="page-514-0"></span> **4.143 echeckPreNoteSale**

The echeckPreNoteSale element is the parent element for all eCheck Prenotification Sale transactions. You use this transaction type to perform an eCheck Prenotification, when the subsequent eCheck transaction will be an eCheck Sale transaction. You can use this element only in Batch transactions. This transaction type is only supported for US transactions.

## **Parent Elements:**

[batchRequest](#page-410-0)

## **Attributes:**

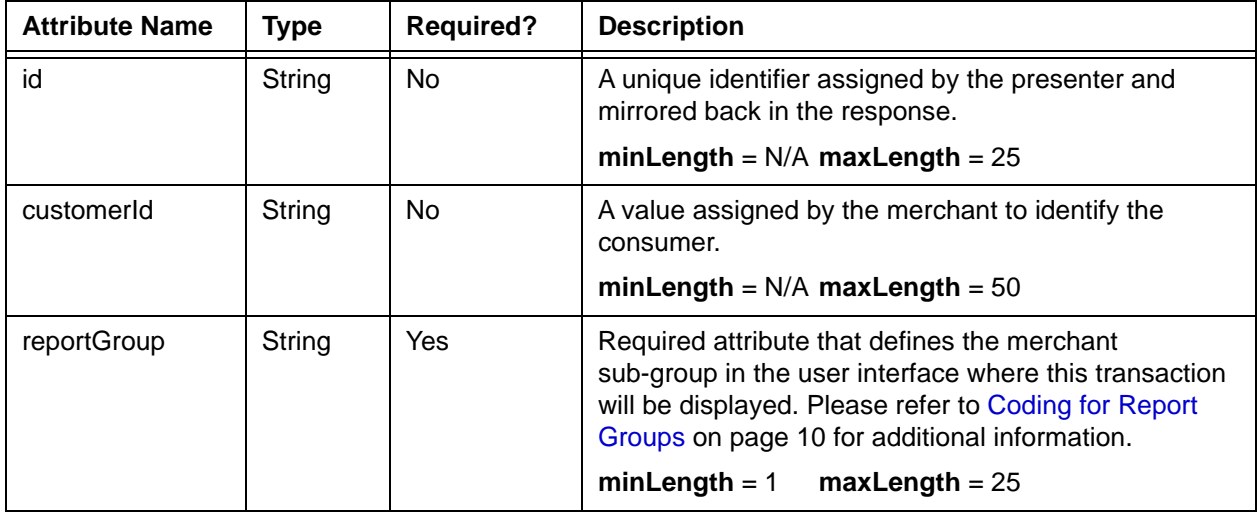

## **Child Elements:**

Required: [orderId](#page-619-0), [orderSource,](#page-620-0) [billToAddress](#page-423-0), [echeck](#page-505-0)

Optional: [merchantData](#page-602-0)

# **4.144 echeckPreNoteSaleResponse**

The echeckPreNoteSaleResponse element is the parent element for information returned to you in response to an echeckPreNoteSale transaction.

## **Parent Elements:**

[batchResponse](#page-417-0)

## **Attributes:**

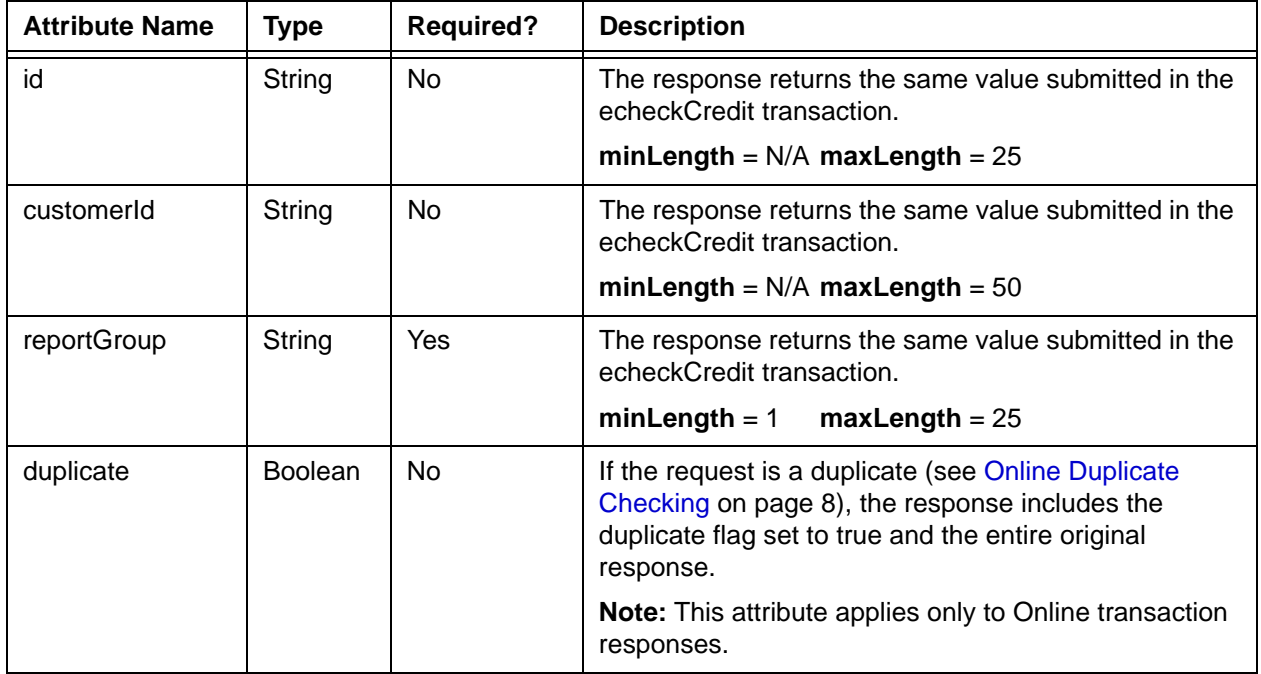

## **Child Elements: (all Required)**

[litleTxnId,](#page-593-0) [response,](#page-685-0) [responseTime,](#page-688-0) [message](#page-605-0)

Optional: [orderId](#page-619-0)

## <span id="page-516-0"></span> **4.145 echeckRedeposit**

The echeckRedeposit element is the parent element for all eCheck Redeposit transactions. You use this transaction type to manually attempt redeposits of eChecks returned for either Insufficient Funds or Uncollected Funds. You can use this element in either Batch or Online transactions.

### **NOTE: Do not use this transaction type if you are enabled for the Auto Redeposit feature. If you are enabled for the Auto Redeposit feature, the system will reject any echeckRedeposit transaction you submit.**

### **Parent Elements:**

[batchRequest](#page-410-0), [litleOnlineRequest](#page-585-0)

### **Attributes:**

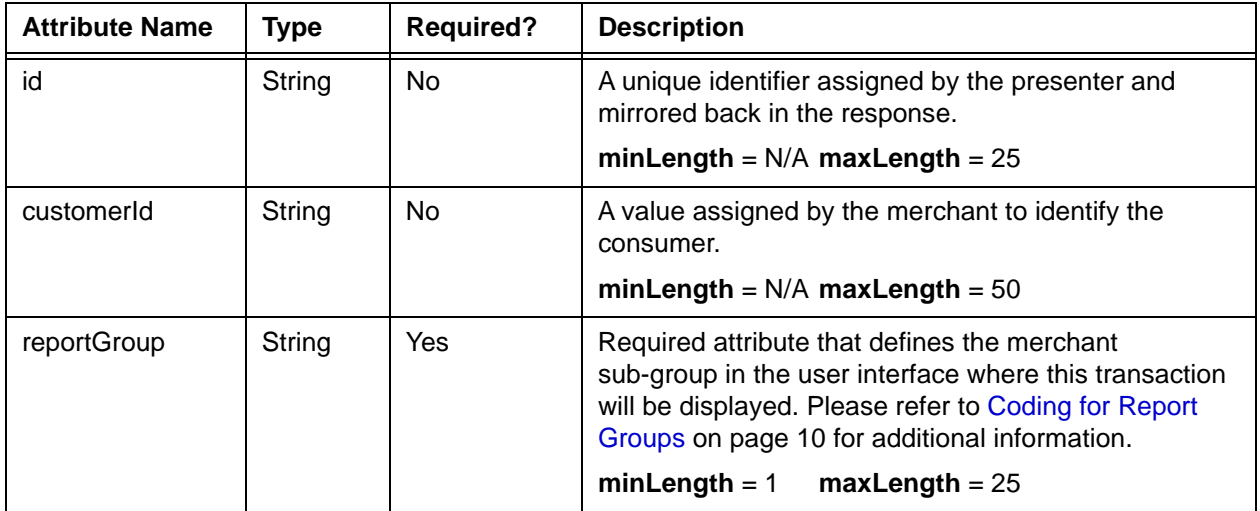

### **Child Elements:**

Required: [litleTxnId](#page-593-0)

Optional: [echeckOrEcheckToken](#page-511-0) (allows the substitution of either the echeck or echeckToken elements), [merchantData](#page-602-0)

# **4.146 echeckRedepositResponse**

The echeckRedepositResponse element is the parent element for information returned to you in response to an echeckRedeposit transaction.

## **Parent Elements:**

[batchResponse,](#page-417-0) [litleOnlineResponse](#page-586-0)

## **Attributes:**

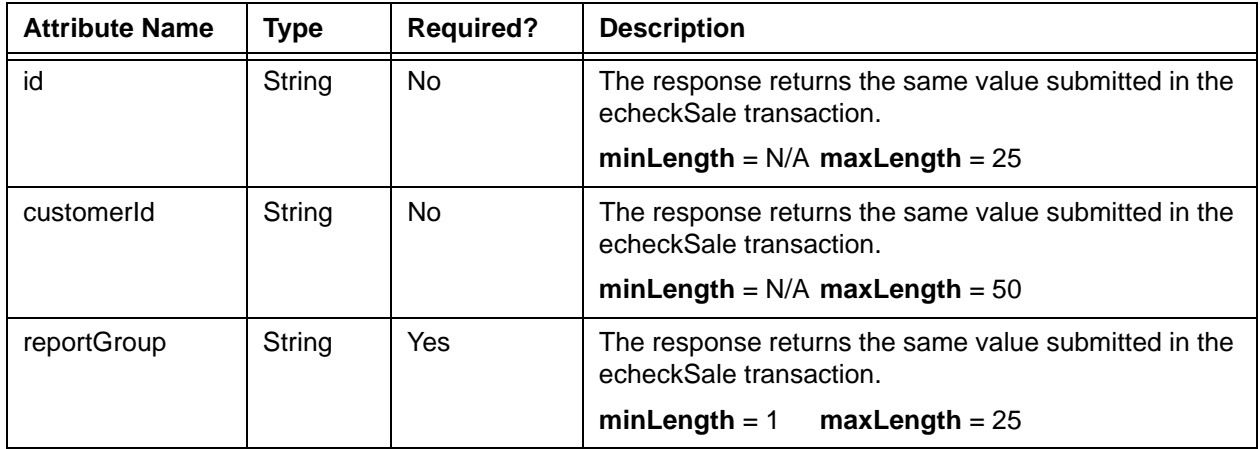

## **Child Elements:**

Required: [litleTxnId](#page-593-0), [response,](#page-685-0) [responseTime,](#page-688-0) [message](#page-605-0)

Optional: [postDate](#page-651-0), [accountUpdater](#page-362-0)

**NOTE: The postDate child element is returned only in responses to Online transactions.** 

## <span id="page-518-0"></span> **4.147 echeckSale**

The echeckSale element is the parent element for all eCheck Sale transactions. You can use this element in either Batch or Online transactions.

## **Parent Elements:**

[batchRequest](#page-410-0), [litleOnlineRequest](#page-585-0)

### **Attributes:**

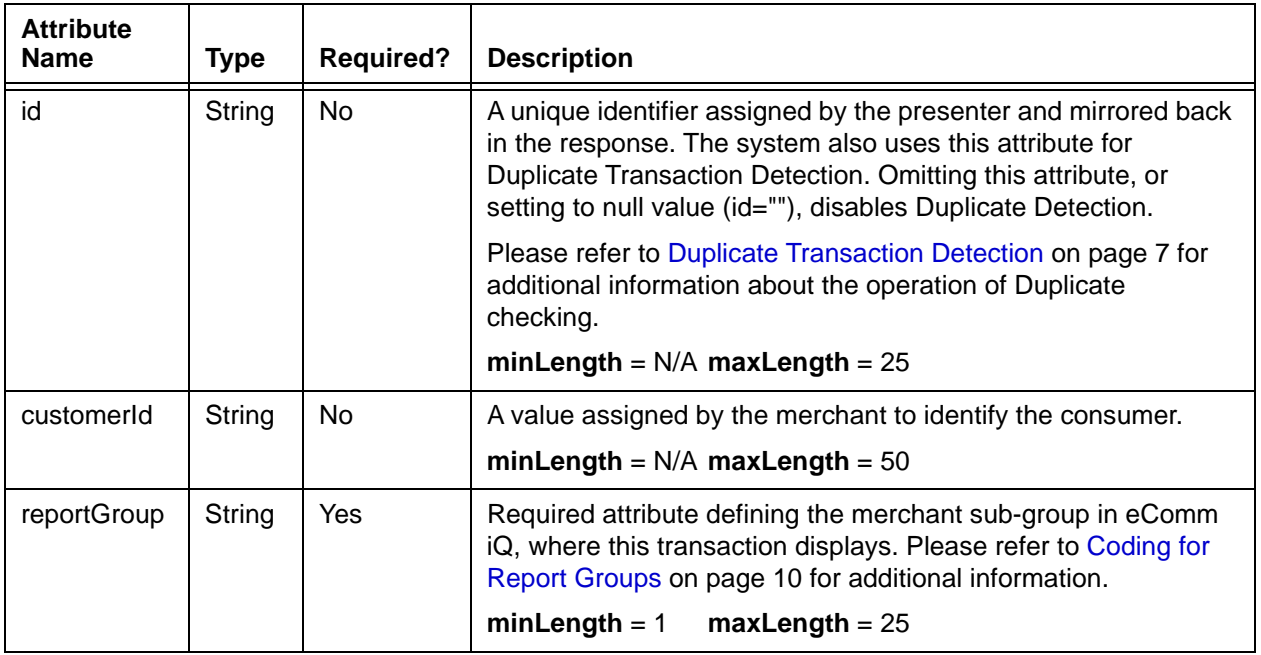

### **Child Elements:**

Required: [orderId](#page-619-0), [amount,](#page-384-0) [orderSource](#page-620-0), [billToAddress,](#page-423-0) [echeckOrEcheckToken](#page-511-0) (allows the substitution of either the echeck or echeckToken elements)

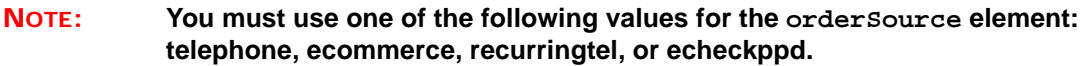

Optional: [shipToAddress,](#page-706-0) [verify,](#page-775-0) [customBilling,](#page-472-0) [merchantData,](#page-602-0) [secondaryAmount](#page-698-0)

**IMPORTANT:Although the schema includes the customBilling element as a child of echeckCredit and echeckSale, Vantiv does not support its use in these instances.**

Document Version: 1.32 — XML Release: 9.14 **487**

# **4.148 echeckSalesResponse**

The echeckSalesResponse element is the parent element for information returned to you in response to an echeckSale transaction.

## **Parent Elements:**

[batchResponse,](#page-417-0) [litleOnlineResponse](#page-586-0)

## **Attributes:**

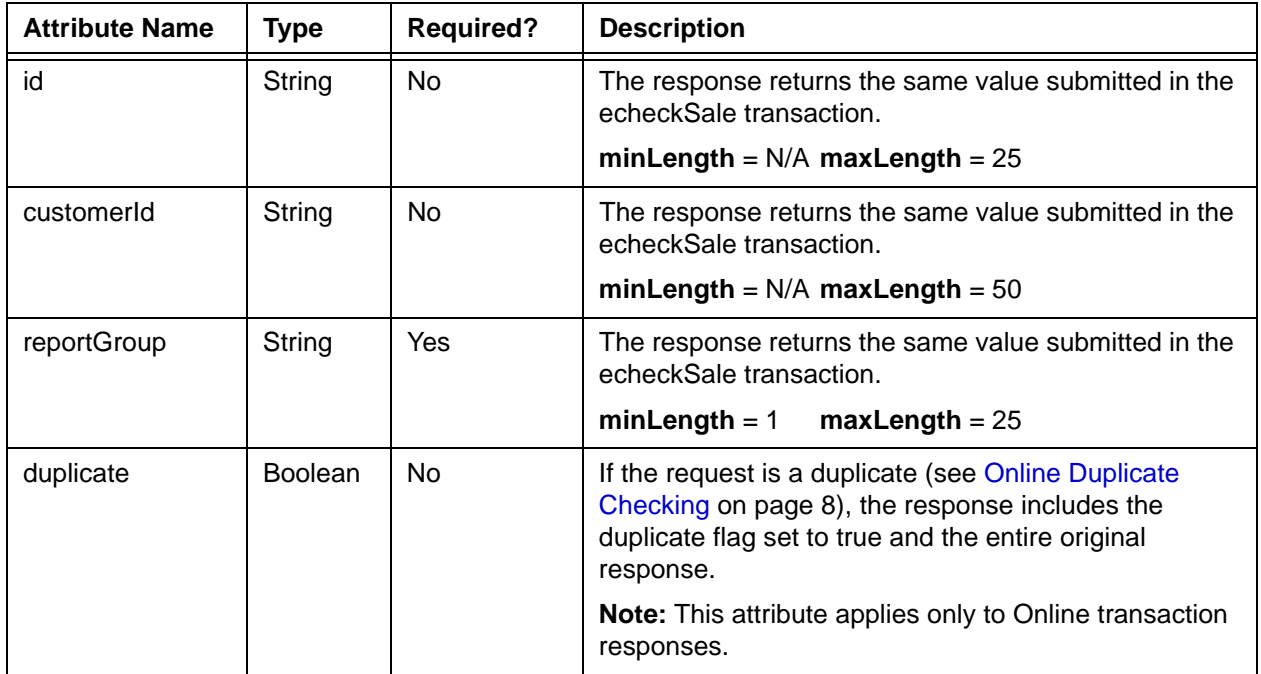

### **Child Elements:**

Required: [litleTxnId](#page-593-0), [orderId,](#page-619-0) [response,](#page-685-0) [responseTime](#page-688-0), [message](#page-605-0)

Optional: [postDate](#page-651-0), [accountUpdater](#page-362-0), [tokenResponse](#page-734-0)

## **NOTE: The postDate child element is returned only in responses to Online transactions.**

## <span id="page-520-0"></span> **4.149 echeckToken**

The echeckToken element replaces the echeck element in tokenized eCheck transactions and defines the tokenized account information.

## **Parent Elements:**

[echeckCredit,](#page-507-0) [echeckRedeposit,](#page-516-0) [echeckSale,](#page-518-0) [echeckVerification](#page-521-0)

### **Attributes:**

None

### **Child Elements:**

Required: [litleToken](#page-592-0), [routingNum,](#page-691-0) [accType](#page-367-0)

Optional: [checkNum](#page-453-0)

#### **Example: echeck Structure**

<echeckToken>

<litleToken>*Token*</litleToken>

<routingNum>*Routing Number*</routingNum>

<accType>*Account Type Abbreviation*</accType>

<checkNum>*Check Number*</checkNum>

</echeckToken>

# <span id="page-521-0"></span> **4.150 echeckVerification**

The echeckVerification element is the parent element for all eCheck Verification transactions. You use this transaction type to initiate a comparison of the consumer's account information against positive/negative databases. You can use this element in either Batch or Online transactions. This transaction type is only supported for US transactions.

## **Parent Elements:**

[batchRequest](#page-410-0), [litleOnlineRequest](#page-585-0)

## **Attributes:**

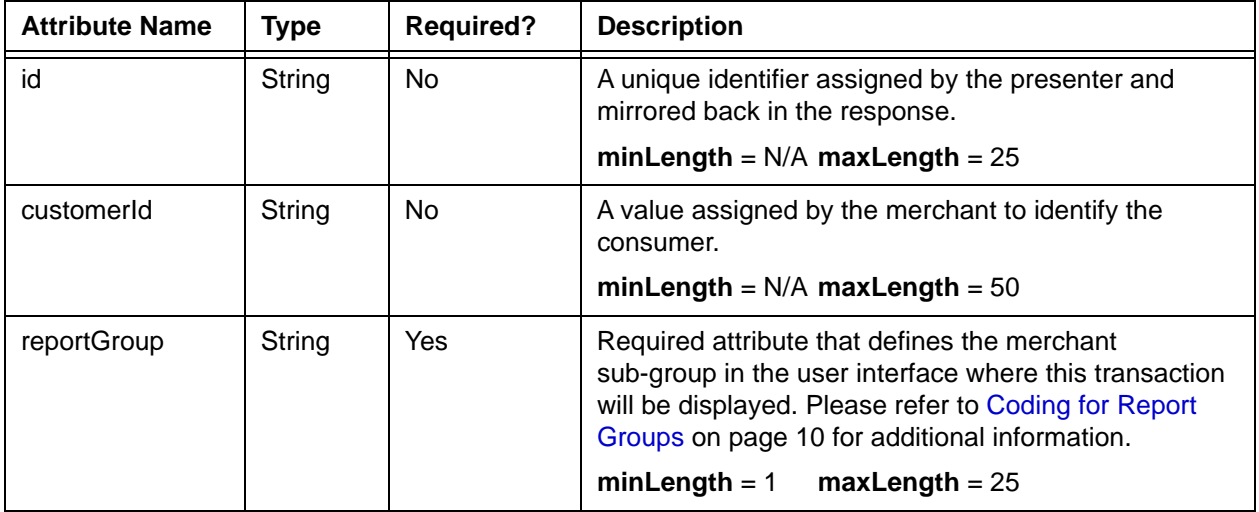

## **Child Elements:**

Required: [orderId](#page-619-0), [amount,](#page-384-0) [orderSource](#page-620-0), [billToAddress,](#page-423-0) [echeckOrEcheckToken](#page-511-0) (allows the substitution of either the echeck or echeckToken elements)

Optional: [litleTxnId](#page-593-0), [merchantData](#page-602-0)

# **4.151 echeckVerificationResponse**

The echeckVerificationResponse element is the parent element for information returned to you in response to a eCheck Verification transaction.

## **Parent Elements:**

[batchResponse,](#page-417-0) [litleOnlineResponse](#page-586-0)

### **Attributes:**

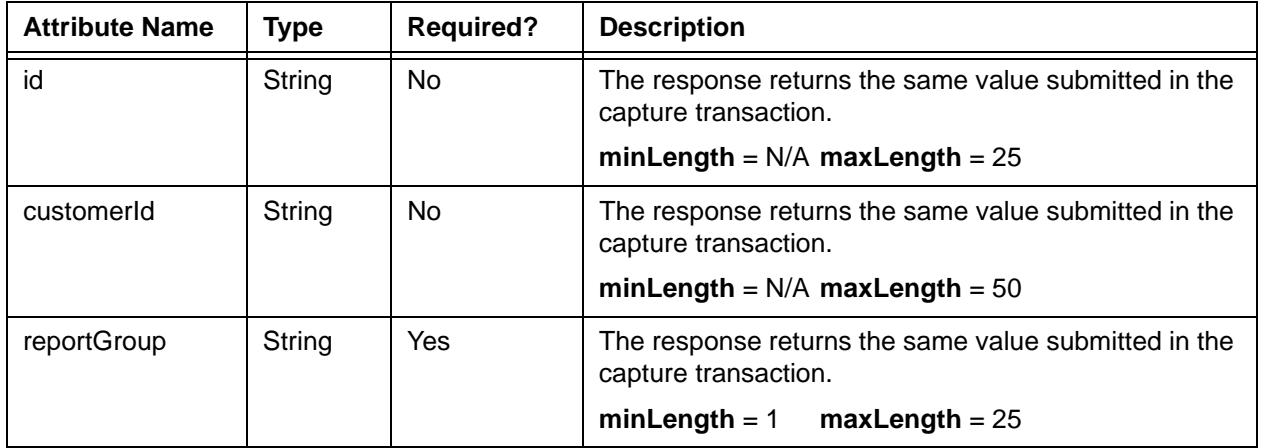

## **Child Elements:**

Required: [litleTxnId](#page-593-0), [orderId,](#page-619-0) [response,](#page-685-0) [responseTime](#page-688-0), [message](#page-605-0)

Optional: [postDate](#page-651-0)

**NOTE: The postDate child element is returned only in responses to Online transactions.** 

# **4.152 echeckVoid**

The echeckVoid element is the parent element for all eCheck Void transactions. You use this transaction type to either cancel an eCheck Sale transaction, as long as the transaction has not yet settled, or halt automatic redeposit attempts of eChecks returned for either Insufficient Funds or Uncollected Funds. You can use this element only in Online transactions.

## **Parent Elements:**

[litleOnlineRequest](#page-585-0)

## **Attributes:**

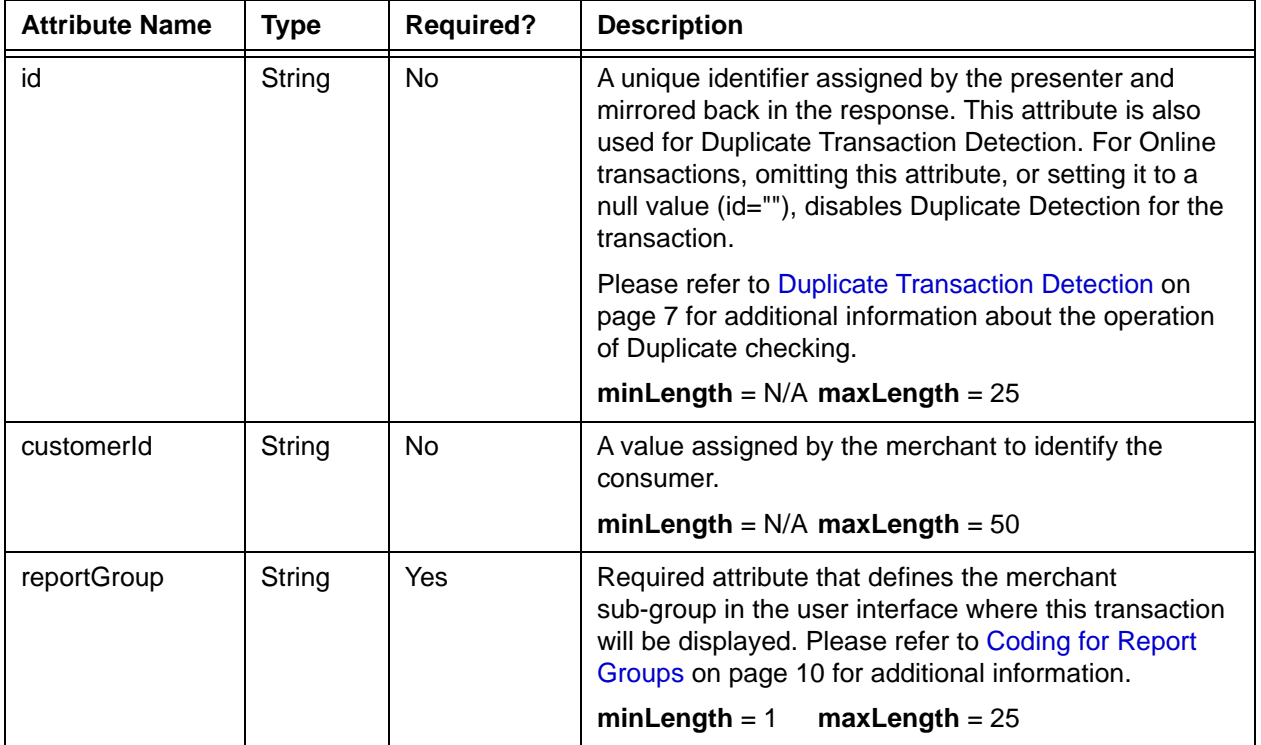

## **Child Elements:**

Required: [litleTxnId](#page-593-0)

# **4.153 echeckVoidResponse**

The echeckVoidResponse element is the parent element for information returned to you in response to an eCheck Void transaction.

## **Parent Elements:**

[litleOnlineResponse](#page-586-0)

## **Attributes:**

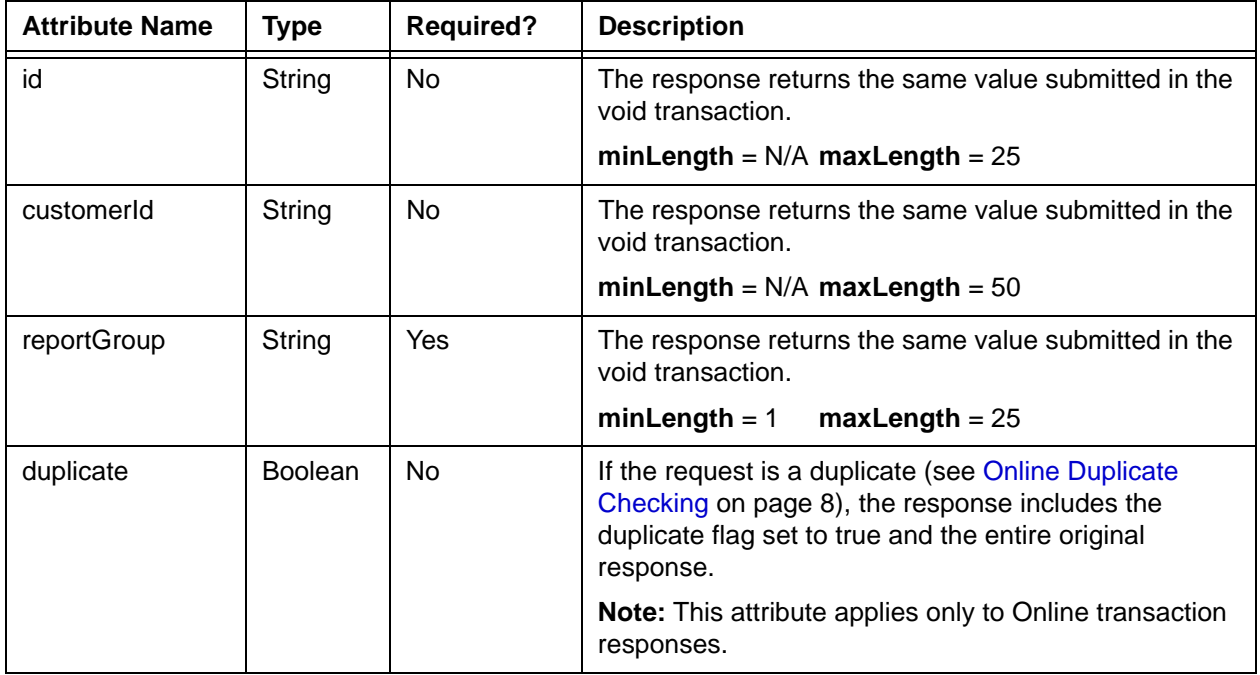

## **Child Elements: (all Required)**

[litleTxnId,](#page-593-0) [response,](#page-685-0) [responseTime,](#page-688-0) [message](#page-605-0), [postDate](#page-651-0)

## **4.154 eciIndicator**

The eciIndicator element is an optional child of the applepayResponse element and specifies electronic commerce indicator associated with an Apple Pay transaction.

**Type** = String; **minLength** = N/A; **maxLength** = 2

## **Parent Elements:**

[applepayResponse,](#page-387-0) [androidpayResponse](#page-385-0)

### **Attributes:**

None

## **Child Elements:**

## **4.155 email**

The email element defines the email address of the customer in both the billToAddress and shipToAddress elements.

**Type** = String; **minLength** = N/A; **maxLength** = 100

## **Parent Elements:**

[billToAddress](#page-423-0), [shipToAddress](#page-706-0)

## **Attributes:**

None

## **Child Elements:**

## **4.156 employerName**

The employerName element is an optional child of the customerInfo element and defines the name of the customer's place of employment. It is used in combination with several other elements to provide information for some PayPal Credit transactions.

**NOTE: As of September, 2016, the Vantiv eCommerce platform no longer supports PayPal Credit for new on-boarding merchant or existing merchants that do not have the ability to use this alternate payment method currently. Existing merchants already using PayPal Credit should consult their Vantiv Relationship Manager for additional information.**

**Type** = String; **minLength** = N/A; **maxLength** = 20

### **Parent Elements:**

[customerInfo](#page-474-0)

### **Attributes:**

None

**Child Elements:**

# **4.157 encryptedTrack**

The encryptedTrack element is a required child of the mpos element. This element provides the encrypted track data resulting from a card swipe using a ROAM device.

**Type** = String; **minLength** = 1; **maxLength** = 1028

**Parent Elements:**

[mpos](#page-607-0)

**Attributes:**

None

## **Child Elements:**

## **4.158 endDate**

The endDate element is a optional child of both the createAddOn and createDiscount element, where it specifies either the ending date of the Add On charge or the ending date of the discount.

**Type** = Date; **Format** = YYYY-MM-DD

## **Parent Elements:**

[createAddOn,](#page-460-0) [createDiscount](#page-461-0)

## **Attributes:**

None

## **Child Elements:**

# **4.159 endingBalance**

The endingBalance element is an optional child of the giftCardResponse element. It defines the available balance on the submitted Gift Card after the requested operation.

### **NOTE: Although included in the schema, the beginningBalance, endingBalance, and cashBackAmount elements are not currently supported.**

**Type** = String; **minLength** = N/A; **maxLength** = 20

### **Parent Elements:**

[giftCardResponse](#page-557-0)

### **Attributes:**

None

### **Child Elements:**

## **4.160 enhancedAuthResponse**

The enhancedAuthResponse element is an optional child of both the authorizationResponse and saleResponse elements. Through its child elements, it can provide information concerning whether the card used for the transaction is Prepaid and if so, the available balance. Depending upon the card used, other elements can indicate affluence, card product type, prepaid card type, reloadability and whether or not it is a virtual account number.

### **Parent Elements:**

[authorizationResponse](#page-402-0), [saleResponse](#page-695-0)

#### **Attributes:**

None

### **Child Elements: (all Optional)**

[fundingSource,](#page-553-0) [affluence,](#page-381-0) [issuerCountry,](#page-573-0) [cardProductType](#page-445-0), [virtualAccountNumber](#page-778-0)

#### **Example: enhancedAuthResponse - with fundingSource**

<enhancedAuthResponse>

- <fundingSource>
	- <type>PREPAID</type>
	- <availableBalance>0</availableBalance>
	- <reloadable>YES|NO|UNKNOWN</reloadable>
	- <prepaidCardType>GIFT</prepaidCardType>
- </fundingSource>
- </enhancedAuthResponse>

#### **Example: enhancedAuthResponse - with affluence**

- <enhancedAuthResponse>
	- <affluence>AFFLUENT</affluence>
- </enhancedAuthResponse>

#### **Example: enhancedAuthResponse - with issuerCountry**

- <enhancedAuthResponse>
	- <issuerCountry>MEX</issuerCountry>
- </enhancedAuthResponse>

#### **Example: enhancedAuthResponse - with cardProductType**

<enhancedAuthResponse>

- <cardProductType>CONSUMER</cardProductType>
- </enhancedAuthResponse>

#### **Example: enhancedAuthResponse - with virtualAccountNumber**

<enhancedAuthResponse>

<virtualAccountNumber>true or false</virtualAccountNumber>

</enhancedAuthResponse>

## <span id="page-533-0"></span> **4.161 enhancedData**

The enhancedData element allows you to specify extra information concerning a transaction in order to qualify for certain purchasing interchange rates. The following tables provide information about required elements you must submit to achieve Level 2 or Level 3 Interchange rates for Visa and MasterCard.

- **•** For MasterCard:
	- **–** The transaction must be taxable.
	- **–** The tax charged must be between 0.1% and 30% of the transaction amount, except as noted bellow.
	- **–** For Level 3, the transaction must use a corporate, business, or purchasing card.

**NOTE: You can qualify for MasterCard Level 2 rates without submitting the total tax amount (submit 0) if your MCC is one of the following: 4111, 4131, 4215, 4784, 8211, 8220, 8398, 8661, 9211, 9222, 9311, 9399, 9402. This also applies to Level 3, regardless of your MCC (i.e., submission of 0 allowed).**

**–** You must include at least one line item with amount, description, and quantity defined.

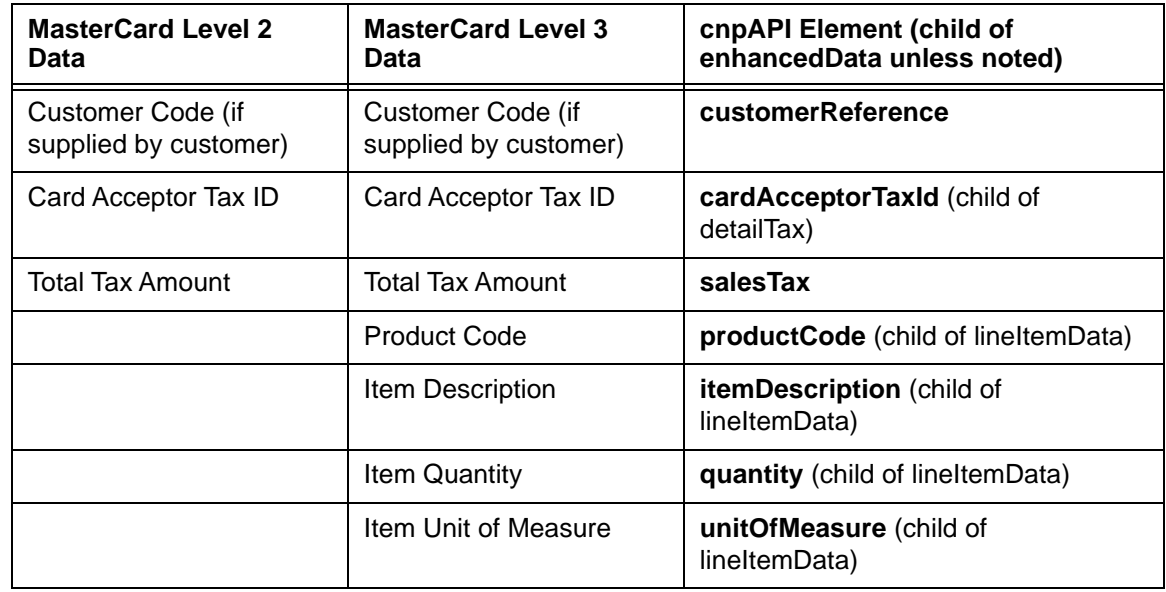

#### **TABLE 4-1** MasterCard Level 2/Level 3 Data Requirements

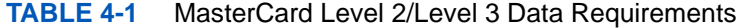

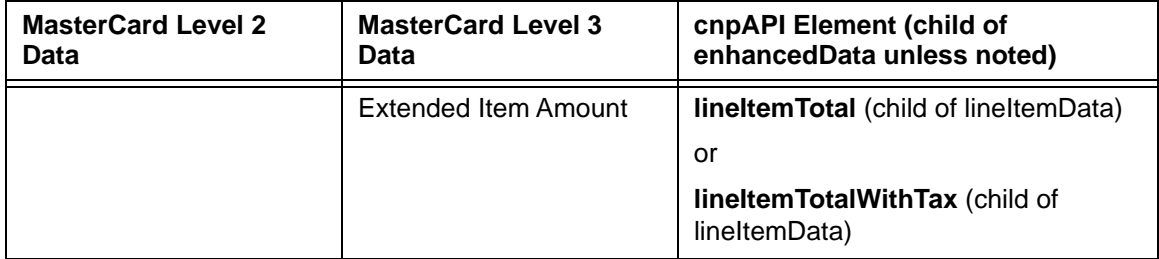

In addition to the requirements below, please be aware of the following:

- **•** For Visa:
	- **–** The transaction must be taxable.
	- **–** The tax charged must be between 0.1% and 22% of the transaction amount, except as noted.
	- **–** For Level 3, the transaction must use a a corporate or purchasing card.

## **NOTE: Sales Tax is no longer required for Level 3. In this case omit the <salesTax > element entirely.**

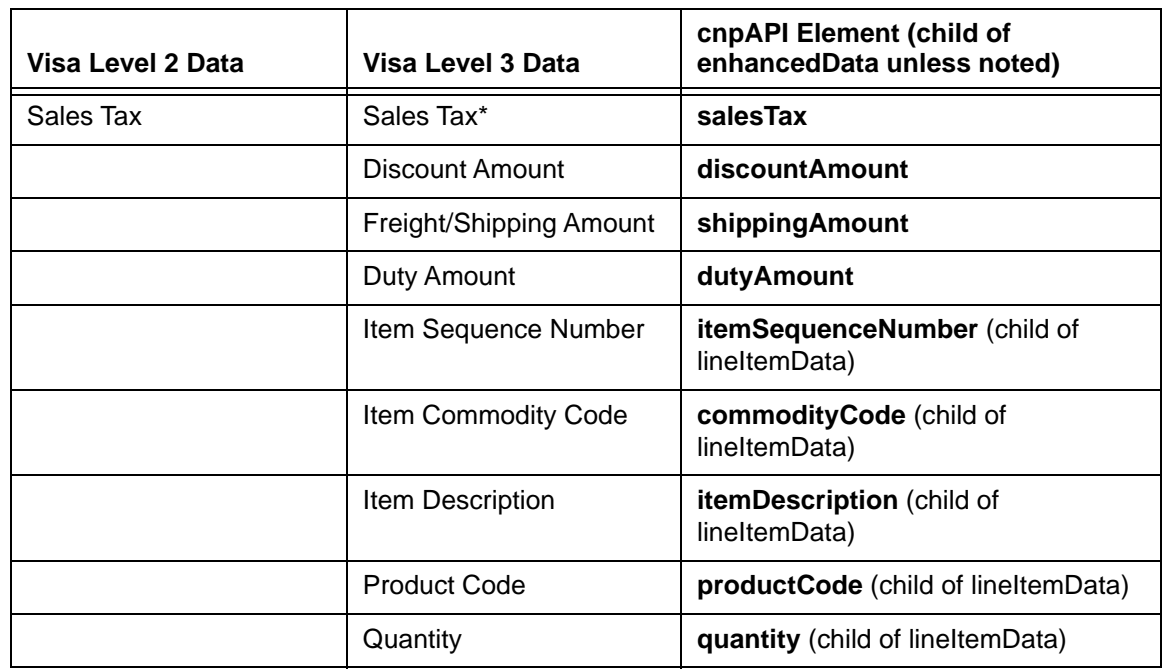

### **TABLE 4-2** Visa Level 2/Level 3 Data Requirements

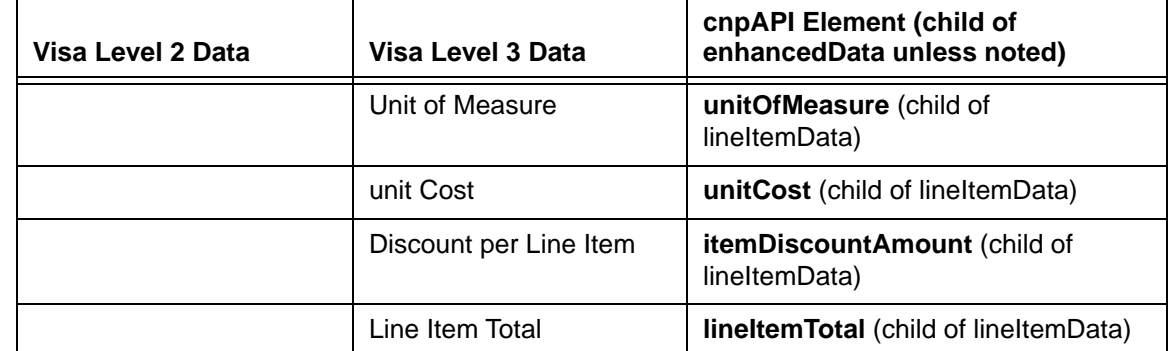

#### **TABLE 4-2** Visa Level 2/Level 3 Data Requirements

\* Sales Tax is no longer required for Level 3. In this case omit the <salesTax > element entirely.

**NOTE: We always attempts to qualify your transactions for the optimal Interchange Rate. Although in some instances your transaction may qualify for either Level 2 or Level 3 rates without submitting all recommended fields, for the most consistent results, Vantiv strongly recommends that you adhere to the guidelines detailed above.** 

> **For Discover transactions, the interchange rate is not impacted by the presence of Level 2 or Level 3 data.**

### **Parent Elements:**

[authorization,](#page-401-0) [capture,](#page-433-0) [captureGivenAuth](#page-434-0), [credit,](#page-464-0) [forceCapture,](#page-546-0) [sale](#page-693-0)

#### **Child Elements: (all Optional)**

[customerReference,](#page-477-0) [salesTax,](#page-697-0) [deliveryType](#page-489-0), [taxExempt](#page-723-0), [discountAmount](#page-501-0), [shippingAmount](#page-705-0), [dutyAmount,](#page-504-0) [shipFromPostalCode](#page-704-0), [destinationPostalCode,](#page-496-0) [destinationCountryCode,](#page-495-0) [invoiceReferenceNumber,](#page-572-0) [orderDate](#page-618-0), [detailTax](#page-497-0), [lineItemData](#page-580-0)

#### **Example: enhancedData Structure**

<enhancedData>

<customerReference>*Customer Reference*</customerReference>

<salesTax>*Amount of Sales Tax Included in Transaction*</salesTax>

<deliveryType>*TBD*</deliveryType>

<taxExempt>*true or false*</taxExempt>

<discountAmount>*Discount Amount Applied to Order*</discountAmount>

<shippingAmount>*Amount to Transport Order*</shippingAmount>

<dutyAmount>*Duty on Total Purchase Amount*</dutyAmount>

<shipFromPostalCode>*Ship From Postal Code*</shipFromPostalCode>

<destinationPostalCode>*Ship To Postal Code*</destinationPostalCode>

<destinationCountryCode>*Ship To ISO Country Code*</destinationCountryCode> <invoiceReferenceNumber>*Merchant Invoice Number*</invoiceReferenceNumber> <orderDate>*Date Order Placed*</orderDate> <detailTax> <taxIncludedInTotal>*true or false*</taxIncludedInTotal> <taxAmount>*Additional Tax Amount*</taxAmount> <taxRate>*Tax Rate of This Tax Amount*</taxRate> <taxTypeIdentifier>*Tax Type Enum*</taxTypeIdentifier> <cardAcceptorTaxId>*Tax ID of Card Acceptor*</cardAcceptorTaxId> </detailTax> <lineItemData> <itemSequenceNumber>*Line Item Number within Order*</itemSequenceNumber> <itemDescription>*Description of Item*</itemDescription> <productCode>*Product Code of Item*</productCode> <quantity>*Quantity of Item*</quantity> <unitOfMeasure>*Unit of Measurement Code*</unitOfMeasure> <taxAmount>*Sales Tax or VAT of Item*</taxAmount> <lineItemTotal>*Total Amount of Line Item*</lineItemTotal> <lineItemTotalWithTax>*taxAmount + lineItemTotal*</lineItemTotalWithTax> <itemDiscountAmount>*Discount Amount*</itemDiscountAmount> <commodityCode>*Card Acceptor Commodity Code for Item*</commodityCode> <unitCost>*Price for One Unit of Item*</unitCost> </lineItemData>

</enhancedData>

# **4.162 entryMode**

The entryMode element is a required child of the pos element, which describes the method used for card data entry at the point of sale.

**Type** = String (Enum); **minLength** = N/A; **maxLength** = N/A

## **Parent Elements:**

[pos](#page-650-0)

## **Attributes:**

None

## **Child Elements:**

None

## **Enumerations:**

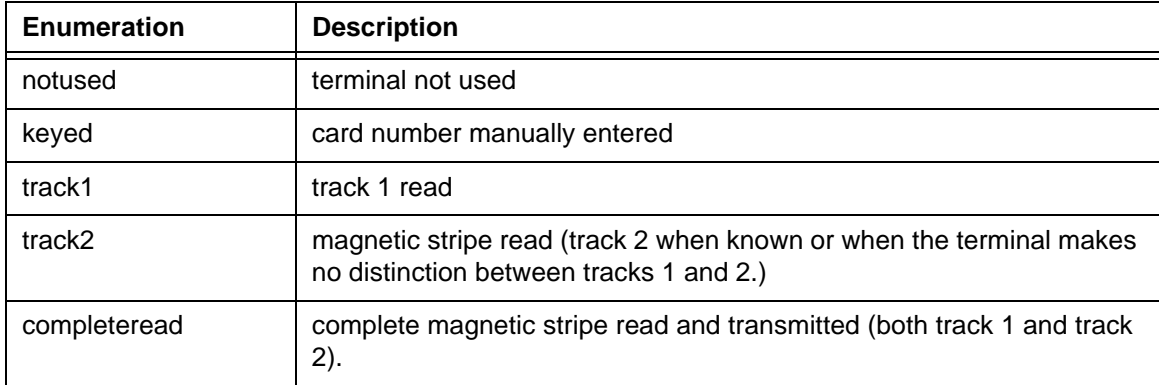

# **4.163 ephemeralPublicKey**

The ephemeralPublicKey element is a required child of the header element and provides the BASE64 Encoded string of the ephemeral public key bytes from the Apple Pay transaction.

**Type** = Base 64 Encoded String; **minLength** = N/A; **maxLength** = 400

### **Parent Elements:**

[header](#page-560-0)

## **Attributes:**

None

## **Child Elements:**

## **4.164 expDate**

The expDate element is a child of the card, token, paypage elements, which specifies the expiration date of the card and is required for card-not-present transactions.

**NOTE: Although the schema defines the expDate element as an optional child of the card, token and paypage elements, you must submit a value for card-not-present transactions.**

**Type** = String; **minLength** = 4; **maxLength** = 4

### **Parent Elements:**

[card,](#page-438-0) [newCardInfo](#page-611-0), [newCardTokenInfo](#page-612-0), [originalCard](#page-623-0), [originalCardInfo,](#page-624-0) [originalCardTokenInfo](#page-625-0), [originalToken,](#page-626-0) [paypage,](#page-638-0) [token,](#page-731-0) [updatedCard](#page-755-0), [updatedToken](#page-766-0)

### **Attributes:**

None

**Child Elements:**

None

**NOTE: You should submit whatever expiration date you have on file, regardless of whether or not it is expired/stale. We recommend all merchant with recurring and/or installment payments participate in the Account Updater program.**
# **4.165 expMonth**

The expMonth element is an optional child of the androidpayResponse element, which specifies the month of expiration of the network token (format: mm).

**Type** = String; **minLength** = 2; **maxLength** = 2

## **Parent Elements:**

[androidpayResponse](#page-385-0)

## **Attributes:**

None

## **Child Elements:**

# **4.166 expYear**

The expYear element is an optional child of the androidpayResponse element, which specifies the year of expiration of the network token (format: yyyy).

**Type** = String; **minLength** = 4; **maxLength** = 4

## **Parent Elements:**

[androidpayResponse](#page-385-0)

## **Attributes:**

None

## **Child Elements:**

# **4.167 extendedCardResponse**

The extendedCardResponse element is an optional child of the accountUpdater element, which contains two child elements, code and message. The codes/messages can be either "501 - The Account Was Closed." or "504 - Contact the cardholder for updated information."

**IMPORTANT: When using Account Updater (any Recovery variation), you must always code to receive the extendedCardResponse element and its children. We always return this information whenever applicable regardless of whether you receive other account updater information in the transaction response message.**

#### **Parent Elements:**

[accountUpdater](#page-362-0)

**Attributes:**

None

#### **Child Elements:**

[code,](#page-456-0) [message](#page-605-0)

#### **Example: newCardInfo Structure**

<extendedCardResponse> <message>*Message for Code*</message> <code>*Either 501 or 504*</code>

</extendedCardResponse>

## <span id="page-543-0"></span> **4.168 filtering**

The filtering element is an optional child of either the Authorization or Sale request transaction. You use its child elements to selectively enable/disable the various Basic Fraud toolkit features. Setting either the <international> or <chargeback> child element to **false** disables that filtering feature for the transaction. The <prepaid> child can be set to **true** to enable the feature selectively, or set to **false** to disable the feature for the transaction, if you elected to use the **filter all** prepaid configuration option.

#### **Parent Elements:**

[authorization,](#page-401-0) [sale](#page-693-0)

#### **Attributes:**

None

#### **Child Elements:**

Optional: [prepaid](#page-655-0), [international](#page-570-0), [chargeback](#page-452-0)

**NOTE: Although included in the schema and shown in the example below, the <chargeback> element is not supported. To override the chargeback filter for a selected transaction, use the fraudFilterOverride flag (see [fraudFilterOverride on page 520](#page-551-0)). Please consult your Customer Experience Manager for additional information.**

#### **Example: filtering Structure**

<filtering>

<prepaid>*true or false*</prepaid>

<international>*false*</international>

<chargeback>*false*</chargeback>

</filtering>

# **4.169 finalPayment**

The fianlPayment element is a required child of the

litleInternalRecurringRequestType. A value of **true** indicates that this is the final payment of the subscription. Since this element is used only in internally generated transaction, you do not need to code for its use.

**Type** = Boolean; **Valid Values** = true or false

## **Parent Elements:**

[litleInternalRecurringRequest](#page-584-0)

## **Attributes:**

None

#### **Child Elements:**

## **4.170 firstName**

The firstName element is a child of the billtoAddress element, which specifies the first name of the account holder and is required for echeckVerification transactions.

**NOTE: When performing an eCheck Verification for a corporate account, you must include values for the firstName and lastName elements. If you do not have the name of the check issuer, you can use a value of "unavailable" for both elements.**

**Type** = String; **minLength** =  $N/A$ ; **maxLength** = 25

**Parent Elements:**

[billToAddress](#page-423-0)

**Attributes:**

None

**Child Elements:**

# **4.171 forceCapture**

The forceCapture element is the parent element for all Force Capture transactions. These are specialized Capture transactions used when you do not have a valid Authorization for the order, but have fulfilled the order and wish to transfer funds. You can use this element in either Online or Batch transactions.

## **CAUTION: You must be authorized by Vantiv before processing this transaction type. In some instances, using a Force Capture transaction can lead to chargebacks and fines.**

#### **Parent Elements:**

[litleOnlineRequest](#page-585-0), [batchRequest](#page-410-0)

#### **Attributes:**

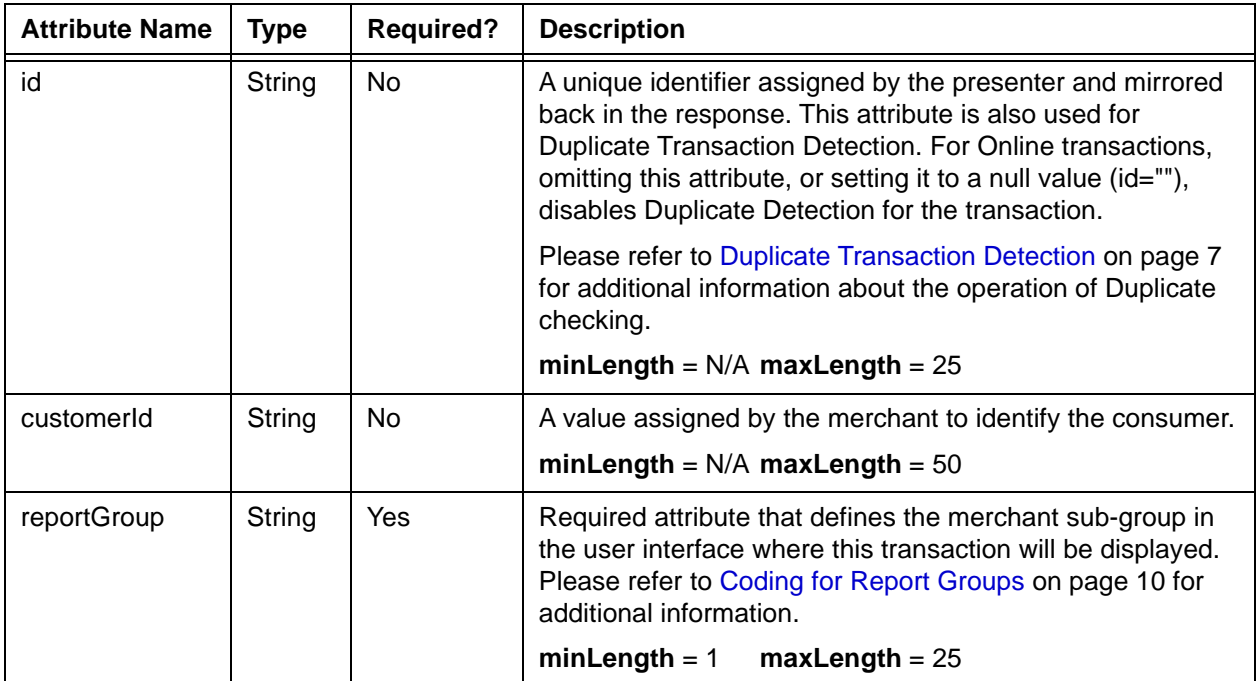

#### **Child Elements:**

Required: [orderId](#page-619-0), [amount,](#page-384-0) [orderSource](#page-620-0), choice of [card,](#page-438-0) [token,](#page-731-0) [mpos](#page-607-0), [paypage](#page-638-0), or [applepay](#page-386-0)

Optional: [billToAddress](#page-423-0), [customBilling](#page-472-0), [taxType,](#page-726-0) [enhancedData,](#page-533-0) [processingInstructions,](#page-657-0) [pos,](#page-650-0) [amexAggregatorData,](#page-383-0) [merchantData,](#page-602-0) [productCode,](#page-659-0) [secondaryAmount,](#page-698-0) [surchargeAmount](#page-721-0), [debtRepayment,](#page-486-0) [processingType](#page-658-0)

Document Version: 1.32 — XML Release: 9.14 **515**

# <span id="page-547-0"></span> **4.172 forceCaptureResponse**

The forceCaptureResponse element is the parent element for information returned to you in response to a Force Capture transaction. It can be a child of either a litleOnlineResponse element or a batchResponse element.

### **Parent Elements:**

[litleOnlineResponse](#page-586-0), [batchResponse](#page-417-0)

#### **Attributes:**

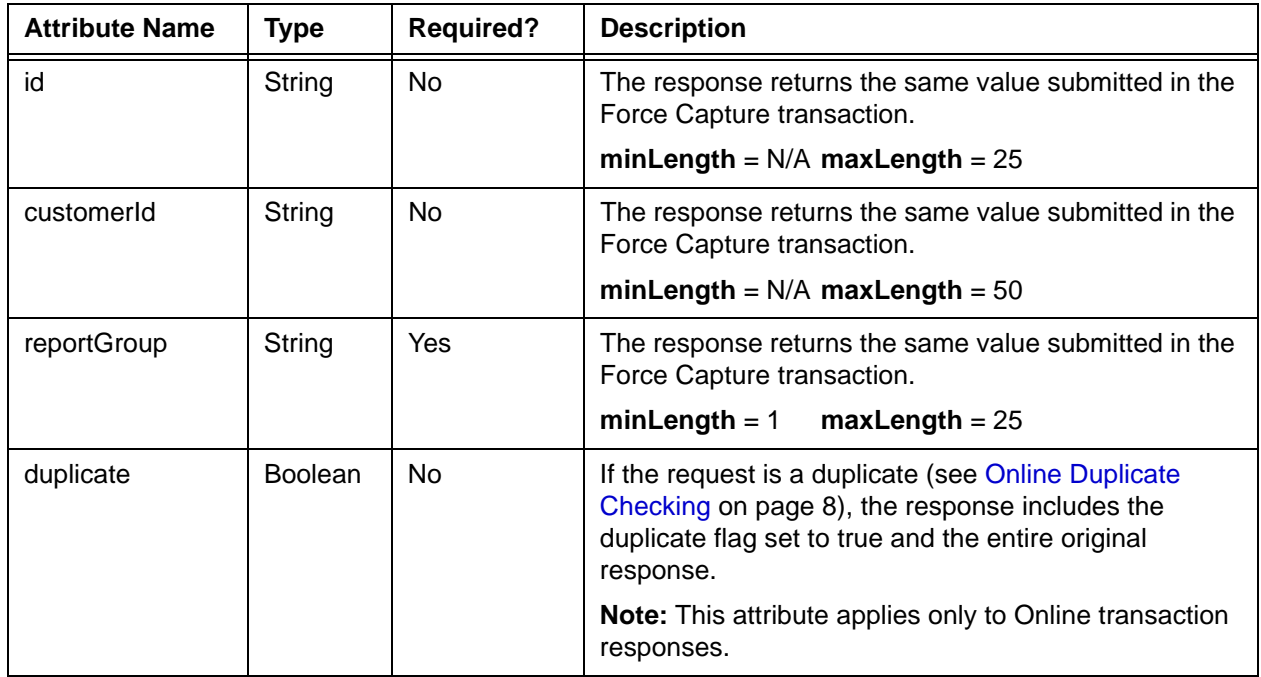

## **Child Elements:**

Required: [litleTxnId](#page-593-0), [orderId,](#page-619-0) [response,](#page-685-0) [responseTime](#page-688-0), [message](#page-605-0)

Optional: [postDate](#page-651-0), [tokenResponse](#page-734-0), [accountUpdater](#page-362-0), [giftCardResponse,](#page-557-0) [applepayResponse](#page-387-0)

## **NOTE: The postDate child element is returned only in responses to Online transactions.**

## **4.173 formatId**

The formatId element is a required child of the mpos element. This element identifies the format of the encrypted track submitted from the device.

**Type** = String; **minLength** = 1; **maxLength** = 1028

**Parent Elements:**

[mpos](#page-607-0)

**Attributes:**

None

## **Child Elements:**

# **4.174 fraudCheck**

The fraudCheck element is the parent element for the standalone Advanced Fraud Check transaction. You use this transaction type to retrieve the results of the Advanced Fraud Check tool without submitting an Authorization or Sale transaction. You can use this element only in Online transactions.

## **Parent Elements:**

[litleOnlineRequest](#page-585-0)

## **Attributes:**

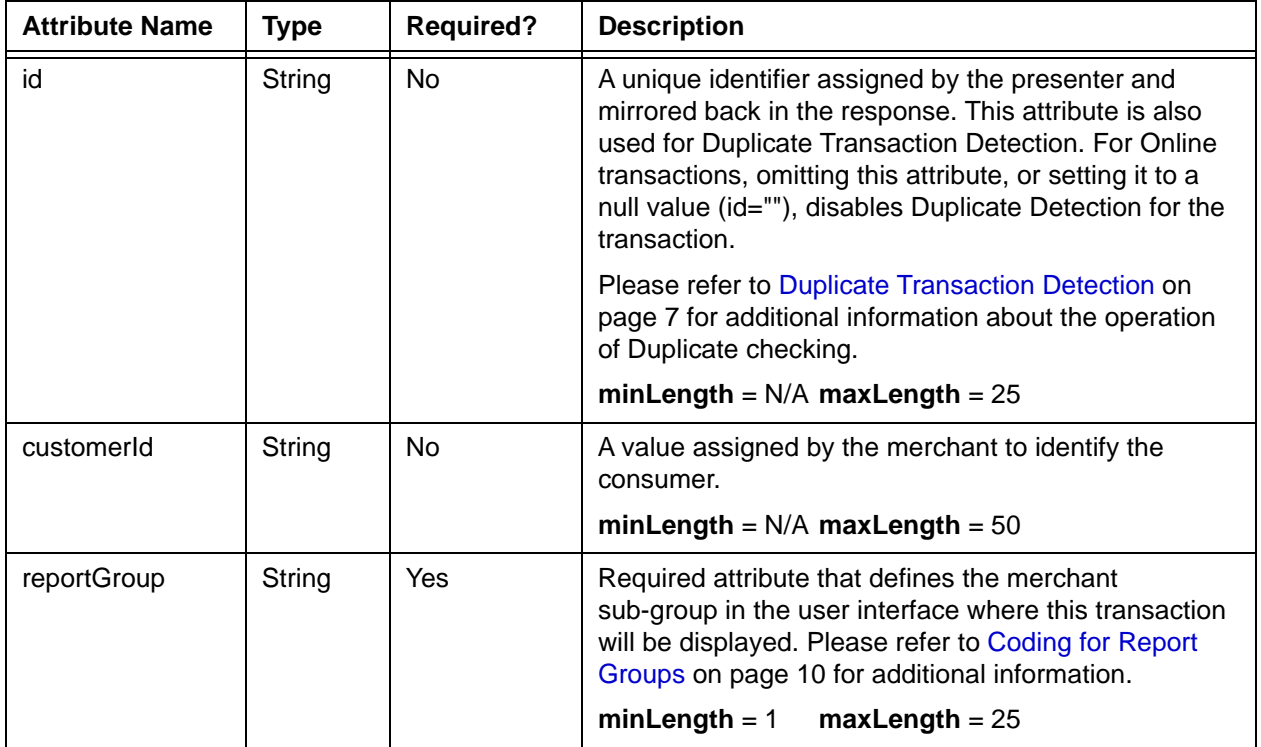

## **Child Elements:**

Required: [advancedFraudChecks](#page-378-0)

Optional: [billToAddress](#page-423-0), [shipToAddress,](#page-706-0) [amount](#page-384-0)

# **4.175 fraudCheckResponse**

The fraudCheckResponse element is the parent element for information returned to you in response to a standalone Fraud Check transaction.

## **Parent Elements:**

[litleOnlineResponse](#page-586-0)

## **Attributes:**

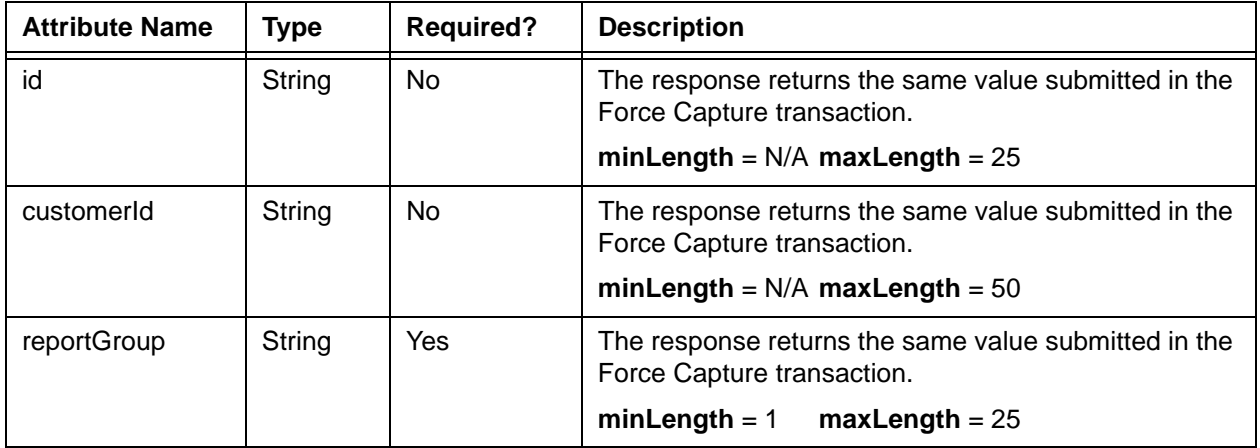

## **Child Elements:**

Required: [litleTxnId](#page-593-0), [response,](#page-685-0) [responseTime,](#page-688-0) [message](#page-605-0)

Optional: [advancedFraudResults](#page-379-0)

# <span id="page-551-0"></span> **4.176 fraudFilterOverride**

The fraudFilterOverride element is an optional child of both the authorization and the sale elements. A setting of **true** will override (disable) all fraud filters for the submitted transaction.

**Type** = Boolean; **Valid Values** = true or false

## **Parent Elements:**

[authorization,](#page-401-0) [sale](#page-693-0)

## **Attributes:**

None

## **Child Elements:**

## **4.177 fraudResult**

The fraudResult element is an optional child of the authorizationResponse, the saleResponse and the authInformation elements. It contains child elements defining any fraud checking results.

#### **Parent Elements:**

[activateResponse](#page-370-0), [authorizationResponse,](#page-402-0) [deactivateResponse](#page-483-0), [loadResponse](#page-595-0), [saleResponse](#page-695-0), [unloadResponse](#page-751-0), [authInformation](#page-400-0)

#### **Attributes:**

None

#### **Child Elements: (All Optional)**

[authenticationResult](#page-397-0), [avsResult,](#page-407-0) [cardValidationResult](#page-448-0), [advancedAVSResult,](#page-377-0) [advancedFraudResults](#page-379-0)

#### **Example: fraudResult Structure**

```
<fraudResult>
 <avsResult>00</avsResult>
 <cardValidationResult>N</cardValidationResult>
 <authenticationResult>2</authenticationResult>
 <advancedAVSResult>011</advancedAVSResult>
 <advancedFraudResults>
   <deviceReviewStatus>pass, fail, review, or unavailable</deviceReviewStatus>
   <deviceReputationScore>Score from ThreatMetix</deviceReputationScore>
   <triggeredRule>Triggered Rule_may occur multiple times</triggeredRule>
 </advancedFraudResults>
</fraudResult>
```
### **NOTE: The <advancedAVSResults> element applies only to American Express transactions. Also, you must be enabled specifically to use the Advanced AVS feature. Please consult your Customer Experience Manager for additional information.**

## **4.178 fundingSource**

The fundingSource element is an optional child of the enhancedAuthResponse element. Through its child elements, it provides information concerning whether the card used for the transaction is Prepaid, Credit, Debit, or FSA and if Prepaid, the available balance, the type of prepaid card, and whether it is reloadable.

## **Parent Elements:**

[enhancedAuthResponse](#page-531-0)

## **Attributes:**

None

#### **Child Elements:**

Required: [type,](#page-746-0) [availableBalance,](#page-406-0) [reloadable,](#page-679-0) [prepaidCardType](#page-656-0)

#### **Example: fundingSource Structure**

<fundingSource>

<type>PREPAID</type>

<availableBalance>0</availableBalance>

<reloadable>YES|NO|UNKNOWN</reloadable>

<prepaidCardType>GIFT</prepaidCardType>

</fundingSource>

**NOTE: The fundingSource element and its child elements, type and availableBalance are associated with the Insights features (see [Issuer](#page-55-0)  [Insights on page 24](#page-55-0).) Please consult your Customer Experience Manager for additional information.**

# **4.179 fundingSubmerchantId**

The fundingSubmerchantId element is a required child of each funding instruction request transaction type, where it specifies the identifier of the submerchant whose funds are moved by the instruction.

**NOTE: If you are processing solely on the Vantiv Core platform or on both the Vantiv Core and Vantiv eCommerce platforms, the value of the fundingSubmerchantId is the Vantiv supplied Sub-merchant Merchant Id. If you are processing solely on the Vantiv eCommerce platform, the value of the fundingSubmerchantId is the value of fundingSubmerchantId** 

**the returned in the Sub-merchant Retrieval Request. Please refer to the**  *Vantiv PayFac API Reference Guide* **for additional information.**

**Type** = String; **minLength** = N/A; **maxLength** = 50

#### **Parent Elements:**

[payFacCredit](#page-632-0), [payFacDebit,](#page-634-0) [physicalCheckCredit](#page-644-0), [physicalCheckDebit](#page-646-0), [reserveCredit,](#page-680-0) [reserveDebit](#page-682-0), [submerchantCredit](#page-713-0), [submerchantDebit](#page-715-0), [vendorCredit,](#page-769-0) [vendorDebit](#page-771-0)

#### **Attributes:**

None

#### **Child Elements:**

## **4.180 fundsTransferId**

The fundingTransferId element is a required child of each funding instruction request/response transaction type, where it specifies the PayFac assigned identifier for the transaction. You must use unique values for each transaction across you entire organization. This identifier is mirrored in the response messages.

### **Type** = String; **minLength** =  $N/A$ ; **maxLength** = 25

## **Parent Elements:**

[payFacCredit](#page-632-0), [payFacCreditResponse](#page-633-0), [payFacDebit,](#page-634-0) [payFacDebitResponse,](#page-635-0) [physicalCheckCredit](#page-644-0), [physicalCheckCreditResponse](#page-645-0), [physicalCheckDebit,](#page-646-0) [physicalCheckDebitResponse,](#page-647-0) [reserveCredit](#page-680-0), [reserveCreditResponse,](#page-681-0) [reserveDebit,](#page-682-0) [reserveDebitResponse](#page-683-0), [submerchantCredit](#page-713-0), [submerchantCreditResponse,](#page-714-0) [submerchantDebit,](#page-715-0) [submerchantDebitResponse,](#page-716-0) [vendorCredit](#page-769-0), [vendorCreditResponse](#page-770-0), [vendorDebit](#page-771-0), [vendorDebitResponse](#page-772-0)

#### **Attributes:**

None

## **Child Elements:**

# **4.181 giftCardBin**

The giftCardBin element is a required child of the virtualGiftCard element defining the requested BIN of the virtual Gift Card number you are requesting.

**Type** = String; **minLength** = N/A; **maxLength** = 10

## **Parent Elements:**

[virtualGiftCard](#page-781-0)

## **Attributes:**

None

## **Child Elements:**

# <span id="page-557-0"></span> **4.182 giftCardResponse**

The giftCardResponse element is an optional child of several transaction types. Through its child elements, it provides details about the beginning, ending, and available balance on a Gift Card, as well as the cash back amount, if applicable.

## **Parent Elements:**

[activateResponse](#page-370-0), [activateReversalResponse](#page-372-0), [authorizationResponse](#page-402-0), [authReversalResponse](#page-405-0), [balanceInquiryResponse](#page-409-0), [captureGivenAuthResponse,](#page-436-0) [captureResponse,](#page-437-0) [creditResponse](#page-468-0), [deactivateResponse,](#page-483-0) [deactivateReversalResponse](#page-485-0), [depositReversalResponse](#page-492-0), [forceCaptureResponse](#page-547-0), [loadResponse,](#page-595-0) [loadReversalResponse,](#page-597-0) [refundReversalResponse,](#page-676-0) [saleResponse](#page-695-0), [unloadResponse,](#page-751-0) [unloadReversalResponse](#page-753-0)

#### **Attributes:**

None

#### **Child Elements (All Optional, but must contain at least one child):**

Optional: [availableBalance](#page-406-0), [beginningBalance](#page-418-0), [endingBalance,](#page-530-0) [cashBackAmount](#page-449-0)

## **NOTE: Although included in the schema, the beginningBalance, endingBalance, and cashBackAmount elements are not currently supported.**

#### **Example: giftCardResponse Structure**

<giftCardResponse>

<availableBalance>*Balance Available on Gift Card*</availableBalance>

</giftCardResponse>

# **4.183 giropay**

The giropay element is a child of the sale transaction that, through its child elements, defines information needed to process an Giropay (Real-time Bank Transfer) transaction. At this time, you can use the iDeal method of payment in Online transactions only.

#### **Parent Elements:**

[sale](#page-693-0)

#### **Attributes:**

None

## **Child Elements:**

Optional: [preferredLanguage](#page-654-0)

#### **Example: giropay Structure**

<giropay>

```
<preferredLanguage>Country Code of Language</preferredLanguage>
```
</giropay>

# **4.184 giropayResponse**

The giropayResponse element is a child of the saleResponse transaction when the method of payment in the request is giropay. It contains child elements that you should store for future use/reference.

#### **Parent Elements:**

[saleResponse](#page-695-0)

#### **Attributes:**

None

## **Child Elements (all Optional):**

[paymentPurpose](#page-637-0), [redirectUrl,](#page-674-0) [redirectToken](#page-673-0)

#### **Example: giropayResponse Structure**

<giropayResponse>

<redirectUrl>*URL of Vantiv Supplied Mandate*</redirectUrl> <redirectToken>*Use to verify consumer acceptance*</redirectToken> <paymentPurpose>*Reference Number + Billing Descsriptor*</paymentPurpose> </giropayResponse>

## **4.185 header**

The header element is a required child of the applepay element. Its child elements provides information required to process the Apple Pay transaction.

**Type** = String; **minLength** = N/A; **maxLength** = 10000

#### **Parent Elements:**

[applepay](#page-386-0)

#### **Attributes:**

None

#### **Child Elements (All Optional, but must contain at least one child):**

Optional: [applicationData,](#page-388-0) [ephemeralPublicKey](#page-538-0), [publicKeyHash](#page-660-0), [transactionId](#page-741-0)

#### **Example: header Structure**

<header>Password</header>

<applicationData>*SHA-256 Hash Hex Encoded of App Data Property*</applicationData>

<ephemeralPublicKey>*Base64 Encoded Ephemeral Public Key*</ephemeralPublicKey>

<publicKeyHash>*Base64 Hash of Public Key Bytes from Merchant Certtificate*</publicKeyHash>

<transactionId>*Hex Transaction Id*</transactionId>

</header>

## <span id="page-561-0"></span> **4.186 healthcareAmounts**

The healthcareAmount element is a required child of the healthcareIIAS element. Through its child elements, it provides details about the dollar amount and type of IIAS qualified items purchased using Healthcare Prepaid cards.

The value used for the totalHealthcareAmount child must be the sum of the values applied to the following elements: RxAmount, visionAmount, clinicOtherAmount, and dentalAmount.

## **NOTE: Currently, this element, its child elements, and the Health Care Card feature in general are not supported. Please consult your Relationship Manager for additional information.**

#### **Parent Elements:**

[healthcareIIAS](#page-562-0)

#### **Attributes:**

None

#### **Child Elements:**

Required: [totalHealthcareAmount](#page-736-0)

Optional: [RxAmount](#page-692-0), [visionAmount](#page-777-0), [clinicOtherAmount](#page-455-0), [dentalAmount](#page-490-0)

#### **Example: fundingSource Structure**

<healthcareAmounts>

<totalHealthcareAmount>*Total of Healthcare Items*</totalHealthcareAmount>

<RxAmount>*Amount for Medications*</RxAmount>

<visionAmount>*Amount for Vision Items*</visionAmount>

<clinicOtherAmount>*Amount for Clinic Charges*</clinicOtherAmount>

<dentalAmount>*Amount for Dental Charges*</dentalAmount>

</healthcareAmounts>

## <span id="page-562-0"></span> **4.187 healthcareIIAS**

The healthcareIIAS element is an optional child of Authorization and Sale transactions. Through its child elements, it provides information about IIAS qualified items purchased using Healthcare Prepaid cards.

**NOTE: Currently, this element, its child elements, and the Health Care Card feature in general are not supported. Please consult your Relationship Manager for additional information.**

## **Parent Elements:**

[authorization,](#page-401-0) [sale](#page-693-0)

### **Attributes:**

None

#### **Child Elements:**

Required: [healthcareAmounts,](#page-561-0) [IIASFlag](#page-566-0)

#### **Example: fundingSource Structure**

<healthcareIIAS>

<healthcareAmounts>

<totalHealthcareAmount>*Total of Healthcare Items*</totalHealthcareAmount>

<RxAmount>*Amount for Medications*</RxAmount>

<visionAmount>*Amount for Vision Items*</visionAmount>

<clinicOtherAmount>*Amount for Clinic Charges*</clinicOtherAmount>

<dentalAmount>*Amount for Dental Charges*</dentalAmount>

</healthcareAmounts>

<IIASFlag>*Y*</IIASFlag>

</healthcareIIAS>

## **4.188 iban**

The iban element is a required child of the sepaDirectDebit element. It defines the International Bank Account Number of the customer.

**Type** = String; **minLength** = 15; **maxLength** = 34

## **Parent Elements:**

[sepaDirectDebit](#page-701-0)

## **Attributes:**

None

## **Child Elements:**

## **4.189 ideal**

The ideal element is a child of the sale transaction that, through its child elements, defines information needed to process an iDeal (Direct Debit) transaction. At this time, you can use the iDeal method of payment in Online transactions only.

### **Parent Elements:**

[sale](#page-693-0)

#### **Attributes:**

None

## **Child Elements:**

Optional: [preferredLanguage](#page-654-0)

#### **Example: ideal Structure**

<ideal>

```
<preferredLanguage>Country Code of Language</preferredLanguage>
```
</ideal>

# **4.190 idealResponse**

The idealResponse element is a child of the saleResponse transaction when the method of payment in the request is ideal. It contains child elements that you should store for future use/reference.

#### **Parent Elements:**

[saleResponse](#page-695-0)

#### **Attributes:**

None

#### **Child Elements (all Optional):**

[paymentPurpose](#page-637-0), [redirectUrl,](#page-674-0) [redirectToken](#page-673-0)

#### **Example: idealResponse Structure**

<ideal>

```
<redirectUrl>URL of Vantiv Supplied Mandate</redirectUrl>
 <redirectToken>Use to verify consumer acceptance</redirectToken>
 <paymentPurpose>Reference Number + Billing Descsriptor</paymentPurpose>
</ideal>
```
## <span id="page-566-0"></span> **4.191 IIASFlag**

The IIASFlag element is a required child of the healthcareIIAS element. This element only supports a value of **Y**.

**NOTE: Currently, this element and the Health Care Card feature in general are not supported. Please consult your Relationship Manager for additional information.**

**Type** = String (enum); **minLength** = N/A; **maxLength** = 1; **Valid Value** = Y

#### **Parent Elements:**

[healthcareIIAS](#page-562-0)

### **Child Elements:**

# **4.192 incomeAmount**

The incomeAmount element is an optional child of the customerInfo element and defines the yearly income of the customer. It is used in combination with several other elements to provide information for some PayPal Credit transactions.

**NOTE: As of September, 2016, the Vantiv eCommerce platform no longer supports PayPal Credit for new on-boarding merchant or existing merchants that do not have the ability to use this alternate payment method currently. Existing merchants already using PayPal Credit should consult their Vantiv Relationship Manager for additional information.**

**Type** = Long; **minLength** = N/A; **maxLength** = N/A

#### **Parent Elements:**

[customerInfo](#page-474-0)

## **Attributes:**

None

**Child Elements:**

# **4.193 incomeCurrency**

The incomeCurrency element is an optional child of the customerInfo element and defines the currency of the incomeAmount element. The default value is USD (United States Dollars). It is used in combination with several other elements to provide information for some PayPal Credit transactions.

**NOTE: As of September, 2016, the Vantiv eCommerce platform no longer supports PayPal Credit for new on-boarding merchant or existing merchants that do not have the ability to use this alternate payment method currently. Existing merchants already using PayPal Credit should consult their Vantiv Relationship Manager for additional information.**

**Type** = String (Enum); **minLength** = N/A; **maxLength** = N/A

#### **Parent Elements:**

[customerInfo](#page-474-0)

#### **Attributes:**

None

**Child Elements:**

None

#### **Enumerations:**

| <b>Enumeration</b> | <b>Description</b>   |
|--------------------|----------------------|
| AUD                | Australian Dollar    |
| CAD                | Canadian Dollar      |
| <b>CHF</b>         | <b>Swiss Francs</b>  |
| DKK                | Denmark Kroner       |
| EUR                | Euro                 |
| <b>GBP</b>         | United Kingdom Pound |
| HKD                | Hong Kong Dollar     |
| JPY                | Japanese Yen         |
| <b>NOK</b>         | Norwegian Krone      |
| NZD                | New Zealand Dollar   |

Document Version: 1.32 — XML Release: 9.14 **537**

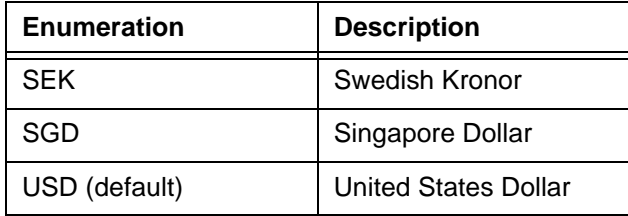

# <span id="page-570-0"></span> **4.194 international**

The international element is an optional child of the filtering element. To disable the filtering operation for a selected transaction include the international element with a setting of **false**.

**Type** = Boolean; **Valid Value** = false

#### **Parent Elements:**

[filtering](#page-543-0)

## **Attributes:**

None

## **Child Elements:**

# **4.195 intervalType**

The intervalType element is a required child of the createPlan element and defines the billing period associated with the Plan.

**Type** = String (enum); **minLength** = N/A; **maxLength** = N/A

## **Parent Elements:**

[createPlan](#page-462-0)

## **Attributes:**

None

## **Child Elements:**

None

## **Enumerations:**

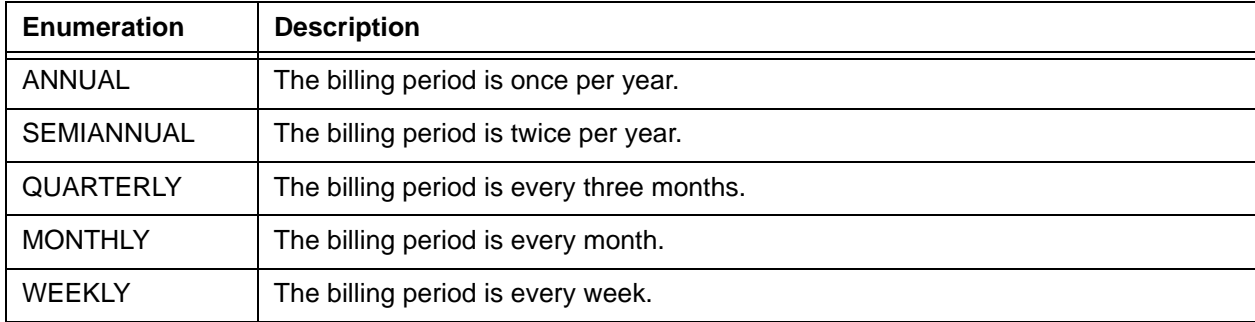

# **4.196 invoiceReferenceNumber**

The invoiceReferenceNumber element is an optional child of the enhancedData element, which specifies the merchant's invoice number. If you do not know the invoice number, do not include this element.

**Type** = String; **minLength** = 1; **maxLength** = 15

### **Parent Elements:**

[enhancedData](#page-533-0)

## **Attributes:**

None

## **Child Elements:**

# **4.197 issuerCountry**

The issuerCountry element is an optional child of the enhancedAuthResponse element, which defines the country of the bank that issued the card submitted in the Authorization or Sale transaction.

**Type** = String; **minLength** =  $N/A$ ; **maxLength** = 3

## **Parent Elements:**

[enhancedAuthResponse](#page-531-0)

## **Attributes:**

None

## **Child Elements:**

# **4.198 itemCategoryCode**

The itemCategoryCode element is an optional child of the billMeLaterRequest element and defines the PayPal Credit item category for the type of product sold.

**NOTE: As of September, 2016, the Vantiv eCommerce platform no longer supports PayPal Credit for new on-boarding merchant or existing merchants that do not have the ability to use this alternate payment method currently. Existing merchants already using PayPal Credit should consult their Vantiv Relationship Manager for additional information.**

**Type** = Integer; **totalDigits** = 4

**Parent Elements:**

[billMeLaterRequest](#page-420-0)

**Attributes:**

None

**Child Elements:**

None

Document Version: 1.32 — XML Release: 9.14 **543**

# **4.199 itemDescription**

The itemDescription element is a required child of the lineItemData element, which provides a brief text description of the item purchased.

**Type** = String; **minLength** = N/A; **maxLength** = 26

## **Parent Elements:**

[lineItemData](#page-580-0)

**Attributes:**

None

## **Child Elements:**
# <span id="page-576-0"></span> **4.200 itemDiscountAmount**

The itemDiscountAmount element is an optional child of the lineItemData element, which specifies the item discount amount. Although an optional element, it is required by Visa for Level III Interchange rates. The value must be greater than or equal to 0. The decimal is implied. Example:  $500 = $5.00$ .

**Type** = Integer; **totalDigits** = 8

#### **Parent Elements:**

[lineItemData](#page-580-0)

#### **Attributes:**

None

#### **Child Elements:**

# <span id="page-577-0"></span> **4.201 itemSequenceNumber**

The itemSequenceNumber element is an optional child of the lineItemData element (required for Visa transactions). When providing line item data, you must number each item sequentially starting with 1.

**Type** = Integer; **minInclusive value** = 1, **maxInclusive value** = 99

## **Parent Elements:**

[lineItemData](#page-580-0)

## **Attributes:**

None

#### **Child Elements:**

## <span id="page-578-0"></span> **4.202 ksn**

The ksn element is a required child of the mpos element. This element defines the Key serial Number returned from the encrypting device. It is created automatically from the unique identifier of the device and an internal transaction counter.

**Type** = String;  $minLength = 1$ ;  $maxLength = 1028$ 

#### **Parent Elements:**

[mpos](#page-607-0)

**Attributes:**

None

## **Child Elements:**

## **4.203 lastName**

The lastName element is a child of the billtoAddress element, which specifies the last name of the account holder and is required for echeckVerification transactions.

**NOTE: When performing an eCheck Verification for a corporate account, you must include values for the firstName and lastName element. If you do not have the name of the check issuer, you can use a value of "unavailable" for both elements.**

**Type** = String; **minLength** =  $N/A$ ; **maxLength** = 25

**Parent Elements:**

[billToAddress](#page-423-0)

**Attributes:**

None

**Child Elements:**

## <span id="page-580-0"></span> **4.204 lineItemData**

The lineItemData element contains several child elements used to define information concerning individual items in the order. Although the schema defines it as an optional child of the enhancedData element, it is required for Level III interchange rates.

**NOTE: MasterCard and Visa allow up to 99 instances of this element in a transaction. American Express allows a maximum of 4 instances of this element in a transaction.**

#### **Parent Elements:**

[enhancedData](#page-533-0)

#### **Attributes:**

None

#### **Child Elements:**

Required: [itemDescription](#page-575-0)

Optional: [itemSequenceNumber,](#page-577-0) [productCode](#page-659-0), [quantity,](#page-661-0) [unitOfMeasure,](#page-749-0) [taxAmount,](#page-722-0) [lineItemTotal](#page-582-0), [lineItemTotalWithTax](#page-583-0), [itemDiscountAmount](#page-576-0), [commodityCode,](#page-457-0) [unitCost,](#page-748-0) [detailTax](#page-497-0)

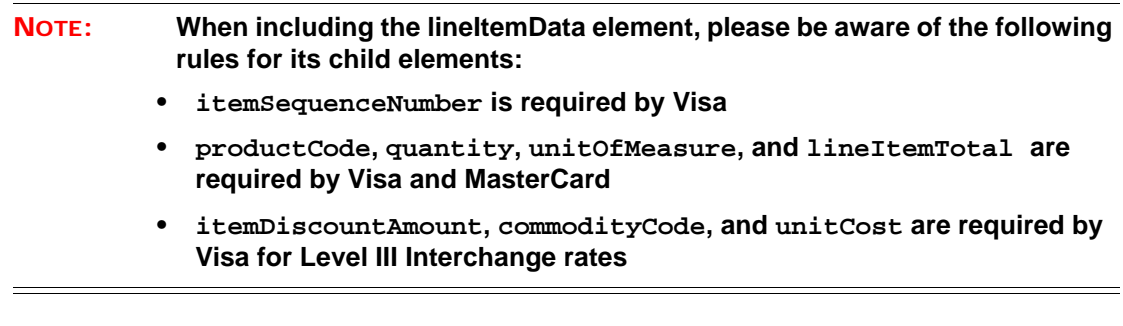

#### **Example: lineItemData Structure**

<lineItemData>

<itemSequenceNumber>*Line Item Number within Order*</itemSequenceNumber>

<itemDescription>*Description of Item*</itemDescription>

<productCode>*Product Code of Item*</productCode>

<quantity>*Quantity of Item*</quantity>

<unitOfMeasure>*Unit of Measurement Code*</unitOfMeasure>

<taxAmount>*Sales Tax or VAT of Item*</taxAmount>

<lineItemTotal>*Total Amount of Line Item*</lineItemTotal> <lineItemTotalWithTax>*taxAmount + lineItemTotal*</lineItemTotalWithTax> <itemDiscountAmount>*Discount Amount*</itemDiscountAmount> <commodityCode>*Card Acceptor Commodity Code for Item*</commodityCode> <unitCost>*Price for One Unit of Item*</unitCost> <detailTax> <taxIncludedInTotal>*true or false*</taxIncludedInTotal> <taxAmount>*Additional Tax Amount*</taxAmount> <taxRate>*Tax Rate of This Tax Amount*</taxRate> <taxTypeIdentifier>*Tax Type Enum*</taxTypeIdentifier> <cardAcceptorTaxId>*Tax ID of Card Acceptor*</cardAcceptorTaxId> </detailTax> </lineItemData>

# <span id="page-582-0"></span> **4.205 lineItemTotal**

The lineItemTotal element is an optional child of the lineItemData element, which specifies the total cost of the line items purchased, not including tax. For example, if the order was for 500 pencils at \$1.00 each, the lineItemTotal would be \$500. Although an optional element, it is required by Visa and MasterCard when specifying line item data. The decimal is implied. Example: 500 = \$5.00.

**Type** = Integer; **totalDigits** = 8

#### **Parent Elements:**

[lineItemData](#page-580-0)

**Attributes:**

None

#### **Child Elements:**

# <span id="page-583-0"></span> **4.206 lineItemTotalWithTax**

The lineItemTotalWithTax element is an optional child of the lineItemData element, which specifies the total cost of the line items purchased including tax. If the tax is not known, do not include this element. The decimal is implied. Example: 500 = \$5.00.

**Type** = Integer; **totalDigits** = 8

## **Parent Elements:**

[lineItemData](#page-580-0)

## **Attributes:**

None

## **Child Elements:**

# **4.207 litleInternalRecurringRequest**

The litleInternalRecurringRequest element and its children is an element structure that exists solely for internally (to system) generated transactions associated with recurring payments managed by the Recurring engine. You do not need to code for this structure.

#### **Parent Elements:**

[sale](#page-693-0)

#### **Attributes:**

None

## **Child Elements:**

[subscriptionId,](#page-720-0) [recurringTxnId](#page-664-0), [finalPayment](#page-544-0)

# <span id="page-585-0"></span> **4.208 litleOnlineRequest**

This is the root element for all cnpAPI Online requests.

## **Parent Elements:**

None

## **Attributes:**

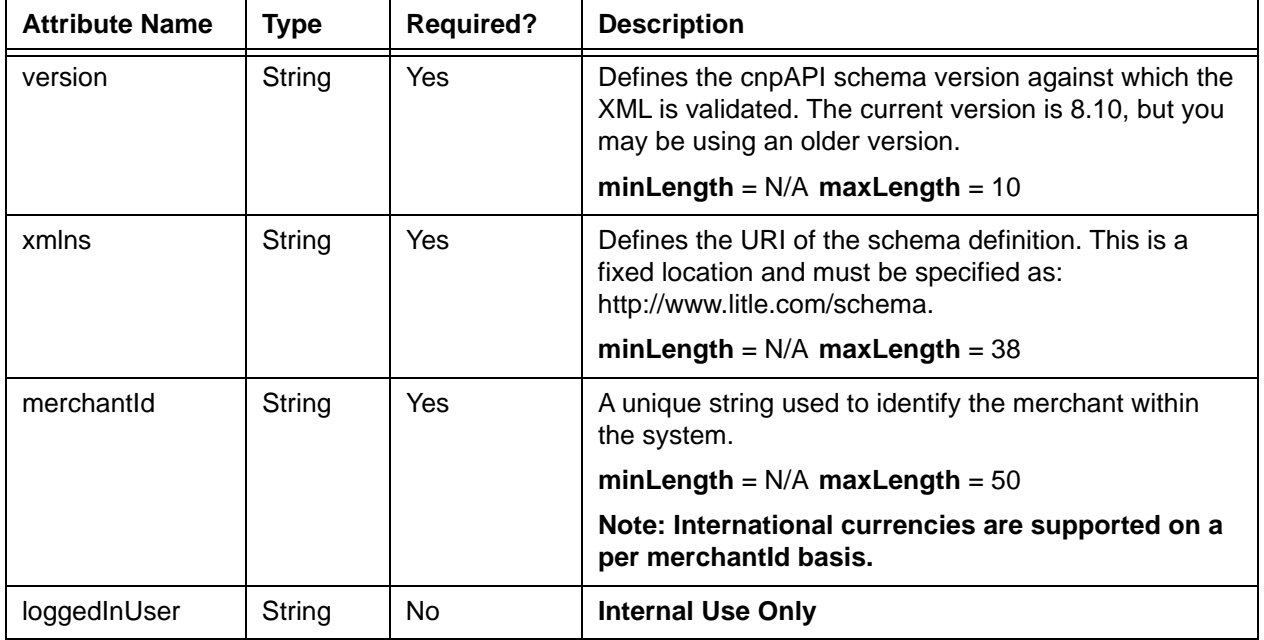

## **Child Elements:**

Required: [authentication](#page-396-0)

One of the following required: [activate](#page-369-0), [activateReversal](#page-371-0), [authorization,](#page-401-0) [authReversal,](#page-404-0) [balanceInquiry,](#page-408-0) [cancelSubscription,](#page-430-0) [capture,](#page-433-0) [captureGivenAuth](#page-434-0), [createPlan,](#page-462-0) [credit](#page-464-0), [deactivate](#page-482-0), [deactivateReversal,](#page-484-0) [depositReversal,](#page-491-0) [echeckCredit](#page-507-0), [echeckRedeposit](#page-516-0), [echeckSale,](#page-518-0) [echeckVerification](#page-521-0), [echeckVoid,](#page-523-0) [forceCapture,](#page-546-0) [fraudCheck](#page-549-0), [load,](#page-594-0) [loadReversal,](#page-596-0) [registerTokenRequest,](#page-677-0) [refundReversal](#page-675-0), [sale,](#page-693-0) [unload](#page-750-0), [updateCardValidationNumOnToken](#page-756-0), [updatePlan,](#page-759-0) [updateSubscription](#page-761-0), [unloadReversal](#page-752-0), [void](#page-783-0)

# <span id="page-586-0"></span> **4.209 litleOnlineResponse**

This is the root element for all cnpAPI Online responses.

## **Parent Elements:**

None

#### **Attributes:**

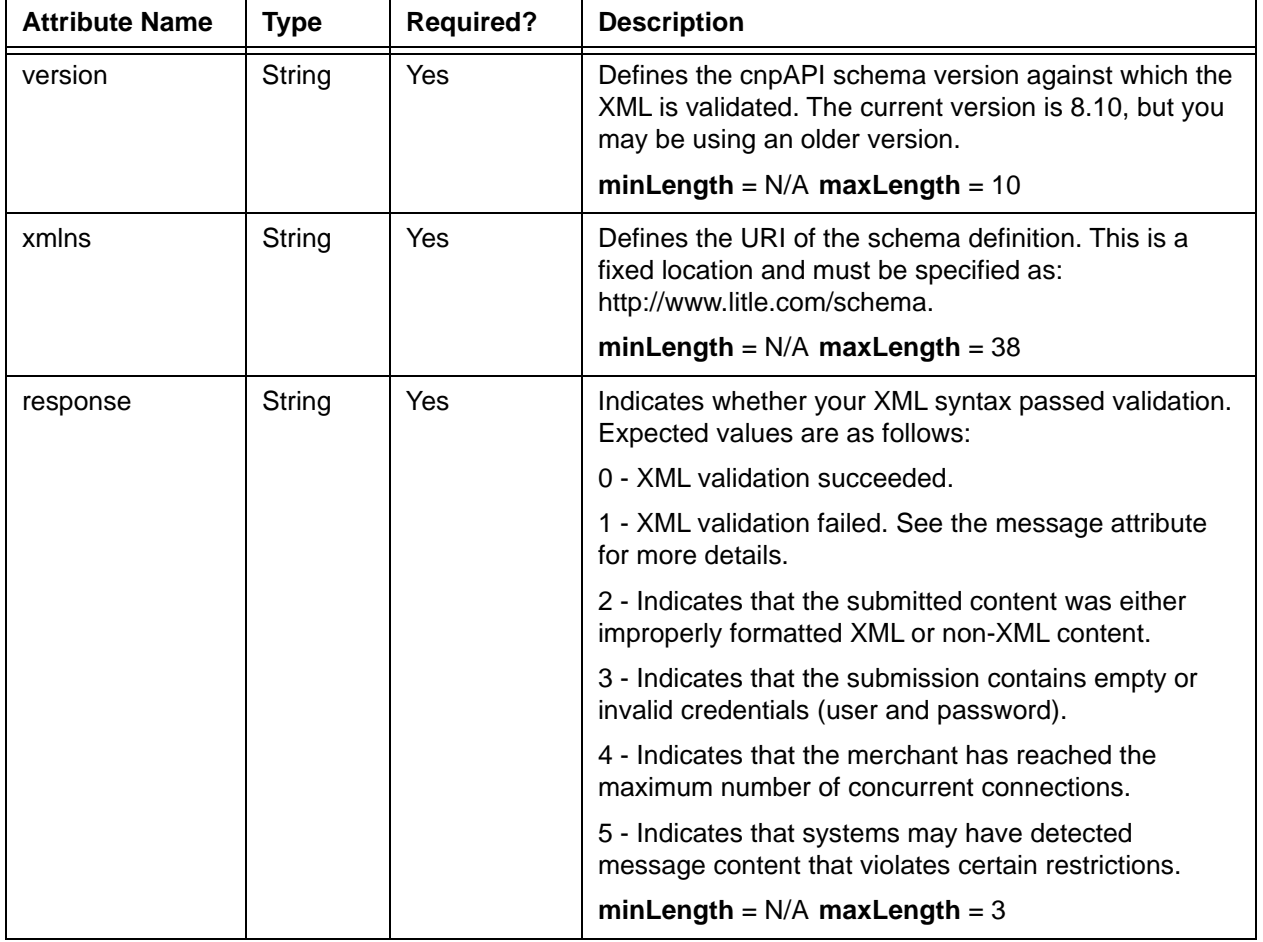

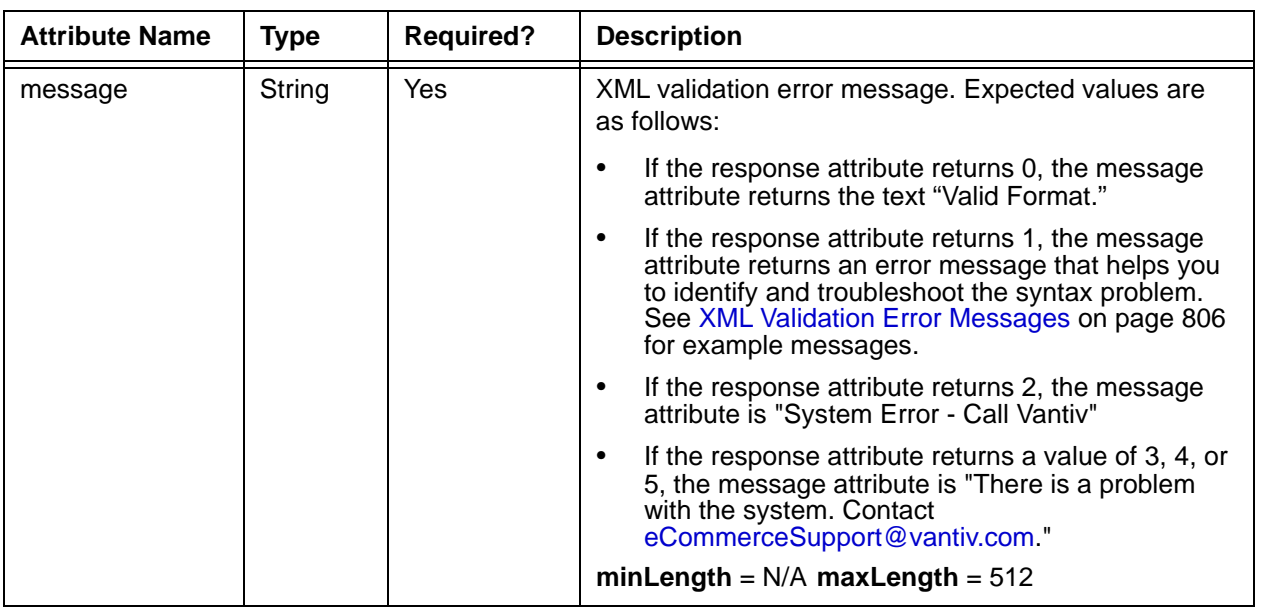

## **Child Elements:**

One of the following required: [activateResponse](#page-370-0), [activateReversalResponse](#page-372-0), [authorizationResponse](#page-402-0), [authReversalResponse](#page-405-0), [balanceInquiryResponse,](#page-409-0) [cancelSubscriptionResponse,](#page-431-0) [captureGivenAuthResponse](#page-436-0), [captureResponse,](#page-437-0) [createPlanResponse,](#page-463-0) [deactivateResponse,](#page-483-0) [deactivateReversalResponse](#page-485-0), [depositReversalResponse](#page-492-0), [creditResponse,](#page-468-0) [echeckCreditResponse](#page-509-0), [echeckRedepositResponse](#page-517-0), [echeckSalesResponse](#page-519-0), [echeckVerificationResponse](#page-522-0), [forceCaptureResponse](#page-547-0), [loadResponse,](#page-595-0) [loadReversalResponse,](#page-597-0) [refundReversalResponse](#page-676-0), [registerTokenResponse](#page-678-0), [saleResponse,](#page-695-0) [unloadResponse](#page-751-0), [unloadReversalResponse](#page-753-0), [updateCardValidationNumOnTokenResponse,](#page-757-0) [voidResponse,](#page-785-0) [updatePlanResponse,](#page-760-0) [updateSubscriptionResponse](#page-765-0)

# **4.210 litleRequest**

This is the root element for all cnpAPI Batch requests.

## **Parent Elements:**

None

### **Attributes:**

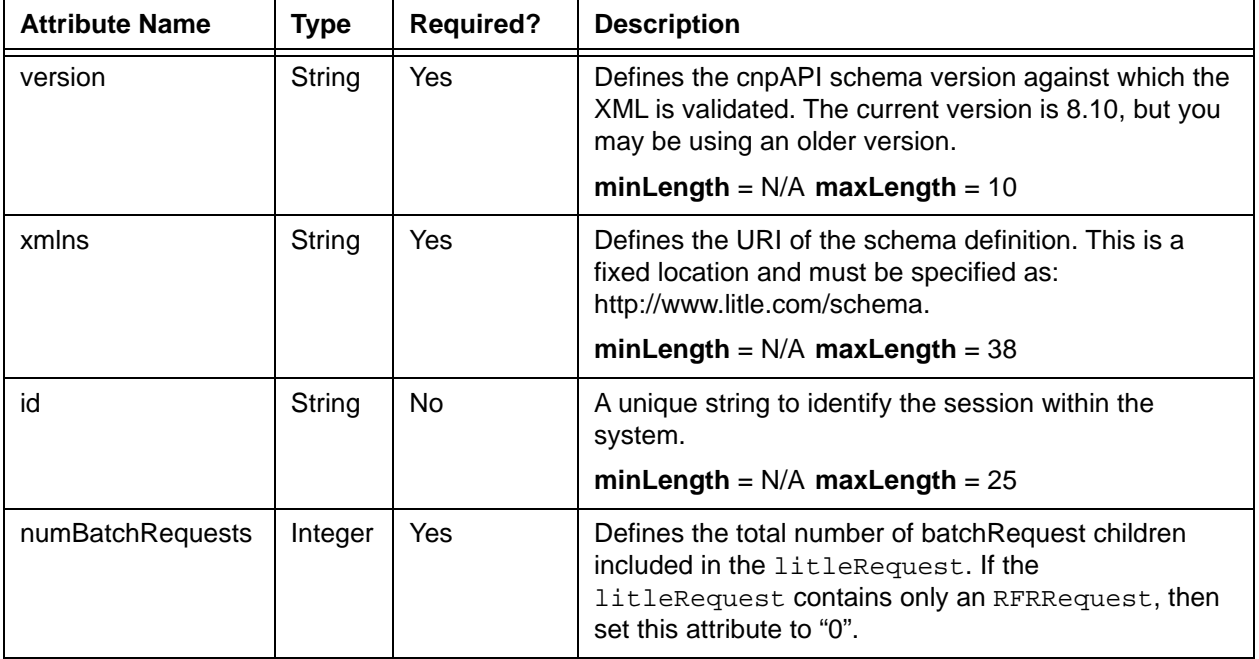

## **Child Elements:**

Required: [authentication](#page-396-0)

One of the following required: [batchRequest](#page-410-0), [RFRRequest](#page-689-0)

# **4.211 litleResponse**

This is the root element for all cnpAPI Batch responses.

## **Parent Elements:**

None

## **Attributes:**

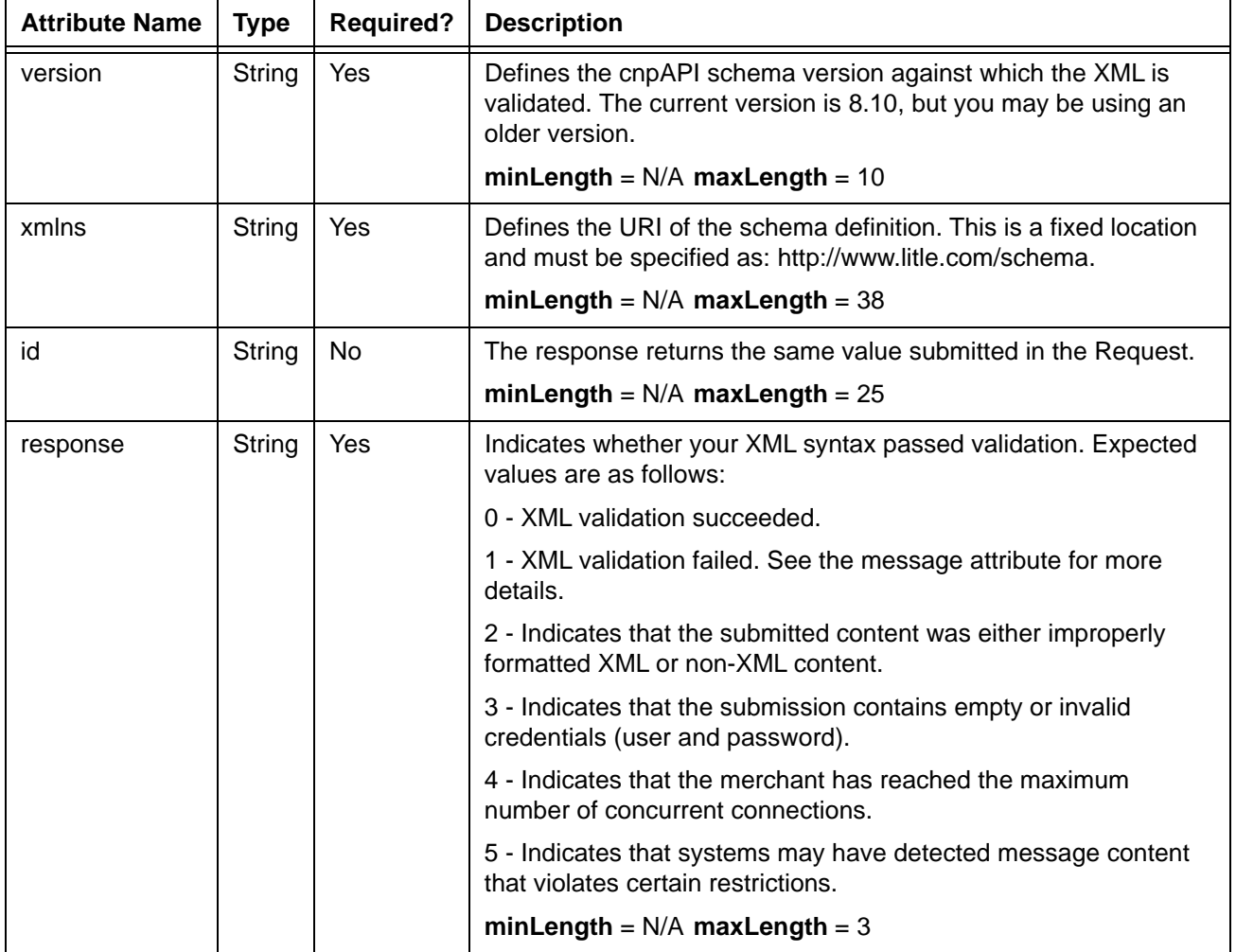

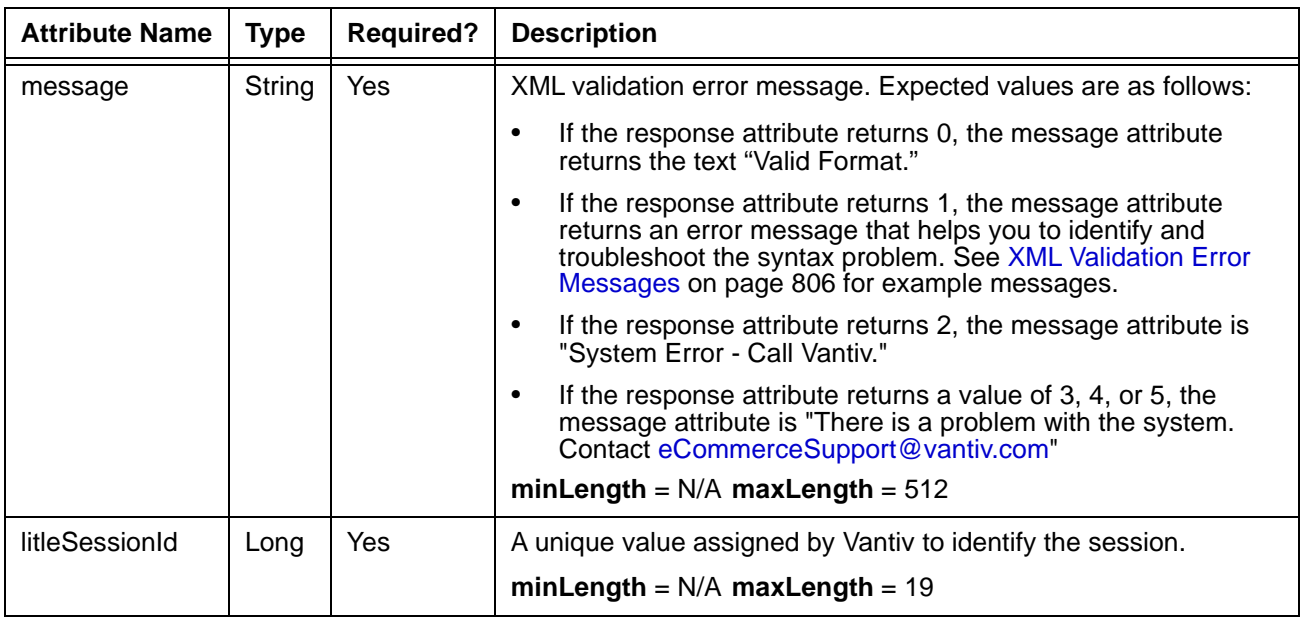

## **Child Elements:**

One of the following required: [batchResponse,](#page-417-0) [RFRResponse](#page-690-0)

# **4.212 litleSessionId**

The litleSessionId element is a child of the RFRRequest element used to request the response from a previously submitted Batch. The value of the litleSessionId must be the same at the value returned in the corresponding attribute of the litleResponse.

**Type** = Long; **minLength** = N/A; **maxLength** = 19

#### **Parent Elements:**

[RFRRequest](#page-689-0)

**Attributes:**

None

## **Child Elements:**

# **4.213 litleToken**

The litleToken element defines the value of the token. The system returns this value in XML responses when issuing new tokens to replace account numbers. The length of the token is the same as the length of the submitted account number for credit card tokens or a fixed length of seventeen (17) characters for eCheck account tokens.

#### **Type** = String; **minLength** = 13; **maxLength** =  $25$

#### **Parent Elements:**

The litleToken element is an optional child of each listed parent element.

[registerTokenResponse](#page-678-0), [tokenResponse](#page-734-0), [newCardTokenInfo](#page-612-0), [originalCardTokenInfo,](#page-625-0) [originalToken,](#page-626-0) [originalTokenInfo,](#page-627-0) [newTokenInfo](#page-613-0), [updatedToken,](#page-766-0) [token,](#page-731-0) [echeckToken](#page-520-0)

### **Attributes:**

None

#### **Child Elements:**

# <span id="page-593-0"></span> **4.214 litleTxnId**

The litleTxnId element is used to identify transactions in the system. The system returns this element in XML responses. You use it in various requests to reference the original transaction. For example, when you submit a Capture transaction, you include the litleTxnId for the associated Authorization.

**Type** = Long;  $minLength = N/A$ ;  $maxLength = 19$ 

## **Parent Elements:**

This element is a required child of the following: [accountUpdateResponse](#page-366-0), [activateResponse,](#page-370-0) [activateReversal,](#page-371-0) [activateReversalResponse,](#page-372-0) [authorizationResponse](#page-402-0), [authReversalResponse](#page-405-0), [capture](#page-433-0), [captureResponse](#page-437-0), [credit,](#page-464-0) [creditResponse](#page-468-0), [captureGivenAuthResponse](#page-436-0), [deactivateResponse,](#page-483-0) [deactivateReversal](#page-484-0), [deactivateReversalResponse,](#page-485-0) [depositReversal](#page-491-0), [depositReversalResponse](#page-492-0), [echeckCredit,](#page-507-0) [echeckCreditResponse](#page-509-0), [echeckPreNoteCreditResponse,](#page-513-0) [echeckPreNoteSaleResponse,](#page-515-0) [echeckRedeposit](#page-516-0), [echeckRedepositResponse,](#page-517-0) [echeckSalesResponse,](#page-519-0) [echeckVerificationResponse,](#page-522-0) [echeckVoid](#page-523-0), [echeckVoidResponse](#page-524-0), [forceCapture](#page-546-0), [forceCaptureResponse](#page-547-0), [fraudCheckResponse](#page-550-0), [loadResponse,](#page-595-0) [loadReversal,](#page-596-0) [loadReversalResponse](#page-597-0), [payFacCreditResponse](#page-633-0), [payFacDebitResponse](#page-635-0), [physicalCheckCreditResponse](#page-645-0), [physicalCheckDebitResponse,](#page-647-0) [refundReversal,](#page-675-0) [refundReversalResponse](#page-676-0), [saleResponse,](#page-695-0) [unloadResponse](#page-751-0), [void](#page-783-0), [voidResponse,](#page-785-0) [cancelSubscriptionResponse,](#page-431-0) [updatePlanResponse,](#page-760-0) [updateSubscriptionResponse,](#page-765-0) [unloadReversal](#page-752-0), [unloadReversalResponse](#page-753-0), [submerchantCreditResponse,](#page-714-0) [submerchantDebitResponse,](#page-716-0) [vendorCreditResponse](#page-770-0), [vendorDebitResponse](#page-772-0)

## **NOTE: Although the schema shows the litleTxnId element as an optional child of the authorization, echeckSale, echeckVerification, and sale transactions, under normal circumstances, merchants would never use this option.**

### **Attributes:**

None

### **Child Elements:**

# <span id="page-594-0"></span> **4.215 load**

The load element is the parent element for the transaction type that adds funds to a reloadable Gift Card.

## **Parent Elements:**

[litleOnlineRequest](#page-585-0), [batchRequest](#page-410-0)

### **Attributes:**

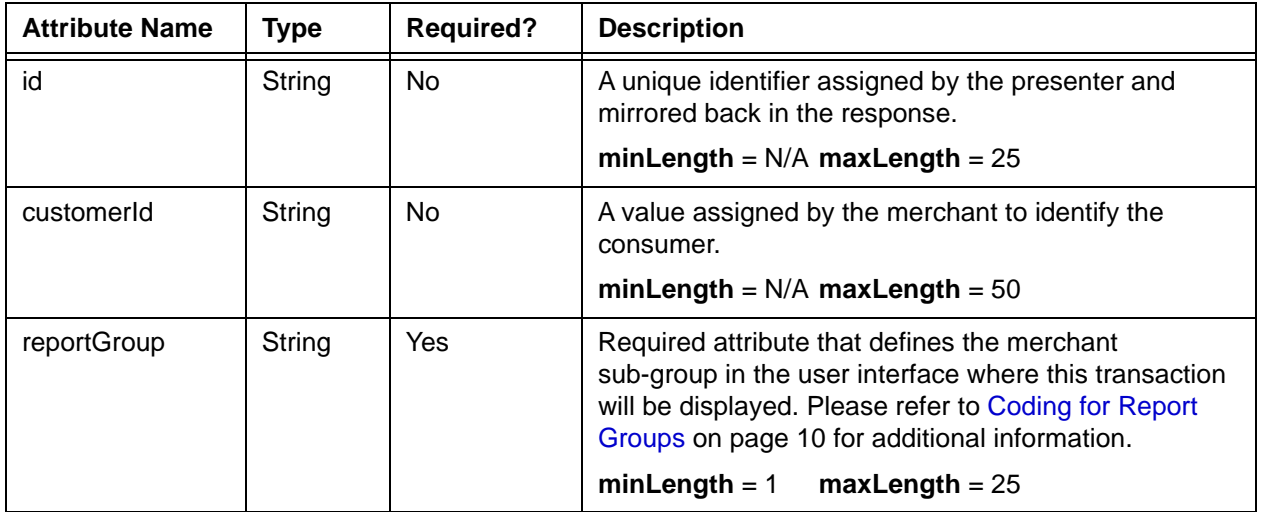

## **Child Elements: (all Required)**

[orderId](#page-619-0), [amount,](#page-384-0) [orderSource,](#page-620-0) [card](#page-438-0)

# <span id="page-595-0"></span> **4.216 loadResponse**

The loadResponse element is the parent element for information returned to you in response to a **load** transaction. It can be a child of either a litleOnlineResponse element or a batchResponse element.

## **Parent Elements:**

[litleOnlineResponse](#page-586-0), [batchResponse](#page-417-0)

### **Attributes:**

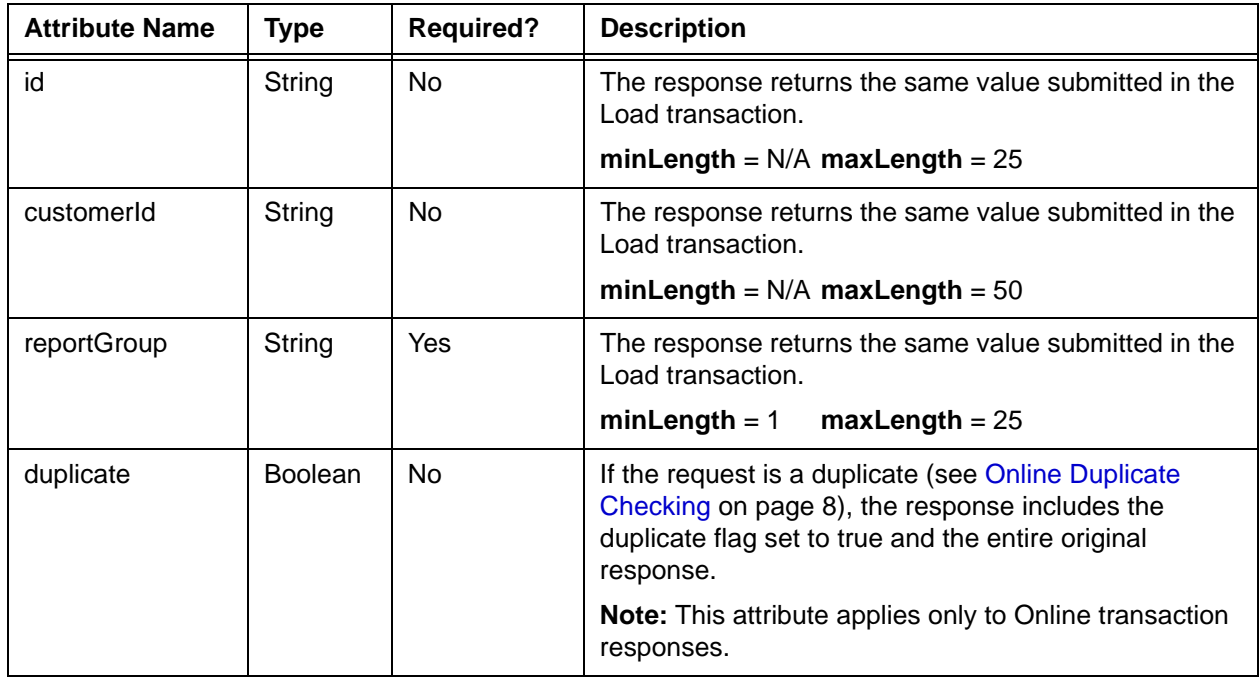

## **Child Elements:**

Required: [litleTxnId](#page-593-0), [orderId,](#page-619-0) [response,](#page-685-0) [responseTime](#page-688-0), [message](#page-605-0)

Optional: [postDate](#page-651-0), [fraudResult](#page-552-0), [giftCardResponse](#page-557-0)

# <span id="page-596-0"></span> **4.217 loadReversal**

The loadReversal element is the parent element for the transaction type that reverses the loading of a Gift Card.

## **Parent Elements:**

[litleOnlineRequest](#page-585-0)

## **Attributes:**

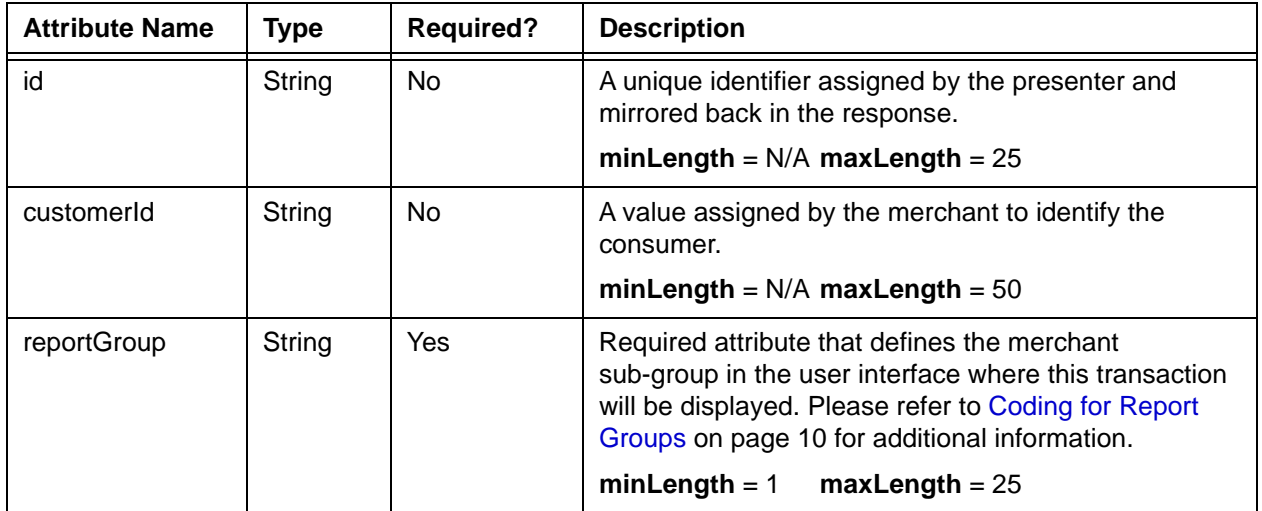

## **Child Elements: (Required)**

[litleTxnId](#page-593-0)

**Child Elements: (Optional)**

[pin](#page-648-0)

# <span id="page-597-0"></span> **4.218 loadReversalResponse**

The loadReversalResponse element is the parent element for information returned to you in response to an loadReversal transaction.

## **Parent Elements:**

[litleOnlineResponse](#page-586-0)

## **Attributes:**

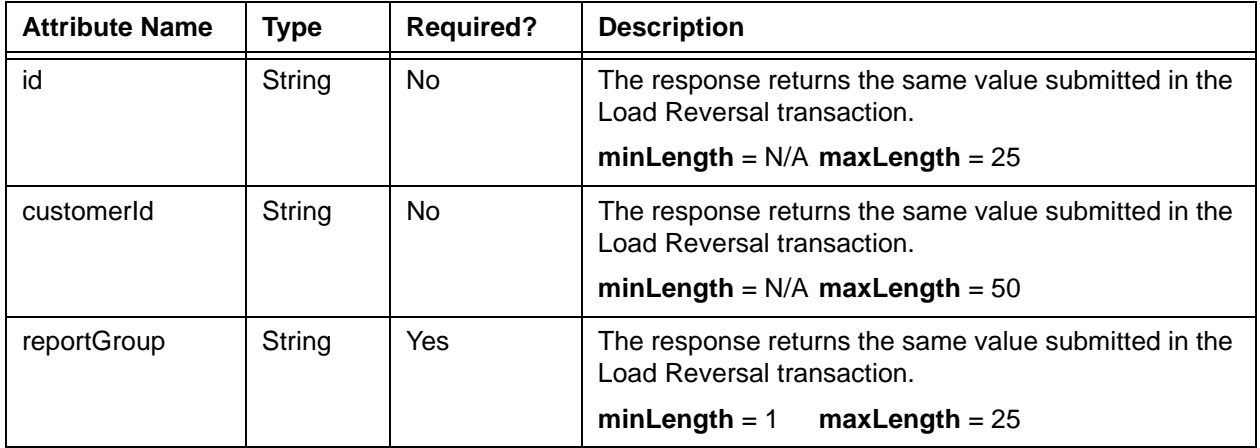

## **Child Elements:**

Required: [litleTxnId](#page-593-0), [orderId,](#page-619-0) [response,](#page-685-0) [responseTime](#page-688-0), [message](#page-605-0)

Optional: [postDate](#page-651-0), [giftCardResponse](#page-557-0)

# **4.219 mandateProvider**

The mandateProvider element is a required child of the sepaDirectDebit element and defines whether the Merchant or Vantiv provides the mandate for customer approval.

**Type** = String (Enum); **Allowed Values** = Merchant or Vantiv

## **Parent Elements:**

[sepaDirectDebit](#page-701-0)

## **Attributes:**

None

## **Child Elements:**

# **4.220 mandateReference**

The mandateReference element is an optional child of the sepaDirectDebit element and a required child of the sepaDirectDebitResponse element. You use this element for recurring payments (after the initial transaction) to provide the reference number that links subsequent payments in a recurring stream to the mandate agreed to at the time of the initial payment. Vantiv returns this value in the sepaDirectDebitResponse associated with the initial payment.

**Type** = String; **minLength** = N/A; **maxLength** = 256

#### **Parent Elements:**

[sepaDirectDebit](#page-701-0), [sepaDirectDebitResponse](#page-702-0)

**Attributes:**

None

#### **Child Elements:**

# **4.221 mandateSignatureDate**

The mandateSignatureDate element is an optional child of the sepaDirectDebit element and defines the date the consumer agreed to the mandate allowing the merchant to debit their account. Although optional, you should always provide this information when the value for the mandateProvider element is Merchant.

**Type** = Date; **Format** = YYYY-MM-DD

#### **Parent Elements:**

[sepaDirectDebit](#page-701-0)

#### **Attributes:**

None

#### **Child Elements:**

# **4.222 mandateURL**

The mandateUrl element is an optional child of the sepaDirectDebit element and defines the URL of the mandate to which the consumer agreed, allowing the merchant to debit their account. Although optional, you should always provide this information when the value for the mandateProvider element is Merchant.

**Type** = String;  $minLength = 1$ ;  $maxLength = 2000$ 

### **Parent Elements:**

[sepaDirectDebit](#page-701-0)

#### **Attributes:**

None

#### **Child Elements:**

## <span id="page-602-0"></span> **4.223 merchantData**

The merchantData element is an optional child element of several transaction types. You can use its children to track transactions based upon marketing campaigns, affiliates, or other user defined parameter.

### **Parent Elements:**

[authorization,](#page-401-0) [captureGivenAuth](#page-434-0), [credit](#page-464-0), [echeckCredit](#page-507-0), [echeckPreNoteCredit](#page-512-0), [echeckPreNoteSale,](#page-514-0) [echeckRedeposit](#page-516-0), [echeckSale](#page-518-0), [echeckVerification](#page-521-0), [forceCapture](#page-546-0), [sale](#page-693-0)

#### **Attributes:**

None

#### **Child Elements (all optional):**

[affiliate,](#page-380-0) [campaign](#page-429-0), [merchantGroupingId](#page-603-0)

# <span id="page-603-0"></span> **4.224 merchantGroupingId**

The merchantGroupingId element is an optional child element of the merchantData element. You can use it to track transactions based upon this user defined parameter.

**Type** = String; **minLength** = N/A; **maxLength** = 25

### **Parent Elements:**

[merchantData](#page-602-0)

**Attributes:**

None

## **Child Elements:**

## **4.225 merchantId**

The merchantId element is a child of the accountUpdateFileRequestData element used when you request an Account Update file. This value is a unique string used to identify the merchant within the system.

**Type** = String; **minLength** = N/A; **maxLength** = 50

#### **Parent Elements:**

[accountUpdateFileRequestData](#page-361-0)

## **Attributes:**

None

#### **Child Elements:**

None

**NOTE: Several elements use merchantId as an attribute, including batchRequest, batchResponse, and litleOnlineRequest.** 

## <span id="page-605-0"></span> **4.226 message**

The message element contains a brief definition of the response code returned for the transaction.

When it is a child of the extendedCardResponse element, the only values allowed are either "The account was closed," or "Contact the cardholder for updated information."

For a complete list of response codes and associated messages, please refer to [Appendix](#page-792-0) A.

**Type** = String; **minLength** =  $N/A$ ; **maxLength** =  $512$ 

#### **Parent Elements:**

[activateResponse](#page-370-0), [activateReversalResponse](#page-372-0), [authorizationResponse](#page-402-0), [captureResponse](#page-437-0), [captureGivenAuthResponse](#page-436-0), [creditResponse,](#page-468-0) [deactivateResponse](#page-483-0), [deactivateReversalResponse,](#page-485-0) [depositReversalResponse](#page-492-0), [echeckCreditResponse,](#page-509-0) [echeckPreNoteCreditResponse](#page-513-0), [echeckPreNoteSaleResponse,](#page-515-0) [echeckRedepositResponse,](#page-517-0) [echeckSalesResponse,](#page-519-0) [echeckVerificationResponse](#page-522-0), [echeckVoidResponse](#page-524-0), [extendedCardResponse,](#page-542-0) [forceCaptureResponse](#page-547-0), [fraudCheckResponse](#page-550-0), [loadResponse,](#page-595-0) [loadReversalResponse,](#page-597-0) [refundReversalResponse](#page-676-0), [saleResponse,](#page-695-0) [unloadResponse](#page-751-0), [unloadReversalResponse](#page-753-0), [voidResponse,](#page-785-0) [cancelSubscriptionResponse,](#page-431-0)[updatePlanResponse,](#page-760-0) [updateSubscriptionResponse,](#page-765-0) [payFacCreditResponse](#page-633-0), [payFacDebitResponse](#page-635-0), [physicalCheckCreditResponse,](#page-645-0) [physicalCheckDebitResponse](#page-647-0), [reserveCreditResponse](#page-681-0), [reserveDebitResponse,](#page-683-0) [submerchantCreditResponse,](#page-714-0) [submerchantDebitResponse,](#page-716-0) [vendorCreditResponse](#page-770-0), [vendorDebitResponse](#page-772-0)

#### **Attributes:**

None

#### **Child Elements:**

# **4.227 middleInitial**

The middleInitial element is a child of the billtoAddress element, which specifies the middle initial of the account holder. It is an optional element used for echeckVerification transactions.

**Type** = String; **minLength** = N/A; **maxLength** = 1

#### **Parent Elements:**

[billToAddress](#page-423-0)

## **Attributes:**

None

## **Child Elements:**

## <span id="page-607-0"></span> **4.228 mpos**

The mpos element defines payment card information when the transaction originates with a ROAM device.

## **Parent Elements:**

[authorization,](#page-401-0) [captureGivenAuth,](#page-434-0) [credit](#page-464-0), [forceCapture,](#page-546-0) [sale,](#page-693-0) [registerTokenRequest](#page-677-0)

#### **Attributes:**

None

#### **Child Elements: (all Required)**

[ksn](#page-578-0), [formatId](#page-548-0), [encryptedTrack](#page-528-0), [track1Status](#page-738-0), [track2Status](#page-739-0)

#### **Example: mpos Structure**

<mpos>

<ksn>*Key Serial Number*</ksn> <formatId>*Format of Encrypted Track*</formatId> <encrytpedTrack>*Encrypted Track Data*</encrytpedTrack> <track1Status>*Card Validation Number*</track1Status> <track2Status>*Card Validation Number*</track2Status> </mpos>

## **4.229 name**

The name element defines the customer name in both the billToAddress and shipToAddress elements. When used as a child of one of the Recurring Engine associated parents (i.e., createAddOn, updateAddOn, createDiscount, updateDiscount, or createPlan), the name element specifies the name of the parent item being created/updated.

**Type** = String; **minLength** =  $N/A$ ; **maxLength** = 100

#### **Parent Elements:**

[billToAddress](#page-423-0), [shipToAddress](#page-706-0), [createAddOn](#page-460-0), [updateAddOn,](#page-754-0) [createDiscount,](#page-461-0) [updateDiscount](#page-758-0), [createPlan](#page-462-0)

## **NOTE: The name element is required for Echeck transactions. If you do not submit the customer name in an Echeck transaction, we return Response Code 330 - Invalid Payment Type.**

#### **Attributes:**

None

#### **Child Elements:**

# **4.230 networkTransactionId**

The networkTransactionId element is an optional child of the authorizationResponse, and saleResponse transactions, returned for Visa and Discover transactions. Visa and Discover use this value to link subsequent payments in a recurring/installment stream back to the initial transaction. You must include this value in the request message

(originalNetworkTransactionId element) for subsequent recurring payments, if the payment method is either Visa or Discover.

**Type** = String; **minLength** = N/A; **maxLength** = 30

#### **NOTE: In the initial transaction of the recurring/installment stream, you must set the processingType element to either initialRecurring or initialInstallment, as applicable.**

#### **Parent Elements:**

[authorizationResponse](#page-402-0), [saleResponse](#page-695-0)

#### **Attributes:**

None

#### **Child Elements:**

## **4.231 newAccountInfo**

The newAccountInfo element is an optional child of the accountUpdater element, which contains child elements providing the updated information for the submitted account.

## **Parent Elements:**

[accountUpdater](#page-362-0)

### **Attributes:**

None

#### **Child Elements:**

[accType](#page-367-0), [accNum,](#page-355-0) [routingNum](#page-691-0)

#### **Example: newAccountInfo Structure**

<newAccountInfo>

<accType>*Account Type*</accType>

<accNum>*New Account Number*</accNum>

<routingNum>*New Routing Number*</routingNum>

</newAccountInfo>

## **4.232 newCardInfo**

The newCardInfo element is an optional child of the accountUpdater element, which contains child elements providing the updated information for the submitted card.

## **Parent Elements:**

[accountUpdater](#page-362-0)

## **Attributes:**

None

#### **Child Elements:**

[type,](#page-746-0) [number,](#page-615-0) [expDate](#page-539-0)

#### **Example: newCardInfo Structure**

<newCardInfo>

<type>*Card Type*</type> <number>*New Account Number*</number> <expDate>*New Expiration Date*</expDate> </newCardInfo>
## **4.233 newCardTokenInfo**

The newCardTokenInfo element is an optional child of the accountUpdater element, which contains child elements providing the updated token information for the submitted token.

## **Parent Elements:**

[accountUpdater](#page-362-0)

## **Attributes:**

None

### **Child Elements:**

[litleToken](#page-592-0), [type,](#page-746-0) [expDate,](#page-539-0) [bin](#page-425-0)

#### **Example: newCardInfo Structure**

<newCardTokenInfo>

<litleToken>*New Token*</litletoken>

<type>*Card Type*</type>

<expDate>*New Expiration Date*</expDate>

<bin>New Card BIN</bin>

</newCardTokenInfo>

## **4.234 newTokenInfo**

The newTokenInfo element is an optional child of the accountUpdater element, which contains child elements providing the updated information for the submitted account. The system returns this information when processing a tokenized eCheck transactions and a change (NOC) is found against the account.

## **Parent Elements:**

[accountUpdater](#page-362-0)

### **Attributes:**

None

#### **Child Elements:**

[accType](#page-367-0), [litleToken](#page-592-0), [routingNum](#page-691-0)

#### **Example: newAccountInfo Structure**

<newTokenInfo>

<accType>*Account Type*</accType>

<litleToken>*New Token Number*</litleToken>

<routingNum>*New Routing Number*</routingNum>

</newTokenInfo>

## **4.235 nextRecycleTime**

The nextRecycleTime element is an optional child of the recycleAdvice element, which specifies the date and time (in GMT) recommended for the next recycle of the declined Authorization/Sale transaction. The format of the element is YYYY-MM-DDTHH:MM:SSZ. For example, 2011-04-21T11:00:00Z.

## **NOTE: Per the ISO8601 standard, the Z appended to the end of the date/time stamp indicates the time is GMT.**

**Type** = dateTime; **minLength** =  $N/A$ ; **maxLength** = 20

### **Parent Elements:**

[recycleAdvice](#page-665-0)

### **Attributes:**

None

**Child Elements:**

<span id="page-615-0"></span>The number element is defines the account number associated with the transaction or the new/old account number associated with an update. This is a required child of the card element for card-not-present transactions.

**Type** = String; **minLength** = 13; **maxLength** = 25

## **Parent Elements:**

[accountInformation,](#page-357-0) [card](#page-438-0), [newCardInfo](#page-611-0), [originalCardInfo](#page-624-0)

## **Attributes:**

None

## **Child Elements:**

## **4.237 numberOfPayments**

The numberOfPayments element is defines the number of payments in a recurring billing plan including the initial payment. The timing of subsequent charges is defined by the planCode element. This element is an optional child of both the subscription, and createPlan elements. When submitted as a child of the subscription element, the value overrides the default value defined in the Plan.

## **NOTE: For an open-ended Plan, please omit the optional numberOfPayments element in createPlan. For an open-ended subscription, please omit the optional numberOfPayments element in subscription and reference an open-ended Plan.**

**Type** = Integer;  $minLength = 1$ ;  $maxLength = 99$ 

### **Parent Elements:**

[subscription,](#page-718-0) [createPlan](#page-462-0)

### **Attributes:**

None

### **Child Elements:**

# **4.238 onlinePaymentCryptogram**

The onlinePaymentCryptogram element is an optional child of the applepayResponse element and provides the BASE64 Encoded signature cryptogram associated with the Apple Pay transaction.

**Type** = Base 64 Encoded String; **minLength** = N/A; **maxLength** = 56

### **Parent Elements:**

[applepayResponse](#page-387-0)

## **Attributes:**

None

### **Child Elements:**

## **4.239 orderDate**

The orderDate element is an optional child of the enhancedData element, which specifies the date the order was placed. If you do not know the order date, do not include this element.

**Type** = Date; **Format** = YYYY-MM-DD

### **Parent Elements:**

[enhancedData](#page-533-0)

### **Attributes:**

None

## **Child Elements:**

## **4.240 orderId**

The orderId element is a required child of several transaction types and defines a merchant-assigned value representing the order in the merchant's system.

#### **Type** = String; **minLength** =  $N/A$ ; **maxLength** = 25

### **NOTE: If you are using the orderId element as the transaction signature for the Recycling Engine, do not use the pipe character ("|") in the orderId. Use of the pipe character in this scenario will cause recycling errors.**

### **Parent Elements:**

[accountUpdate,](#page-360-0) [accountUpdateResponse](#page-366-0), [activate](#page-369-0), [activateResponse,](#page-370-0) [activateReversalResponse](#page-372-0), [authorization,](#page-401-0) [authorizationResponse,](#page-402-0) [balanceInquiry,](#page-408-0) [captureResponse,](#page-437-0) [credit](#page-464-0), [creditResponse](#page-468-0), [captureGivenAuth](#page-434-0), [captureGivenAuthResponse,](#page-436-0) [deactivate,](#page-482-0) [deactivateResponse](#page-483-0), [deactivateReversalResponse](#page-485-0), [depositReversalResponse,](#page-492-0) [echeckCredit](#page-507-0), [echeckCreditResponse,](#page-509-0) [echeckPreNoteCredit,](#page-512-0) [echeckPreNoteSaleResponse,](#page-515-0) [echeckPreNoteCreditResponse,](#page-513-0) [echeckPreNoteSale](#page-514-0), [echeckSale](#page-518-0), [echeckSalesResponse,](#page-519-0) [echeckVerification](#page-521-0), [echeckVerificationResponse](#page-522-0), [forceCapture](#page-546-0), [forceCaptureResponse](#page-547-0), [load,](#page-594-0) [loadResponse](#page-595-0), [loadReversalResponse](#page-597-0), [refundReversalResponse](#page-676-0), [registerTokenRequest](#page-677-0), [sale,](#page-693-0) [saleResponse,](#page-695-0) [unload,](#page-750-0) [unloadResponse](#page-751-0), [unloadReversalResponse](#page-753-0)

### **Attributes:**

None

### **Child Elements:**

## **4.241 orderSource**

The order Source element defines the order entry source for the type of transaction.

**Type** = Choice (enum); **minLength** = N/A; **maxLength** = N/A

### **Parent Elements:**

[activate](#page-369-0), [authorization,](#page-401-0) [balanceInquiry](#page-408-0), [captureGivenAuth,](#page-434-0) [credit](#page-464-0), [deactivate](#page-482-0), [echeckCredit,](#page-507-0) [echeckPreNoteCredit,](#page-512-0) [echeckPreNoteSale,](#page-514-0) [echeckSale,](#page-518-0) [echeckVerification](#page-521-0) [forceCapture,](#page-546-0) [load](#page-594-0), [sale](#page-693-0), [unload](#page-750-0)

### **Attributes:**

None

#### **Child Elements:**

None

### **Enumerations:**

## **NOTE: If you submit the wrong orderSource value, we return the response code 370 - Internal System Error - Contact Vantiv. eCheckSale transactions must use an orderSource of one of the following: telephone, ecommerce, echeckppd, or recurringtel.**

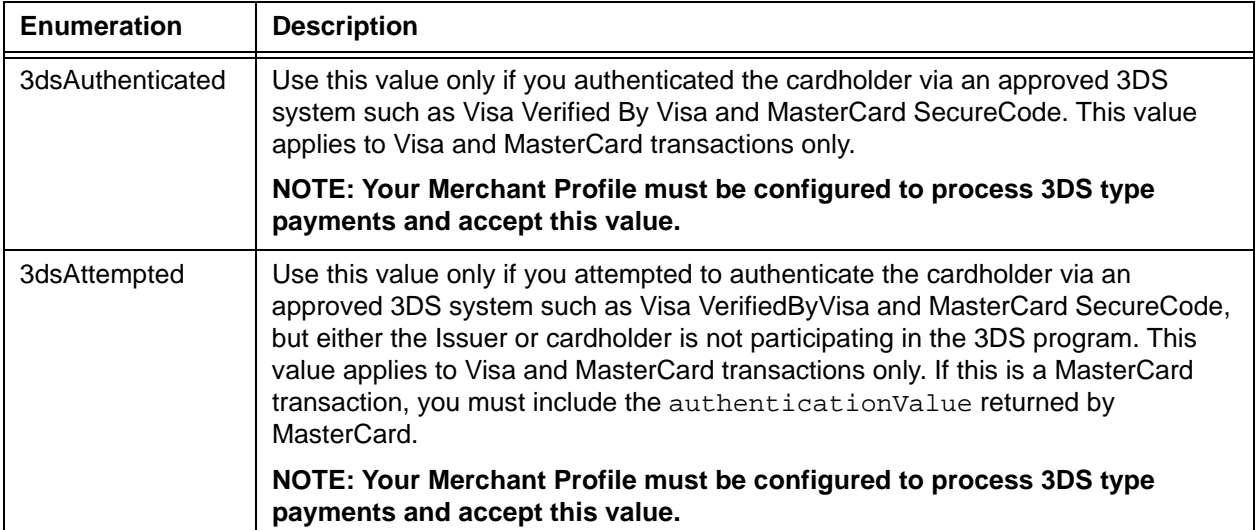

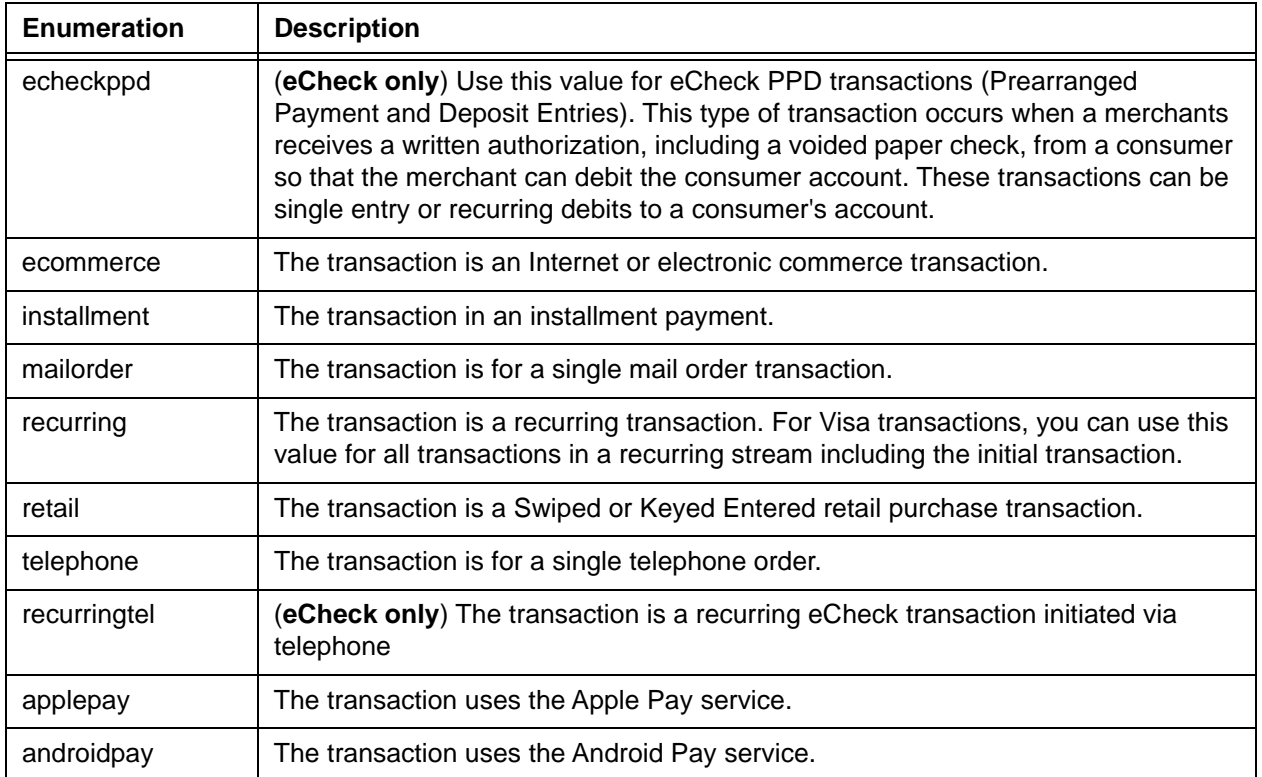

# **4.242 originalAccountInfo**

The originalAccountInfo element is an optional child of the accountUpdater element, which contains child elements providing the original information for the submitted account.

### **Parent Elements:**

[accountUpdater](#page-362-0)

### **Attributes:**

None

### **Child Elements:**

[accType](#page-367-0), [accNum,](#page-355-0) [routingNum](#page-691-0)

#### **Example: originalAccountInfo Structure**

<originalAccountInfo> <accType>*Account Type*</accType> <litleToken>*Original Token Number*</litleToken> <routingNum>*Original Routing Number*</routingNum> </originalAccountInfo>

# **4.243 originalCard**

The originalCard element is an optional child of the accountUpdateResponse element, which contains child elements providing the original information for the submitted card.

### **Parent Elements:**

[accountUpdateResponse](#page-366-0)

## **Attributes:**

None

### **Child Elements:**

[type,](#page-746-0) [number,](#page-615-0) [expDate](#page-539-0)

### **Example: originalCard Structure**

<originalCard> <type>*Card Type*</type> <number>*Old Account Number*</number> <expDate>*Old Expiration Date*</expDate> </originalCard>

# <span id="page-624-0"></span> **4.244 originalCardInfo**

The originalCardInfo element is an optional child of the accountUpdater element, which contains child elements providing the original information for the submitted card.

## **Parent Elements:**

[accountUpdater](#page-362-0)

## **Attributes:**

None

### **Child Elements:**

[type,](#page-746-0) [number,](#page-615-0) [expDate](#page-539-0)

#### **Example: originalCard Structure**

<originalCardInfo> <type>*Card Type*</type> <number>*Old Account Number*</number> <expDate>*Old Expiration Date*</expDate> </originalCardInfo>

## **4.245 originalCardTokenInfo**

The originalCardTokenInfo element is an optional child of the accountUpdater element, which contains child elements providing the original information for the submitted token.

## **Parent Elements:**

[accountUpdater](#page-362-0)

### **Attributes:**

None

**Child Elements:**

[litleToken](#page-592-0), [type,](#page-746-0) [expDate,](#page-539-0) [bin](#page-425-0)

#### **Example: originalCard Structure**

<originalCardTokenInfo> <litleToken>*Old Token*</litleToken> <type>*Card Type*</type> <expDate>*Old Expiration Date*</expDate> <bin>Old Card BIN</bin> </originalCardTokenInfo>

# **4.246 originalToken**

The originalToken element is an optional child of the accountUpdateResponse element, which contains child elements providing the original information for the submitted token.

### **Parent Elements:**

[accountUpdateResponse](#page-366-0)

### **Attributes:**

None

### **Child Elements:**

[type,](#page-746-0) [number,](#page-615-0) [expDate](#page-539-0), [bin](#page-425-0)

#### **Example: originalCard Structure**

<originalToken>

<litleToken>*Old Token Number*</litleToken>

<expDate>*Old Expiration Date*</expDate>

<type>*Card Type*</type>

<bin>*Card BIN*</bin>

</originalToken>

## **4.247 originalTokenInfo**

The originalTokenInfo element is an optional child of the accountUpdater element, which contains child elements providing the original token information for the submitted account. The system returns this information when processing a tokenized eCheck transactions and a change (NOC) is found against the account.

### **Parent Elements:**

[accountUpdater](#page-362-0)

### **Attributes:**

None

#### **Child Elements:**

[accType](#page-367-0), [litleToken](#page-592-0), [routingNum](#page-691-0)

#### **Example: originalAccountInfo Structure**

<originalTokenInfo>

<accType>*Account Type*</accType>

<litletoken>*Old Account Number*</litletoken>

<routingNum>*Old Routing Number*</routingNum>

</originalTokenInfo>

## **4.248 originalTransactionAmount**

The originalTransactionAmount element is an optional child of the authorization, captureGivenAuth, and sale transactions. It defines the amount from the initial transaction in a recurring/installment stream. You must include this element and the original amount in subsequent (after the initial) recurring/installment payments, if the payment method is Discover. You must also include the originalNetworkTransactionId element using the value from the networkTransactionId element returned in the initial transaction of the stream.

## **NOTE: In the initial transaction of the recurring/installment stream, you must set the processingType element to either initialRecurring or initialInstallment, as applicable.**

**As of April 2017, if you fail to include this element/value for a recurring/installment Discover transaction, the card network rejects the transaction.**

**Type** = Integer; **totalDigits** = 12

### **Parent Elements:**

[authorization,](#page-401-0) [captureGivenAuth,](#page-434-0) [sale](#page-693-0)

#### **Attributes:**

None

### **Child Elements:**

None

Document Version: 1.32 — XML Release: 9.14 **597**

# **4.249 originalNetworkTransactionId**

The originalNetworkTransactionId element is an optional child of the authorization, captureGivenAuth, and sale transactions. It defines the networkTransactionId returned in the response messages for Visa and Discover Auth/Sale transactions. You must include this element and the original value returned for subsequent (after the initial) Visa or Discover recurring/installment payments.

**Type** = String; **minLength** =  $N/A$ ; **maxLength** = 30

**NOTE: In the initial transaction of the recurring/installment stream, you must set the processingType element to either initialRecurring or initialInstallment, as applicable. As of April 2017, if you fail to include this element/value for a recurring/installment Visa or Discover transaction, the card network rejects the transaction.**

### **Parent Elements:**

[authorization,](#page-401-0) [captureGivenAuth,](#page-434-0) [sale](#page-693-0)

### **Attributes:**

None

### **Child Elements:**

# **4.250 password**

The password element is a required child of the authentication element. It is used in combination with the user element to authenticate that the message is from a valid source.

**Type** = String; **minLength** = N/A; **maxLength** = 20

### **Parent Elements:**

[authentication](#page-396-0)

### **Attributes:**

None

## **Child Elements:**

## <span id="page-631-0"></span> **4.251 payerId**

The payerId element is a required child of the paypal element for all cases except for an Online Credit transaction, where you can choose between this element and the payerEmail element. This element specifies the Payer Id returned from PayPal.

**NOTE: The value of the <payerId> element must match the PAYERID value returned by the GetExpressCheckout call operation to PayPal.**

**Type** = String; **minLength** = 1; **maxLength** = 17

**Parent Elements:** [paypal](#page-640-0)

**Attributes:**

None

**Child Elements:**

# **4.252 payFacCredit**

The payFacCredit element is the parent element for the transaction type that a PayFac uses to distribute funds to themselves (i.e., from the PayFac Settlement Account to the PayFac Operating Account).

## **Parent Elements:**

[batchRequest](#page-410-0)

### **Attributes:**

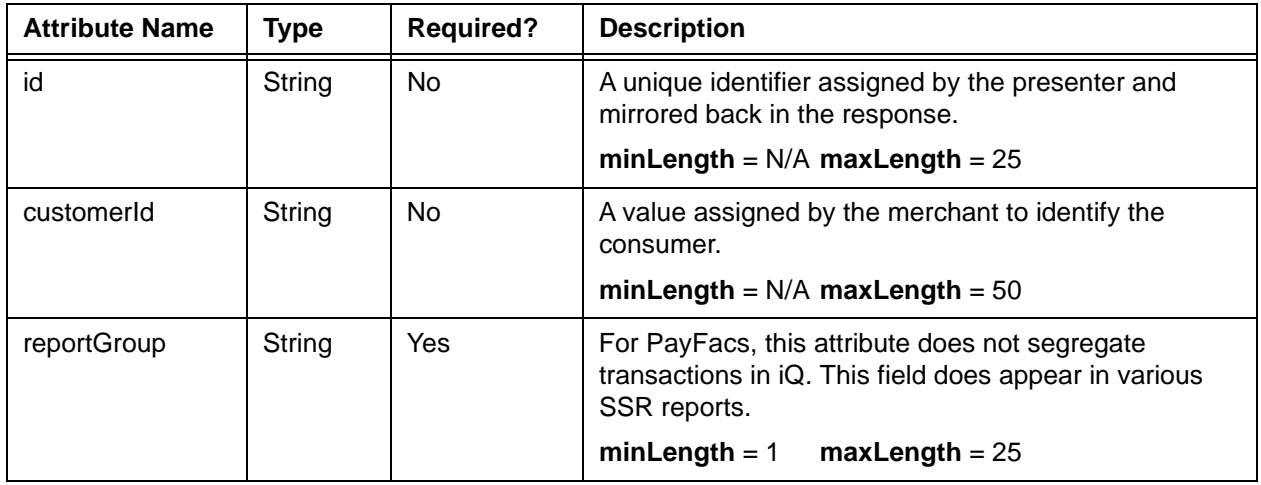

### **Child Elements:**

Required: [amount](#page-384-0), [fundingSubmerchantId,](#page-554-0) [fundsTransferId](#page-555-0)

# **4.253 payFacCreditResponse**

The payFacCreditResponse element is the parent element for information returned to you in response to a payFacCredit transaction.

## **Parent Elements:**

[batchResponse](#page-417-0)

## **Attributes:**

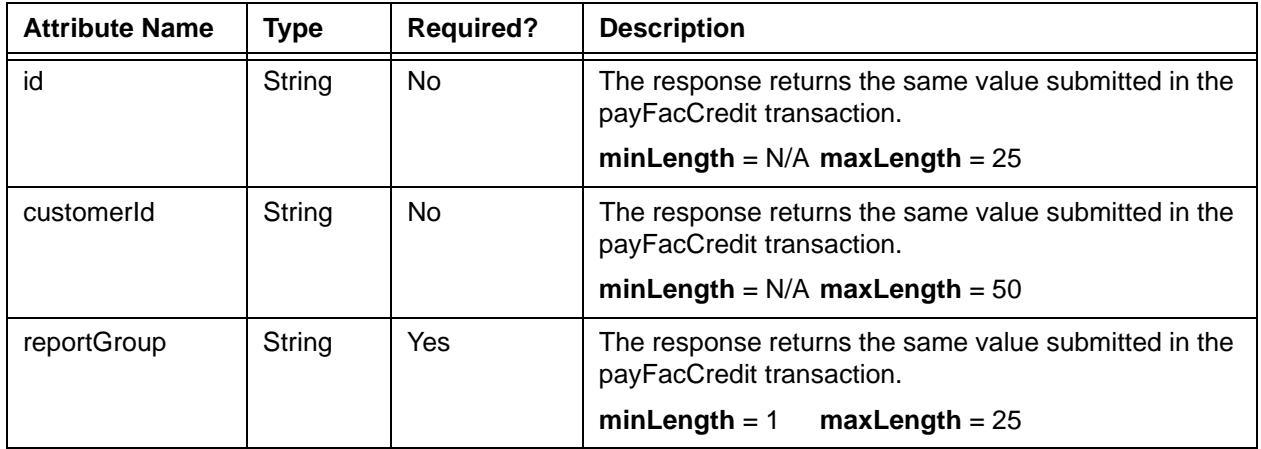

## **Child Elements:**

Required: [litleTxnId](#page-593-0), [fundsTransferId,](#page-555-0) [response,](#page-685-0) [responseTime,](#page-688-0) [message](#page-605-0)

# **4.254 payFacDebit**

The payFacDebit element is the parent element for the transaction type that a PayFac uses to move funds from the PayFac Operating Account back to the PayFac Settlement Account.

## **Parent Elements:**

[batchRequest](#page-410-0)

**Attributes:**

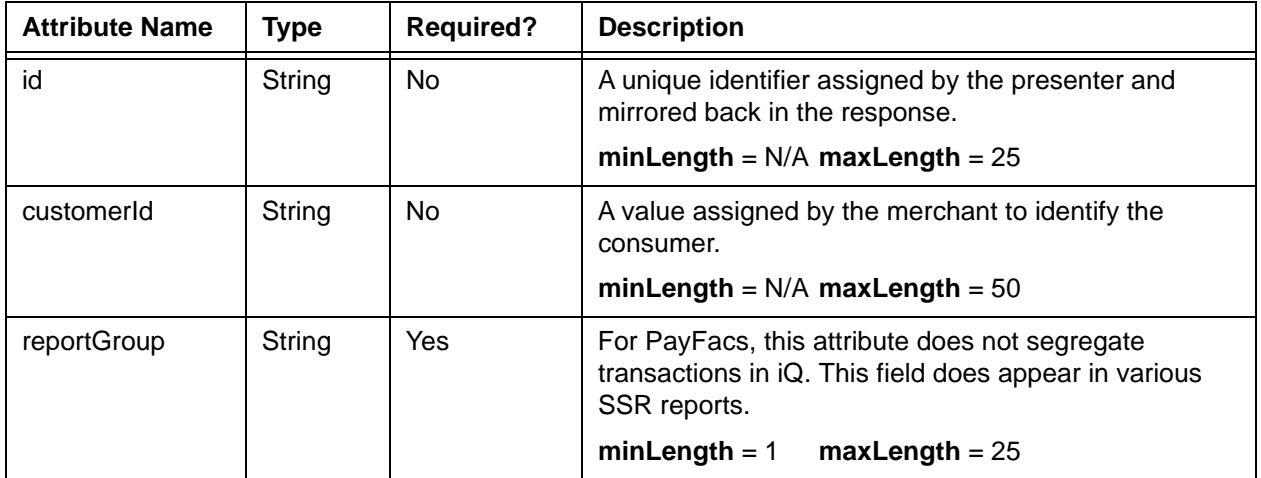

### **Child Elements:**

Required: [amount](#page-384-0), [fundingSubmerchantId,](#page-554-0) [fundsTransferId](#page-555-0)

# **4.255 payFacDebitResponse**

The payFacDebitResponse element is the parent element for information returned to you in response to a payFacDebit transaction.

## **Parent Elements:**

[batchRequest](#page-410-0)

### **Attributes:**

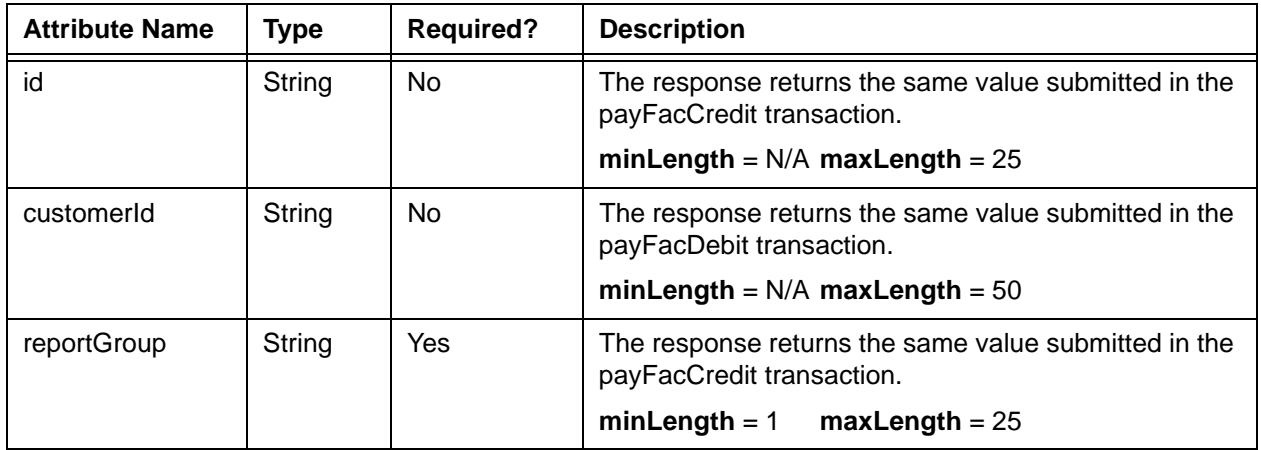

## **Child Elements:**

Required: [litleTxnId](#page-593-0), [fundsTransferId,](#page-555-0) [response,](#page-685-0) [responseTime,](#page-688-0) [message](#page-605-0)

# **4.256 paymentDataType**

The paymentDataType element is an optional child of the applepayResponse element and specifies data type of the payment data associated with an Apple Pay transaction.

**Type** = String; **minLength** = N/A; **maxLength** = 20

### **Parent Elements:**

[applepayResponse](#page-387-0)

### **Attributes:**

None

## **Child Elements:**

# **4.257 paymentPurpose**

The paymentPurpose element is an optional child of the idealResponse element and specifies information (equivalent of Bill Descriptor for a credit card transaction) that appears on the consumer bank statement along with a reference string representing the transaction.

**Type** = String; **minLength** = N/A; **maxLength** = 256

### **Parent Elements:**

[idealResponse](#page-565-0)

## **Attributes:**

None

## **Child Elements:**

## <span id="page-638-0"></span> **4.258 paypage**

The paypage element defines eProtect account information. It replaces the card or token elements in transactions using the Pay Page feature of the Vault solution. When you submit the paypage element in a request, response messages will include token information.

#### **Parent Elements:**

[authorization,](#page-401-0) [captureGivenAuth,](#page-434-0) [credit](#page-464-0), [forceCapture,](#page-546-0) [sale,](#page-693-0) [updateSubscription](#page-761-0)

#### **Attributes:**

None

### **Child Elements:**

Required: [paypageRegistrationId](#page-639-0)

Optional: [expDate,](#page-539-0) [cardValidationNum](#page-447-0), [type](#page-746-0)

### **NOTE: Although the schema defines the expDate element as an optional child of the paypage element, you must submit a value for card-not-present transactions.**

#### **Example: Example: paypage Structure**

```
<paypage>
```
<paypageRegistrationId>Registration ID from PayPage</paypageRegistrationId>

<expDate>Expiration Date</expDate>

<cardValidationNum>Card Validation Number</cardValidationNum>

<type>Method of Payment</type>

</paypage>

# <span id="page-639-0"></span> **4.259 paypageRegistrationId**

The paypageRegistrationId element is a required child of the paypage element, and specifies the Pay Page Registration ID generated by eProtect. It can also be used in a Register Token Request to obtain a token based on Pay Page activity prior to submitting an Authorization or Sale transaction.

**Type** = String; **minLength** =  $N/A$ ; **maxLength** =  $512$ 

## **Parent Elements:**

[paypage,](#page-638-0) [registerTokenRequest](#page-677-0)

**Attributes:**

None

**Child Elements:**

## <span id="page-640-0"></span> **4.260 paypal**

The paypal element defines paypal account information. It replaces the card or token elements in transactions using PayPal as a payment method.

## **Parent Elements:**

[authorization,](#page-401-0) [sale](#page-693-0)

## **Attributes:**

None

## **Child Elements:**

Required: [payerId,](#page-631-0) [transactionId](#page-741-0)

Optional: [token](#page-731-0)

#### **Example: paypal Structure**

<paypal>

<payerId>*PayPal Customer Identifier*</payerId>

<token>*Token Value Returned*</token>

<transactionId>*PayPal Transaction ID*</transactionId>

</paypal>

# **4.261 payPalNotes**

The payPalNotes element is an optional child of multiple transaction types. You use this field to record additional information about the PayPal transaction.

**Type** = String; **Type** = String; **minLength** = N/A; **maxLength** = 255

### **Parent Elements:**

[authReversal](#page-404-0), [capture](#page-433-0), [credit,](#page-464-0) [sale](#page-693-0)

### **Attributes:**

None

## **Child Elements:**

# **4.262 payPalOrderComplete**

The payPalOrderComplete element is an optional child of both the capture and sale elements, but is required to close a PayPal order. Set the value to **true** to close the order, when you have fulfilled the order and do not need to send any further auths or deposits against it. Set the value to **false** to keep the order open for additional auths or deposits.

**Type** = Boolean; **Valid values** = true or false

### **Parent Elements:**

[capture](#page-433-0), [sale](#page-693-0)

### **Attributes:**

None

### **Child Elements:**

## **4.263 phone**

The phone element has two different uses in the cnpAPI depending upon the parent element. When used as a child of either the billToAddress or shipToAddress elements, it defines the customers phone number. When used as a child of the customBilling element, it defines the phone number of the merchant.

## **4.263.0.1 phone as a child of billToAddress and shipToAddress**

The phone element defines the customer's phone number in both the billToAddress and shipToAddress elements.

### **NOTE: When submitting an eCheck Verification, the string can only contain numbers (0 through 9). Letters and special characters are not allowed.**

**Type** = String; **minLength** =  $N/A$ ; **maxLength** = 20

### **Parent Elements:**

[billToAddress](#page-423-0), [shipFromPostalCode](#page-704-0)

### **Attributes:**

None

### **Child Elements:**

None

## **4.263.0.2 phone as a child of customBilling**

The phone element defines the merchant's phone number. The string can only contain numbers (0 through 9). Letters and special characters are not allowed.

### **Type** = String; **minLength** =  $N/A$ ; **maxLength** = 13

### **Parent Elements:**

[customBilling](#page-472-0)

### **Attributes:**

None

### **Child Elements:** None

# **4.264 physicalCheckCredit**

The physicalCheckCredit element is the parent element for the transaction type that a PayFac uses to distribute funds to a third party who issues physical checks on the PayFacs behalf. (i.e., from the PayFac Settlement Account to the Third Party Account).

### **Parent Elements:**

[batchRequest](#page-410-0)

### **Attributes:**

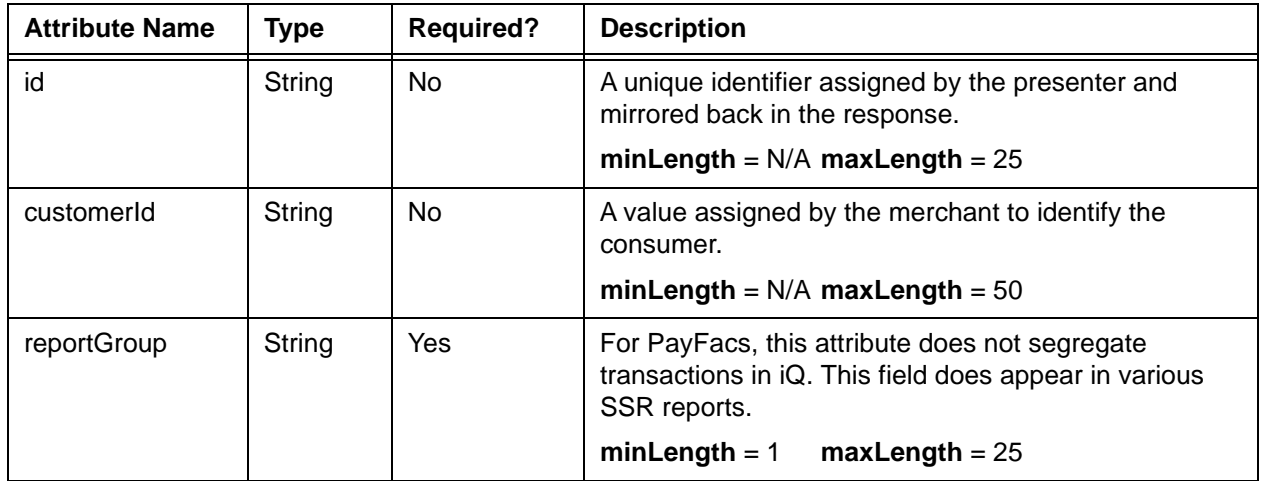

### **Child Elements:**

Required: [amount](#page-384-0), [fundingSubmerchantId,](#page-554-0) [fundsTransferId](#page-555-0)

# **4.265 physicalCheckCreditResponse**

The physicalCheckCreditResponse element is the parent element for information returned to you in response to a physicalCheckCredit transaction.

## **Parent Elements:**

[batchResponse](#page-417-0)

### **Attributes:**

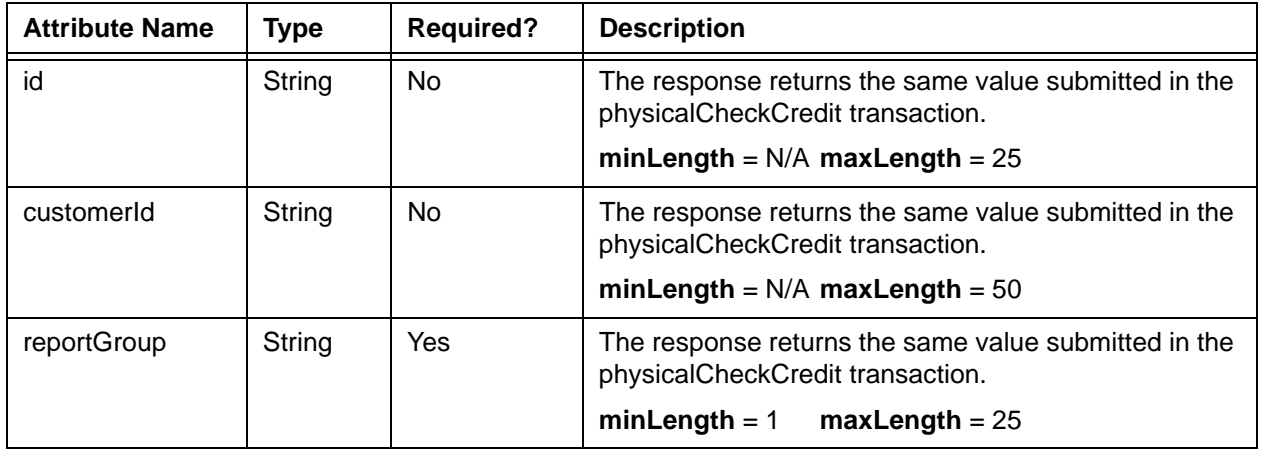

## **Child Elements:**

Required: [litleTxnId](#page-593-0), [fundsTransferId,](#page-555-0) [response,](#page-685-0) [responseTime,](#page-688-0) [message](#page-605-0)

# **4.266 physicalCheckDebit**

The physicalCheckDebit element is the parent element for the transaction type that a PayFac uses to move funds from a third party who issues physical checks on the PayFac's behalf. (i.e., from the Third Party Account to the PayFac Settlement Account).

## **Parent Elements:**

[batchRequest](#page-410-0)

### **Attributes:**

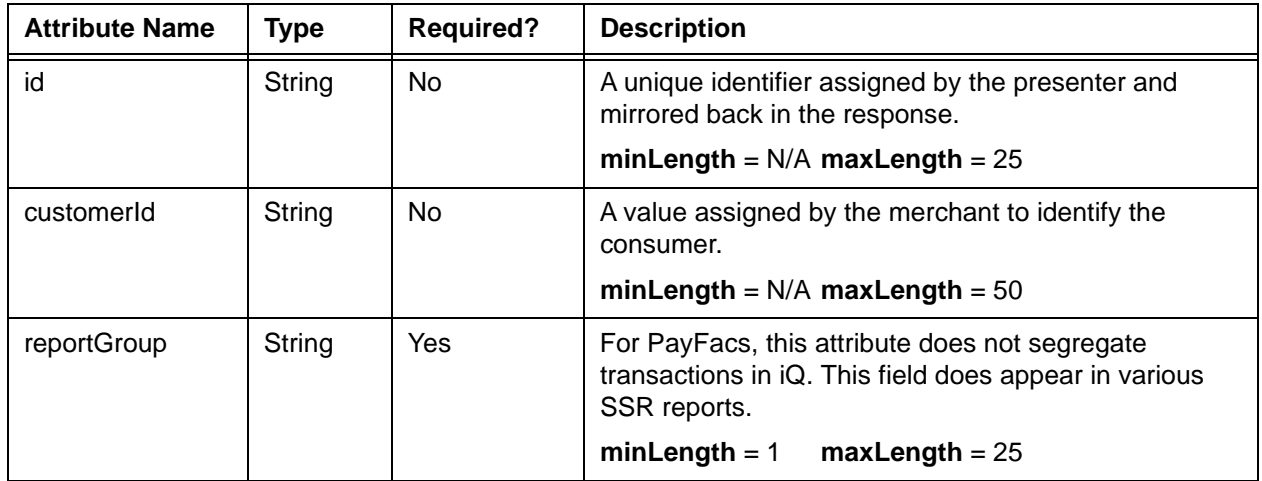

### **Child Elements:**

Required: [amount](#page-384-0), [fundingSubmerchantId,](#page-554-0) [fundsTransferId](#page-555-0)

# **4.267 physicalCheckDebitResponse**

The physicalCheckDebitResponse element is the parent element for information returned to you in response to a physicalCheckDebit transaction.

## **Parent Elements:**

[batchResponse](#page-417-0)

## **Attributes:**

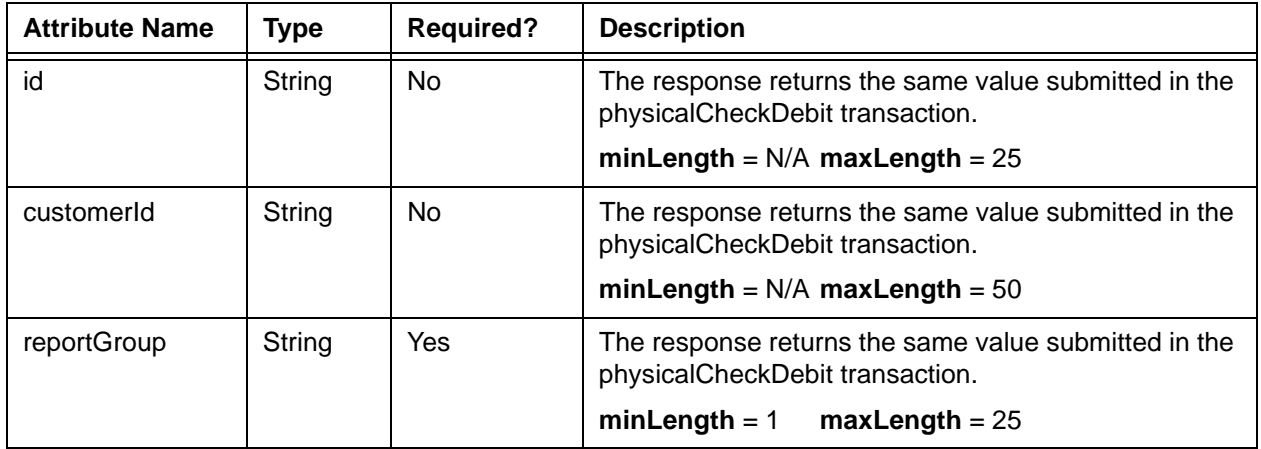

## **Child Elements:**

Required: [litleTxnId](#page-593-0), [fundsTransferId,](#page-555-0) [response,](#page-685-0) [responseTime,](#page-688-0) [message](#page-605-0)
# <span id="page-648-0"></span> **4.268 pin**

The pin element is an optional child of the several transaction types, as well as the card element. It only applies to transactions involving closed-loop Gift Cards and defines the pin number associated with the Gift Card.

#### **Type** = String; **minLength** = 4; **maxLength** = 12

#### **Parent Elements:**

[activateReversal,](#page-371-0) [capture](#page-433-0), [card,](#page-438-0) [credit](#page-464-0), [deactivateReversal,](#page-484-0) [depositReversal,](#page-491-0) [loadReversal](#page-596-0), [refundReversal](#page-675-0), [unloadReversal,](#page-752-0) [virtualGiftCardResponse](#page-782-0)

#### **Attributes:**

None

#### **Child Elements:**

# **4.269 planCode**

The planCode element is the identifier of a defined recurring payment plan. You use it to specify the payment plan when submitting a recurring transaction to the Recurring Engine. For example, there could be a define plan called **Monthly** that instructs the Recurring Engine to bill the consumer the same amount every month for the number of months defined by the numberOfPayments element. This element is a required child of the subscription element.

**Type** = String; **minLength** = N/A; **maxLength** = 25

## **Parent Elements:**

[subscription,](#page-718-0) [updateSubscription](#page-761-0), [createPlan](#page-462-0), [updatePlan,](#page-759-0) [updatePlanResponse](#page-760-0)

#### **Attributes:**

None

### **Child Elements:**

## **4.270 pos**

The pos element contains child elements used to specify information required when submitting authorization, captureGivenAuth, credit, forceCapture, and sale transactions from point of sale terminals.

#### **Parent Elements:**

[authorization,](#page-401-0) [captureGivenAuth,](#page-434-0) [credit](#page-464-0), [forceCapture,](#page-546-0) [sale](#page-693-0)

#### **Attributes:**

None

#### **Child Elements:**

[capability](#page-432-0), [entryMode](#page-537-0), [cardholderId,](#page-442-0) [terminalId,](#page-728-0) [catLevel](#page-450-0)

#### **Example: pos Structure**

<pos>

<capability>*Capabilty Enumeration*</capability> <entryMode>*Entry Mode Enumeration*</entryMode> <cardholderId>*Cardholder ID Enumeration*</cardholderId> <terminalId>1234567890</terminalId> <catLevel>*Capabilty of CAT Terminal</catLevel>* </pos>

**NOTE: For CAT (Cardholder Activated Terminal) transactions, the capability element must be set to magstripe, the cardholderId element must be set to nopin, and the catLevel element must be set to self service.**

## <span id="page-651-0"></span> **4.271 postDate**

The postDate element defines the date the transaction was posted. The format is YYYY-MM-DD. It occurs only in response to Online transactions.

**NOTE: Although the schema defines this element as optional in all cases except for the voidResponse parent element, the system returns it in the response for all Online transactions.**

**Type** = Date; **minLength** = N/A; **maxLength** = 10

#### **Parent Elements:**

[activateResponse](#page-370-0), [activateReversalResponse](#page-372-0), [authorizationResponse](#page-402-0), [authReversalResponse](#page-405-0), [captureResponse](#page-437-0), [captureGivenAuthResponse](#page-436-0), [creditResponse,](#page-468-0) [deactivateResponse,](#page-483-0) [deactivateReversalResponse](#page-485-0), [depositReversalResponse,](#page-492-0) [echeckCreditResponse](#page-509-0), [echeckSalesResponse,](#page-519-0) [echeckVerificationResponse,](#page-522-0) [forceCaptureResponse,](#page-547-0) [loadResponse](#page-595-0), [loadReversalResponse](#page-597-0), [refundReversalResponse](#page-676-0), [saleResponse,](#page-695-0) [unloadResponse](#page-751-0), [unloadReversalResponse](#page-753-0), [voidResponse](#page-785-0)

#### **Attributes:**

None

#### **Child Elements:**

# **4.272 postDay**

The postDay element is an optional child of the accountUpdateFileRequestData element that defines the date you submitted the Account Updater request. The format is YYYY-MM-DD.

#### **NOTE: This is also the same date that the system created the Account Updater acknowledgment file.**

**Type** = Date; **minLength** = N/A; **maxLength** = 10

#### **Parent Elements:**

[accountUpdateFileRequestData](#page-361-0)

#### **Attributes:**

None

### **Child Elements:**

## **4.273 preapprovalNumber**

The preapprovalNumber element is an optional child of the billMeLaterRequest element, which you use to specify the pre-approval number issued by PayPal Credit. If you include this element, the value must be 16 digits in length. Do not include this element to indicate there is no pre-approval. Internal pre-approval is indicated by using 1 as the first digit.

**NOTE: As of September, 2016, the Vantiv eCommerce platform no longer supports PayPal Credit for new on-boarding merchant or existing merchants that do not have the ability to use this alternate payment method currently. Existing merchants already using PayPal Credit should consult their Vantiv Relationship Manager for additional information.**

**Type** = String; **minLength** = 13; **maxLength** = 25

#### **Parent Elements:**

[billMeLaterRequest](#page-420-0)

#### **Attributes:**

None

#### **Child Elements:**

# **4.274 preferredLanguage**

The preferredLanguage element is an optional child of both the sepaDirectDebit and ideal elements. This defines the language in which the merchant prefers the mandate, or bank redirect page, in the case of an iDeal transaction, to appear. While the merchant could select any language, the mandate may not be available in the selected language. If the selected language is not available, the mandate appears in English. If you do not include this element, the preferred language defaults to the language indicated by the country of the IBAN, unless it is not available, in which case the language defaults to English.

**Type** = String (Enum); **minLength** =  $N/A$ ; **maxLength** = 3

**NOTE: The enumerations for this element are listed under <countryTypeEnum> in the cnpAPI Common XSD. The country names corresponding to the abbreviations can be found in the ISO 3166-1 standard. All Country Codes are 2-character except for the United States, which accepts both US and USA.**

#### **Parent Elements:**

[sepaDirectDebit](#page-701-0), [ideal](#page-564-0), [giropay](#page-558-0), [sofort](#page-708-0)

#### **Attributes:**

None

#### **Child Elements:**

## **4.275 prepaid**

The prepaid element is an optional child of the filtering element. How you choose to implement the Prepaid Filtering feature determines the use of the prepaid element. If your configuration filters all prepaid card transactions, you can disable the feature on selected transactions by including the prepaid element with a setting of **false**. If your configuration filters prepaid card transactions on a per transaction basis, you enable the filtering on a selected transaction by including the prepaid element with a setting of **true**.

**Type** = Boolean; **Valid Values** = true or false

#### **Parent Elements:**

[filtering](#page-543-0)

**Attributes:**

None

#### **Child Elements:**

# **4.276 prepaidCardType**

The prepaidCardType element is an optional child of the enhancedAuthResponse element, which specifies the type of prepaid card submitted in the Authorization or Sale transaction. For example, a few of the possible values are: GIFT, PAYROLL, and GENERAL\_PREPAID

**Type** = String; **minLength** = N/A; **maxLength** = 50

### **Parent Elements:**

[fundingSource](#page-553-0)

## **Attributes:**

None

#### **Child Elements:**

# **4.277 processingInstructions**

The processingInstructions element contains a child element that allows you to specify whether or not the system performs velocity checking on the transaction.

### **Parent Elements: (optional for all)**

[authorization,](#page-401-0) [capture,](#page-433-0) [captureGivenAuth](#page-434-0), [credit,](#page-464-0) [forceCapture,](#page-546-0) [sale](#page-693-0), [void](#page-783-0)

#### **Attributes:**

None

#### **Child Elements:**

[bypassVelocityCheck](#page-428-0)

#### **NOTE: Please consult your Customer Experience Manager for additional information concerning Velocity Checking.**

#### **Example: processingInstructions Structure**

<processingInstructions>

<bypassVelocityCheck>*true or false*</bypassVelocityCheck>

</processingInstructions>

# **4.278 processingType**

The processingType element is an optional child of several transaction types. You use this element to define a Visa transaction is intended to fund a host-based prepaid product, a brokerage account, or an escrow account. For Visa and Discover transactions, you also use it to define the initial transaction in a recurring or installment stream, or the initial, merchant initiated, or cardholder initiated Card on file transaction. For these cases, you must store the value of the networkTransactionId element returned in the response message. You use this value to populate the originalNetworkTransactionId element in subsequent recurring/installment or CoF transactions, so the networks can tie back to the original approval.

**Type** = String (Enum); **minLength** = N/A; **maxLength** = N/A

### **Parent Elements:**

[authorization,](#page-401-0) [captureGivenAuth,](#page-434-0) [forceCapture](#page-546-0), [sale](#page-693-0)

#### **Attributes:**

None

#### **Child Elements:**

None

#### **Enumerations:**

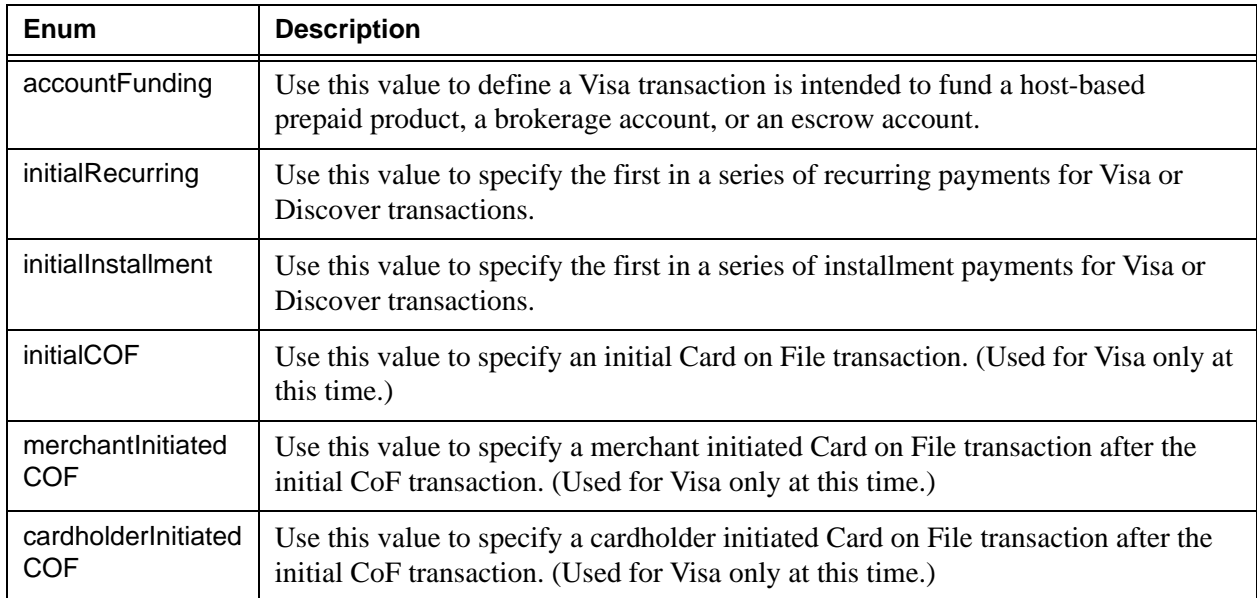

# **4.279 productCode**

The productCode element is an optional child of the lineItemData element, which specifies the product code of the purchased item. This value is a merchant defined description code of the product/service. This could be an inventory number, UPC, catalog number, or some other value that the merchant uses to define the specific product. Although an optional element, it is required by Visa and MasterCard when specifying line item data.

**Type** = String; **minLength** = 1; **maxLength** = 12

### **Parent Elements:**

[lineItemData](#page-580-0)

**Attributes:** None **Child Elements:**

# **4.280 publicKeyHash**

The publicKeyHash element is a required child of the header element and provides the BASE64 Encoded string that is a hash of the merchant's certificate public key bytes associated with the Apple Pay transaction.

**Type** = Base 64 Encoded String; **minLength** = N/A; **maxLength** = 200

#### **Parent Elements:**

[header](#page-560-0)

## **Attributes:**

None

### **Child Elements:**

# **4.281 quantity**

The quantity element is an optional child of the lineItemData element, which specifies the number of items purchased. Although an optional element, it is required by Visa and MasterCard when specifying line item data. The value must be greater than zero, but no more than 12 digits not including the decimal point.

## **NOTE: If you accidentally omit the quantity element, our system will submit the transaction using a default value of 1.**

**Type** = Decimal; **minInclusive** = 0; **totalDigits** = 12

**Parent Elements:**

[lineItemData](#page-580-0)

**Attributes:**

None

**Child Elements:**

## **4.282 recurringRequest**

The recurringRequest element is the parent of several child element that define the number of payments and plan type of recurring transaction to be handled by the Recurring Engine. It is an optional child of the Authorization and Sale transactions.

#### **Parent Elements:**

[authorization,](#page-401-0) [sale](#page-693-0)

#### **Attributes:**

None

#### **Child Elements:**

[subscription](#page-718-0)

#### **Example: recurringRequest Structure**

<recurringRequest> <subscription> <planCode>*Plan Reference Code*</planCode> <numberOfPayments>*1 to 99*</numberOfRemianingPayments> <startDate>*Start Date of Recurring Cycle*</startDate> <amount>*Amount of Recurring Payment*</amount> </subscription> </recurringRequest>

Document Version: 1.32 — XML Release: 9.14 **631**

## <span id="page-663-0"></span> **4.283 recurringResponse**

The recuringResponse element is the parent element for the subscriptionId, responseCode, responseMessage, and recurringTxnId elements associated with a requested recurring payment. The system returns this element only when the sale transaction includes a recurringRequest element.

### **Parent Elements:**

[authorizationResponse](#page-402-0), [saleResponse](#page-695-0)

#### **Attributes:**

None

#### **Child Elements:**

[subscriptionId,](#page-720-0) [responseCode,](#page-686-0) [responseMessage](#page-687-0), [recurringTxnId](#page-664-0)

#### **Example: recurringResponse Structure**

<recurringResponse>

<subscriptionId>*1234567890*</subscriptionId>

<responseCode>*Response Code*</responseCode>

<responseMessage>*Response Message*</responseMessage>

</recurringResponse>

# <span id="page-664-0"></span> **4.284 recurringTxnId**

The recurringTxnId element is an optional child of the **recurringResponse** element used to identify the record of recurring, scheduled transactions.

**Type** = Long; **minLength** = N/A; **maxLength** = 19

#### **Parent Elements:**

[recurringResponse](#page-663-0), [litleInternalRecurringRequest](#page-584-0)

## **NOTE: Although the element is an optional child of the recurringResponse element, it will never be returned in the response to a merchant initiated transaction.**

#### **Attributes:**

None

### **Child Elements:**

## <span id="page-665-0"></span> **4.285 recycleAdvice**

The recyclingAdvice element contains a two child elements that either specifies the date and time (in GMT) recommended for the next recycle of the declined Authorization/Sale transaction or indicates that there is no additional recycling advice. The two children are mutually exclusive.

#### **Parent Elements: (optional for all)**

[recycling](#page-670-0)

#### **Attributes:**

None

#### **Child Elements:**

#### [nextRecycleTime](#page-614-0), [recycleAdviceEnd](#page-666-0)

## **NOTE: The recycleAdvice element contains either a nextRecycleTime or recycleAdviceEnd element, but not both.**

#### **Example: recycleAdvice Structure - with recommended Date:Time**

<recycleAdvice>

<nextRecycleTime>*2011-04-15T12:00:00*</nextRecycleTime>

</recycleAdvice>

#### **Example: recycleAdvice Structure - with end message**

<recycleAdvice>

<recycleAdviceEnd>*End of Advice*</recycleAdviceEnd>

</recycleAdvice>

# <span id="page-666-0"></span> **4.286 recycleAdviceEnd**

The recycleAdviceEnd element is an optional child of the recycleAdvice element and signifies that no further recycling recommendations are available.

**Type** = String; **minLength** = N/A; **maxLength** = 20

### **Parent Elements:**

[recycleAdvice](#page-665-0)

#### **Attributes:**

None

### **Child Elements:**

# <span id="page-667-0"></span> **4.287 recycleBy**

The recycleBy element is an optional child of the recyclingRequest element and determines the use of the Recycling Engine/Recycling Advice. The default setting is Litle, so omitting this element is the same as submitting a value of Litle.

**NOTE: Also, if your Merchant Profile includes a preset percentage split of transactions between merchant and Vantiv controlled, then settings of Merchant and Litle are ignored; you can still use a setting of None to exclude the transaction.**

> **Also, although the default setting is normally Litle, it can be altered in your merchant profile to a setting of Merchant.**

**Type** = String (Enum); **minLength** = N/A; **maxLength** = N/A

#### **Parent Elements:**

[recyclingRequest](#page-672-0)

#### **Attributes:**

None

**Child Elements:**

None

#### **Enumerations:**

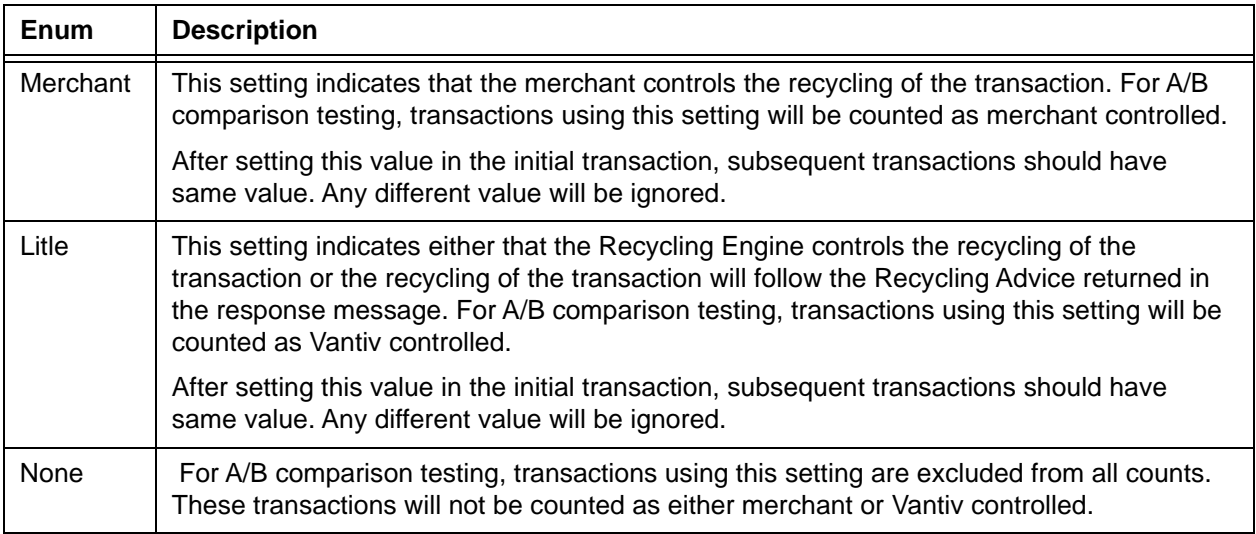

# <span id="page-668-0"></span> **4.288 recycleEngineActive**

The recycleEngineActive element is an optional child of the recycling element that indicates whether or not the engine is recycling the declined transaction. This element is returned only if you are using the Recycling Engine.

**Type** = Boolean; **Valid values** = true or false

#### **Parent Elements:**

[recycling](#page-670-0)

## **Attributes:**

None

#### **Child Elements:**

## <span id="page-669-0"></span> **4.289 recycleId**

The recycleId element is an optional child of the recyclingRequest element. Merchants can use this identifier as part of the transaction signature used to track the recycling of a transaction. This element is an alternative to using the orderId element as part of the transaction signature.

**Type** = String; **minLength** =  $N/A$ ; **maxLength** =  $25$ 

#### **Parent Elements:**

[recyclingRequest](#page-672-0)

#### **Attributes:**

None

#### **Child Elements:**

# <span id="page-670-0"></span> **4.290 recycling**

The type element has two uses in the cnpAPI depending upon the parent. When used as a child of either the authorizationResponse or saleResponse elements, the recycling element contains a child element that specify either the recommended date and time for the next recycling attempt for the declined Authorization/Sale transaction or a statement that no further advice is available for merchants using the Recycling Advice feature. For merchants using the Recycling Engine feature there is a child element that specifies whether or not the engine is recycling the declined transaction.

When used as a child of the voidResponse, the recycling element contains a child providing the Transaction Id of the Credit transaction issued. This occurs only if a Void transaction is used to halt the recycling of a transaction by the recycling and the transaction has already been approved and captured (see [Using Void to Halt Recycling Engine on page 85\)](#page-116-0).

## **4.290.1 recycling Element as a Child of authorizationResponse or saleResponse**

The recycling element contains child elements indicating the next time to recycle, end of recycling advice, or that the Recycling Engine is active.

#### **Parent Elements:**

[authorizationResponse](#page-402-0), [saleResponse](#page-695-0)

#### **Attributes:**

None

#### **Child Elements:**

[recycleAdvice](#page-665-0), [recycleEngineActive](#page-668-0)

**NOTE: The recycleAdvice element contains either a nextRecycleTime or recycleAdviceEnd element, but not both.**

#### **Example: recycling Structure - with recommended Date:Time**

<recycling>

<recycleAdvice>

<nextRecycleTime>*2011-04-15T12:00:00*</nextRecycleTime>

</recycleAdvice>

</recycling>

#### **Example: recycling Structure - with end message**

<recycling>

<recycleAdvice>

<recycleAdviceEnd>*End of Advice*</recycleAdviceEnd>

</recycleAdvice>

</recycling>

#### **Example: recycling Structure - with engine active flag**

```
<recycling>
 <recycleEngineActive>true or false</recycleEngineActive>
</recycling>
```
## **4.290.2 recycling Element as a Child of voidResponse**

The recycling element in an optional child of the voidResponse element and contains a child providing the Transaction Id of the Credit transaction issued. This element is present in the Void response only under the following circumstances (see [Using Void to Halt Recycling Engine on](#page-116-0)  [page 85](#page-116-0)):

- **•** You submitted a Void transaction to halt the recycling of a declined Sale transaction by the Recovery/Recycling Engine.
- **•** The Sale transaction has already been approved and captured.
- **•** Your Recovery/Recycling Engine configuration enables automatic refunds.
- **•** The system has successfully submitted a Credit transaction on your behalf.

#### **Parent Elements:**

[voidResponse](#page-785-0)

**Attributes:**

None

#### **Child Elements:**

[creditLitleTxnId](#page-467-0)

#### **Example: recycling Structure - child of voidResponse**

<recycling>

<creditLitleTxnId>1234567890123456789</creditLitleTxnId>

</recycling>

## <span id="page-672-0"></span> **4.291 recyclingRequest**

The recyclingrequest element is an optional child of the authorization and sale transactions, which contains a child element that specifies who is responsible for recycling the transaction. It also contains an optional element for an identifier assigned by the merchant to track the recycling of the transaction. This element only applies to merchants using either the Recycling Engine or Recycling Advice.

#### **Parent Elements:**

[authorization,](#page-401-0) [sale](#page-693-0)

#### **Attributes:**

None

#### **Child Elements:**

[recycleBy,](#page-667-0) [recycleId](#page-669-0)

#### **Example: recyclingRequest Structure**

<recyclingRequest>

<recycleBy>*Merchant or Litle or None*</recycleBy>

<recycleId>*abcdef1234567890*</recycleId>

</recyclingRequest>

# **4.292 redirectToken**

The redirectToken element is an optional child of the several international alternate payment method response elements and defines a token value you can use to verify the acceptance of the agreement by the consumer. If they accepted the Mandate, the URL contains a parameter exposing the redirectToken value (redirectToken=token\_value). By comparing this value to the value you received in the Sale response message you can verify that the consumer accepted the Mandate. If they declined the agreement, the URL does not include the parameter.

**Type** = String; **minLength** =  $N/A$ ; **maxLength** =  $128$ 

#### **Parent Elements:**

[sepaDirectDebitResponse,](#page-702-0) [giropayResponse,](#page-559-0) [idealResponse,](#page-565-0) [sofortResponse](#page-709-0)

## **Attributes:**

None

#### **Child Elements:**

## **4.293 redirectUrl**

The redirectUrl element is an optional child of both the sepaDirectDebitResponse and the idealResponse elements. For a SEPA transaction, it defines the URL that hosts the mandate, when Vantiv supplies the mandate. If you supply the mandate (using <mandateProvider>Merchant</mandateProvider>), this element will not appear in the response. For an iDeal transaction, it defines the consumer's Bank/approval page URL.

**Type** = String; **minLength** = N/A; **maxLength** = 256

#### **Parent Elements:**

[sepaDirectDebitResponse,](#page-702-0) [giropayResponse,](#page-559-0) [idealResponse,](#page-565-0) [sofortResponse](#page-709-0)

#### **Attributes:**

None

#### **Child Elements:**

# <span id="page-675-0"></span> **4.294 refundReversal**

The refundReversal element is the parent element for a Gift Card specific transaction type that reverses the a refund associated with a Gift Card.

## **Parent Elements:**

[litleOnlineRequest](#page-585-0)

### **Attributes:**

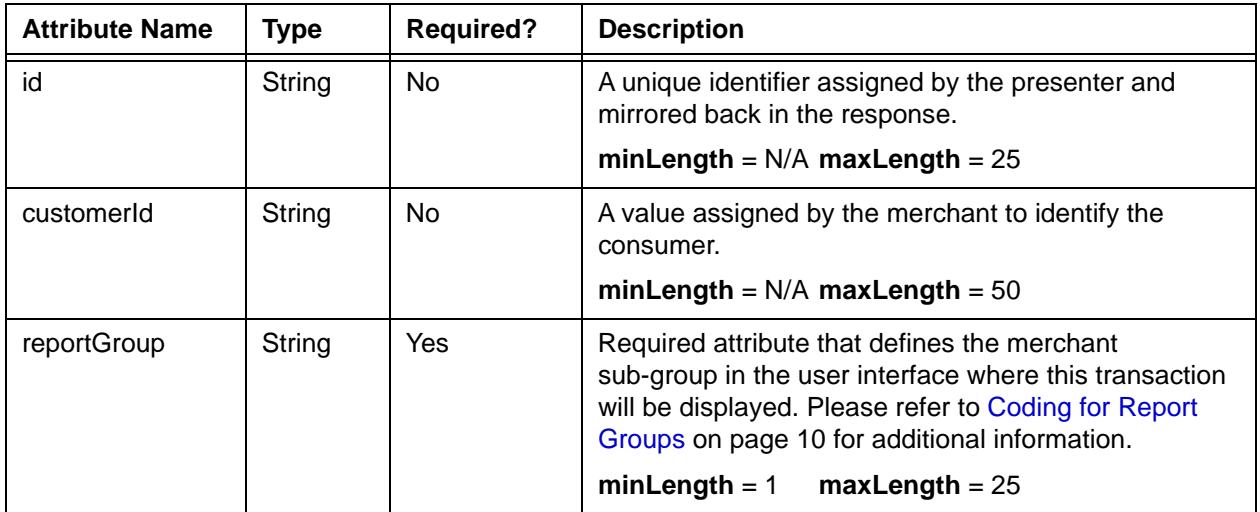

## **Child Elements: (Required)**

[litleTxnId](#page-593-0)

**Child Elements: (Optional)**

[pin](#page-648-0)

# <span id="page-676-0"></span> **4.295 refundReversalResponse**

The refundReversalResponse element is the parent element for information returned to you in response to an refundReversal transaction.

### **Parent Elements:**

[litleOnlineResponse](#page-586-0)

### **Attributes:**

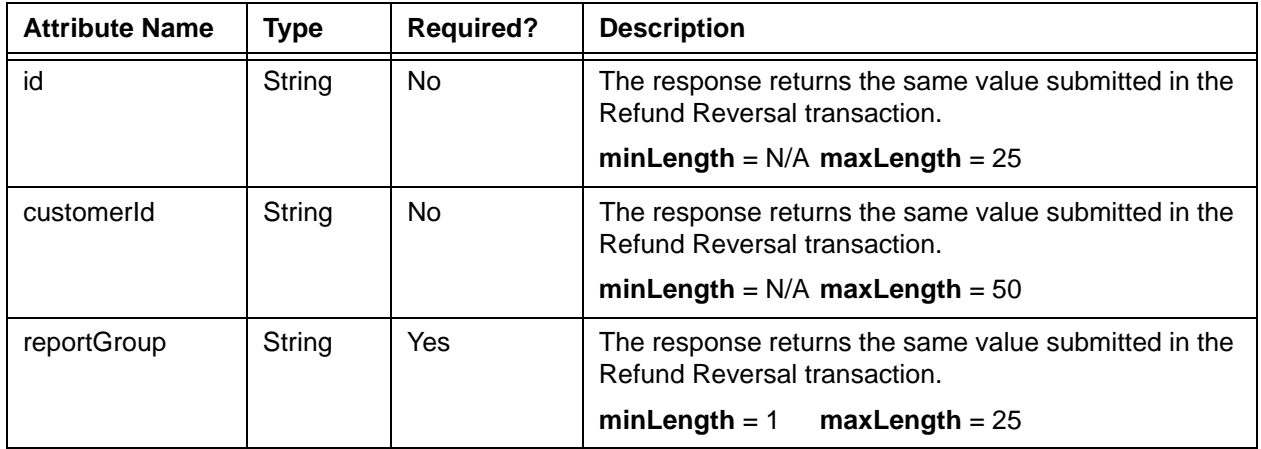

## **Child Elements:**

Required: [litleTxnId](#page-593-0), [orderId,](#page-619-0) [response,](#page-685-0) [responseTime](#page-688-0), [message](#page-605-0)

Optional: [postDate](#page-651-0), [giftCardResponse](#page-557-0)

## **4.296 registerTokenRequest**

The registerTokenRequest element is the parent element for the Register Token transaction. You use this transaction type when you wish to submit an account number for tokenization, but there is no associated payment transaction.

You can use this element in either Online or Batch transactions.

#### **NOTE: When submitting registerTokenRequest elements in a batchRequest, you must also include a numTokenRegistrations**= **attribute in the batchRequest element.**

#### **Parent Elements:**

[litleOnlineRequest](#page-585-0), [batchRequest](#page-410-0)

## **Attributes:**

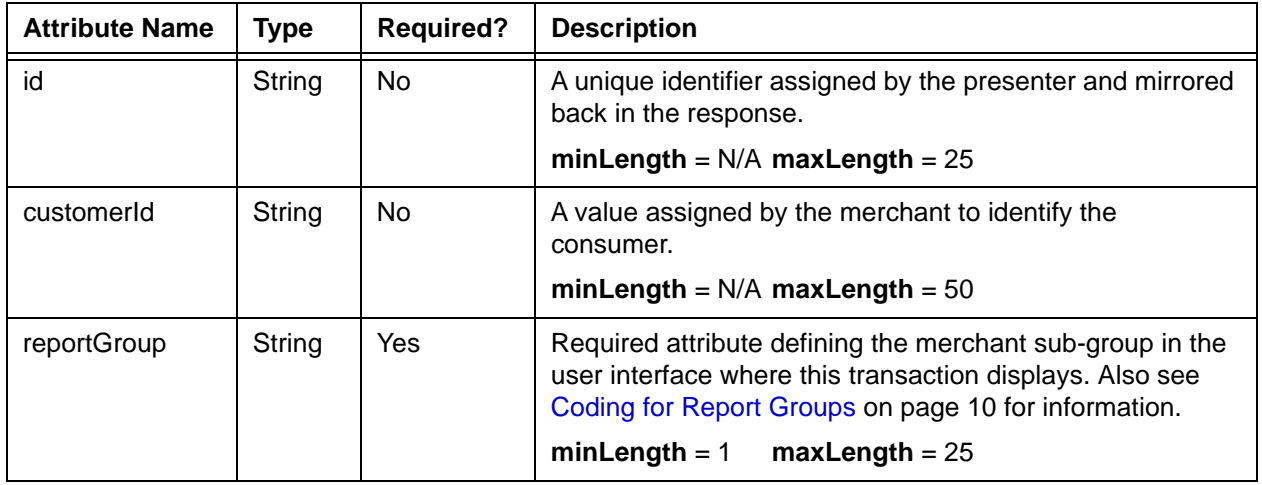

#### **Child Elements:**

Required: either [accountNumber](#page-358-0), [echeckForToken,](#page-510-0) [mpos,](#page-607-0) [paypageRegistrationId,](#page-639-0) or [applepay](#page-386-0)

Optional: [orderId,](#page-619-0) [cardValidationNum](#page-447-0)

### **NOTE: The use of the cardValidationNum element in the registertokenRequest only applies when you submit an accountNumber element.**

# **4.297 registerTokenResponse**

The registerTokenResponse element is the parent element for the response to registerTokenRequest transactions. You receive this transaction type in response to the submission of an account number for tokenization in a registerTokenRequest transaction.

### **Parent Elements:**

[litleOnlineResponse](#page-586-0), [batchResponse](#page-417-0)

### **Attributes:**

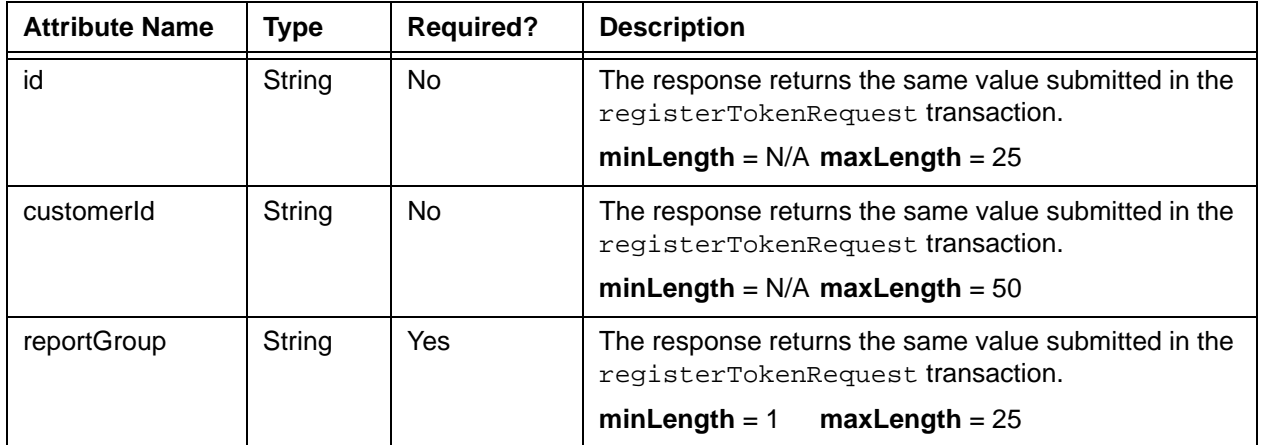

## **Child Elements:**

Required: [litleTxnId](#page-593-0), [response,](#page-685-0) [message,](#page-605-0) [responseTime](#page-688-0)

Optional: [eCheckAccountSuffix,](#page-506-0) [orderId,](#page-619-0) [litleToken](#page-592-0), [bin,](#page-425-0) [type](#page-746-0), [androidpayResponse](#page-385-0), [applepayResponse](#page-387-0)

## **4.298 reloadable**

The reloadable element is an optional child of the fundingSource element and defines whether the prepaid card is reloadable.

**NOTE: This element is never returned for American Express card transaction.**

**Type** = String (Enum); **Enumerations** = YES, NO, or UNKNOWN

#### **Parent Elements:**

[fundingSource](#page-553-0)

#### **Attributes:**

None

### **Child Elements:**

## **4.299 reserveCredit**

The reserveCredit element is the parent element for the transaction type that a PayFac uses to move funds from the PayFac Settlement Account to the PayFac Reserve Account.

### **Parent Elements:**

[batchRequest](#page-410-0)

**Attributes:**

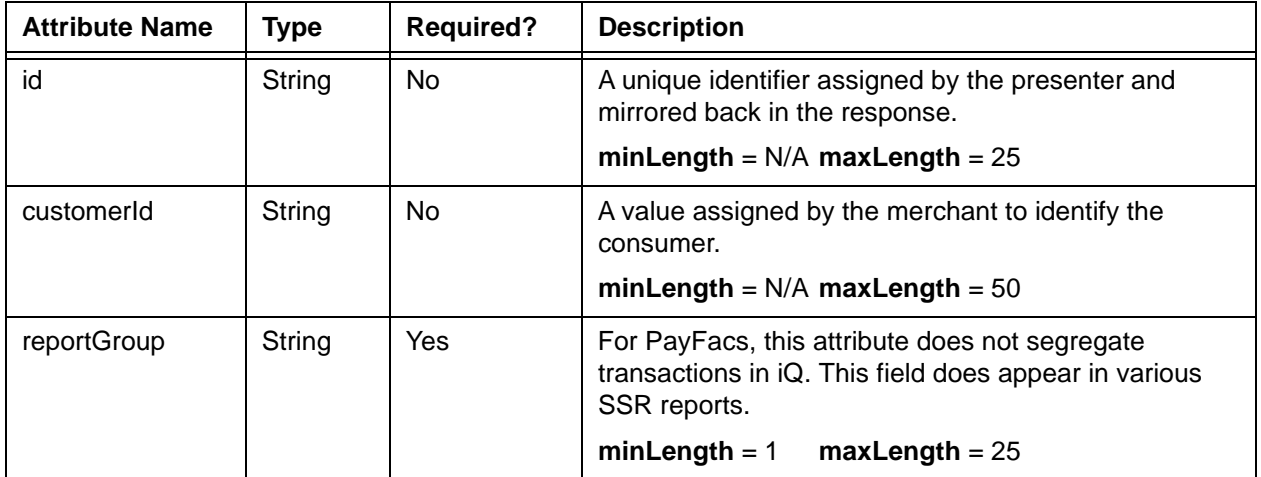

## **Child Elements:**

Required: [amount](#page-384-0), [fundingSubmerchantId,](#page-554-0) [fundsTransferId](#page-555-0)

# **4.300 reserveCreditResponse**

The reserveCreditResponse element is the parent element for information returned to you in response to a reserveCredit transaction.

## **Parent Elements:**

[batchResponse](#page-417-0)

#### **Attributes:**

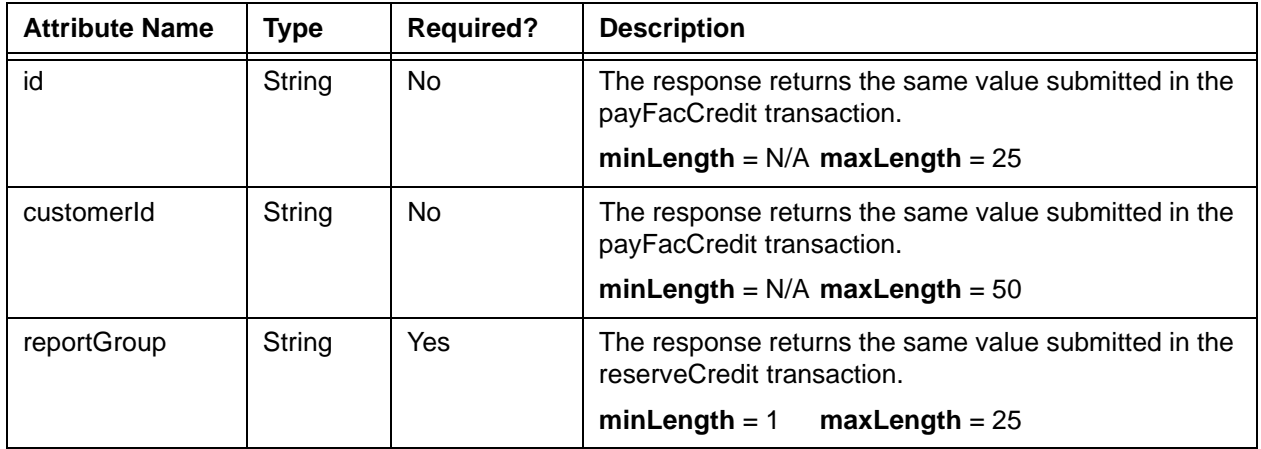

## **Child Elements:**

Required: [litleTxnId](#page-593-0), [fundsTransferId,](#page-555-0) [response,](#page-685-0) [responseTime,](#page-688-0) [message](#page-605-0)

## **4.301 reserveDebit**

The reserveDebit element is the parent element for the transaction type that a PayFac uses to move funds from the PayFac Reserve Account to the PayFac Settlement Account.

## **Parent Elements:**

[batchRequest](#page-410-0)

**Attributes:**

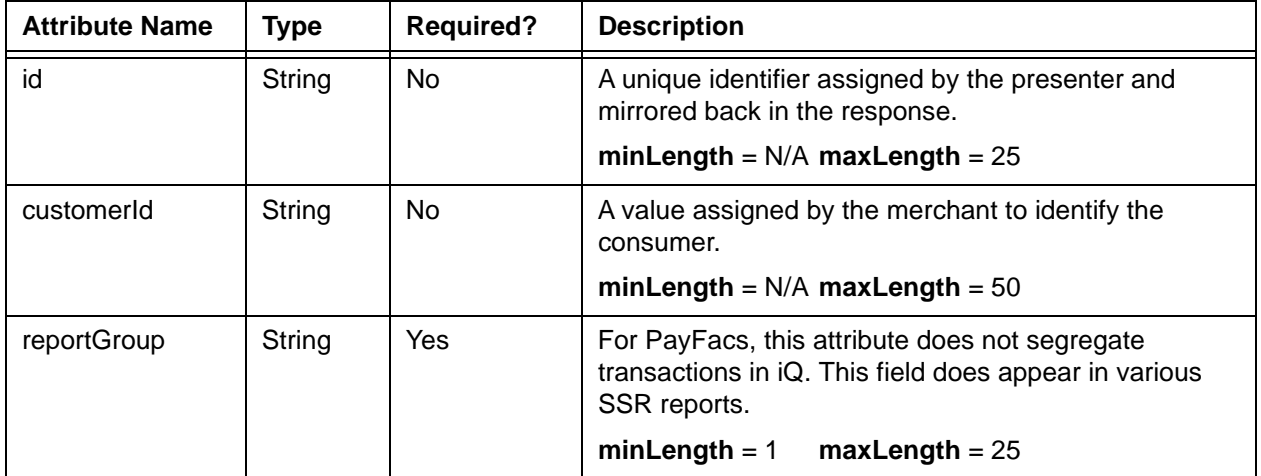

## **Child Elements:**

Required: [amount](#page-384-0), [fundingSubmerchantId,](#page-554-0) [fundsTransferId](#page-555-0)

# **4.302 reserveDebitResponse**

The reserveDebitResponse element is the parent element for information returned to you in response to a reserveDebit transaction.

### **Parent Elements:**

[batchResponse](#page-417-0)

### **Attributes:**

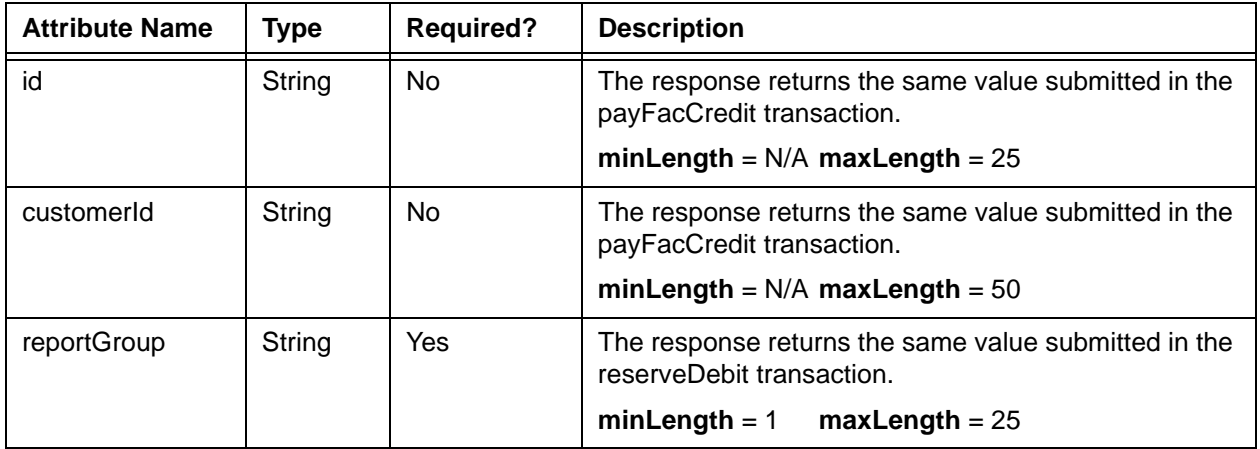

## **Child Elements:**

Required: [litleTxnId](#page-593-0), [fundsTransferId,](#page-555-0) [response,](#page-685-0) [responseTime,](#page-688-0) [message](#page-605-0)
## **4.303 residenceStatus**

The residenceStatus element is an optional child of the customerInfo element and defines the type of domicile in which the customer resides. It is used in combination with several other elements to provide required information for some PayPal Credit transactions.

**NOTE: As of September, 2016, the Vantiv eCommerce platform no longer supports PayPal Credit for new on-boarding merchant or existing merchants that do not have the ability to use this alternate payment method currently. Existing merchants already using PayPal Credit should consult their Vantiv Relationship Manager for additional information.**

**Type** = String (Enum); **Enumerations** = Own, Rent, or Other

#### **Parent Elements:**

[customerInfo](#page-474-0)

## **Attributes:**

None

#### **Child Elements:**

None

Document Version: 1.32 — XML Release: 9.14 **653**

# <span id="page-685-0"></span> **4.304 response**

The response element contains a three digit numeric code which specifies either that the transaction is approved (000 code) or declined. The message element provides a brief definition of the response code.

For a complete list of response codes and associated messages, please refer to [Payment](#page-793-0)  [Transaction Response Codes on page 762](#page-793-0).

**Type** = String; **minLength** =  $N/A$ ; **maxLength** = 3

### **Parent Elements:**

[activateResponse](#page-370-0), [activateReversalResponse](#page-372-0), [authorizationResponse](#page-402-0), [authReversalResponse](#page-405-0), [captureResponse](#page-437-0), [captureGivenAuthResponse](#page-436-0), [creditResponse,](#page-468-0) [deactivateResponse,](#page-483-0) [deactivateReversalResponse](#page-485-0), [depositReversalResponse,](#page-492-0) [echeckCreditResponse](#page-509-0), [echeckPreNoteCreditResponse](#page-513-0), [echeckPreNoteSaleResponse](#page-515-0), [echeckRedepositResponse](#page-517-0), [echeckSalesResponse,](#page-519-0) [echeckVerificationResponse,](#page-522-0) [echeckVoidResponse](#page-524-0), [forceCaptureResponse](#page-547-0), [fraudCheckResponse](#page-550-0), [loadResponse,](#page-595-0) [loadReversalResponse,](#page-597-0) [registerTokenResponse](#page-678-0), [refundReversalResponse](#page-676-0), [saleResponse,](#page-695-0) [voidResponse,](#page-785-0) [cancelSubscriptionResponse,](#page-431-0) [unloadResponse](#page-751-0), [updatePlanResponse,](#page-760-0) [updateSubscriptionResponse,](#page-765-0) [unloadReversalResponse,](#page-753-0) [payFacCreditResponse,](#page-633-0) [payFacDebitResponse](#page-635-0), [physicalCheckCreditResponse](#page-645-0), [physicalCheckDebitResponse,](#page-647-0) [submerchantCreditResponse,](#page-714-0) [reserveCreditResponse](#page-681-0), [reserveDebitResponse](#page-683-0), [submerchantDebitResponse,](#page-716-0) [vendorCreditResponse](#page-770-0), [vendorDebitResponse](#page-772-0)

### **Attributes:**

None

### **Child Elements:**

# **4.305 responseCode**

The responseCode element contains a three digit numeric code which along with the **responseMessage** element specifies either acceptance by the Recurring Engine or the reason the recurring Engine was unable to schedule subsequent payments.

**Type** = String; **minLength** =  $N/A$ ; **maxLength** = 3

#### **Parent Elements:**

[recurringResponse](#page-663-0)

## **Attributes:**

None

## **Child Elements:**

# **4.306 responseMessage**

The responseMessage element contains a brief definition of the **responseCode** returned for the recurring transaction.

**Type** = String; **minLength** = N/A; **maxLength** = 512

## **Parent Elements:**

[recurringResponse](#page-663-0)

## **Attributes:**

None

## **Child Elements:**

# <span id="page-688-0"></span> **4.307 responseTime**

The responseTime element provides a date/time stamp of the response. The format of the element is YYYY-MM-DDTHH:MM:SS. For example, 2009-12-21T11:37:04.

**Type** = dateTime; **minLength** =  $N/A$ ; **maxLength** = 19

## **Parent Elements:**

[activateResponse](#page-370-0), [activateReversalResponse](#page-372-0), [authorizationResponse](#page-402-0), [authReversalResponse](#page-405-0), [captureResponse](#page-437-0), [captureGivenAuthResponse](#page-436-0), [creditResponse,](#page-468-0) [deactivateResponse,](#page-483-0) [deactivateReversalResponse](#page-485-0), [depositReversalResponse,](#page-492-0)[echeckCreditResponse,](#page-509-0) [echeckPreNoteCreditResponse](#page-513-0), [echeckPreNoteSaleResponse](#page-515-0), [echeckRedepositResponse](#page-517-0), [echeckSalesResponse,](#page-519-0) [echeckVerificationResponse,](#page-522-0) [echeckVoidResponse](#page-524-0), [forceCaptureResponse](#page-547-0), [fraudCheckResponse](#page-550-0), [loadResponse,](#page-595-0) [loadReversalResponse,](#page-597-0) [registerTokenResponse](#page-678-0), [refundReversalResponse](#page-676-0), [saleResponse,](#page-695-0) [voidResponse,](#page-785-0) [cancelSubscriptionResponse,](#page-431-0) [unloadResponse](#page-751-0), [unloadReversalResponse](#page-753-0), [updatePlanResponse,](#page-760-0) [updateSubscriptionResponse,](#page-765-0) [payFacCreditResponse,](#page-633-0) [payFacDebitResponse,](#page-635-0) [physicalCheckCreditResponse](#page-645-0), [physicalCheckDebitResponse,](#page-647-0) [reserveCreditResponse,](#page-681-0) [reserveDebitResponse](#page-683-0), [submerchantCreditResponse](#page-714-0), [submerchantDebitResponse,](#page-716-0) [vendorCreditResponse](#page-770-0), [vendorDebitResponse](#page-772-0)

#### **Attributes:**

None

### **Child Elements:**

# **4.308 RFRRequest**

The RFRRequest element is an optional child of a litleRequest element. You can use this type of request in one of two ways.

- **•** To request a session response from a previously processed litleRequest, include the litleSessionId child. The resulting RFR response will duplicate the original session response (Authorization, Credit, Capture, or Sale response) associated with the litleSessionId. The session ID returned in the response will be the session ID of the original session.
- **•** To request an Account Updater completion response file, include the accountUpdateFileRequestData element. If the completion file is ready, it is returned. If the completion file is not ready, you receive an RFRResponse message with the response attribute set to 1 and the message attribute reading, "The account Update file is not ready yet. Please try again later."

#### **Parent Elements:**

[litleRequest](#page-588-0)

#### **Attributes:**

None

#### **Child Elements: (Choice of)**

[litleSessionId](#page-591-0) or [accountUpdateFileRequestData](#page-361-0)

#### **Example: RFRRequest Structure - Batch**

<RFRRequest>

```
<litleSessionId>Session ID</litleSessionId>
```
</RFRRequest>

#### **Example: RFRRequest Structure - Account Updater**

<RFRRequest>

<accountUpdateFileRequestData>

<merchantId>*Merchant ID*</merchantId>

<postDay>*Post Date*</postDay>

- </accountUpdateFileRequestData>
- </RFRRequest>

# **4.309 RFRResponse**

The RFRResponse element is an optional child of a litleResponse element returned in response to a RFRRequest.

## **Parent Elements:**

[litleResponse](#page-589-0)

**Attributes:**

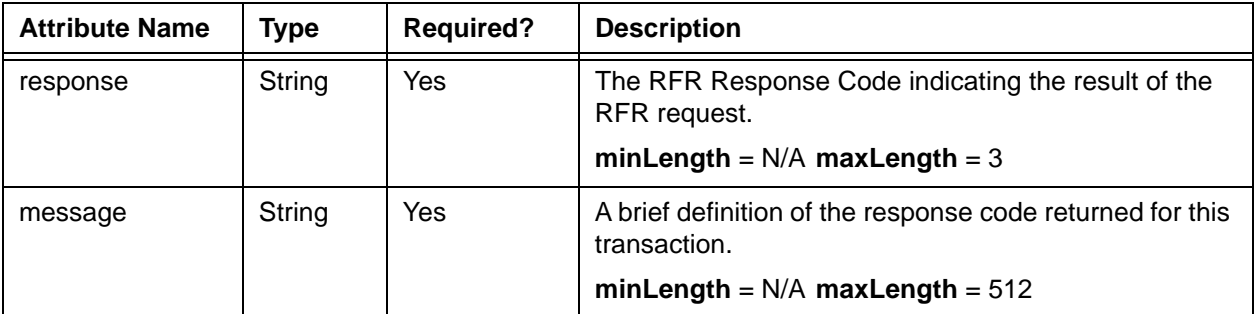

### **Child Elements:**

# **4.310 routingNum**

The routingNum element is a required child of the echeck, originalAccountInfo, and newAccountInfo elements defining the routing number of the Echeck account.

```
Type = String; minLength = 8; maxLength = 9
```
## **Parent Elements:**

[echeck](#page-505-0), [newAccountInfo,](#page-610-0) [originalAccountInfo](#page-622-0), [newTokenInfo](#page-613-0), [originalTokenInfo,](#page-627-0) [accountInfo](#page-356-0)

#### **Attributes:**

None

## **Child Elements:**

None

## **NOTE: If you submit an invalid routing number, we return the XML Response Code 900 - Invalid Bank Routing Number.**

# **4.311 RxAmount**

The RxAmount element is an optional child of the healthcareAmounts element and defines the healthcare amount used for the purchased medications. The decimal is implied. Example: 500  $= $5.00.$ 

#### **NOTE: Currently, this element and the Health Care Card feature in general are not supported. Please consult your Relationship Manager for additional information.**

**Type** = Integer; **totalDigits** = 8

#### **Parent Elements:**

Optional: [healthcareAmounts](#page-561-0)

#### **Attributes:**

None

#### **Child Elements:**

## <span id="page-693-0"></span> **4.312 sale**

The sale element is the parent element for all Sale transactions. A Sale transaction is a combination Authorization and Capture transaction. You can use this element in either Online or Batch transactions.

## **Parent Elements:**

[litleOnlineRequest](#page-585-0), [batchRequest](#page-410-0)

## **Attributes:**

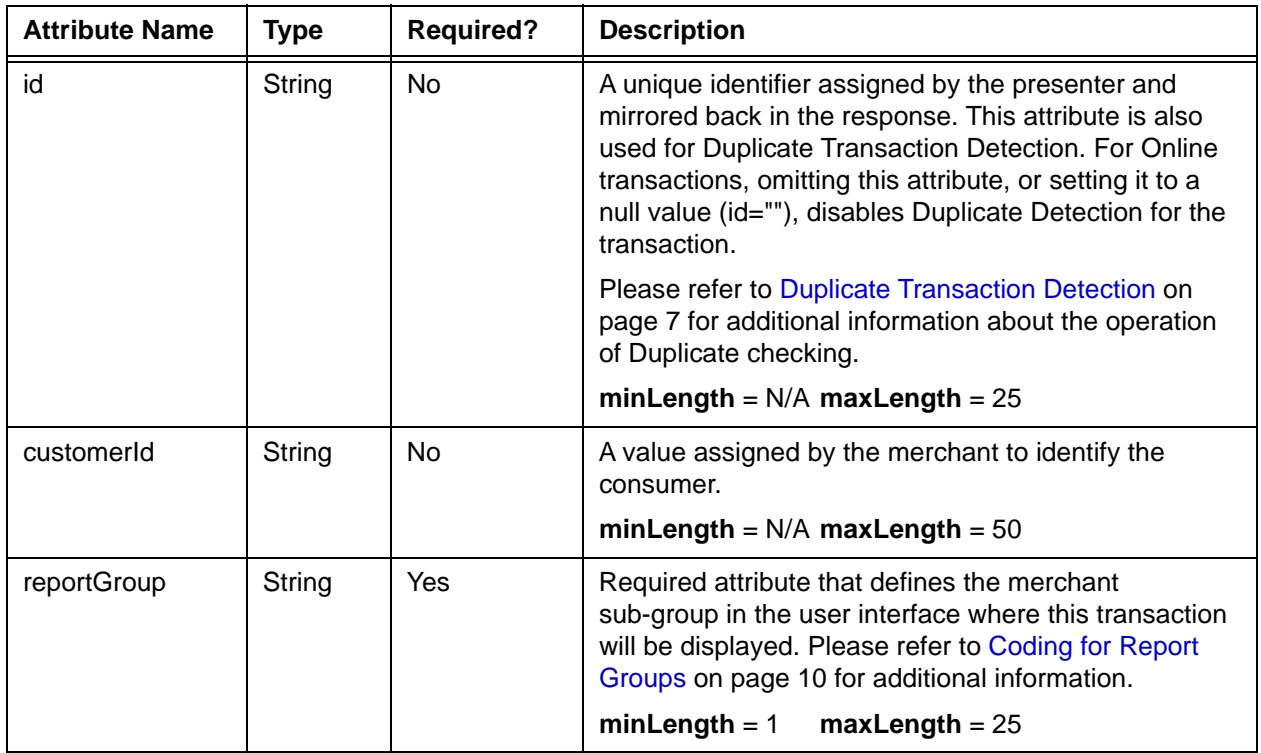

## **Child Elements:**

Required: [orderId](#page-619-0), [amount,](#page-384-0) [orderSource](#page-620-0), (choice of) [card](#page-438-0), [paypal,](#page-640-0) [paypage,](#page-638-0) [mpos](#page-607-0), [token](#page-731-0), [sepaDirectDebit](#page-701-0), [ideal](#page-564-0), [applepay](#page-386-0), [sofort,](#page-708-0) or [giropay](#page-558-0)

## **NOTE: The cardholderAuthentication child element is required only for 3-D Secure transactions and for BML ecommerce transactions.**

Optional: [litleTxnId](#page-593-0), [customerInfo](#page-474-0), [billToAddress,](#page-423-0) [shipToAddress](#page-706-0), [billMeLaterRequest](#page-420-0), [cardholderAuthentication](#page-441-0), [customBilling](#page-472-0), [taxType,](#page-726-0) [enhancedData](#page-533-0), [processingInstructions,](#page-657-0) [pos,](#page-650-0) [payPalNotes,](#page-641-0) [payPalOrderComplete](#page-642-0), [amexAggregatorData](#page-383-0), [allowPartialAuth,](#page-382-0) [healthcareIIAS,](#page-562-0) [merchantData,](#page-602-0) [recyclingRequest](#page-672-0), [fraudFilterOverride,](#page-551-0) [secondaryAmount](#page-698-0), [surchargeAmount,](#page-721-0) [recurringRequest,](#page-662-0) [litleInternalRecurringRequest,](#page-584-0) [debtRepayment](#page-486-0), [advancedFraudChecks](#page-378-0), [wallet,](#page-786-0) [processingType,](#page-658-0) [originalTransactionAmount,](#page-628-0) [originalNetworkTransactionId](#page-629-0)

**NOTE: The fraudCheck element has been deprecated; use the cardholderAuthentication element instead.**

# <span id="page-695-0"></span> **4.313 saleResponse**

The saleResponse element is the parent element for information returned in response to a Sale transaction. It can be a child of either a litleOnlineResponse element or a batchResponse element.

## **Parent Elements:**

[litleOnlineResponse](#page-586-0), [batchResponse](#page-417-0)

### **Attributes:**

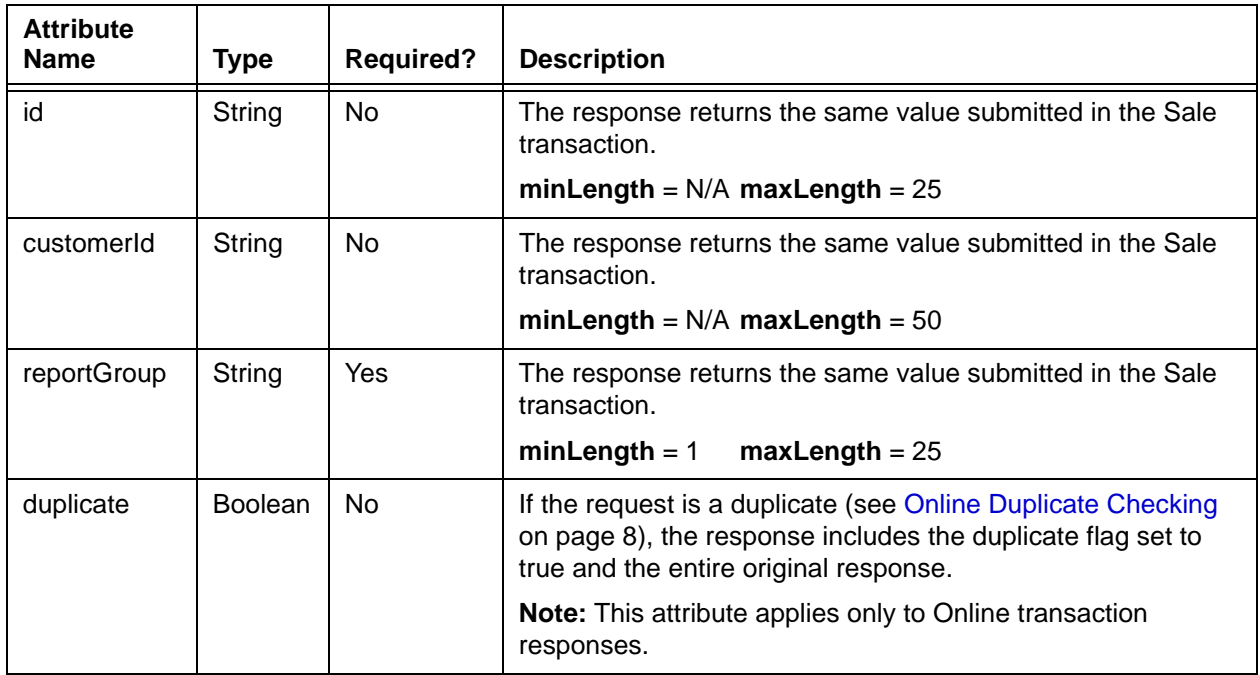

### **Child Elements:**

Required: [litleTxnId](#page-593-0), [orderId,](#page-619-0) [response,](#page-685-0) [responseTime](#page-688-0), [message](#page-605-0)

Optional: [postDate](#page-651-0), cardProductId (see Note below), [authCode](#page-393-0), authorizationResponseSubCode (see Note below), [approvedAmount](#page-391-0), [accountInformation](#page-357-0), [fraudResult,](#page-552-0) [billMeLaterResponseData,](#page-422-0) [tokenResponse,](#page-734-0) [enhancedAuthResponse,](#page-531-0) [accountUpdater,](#page-362-0) [recycling,](#page-670-0) [recurringResponse,](#page-663-0) [giftCardResponse,](#page-557-0) [androidpayResponse,](#page-385-0) [applepayResponse](#page-387-0), [cardSuffix,](#page-446-0) [sepaDirectDebitResponse,](#page-702-0) [giropayResponse,](#page-559-0) [sofortResponse](#page-709-0)

**NOTE: The postDate child element is returned only in responses to Online transactions. The cardProductId element returns a raw code referencing the card type. Please consult your Customer Experience Manager for additional information. The authorizationResponseSubCode element is not used at this time.**

# **4.314 salesTax**

The salesTax element defines the amount of sales tax included in the transaction amount. Although the schema defines it as an optional child of the enhancedData element, it is required to receive the best interchange rate for Level II and Level III corporate purchases. The decimal is implied. Example: 500 = \$5.00.

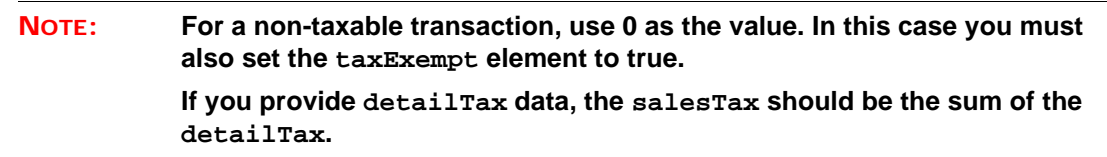

**Type** = Integer; **totalDigits** = 8

#### **Parent Elements:**

[enhancedData](#page-533-0)

## **Attributes:**

None

**Child Elements:**

# <span id="page-698-0"></span> **4.315 secondaryAmount**

The secondaryAmount element defines the principal portion of the total amount when a convenience fee applied to the transaction by the merchant. for example, if the total charge is \$105, with the principal amount being \$100 and the convenience fee being \$5, you must use \$100 as the value for the secondaryAmount element. Supply the value in cents without a decimal point. For example, a value of 400 signifies \$4.00.

**Type** = Integer; **totalDigits** = 12

#### **Parent Elements:**

[authorization,](#page-401-0) [capture,](#page-433-0) [credit](#page-464-0), [captureGivenAuth,](#page-434-0) [echeckCredit](#page-507-0), [echeckSale](#page-518-0), [forceCapture](#page-546-0), [sale](#page-693-0)

#### **Attributes:**

None

### **Child Elements:**

# **4.316 sellerId**

The sellerId element is a required child of the amexAggregatorData element, which defines the Seller Id as assigned by American Express.

**Type** = String; **minLength** = 1; **maxLength** = 16

## **Parent Elements:**

[amexAggregatorData](#page-383-0)

## **Attributes:**

None

## **Child Elements:**

# **4.317 sellerMerchantCategoryCode**

The sellerMerchantCategoryCode element is a required child of the amexAggregatorData element, which defines the Merchant Category Code as assigned by American Express.

**Type** = String; **minLength** = 1; **maxLength** = 4

#### **Parent Elements:**

[amexAggregatorData](#page-383-0)

## **Attributes:**

None

## **Child Elements:**

## <span id="page-701-0"></span> **4.318 sepaDirectDebit**

The sepaDirectDebit element is a child of the sale transaction that, through its child elements, defines information needed to process a SEPA Direct Debit transaction. At this time, you can use the SEPA Direct Debit method of payment in Online transactions only.

#### **Parent Elements:**

[sale](#page-693-0)

#### **Attributes:**

None

### **Child Elements:**

Required: [iban,](#page-563-0) [mandateProvider,](#page-598-0) [sequenceType](#page-703-0)

Optional: [mandateReference](#page-599-0), [mandateURL,](#page-601-0) [mandateSignatureDate](#page-600-0), [preferredLanguage](#page-654-0)

#### **Example: sepaDirectDebit Structure**

<sepaDirectDebit>

<mandateProvider>*Merchant or Vantiv*</mandateProvider> <sequenceType>*One Time or Type of Recurring*</sequenceType> <mandateReference>*Ref to First Payment of Recurring Stream*</mandateReference> <mandateUrl>*URL of Merchant Hosted Mandtae*</mandateUrl> <mandateSignatureDate>*2016-06-12*</mandateSignatureDate> <iban>*Consumer Account Number*</iban> <preferredLanguage>*Country Code of Language*</preferredLanguage> </sepaDirectDebit>

## <span id="page-702-0"></span> **4.319 sepaDirectDebitResponse**

The sepaDirectDebitResponse element is a child of the saleResponse transaction when the method of payment in the request is sepaDirectDebit. It contains child elements that you should store for future use/reference.

**NOTE: If you supply your own Mandate, you assign the mandateReference and send it to Vantiv in the Sale transaction. The system does not return the sepaDirectDebitResponse element nor its child elements.**

#### **Parent Elements:**

[saleResponse](#page-695-0)

### **Attributes:**

None

#### **Child Elements (all Optional):**

[mandateReference,](#page-599-0) [redirectUrl](#page-674-0), [redirectToken](#page-673-0)

#### **Example: sepaDirectDebitResponse Structure**

<sepaDirectDebitResponse>

<redirectUrl>*URL of Vantiv Supplied Mandate*</redirectUrl>

<redirectToken>*Use to verify consumer acceptance*</redirectToken>

<mandateReference>*Expiration Date*</mandateReference>

</sepaDirectDebit>

# <span id="page-703-0"></span> **4.320 sequenceType**

The sequenceType element is a required child of the sepaDirectDebit element and defines the purchase in terms of a one-time buy or a member of a recurring stream of debits. If the value of this element is either **SubsequentRecurring**, or **FinalRecurring**, you must include the mandateReference element in the request, specifying the value returned in the initial sepaDirectDebitResponse.

**Type** = String (Enum); **minLength** = N/A; **maxLength** = N/A

#### **Parent Elements:**

[sepaDirectDebit](#page-701-0)

#### **Attributes:**

None

### **Child Elements:**

None

### **Enumerations:**

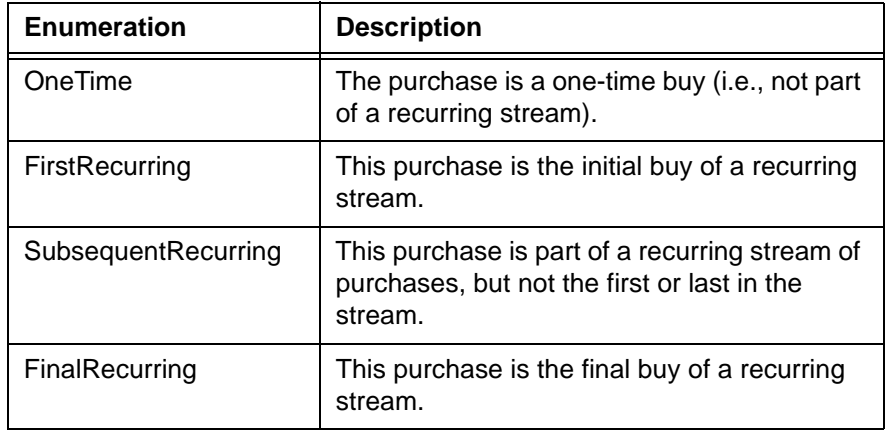

# **4.321 shipFromPostalCode**

The shipFromPostalCode element defines the postal code from which the product ships in the enhancedData element.

**Type** = String; **minLength** = N/A; **maxLength** = 20

## **NOTE: Although the schema specifies the maxLength of the <shipFromPostalCode> element as 20 characters, in practice you should never exceed 10 characters in your submissions.**

#### **Parent Elements:**

[enhancedData](#page-533-0)

**Attributes:**

None

**Child Elements:**

# **4.322 shippingAmount**

The shippingAmount element defines shipping cost for the order. Although the schema defines it as an optional child of the enhancedData element, it is required by Visa for Level III interchange rates. The decimal is implied. Example: 500 = \$5.00.

**Type** = Integer; **totalDigits** = 8

#### **Parent Elements:**

[enhancedData](#page-533-0)

## **Attributes:**

None

#### **Child Elements:**

## <span id="page-706-0"></span> **4.323 shipToAddress**

The shipToAddress element contains several child elements that define the postal mailing address (and telephone number) used for shipping purposes.

### **Parent Elements:**

[authorization,](#page-401-0) [captureGivenAuth,](#page-434-0) [fraudCheck](#page-549-0), [sale](#page-693-0)

#### **Attributes:**

None

#### **Child Elements: (all Optional)**

[name,](#page-608-0) [addressLine1, addressLine2, addressLine3](#page-376-0), [city,](#page-454-0) [state,](#page-712-0) [zip,](#page-791-0) [country,](#page-459-0) [email](#page-526-0), [phone](#page-643-0)

#### **Example: shipToAddress Structure**

<shipToAddress>

<name>Customer's Full Name</name> <addressLine1>Address Line 1</addressLine1> <addressLine2>Address Line 2</addressLine2> <addressLine3>Address Line 3</addressLine3> <city>City</city> <state>State Abbreviation</state> <zip>ZIP Code</zip> <country>Country Code</country> <email>Email Address</email> <phone>Telephone Number</phone> </shipToAddress>

# **4.324 signature**

The signature element is a required child of the applepay element. It is the BASE64 encoded string signature of the payment and header data from the PKPaymentToken.

**Type** = String; **minLength** = N/A; **maxLength** = 10000

## **Parent Elements:**

[applepay](#page-386-0)

## **Attributes:**

None

## **Child Elements:**

## <span id="page-708-0"></span> **4.325 sofort**

The sofort element is a child of the sale transaction that, through its child elements, defines information needed to process an SOFORT (Real-time Bank Transfer) transaction. At this time, you can use the iDeal method of payment in Online transactions only.

#### **Parent Elements:**

[sale](#page-693-0)

#### **Attributes:**

None

## **Child Elements:**

Optional: [preferredLanguage](#page-654-0)

#### **Example: sofort Structure**

<sofort>

```
<preferredLanguage>Country Code of Language</preferredLanguage>
```
</sofort>

## <span id="page-709-0"></span> **4.326 sofortResponse**

The sofortResponse element is a child of the saleResponse transaction when the method of payment in the request is sofort. It contains child elements that you should store for future use/reference.

#### **Parent Elements:**

[saleResponse](#page-695-0)

#### **Attributes:**

None

#### **Child Elements (all Optional):**

[paymentPurpose](#page-637-0), [redirectUrl,](#page-674-0) [redirectToken](#page-673-0)

#### **Example: sofortResponse Structure**

<sofortResponse>

<redirectUrl>*URL of Vantiv Supplied Mandate*</redirectUrl> <redirectToken>*Use to verify consumer acceptance*</redirectToken> <paymentPurpose>*Reference Number + Billing Descsriptor*</paymentPurpose> </sofortResponse>

## **4.327 ssn**

The ssn element is an optional child of the customerInfo element. It is used in combination with several other elements to provide required information for some PayPal Credit transactions.

**NOTE: As of September, 2016, the Vantiv eCommerce platform no longer supports PayPal Credit for new on-boarding merchant or existing merchants that do not have the ability to use this alternate payment method currently. Existing merchants already using PayPal Credit should consult their Vantiv Relationship Manager for additional information.**

**Type** = Pattern; **minLength** = 4 (last four digits of SSN); **maxLength** = 9 (full SSN)

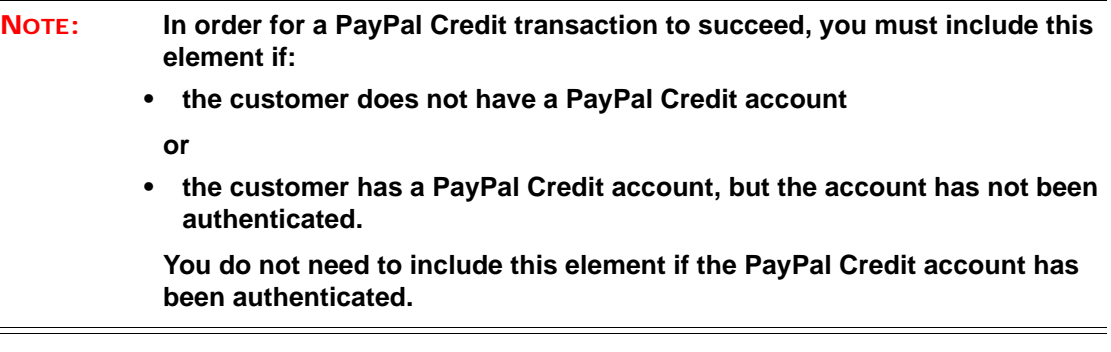

#### **Parent Elements:**

#### [customerInfo](#page-474-0)

#### **Attributes:**

None

#### **Child Elements:**

# <span id="page-711-0"></span> **4.328 startDate**

The startDate element is a optional child of the subscription element, which specifies the date the recurring billing should begin. It is also an optional child of both the createAddOn and createDiscount element, where it specifies either the starting date of the Add On charge or the starting date of the discount.

**Type** = Date; **Format** = YYYY-MM-DD

## **Parent Elements:**

[subscription,](#page-718-0) [createAddOn,](#page-460-0) [createDiscount](#page-461-0), [updateAddOn](#page-754-0), [updateDiscount](#page-758-0)

#### **Attributes:**

None

#### **Child Elements:**

## <span id="page-712-0"></span> **4.329 state**

The state element defines the customer's state name in the billToAddress, shipToAddress, taxBilling and elements.

#### **Type** = String; **minLength** =  $N/A$ ; **maxLength** = 2

#### **NOTE: Although the schema defines the maxLength for this element as 30, the best practice is to use the 2 character abbreviation. When submitting an eCheck Verification transaction, you must use the 2 character abbreviation or the transaction will be rejected with a 370 reason code.**

#### **Parent Elements:**

[billToAddress](#page-423-0), [shipToAddress](#page-706-0), [taxExempt](#page-723-0)

**Attributes:**

None

**Child Elements:**

# <span id="page-713-0"></span> **4.330 submerchantCredit**

The submerchantCredit element is the parent element for the transaction type that a PayFac uses to move funds from the PayFac Settlement Account to the Sub-merchant Account.

### **NOTE: For additional information about PayFac Instruction-Based Dynamic Payout and the use of this transaction type, please refer to the** *PayFac Instruction-Based Dynamic Payout* **document.**

### **Parent Elements:**

[batchRequest](#page-410-0)

#### **Attributes:**

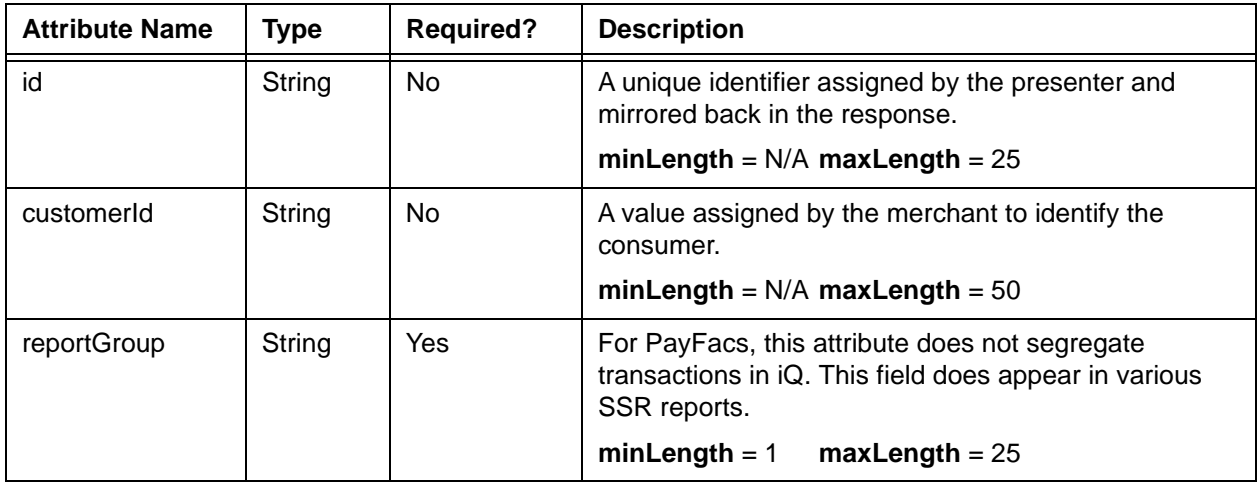

## **Child Elements:**

Required: [accountInfo,](#page-356-0) [amount,](#page-384-0) [fundingSubmerchantId,](#page-554-0) [fundsTransferId,](#page-555-0) [submerchantName](#page-717-0)

# <span id="page-714-0"></span> **4.331 submerchantCreditResponse**

The submerchantCreditResponse element is the parent element for information returned to you in response to a submerchantCredit transaction.

## **Parent Elements:**

[batchResponse](#page-417-0)

### **Attributes:**

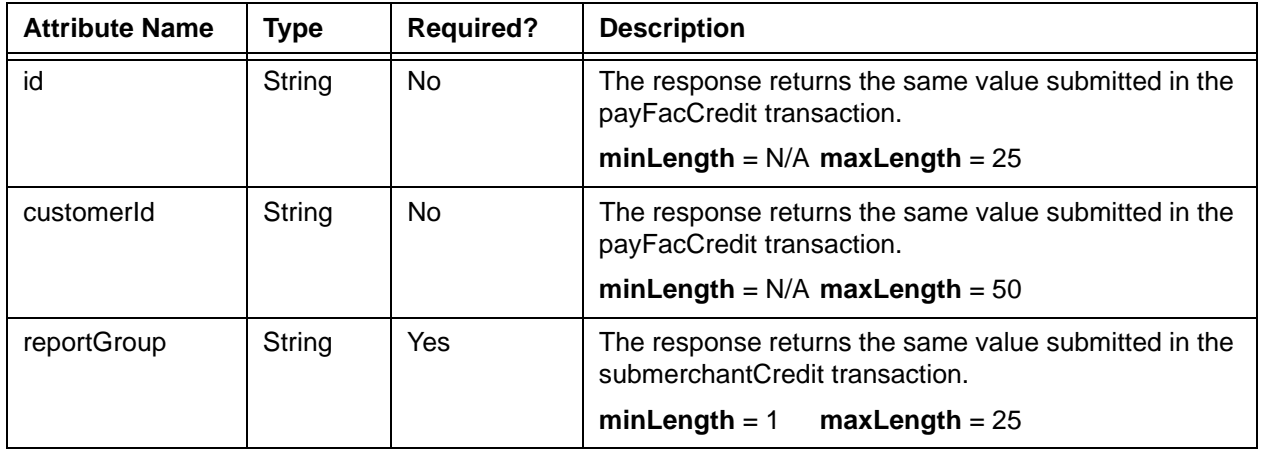

## **Child Elements:**

Required: [litleTxnId](#page-593-0), [fundsTransferId,](#page-555-0) [response,](#page-685-0) [responseTime,](#page-688-0) [message](#page-605-0)

## <span id="page-715-0"></span> **4.332 submerchantDebit**

The submerchantDebit element is the parent element for the transaction type that a PayFac uses to move funds from the Sub-merchant Account to the PayFac Settlement Account.

## **Parent Elements:**

[batchRequest](#page-410-0)

**Attributes:**

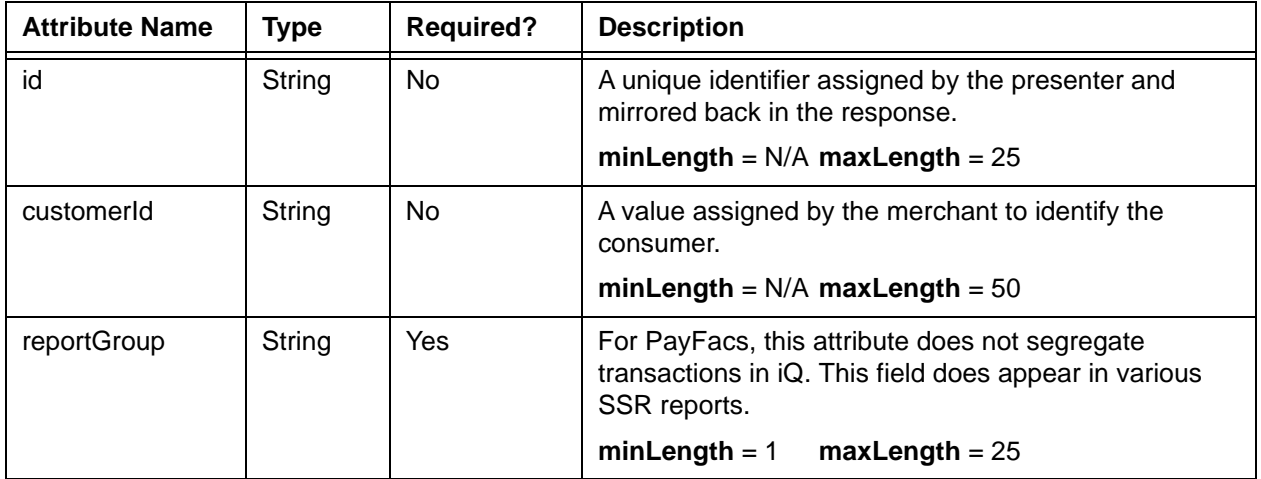

## **Child Elements:**

Required: [accountInfo,](#page-356-0) [amount,](#page-384-0) [fundingSubmerchantId,](#page-554-0) [fundsTransferId,](#page-555-0) [submerchantName](#page-717-0)

# <span id="page-716-0"></span> **4.333 submerchantDebitResponse**

The submerchantDebitResponse element is the parent element for information returned to you in response to a submerchantDebit transaction.

## **Parent Elements:**

[batchResponse](#page-417-0)

### **Attributes:**

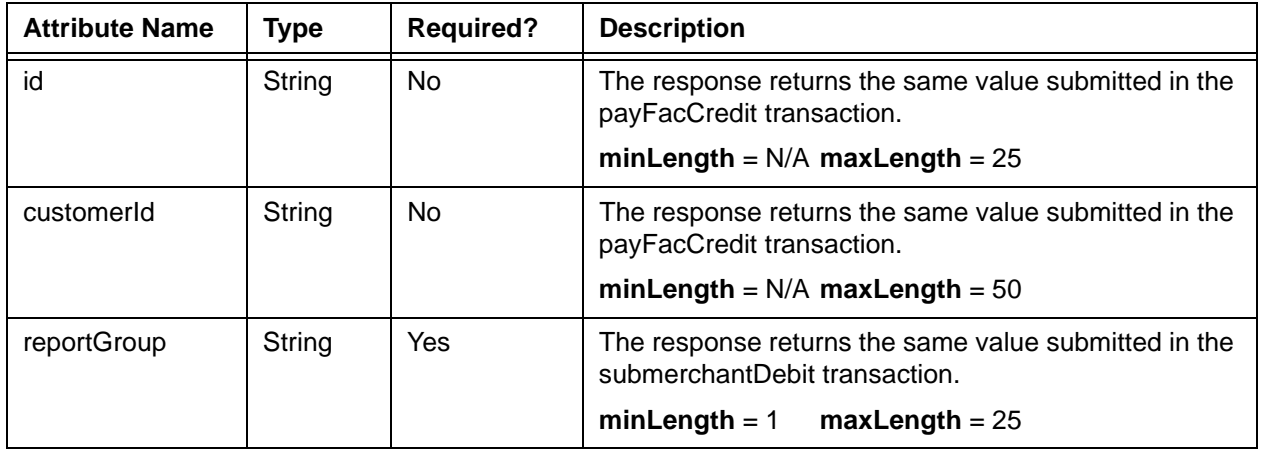

## **Child Elements:**

Required: [litleTxnId](#page-593-0), [fundsTransferId,](#page-555-0) [response,](#page-685-0) [responseTime,](#page-688-0) [message](#page-605-0)

# <span id="page-717-0"></span> **4.334 submerchantName**

The submerchantName element is a required child of the submerchantCredit element and specifies the name of the Sub-merchant.

**Type** = String; **minLength** = 1; **maxLength** = 256

## **Parent Elements:**

[submerchantCredit,](#page-713-0) [submerchantDebit](#page-715-0)

## **Attributes:**

None

## **Child Elements:**

## <span id="page-718-0"></span> **4.335 subscription**

The subscription element is a required child of the recurringRequest element and the parent of several child element that define information about the recurring transaction stream to be handled by the Recurring Engine.

#### **Parent Elements:**

[recurringRequest](#page-662-0)

#### **Attributes:**

None

#### **Child Elements (required):**

[planCode](#page-649-0)

#### **Child Elements (optional):**

[numberOfPayments,](#page-616-0) [startDate](#page-711-0), [amount](#page-384-0), [createDiscount,](#page-461-0) [createAddOn](#page-460-0)

#### **NOTE: If you include the numberOfPayments child element, the value submitted overrides the default value defined in the Plan.**

#### **Example: subscription Structure**

<subscription>

<planCode>*Plan Reference Code*</planCode> <numberOfPayments>*1 to 99*</numberOfRemianingPayments> <startDate>*Start Date of recurring Cycle*</startDate> <amount>*Amount of Recurring Payment*</amount> <createDiscount> <discountCode>*Discount Reference Code*</addOnCode> <name>*Name of Discount*</name> <amount>*Amount of Discount*</amount> <startDate>*Start Date of Discount*</startDate> <endDate>End *Date of Discount*</endDate> </createDiscount> <createAddOn> <addOnCode>*Add On Reference Code*</addOnCode>

<name>*Name of Add On*</name> <amount>*Amount of Add On*</amount> <startDate>*Start Date of Add On Charge*</startDate> <endDate>End *Date of Add On Charge*</endDate> </createAddOn>

</subscription>
# **4.336 subscriptionId**

The subscriptionId element is a required child of the recurringResponse element and defines the assigned identifier for the sequence of recurring billing transactions. You also use this element in the updateSubscription and cancelSubscription transactions to identify the subscription for changes/cancellation.

**Type** = Long; **minLength** = N/A; **maxLength** = 19

### **Parent Elements:**

[recurringResponse](#page-663-0), [litleInternalRecurringRequest](#page-584-0), [cancelSubscription,](#page-430-0) [updateSubscription,](#page-761-0) [updateSubscriptionResponse,](#page-765-0) [cancelSubscriptionResponse](#page-431-0)

#### **Attributes:**

None

#### **Child Elements:**

# **4.337 surchargeAmount**

The surchargeAmount element defines the amount of the surcharge applied to the transaction by the merchant. Supply the value in cents without a decimal point. For example, a value of 400 signifies \$4.00.

#### **Type** = Integer; **totalDigits** = 12

## **NOTE: Use of the surchargeAmount element applies to Visa or MasterCard credit card payments only. Also, you are required to notify the card networks and us of your intent to applying surcharges at least 30 days prior to implementing the surcharges. Please consult your Customer Experience Manager if you have additional questions.**

### **Parent Elements:**

[authorization,](#page-401-0) [authReversal,](#page-404-0) [capture,](#page-433-0) [credit](#page-464-0), [captureGivenAuth,](#page-434-0) [forceCapture,](#page-546-0) [sale](#page-693-0)

#### **Attributes:**

None

#### **Child Elements:**

# **4.338 taxAmount**

The taxAmount element is a required child of the detailTax element and an optional child of the lineItemData element and defines the detail tax amount on the purchased good or service. The decimal is implied. Example:  $500 = $5.00$ .

**Type** = Integer; **totalDigits** = 8

#### **Parent Elements:**

Required: [detailTax](#page-497-0)

Optional: [lineItemData](#page-580-0)

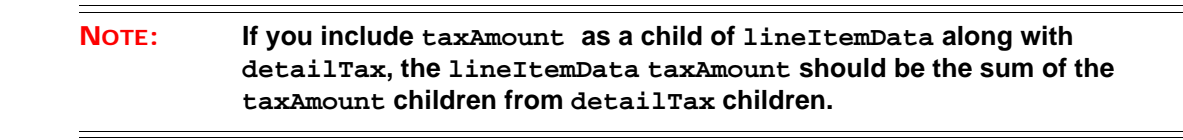

#### **Attributes:**

None

#### **Child Elements:**

# **4.339 taxExempt**

The taxExempt element is an optional child of the enhancedData element and specifies whether or not the transaction is exempt from sales tax. If you do not include this element, the value defaults to **false**.

**NOTE: You must set this element to true, if you set the salesTax element to 0.**

**Type** = Boolean; **Valid values** = true or false

**Parent Elements:** [enhancedData](#page-533-0)

**Attributes:**

None

**Child Elements:**

# **4.340 taxIncludedInTotal**

The taxIncludedInTotal element is an optional child of the detailTax element and defines whether or not the tax is included in the total purchase amount.

**Type** = Boolean; **Valid Values** = true or false

#### **Parent Elements:**

[detailTax](#page-497-0)

## **Attributes:**

None

### **Child Elements:**

# **4.341 taxRate**

The taxRate element is an optional child of the detailTax element and defines the tax rate applied to this specific taxable amount.

**Type** = Decimal; **totalDigits** = 5

#### **Parent Elements:**

[detailTax](#page-497-0)

# **Attributes:**

None

## **Child Elements:**

# **4.342 taxType**

The taxType element is an optional child of several transaction types that designates the transaction as either a convenience fee or tax payment for merchants using the Visa Tax Payment Program or the MasterCard Convenience Fee Program.

**Type** = String (enum); **minLength** = N/A; **maxLength** = 1; **Valid Values** = payment or fee

#### **Parent Elements:**

[authorization,](#page-401-0) [captureGivenAuth,](#page-434-0) [credit](#page-464-0), [forceCapture,](#page-546-0) [sale](#page-693-0)

### **Attributes:**

None

#### **Child Elements:**

# **4.343 taxTypeIdentifier**

The taxTypeIdentifier element is an optional child of the detailTax element and defines the type of tax collected on this specific tax amount. If the tax type identifier is unknown, do not include this element.

**Type** = String (Enum); **minLength** = N/A; **maxLength** = 2

### **Parent Elements:**

[detailTax](#page-497-0)

## **Attributes:**

None

#### **Child Elements:**

None

## **Enumerations:**

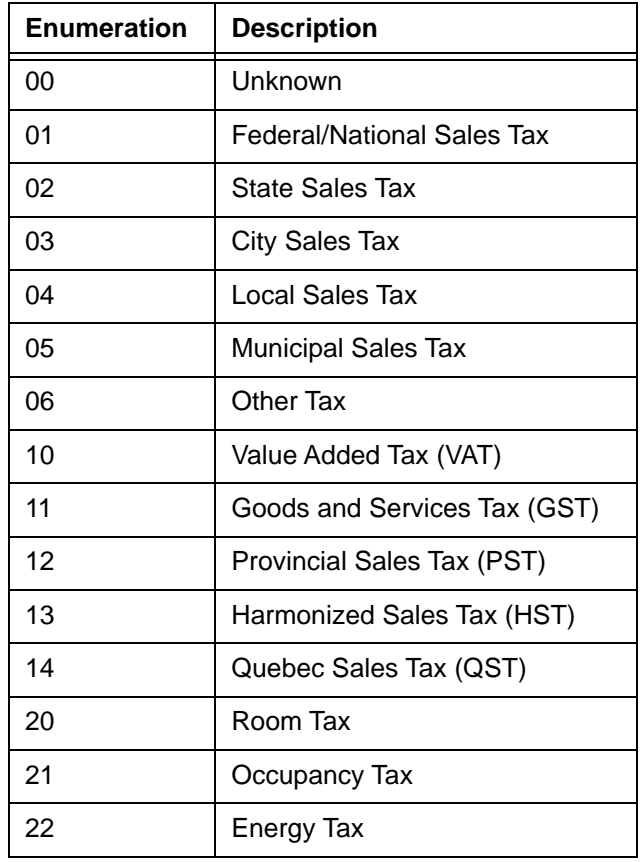

# **4.344 terminalId**

The terminalId element is an optional child of the pos element and defines the identifier of the terminal used at the point of sale.

**NOTE: The terrminalId element is required for MasterCard POS transactions.**

**Type** = String; **minLength** = N/A; **maxLength** = 8 (No special characters allowed.)

# **Parent Elements:** [pos](#page-650-0) **Attributes:**

None

## **Child Elements:**

# **4.345 termsAndConditions**

The termsAndConditions element is an optional child of the billMeLaterRequest element and defines the specific lending terms of the PayPal Credit account.

**NOTE: As of September, 2016, the Vantiv eCommerce platform no longer supports PayPal Credit for new on-boarding merchant or existing merchants that do not have the ability to use this alternate payment method currently. Existing merchants already using PayPal Credit should consult their Vantiv Relationship Manager for additional information.**

**Type** = Integer; **totalDigits** = 5

**Parent Elements:**

[billMeLaterRequest](#page-420-0)

**Attributes:**

None

**Child Elements:**

None

**698** Document Version: 1.32 — XML Release: 9.14

# **4.346 threatMetrixSessionId**

The threatMetrixSessionId element is a required child of the advancedFraudChecks element.

**Type** = String; **Allowed Characters** = a-z, A-Z, 0-9, -, \_ ; **minLength** = 1; **maxLength** = 128

#### **NOTE: While generated by you at the time the consumer accesses your page, each threatMetrixSessionId must include a 5-character prefix, supplied by your Implementation Consultant, followed by a dash ("-"). The remainder of the Id must be unique for each instance of the customer accessing your page.**

### **Parent Elements:**

[advancedFraudChecks](#page-378-0)

#### **Attributes:**

None

#### **Child Elements:**

# <span id="page-731-0"></span> **4.347 token**

The token element has two uses depending upon whether the element concerns a Vantiv generated token (for tokenized merchants) or a PayPal generated token.

# **4.347.1 token (Vantiv generated card number replacement)**

In this case, the token element replaces the card element in tokenized card transactions or the echeck element in eCheck transactions, and defines the tokenized payment card/account information.

### **Parent Elements:**

[authorization,](#page-401-0) [captureGivenAuth,](#page-434-0) [credit](#page-464-0), [forceCapture,](#page-546-0) [sale,](#page-693-0) [accountUpdate,](#page-360-0) [updateSubscription](#page-761-0)

#### **Attributes:**

None

#### **Child Elements:**

Required: [litleToken](#page-592-0)

Optional: [expDate,](#page-539-0) [cardValidationNum](#page-447-0), [type](#page-746-0)

#### **NOTE: Although the schema defines the expDate element as an optional child of the card, token and paypage elements, you must submit a value for card-not-present transactions.**

# **4.347.2 token (PayPal generated)**

In this case, the token element is the token generated by PayPal.

**Type** = String; **minLength** = N/A; **maxLength** = N/A

### **Parent Elements:**

[paypal](#page-640-0)

#### **Attributes:**

### **Child Elements:**

# <span id="page-733-0"></span> **4.348 tokenMessage**

The tokenMessage element provides a short, human-readable explanation of the tokenResponseCode (see [Table](#page-735-0) 4-3).

**Type** = String; **minLength** = N/A; **maxLength** = N/A

### **Parent Elements:**

[tokenResponse](#page-734-0)

## **Attributes:**

None

### **Child Elements:**

# <span id="page-734-0"></span> **4.349 tokenResponse**

The tokenResponse element is the parent element for several children defining the registered token, as well the either card type and BIN, or last three characters of the account number in the case of eChecks. This element appears in the response only if a tokenized merchant submits card or eCheck account information in the transaction request.

#### **Parent Elements:**

[authorizationResponse](#page-402-0), [captureGivenAuthResponse,](#page-436-0) [creditResponse](#page-468-0), [echeckCreditResponse](#page-509-0), [echeckRedepositResponse,](#page-517-0) [echeckSalesResponse,](#page-519-0) [echeckVerificationResponse,](#page-522-0) [forceCaptureResponse](#page-547-0), [saleResponse](#page-695-0), [updateSubscriptionResponse](#page-765-0)

#### **Attributes:**

None

#### **Child Elements:**

Required: [tokenResponseCode,](#page-735-1) [tokenMessage](#page-733-0)

Optional: [litleToken,](#page-592-0) [type](#page-746-0), [bin,](#page-425-0) [eCheckAccountSuffix](#page-506-0)

#### **Example: tokenResponse Structure**

<tokenResponse>

<litleToken>*Token*</litleToken>

<tokenResponseCode>*Response Code*</tokenResponseCode>

<tokenMessage>*Response Message*</tokenMessage>

<type>*Method of Payment*</type>

<bin>*BIN*</bin>

<eCheckAccountSuffix>*Last 3 of Account Number*</eCheckAccountSuffix> **(returned for eCheck account tokens)**

</tokenResponse>

# <span id="page-735-1"></span> **4.350 tokenResponseCode**

The tokenResponseCode element provides a 3-digit code (see [Table](#page-735-0) 4-3) indicating the results of a transaction involving the conversion or attempted conversion of an account number to a token. The tokenMessage element contains a short, human-readable explanation of the tokenResponseCode.

**Type** = String; **minLength** =  $N/A$ ; **maxLength** = 3

## **Parent Elements:**

[tokenResponse](#page-734-0)

#### **Attributes:**

None

#### **Child Elements:**

<span id="page-735-0"></span>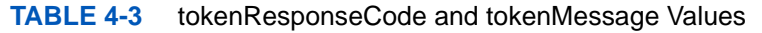

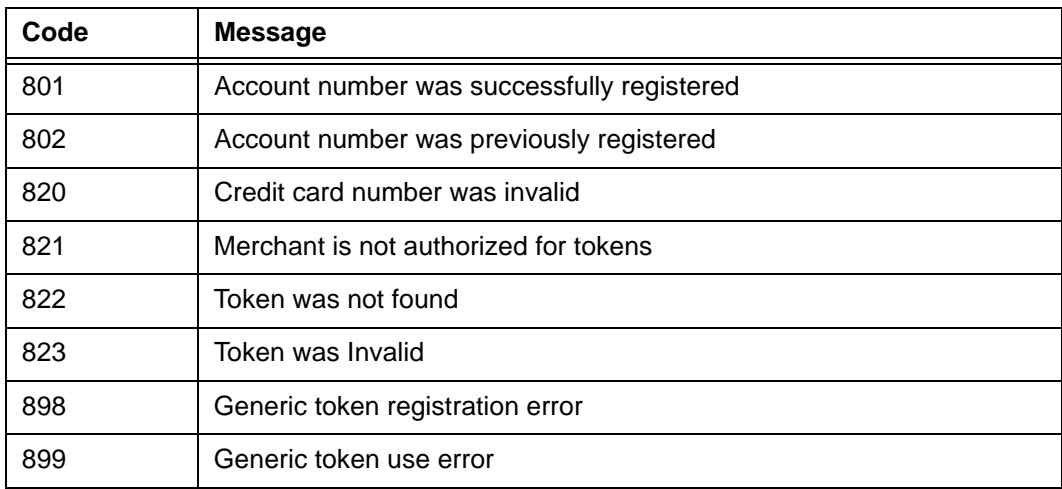

# **4.351 totalHealthcareAmount**

The totalHealthcateAmount element is a required child of the healthcareAmounts element and defines the total amount of healthcare related purchases. This value must be the greater than or equal to the sum of the values applied to the following elements: RxAmount, visionAmount, clinicOtherAmount, and dentalAmount. The decimal is implied. Example:  $500 = $5.00$ .

#### **NOTE: Currently, this element, its child elements, and the Health Care Card feature in general are not supported. Please consult your Relationship Manager for additional information.**

**Type** = Integer; **totalDigits** = 8

#### **Parent Elements:**

Optional: [healthcareAmounts](#page-561-0)

#### **Attributes:**

None

**Child Elements:**

None

Document Version: 1.32 — XML Release: 9.14 **705**

# **4.352 track**

The track element is child of the card element, which is required for card-present transactions. The contents of the track element is the data read from the magnetic stripe.

**Type** = String; **minLength** = 1; **maxLength** = 256

#### **Parent Elements:**

[card](#page-438-0)

## **Attributes:**

None

## **Child Elements:**

# **4.353 track1Status**

The track1Status element is a required child of the mpos element. This element indicates whether the device read track 1 from the magnetic stripe. A value of 0 indicates a successful read, while a value of 1 indicates a failure.

**Type** = Integer; **minInclusive** = 0; **maxInclusive** = 1028

#### **Parent Elements:**

[mpos](#page-607-0)

## **Attributes:**

None

## **Child Elements:**

# **4.354 track2Status**

The track2Status element is a required child of the mpos element. This element indicates whether the device read track 2 from the magnetic stripe. A value of 0 indicates a successful read, while a value of 1 indicates a failure.

**Type** = Integer; **minInclusive** = 0; **maxInclusive** =  $1028$ 

### **Parent Elements:**

[mpos](#page-607-0)

### **Attributes:**

None

### **Child Elements:**

# **4.355 transactionAmount**

The transactionAmount element is an optional child of the applepayResponse element and specifies the amount of the transaction. The decimal is implied. Example: 500 = \$5.00.

**Type** = Integer; **totalDigits** = 12

#### **Parent Elements:**

[applepayResponse](#page-387-0)

### **Attributes:**

None

## **Child Elements:**

# **4.356 transactionId**

The transactionId element is used in two locations: in PayPal transactions, as a child of the paypal element and in Apple Pay transactions as a child of the header element.

# **4.356.1 transactionId as a Child of the paypal element**

The transactionId element is a required child of the paypal element, specifying the transaction Id returned from PayPal.

#### **NOTE: The value of the <transactionId> element must match the TRANSACTIONID returned by the DoExpressCheckoutPayment call operation to PayPal.**

**Type** = String; **minLength** = N/A; **maxLength** = N/A

**Parent Elements:**

[paypal](#page-640-0)

**Attributes:**

None

#### **Child Elements:**

None

# **4.356.2 transactionId as a Child of the header element**

The transctionId element is a required child of the header element and provides the hexadecimal transaction identifier generated on the device for an Apple Pay transaction.

**Type** = Hex Encoded String; **minLength** = N/A; **maxLength** = 250

#### **Parent Elements:**

[header](#page-560-0)

### **Attributes:**

## **Child Elements:**

# **4.357 trialIntervalType**

The trialIntervalType element is an optional child of the createPlan element and defines the interval period of a trial associated with the Plan. The overall length of a trial period is defined by the trialIntervalType combined with the trialNumberOfIntervals element.

**Type** = String (enum); **minLength** = N/A; **maxLength** = N/A

#### **Parent Elements:**

[createPlan](#page-462-0)

## **Attributes:**

None

#### **Child Elements:**

None

### **Enumerations:**

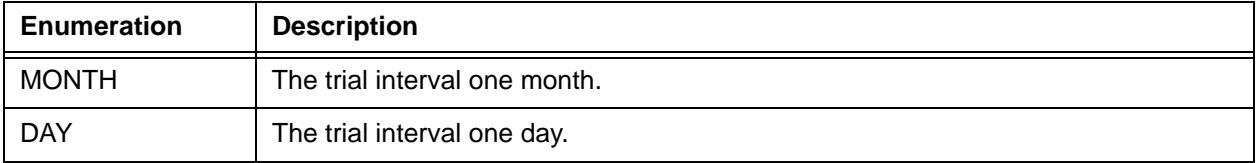

# **4.358 trialNumberOfIntervals**

The trialNumberOfIntervals element is an optional child of the createPlan element and defines the number of trial intervals (trialIntervalType) associated with the Plan. The overall length of a trial period is defined by the trialIntervalType combined with the trialNumberOfIntervals element.

**Type** = Integer;  $minLength = 1$ ;  $maxLength = 99$ 

#### **Parent Elements:**

[createPlan](#page-462-0)

#### **Attributes:**

None

#### **Child Elements:**

# **4.359 triggeredRule**

The triggeredRule element is an optional child of the advancedFraudResult element. It can appear multiple times in the response, once for each triggered rule from the ThreatMetrix policy. A triggered rule is one where the threshold is exceeded.

**Type** = String; **minLength** =  $N/A$ ; **maxLength** =  $64$ 

### **Parent Elements:**

[advancedFraudResults](#page-379-0)

## **Attributes:**

None

## **Child Elements:**

# <span id="page-746-0"></span> **4.360 type**

The type element has two uses in the cnpAPI depending upon the parent. In one case it defines the type of account used in the transaction in terms of association, company, PayPal, or eCheck. When used as a child of the fundingSource element, it defines the card type in terms of prepaid, credit, debit, FSA, or unknown.

# **4.360.1 type Element as a Child of the parent elements listed below**

This type element defines the type of account used in the transaction in terms of card association, card company, PayPal, or eCheck.

**Type** = String (Enum); **minLength** = N/A; **maxLength** = 2

#### **Parent Elements:**

[accountInformation,](#page-357-0) [newCardInfo](#page-611-0), [newCardTokenInfo,](#page-612-0) [originalCard,](#page-623-0) [originalCardInfo](#page-624-0), [originalCardTokenInfo](#page-625-0), [originalToken](#page-626-0), [updatedCard,](#page-755-0) [updatedToken](#page-766-0), [registerTokenResponse](#page-678-0), [tokenResponse,](#page-734-0) [card,](#page-438-0) [paypage](#page-638-0), [token](#page-731-0)

#### **Attributes:**

None

#### **Child Elements:**

None

#### **Enumerations:**

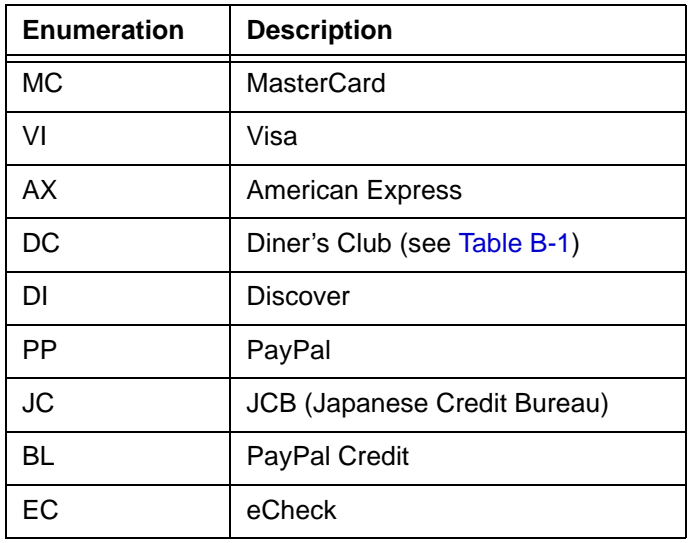

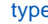

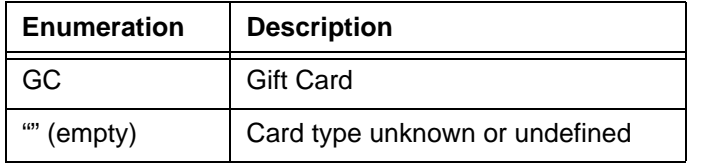

# **4.360.2 type Element as a Child of fundingSource**

This type element defines the card type in terms of prepaid, credit, debit, FSA, or unknown.

**Type** = String (Enum); **minLength** = N/A; **maxLength** = N/A

#### **Parent Elements:**

[fundingSource](#page-553-0)

#### **Attributes:**

None

## **Child Elements:**

None

## **Enumerations:**

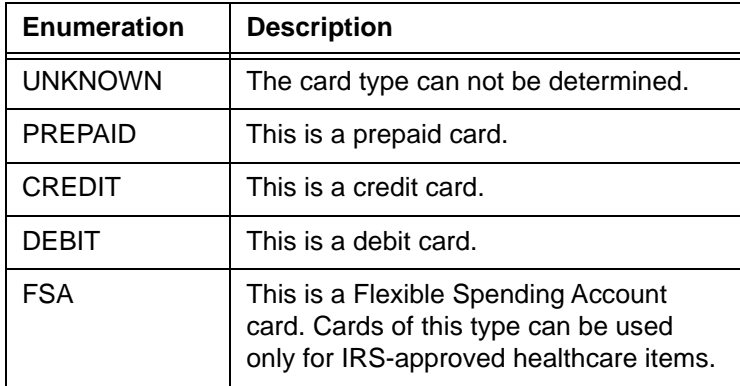

# **NOTE: The fundingSource element and its child elements, type and availableBalance are associated with the Insights features (see [Issuer](#page-55-0)  [Insights on page 24](#page-55-0).)**

**Please consult your Customer Experience Manager for additional information.**

# **4.361 unitCost**

The unitCost element is an optional child of the lineItemData element, which specifies the price of one unit of the item purchased. Although the schema defines it as an optional child of the enhancedData element, it is required by Visa for Level III interchange rates. The value must be greater than or equal to 0.

**Type** = Decimal; **minInclusive value** = 0, **totalDigits** = 12

#### **Parent Elements:**

[lineItemData](#page-580-0)

**Attributes:**

None

#### **Child Elements:**

# **4.362 unitOfMeasure**

The unitOfMeasure element is an optional child of the lineItemData element, which specifies the unit of measure of the purchased item. For example, each, kit, pair, gallon, and month would all be valid values. Although an optional element, it is required by Visa and MasterCard when specifying line item data.

**Type** = String; **minLength** = 1; **maxLength** = 12

### **Parent Elements:**

[lineItemData](#page-580-0)

**Attributes:**

None

#### **Child Elements:**

# **4.363 unload**

The unload element is the parent element for the transaction type that removes funds from a Gift Card.

# **Parent Elements:**

[litleOnlineRequest](#page-585-0), [batchRequest](#page-410-0)

#### **Attributes:**

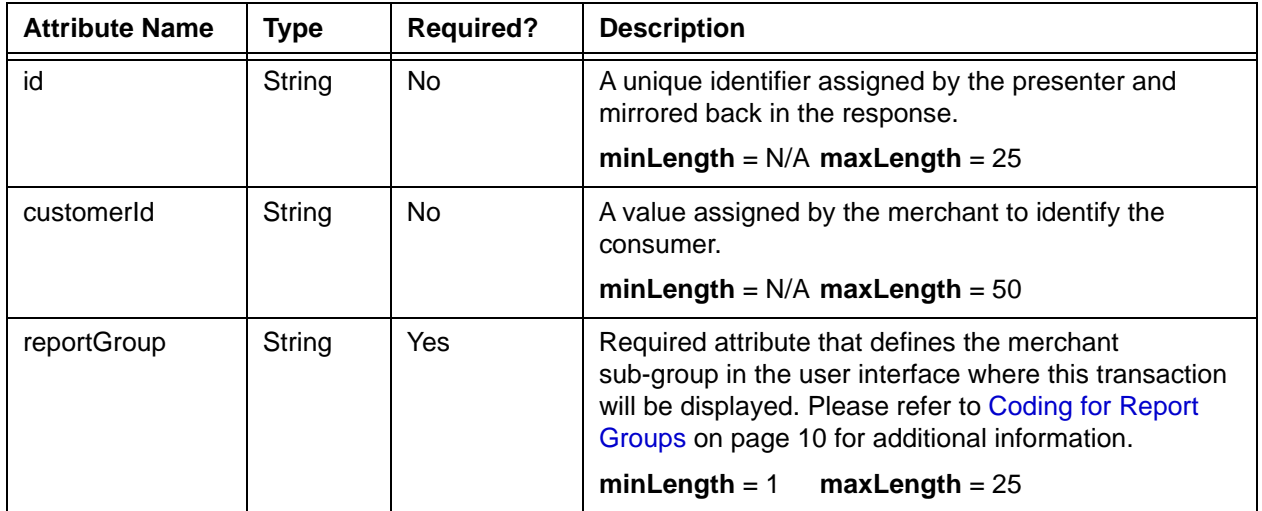

# **Child Elements: (all Required)**

[orderId](#page-619-0), [amount,](#page-384-0) [orderSource,](#page-620-0) [card](#page-438-0)

# **4.364 unloadResponse**

The unloadResponse element is the parent element for information returned to you in response to an **unload** transaction. It can be a child of either a litleOnlineResponse element or a batchResponse element.

## **Parent Elements:**

[litleOnlineResponse](#page-586-0), [batchResponse](#page-417-0)

### **Attributes:**

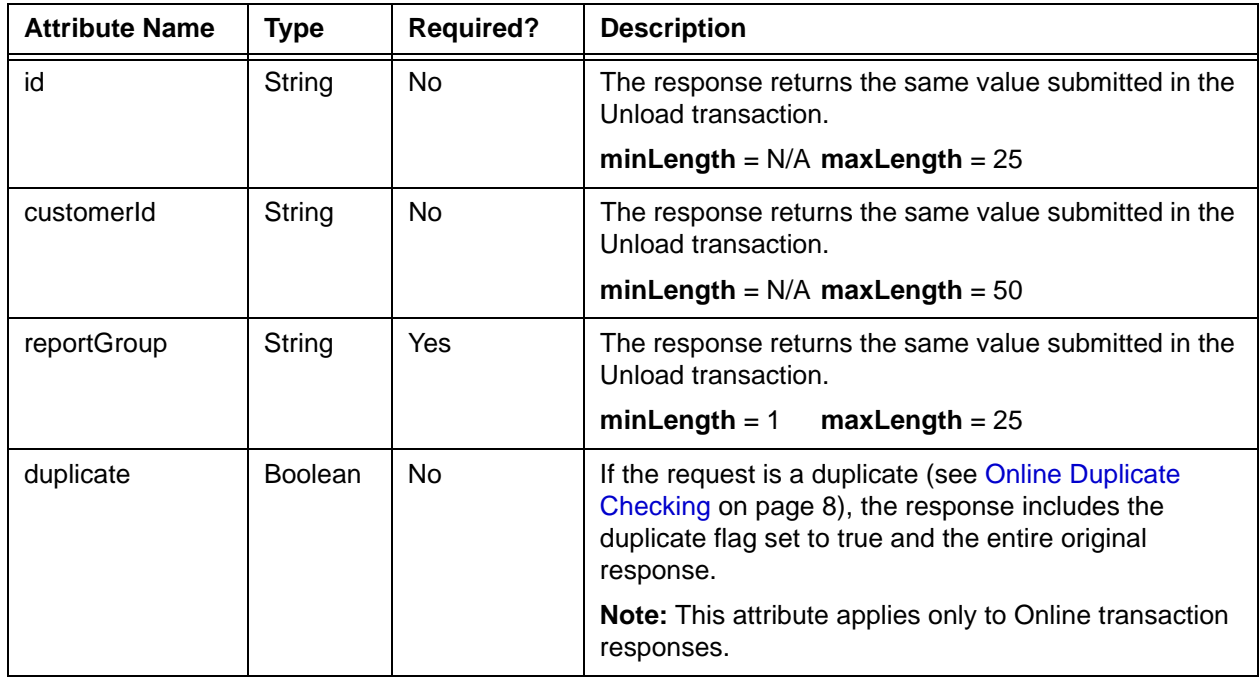

## **Child Elements:**

Required: [litleTxnId](#page-593-0), [orderId,](#page-619-0) [response,](#page-685-0) [responseTime](#page-688-0), [message](#page-605-0)

Optional: [postDate](#page-651-0), [fraudResult](#page-552-0), [giftCardResponse](#page-557-0)

# **4.365 unloadReversal**

The unloadReversal element is the parent element for the transaction type that reverses the unloading of a Gift Card.

# **Parent Elements:**

[litleOnlineRequest](#page-585-0)

### **Attributes:**

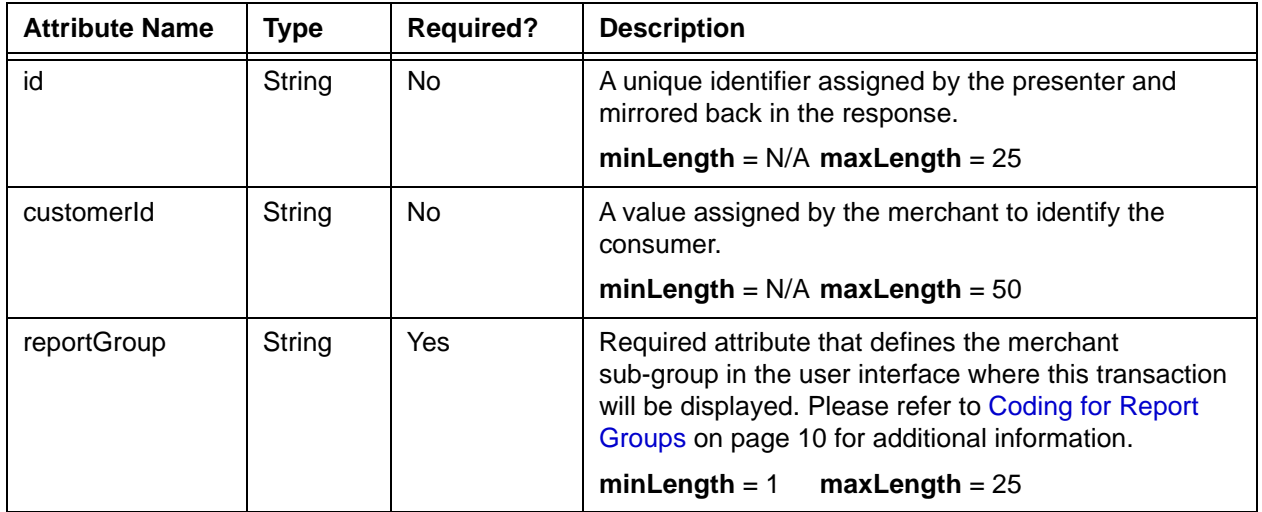

# **Child Elements: (Required)**

[litleTxnId](#page-593-0)

**Child Elements: (Optional)**

[pin](#page-648-0)

# **4.366 unloadReversalResponse**

The unloadReversalResponse element is the parent element for information returned to you in response to an unloadReversal transaction.

### **Parent Elements:**

[litleOnlineResponse](#page-586-0)

## **Attributes:**

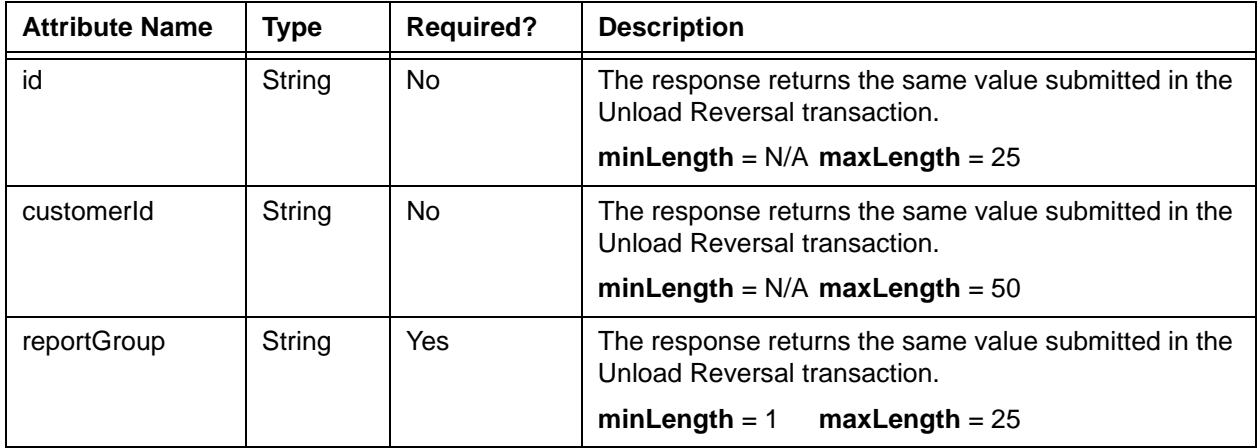

## **Child Elements:**

Required: [litleTxnId](#page-593-0), [orderId,](#page-619-0) [response,](#page-685-0) [responseTime](#page-688-0), [message](#page-605-0)

Optional: [postDate](#page-651-0), [giftCardResponse](#page-557-0)

# **4.367 updateAddOn**

The updateAddOn element is the parent of several child elements used to modify an additional charge added to an existing subscription.

#### **Parent Elements:**

[updateSubscription](#page-761-0)

#### **Attributes:**

None

#### **Child Elements (all Required):**

[addOnCode](#page-374-0), [name,](#page-608-0) [amount](#page-384-0), [startDate](#page-711-0), [endDate](#page-529-0)

#### **Example: updateAddOn Structure**

<updateAddOn>

<addOnCode>*Add On Reference Code*</addOnCode> <name>*Name of Add On*</name> <amount>*Amount of Add On*</amount> <startDate>*Start Date of Add On Charge*</startDate> <endDate>End *Date of Add On Charge*</endDate> </updateAddOn>

# <span id="page-755-0"></span> **4.368 updatedCard**

The updatedCard element is an optional child of the accountUpdateResponse element, which contains child elements providing the updated information for the submitted card.

### **Parent Elements:**

[accountUpdateResponse](#page-366-0)

### **Attributes:**

None

#### **Child Elements:**

[type,](#page-746-0) [number,](#page-615-0) [expDate](#page-539-0)

#### **Example: updatedCard Structure**

<updatedCard>

<type>*Card Type*</type> <number>*New Account Number*</number> <expDate>*New Expiration Date*</expDate> </updatedCard>
# **4.369 updateCardValidationNumOnToken**

The updateCardValidationNumOnToken element is the parent element for the transaction type used to update a CVV2/CVC2/CID code stored temporarily on the platform. You should only use this transaction type if you had previously submitted the account number and security code in a registerTokenRequest transaction and now need to change the CVV2/CVC2/CID value.

## **Parent Elements:**

[litleOnlineRequest](#page-585-0), [batchRequest](#page-410-0)

### **Attributes:**

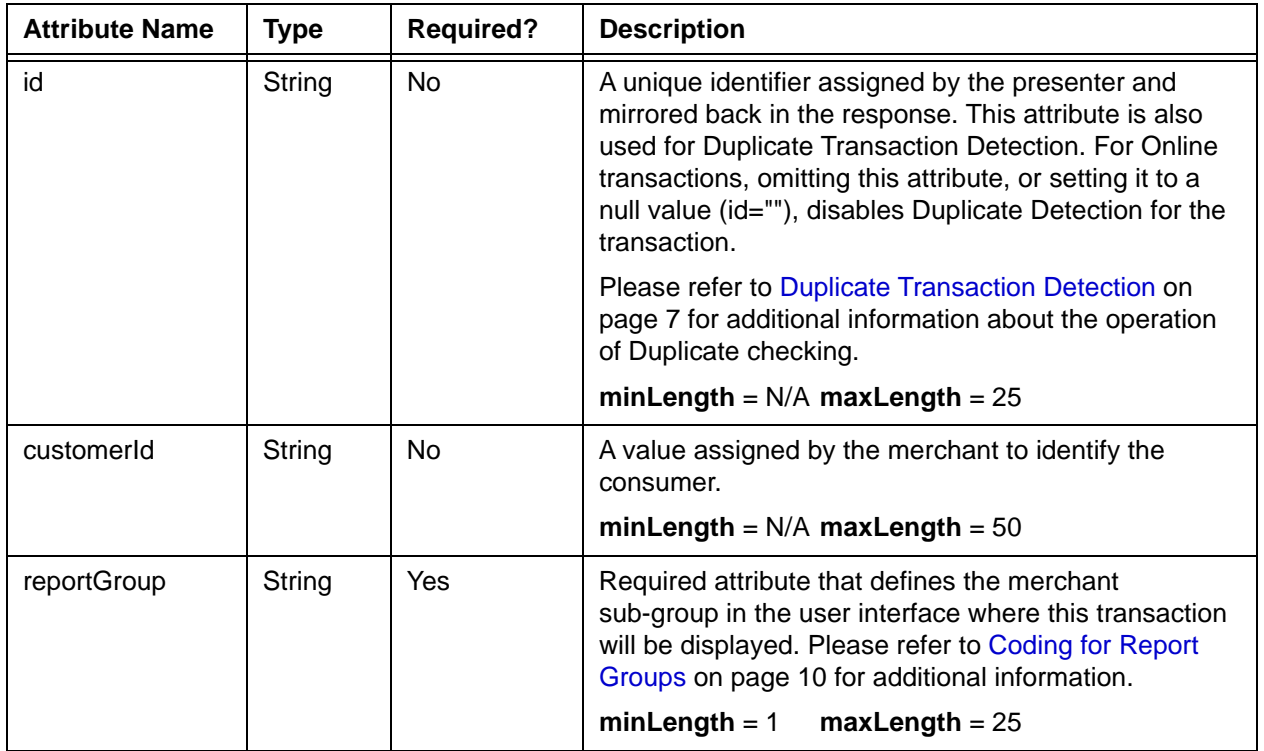

### **Child Elements:**

Required: [litleToken](#page-592-0), [cardValidationNum](#page-447-0)

Optional: [orderId](#page-619-0)

# **4.370 updateCardValidationNumOnTokenResponse**

The updateCardValidationOnTokenResponse element is the parent element for the response to updateCardValidationNumOnToken transactions.

## **Parent Elements:**

[litleOnlineResponse](#page-586-0), [batchResponse](#page-417-0)

### **Attributes:**

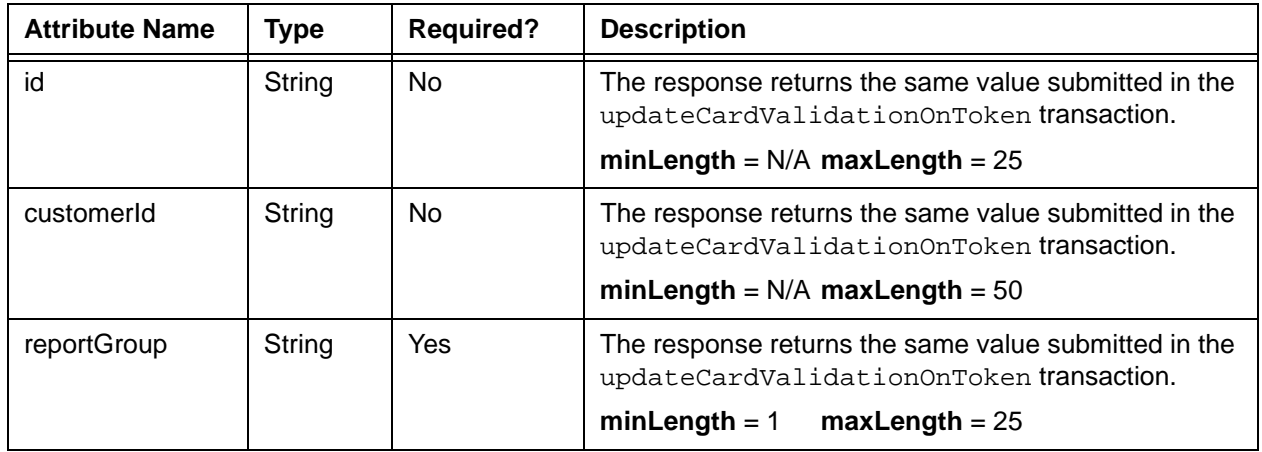

## **Child Elements:**

Required: [litleTxnId](#page-593-0), [response,](#page-685-0) [message,](#page-605-0) [responseTime](#page-688-0)

Optional: [orderId](#page-619-0)

# <span id="page-758-0"></span> **4.371 updateDiscount**

The updateDiscount element is the parent of several child elements used to define updates to a discount applied to an existing subscription.

#### **Parent Elements:**

[updateSubscription](#page-761-0)

#### **Attributes:**

None

#### **Child Elements (all Required):**

[discountCode](#page-502-0), [name,](#page-608-0) [amount](#page-384-0), [startDate](#page-711-0), [endDate](#page-529-0)

#### **Example: customerInfo Structure**

<updateDiscount>

<discountCode>*Discount Reference Code*</discountCode> <name>*Name of Discount*</name> <amount>*Amount of Discount*</amount> <startDate>*Start Date of Discount*</startDate> <endDate>End *Date of Discount*</endDate> </updateDiscount>

# **4.372 updatePlan**

The updatePlan element is the parent of the transaction used to activate/deactivate Plans associated with recurring payments. When you deactivate a Plan, you can no longer reference that Plan for use with subscriptions. Existing subscriptions making use of the deactivated Plan will continue to use the Plan until either modified or completed. You can also reactivate a deactivated Plan by updating the Plan and setting the active flag to true.

#### **Parent Elements:**

[litleOnlineRequest](#page-585-0), [litleRequest](#page-588-0)

#### **Attributes:**

None

#### **Child Elements:**

[planCode](#page-649-0), [active](#page-373-0)

#### **Example: createPlan Structure**

<updatePlan>

<planCode>*Plan Reference Code*</planCode>

<active>*true or false*</active>

</updatePlan>

# **4.373 updatePlanResponse**

The updatePlanResponse element is the parent of the response message to the updatePlan transaction used to deactivate Plans associated with recurring payments.

#### **Parent Elements:**

[litleOnlineResponse](#page-586-0), [batchResponse](#page-417-0)

#### **Attributes:**

None

#### **Child Elements:**

[litleTxnId,](#page-593-0) [response,](#page-685-0) [message,](#page-605-0) [responseTime](#page-688-0), [planCode](#page-649-0)

#### **Example: updatePlan Structure**

<updatePlan>

<litleTxnId>*Transaction ID*</litleTxnId> <response>*Response Reason Code*</response> <message>*Response Message*</message> <responseTime>*Date and Time in GMT*</responseTime> <planCode>*Plan Reference Code*</planCode> </updatePlan>

# <span id="page-761-0"></span> **4.374 updateSubscription**

The updateSubscription element is the parent element for the transaction that updates the subscription information associated with a recurring payment. Using this transaction type you can change the plan, card, billing information, and/or billing date. You can also create, update, or delete a Discount and/or an Add On.

#### **Parent Elements:**

[litleOnlineRequest](#page-585-0), [batchRequest](#page-410-0)

#### **Attributes:**

None

#### **Child Elements:**

Required: [subscriptionId](#page-720-0)

Optional: [planCode](#page-649-0), [billToAddress,](#page-423-0) (choice of) [card,](#page-438-0) [paypage](#page-638-0), or [token,](#page-731-0) [billingDate,](#page-419-0) [createDiscount,](#page-461-0) [deleteDiscount](#page-488-0), [updateDiscount,](#page-758-0) [createAddOn,](#page-460-0) [updateAddOn,](#page-754-0) [deleteAddOn](#page-487-0)

#### **Example: updateSubscription - Change Plan**

<updateSubscription>

<subscriptionId>*Subscription Id*</subscriptionId>

<planCode>New *Plan Code*</planCode>

</updateSubscription>

#### **Example: updateSubscription - Change Card**

<updateSubscription>

<subscriptionId>*Subscription Id*</subscriptionId>

<card>

<type>*Card Type Abbreviation*</type>

<number>*Account Number*</number>

<expDate>*Expiration Date*</expDate>

</card>

</updateSubscription>

#### **Example: updateSubscription - Change Billing Date**

<updateSubscription>

<subscriptionId>*Subscription Id*</subscriptionId>

<billingDate>New *Billing Date*</billingDate>

</updateSubscription>

#### **Example: updateSubscription - Change Billing Info**

#### <updateSubscription>

<subscriptionId>*Subscription Id*</subscriptionId>

<billToAddress>

<name>*Customer's Full Name*</name>

<companyName>*Company's Name*</companyName>

<addressLine1>*Address Line 1*</addressLine1>

<addressLine2>*Address Line 2*</addressLine2>

<addressLine3>*Address Line 3*</addressLine3>

<city>*City*</city>

<state>*State Abbreviation*</state>

- <zip>*Postal Code*</zip>
- <country>*Country Code*</country>
- <email>*Email Address*</email>
- <phone>*Telephone Number*</phone>
- </billToAddress>
- </updateSubscription>

#### **Example: updateSubscription - Create Discount**

<updateSubscription> <subscriptionId>*Subscription Id*</subscriptionId> <createDiscount> <discountCode>*Discount Reference Code*</discountCode> <name>*Name of Discount*</name> <amount>*Amount of Discount*</amount> <startDate>*Start Date of Discount*</startDate> <endDate>End *Date of Discount*</endDate> </createDiscount> </updateSubscription>

#### **Example: updateSubscription - Create Add On**

<updateSubscription>

<subscriptionId>*Subscription Id*</subscriptionId>

<createAddOn>

- <addOnCode>*Add On Reference Code*</addOnCode>
- <name>*Name of Add On*</name>
- <amount>*Amount of Add On*</amount>
- <startDate>*Start Date of Add On Charge*</startDate>
- <endDate>End *Date of Add On Charge*</endDate>
- </createAddOn>
- </updateSubscription>

#### **Example: updateSubscription - Update Discount**

<updateSubscription>

<subscriptionId>*Subscription Id*</subscriptionId>

- <updateDiscount>
	- <discountCode>*Discount Reference Code*</discountCode>
	- <name>*Name of Discount*</name>
	- <amount>*Amount of Discount*</amount>
	- <startDate>*Start Date of Discount*</startDate>
	- <endDate>End *Date of Discount*</endDate>
- </updateDiscount>
- </updateSubscription>

#### **Example: updateSubscription - Update Add On**

<updateSubscription> <subscriptionId>*Subscription Id*</subscriptionId> <updateAddOn> <addOnCode>*Add On Reference Code*</addOnCode> <name>*Name of Add On*</name> <amount>*Amount of Add On*</amount> <startDate>*Start Date of Add On Charge*</startDate> <endDate>End *Date of Add On Charge*</endDate> </updateAddOn> </updateSubscription>

#### **Example: updateSubscription - Delete Discount**

<updateSubscription>

<subscriptionId>*Subscription Id*</subscriptionId>

<deleteDiscount>

- <discountCode>*Discount Reference Code*</discountCode>
- </deleteDiscount>
- </updateSubscription>

#### **Example: updateSubscription - Delete Add On**

<updateSubscription>

<subscriptionId>*Subscription Id*</subscriptionId>

<deleteAddOn>

<addOnCode>*Add On Reference Code*</addOnCode>

</deleteAddOn>

</updateSubscription>

# **4.375 updateSubscriptionResponse**

The updateSubscriptionresponse element is the parent element for the response to an updateSubscription transaction.

### **Parent Elements:**

[litleOnlineResponse](#page-586-0), [batchResponse](#page-417-0)

### **Attributes:**

None

## **Child Elements:**

[subscriptionId,](#page-720-0) [litleTxnId](#page-593-0), [response](#page-685-0), [message,](#page-605-0) [responseTime,](#page-688-0) [tokenResponse](#page-734-0)

# **4.376 updatedToken**

The updatedToken element is an optional child of the accountUpdateResponse element, which contains child elements providing the updated information for the submitted token.

### **Parent Elements:**

[accountUpdateResponse](#page-366-0)

#### **Attributes:**

None

#### **Child Elements:**

[type,](#page-746-0) [number,](#page-615-0) [expDate](#page-539-0), [bin](#page-425-0)

#### **Example: originalCard Structure**

<updatedToken>

<litleToken>*New Token Number*</litleToken>

<expDate>*New Expiration Date*</expDate>

<type>*Card Type*</type>

<bin>*Card BIN*</bin>

</updatedToken>

# **4.377 url**

The url element is an optional child of the customBilling element. You use it to designate your customer service web site instead of providing a customer service phone number. This element may include any of the following characters: A-Z, a-z, 0-9,  $/$ ,  $\backslash$ ,  $\sim$ ,  $\ldots$ , or  $\perp$ .

```
Type = String; minLength = N/A; maxLength = 13
```
#### **NOTE: Please consult your Customer Experience Manager prior to attempting to use the <url> element. This contents of this element are discarded unless you are specifically enabled to use in your cnpAPI submissions.**

#### **Parent Elements:**

[customBilling](#page-472-0)

## **Attributes:**

None

**Child Elements:**

# **4.378 user**

The user element is a required child of the authentication element. It is a unique identifier of the user/merchant used to authenticate that the message is from a valid source.

**Type** = String; **minLength** = N/A; **maxLength** = 20

### **Parent Elements:**

[authentication](#page-396-0)

#### **Attributes:**

None

### **Child Elements:**

# <span id="page-769-0"></span> **4.379 vendorCredit**

The vendorCredit element is the parent element for the transaction type that a PayFac uses to move funds from the PayFac Settlement Account the Vendor Account.

## **Parent Elements:**

[batchRequest](#page-410-0)

**Attributes:**

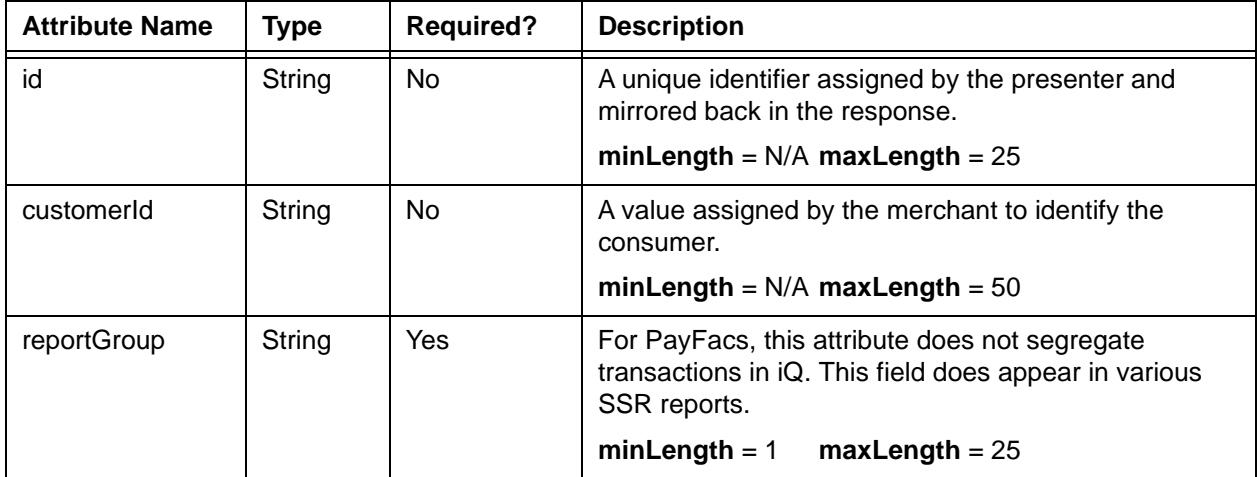

### **Child Elements:**

Required: [accountInfo,](#page-356-0) [amount,](#page-384-0) [fundingSubmerchantId,](#page-554-0) [fundsTransferId,](#page-555-0) [vendorName](#page-773-0)

# **4.380 vendorCreditResponse**

The vendorCreditResponse element is the parent element for information returned to you in response to a vendorCredit transaction.

## **Parent Elements:**

[batchResponse](#page-417-0)

### **Attributes:**

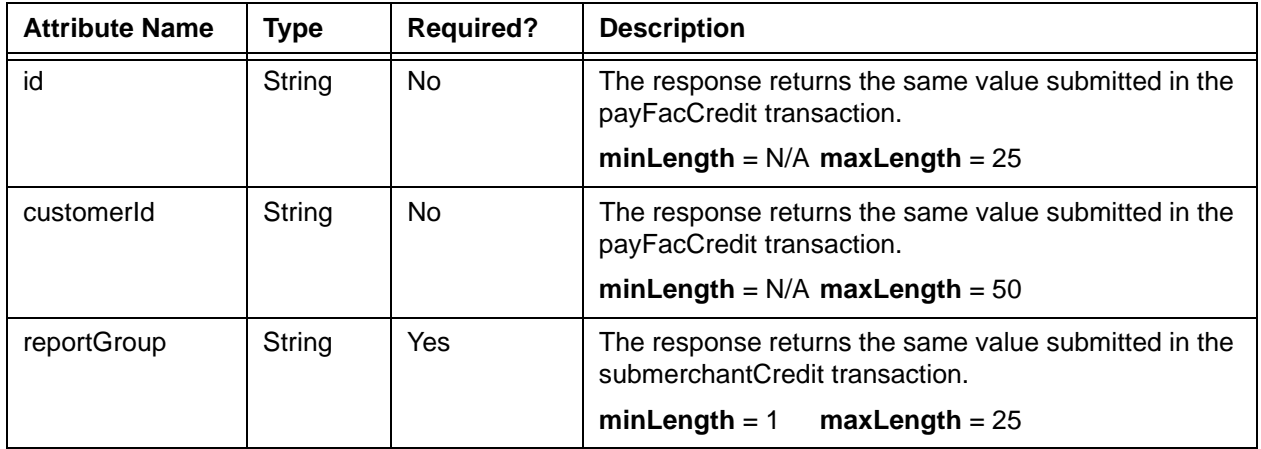

## **Child Elements:**

Required: [litleTxnId](#page-593-0), [fundsTransferId,](#page-555-0) [response,](#page-685-0) [responseTime,](#page-688-0) [message](#page-605-0)

# <span id="page-771-0"></span> **4.381 vendorDebit**

The vendorDebit element is the parent element for the transaction type that a PayFac uses to move funds from the Vendor Account to the PayFac Settlement Account.

## **Parent Elements:**

[batchRequest](#page-410-0)

**Attributes:**

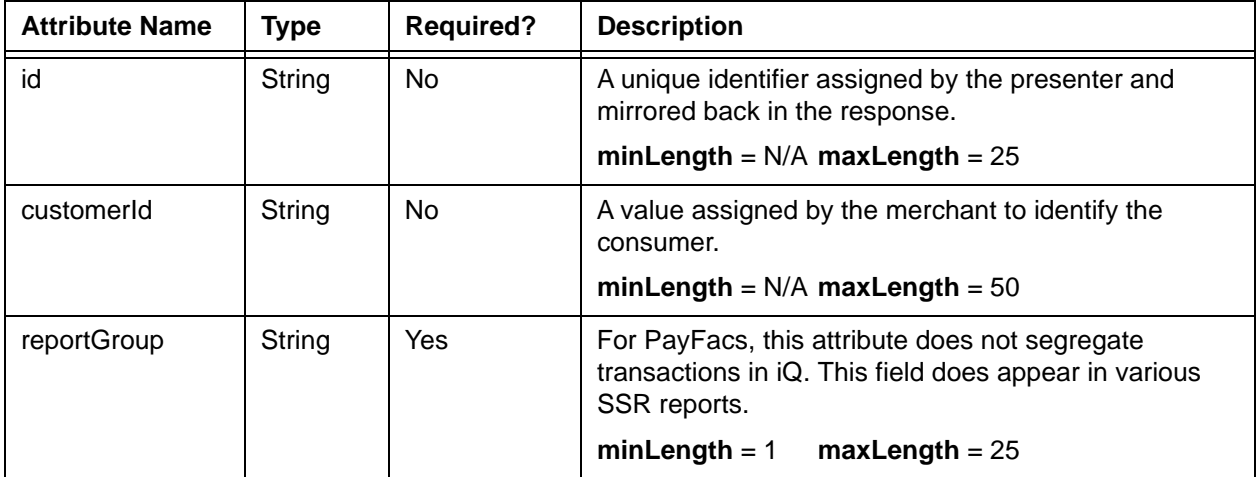

### **Child Elements:**

Required: [accountInfo,](#page-356-0) [amount,](#page-384-0) [fundingSubmerchantId,](#page-554-0) [fundsTransferId,](#page-555-0) [vendorName](#page-773-0)

# **4.382 vendorDebitResponse**

The vendorDebitResponse element is the parent element for information returned to you in response to a vendorDebit transaction.

## **Parent Elements:**

[batchResponse](#page-417-0)

#### **Attributes:**

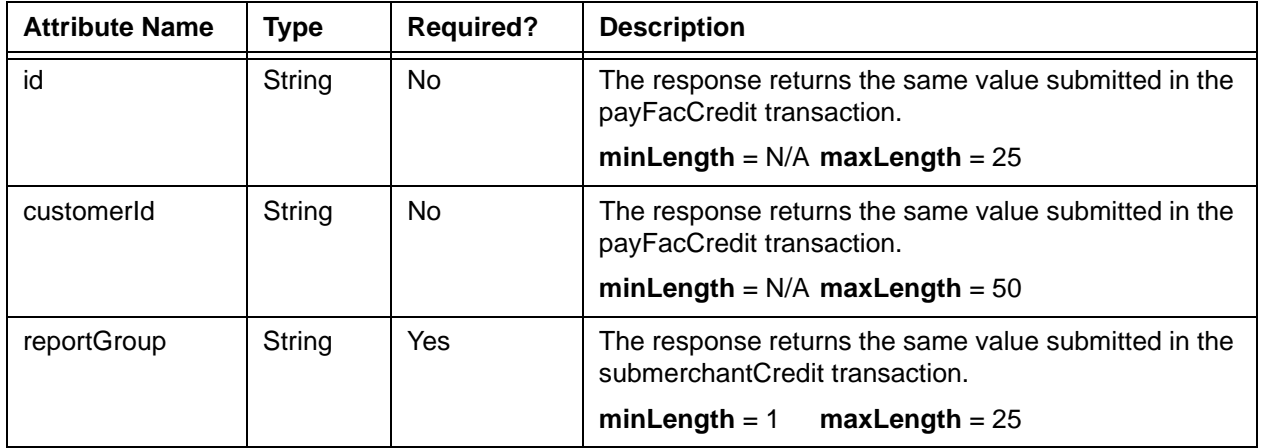

## **Child Elements:**

Required: [litleTxnId](#page-593-0), [fundsTransferId,](#page-555-0) [response,](#page-685-0) [responseTime,](#page-688-0) [message](#page-605-0)

# <span id="page-773-0"></span> **4.383 vendorName**

The vendorName element is a required child of both the vendorCredit and vendorDebit elements and specifies the name of the vendor involved in the funding instructions.

**Type** = String; **minLength** = 1; **maxLength** = 256

### **Parent Elements:**

[vendorCredit,](#page-769-0) [vendorDebit](#page-771-0)

### **Attributes:**

None

## **Child Elements:**

# **4.384 verificationCode**

#### **NOTE: This element is not used at this time.**

The verificationCode element is an optional child of the echeckSaleResponse element. It specifies the verification code from the associated eCheck Sale transaction.

**Type** = String; **minLength** =  $N/A$ ; **maxLength** =  $6$ 

#### **Parent Elements:**

[echeckSalesResponse](#page-519-0)

#### **Attributes:**

None

#### **Child Elements:**

# **4.385 verify**

The verify element is an optional child of the echeckSale element, which allows you to specify to perform an eCheck Verification prior to processing the sale. If the account fails the verification operation, the system does not process the sale.

**Type** = Boolean; **Valid Values** = true or false

### **Parent Elements:**

[echeckSale](#page-518-0)

## **Attributes:**

None

### **Child Elements:**

# **4.386 version**

The version element is a required child of the applepay element and provides version information about the payment token.

**Type** = String; **minLength** = 5; **maxLength** = 20

#### **Parent Elements:**

[applepay](#page-386-0)

### **Attributes:**

None

### **Child Elements:**

# **4.387 visionAmount**

The visionAmount element is an optional child of the healthcareAmounts element and defines the healthcare amount used for vision related purchases. The decimal is implied. Example: 500 = \$5.00.

**NOTE: Currently, this element, its child elements, and the Health Care Card feature in general are not supported. Please consult your Relationship Manager for additional information.**

**Type** = Integer; **totalDigits** = 8

#### **Parent Elements:**

Optional: [healthcareAmounts](#page-561-0)

#### **Attributes:**

None

#### **Child Elements:**

# **4.388 virtualAccountNumber**

The virtualAccountNumber element is an optional child of the enhancedAuthResponse element and indicates if the card number used for the transaction corresponds to a virtual account number.

**Type** = Boolean; **Valid Values** = true or false

#### **Parent Elements:**

[enhancedAuthResponse](#page-531-0)

## **Attributes:**

None

### **Child Elements:**

# **4.389 virtualAuthenticationKeyData**

The virtualAuthenticationKeyData is an optional child of the billMeLaterRequest element.

**Type** = String; **minLength** = N/A; **maxLength** = 4

## **Parent Elements:**

#### [billMeLaterRequest](#page-420-0)

## **Attributes:**

None

## **Child Elements:**

# **4.390 virtualAuthenticationKeyPresenceIndicator**

The virtualAuthenticationKeyPresenceIndicator is an optional child of the billMeLaterRequest element.

**Type** = String; **minLength** = N/A; **maxLength** = 1

### **Parent Elements:**

[batchRequest](#page-410-0)

**Attributes:**

None

### **Child Elements:**

# **4.391 virtualGiftCard**

The virtualGiftCard element is an optional child of the activate transaction. You include this element when you are requesting a Virtual Gift Card.

**NOTE: In an early iteration of schema V8.22 issued in September of 2013 the accountNumberLength and giftCardBin child elements were defined as optional. If you coded to the earlier version, be aware that these elements are now required children of virtualGiftCard. If you do not include these elements, the transaction will fail XML validation.**

## **Parent Elements:**

[activate](#page-369-0)

#### **Attributes:**

None

#### **Child Elements (all required):**

[accountNumberLength](#page-359-0), [giftCardBin](#page-556-0)

#### **Example: virtualGiftCard Structure**

<virtualGiftCard>

<accountNumberLength>*Length of Virtual Card Number*</accountNumberLength>

<giftCardBin>*Requested BIN of Virtual Gift Card*</giftCardBin>

</virtualGiftCard>

# **4.392 virtualGiftCardResponse**

The virtualGiftCardResponse element is an optional child of the activateResponse transaction. This element is returned when you request a Virtual Gift Card number via an activate transaction and through its children, defines the virtual gift Card number, as well as the Card Validation number.

### **Parent Elements:**

[activateResponse](#page-370-0)

#### **Attributes:**

None

#### **Child Elements (all optional):**

[accountNumber](#page-358-0), [cardValidationNum,](#page-447-0) [pin](#page-648-0)

#### **Example: virtualGiftCard Structure**

<virtualGiftCardResponse>

<accountNumber>*Virtual Card Number*</accountNumber>

<cardValidationNum>*Validation Number*</cardValidationNum>

<pin>*Pin Number*</pin>

</virtualGiftCardResponse>

# **4.393 void**

The void element is the parent element for all Void transactions. You can use this element only in Online transactions. If you use this Recycling Engine, you can use the void transaction to halt the recycling of a sale transaction.

#### **NOTE: Before submitting a Void, please allow a minimum of 60 seconds to elapse after submitting the transaction you wish to void. This timing ensures our system fully records the first (to be voided) transaction in our database.**

#### **Parent Elements:**

[litleOnlineRequest](#page-585-0)

#### **Attributes:**

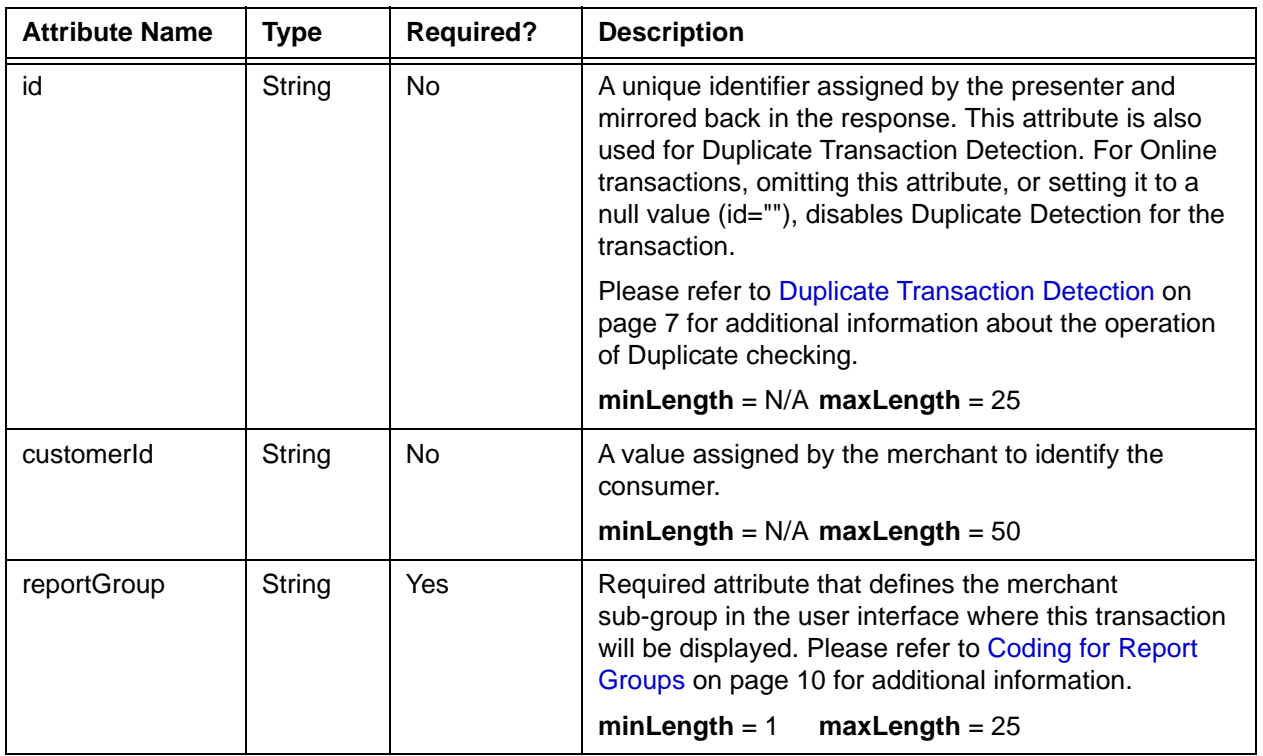

### **Child Elements:**

Required: [litleTxnId](#page-593-0)

Optional: [processingInstructions](#page-657-0)

# **4.394 voidResponse**

The voidResponse element is the parent element for information returned to you in response to a Void transaction.

# **Parent Elements:**

[litleOnlineResponse](#page-586-0)

### **Attributes:**

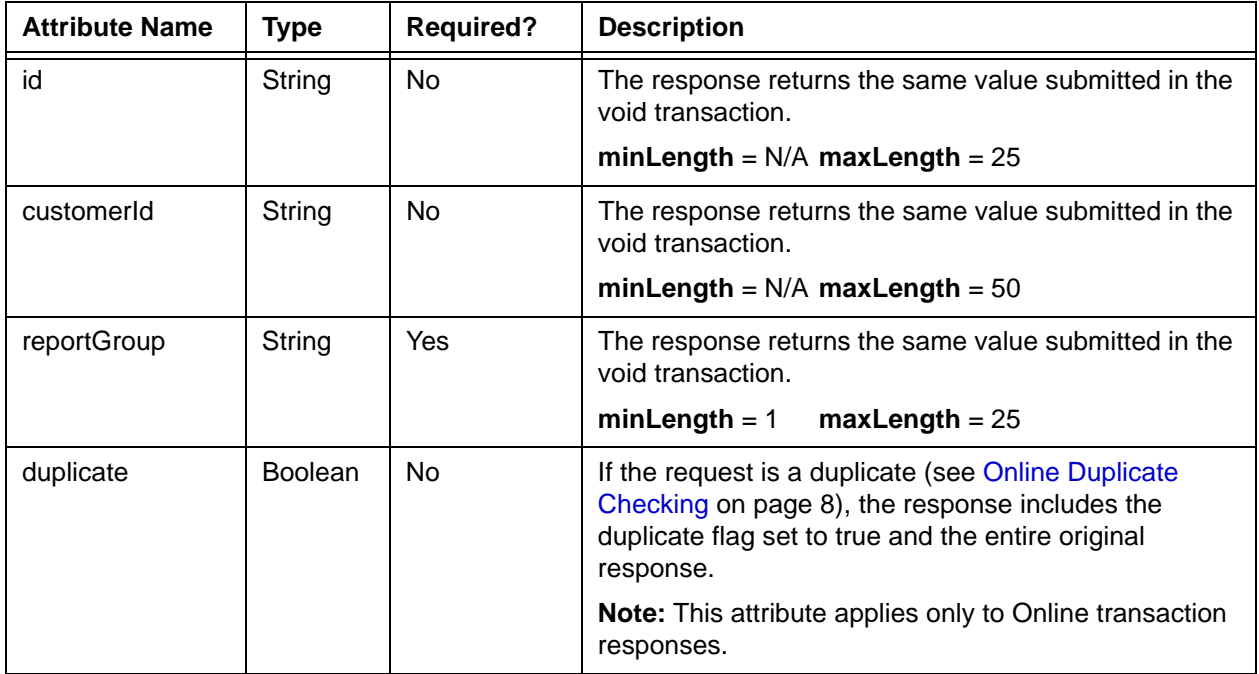

#### **Child Elements: (Required)**

[litleTxnId,](#page-593-0) [response,](#page-685-0) [responseTime,](#page-688-0) [message](#page-605-0), [postDate](#page-651-0)

**Child Elements: (Optional)**

[recycling](#page-670-0)

# <span id="page-786-0"></span> **4.395 wallet**

The wallet element is an optional child of the of both the authorization and sale transactions. You must use this element along with its child elements, when the consumer used MasterPass or Visa Checkout to make a purchase.

#### **Parent Elements:**

[authorization,](#page-401-0) [sale](#page-693-0)

#### **Attributes:**

None

#### **Child Elements:**

[walletSourceType](#page-787-0), [walletSourceTypeId](#page-788-0)

#### **Example: wallet Structure**

<wallet>

```
<walletSourceType>MasterPass or VisaCheckout</walletSourceType>
 <walletSourceTypeId>MasterPass ID or VCIND</walletSourceTypeId>
</wallet>
```
# <span id="page-787-0"></span> **4.396 walletSourceType**

The walletSourceType element is a required child of the wallet element, which defines the source of the transaction information. You must submitted this element with the transaction when the consumer uses MasterPass or Visa Checkout.

**Type** = String (Enum); **minLength** = N/A; **maxLength** = N/A

#### **Parent Elements:**

[wallet](#page-786-0)

## **Attributes:**

None

#### **Child Elements:**

None

## **Enumerations:**

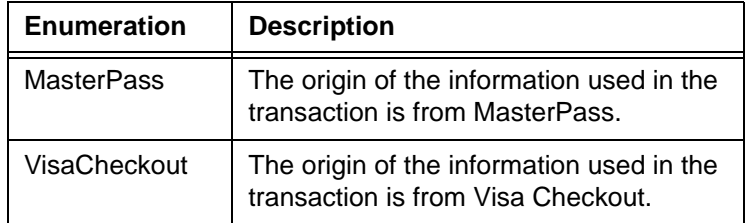

# <span id="page-788-0"></span> **4.397 walletSourceTypeId**

The walletSourceTypeId element is a required child of the wallet element. For MasterPass transactions, the value of this element is returned from MasterPass. For Visa Checkout transactions, set this value to VCIND.

**Type** = String; **minLength** = N/A; **maxLength** = N/A

#### **Parent Elements:**

[wallet](#page-786-0)

## **Attributes:**

None

### **Child Elements:**

# **4.398 yearsAtEmployer**

The yearsAtEmployer element is an optional child of the customerInfo element and defines the number of years the customer has worked for their current employer. It is used in combination with several other elements to provide required information for some PayPal Credit transactions.

**NOTE: As of September, 2016, the Vantiv eCommerce platform no longer supports PayPal Credit for new on-boarding merchant or existing merchants that do not have the ability to use this alternate payment method currently. Existing merchants already using PayPal Credit should consult their Vantiv Relationship Manager for additional information.**

**Type** = Integer; **totalDigits** = 2

#### **Parent Elements:**

[customerInfo](#page-474-0)

#### **Attributes:**

None

**Child Elements:**

# **4.399 yearsAtResidence**

The yearsAtResidence element is an optional child of the customerInfo element and defines the number of years the customer has resided in their current domicile. It is used in combination with several other elements to provide required information for some PayPal Credit transactions.

**NOTE: As of September, 2016, the Vantiv eCommerce platform no longer supports PayPal Credit for new on-boarding merchant or existing merchants that do not have the ability to use this alternate payment method currently. Existing merchants already using PayPal Credit should consult their Vantiv Relationship Manager for additional information.**

**Type** = Integer; **totalDigits** = 2

**Parent Elements:**

[customerInfo](#page-474-0)

**Attributes:**

None

**Child Elements:**

None

Document Version: 1.32 — XML Release: 9.14 **759**

# **4.400 zip**

The zip element defines the customer's postal code in both the billToAddress and shipToAddress elements.

**Type** = String; **minLength** = N/A; **maxLength** = 20

**NOTE: Although the schema specifies the maxLength of the zip element as 20 characters, in practice you should never exceed 10 characters in your submissions.**

**If including the zip element for eCheck Verification, do not exceed 9 characters and do not use dashes.**

#### **Parent Elements:**

[billToAddress](#page-423-0), [shipToAddress](#page-706-0)

#### **Attributes:**

None

**Child Elements:**
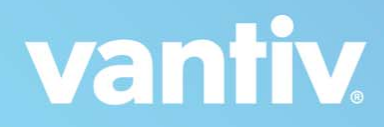

# **A**

## **PAYMENT TRANSACTION RESPONSE CODES**

This appendix provides reference material regarding the codes that are returned in a cnpAPI response for a payment transaction. This appendix contains the following sections:

- **•** [Payment Transaction Response Codes](#page-793-0)
- **•** [3DS Authentication Result Codes](#page-815-0)
- **•** [AVS Response Codes](#page-817-0)
- **•** [AAVS Response Codes](#page-818-0)
- **•** [Card Validation Response Codes](#page-821-0)
- **•** [Advanced Fraud Tools Triggered Rules](#page-822-0)
- **•** [XML Validation Error Messages](#page-837-0)
- **•** [Additional Response Header Error Messages](#page-839-0)
- **•** [ACH Return Reason Codes](#page-840-0)
- **•** [ACH NoC Change Codes](#page-844-0)
- **•** [Canadian eCheck Return Codes](#page-845-0)

## <span id="page-793-0"></span> **A.1 Payment Transaction Response Codes**

This section contains a list of codes and messages that the system can return in the response message for a payment transaction.

#### **NOTE: For information concerning Chargeback Response Code, see the**  *Chargeback XML and Support Documentation API Reference Guide***.**

[Table](#page-793-1) A-1 shows all possible values for the <response> and <message> elements. You should code appropriately to handle all codes applicable to the transactions you use.

- The Response Code value appears in the  $\langle$ response> element.
- The Response Message value appears in the <message> element.

<span id="page-793-1"></span>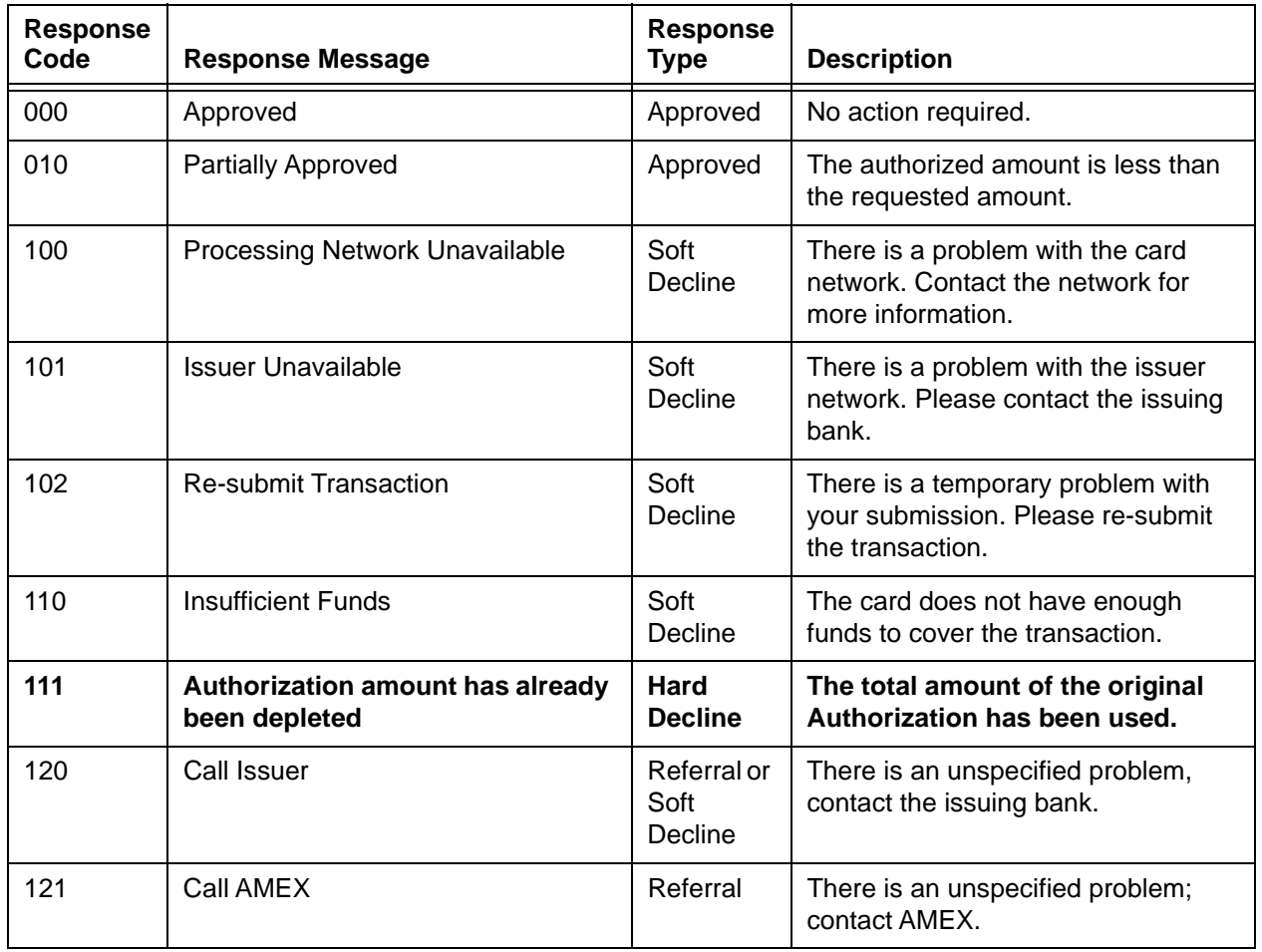

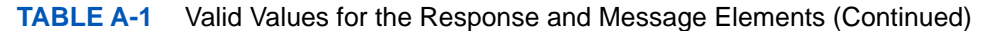

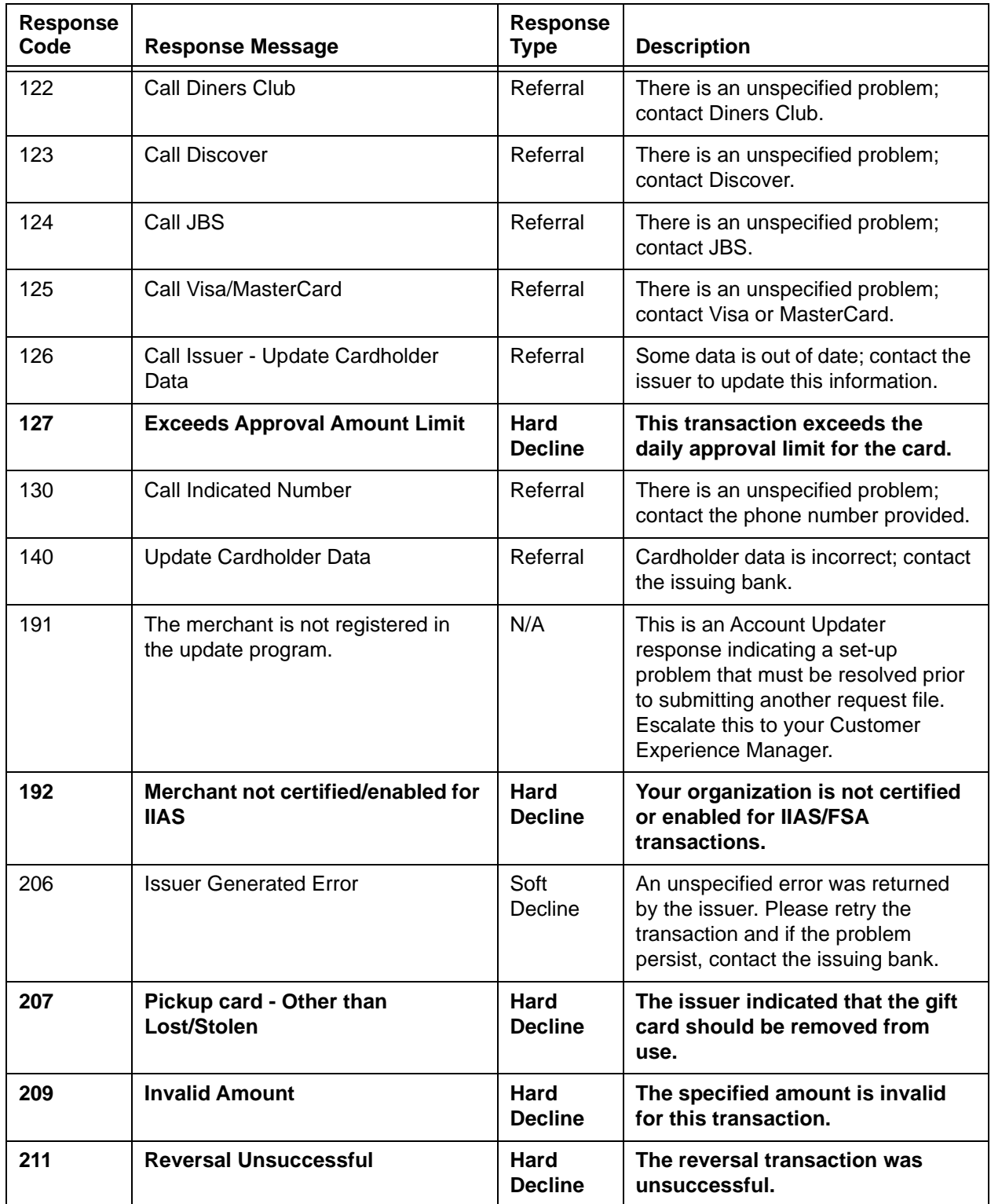

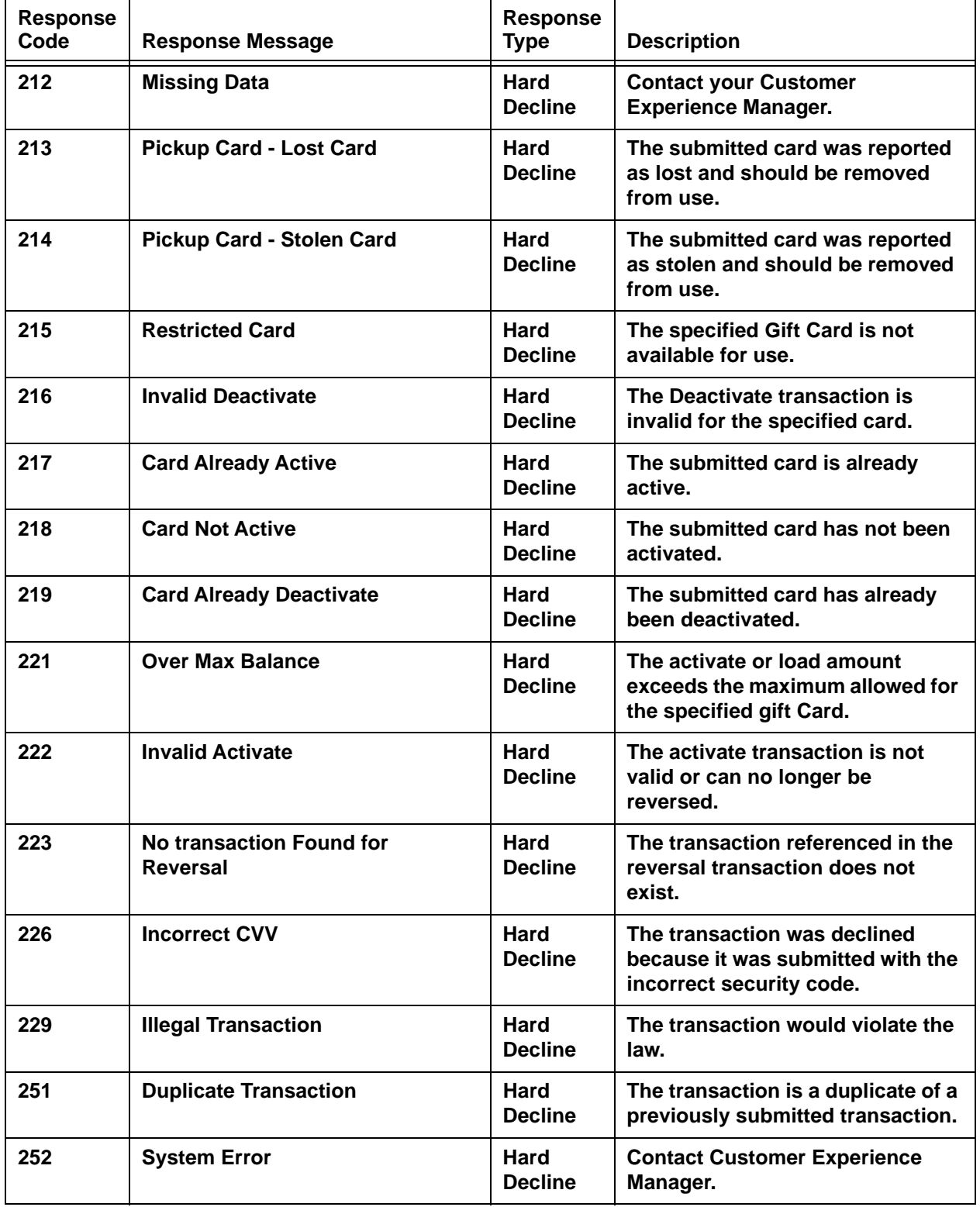

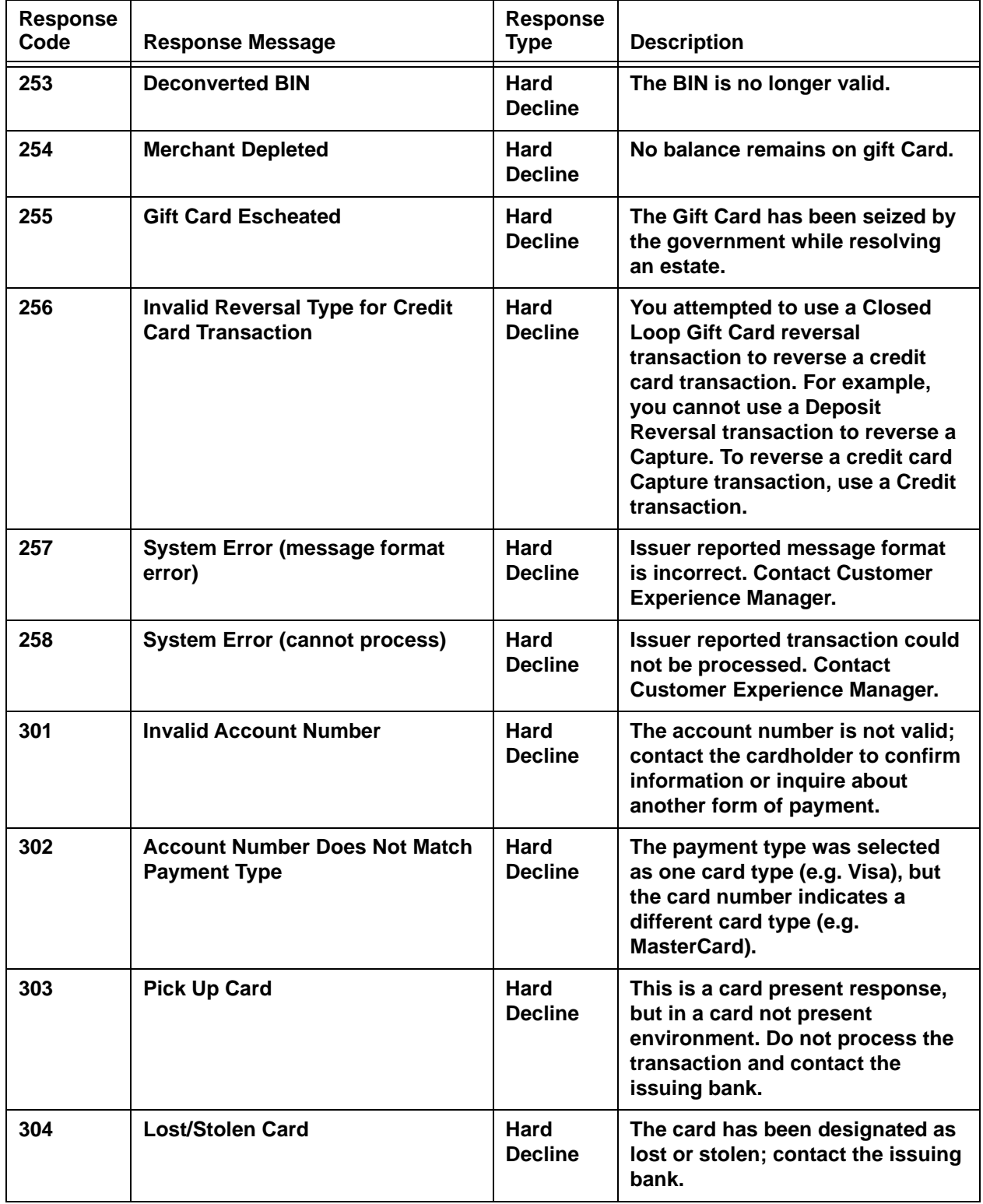

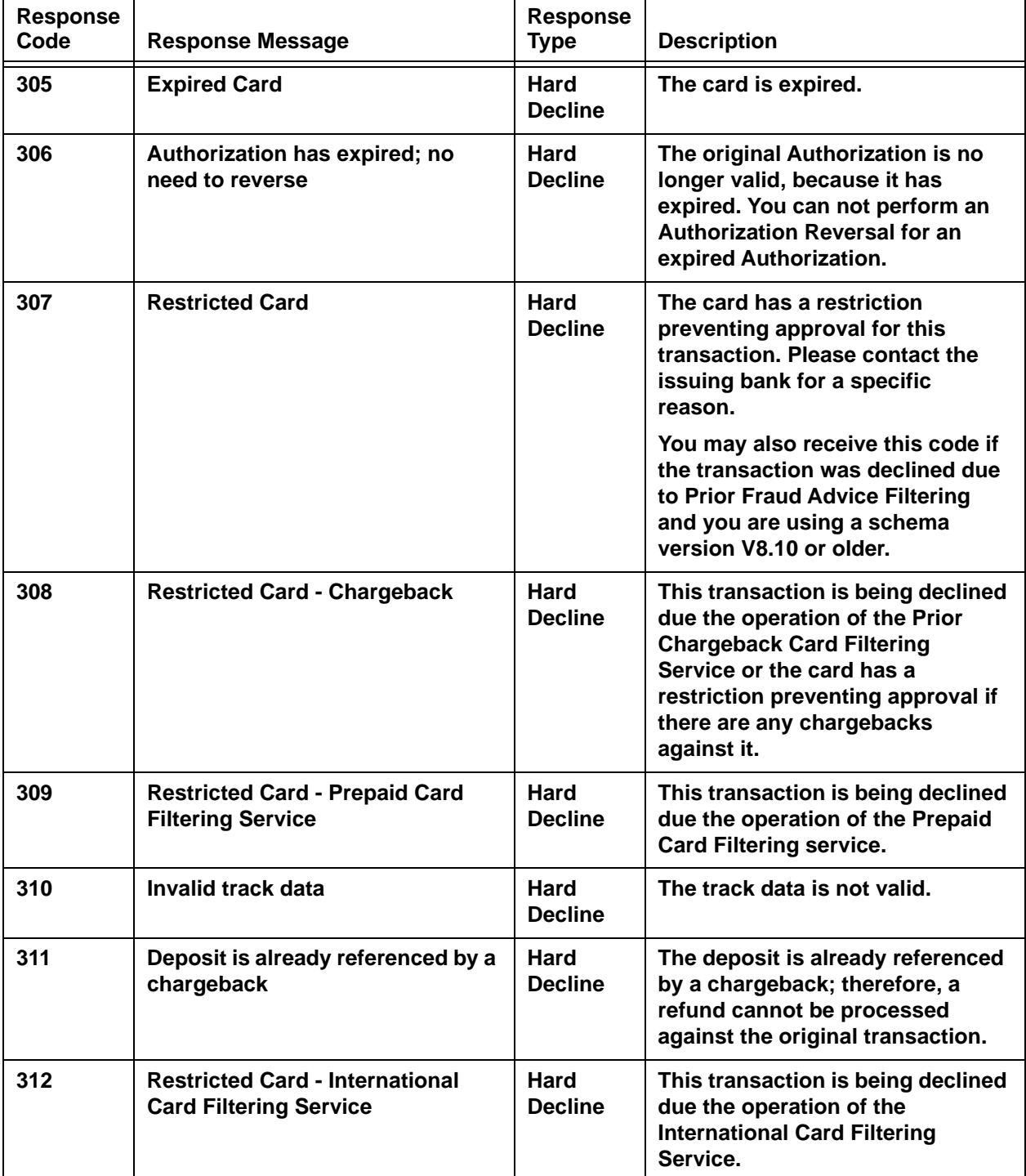

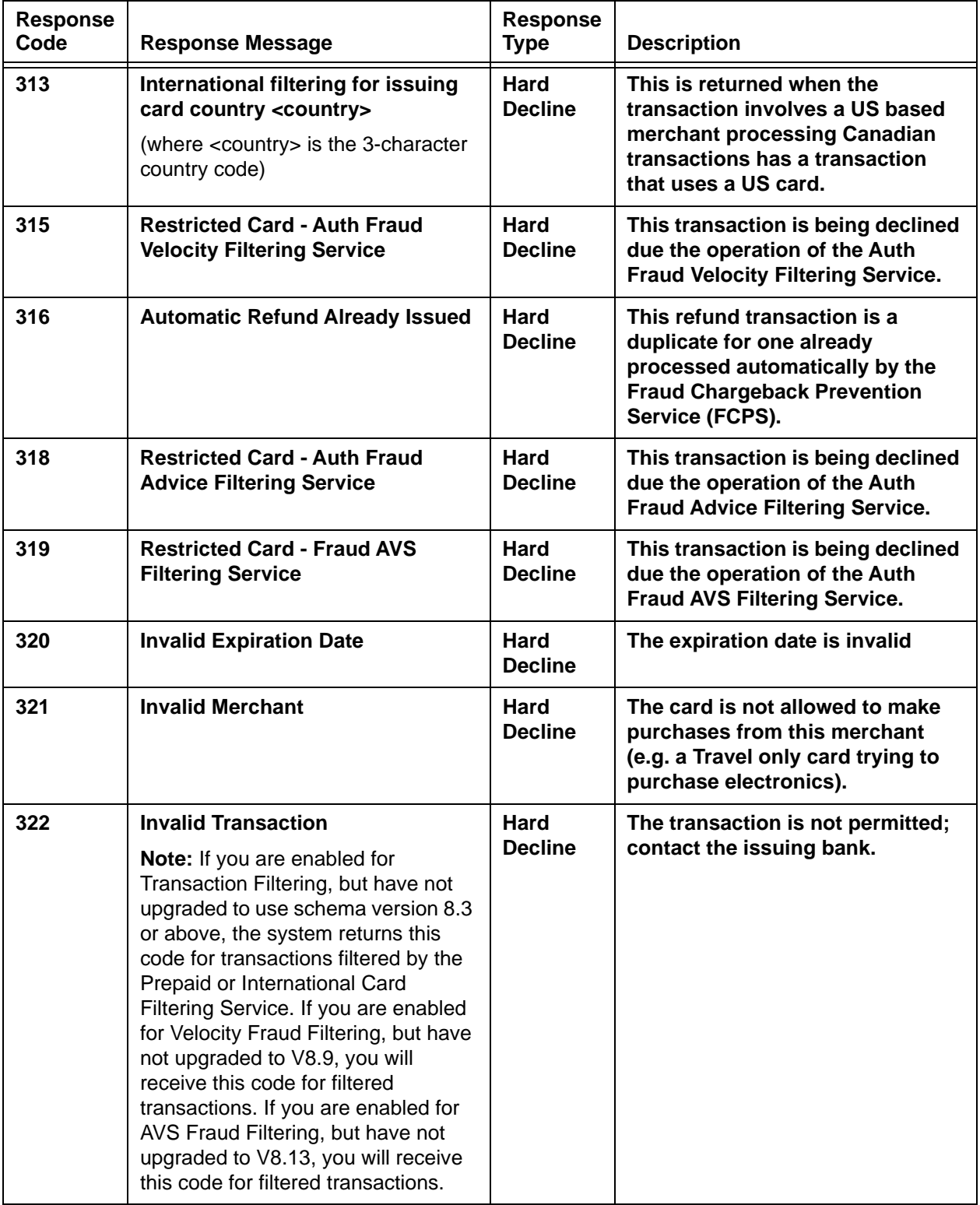

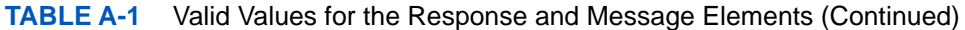

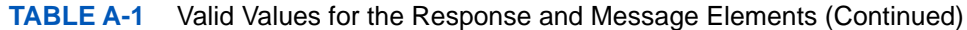

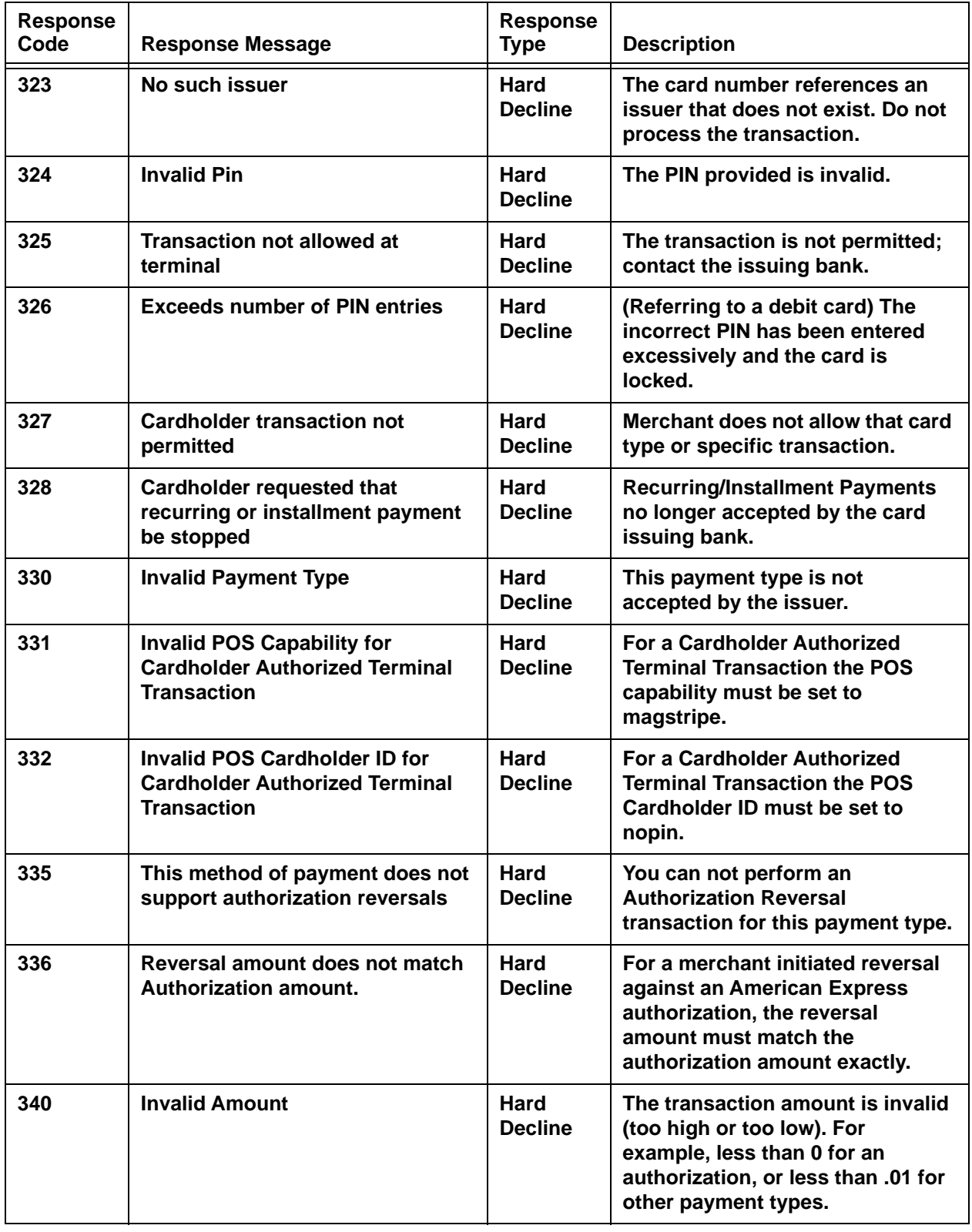

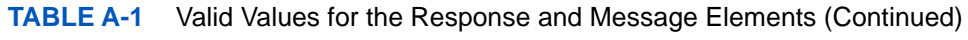

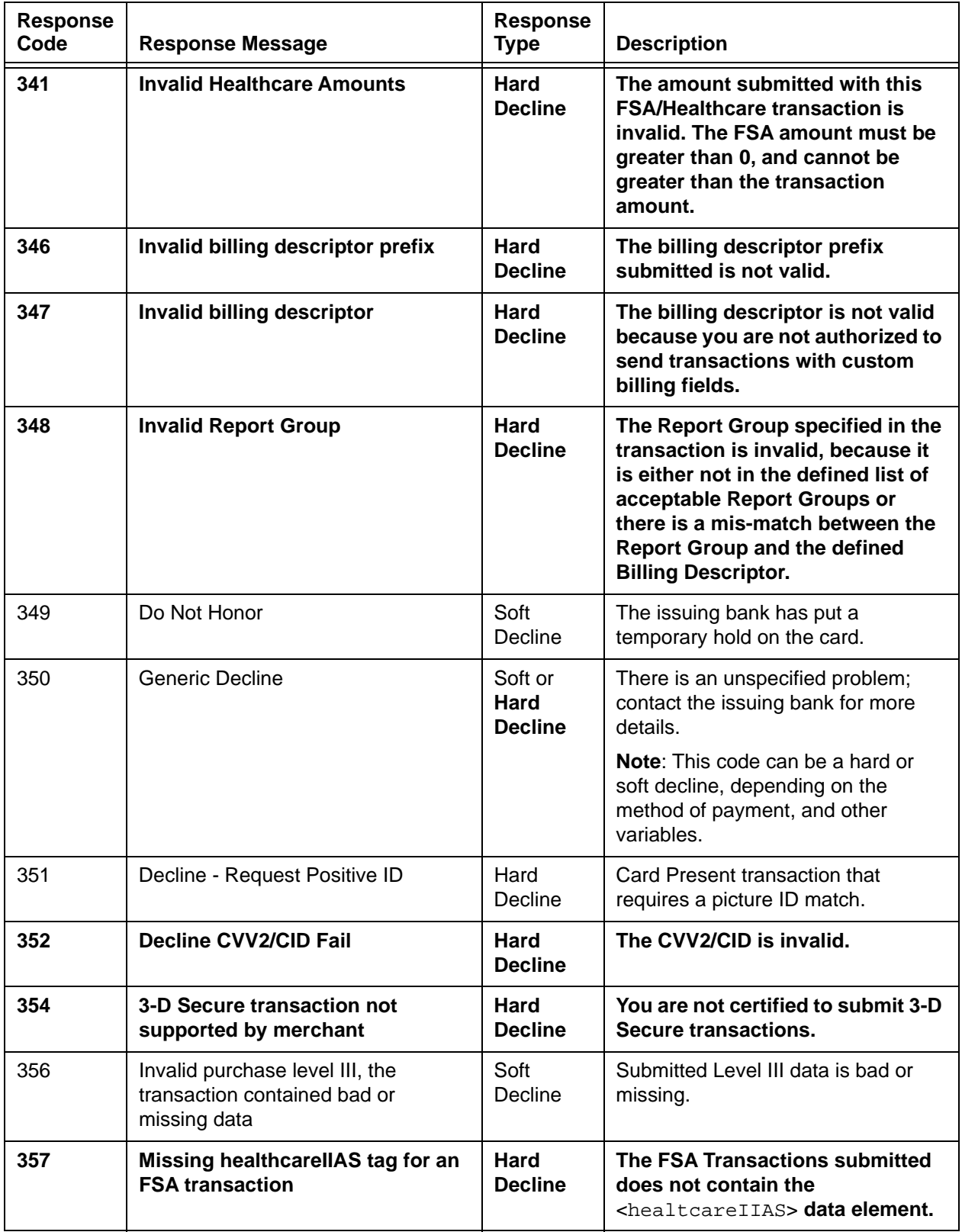

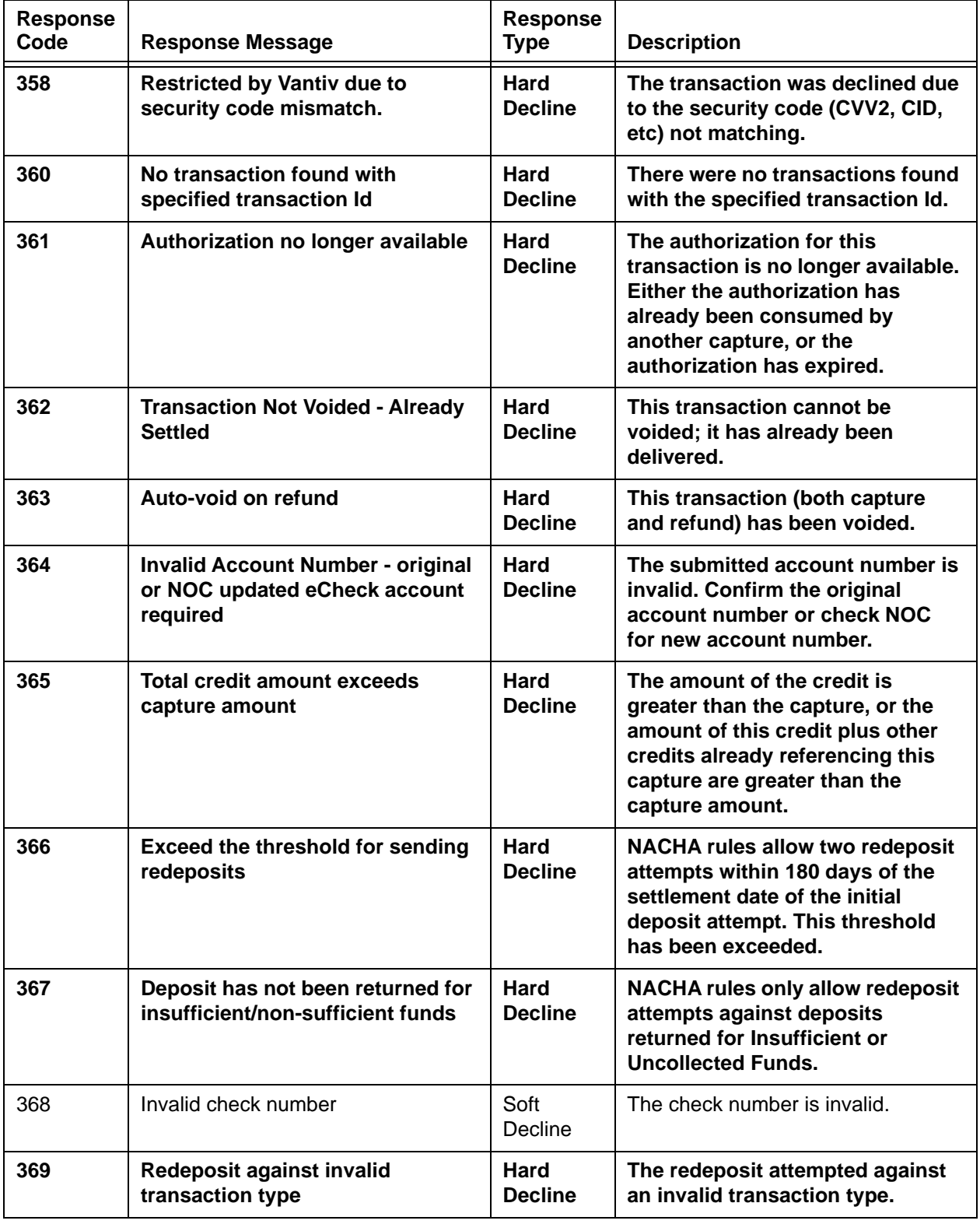

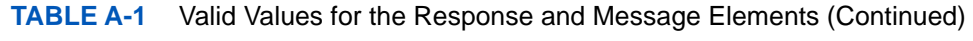

| <b>Response</b><br>Code | <b>Response Message</b>                                     | <b>Response</b><br><b>Type</b> | <b>Description</b>                                                                                                    |
|-------------------------|-------------------------------------------------------------|--------------------------------|----------------------------------------------------------------------------------------------------|
| 370                     | <b>Internal System Error - Call Vantiv</b>                  | <b>Hard</b><br><b>Decline</b>  | There is a problem with the<br>system. Contact<br>eCommerceSupport@vantiv.com.                                                                                                    |
| 372                     | Soft Decline - Auto Recycling In<br>Progress                | Soft<br>Decline                | The transaction was intercepted<br>because it is being auto recycled by<br>the Recycling Engine.                                                                                                    |
| 373                     | <b>Hard Decline - Auto Recycling</b><br><b>Complete</b>     | <b>Hard</b><br><b>Decline</b>  | The transaction was intercepted<br>because auto recycling has<br>completed with a final decline.                                                                                                    |
| 375                     | Merchant is not enabled for<br>surcharging                  | <b>Hard</b><br><b>Decline</b>  | The submitted transaction<br>contained a surcharge and the<br>merchant is not enabled for<br>surcharging.                                                                                                    |
| 376                     | This method of payment does not<br>support surcharging      | <b>Hard</b><br><b>Decline</b>  | The use of a surcharge is only<br>allowed for Visa and MasterCard<br>methods of payment.                                                                                                    |
| 377                     | Surcharge is not valid for debit or<br>prepaid cards        | <b>Hard</b><br><b>Decline</b>  | You cannot apply a surcharge to a<br>transaction using a debit or<br>prepaid card.                                                                                                    |
| 378                     | Surcharge cannot exceed 4% of<br>the sale amount            | <b>Hard</b><br><b>Decline</b>  | The surcharge in the submitted<br>transaction exceeded 4%<br>maximum allowed for a<br>surcharge.                                                                                                    |
| 379                     | <b>Transaction declined by the</b><br>processing network    | <b>Hard</b><br><b>Decline</b>  | <b>The SEPA Direct Debit</b><br>processing network declined<br>the transaction for unspecified<br>reasons. Some possible<br>reasons are: insufficient<br>funds, IBAN/Name<br>disagreement, red flag on<br>account, etc. |
| 380                     | Secondary amount cannot exceed<br>the sale amount           | <b>Hard</b><br><b>Decline</b>  | The secondary amount exceeded<br>the sale amount in the submitted<br>transaction.                                                                                                    |
| 381                     | This method of payment does not<br>support secondary amount | <b>Hard</b><br><b>Decline</b>  | The submitted method of<br>payment does not allow the use<br>of Convenience Fees.                                                                                                    |
| 382                     | Secondary amount cannot be less<br>than zero                | Hard<br><b>Decline</b>         | The secondary amount must be a<br>positive integer.                                                                                                    |

Document Version: 1.32 — XML Release: 9.14 **771**

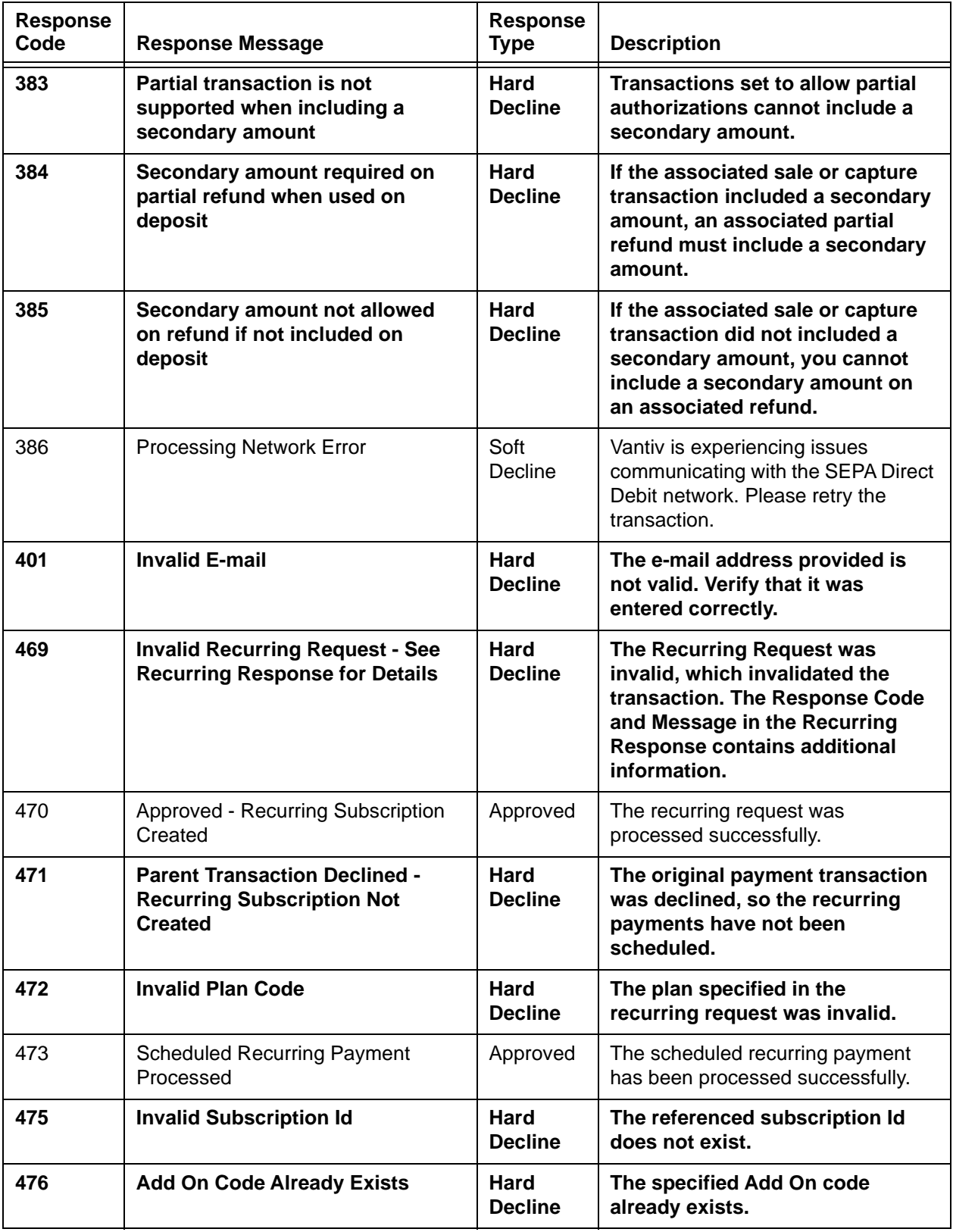

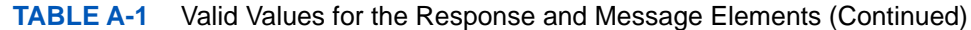

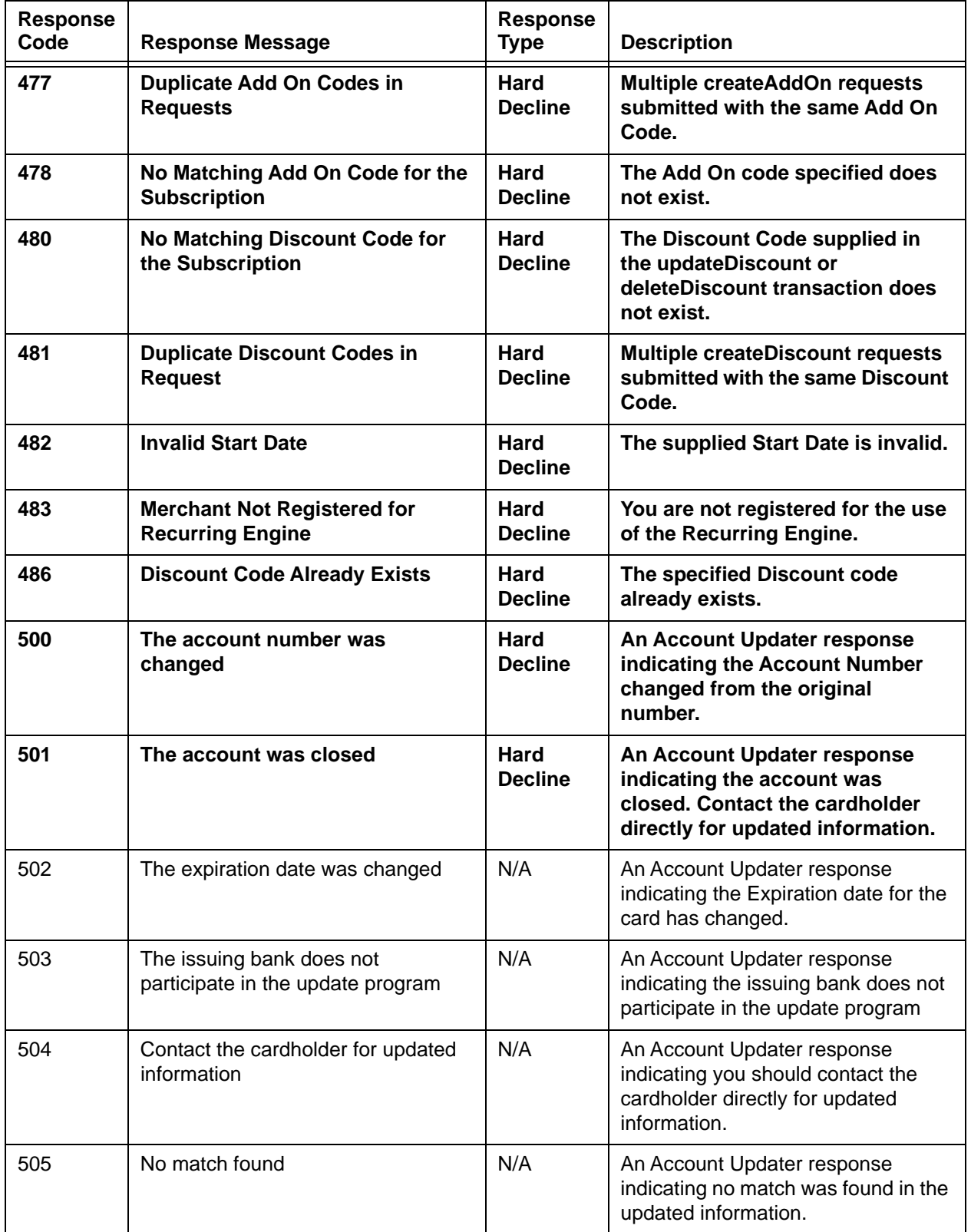

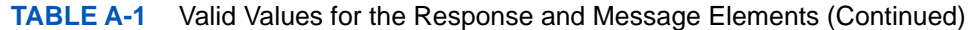

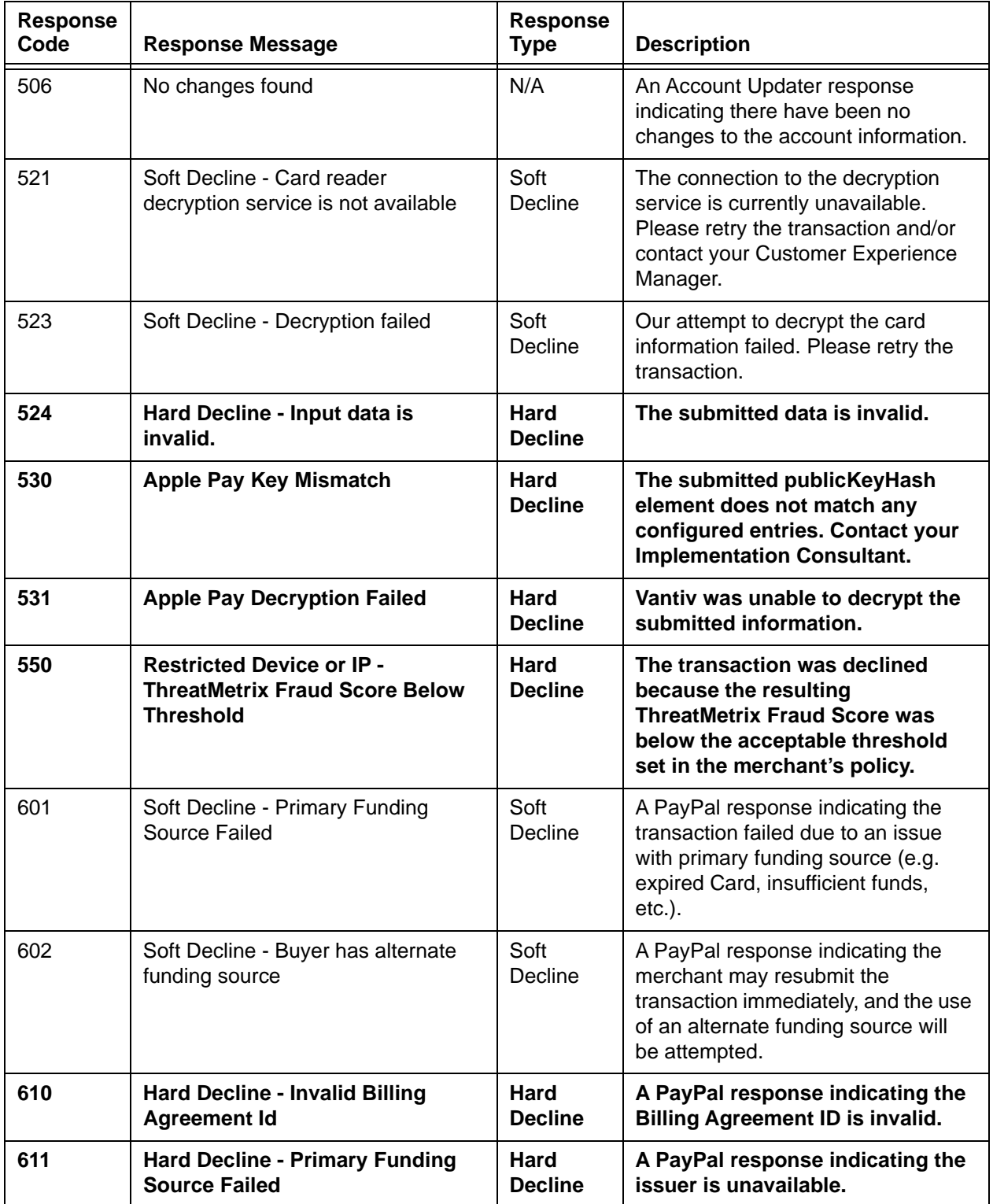

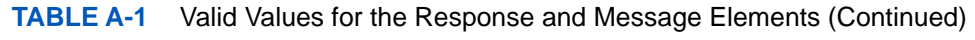

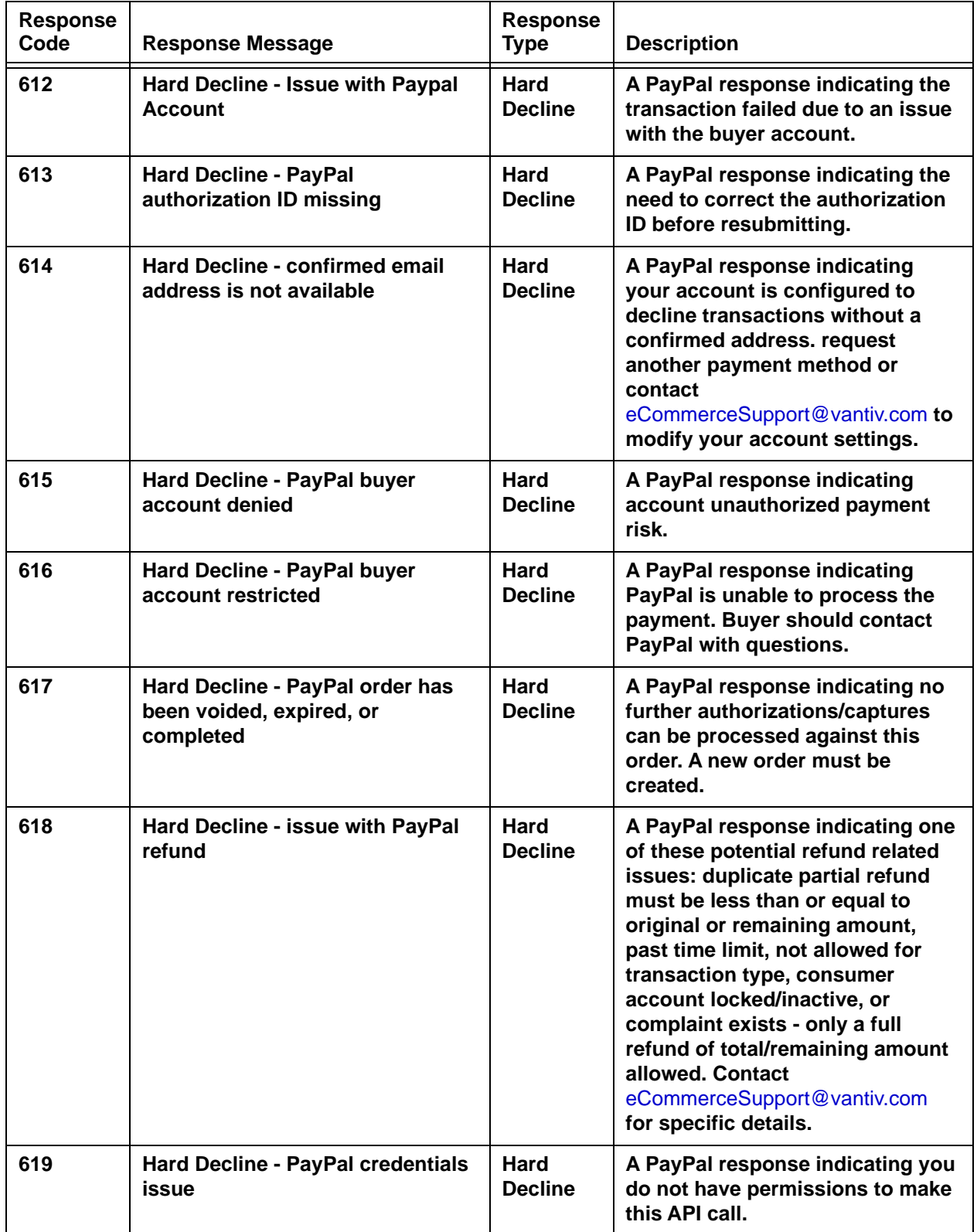

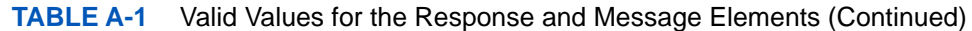

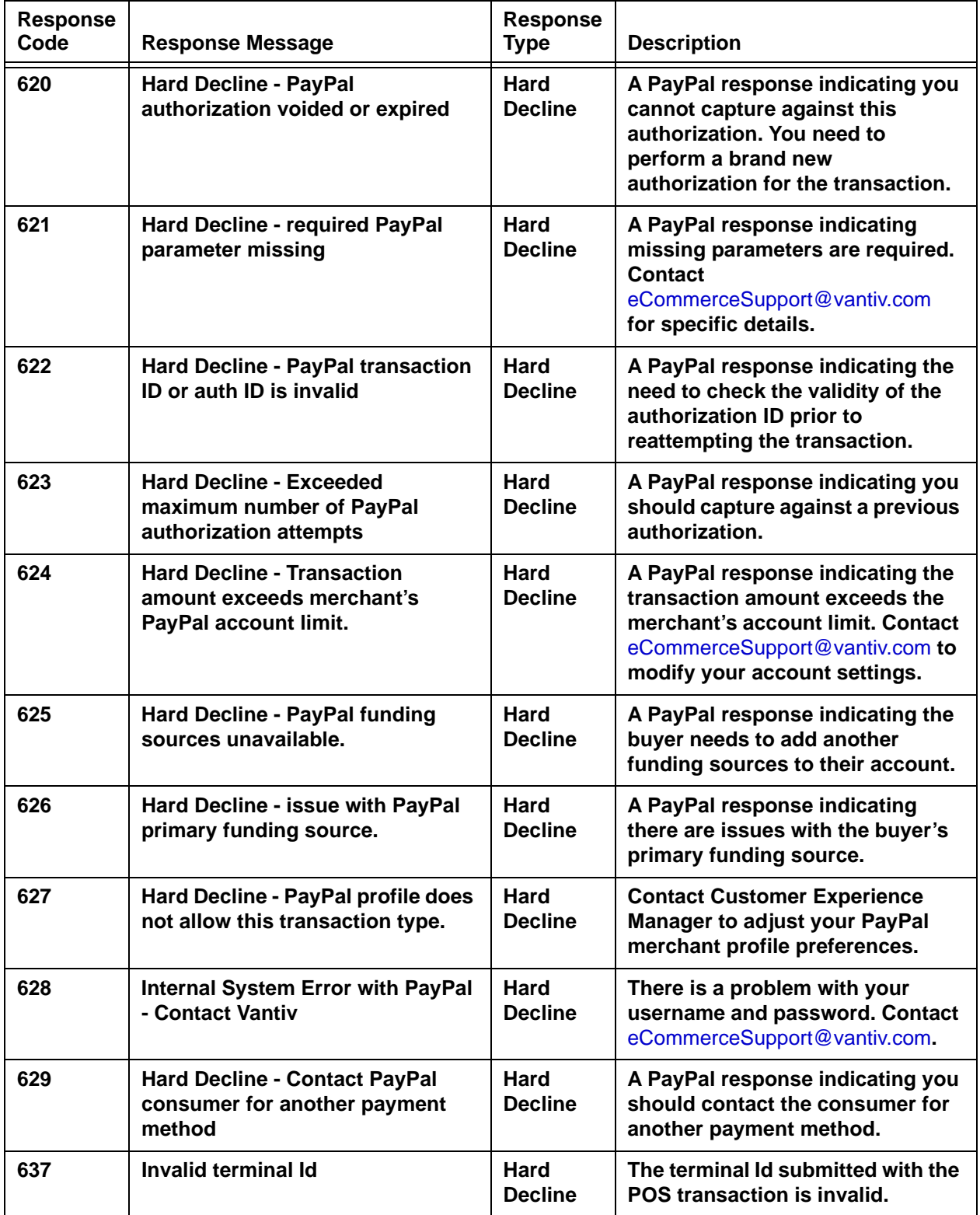

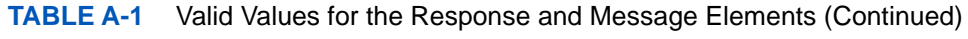

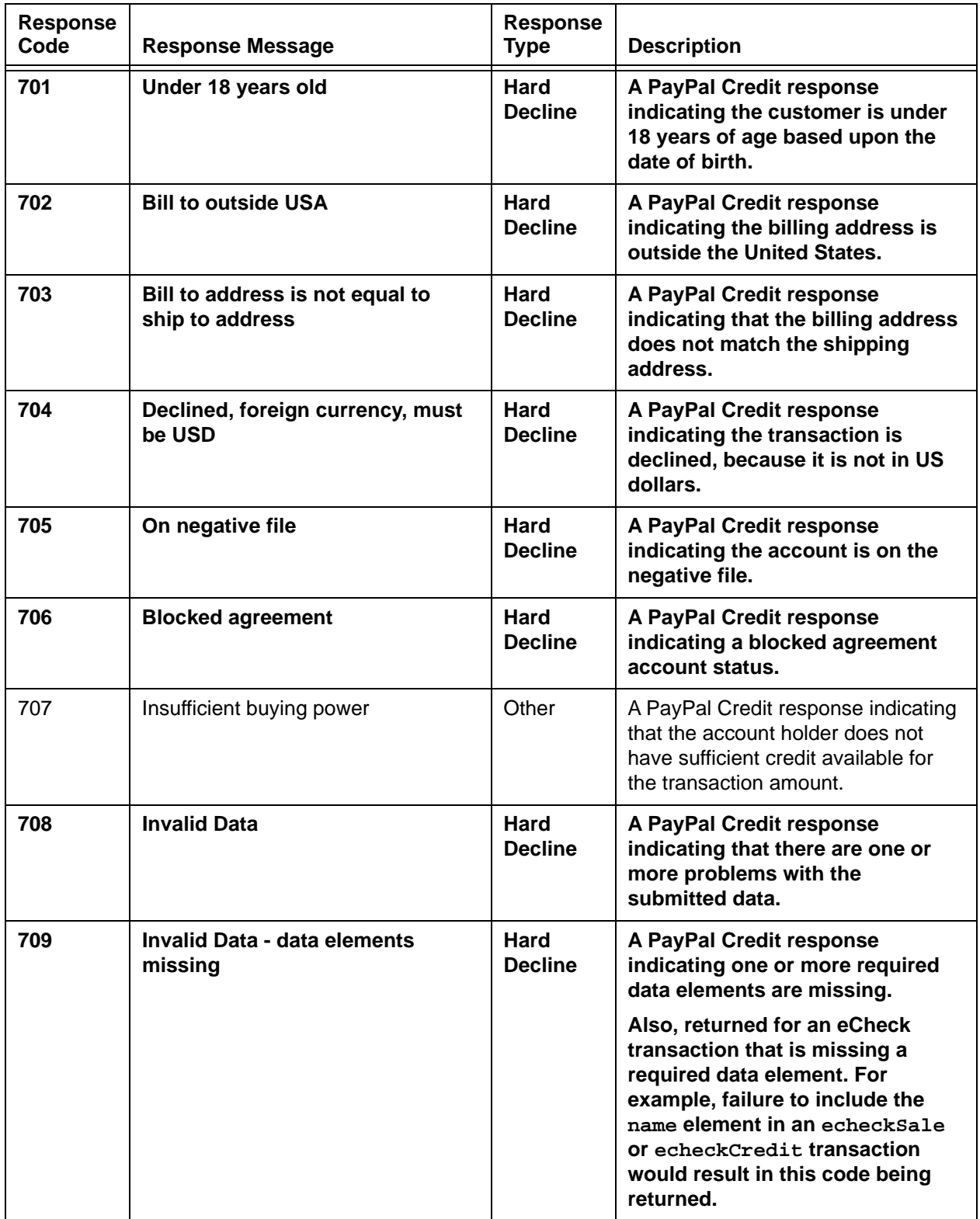

1

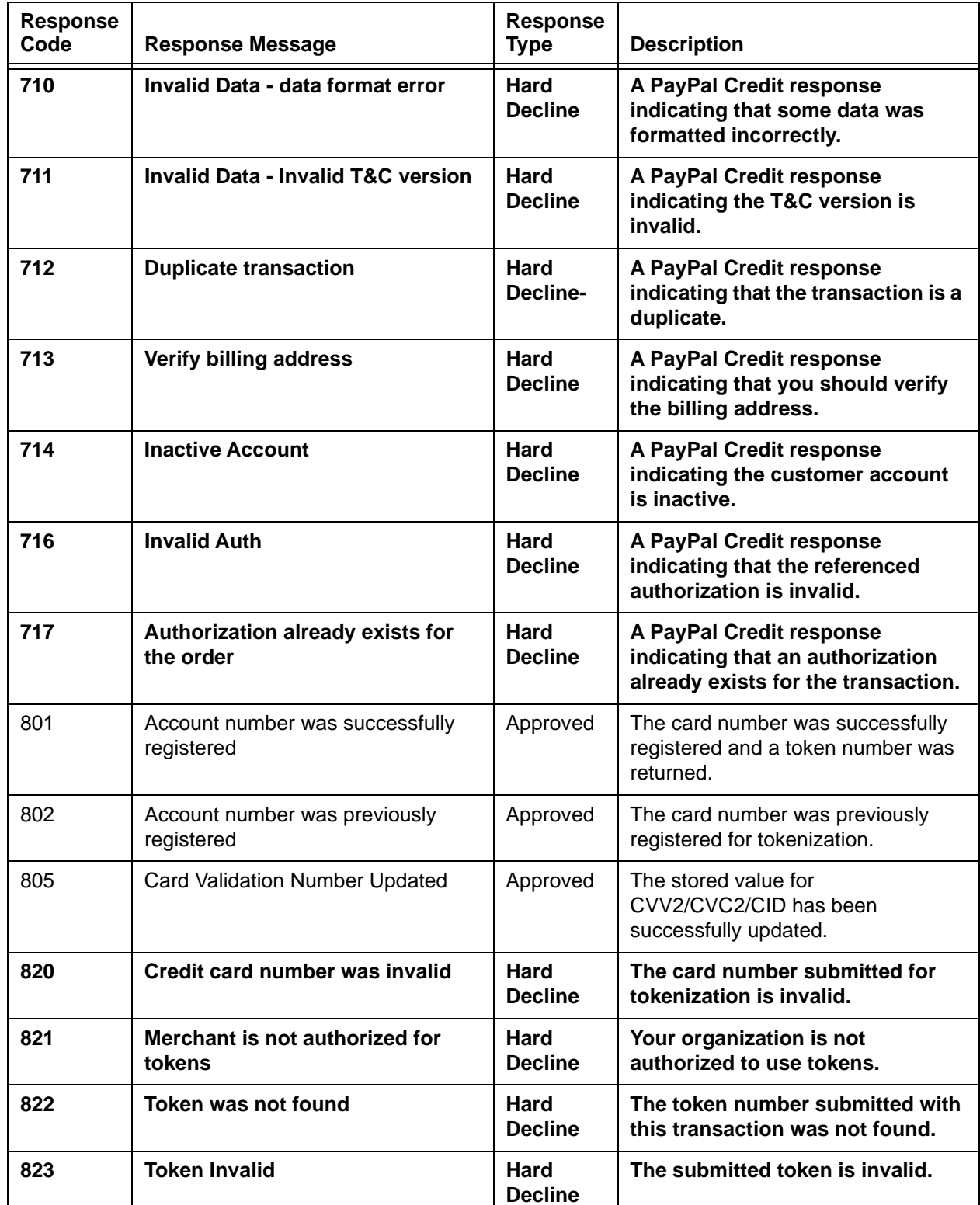

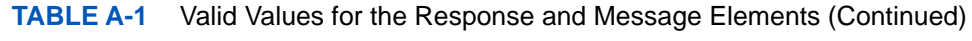

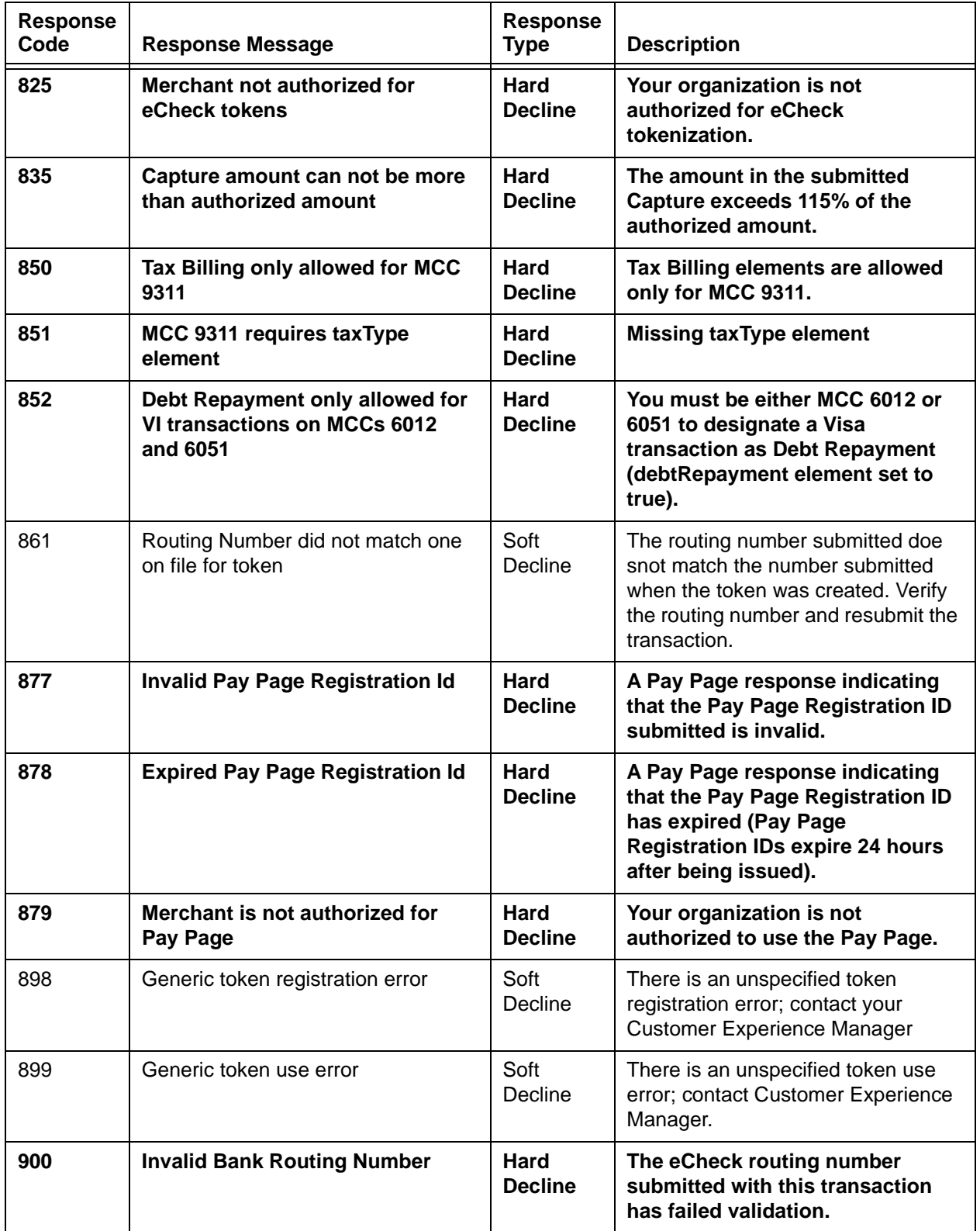

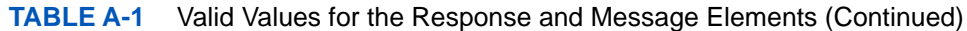

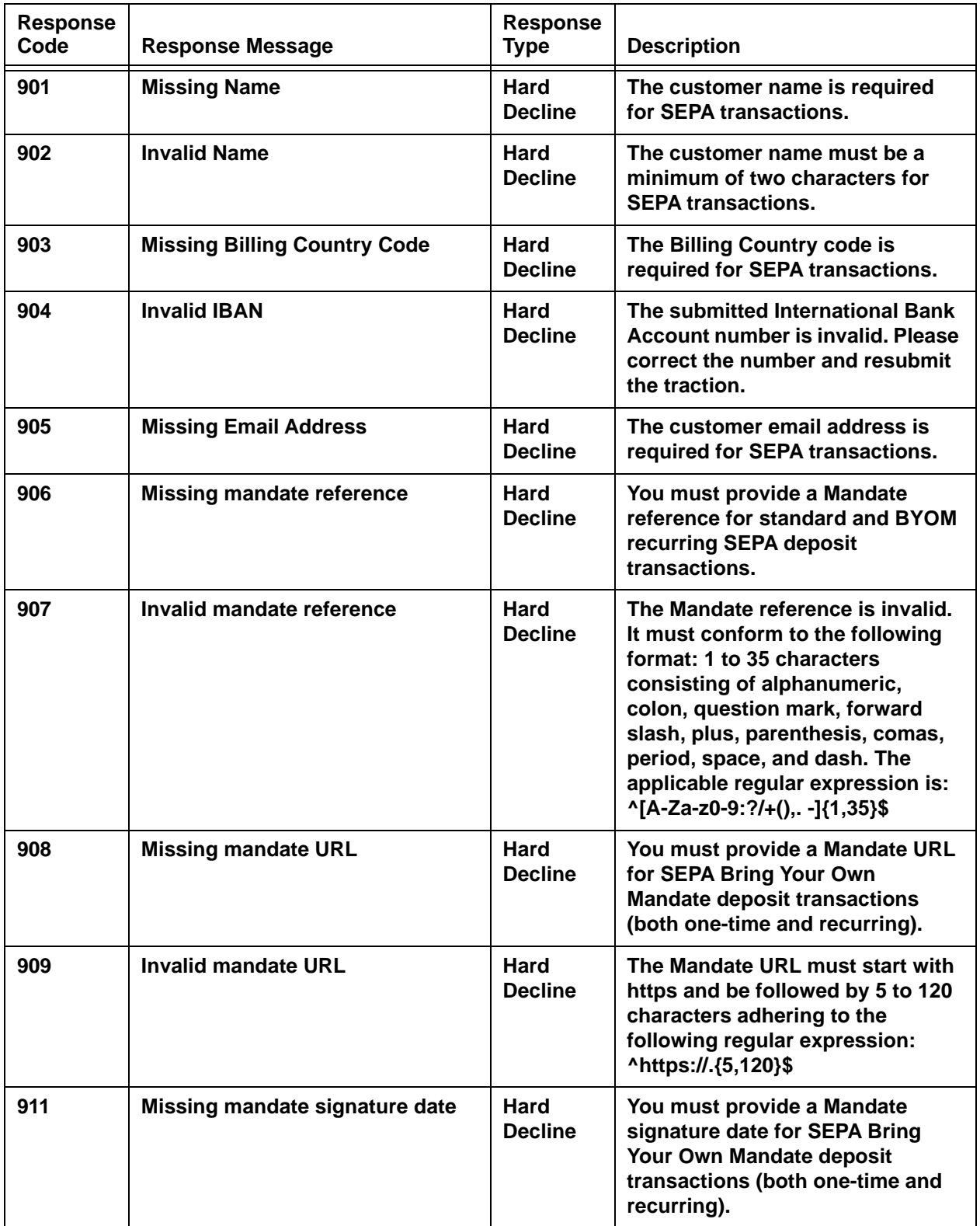

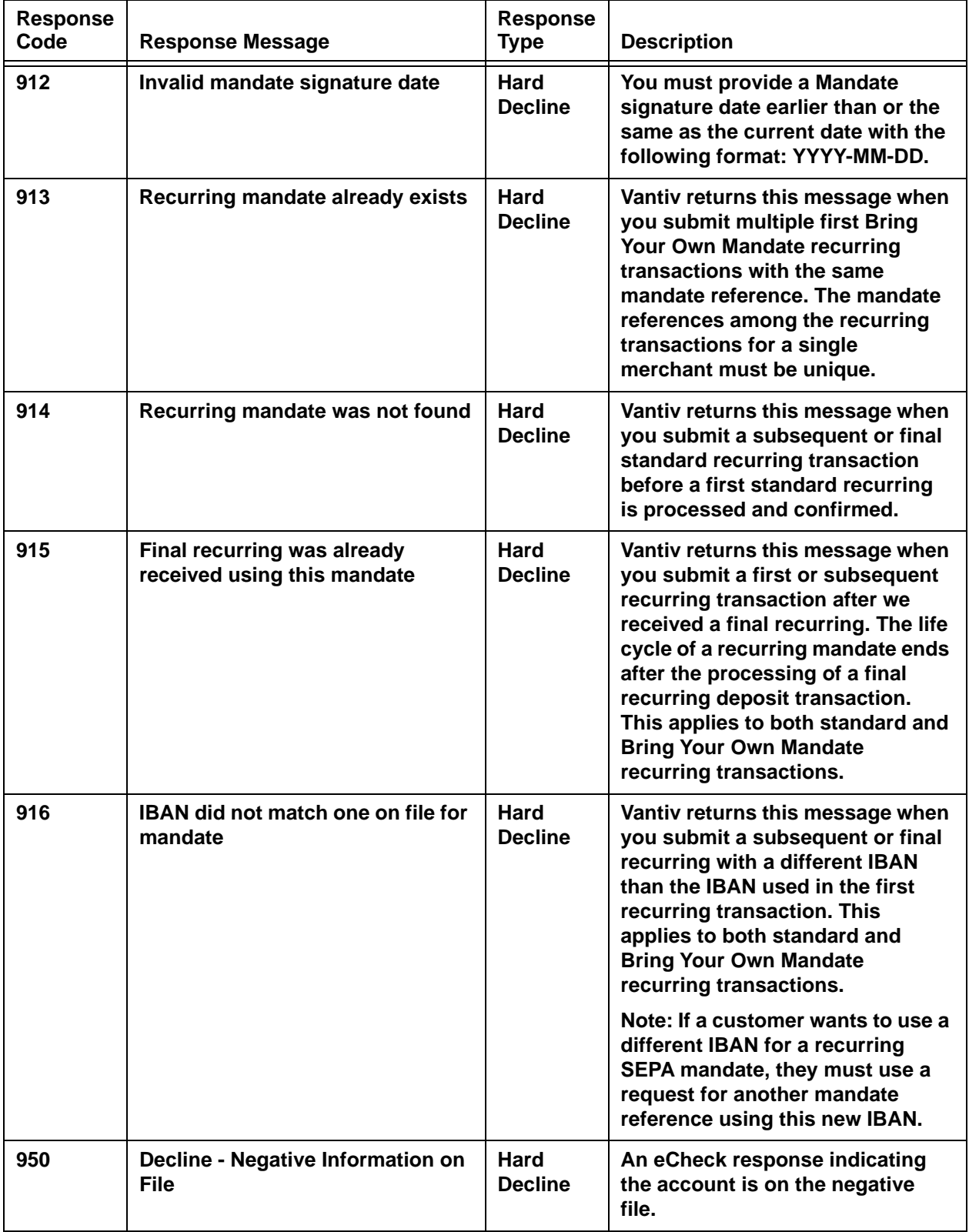

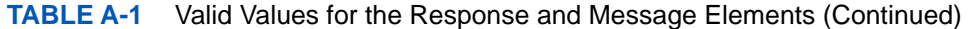

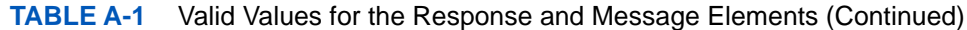

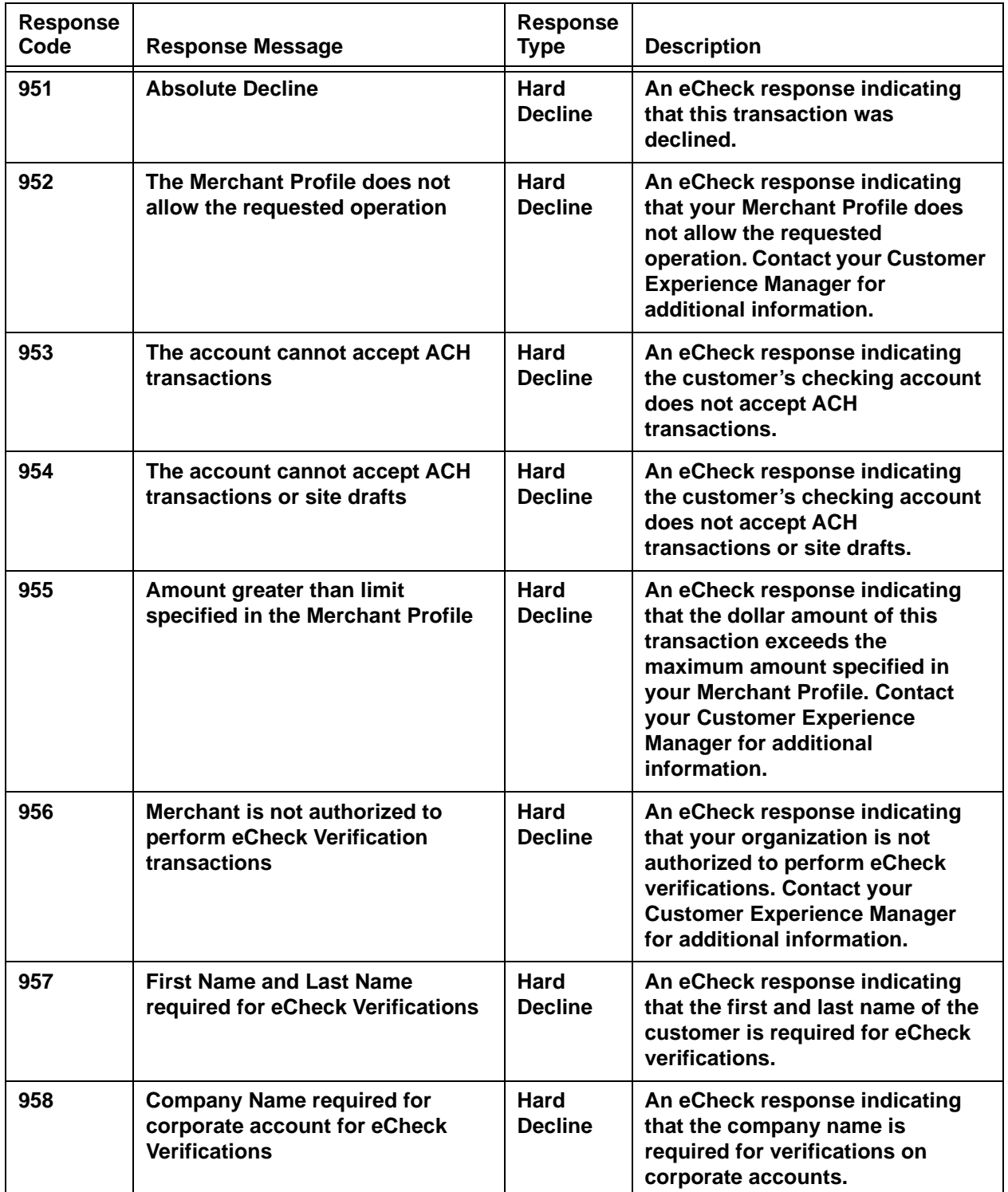

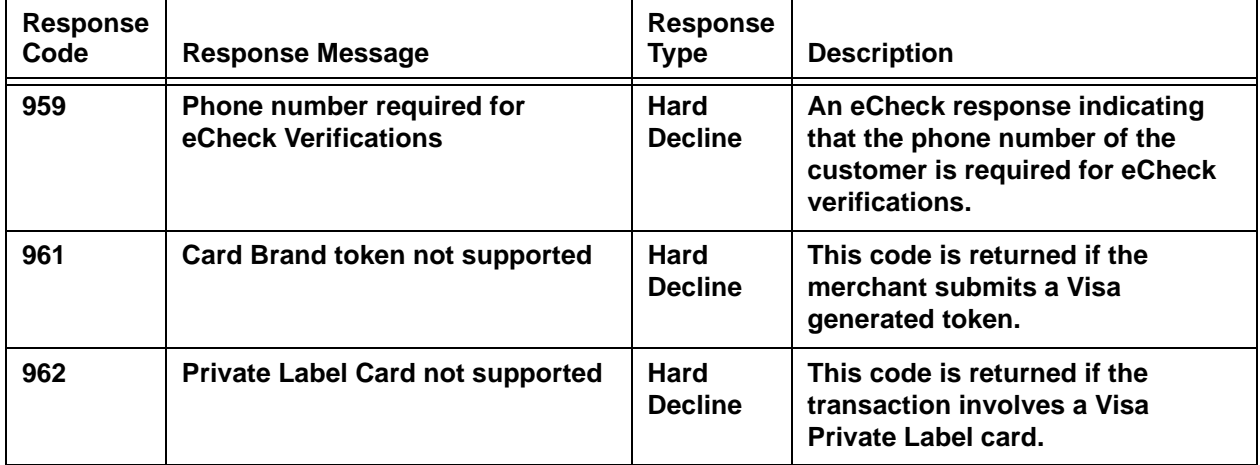

## <span id="page-815-0"></span> **A.2 3DS Authentication Result Codes**

[Table](#page-815-1) A-2 contains a list of valid authentication result codes returned by Visa for the Verified by Visa service or MasterCard for the MasterCard SecureCode service. It specifies what authentication result values apply to what order sources.

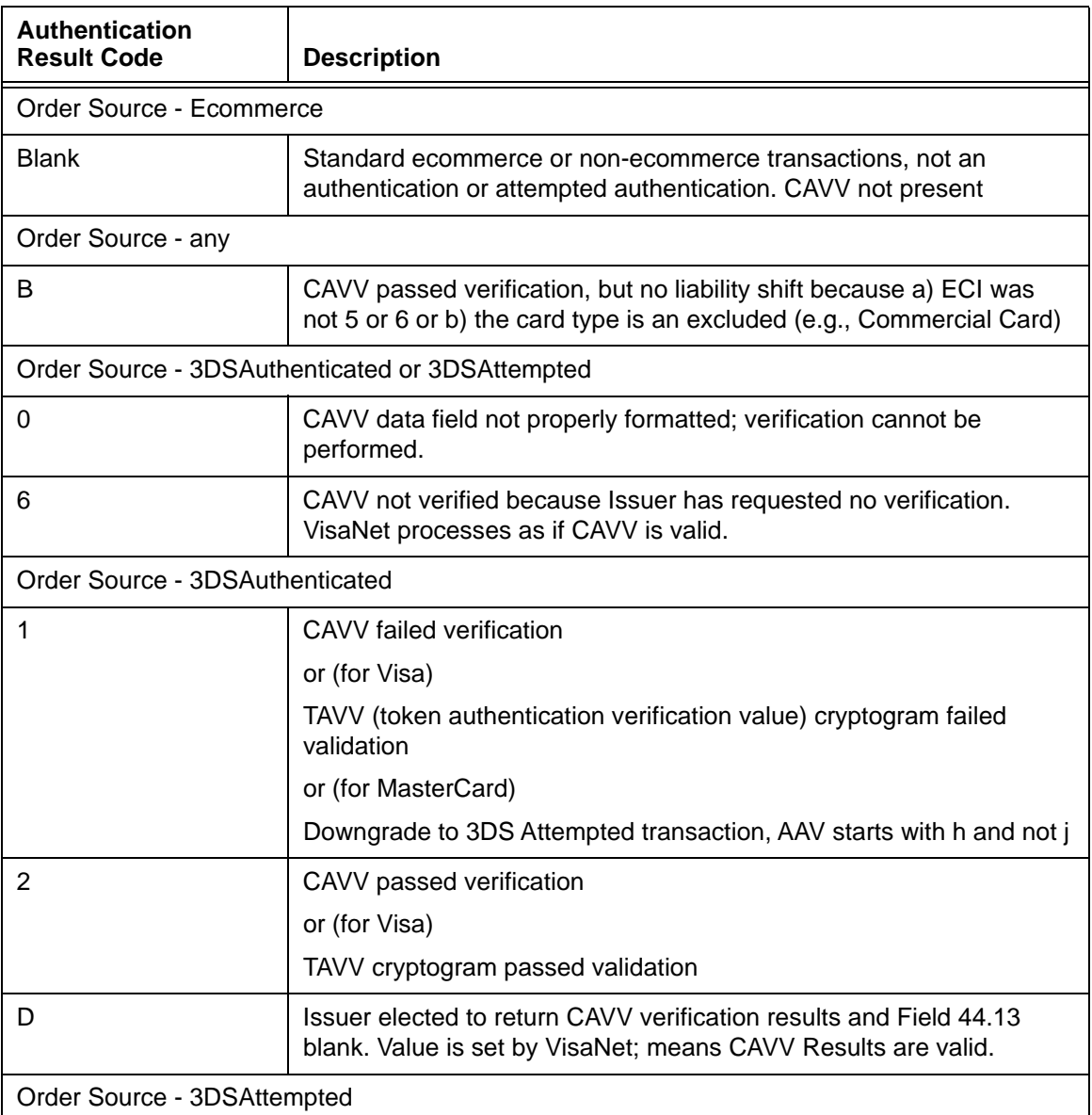

#### <span id="page-815-1"></span>**TABLE A-2** Authentication Result Codes

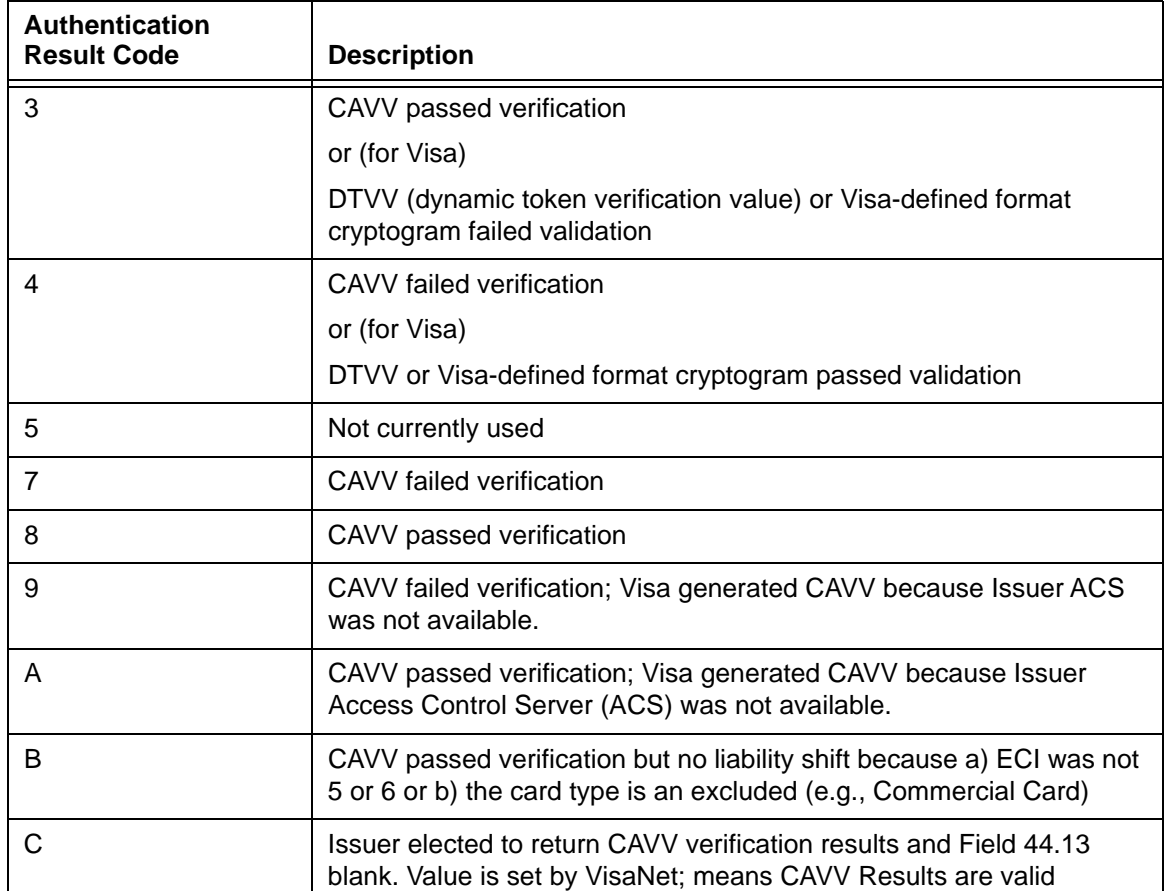

#### **TABLE A-2** Authentication Result Codes (Continued)

## <span id="page-817-0"></span> **A.3 AVS Response Codes**

[Table](#page-817-1) A-3 contains a list of AVS response codes that can be returned in the response for a payment transaction. There are some codes that you may never receive. Code your system to expect codes from this list. The description is not included in the response.

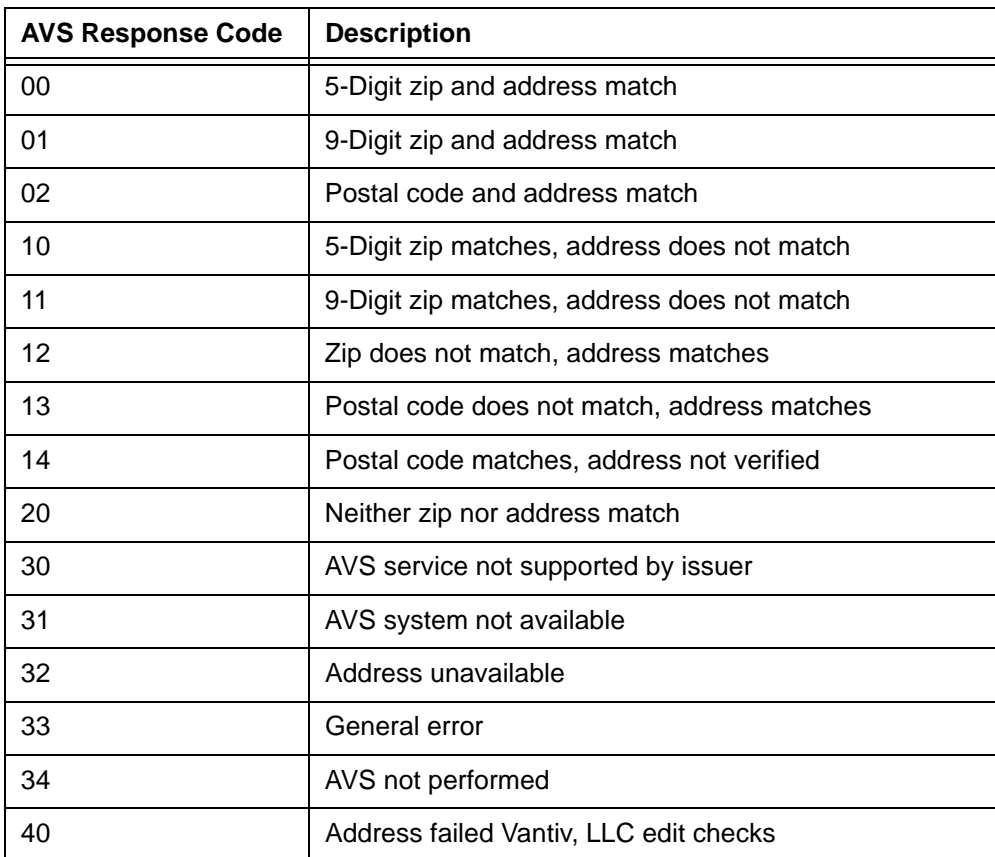

<span id="page-817-1"></span>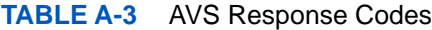

## <span id="page-818-0"></span> **A.4 AAVS Response Codes**

[Table](#page-818-1) A-4 contains a list of American Express Advanced AVS response codes that can be returned as verification of information supplied in the  $\langle$ name $\rangle$ ,  $\langle$ phone $\rangle$  and/or  $\langle$ email $\rangle$  child elements of the <billToAddress> element. The system returns the AAVS response code in the <advancedAVSResult> child of the <fraudResult> element.

The code returned has the following format:

- **1st position** name match
- **2nd position** phone match
- **3rd position** email match
- **•** Each position can have one of the following values:
	- **0** No Match (failure)
	- **1** Match
	- **2** Not Sent
	- **3** No Response (unchecked, retry, or service not allowed)

For example, a code of 210 would indicate that the name was not sent, the phone matches, and the email does not match.

You should code your system to parse all codes from this list. The description is not included in the response.

| <b>AAVS Response</b><br>Code | <b>Description</b>                                           |
|------------------------------|--------------------------------------------------------------|
| 000                          | No Match                                                     |
| 001                          | Email matches, name and phone do not match                   |
| 002                          | Name and phone do not match, email not sent                  |
| 003                          | Name and phone do not match, no response for email           |
| 010                          | Phone matches, name and email do not match                   |
| 011                          | Phone and email match, name does not match                   |
| 012                          | Phone matches, name does not match, email not sent           |
| 013                          | Phone matches, name does not match, no response<br>for email |
| 020                          | Name and email do not match, phone not sent                  |

<span id="page-818-1"></span>**TABLE A-4** Advances AVS Response Codes

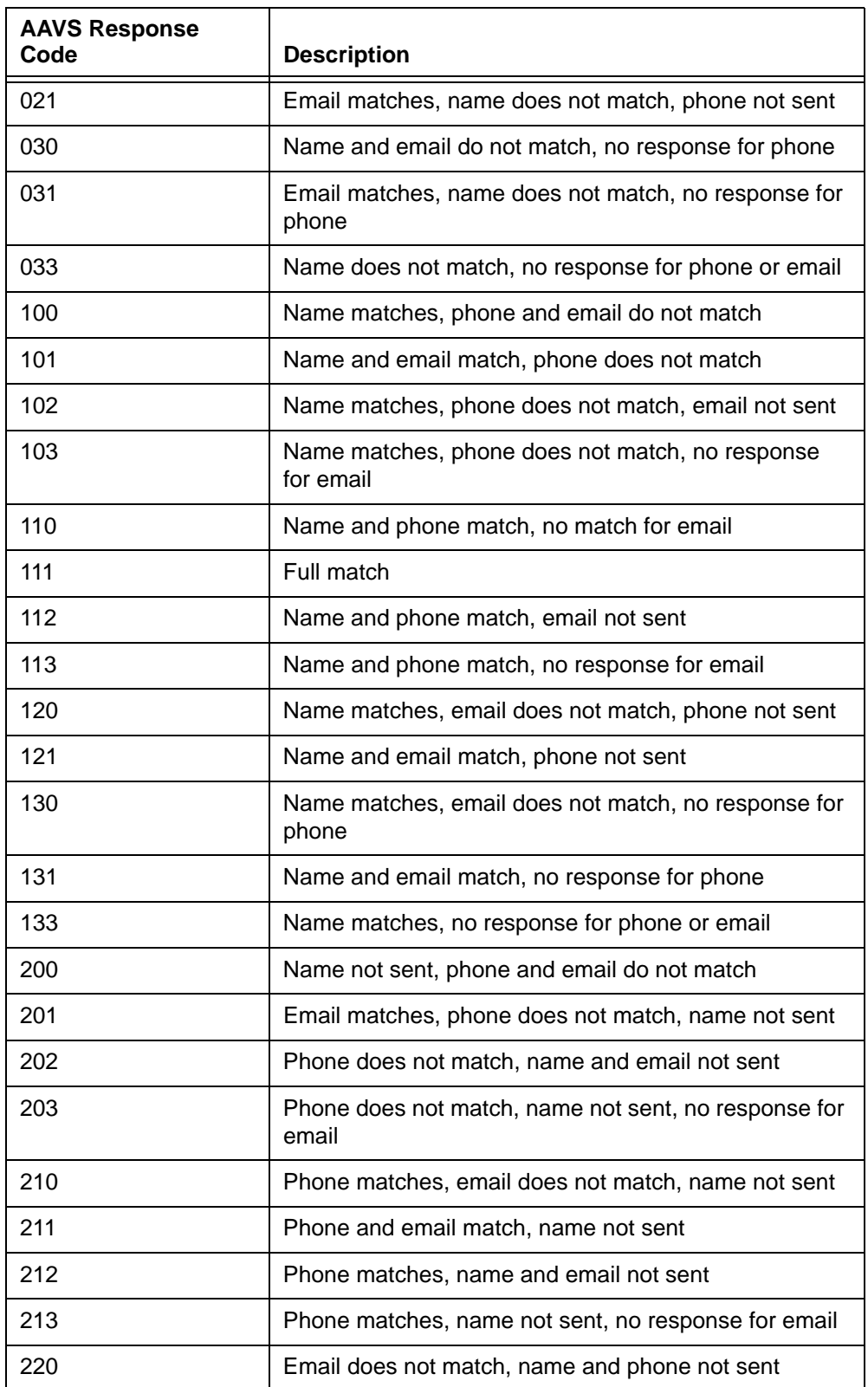

#### **TABLE A-4** Advances AVS Response Codes

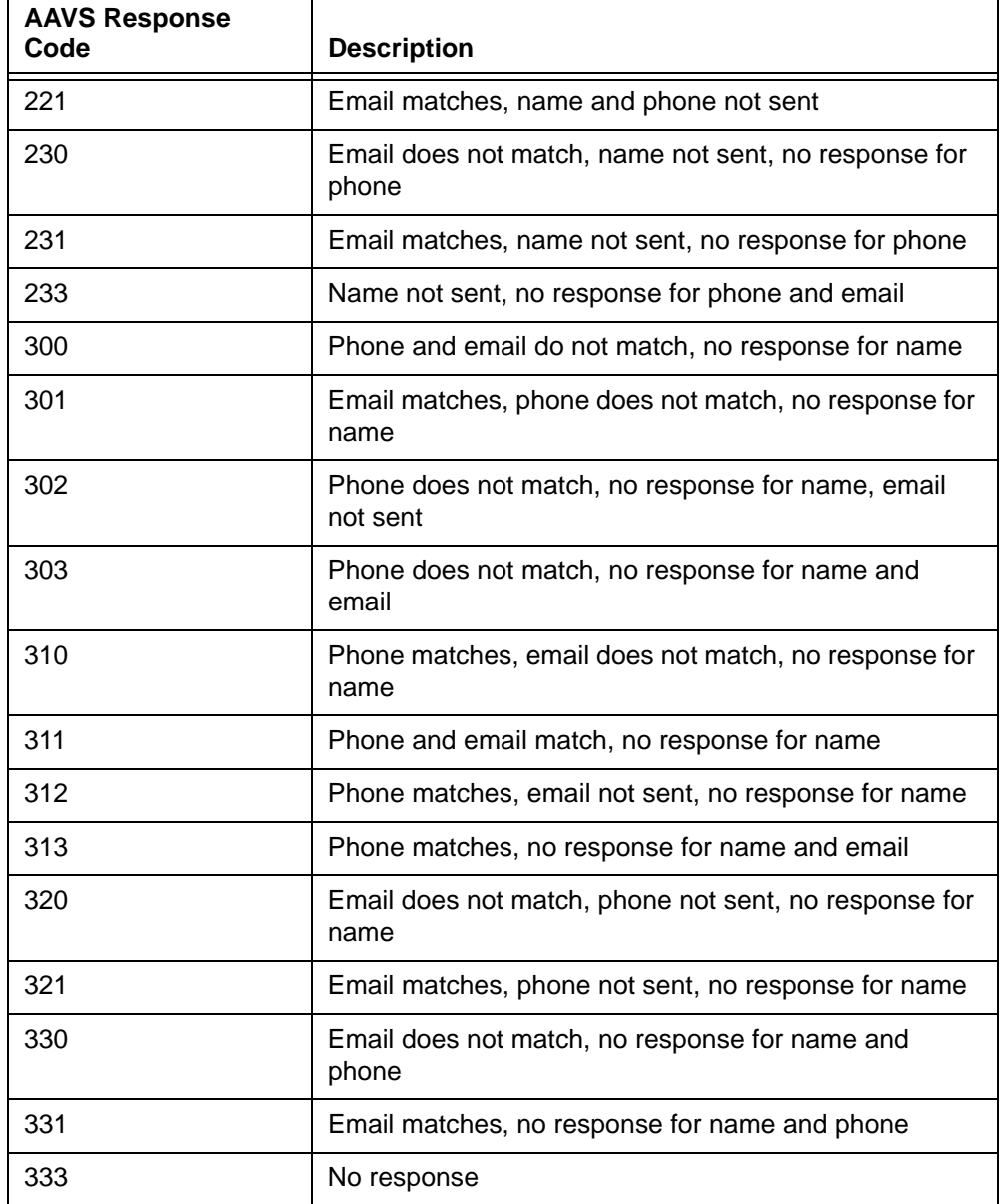

#### **TABLE A-4** Advances AVS Response Codes

## <span id="page-821-0"></span> **A.5 Card Validation Response Codes**

[Table](#page-821-1) A-5 contains a normalized list of response codes that can be returned when requesting a card validation check.

- **•** CVV2
- **•** CVC2
- **•** CID

The description is not included in the response.

#### **NOTE: For American Express transactions, if the submitted security code does not match, the transaction is declined with a Response Reason Code of 352 - Decline CVV2/CID Fail.**

#### <span id="page-821-1"></span>**TABLE A-5** Card Validation Response Codes

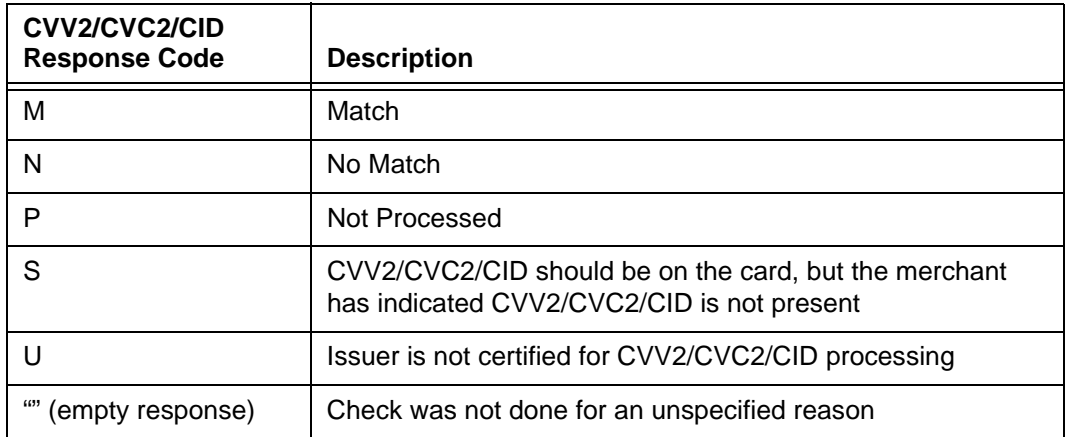

### <span id="page-822-0"></span> **A.6 Advanced Fraud Tools Triggered Rules**

This section provides definitions of the triggered rules returned in the Advanced Fraud Results (advancedFraudResults element) section of the response message (see Example below). ThreatMetrix uses the rules triggered by each advanced fraud check to determine the device reputation score, which in turn determines the final review status: Pass, Review, or Fail.

#### **NOTE: The rules/descriptions in this document reflect those used in the generic merchant policy. Depending upon the policy configured in your merchant profile, some rules may not apply to you, or additional rules, not defined here, may appear in your results.**

#### **Example: advancedFraudResults Structure**

<advancedFraudResults>

<deviceReviewStatus>*pass, fail, review, etc.*</deviceReviewStatus>

<deviceReputationScore>*Score Returned from ThreatMetrix*</deviceReputationScore>

#### **<triggeredRule>Triggered Rule #1</triggeredRule>**

. . . **<triggeredRule>Triggered Rule #N</triggeredRule>**

```
</advancedFraudResults>
```
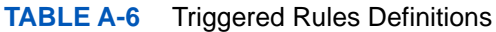

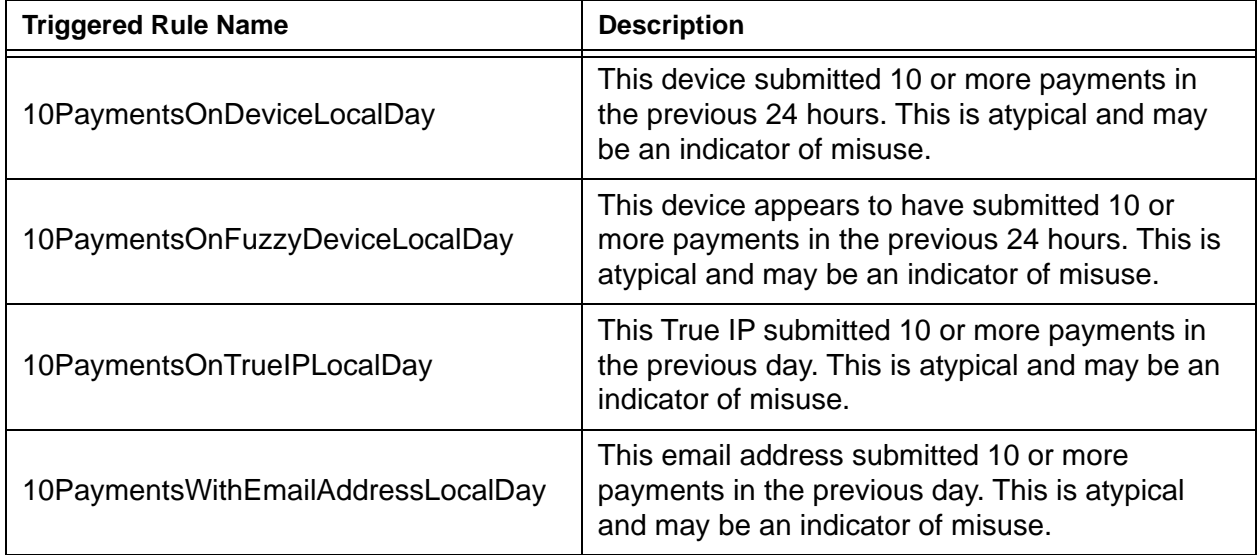

Document Version: 1.32 — XML Release: 9.14 **791**

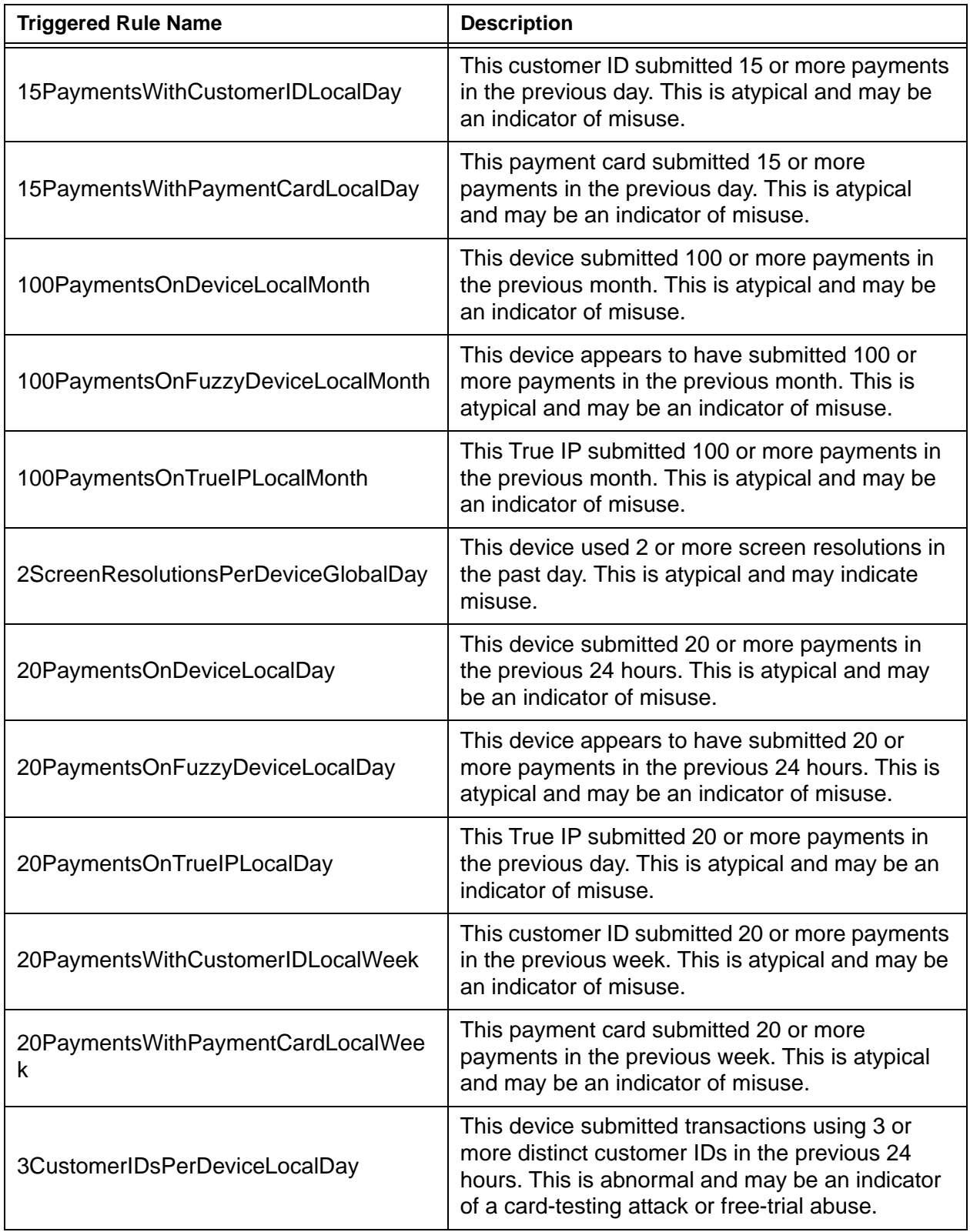

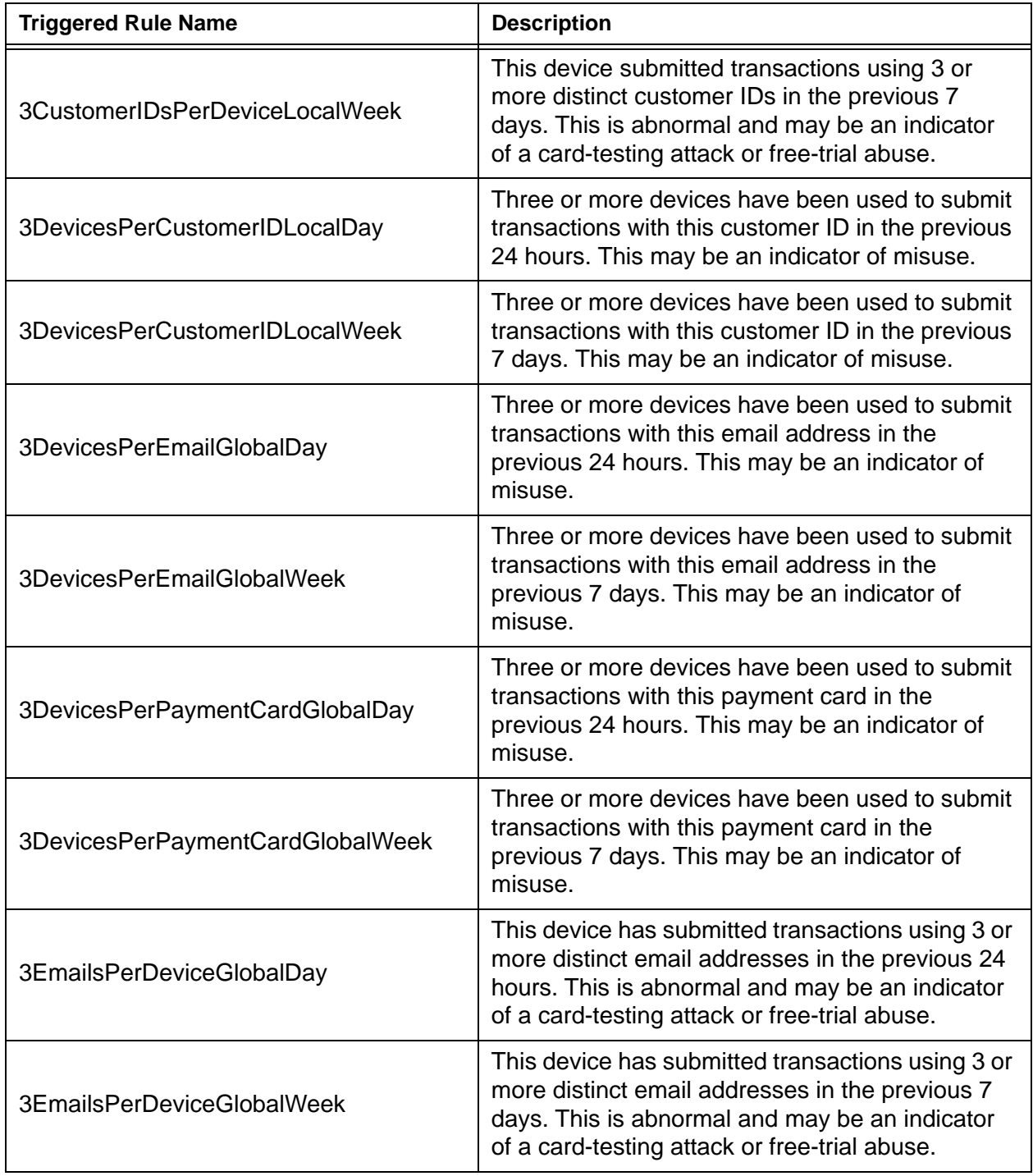

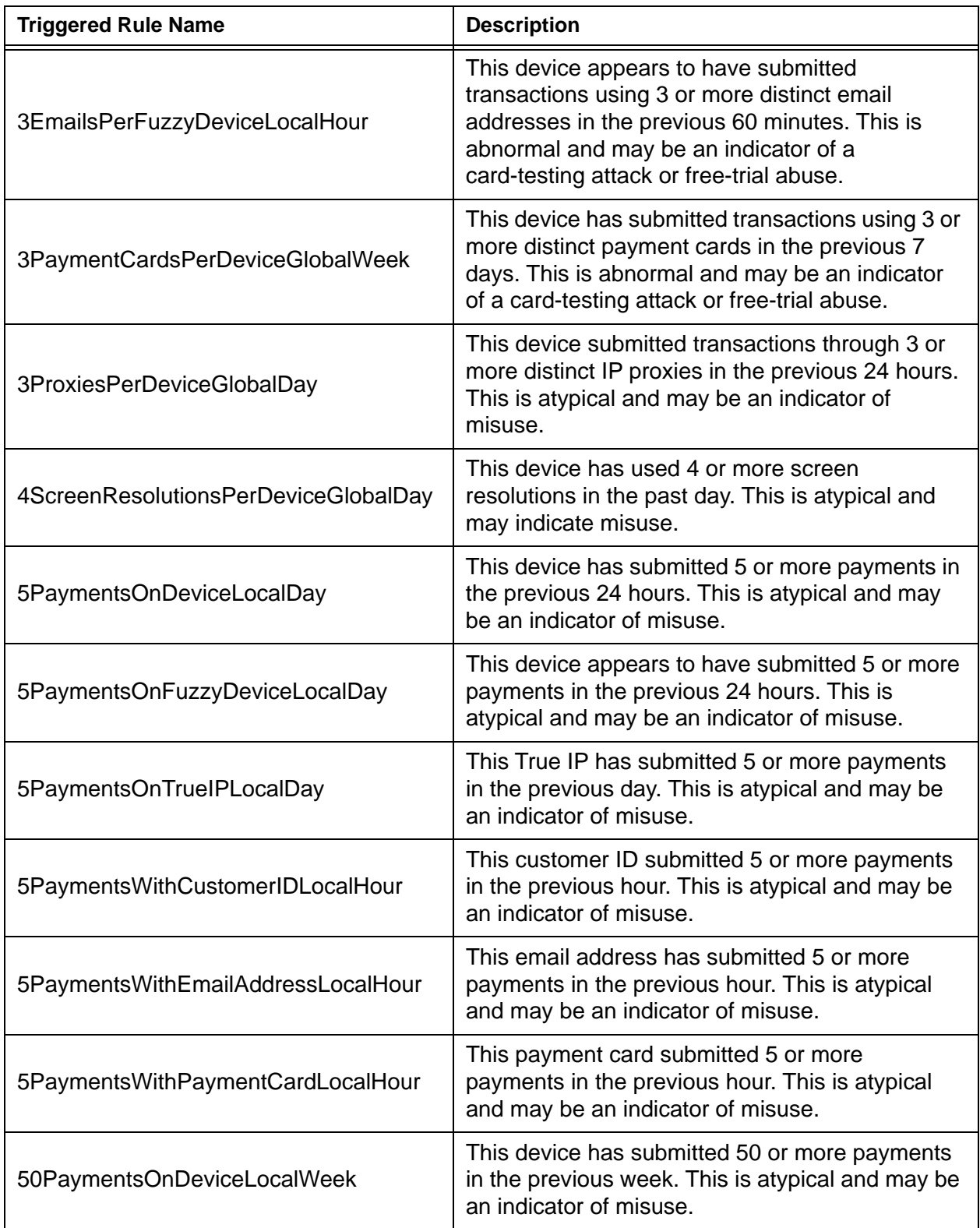

| <b>Triggered Rule Name</b>                       | <b>Description</b>                                                                                                    |  |  |
|--------------------------------------------------|----------------------------------------------------------------------------------------------------|--|--|
| 50PaymentsOnFuzzyDeviceLocalWeek                 | This device appears to have submitted 50 or<br>more payments in the previous week. This is<br>atypical and may be an indicator of misuse.                                                                   |  |  |
| 50PaymentsOnTrueIPLocalMonth                     | This True IP has submitted 50 or more payments<br>in the previous month. This is atypical and may<br>be an indicator of misuse.                                                                             |  |  |
| 20PaymentsWithCustomerIDLocalMonth               | This customer ID submitted 20 or more payments<br>in the previous month. This is atypical and may<br>be an indicator of misuse.                                                                             |  |  |
| 20 Payments With Payment Card Local Wee<br>k     | This payment card submitted 20 or more<br>payments in the previous week. This is atypical<br>and may be an indicator of misuse.                                                                             |  |  |
| AnonymousProxy                                   | This transaction was submitted through an<br>anonymous web proxy, a method that is<br>sometimes employed when trying to cloak one's<br>identity.                                                            |  |  |
| AnonymousProxylP                                 | This transaction was submitted through an<br>anonymous proxy IP Address, a method that is<br>sometimes employed when trying to cloak one's<br>identity.                                                     |  |  |
| <b>BINCustomerAddressGeolocationMismat</b><br>ch | The customer's bill-to address country does not<br>match that of the payment card's issuing bank.<br>This may be an indicator of a fraud attack.                                                            |  |  |
| ComputerGeneratedEmail                           | This email address may have been automatically<br>generated by a computer. Fraudsters frequently<br>employ automated bots that create email<br>addresses programmatically to enable their fraud<br>attacks. |  |  |
| CookiesDisabled                                  | The browser used to submit this transaction has<br>disabled cookies. This is common to fraud<br>attacks and may be an indicator of misuse.                                                                  |  |  |
| CookiesJavascriptDisabled                        | The browser used to submit this transaction has<br>disabled cookies and JavaScript. This is common<br>to fraud attacks and may be an indicator of<br>misuse.                                                |  |  |
| CustomAttribute1OnLocalBlacklist                 | Custom attribute 1 for this transaction is on<br>Vantiv's ThreatMetrix-hosted blacklist.                                                                                                    |  |  |

Document Version: 1.32 — XML Release: 9.14 **795**

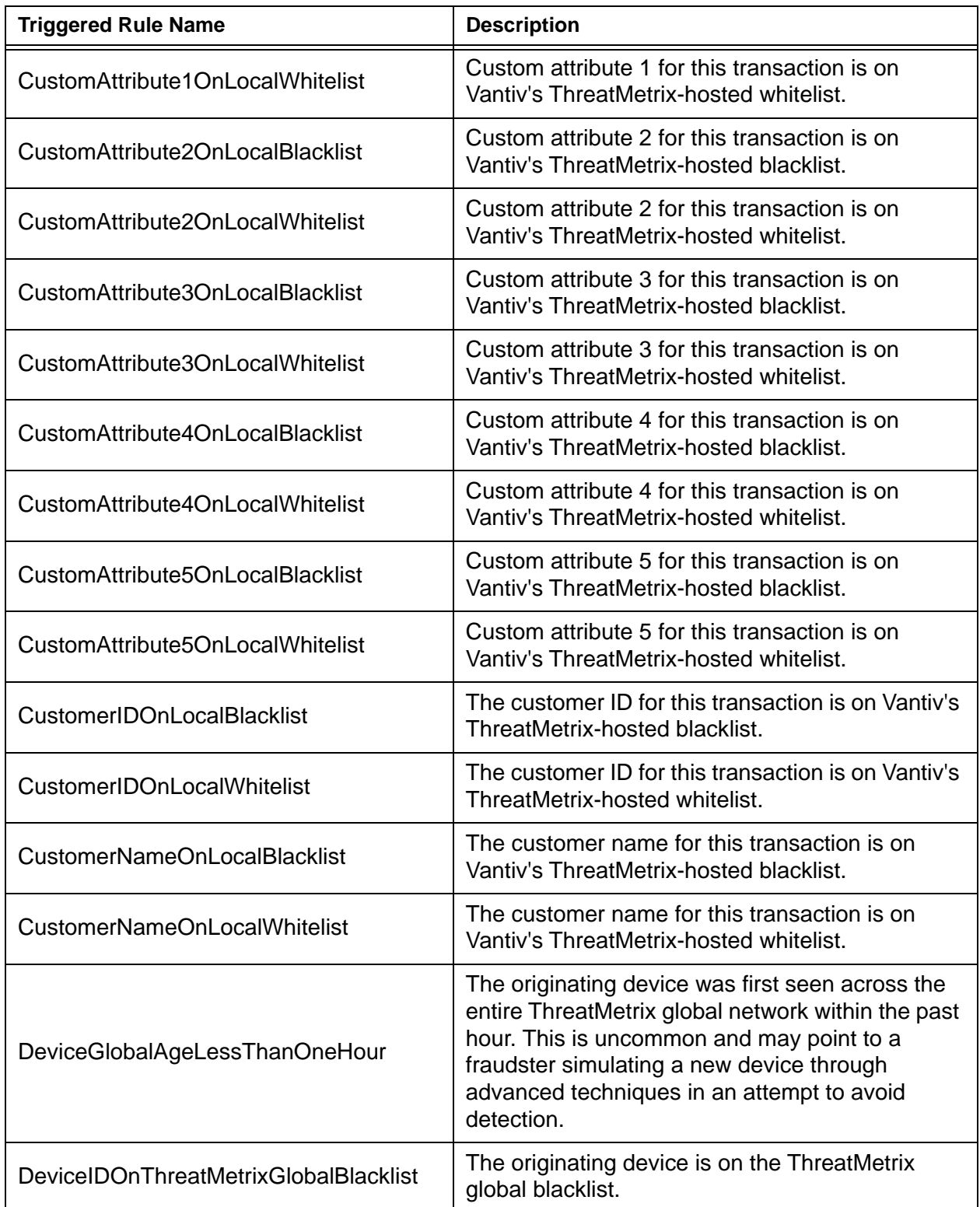
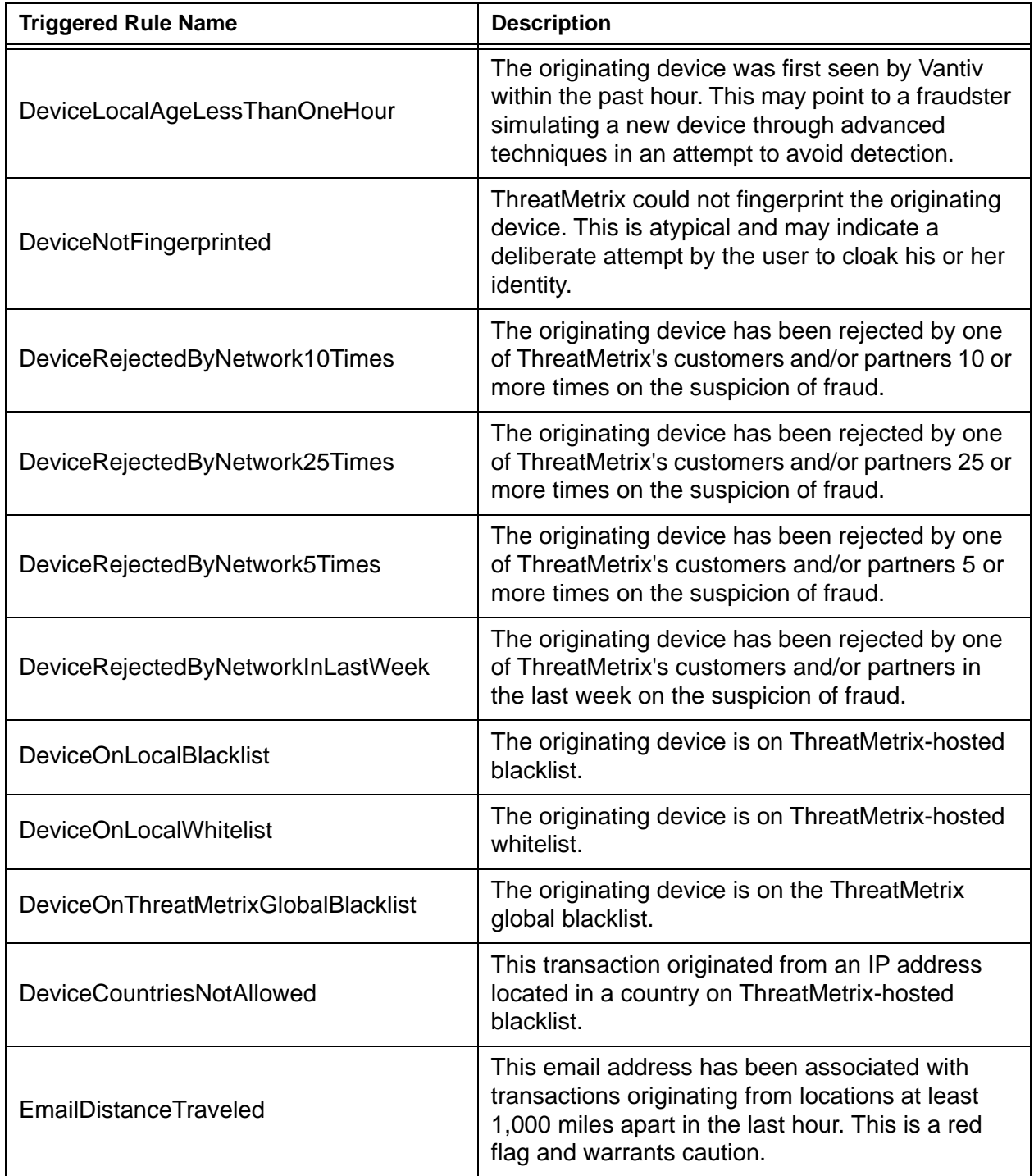

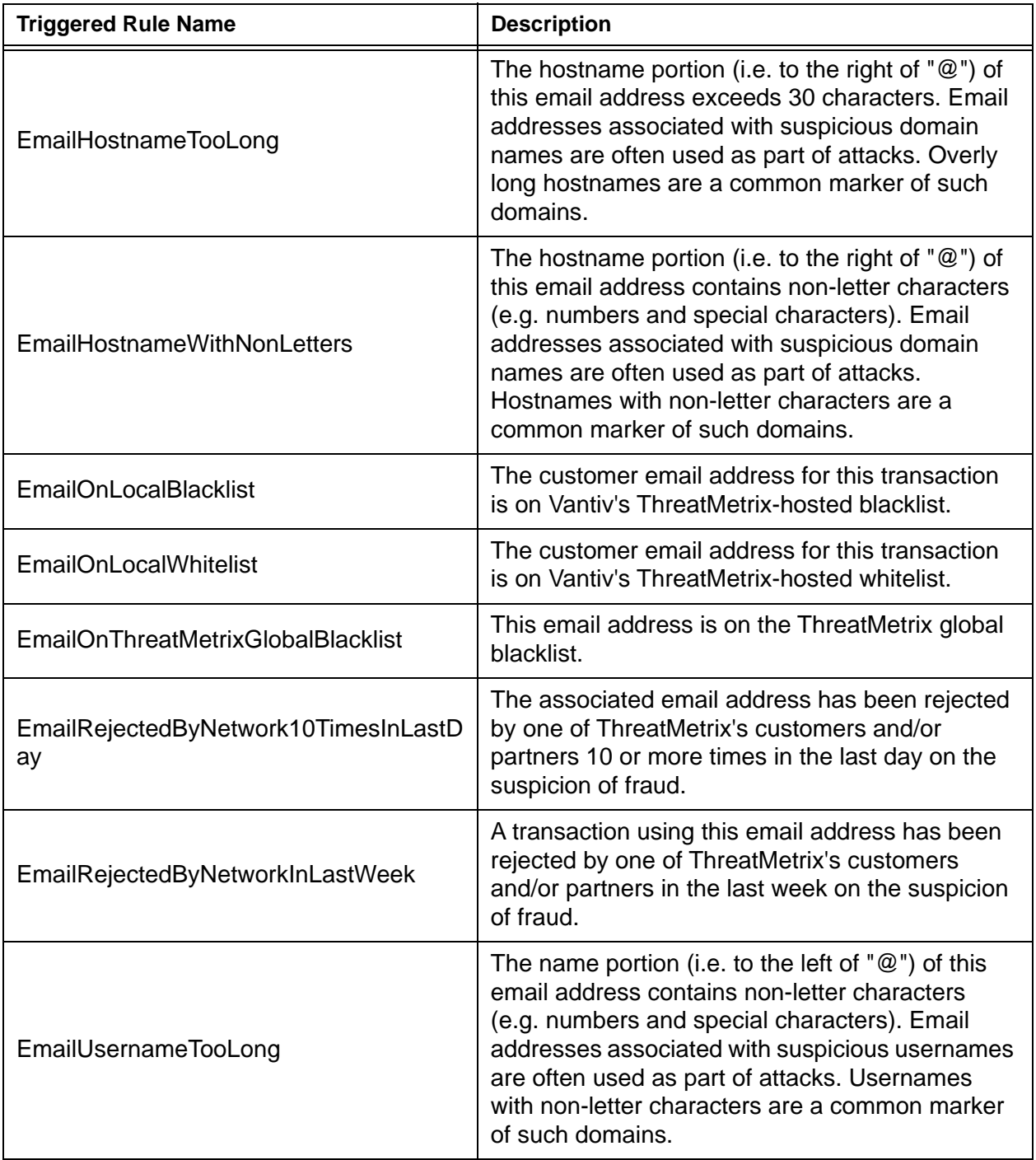

| <b>Triggered Rule Name</b>           | <b>Description</b>                                                                                                    |
|--------------------------------------|----------------------------------------------------------------------------------------------------|
| <b>EmailUsernameWithNonLetters</b>   | The name portion (i.e. to the left of "@") of this<br>email address contains non-letter characters<br>(e.g. numbers and special characters). Email<br>addresses associated with suspicious usernames<br>are often used as part of attacks. Usernames<br>with non-letter characters are a common marker<br>of such domains. |
| FlashBrowserLanguageMismatch         | The language used by the web browser used to<br>submit this transaction does not match the<br>language used by the Flash plug-in. This is<br>atypical and may be an indicator of misuse.                                                                                                    |
| FlashCookesJavascriptDisabled        | The browser used to submit this transaction has<br>disabled Flash objects, cookies, and JavaScript.<br>This is common to fraud attacks and may be an<br>indicator of misuse.                                                                                                    |
| FlashCookiesDisabled                 | The browser used to submit this transaction has<br>disabled Flash objects and cookies. This is<br>common to fraud attacks and may be an indicator<br>of misuse.                                                                                                    |
| FlashDisabled                        | The browser used to submit this transaction has<br>disabled Flash objects. This is common to fraud<br>attacks and may be an indicator of misuse.                                                                                                    |
| FlashImagesCookiesDisabled           | The browser used to submit this transaction has<br>disabled Flash objects, images, and cookies.<br>This is common to fraud attacks and may be an<br>indicator of misuse.                                                                                                    |
| FlashImagesCookiesJavascriptDisabled | The browser used to submit this transaction has<br>disabled Flash objects, images, cookies, and<br>JavaScript. This is common to fraud attacks and<br>may be an indicator of misuse.                                                                                                    |
| FlashImagesDisabled                  | The browser used to submit this transaction has<br>disabled Flash objects and images. This is<br>common to fraud attacks and may be an indicator<br>of misuse.                                                                                                    |
| FlashImagesJavascriptDisabled        | The browser used to submit this transaction has<br>disabled Flash objects, images, and JavaScript.<br>This is common to fraud attacks and may be an<br>indicator of misuse.                                                                                                    |

Document Version: 1.32 — XML Release: 9.14 **799**

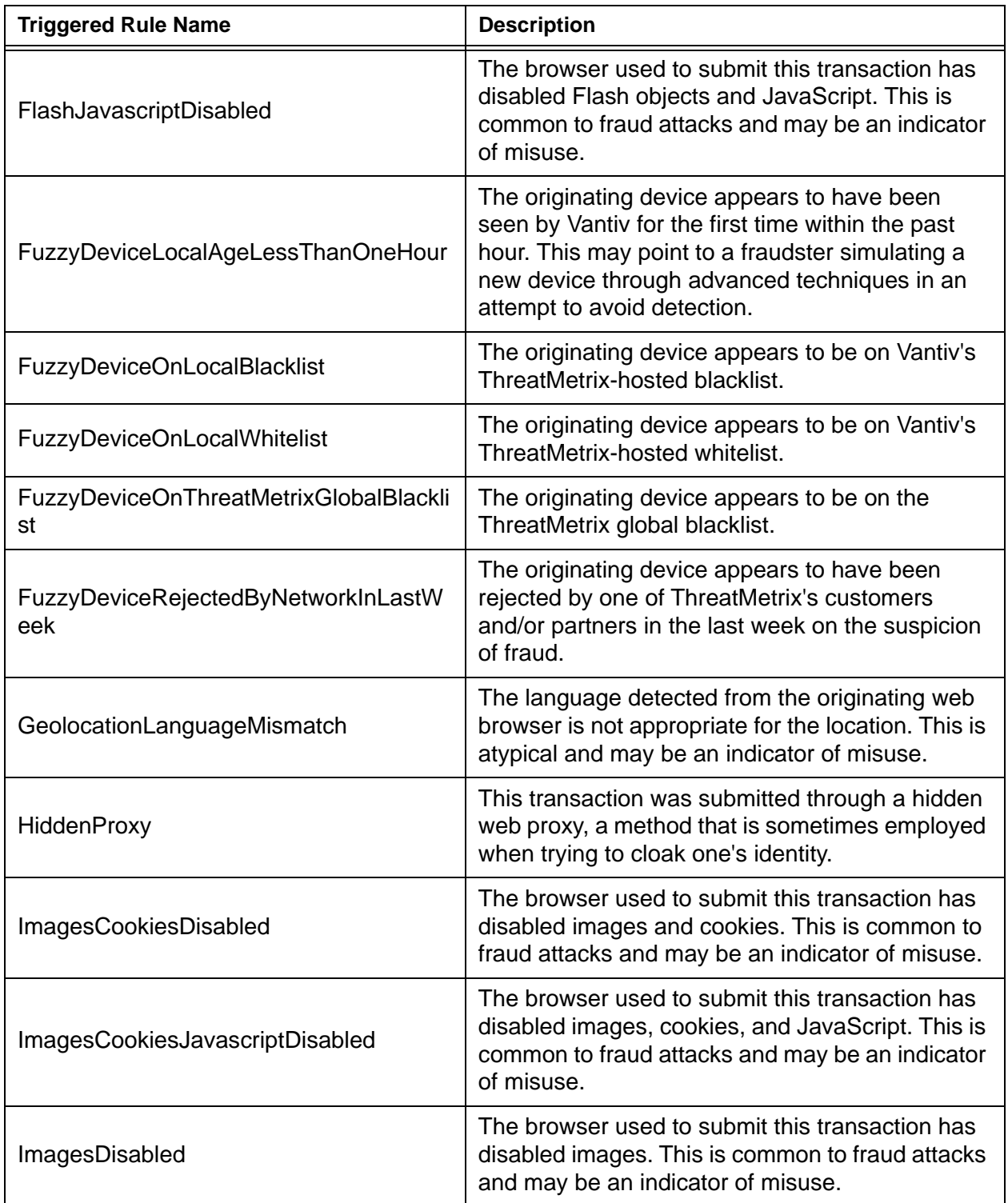

| <b>Triggered Rule Name</b>                           | <b>Description</b>                                                                                                    |
|------------------------------------------------------|----------------------------------------------------------------------------------------------------|
| ImagesJavascriptDisabled                             | The browser used to submit this transaction has<br>disabled images and JavaScript. This is common<br>to fraud attacks and may be an indicator of<br>misuse.     |
| IPHasNegativeReputation                              | The originating IP address is a potential threat<br>based upon analysis of its activity across the<br>ThreatMetrix network.                                     |
| <b>IPOnLocalBlacklist</b>                            | The originating IP address is on<br>ThreatMetrix-hosted blacklist.                                                                                              |
| <b>IPOnLocalWhitelist</b>                            | The originating IP address is on<br>ThreatMetrix-hosted whitelist.                                                                                              |
| <b>IPOnThreatMetrixGlobalBlacklist</b>               | The originating IP address is on the ThreatMetrix<br>global blacklist.                                                                                          |
| IPRejectedByNetwork10Times                           | The originating IP address has been rejected by<br>one of ThreatMetrix's customers and/or partners<br>10 or more times on the suspicion of fraud.               |
| IPRejectedByNetwork25Times                           | The originating IP address has been rejected by<br>one of ThreatMetrix's customers and/or partners<br>25 or more times on the suspicion of fraud.               |
| IPRejectedByNetwork5Times                            | The originating IP address has been rejected by<br>one of ThreatMetrix's customers and/or partners<br>5 or more times on the suspicion of fraud.                |
| JavascriptDisabled                                   | The browser used to submit this transaction has<br>disabled JavaScript. This is common to fraud<br>attacks and may be an indicator of misuse.                   |
| KnownVPNISP                                          | This transaction was submitted through a known<br>Virtual Private Network (VPN), a method that is<br>sometimes employed when trying to cloak one's<br>identity. |
| MalwareDetectedOnDevice                              | The originating device appears have to been<br>infected with malware.                                                                                           |
| OpenProxy                                            | This transaction was submitted through an open<br>web proxy, a method that is sometimes employed<br>when trying to cloak one's identity.                        |
| PaymentCardBINShippingAddressGeoloc<br>ationMismatch | The customer's ship-to address country does not<br>match that of the payment card's issuing bank.<br>This may be an indicator of a fraud attack.                |

Document Version: 1.32 — XML Release: 9.14 **801**

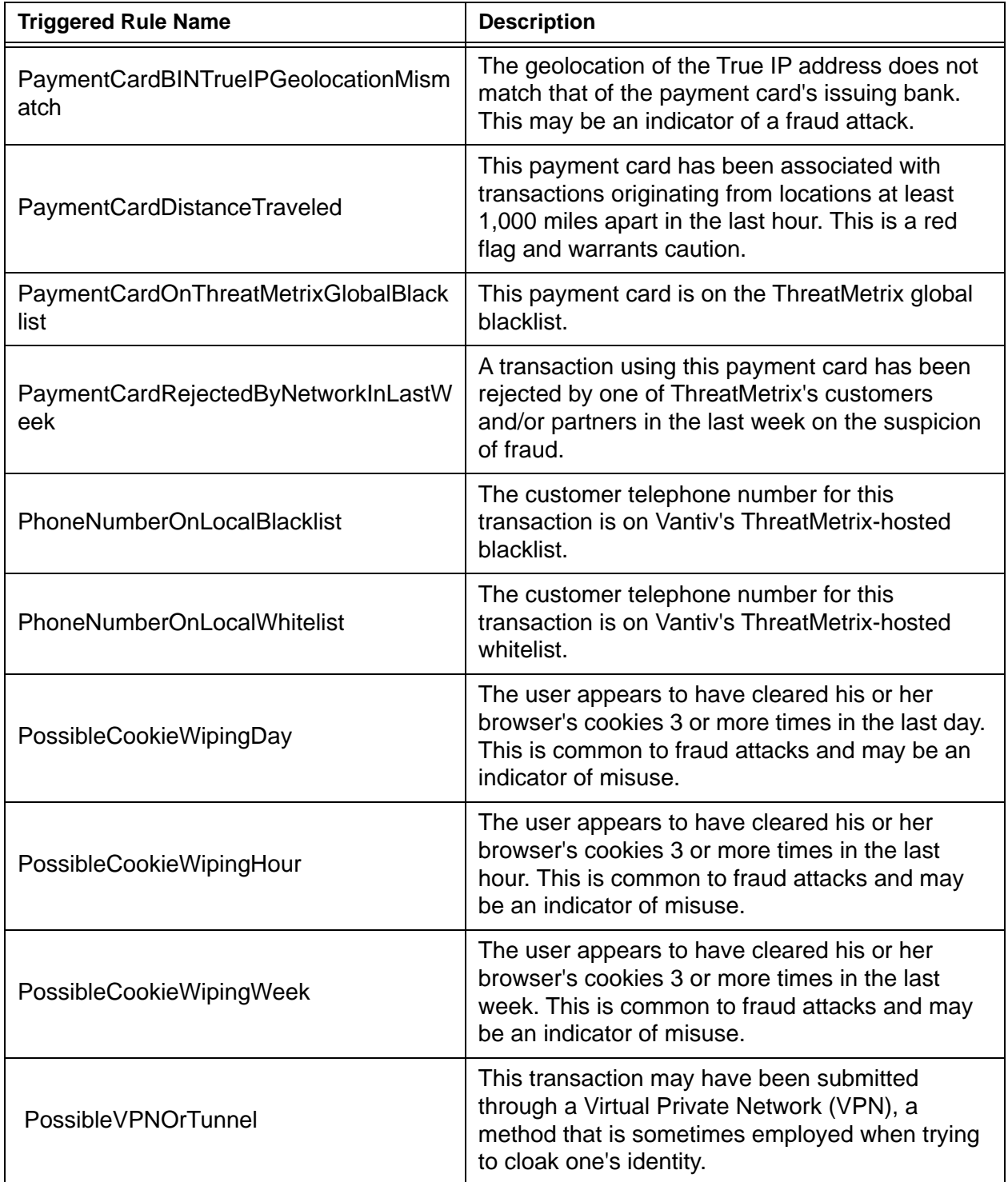

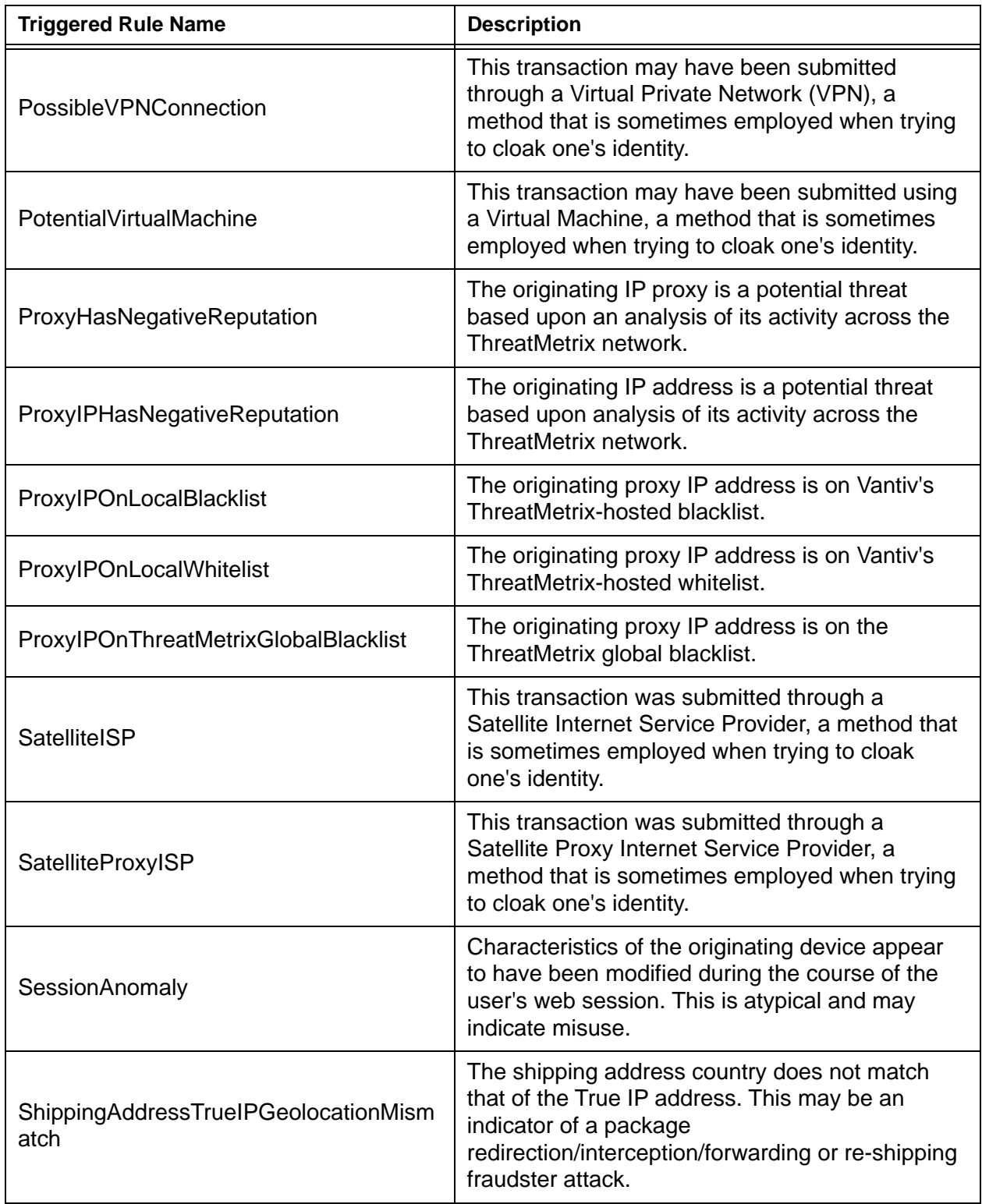

Document Version: 1.32 — XML Release: 9.14 **803**

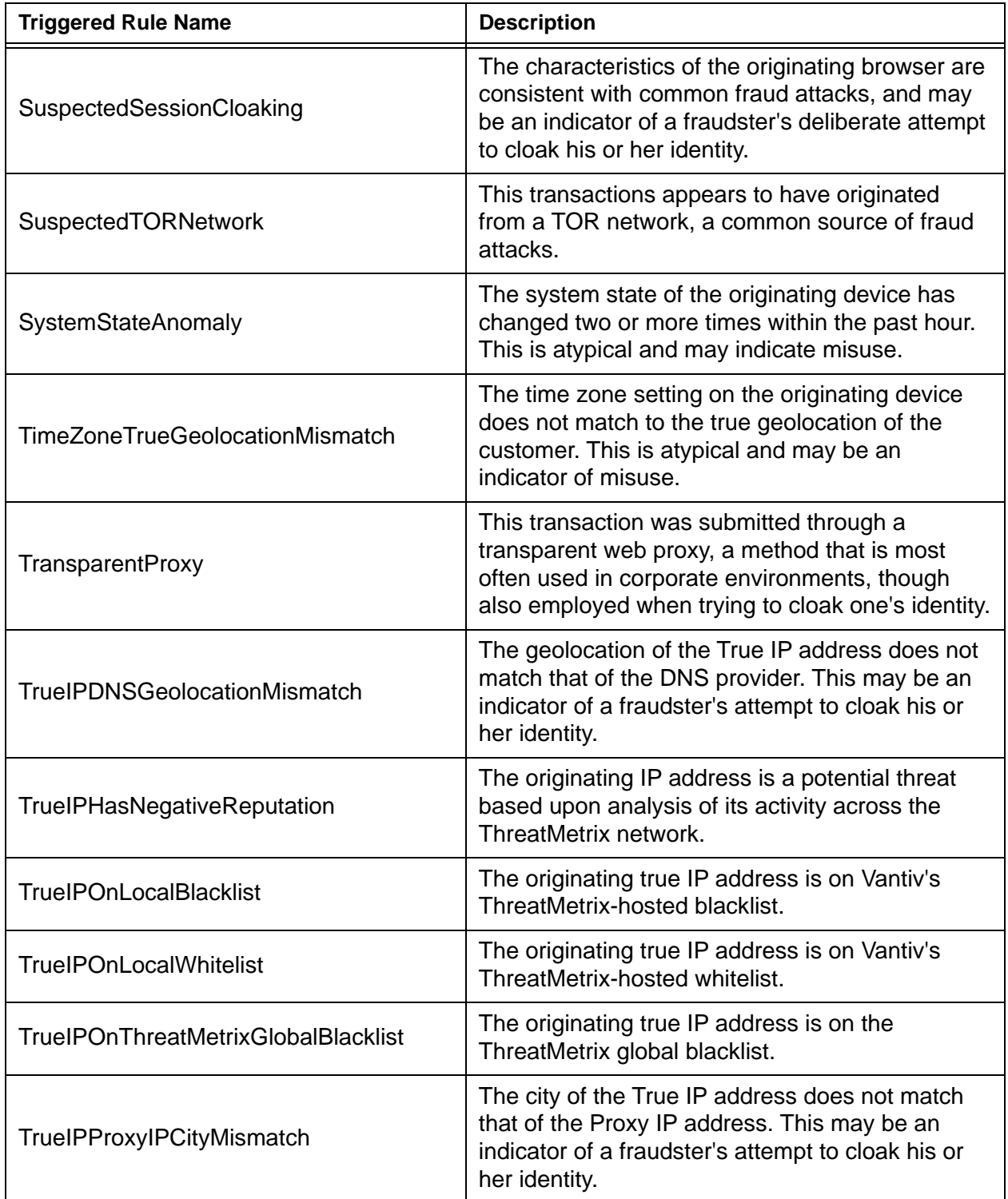

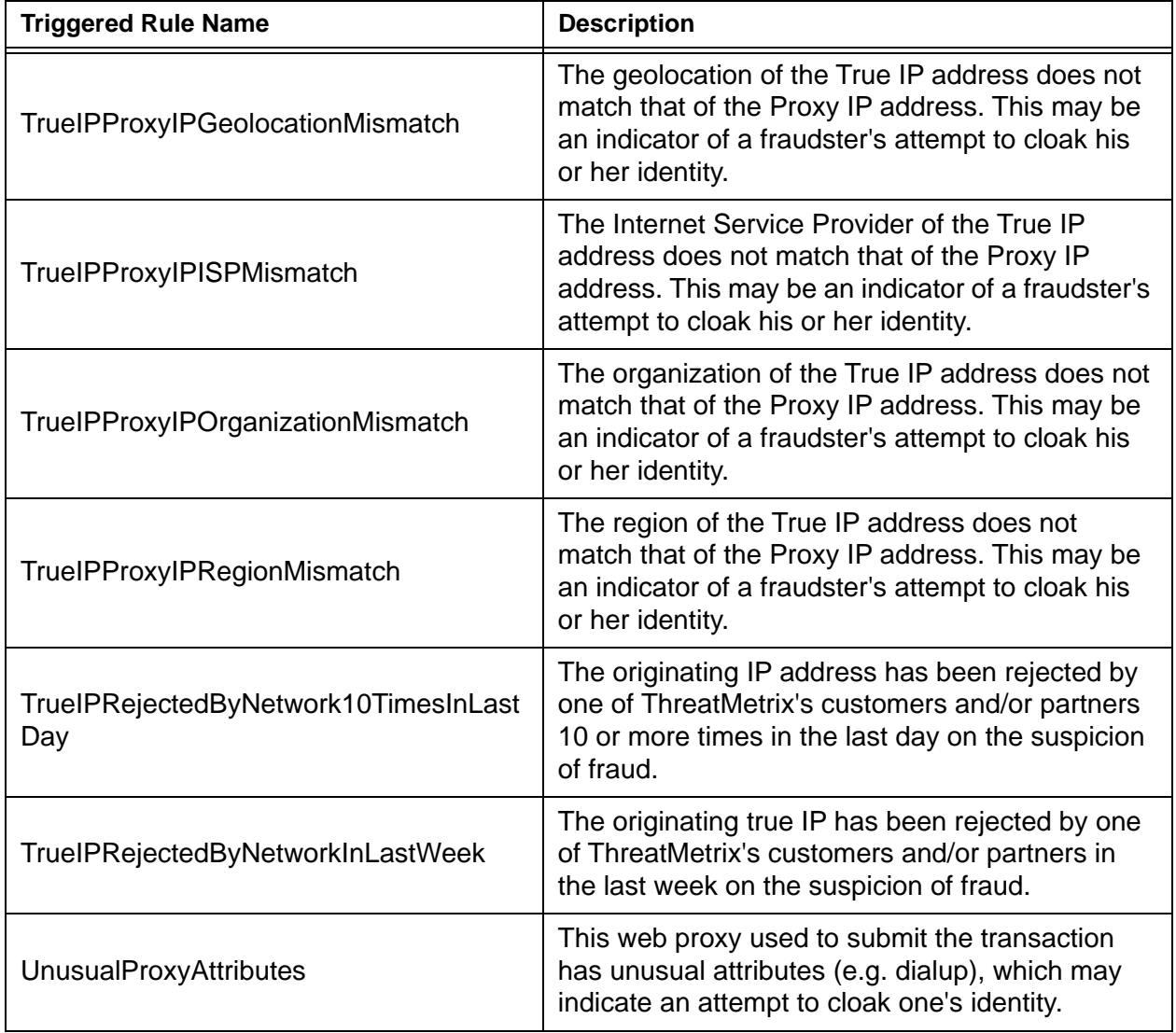

# **A.7 XML Validation Error Messages**

[Table](#page-837-0) A-7 provides examples of XML Validation Error Messages. These messages are the value associated with the message attribute of either a litleResponse or litleOnlineResponse, when the response="1" (the response attribute).

**NOTE: If response="0", the associated** message**="Valid Format".**

**For information about response values 2 through 5, please refer to [Additional Response Header Error Messages on page 808.](#page-839-0)**

### **TABLE A-7** Response Header Error Message Examples

<span id="page-837-0"></span>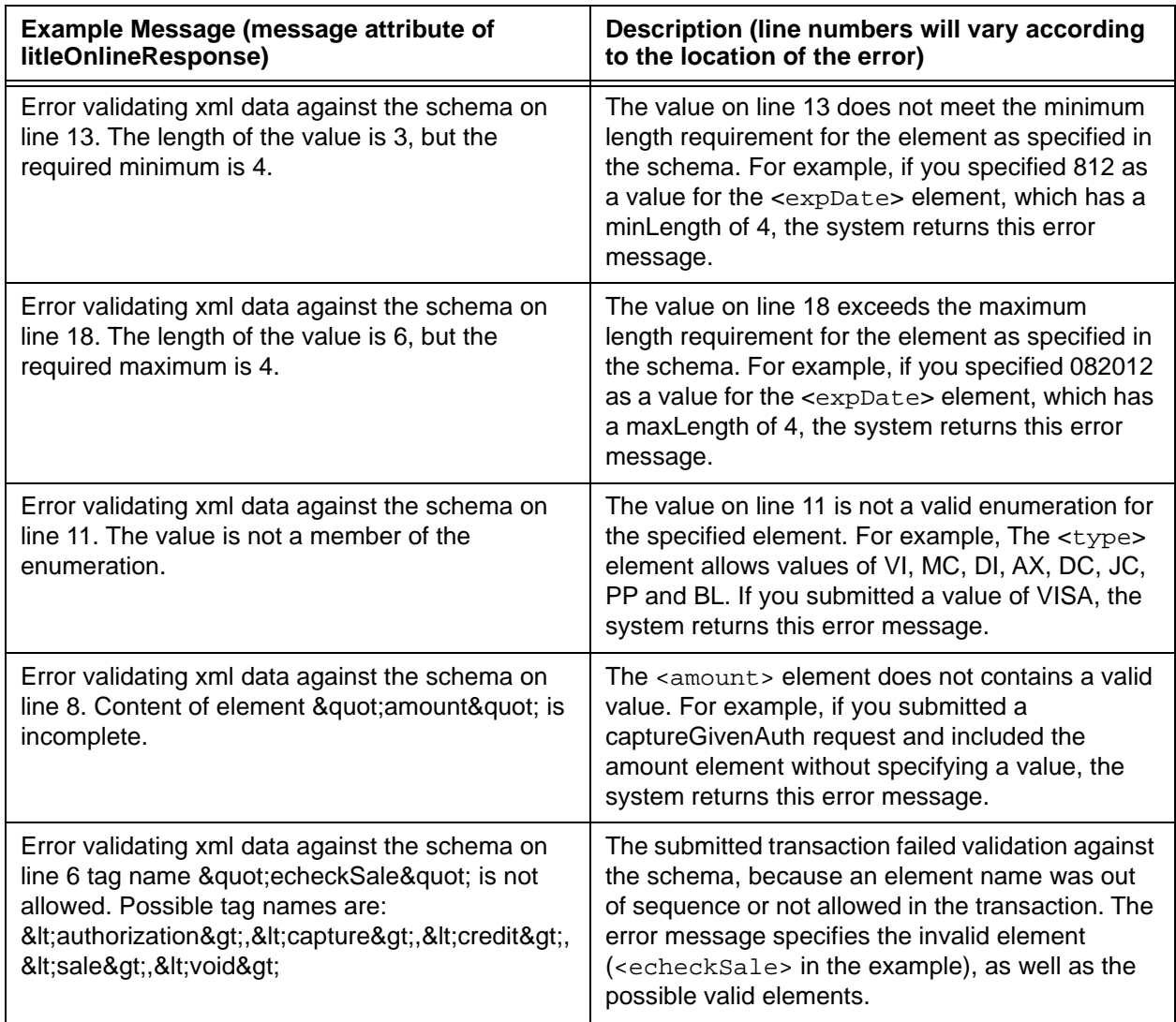

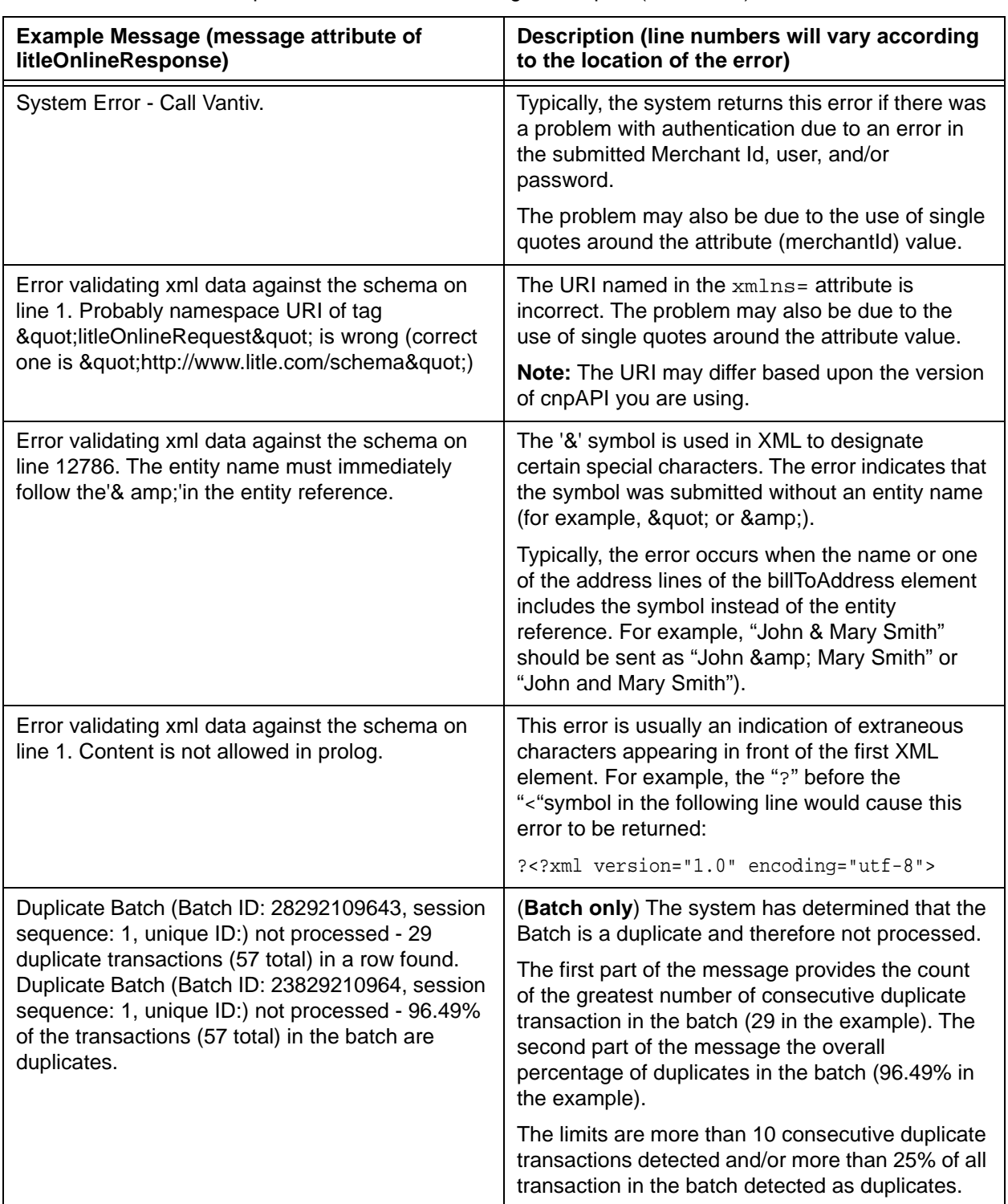

### **TABLE A-7** Response Header Error Message Examples (Continued)

## <span id="page-839-0"></span> **A.8 Additional Response Header Error Messages**

When submitting transactions via Open Access, there are additional HTTP responses and validation errors that may occur. The table below provides information about these responses/error messages.

**NOTE: The response value and message in the table represent the values for the response and message attributes of either a litleResponse or litleOnlineResponse.**

> **If Resubmit? = No, you must debug and modify the submitted message prior to resubmission in order to have any chance of success. Resubmitting the same message will result in the same failure.**

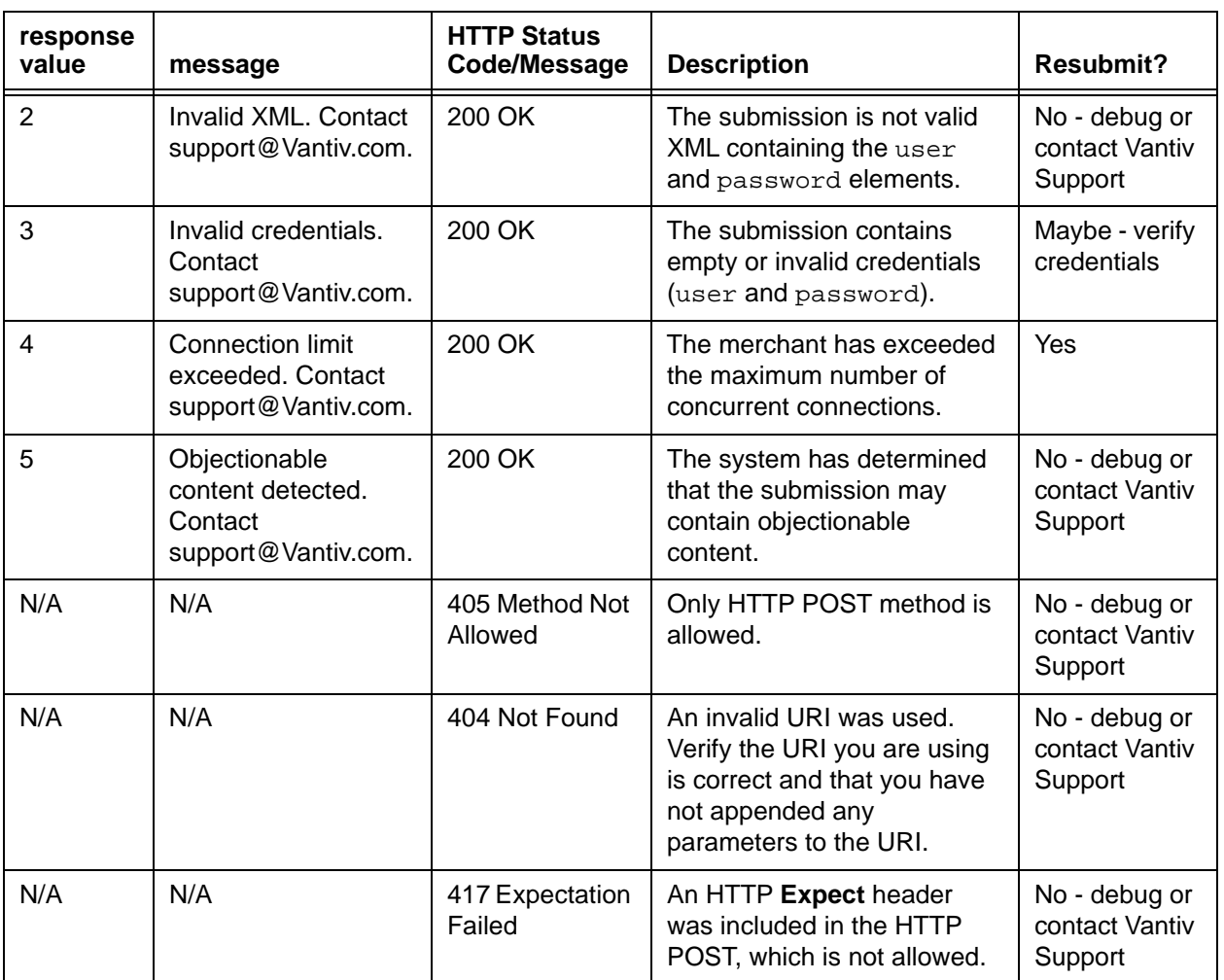

#### **TABLE A-8** HTTP Status Message and Validation Errors

# **A.9 ACH Return Reason Codes**

[Table](#page-840-0) A-9 is a list of ACH Return Reason Codes, which can apply to either eCheck transactions, or Dynamic Payout funding instructions. These codes are not returned in the cnpAPI response messages, but are visible in iQ on the eCheck Returns Received report, as well as the Payment Detail screen and the Funding Instruction Detail screen.

### **NOTE: If an eCheck is returned for reason Code R01 or R09, it is eligible for redeposit.**

<span id="page-840-0"></span>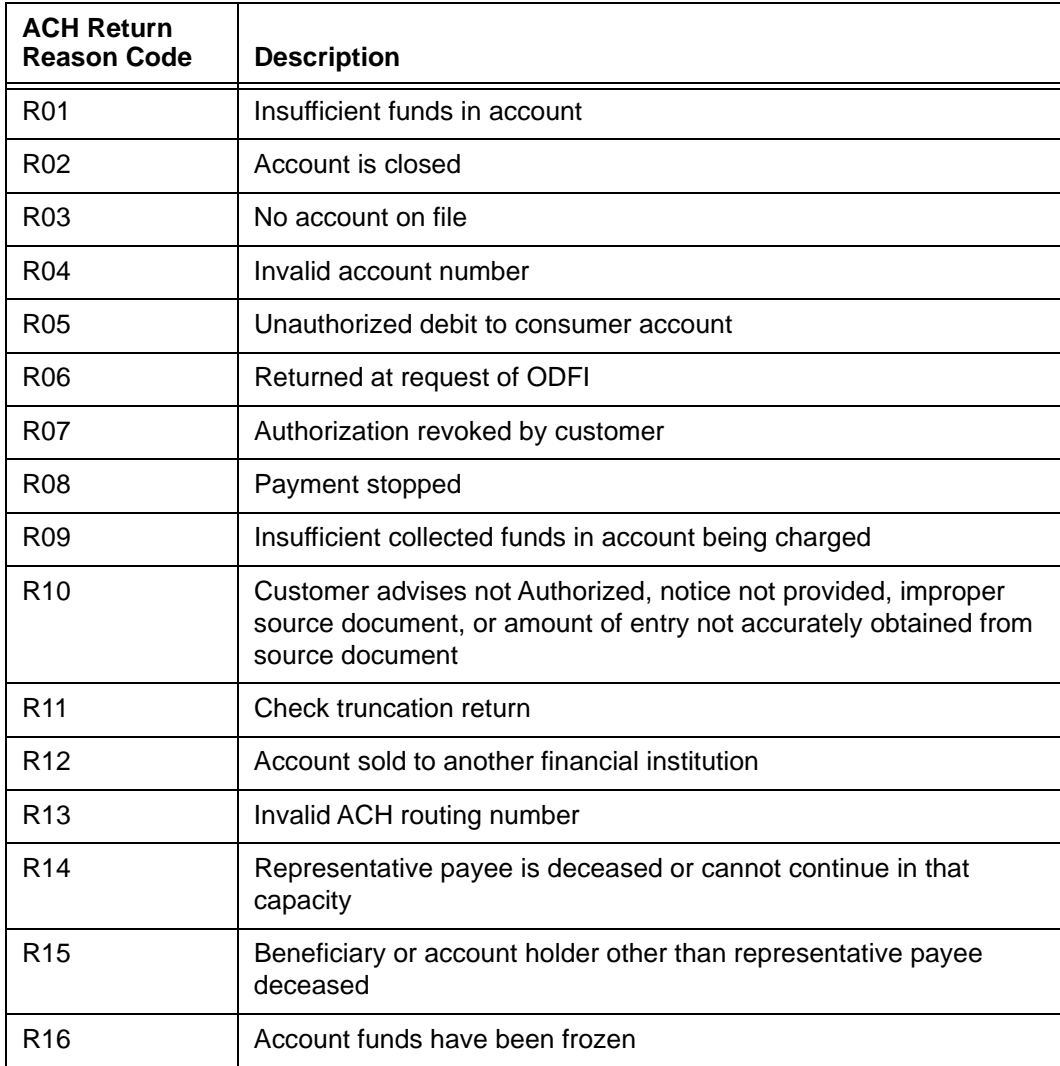

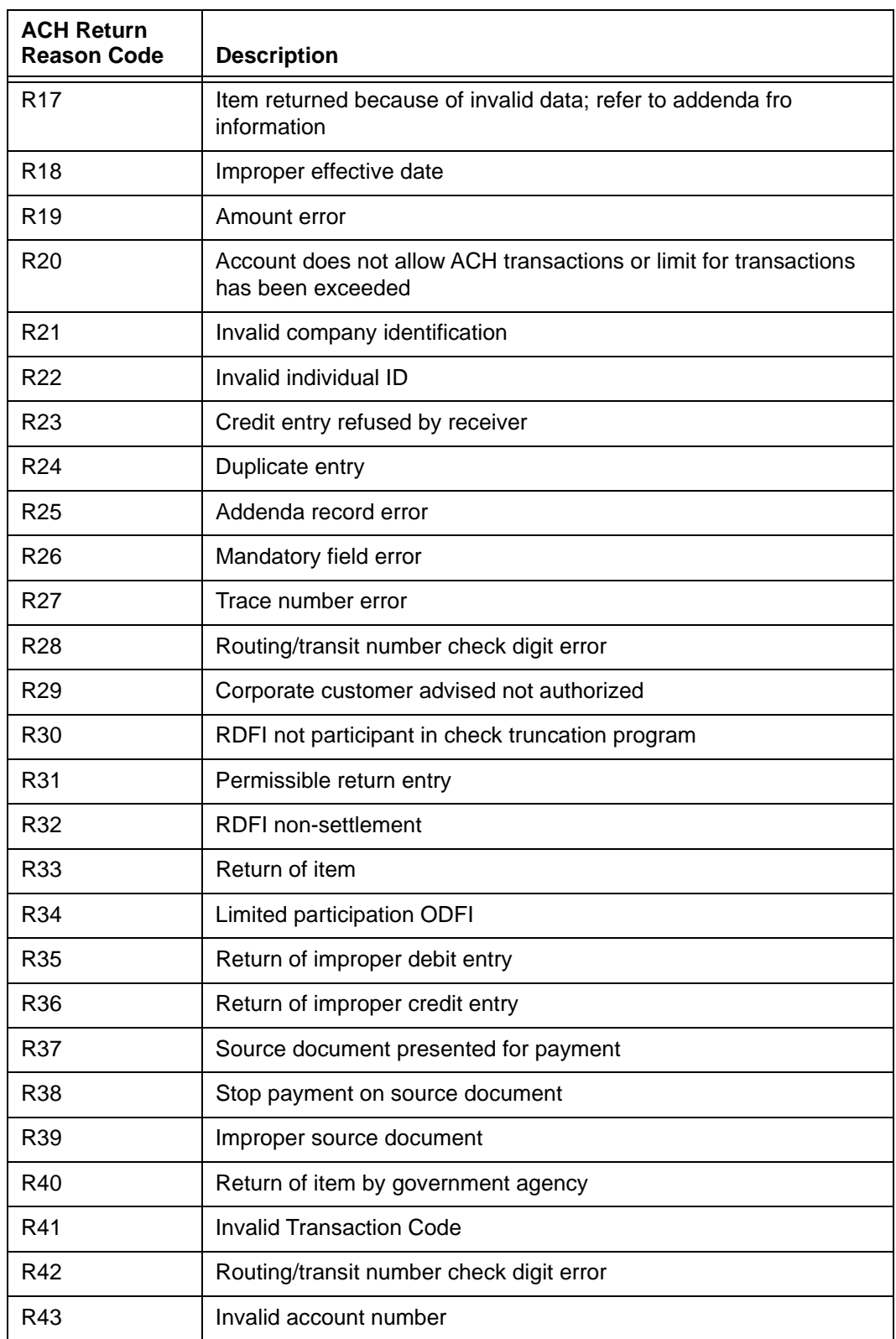

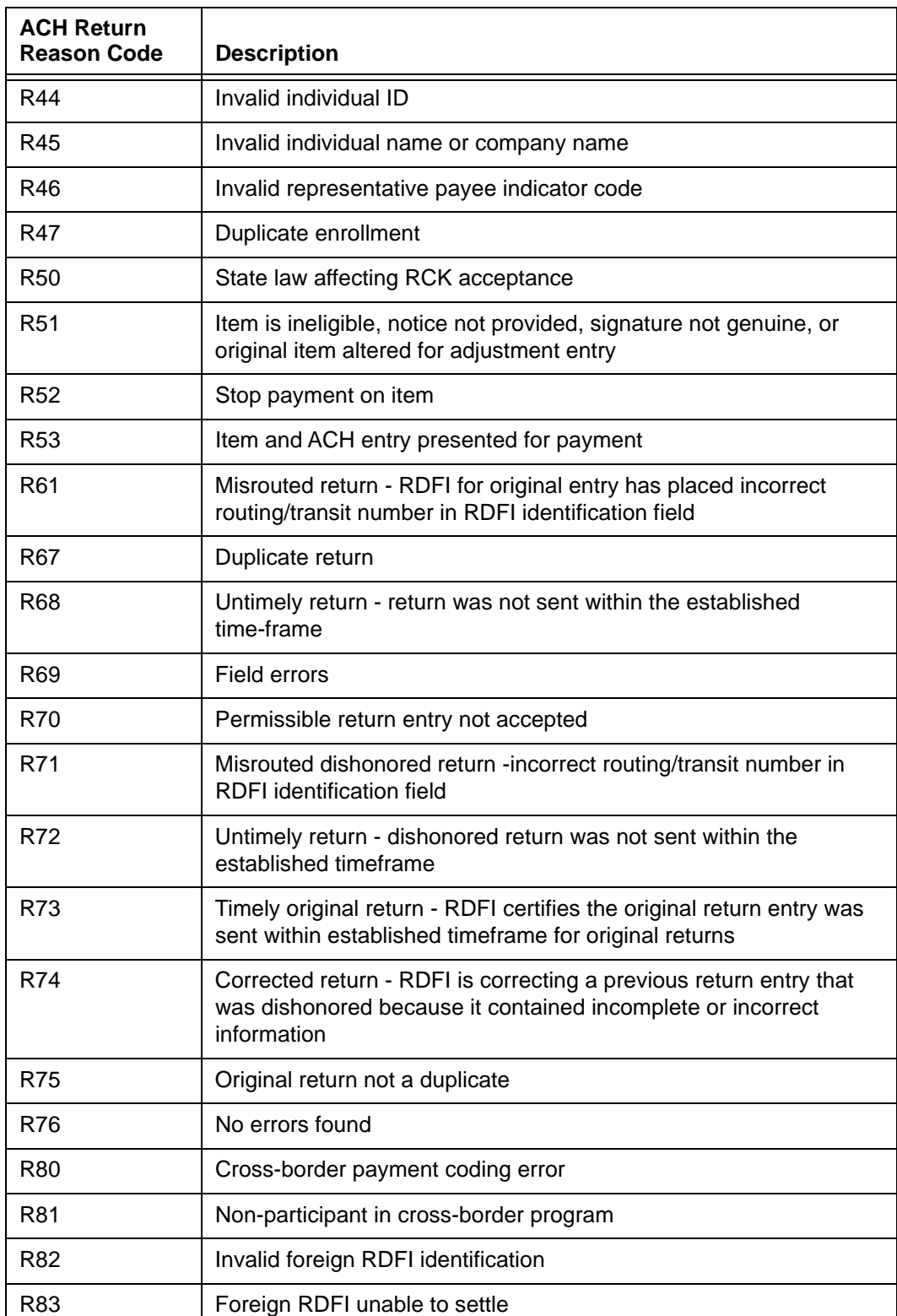

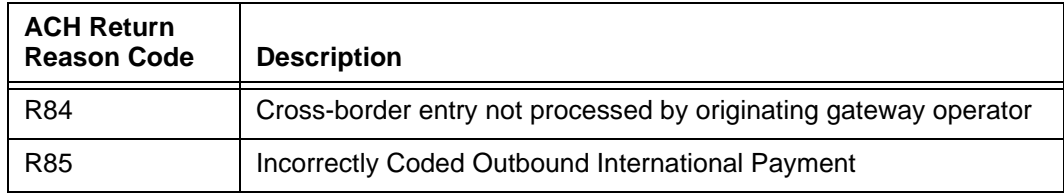

# **A.10 ACH NoC Change Codes**

[Table](#page-844-0) A-10 is a list of ACH NOC Change Codes. These codes are included in the daily NOC report made available to you via sFTP.

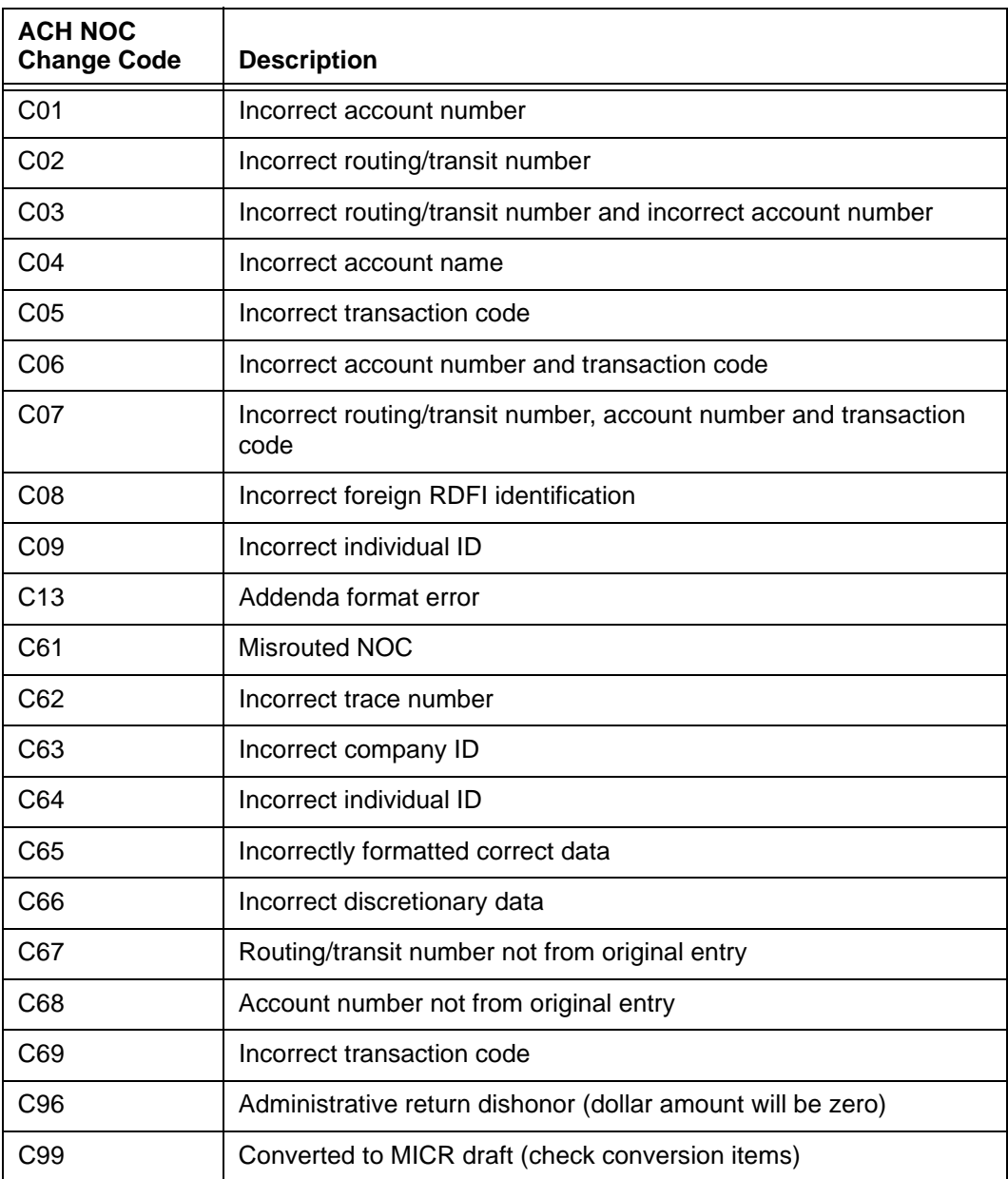

### <span id="page-844-0"></span>**TABLE A-10** eCheck NOC Change Codes

## **A.11 Canadian eCheck Return Codes**

[Table](#page-840-0) A-9 is a list of Canadian eCheck Return Reason Codes. These codes are not returned in the cnpAPI response messages, but are visible in iQ on the eCheck Returns Received report, as well as the Payment Detail screen and the Funding Instruction Detail screen.

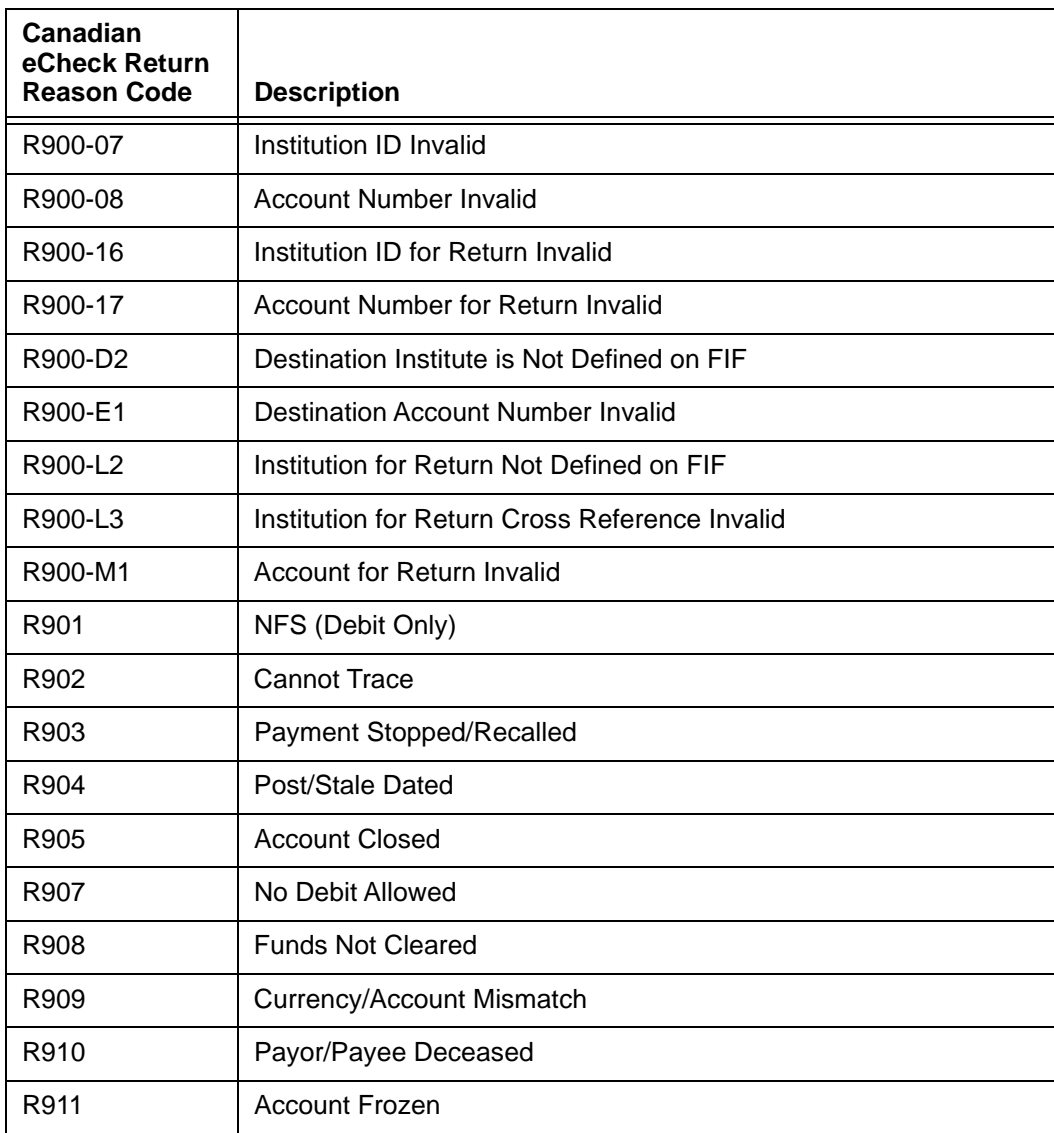

### **TABLE A-11** Canadian eCheck Return Reason Codes

**NOTE: Return Reason Codes R901 or R908 are eligible for redeposit. Similarly, Code R900-xx are Edit rejects, which you can resubmit with corrected information.**

### **TABLE A-11** Canadian eCheck Return Reason Codes

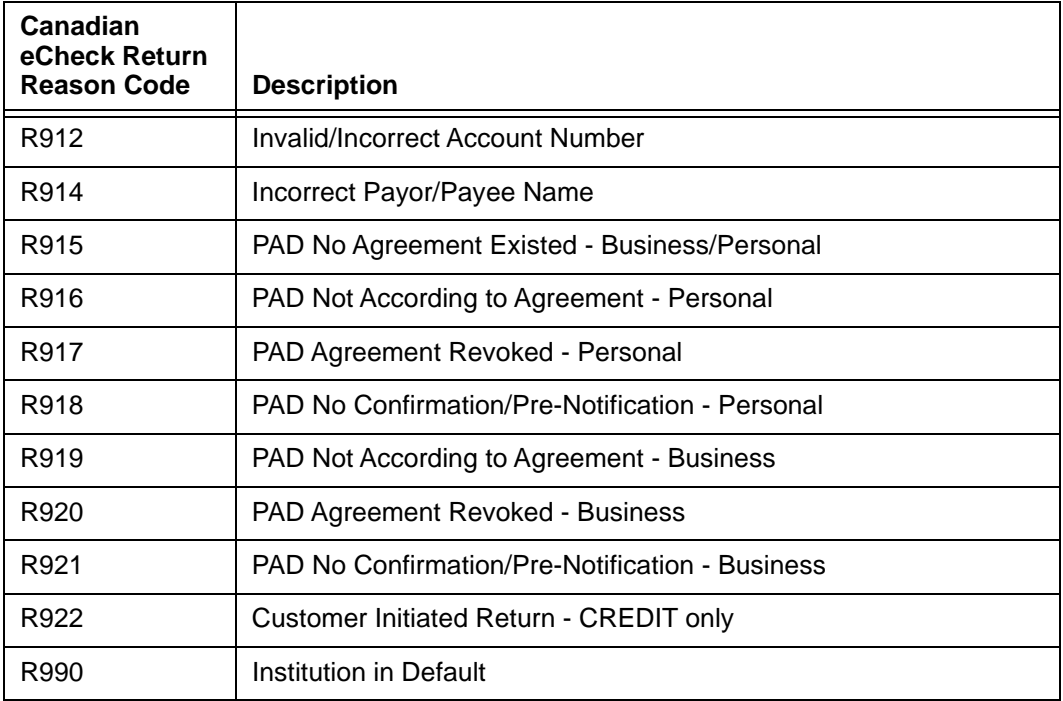

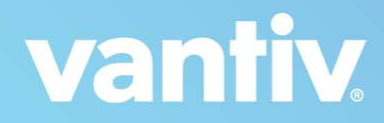

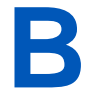

# **CREDIT CARD NUMBER FORMATS**

This appendix has two parts. The first provides basic information about card numbers, such as length, prefixes, and validation numbers. The second part provides information about the Luhn Mod-10 algorithm used to validate account numbers.

### **Credit Card Number Formats:**

[Table](#page-848-0) B-1 provides information on number formats for various credit card types.

### **CAUTION: The data presented here is for informational proposes only and is subject to change by the Credit Card Associations/Companies. You should verify the information using additional sources prior to using it to create or alter any of your business systems, processes, or procedures.**

<span id="page-848-0"></span>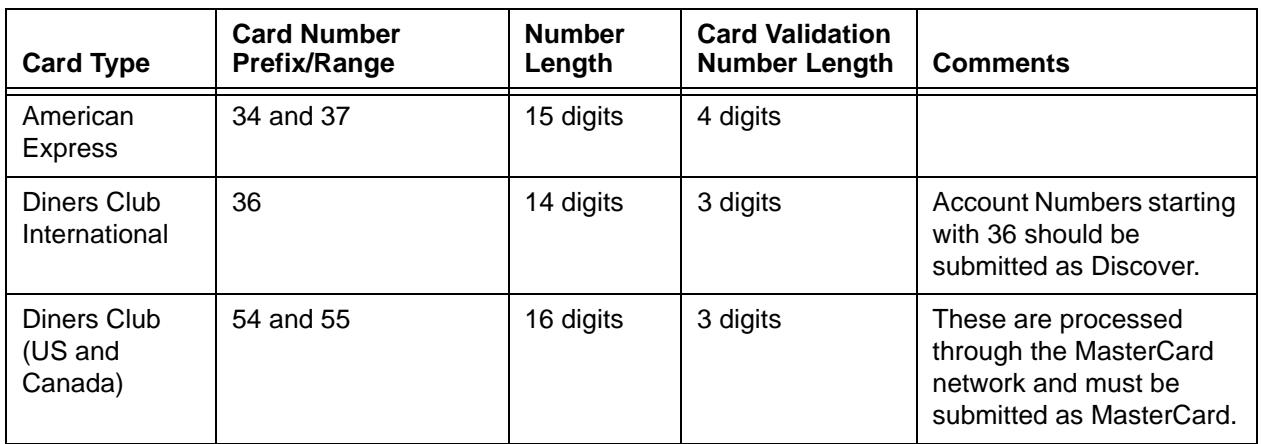

#### **TABLE B-1** Card Number Formats

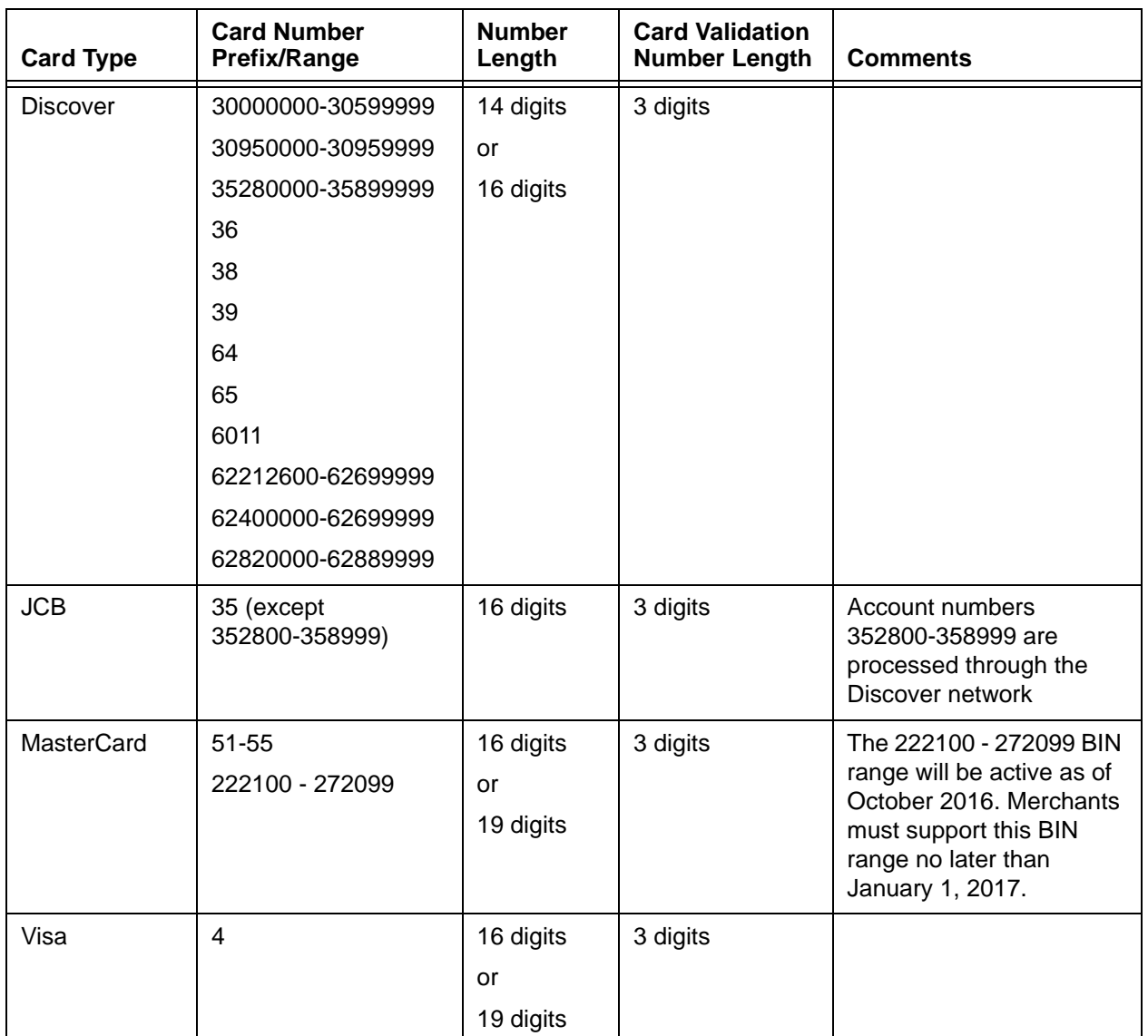

### **Luhn Mod-10 Algorithm for Card Number Validation:**

The Luhn Mod-10 algorithm was invented in 1954 by IBM scientist Hans Peter Luhn and is a relatively simple formula used in numerous applications to validate identification numbers, including credit cards. The algorithm detects all single digit errors in an account number, as well as most transpositions of adjacent numbers.

Use the following method to determine if an account number is Mod-10 compliant:

1. Working from the right, double every other number. If the result of any doubling is a 2-digit number, treat them as individual digits for step 2. For example,  $2 * 9 = 18$ , should be treated as a 1 and an 8.

- 2. Add all the numbers together, including those you did not double. Remember to treat any 2-digit numbers as individual numbers.
- 3. If the result of step 2 is a multiple of 10, the account number is Mod-10 compliant.

### **Example: Mod-10 Algorithm**

For the account number 4005550000081019, the computations are shown in the table below.

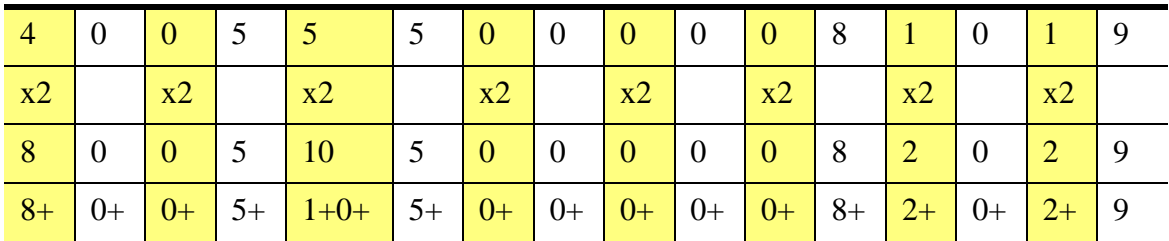

The result is 40, which is a multiple of 10 and therefore compliant.

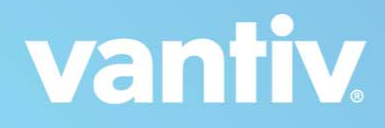

# **C**

# **TEST CARD NUMBERS**

The following table provides a list of credit card numbers you can use in our Certification environment to construct your own transactions beyond what is required for certification. These account numbers are extracted from the Certification tests of Chapter 2 and the transaction examples of Chapter 3. Never use these account numbers in the live, production environment.

### **IMPORTANT: Per PCI DSS Requirements and Security Assessment Procedure, Section 6.4.3, "Production data (live PANs) are not used for testing or development."**

### **TABLE C-1** Test Card Numbers

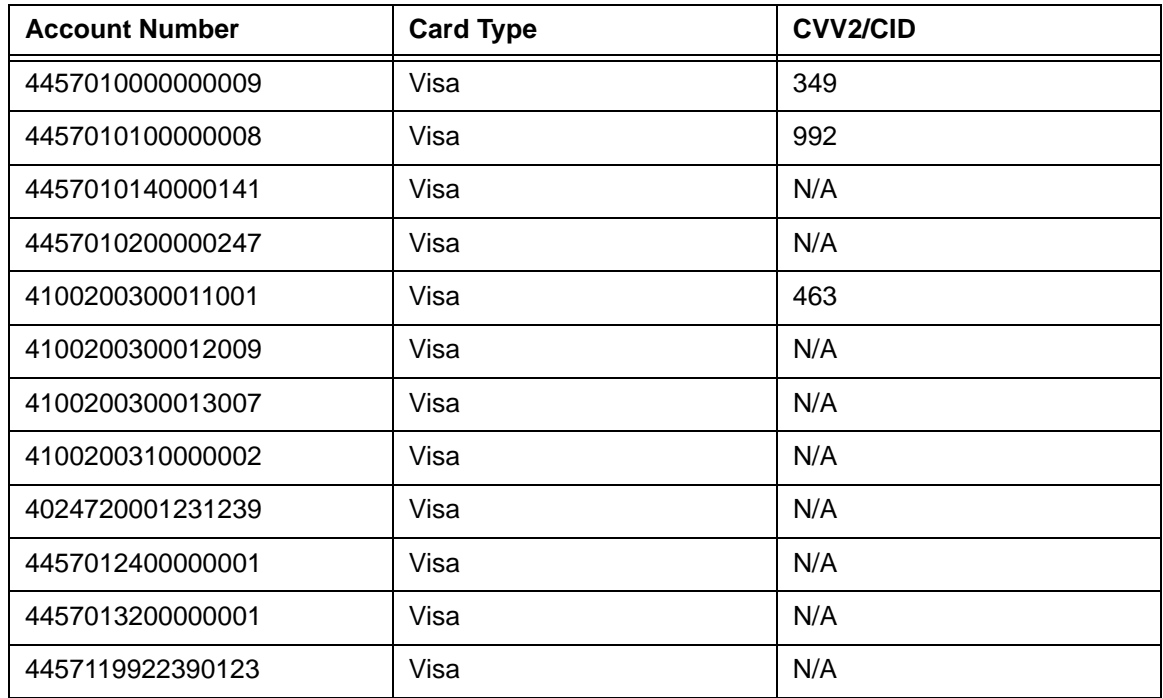

Document Version: 1.32 — XML Release: 9.14 **821**

### **TABLE C-1** Test Card Numbers

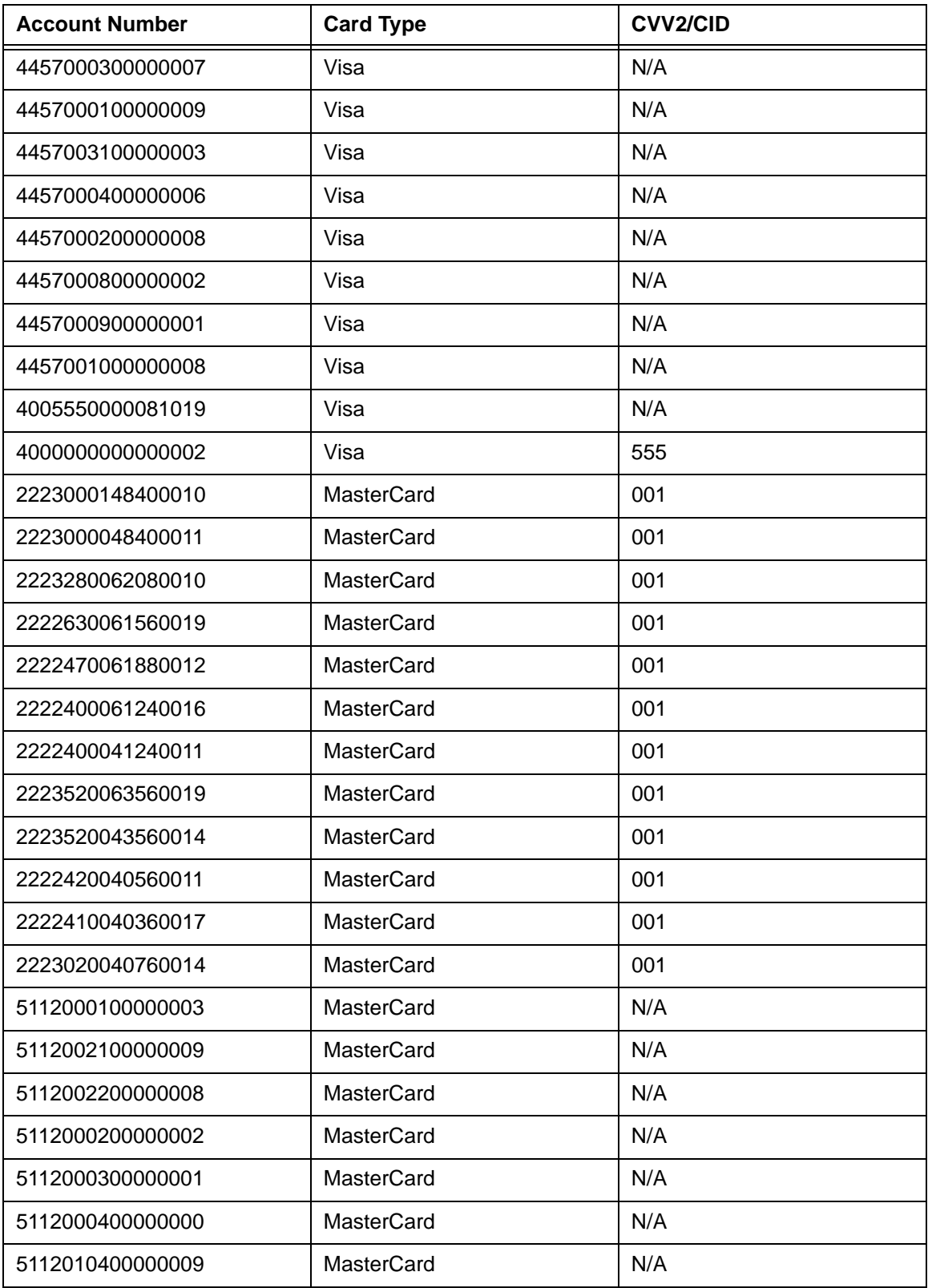

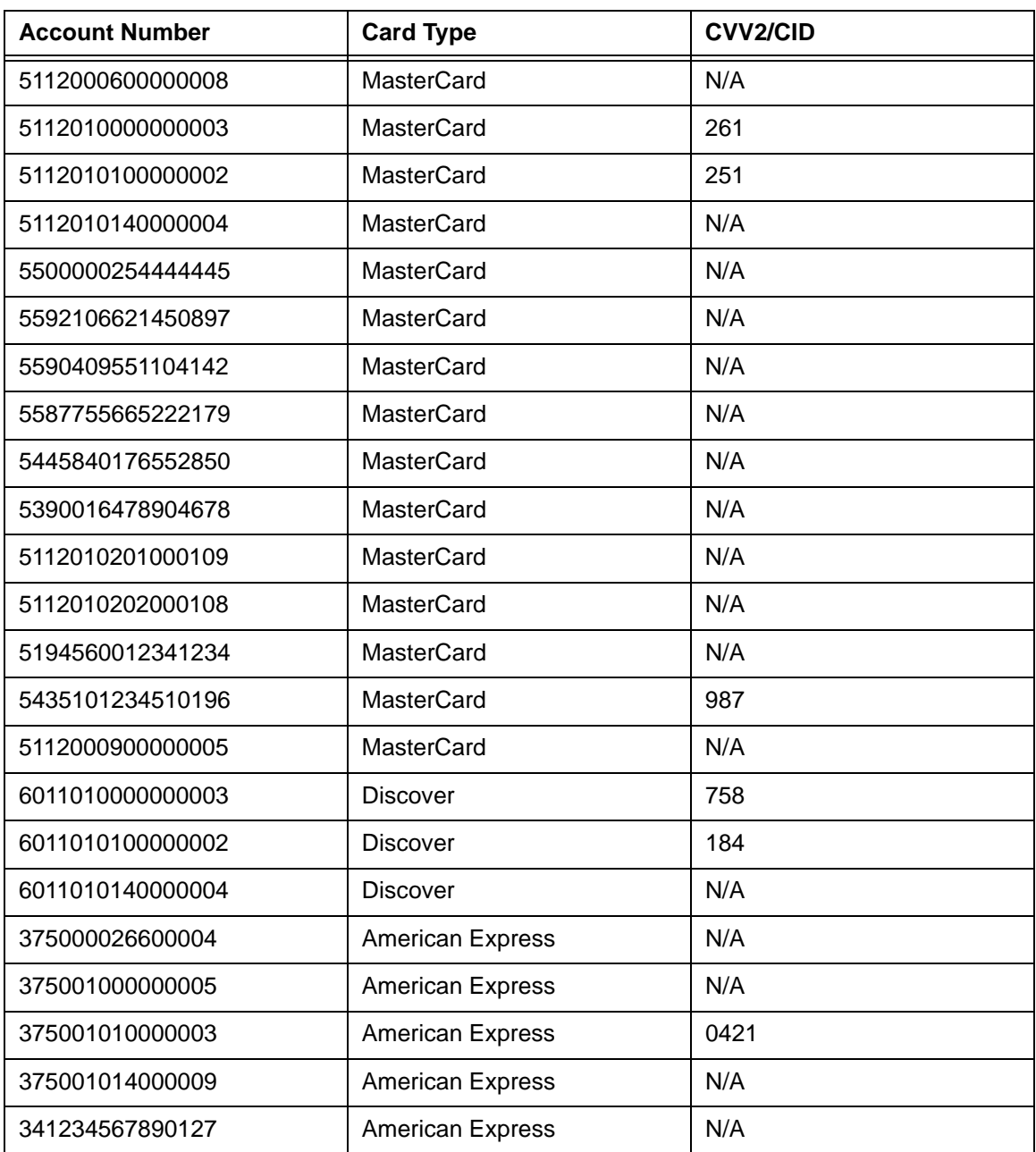

### **TABLE C-1** Test Card Numbers

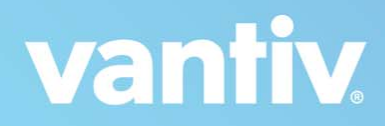

# **D**

# **PAYFAC™ DYNAMIC PAYOUT**

This appendix discusses the Vantiv Instruction-Based Dynamic Payout option provided for use by PayFacs (Payment Facilitators).

Topics covered in this document include:

- **•** [Advantages of Using Dynamic Payout](#page-857-0)
- **•** [Overview of Dynamic Payout](#page-858-0)
- **•** [Example of Funding Instruction Session File](#page-863-0)
- **•** [Funding Instruction Certification Testing](#page-866-0)
- **•** [SSR Reports](#page-868-0)

# <span id="page-857-0"></span> **D.1 Advantages of Using Dynamic Payout**

Dynamic Payout provides a closed-loop transaction life cycle from payment to payout by allowing you to control the distribution of funds using instructions defined by you. The Dynamic Payout funding solution has the following capabilities and benefits:

Charge sub-merchants what you want, when you want:

- **•** Execute payouts for all card brands, including American Express, as early as the next day.
- Determine when to payout. Our solution works if you have a funding frequency (weekly, monthly) or a funding delay (float of 3 days).
- Calculate the fees to charge sub-merchants for rendering service. You can use a complex formula or a tiered billing structure.
- **•** Charge fees at a transaction level, not just MID level.
- **•** Maintain a reserve on your sub-merchants.
- **•** Fund a sub-merchant that needs funds split across multiple bank accounts. You can fund multiple bank accounts per sub-merchant.

Dynamic Payout Benefits:

- **•** Streamlines reconciliation
- **•** Provides fast payment funding
- **•** Improves customer service
- **•** Reduces vendor count
- **•** Supports full flexibility in payouts
- **•** Scales with enterprise growth
- **•** Minimizes cost associated with PCI by reducing scope

# <span id="page-858-0"></span> **D.2 Overview of Dynamic Payout**

Dynamic Payout is a method of distributing funds to your sub-merchants, physical check (writing) services, other third party vendors (in the payment flow), and yourself via the ACH network. With Dynamic Payout, you board sub-merchants and submit transactions normally. Funds from settled transactions accumulate in a FBO (For Benefit Of) account. You distribute the funds to your sub-merchants by submitting a Batch file containing Funds Transfer Instructions (see [Example of Funding Instruction Session File](#page-863-0)). You submit these instruction Batch files based upon your payout agreements with your sub-merchants (daily, weekly, monthly, etc.). Vantiv processes the instructions and moves the funds from the holding account to the sub-merchants. Funding can take place as early as the next day after settlement.

### **FIGURE D-1** Overview of Instruction-Based Funding

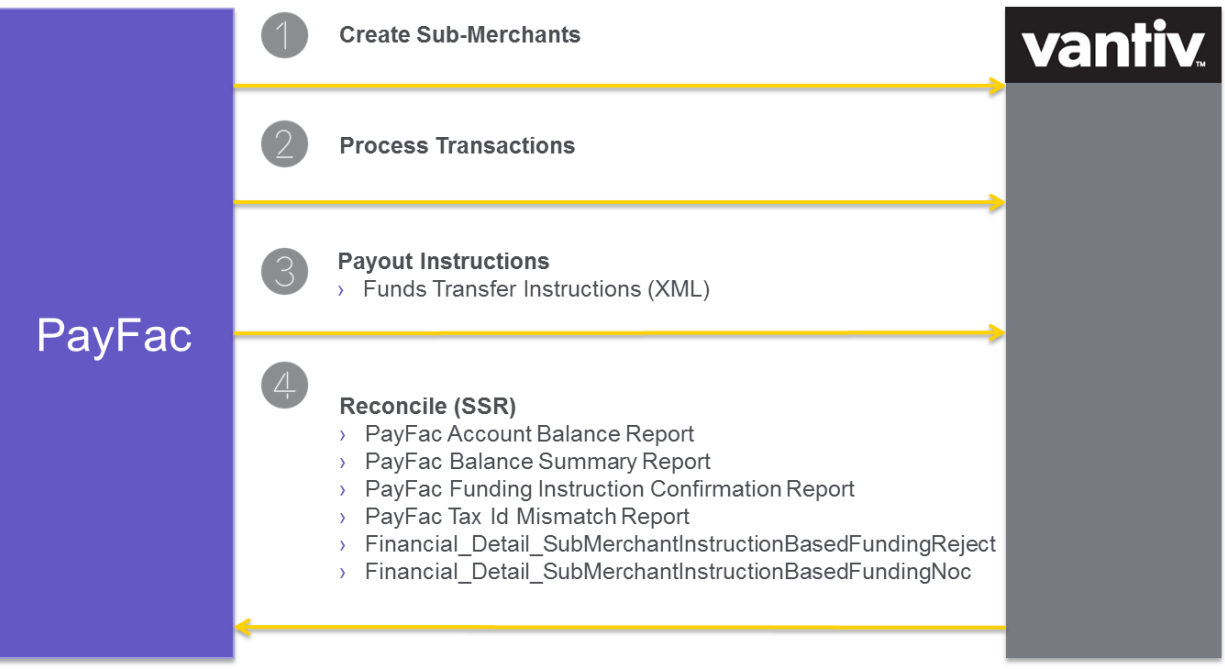

### **D.2.1 Timing of Transactions, Reports, and Money Movement**

The diagram below illustrates the timing and flow of transactions, reports, and money movement. In the diagram, the process begins with the delivery of transactions on Monday morning from the Sub-merchants to the PayFac and completes on Wednesday morning with the final money movement.

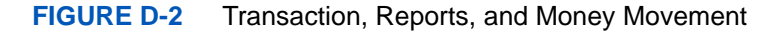

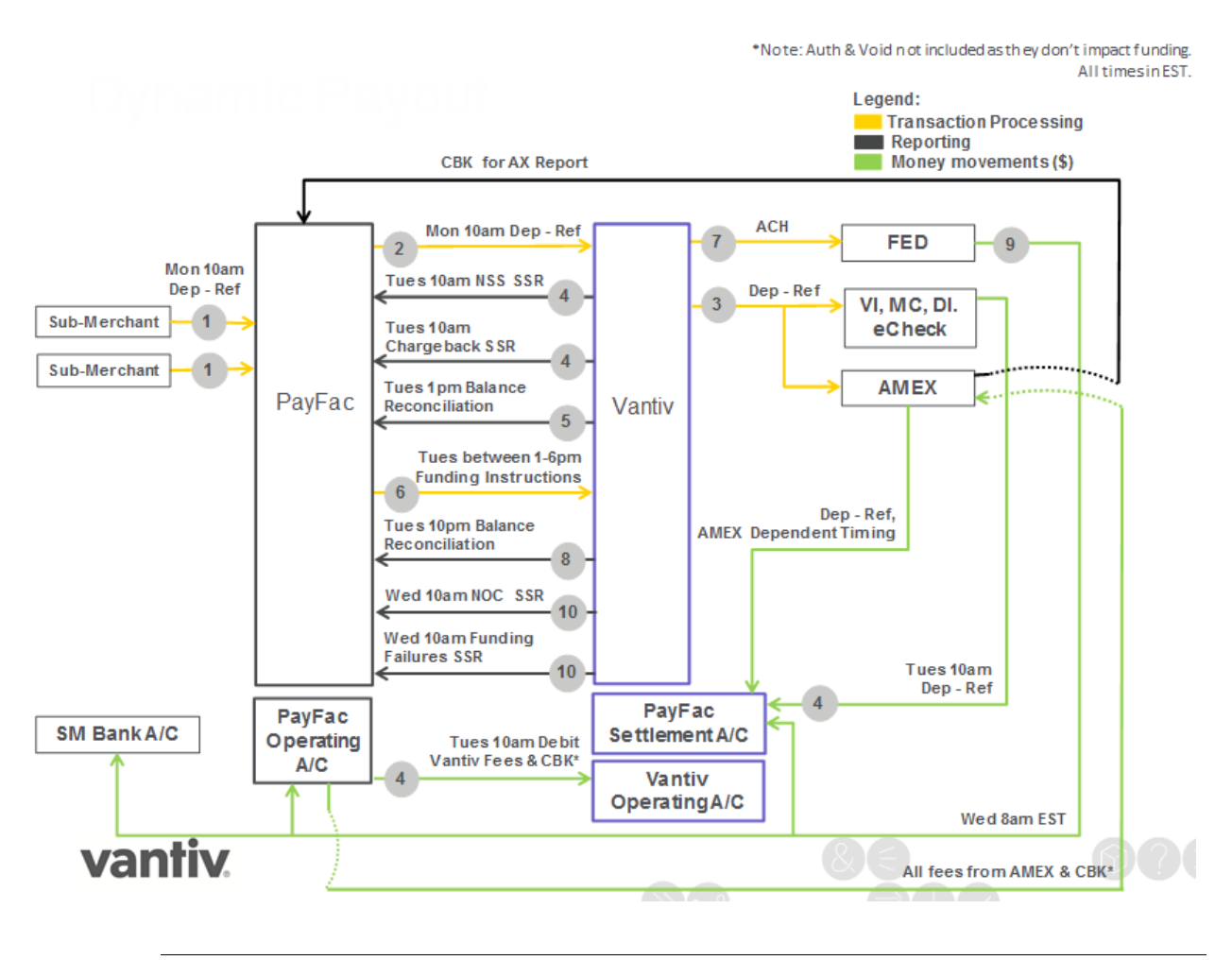

**NOTE: The money movement into the PayFac Settlement account from card and eCheck transactions is the Net Settled Sales (i.e., Deposits - Refunds). The funds debited from the PayFac Operating account is the total of Interchange + Chargebacks + Assessments + Vantiv Fees.**

### **D.2.2 Money Movement and Accounts**

Figure D-3 below illustrates the various possible accounts, as well as the funding instructions associated with moving the funds between the accounts.

**IMPORTANT:Vantiv performs a check on the net (deposits - refunds) money movement between accounts for each Batch of funding instructions. If there are insufficient funds in any account impacted by the funding instructions, Vantiv rejects the entire Batch without processing any instructions. The returned error message will provide information about which account lacks the necessary funds.**

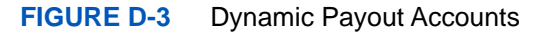

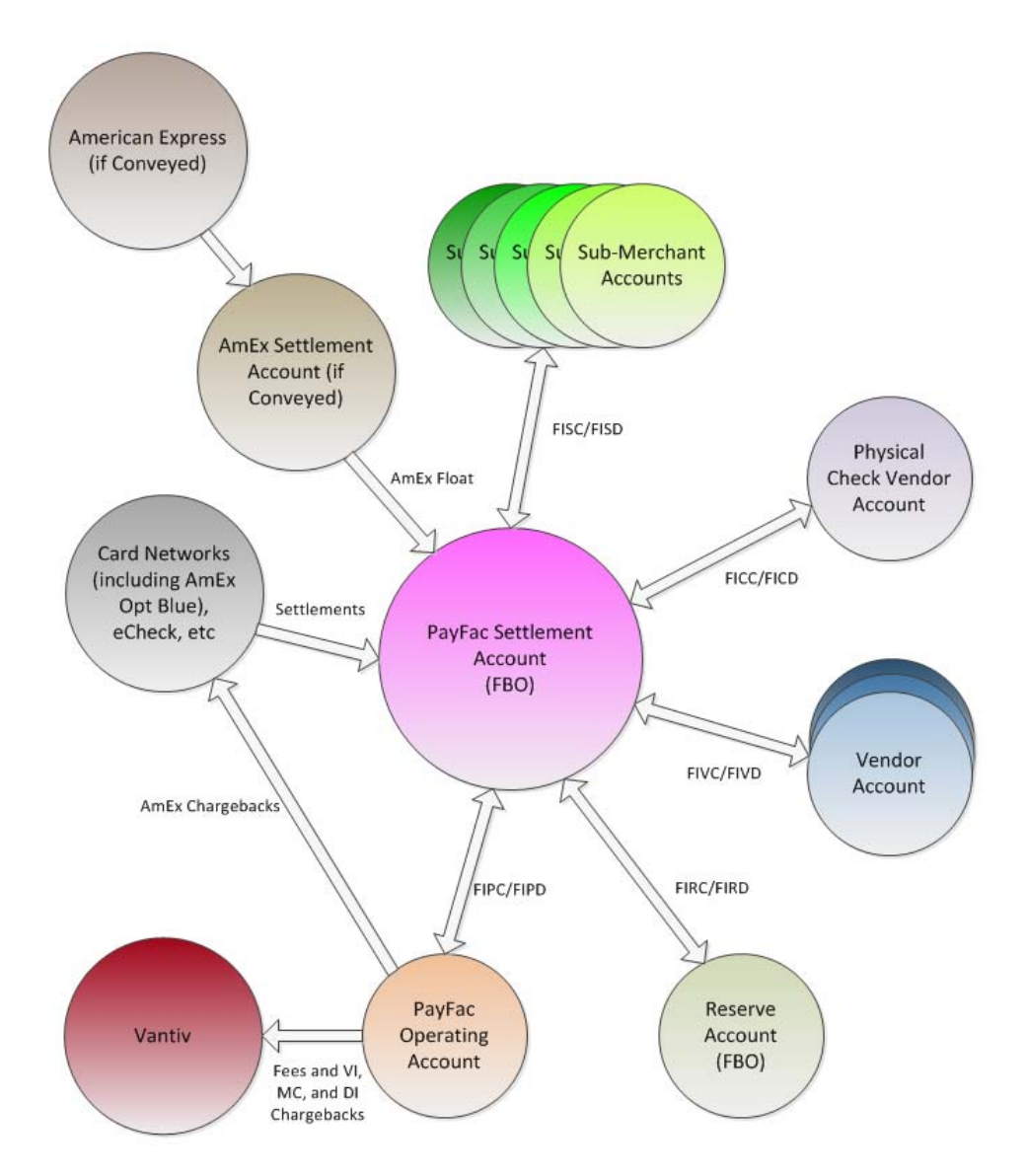

The cnpAPI file shown in [Example of Funding Instruction Session File on page 832](#page-863-0) provides examples of the transactions used for each type of money movement.The following transaction type are available for your use:

- **Funding Instruction PayFac Credit (FIPC)** used to move funds from the PayFac Settlement account to the PayFac Operating account.
- **Funding Instruction PayFac Debit (FIPD)** used to move funds from the PayFac Operating account to the PayFac Settlement account.
- **Funding Instruction Reserve Credit (FIRC)** used to move funds from the PayFac Settlement account to the PayFac Reserve account.
- **Funding Instruction Reserve Debit (FIRD)** used to move funds from the PayFac Reserve account to the PayFac Settlement account.
- **Funding Instruction Sub-merchant Debit (FISC)** used to move funds from the PayFac Settlement account to the sub-merchant Operating account.
- **Funding Instruction Sub-merchant Debit (FISD)** used to move funds from the sub-merchant Operating account to the PayFac Settlement account.
- **Funding Instruction Vendor Credit (FIVC)** used to move funds from the PayFac Settlement account to the Vendor account.
- **Funding Instruction Vendor Debit (FIVD)** used to move funds from the Vendor account to the PayFac Settlement account.
- **Funding Instruction Physical Check Credit (FICC)** used to move funds from the PayFac Settlement account to the Physical Check account.
- **Funding Instruction Physical Check Debit (FICD)** used to move funds from the Physical Check account to the PayFac Settlement.

### **D.2.2.1 Account Balance Verifications**

Vantiv performs a front-end check on each Funding Instruction Batch, verifying the account balances are adequate to cover the net money movement from each account. If there are insufficient funds in any account impacted by the funding instructions, the entire Batch is rejected. The returned error message will provide information about which account lacks the necessary funds.

### **NOTE: To avoid possible account balance verification issues, Vantiv recommends you submit debit transactions first, in a separate Batch from the credit transactions.**

For example, you submit a Batch of funding instructions that include a number of reserveCredit and reserveDebit transactions, such that the net funds movement (credits debits) results in \$200,000 being moved from the PayFac Reserve Account to the PayFac

Settlement Account. However, the current balance in the PayFac Reserve account is only \$175,000. The front-end checks would detect this situation and reject the entire Batch with a reject message similar to: The specified Funding Instructions would result in a negative balance in your PayFac Reserve account.

### <span id="page-863-0"></span> **D.3 Example of Funding Instruction Session File**

To use Instruction-Based Funding, you must code to cnpAPI V9.0 or above. The example below shows a Batch containing the various funding instruction you can use. Do not mix other transaction types in a Batch containing funding instructions.

```
Example: cnpAPI Funding Instructions
```

```
<litleRequest version="9.4" xmlns="http://www.litle.com/schema" 
numBatchRequests="1">
<authentication>
  <user>username</user>
  <password>password</password>
</authentication>
<batchRequest merchantId="01601" numPayFacCredit="1" 
payFacCreditAmount="1000" numPayFacDebit="1" payFacDebitAmount="2000" 
numSubmerchantCredit="1" submerchantCreditAmount="3000" 
numSubmerchantDebit="1" submerchantDebitAmount="4000" numReserveCredit="1" 
reserveCreditAmount="5000" numReserveDebit="1" reserveDebitAmount="6000" 
numVendorCredit="1" vendorCreditAmount="7000" numVendorDebit="1" 
vendorDebitAmount="8000" numPhysicalCheckCredit="1" 
physicalCheckCreditAmount="9000" numPhysicalCheckDebit="1" 
physicalCheckDebitAmount="10000">
```
<!-- Example of PayFac funding themselves. Funds move from the PayFac Settlement Account to the PayFac Operating Account. -->

```
<payFacCredit reportGroup="CollectedFees">
```
<fundingSubmerchantId>SomeSubMerchant</fundingSubmerchantId>

<fundsTransferId>00001</fundsTransferId>

<amount>1000</amount>

</payFacCredit>

<!-- Example of PayFac returning money to the settlement account. Funds move from the PayFac Operating Account to the PayFac Settlement Account.  $--$ 

<payFacDebit reportGroup="MiscRefunds">

<fundingSubmerchantId>SomeSubMerchant</fundingSubmerchantId>

<fundsTransferId>00002</fundsTransferId>

```
<amount>2000</amount>
```
</payFacDebit>

<!-- Example of PayFac funding the Submerchant. Funds move from the PayFac Settlement Account to the Submerchant Account. -->

<submerchantCredit reportGroup="SubMerchantPayment">

<fundingSubmerchantId>SomeSubMerchant</fundingSubmerchantId>

<submerchantName>Some Merchant Inc.</submerchantName>

<fundsTransferId>00003</fundsTransferId>

<amount>3000</amount>

```
\alphaccount Info\alpha
```
<accType>Checking</accType>

<accNum>123456789012</accNum>

<routingNum>011075150</routingNum>

</accountInfo>

</submerchantCredit>

<!-- Example of PayFac debiting the Submerchant. Funds move from the Submerchant Account to the PayFac Settlement Account. -->

<submerchantDebit reportGroup="SubMerchantRefund">

<fundingSubmerchantId>SomeSubMerchant</fundingSubmerchantId>

<submerchantName>Some Merchant Inc.</submerchantName>

<fundsTransferId>00004</fundsTransferId>

<amount>4000</amount>

<accountInfo>

<accType>Checking</accType>

<accNum>123456789012</accNum>

<routingNum>011075150</routingNum>

</accountInfo>

</submerchantDebit>

<!-- Example of PayFac adding money into reserves. Funds move from the PayFac Settlement Account to the Reserve Account. -->

<reserveCredit reportGroup="Reserve">

<fundingSubmerchantId>merchant101</fundingSubmerchantId>

<fundsTransferId>00005</fundsTransferId>

<amount>5000</amount>

</reserveCredit>

<!-- Example of PayFac getting money from Reserves. Funds move from the Reserve Account to the PayFac Settlement Account. -->

<reserveDebit reportGroup="SubMerchantRefund">

<fundingSubmerchantId>merchant101</fundingSubmerchantId>

<fundsTransferId>00006</fundsTransferId>

<amount>6000</amount>

</reserveDebit>

<!-- Example of PayFac funding the vendor. Funds move from the PayFac Settlement Account to the Vendor Account. -->

<vendorCredit reportGroup="vendorPayment">

<fundingSubmerchantId>SomeVendor</fundingSubmerchantId>

<vendorName>Some Vendor Inc.</vendorName>

<fundsTransferId>00007</fundsTransferId>

<amount>7000</amount>

<accountInfo>

<accType>Checking</accType>

<accNum>123456789012</accNum>

<routingNum>011075150</routingNum>

</accountInfo>

```
</vendorCredit>
```
- <!-- Example of PayFac debiting the vendor account. Funds move from the Vendor Account to the Payfac Settlement Account. -->
	- <vendorDebit reportGroup="vendorReturn">
		- <fundingSubmerchantId>SomeVendor</fundingSubmerchantId>
		- <vendorName>Some Vendor Inc.</vendorName>
		- <fundsTransferId>00008</fundsTransferId>
		- <amount>8000</amount>
			- <accountInfo>
			- <accType>Checking</accType>
			- <accNum>123456789014</accNum>
			- <routingNum>011075150</routingNum>

```
</accountInfo>
```
- </vendorDebit>
- <!-- Example of PayFac funding the Physical Check Account. Funds move from the PayFac Settlement Account to the Physical Check Account -->
	- <physicalCheckCredit reportGroup="physicalCheck">
		- <fundingSubmerchantId>merchant101</fundingSubmerchantId>
		- <fundsTransferId>00009</fundsTransferId>
	- <amount>9000</amount>
	- </physicalCheckCredit>
- <!-- Example of PayFac debiting the Physical Check account. Funds move from the Physical Check Account to the PayFac Settlement Account-->
	- <physicalCheckDebit reportGroup="physicalCheckDebit">
		- <fundingSubmerchantId>merchant101</fundingSubmerchantId>
		- <fundsTransferId>00010</fundsTransferId>
	- <amount>10000</amount>
	- </physicalCheckDebit>
- </batchRequest>
- </litleRequest>

#### **Example: cnpAPI Funding Instruction Response**

```
<payFacCreditResponse reportGroup="CollectedFees">
 <litleTnxId>82823972759879805</litleTxnId>
 <fundsTransferId>00001</fundsTransferId>
 <response>000</response>
 <responseTime>2014-01-09T20:28:32</responseTime>
 <message>Approved</message>
</payFacCreditResponse>
```
# **D.4 Funding Instruction Certification Testing**

In order to validate of your cnpAPI structure for Instruction-Based transaction types, submit two Batches, one containing credit transaction and one containing debit transactions, using the data supplied in Table D-1.

**NOTE: All test transactions result in approved responses. They are intended only to allow you to verify that your XML messages will pass validation. Although the tests separate debit and credit transactions, there are no system requirements to do when constructing your Batches. For required field without supplied data, submit any value valid for the element.**

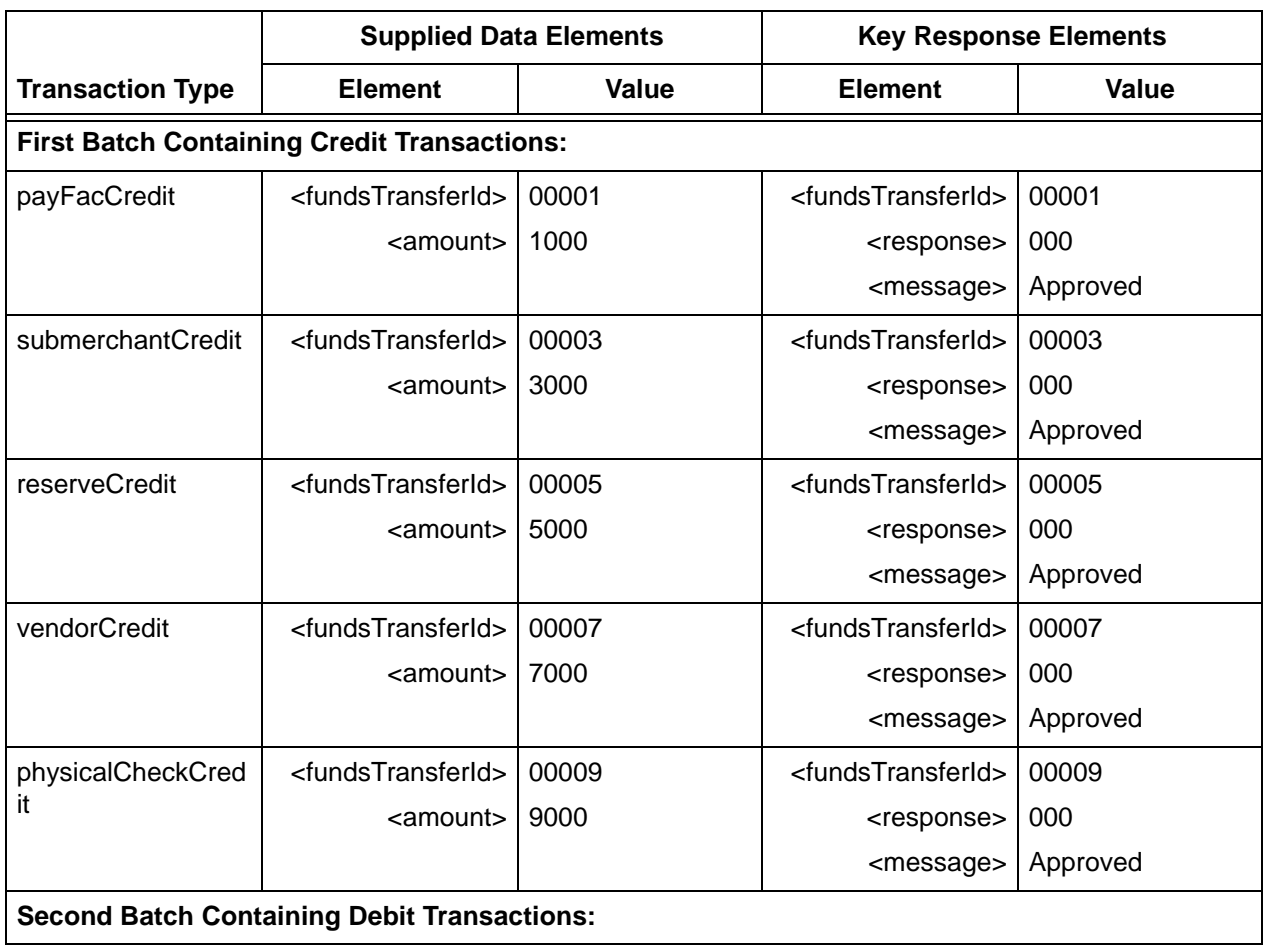

#### **TABLE D-1** Funding Instruction Test Data

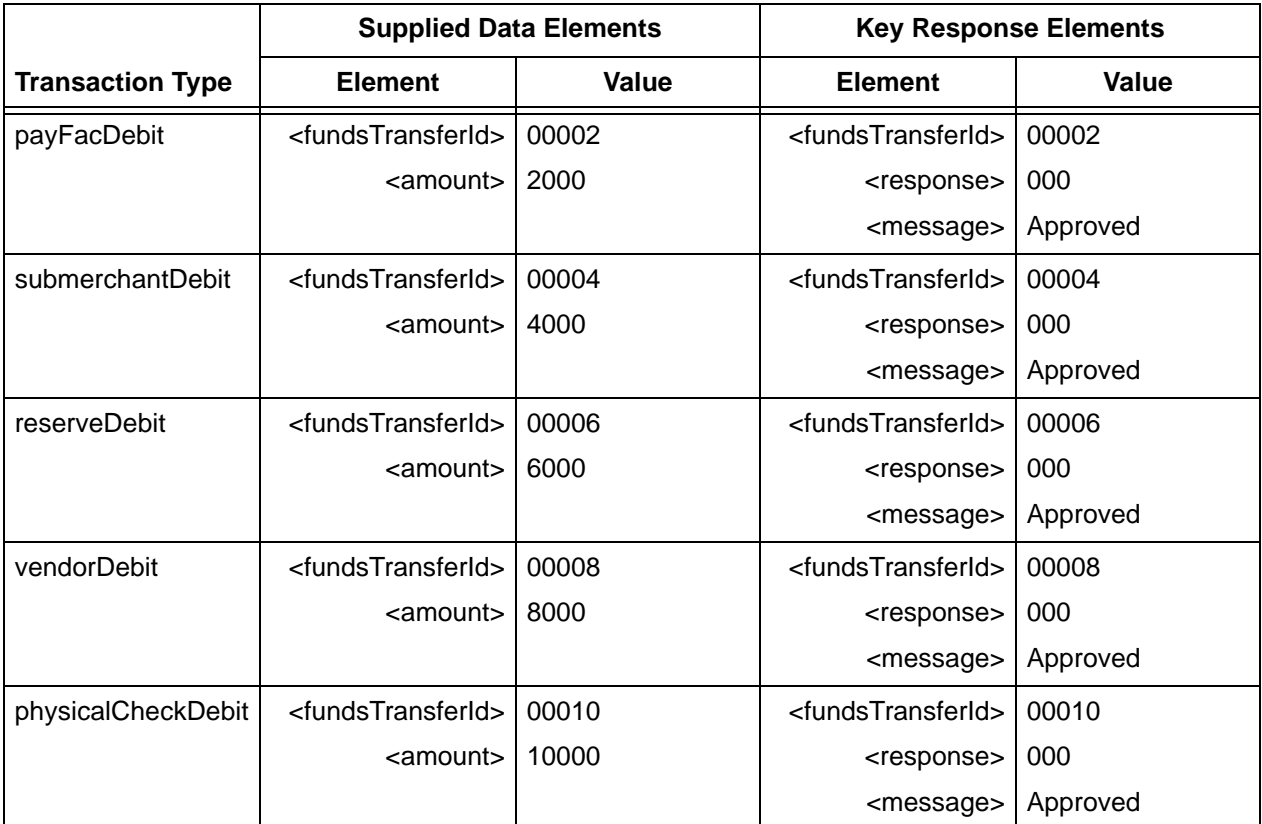

#### **TABLE D-1** Funding Instruction Test Data

# **D.5 SSR Reports**

You are required to receive the following Scheduled Secure Reports when using the Dynamic Payout feature:

- **Failed Fund Transfer Report** contains data about failures to transfers funds to Sub-merchants accounts. The report is produced daily.
- **NoC Report** contains NoC data detailing changes in Sub-merchants accounts discovered during funds transfer operations. The report is produced daily and removed after 24 hours.
- **Account Balance Report** contains data about balances in various accounts used by this solution. The report is produced daily.
- **TIN Validation Report**  contains data about Legal Entity Tax Identification Numbers validation failures. The report is produced daily.
- **Funding Instruction Discrepancy Report** provides data about each funding instruction, between 30 to 60 days old, that does not reconcile with submitted Funds In/Out reports.
- **Activity Discrepancy Report** provides data reconciling the Finds In/Out report, settlement activity, and Net Sales per Source by activity day.
- **Funding Instruction ACH Summary Report** provides counts of all funding instruction types, as well as counts of NOCs and fund transfer failures for the previous month
- **Funding Instruction Confirmation Report** provides data about all settled funding instructions from the previous day.
- **Balance Summary Report** provides a summary of the balance in the PayFac account for the previous day.

In addition to the required reports listed above, you can use the SSR to track transactional data, chargebacks, and to assist in reconciliation operations. Some of these reports are:

- **Net Settled Sales by Transaction Report** includes all settled and conveyed transactions (deposits and refunds), including echeck transactions. The report can be scheduled based upon either Activity (post) or Settlement (funds transfer) day.
- **Session Report** includes all transactions for a particular activity post day and allows reconciliation against submitted transactions.
- **Transaction Summary Report** includes summarized deposits and refunds (both settled and conveyed) submitted by the merchant and broken down by purchase currency, reporting groups, and payment type for a particular activity post day.
- **Activity Report** includes summarized financial data for transactions (deposits and refunds) based upon activity post date and broken down by Reporting Group and payment type.
- **Settlement Report** includes summarized financial data for settled transactions (deposits and refunds) based upon settlement (funds transfer) date and broken down by Reporting Group and payment type.
- **Chargeback Financial Report** includes detailed information about financial impacting chargeback activities for a given activity (post) or fund transfer (settlement) date.
- **Chargeback Status Report** provides details of all chargeback activities for a designated activity (post day) date or date range in the case of a monthly report. This report is run daily or monthly.
- **Fee Report** provides a detailed breakdown of all Vantiv and Passthrough (Interchange) fees associated with transactions for a given activity (post) or fund transfer (settlement) date.

**NOTE: For additional information about these and other reports, please refer to the latest version of the** *Vantiv Scheduled Secure Reports Reference Guide***.**

# **Index**

#### **Numerics**

3DS response certification testing[, 141](#page-172-0)

## **A**

AAVS Response Codes[, 787](#page-818-0) accNum[, 324](#page-355-0) Account Update[r, 14](#page-45-0) accountInf[o, 325](#page-356-0) accountInformation[, 326](#page-357-0) accountNumbe[r, 327](#page-358-0) accountNumberLengt[h, 328](#page-359-0) accountUpdate[, 329](#page-360-0) accountUpdateFileRequestDat[a, 330](#page-361-0) accountUpdater[, 331](#page-362-0) accountUpdateRespons[e, 335](#page-366-0) accTyp[e, 336](#page-367-0) actionReaso[n, 337](#page-368-0) activat[e, 338](#page-369-0) activateRespons[e, 339](#page-370-0) activateReversal[, 340](#page-371-0) activateReversalResponse[, 341](#page-372-0) activ[e, 342](#page-373-0) addOnCod[e, 343](#page-374-0) address response certification testing[, 135](#page-166-0) addressIndicator[, 344](#page-375-0) addressLine1[, 345](#page-376-0) Advanced AVS Response Code[s, 787](#page-818-0) advancedAVSResult[, 346](#page-377-0) advancedFraudCheck[s, 347](#page-378-0) advancedFraudResult[s, 348](#page-379-0) affiliat[e, 349](#page-380-0) affluence[, 350](#page-381-0) Affluence Indicator Feature[, 25](#page-56-0) allowPartialAut[h, 351](#page-382-0) American Express Authorization lifespan[, 206](#page-237-0) amexAggregatorData[, 352](#page-383-0) amount[, 353](#page-384-0) androidpayResponse[, 354](#page-385-0) applepay[, 355](#page-386-0) applepayResponse[, 356](#page-387-0) applicationData[, 357](#page-388-0) applicationExpirationDate[, 358](#page-389-0)

applicationPrimaryAccountNumbe[r, 359](#page-390-0) approvedAmount[, 360](#page-391-0) authAmount[, 361](#page-392-0) authCod[e, 362](#page-393-0) authDate[, 363](#page-394-0) authenticatedByMerchant[, 364](#page-395-0) authenticatio[n, 365](#page-396-0) authenticationResul[t, 366](#page-397-0) authenticationTransactionI[d, 367](#page-398-0) authenticationValue[, 368](#page-399-0) authInformatio[n, 369](#page-400-0) authorizatio[n, 370](#page-401-0) Authorization lifespan[, 206](#page-237-1) American Express[, 76](#page-107-0) Discover[, 76](#page-107-1) MasterCard[, 76](#page-107-2) PayPal[, 76](#page-107-3) Vis[a, 76](#page-107-4) Authorization Reversal transactions certification testin[g, 117](#page-148-0) authorizationRespons[e, 371](#page-402-0) authorizationSourcePlatform[, 372](#page-403-0) authReversa[l, 373](#page-404-0) authReversalRespons[e, 374](#page-405-0) availableBalanc[e, 375](#page-406-0) AVS Filtering[, 32](#page-63-0) AVS response code testing[, 134](#page-165-0) AVS Response Code[s, 786](#page-817-0) avsResult[, 376](#page-407-0)

## **B**

balanceInquiry[, 377](#page-408-0) balanceInquiryRespons[e, 378](#page-409-0) Basic Fraud Tools AVS Filtering[, 32](#page-63-0) Fraud Velocity Filtering[, 32](#page-63-1) Prepaid Card Filterin[g, 30](#page-61-0) Prior Chargeback Filtering[, 31](#page-62-0) Prior Fraud Filtering[, 32](#page-63-2) Security Code No-match Filtering[, 31](#page-62-1) Basic Fraud tools International Card Filtering[, 31](#page-62-2) batchReques[t, 379](#page-410-0) batchResponse[, 386](#page-417-0)

beginningBalanc[e, 387](#page-418-0) billingDat[e, 388](#page-419-0) billMeLaterRequest[, 389](#page-420-0) billMeLaterResponseDat[a, 391](#page-422-0) billToAddress[, 392](#page-423-0) bi[n, 394](#page-425-0) bmlMerchantI[d, 395](#page-426-0) bmlProductType[, 396](#page-427-0) bypassVelocityCheck[, 397](#page-428-0)

## **C**

campaign[, 398](#page-429-0) cancelSubscription[, 399](#page-430-0) cancelSubscriptionResponse[, 399,](#page-430-0) [400](#page-431-0) capabilit[y, 401](#page-432-0) captur[e, 402](#page-433-0) captureGivenAut[h, 403](#page-434-0) captureGivenAuthRespons[e, 405](#page-436-0) captureRespons[e, 406](#page-437-0) card[, 407](#page-438-0) cardAcceptorTaxI[d, 409](#page-440-0) Cardholder Type Indicator Feature[, 26](#page-57-0) cardholderAuthenticatio[n, 410](#page-441-0) cardholderI[d, 411](#page-442-0) cardholderNam[e, 412](#page-443-0) cardOrToken[, 413](#page-444-0) cardProductType[, 414](#page-445-0) cardValidationNu[m, 416](#page-447-0) cardValidationResul[t, 417](#page-448-0) cashBackAmoun[t, 418](#page-449-0) catLevel[, 419](#page-450-0) certification testing 3DS responses[, 141](#page-172-0) address response[s, 135](#page-166-0) Authorization Reversal transaction[s, 117](#page-148-0) AVS response codes[, 134](#page-165-0) response codes and messages[, 138](#page-169-0) volume testin[g, 197](#page-228-0) chargeback[, 421](#page-452-0) checkNum[, 422](#page-453-0) cit[y, 423](#page-454-0) clinicOtherAmoun[t, 424](#page-455-0) code[, 425](#page-456-0) commodityCod[e, 426](#page-457-0) companyNam[e, 427](#page-458-0) country[, 428](#page-459-0) createAddOn[, 429](#page-460-0)

createDiscount[, 430](#page-461-0) createPlan[, 431](#page-462-0) createPlanResponse[, 432](#page-463-0) credi[t, 433](#page-464-0) creditLin[e, 435](#page-466-0) creditLitleTxnId[, 436](#page-467-0) creditRespons[e, 437](#page-468-0) cryptogram[, 438](#page-469-0) customBillin[g, 441](#page-472-0) customerInfo[, 443](#page-474-0) customerIpAddres[s, 445](#page-476-0) customerReference[, 446](#page-477-0) customerRegistrationDate[, 447](#page-478-0) customerType[, 448](#page-479-0) customerWorkTelephone[, 449](#page-480-0)

## **D**

dat[a, 450](#page-481-0) deactivate[, 451](#page-482-0) deactivateResponse[, 452](#page-483-0) deactivateReversal[, 453](#page-484-0) deactivateReversalRespons[e, 454](#page-485-0) debtRepayment[, 455](#page-486-0) Decline Notice eCheck Verification[, 48](#page-79-0) deleteAddOn[, 456](#page-487-0) deleteDiscount[, 457](#page-488-0) deliveryType[, 458](#page-489-0) dentalAmount[, 459](#page-490-0) depositReversa[l, 460](#page-491-0) depositReversalRespons[e, 461](#page-492-0) description[, 462](#page-493-0) descriptor[, 463](#page-494-0) destinationCountryCod[e, 464](#page-495-0) destinationPostalCod[e, 465](#page-496-0) detailTax[, 466](#page-497-0) deviceManufacturerIdentifie[r, 467](#page-498-0) deviceReputationScore[, 468](#page-499-0) deviceReviewStatu[s, 469](#page-500-0) discountAmoun[t, 470](#page-501-0) discountCod[e, 471](#page-502-0) Discover Authorization lifespan[, 206](#page-237-2) dob[, 472](#page-503-0) Duplicate Transaction Detection Feature[, 7](#page-38-0) dutyAmount[, 473](#page-504-0)

#### **E**

echec[k, 474](#page-505-0) eCheck Auto Redeposit Featur[e, 49](#page-80-0) eCheck NoC Update Feature[, 49](#page-80-1) eCheck Processing Featur[e, 47](#page-78-0) eCheck Validation Feature[, 47](#page-78-1) eCheck Verification Decline Notic[e, 48](#page-79-0) eCheck Verification Featur[e, 47](#page-78-2) eCheckAccountSuffix[, 475](#page-506-0) echeckCredit[, 476](#page-507-0) echeckCreditRespons[e, 478](#page-509-0) echeckForToken[, 479](#page-510-0) echeckOrEcheckToke[n, 480](#page-511-0) echeckPreNoteCredit[, 481](#page-512-0) echeckPreNoteCreditRespons[e, 482](#page-513-0) echeckPreNoteSal[e, 483](#page-514-0) echeckPreNoteSaleResponse[, 484](#page-515-0) echeckRedeposi[t, 485](#page-516-0) echeckRedepositResponse[, 486](#page-517-0) echeckSal[e, 487](#page-518-0) echeckSalesResponse[, 488](#page-519-0) echeckToken[, 489](#page-520-0) echeckVerification[, 490](#page-521-0) echeckVerificationResponse[, 491](#page-522-0) echeckVoi[d, 492](#page-523-0) echeckVoidResponse[, 493](#page-524-0) eciIndicato[r, 494](#page-525-0) emai[l, 495](#page-526-0) employerName[, 496](#page-527-0) encryptedTrack[, 497](#page-528-0) endDate[, 498](#page-529-0) endingBalanc[e, 499](#page-530-0) enhancedAuthResponse[, 500](#page-531-0) enhancedDat[a, 502](#page-533-0) entryMod[e, 506](#page-537-0) ephemeralPublicKe[y, 507](#page-538-0) error messages response Header[, 808](#page-839-0) XML validatio[n, 806](#page-837-0) expDate[, 508](#page-539-0) expMont[h, 509](#page-540-0) expYea[r, 510](#page-541-0) extendedCardRespons[e, 511](#page-542-0)

## **F**

Features Account Update[r, 14](#page-45-0) Affluence Indicato[r, 25](#page-56-0) Cardholder Type Indicato[r, 26](#page-57-0) Duplicate Transaction Detection[, 7](#page-38-0) eCheck Auto Redeposi[t, 49](#page-80-0) eCheck NoC Update[, 49](#page-80-1) eCheck Processin[g, 47](#page-78-0) eCheck Validatio[n, 47](#page-78-1) eCheck Verification[, 47](#page-78-2) Issuer Country Indicato[r, 26](#page-57-1) Prepaid Indicator[, 24](#page-55-0) Report Group[s, 10](#page-41-0) Tokenizatio[n, 41](#page-72-0) filterin[g, 512](#page-543-0) Filtering Rules[, 34](#page-65-0) finalPayment[, 513](#page-544-0) firstName[, 514](#page-545-0) forceCaptur[e, 515](#page-546-0) forceCaptureRespons[e, 516](#page-547-0) formatI[d, 517](#page-548-0) Fraud Check transactio[n, 39](#page-70-0) Fraud Filtering Filtering Rules[, 34](#page-65-0) Fraud Toolkit[, 29](#page-60-0) Fraud Velocity Filtering[, 32](#page-63-1) fraudChec[k, 518,](#page-549-0) [663](#page-694-0) fraudCheckRespons[e, 519](#page-550-0) fraudFilterOverrid[e, 520](#page-551-0) fraudResul[t, 521](#page-552-0) fundingSource[, 522](#page-553-0) fundingSubmerchantI[d, 523](#page-554-0) fundsTransferId[, 524](#page-555-0)

#### **G**

giftCardBin[, 525](#page-556-0) giftCardResponse[, 526](#page-557-0) Giropay[, 58](#page-89-0) giropay[, 527](#page-558-0) giropayResponse[, 528](#page-559-0)

#### **H**

heade[r, 529](#page-560-0) healthcareAmount[s, 530](#page-561-0) healthcareIIA[S, 531](#page-562-0)

#### **I**

iban[, 532](#page-563-0) iDEA[L, 58](#page-89-0) idea[l, 533](#page-564-0) idealRespons[e, 534](#page-565-0) idle time timeou[t, 99](#page-130-0) IIASFlag[, 535](#page-566-0) incomeAmoun[t, 536](#page-567-0) incomeCurrenc[y, 537](#page-568-0) Instruction-Based Dynamic Payou[t, 85](#page-116-0) international[, 539](#page-570-0) International Alternate Payment Methods Giropay[, 58](#page-89-0) iDEA[L, 58](#page-89-0) SOFOR[T, 58](#page-89-0) International Card Filtering[, 31](#page-62-2) intervalTyp[e, 540](#page-571-0) invoiceReferenceNumber[, 541](#page-572-0) Issuer Country Indicator Featur[e, 26](#page-57-1) Issuer Insights[, 24](#page-55-1) issuerCountry[, 542](#page-573-0) itemCategoryCode[, 543](#page-574-0) itemDescription[, 544](#page-575-0) itemDiscountAmoun[t, 545](#page-576-0) itemSequenceNumber[, 546](#page-577-0)

## **K**

ks[n, 547](#page-578-0)

## **L**

lastNam[e, 548](#page-579-0) lineItemDat[a, 549](#page-580-0) lineItemTotal[, 551](#page-582-0) lineItemTotalWithTax[, 552](#page-583-0) litleInternalRecurringRequest[, 553](#page-584-0) litleOnlineReques[t, 554](#page-585-0) litleOnlineRespons[e, 555](#page-586-0) litleReques[t, 557](#page-588-0) litleRespons[e, 558](#page-589-0) litleSessionId[, 560](#page-591-0) litleToke[n, 561](#page-592-0) litleTxnId[, 562](#page-593-0) load[, 563](#page-594-0)

loadRespons[e, 564](#page-595-0) loadReversa[l, 565](#page-596-0) loadReversalRespons[e, 566](#page-597-0)

#### **M**

mandateProvide[r, 567](#page-598-0) mandateReference[, 568](#page-599-0) mandateSignatureDat[e, 569](#page-600-0) mandateUrl[, 570](#page-601-0) MasterCard Authorization lifespan[, 206](#page-237-3) merchantData[, 571](#page-602-0) merchantGroupingI[d, 572](#page-603-0) merchantI[d, 573](#page-604-0) messag[e, 574](#page-605-0) middleInitial[, 575](#page-606-0) mpos[, 576](#page-607-0)

## **N**

name[, 577](#page-608-0) networkTransactionI[d, 578](#page-609-0) newAccountInfo[, 579](#page-610-0) newCardInfo[, 580](#page-611-0) newCardTokenInf[o, 581](#page-612-0) newTokenInfo[, 582](#page-613-0) nextRecycleTime[, 583](#page-614-0) number[, 584](#page-615-0) numberOfPayments[, 585](#page-616-0)

## **O**

onlinePaymentCryptogram[, 586](#page-617-0) optional certification tests 3DS responses[, 141](#page-172-0) address response[s, 135](#page-166-0) AVS response codes[, 134](#page-165-0) response codes and message[s, 138](#page-169-0) volume testin[g, 197](#page-228-0) orderDate[, 587](#page-618-0) orderI[d, 588](#page-619-0) orderSource[, 589](#page-620-0) originalAccountInfo[, 591](#page-622-0) originalCard[, 592](#page-623-0) originalCardInfo[, 593](#page-624-0) originalCardTokenInfo[, 594](#page-625-0) originalNetworkTransactionId[, 598](#page-629-0)

originalToke[n, 595](#page-626-0) originalTokenInfo[, 596](#page-627-0) originalTransactionAmoun[t, 597](#page-628-0)

#### **P**

passwor[d, 599](#page-630-0) payerId[, 600](#page-631-0) payFacCredi[t, 601](#page-632-0) payFacCreditRespons[e, 602](#page-633-0) payFacDebi[t, 603](#page-634-0) payFacDebitRespons[e, 604](#page-635-0) paymentDataTyp[e, 605](#page-636-0) paypage[, 607](#page-638-0) paypageRegistrationI[d, 608](#page-639-0) PayPal Authorization lifespan[, 206](#page-237-4) paypa[l, 609](#page-640-0) payPalOrderComplet[e, 611](#page-642-0) persistent connection timeou[t, 99](#page-130-0) phone[, 612](#page-643-0) physicalCheckCredi[t, 613](#page-644-0) physicalCheckCreditRespons[e, 614](#page-645-0) physicalCheckDebi[t, 615](#page-646-0) physicalCheckDebitRespons[e, 616](#page-647-0) pi[n, 617](#page-648-0) planCod[e, 618](#page-649-0) po[s, 619](#page-650-0) postDate[, 620](#page-651-0) postDay[, 621](#page-652-0) preapprovalNumbe[r, 622](#page-653-0) preferredLanguage[, 623](#page-654-0) prepaid[, 624](#page-655-0) Prepaid Card Filterin[g, 30](#page-61-0) Prepaid Indicator Feature[, 24](#page-55-0) prepaidCardType[, 625](#page-656-0) Prior Chargeback Filtering[, 31](#page-62-0) Prior Fraud Filtering[, 32](#page-63-2) processingInstructions[, 626](#page-657-0) productCode[, 628](#page-659-0) publicKeyHas[h, 629](#page-660-0)

#### **Q**

quantity[, 630](#page-661-0)

#### **R**

recurringRequest[, 631](#page-662-0) recurringRespons[e, 631,](#page-662-0) [632](#page-663-0) recurringTxnI[d, 633](#page-664-0) recycleAdvic[e, 634](#page-665-0) recycleAdviceEn[d, 635](#page-666-0) recycleBy[, 636](#page-667-0) recycleEngineActiv[e, 637](#page-668-0) recycleId[, 638](#page-669-0) recycling[, 639](#page-670-0) Recycling Engin[e, 12](#page-43-0) Recycling Engine and Auth Reversa[l, 79,](#page-110-0) [85](#page-116-1) recyclingReques[t, 641](#page-672-0) redirectToken[, 642](#page-673-0) redirectUr[l, 643](#page-674-0) refundReversa[l, 644](#page-675-0) refundReversalRespons[e, 645](#page-676-0) registerTokenReques[t, 646](#page-677-0) registerTokenRespons[e, 647](#page-678-0) reloadable[, 648](#page-679-0) Report Group Featur[e, 10](#page-41-0) reserveCredi[t, 649](#page-680-0) reserveCreditRespons[e, 650](#page-681-0) reserveDebi[t, 651](#page-682-0) reserveDebitRespons[e, 652](#page-683-0) residenceStatu[s, 653](#page-684-0) respons[e, 654](#page-685-0) response codes and messages testin[g, 138](#page-169-0) Response Header error messages[, 808](#page-839-0) responseCode[, 655](#page-686-0) responseMessage[, 656](#page-687-0) responseTime[, 657](#page-688-0) RFRReques[t, 658](#page-689-0) RFRResponse[, 659](#page-690-0) routingNum[, 660](#page-691-0) RxAmount[, 661](#page-692-0)

#### **S**

sal[e, 662](#page-693-0) saleRespons[e, 664](#page-695-0) salesTa[x, 666](#page-697-0) secondaryAmount[, 667](#page-698-0) Security Code No-match Filtering[, 31](#page-62-1) sellerId[, 668](#page-699-0) sellerMerchantCategoryCod[e, 669](#page-700-0) sepaDirectDebi[t, 670](#page-701-0)

sepaDirectDebitResponse[, 671](#page-702-0) sequenceType[, 672](#page-703-0) shipFromPostalCod[e, 673](#page-704-0) shippingAmount[, 674](#page-705-0) shipToAddress[, 675](#page-706-0) signatur[e, 676](#page-707-0) SOFOR[T, 58](#page-89-0) ss[n, 679](#page-710-0) startDate[, 680](#page-711-0) stat[e, 681](#page-712-0) stopping auto-recyclin[g, 79,](#page-110-0) [85](#page-116-1) submerchantCredit[, 682](#page-713-0) submerchantCreditResponse[, 683](#page-714-0) submerchantDebit[, 684](#page-715-0) submerchantDebitResponse[, 685](#page-716-0) submerchantNam[e, 686](#page-717-0) subscription[, 687](#page-718-0) subscriptionId[, 689](#page-720-0) surchargeAmount[, 690](#page-721-0)

## **T**

Tagging Transactions[, 11](#page-42-0) taxAmoun[t, 691](#page-722-0) taxExempt[, 692](#page-723-0) taxIncludedInTota[l, 693](#page-724-0) taxRate[, 694](#page-725-0) taxTyp[e, 695](#page-726-0) taxTypeIdentifier[, 696](#page-727-0) terminalId[, 697](#page-728-0) termsAndConditions[, 698](#page-729-0) testing Authorization Reversal transaction[s, 117](#page-148-0) optional certification tests 3DS responses[, 141](#page-172-0) address response[s, 135](#page-166-0) AVS response codes[, 134](#page-165-0) response codes and messages[, 138](#page-169-0) volume testin[g, 197](#page-228-0) threatMetrixSessionId[, 699](#page-730-0) timeout persistent connectio[n, 99](#page-130-0) Timeout settings[, 99](#page-130-1) toke[n, 700](#page-731-0) Tokenization Feature[, 41](#page-72-0) tokenMessage[, 702](#page-733-0) tokenResponse[, 703](#page-734-0) tokenResponseCode[, 704](#page-735-0)

totalHealthcareAmoun[t, 705](#page-736-0) track[, 706](#page-737-0) track1Statu[s, 707](#page-738-0) track2Statu[s, 708](#page-739-0) transactionAmoun[t, 709](#page-740-0) transactionI[d, 710](#page-741-0) trialIntervalTyp[e, 712](#page-743-0) trialNumberOfIntervals[, 713](#page-744-0) triggeredRul[e, 714](#page-745-0) type[, 715](#page-746-0)

## **U**

unitCos[t, 717](#page-748-0) unitOfMeasure[, 718](#page-749-0) unload[, 719](#page-750-0) unloadRespons[e, 720](#page-751-0) unloadReversa[l, 721](#page-752-0) unloadReversalRespons[e, 722](#page-753-0) updateAddOn[, 723](#page-754-0) updateCardValidationNumOnToken[, 725](#page-756-0) updateCardValidationNumOnTokenResponse[, 7](#page-757-0) [26](#page-757-0) updatedCar[d, 724](#page-755-0) updateDiscount[, 727](#page-758-0) updatedToken[, 735](#page-766-0) updatePlan[, 728](#page-759-0) updatePlanResponse[, 729](#page-760-0) updateSubscription[, 730](#page-761-0) updateSubscriptionResponse[, 734](#page-765-0) ur[l, 736](#page-767-0) use[r, 737](#page-768-0)

## **V**

Value Added Services Issuer Insights[, 24](#page-55-1) vendorCredit[, 738](#page-769-0) vendorCreditRespons[e, 739](#page-770-0) vendorDebit[, 740](#page-771-0) vendorDebitRespons[e, 741](#page-772-0) vendorName[, 742](#page-773-0) verificationCode[, 743](#page-774-0) verif[y, 744](#page-775-0) versio[n, 745](#page-776-0) virtualAccountNumbe[r, 747](#page-778-0) virtualAuthenticationKeyDat[a, 748](#page-779-0) virtualAuthenticationKeyPresenceIndicator[, 749](#page-780-0) virtualGiftCard[, 750](#page-781-0) virtualGiftCardResponse[, 751](#page-782-0) Visa Authorization lifespan[, 206](#page-237-5) visionAmount[, 746](#page-777-0) void[, 752](#page-783-0) voidResponse[, 754](#page-785-0) volume certification testing[, 197](#page-228-0)

#### **W**

wallet[, 755](#page-786-0) walletSourceType[, 756](#page-787-0) walletSourceTypeI[d, 757](#page-788-0)

## **X**

XML elements accNum[, 324](#page-355-0) accountInf[o, 325](#page-356-0) accountInformation[, 326](#page-357-0) accountNumbe[r, 327](#page-358-0) accountNumberLengt[h, 328](#page-359-0) accountUpdate[, 329](#page-360-0) accountUpdateFileRequestDat[a, 330](#page-361-0) accountUpdater[, 331](#page-362-0) accountUpdateRespons[e, 335](#page-366-0) accTyp[e, 336](#page-367-0) actionReaso[n, 337](#page-368-0) activat[e, 338](#page-369-0) activateRespons[e, 339](#page-370-0) activateReversal[, 340](#page-371-0) activateReversalResponse[, 341](#page-372-0) activ[e, 342](#page-373-0) addOnCod[e, 343](#page-374-0) addressIndicator[, 344](#page-375-0) addressLine1[, 345](#page-376-0) advancedAVSResult[, 346](#page-377-0) advancedFraudCheck[s, 347](#page-378-0) advancedFraudResult[s, 348](#page-379-0) affiliat[e, 349](#page-380-0) affluence[, 350](#page-381-0) allowPartialAut[h, 351](#page-382-0) amexAggregatorData[, 352](#page-383-0) amount[, 353](#page-384-0) androidpayResponse[, 354](#page-385-0) applepay[, 355](#page-386-0) applepayResponse[, 356](#page-387-0)

applicationData[, 357](#page-388-0) applicationExpirationDate[, 358](#page-389-0) applicationPrimaryAccountNumbe[r, 359](#page-390-0) approvedAmount[, 360](#page-391-0) authAmount[, 361](#page-392-0) authCod[e, 362](#page-393-0) authDate[, 363](#page-394-0) authenticatedByMerchant[, 364](#page-395-0) authenticatio[n, 365](#page-396-0) authenticationResul[t, 366](#page-397-0) authenticationTransactionI[d, 367](#page-398-0) authenticationValue[, 368](#page-399-0) authInformatio[n, 369](#page-400-0) authorizatio[n, 370](#page-401-0) authorizationRespons[e, 371](#page-402-0) authorizationSourcePlatform[, 372](#page-403-0) authReversa[l, 373](#page-404-0) authReversalRespons[e, 374](#page-405-0) availableBalanc[e, 375](#page-406-0) avsResult[, 376](#page-407-0) balanceInquiry[, 377](#page-408-0) balanceInquiryRespons[e, 378](#page-409-0) batchReques[t, 379](#page-410-0) batchResponse[, 386](#page-417-0) beginningBalanc[e, 387](#page-418-0) billingDat[e, 388](#page-419-0) billMeLaterRequest[, 389](#page-420-0) billMeLaterResponseDat[a, 391](#page-422-0) billToAddress[, 392](#page-423-0) bi[n, 394](#page-425-0) bmlMerchantI[d, 395](#page-426-0) bmlProductType[, 396](#page-427-0) bypassVelocityCheck[, 397](#page-428-0) campaign[, 398](#page-429-0) cancelSubscription[, 399](#page-430-0) cancelSubscriptionResponse[, 399,](#page-430-0) [400](#page-431-0) capabilit[y, 401](#page-432-0) captur[e, 402](#page-433-0) captureGivenAut[h, 403](#page-434-0) captureGivenAuthRespons[e, 405](#page-436-0) captureRespons[e, 406](#page-437-0) card[, 407](#page-438-0) cardAcceptorTaxI[d, 409](#page-440-0) cardholderAuthenticatio[n, 410](#page-441-0) cardholderI[d, 411](#page-442-0) cardholderNam[e, 412](#page-443-0) cardOrToken[, 413](#page-444-0)

cardProductType[, 414](#page-445-0) cardValidationNu[m, 416](#page-447-0) cardValidationResul[t, 417](#page-448-0) cashBackAmoun[t, 418](#page-449-0) catLevel[, 419](#page-450-0) chargeback[, 421](#page-452-0) checkNum[, 422](#page-453-0) cit[y, 423](#page-454-0) clinicOtherAmoun[t, 424](#page-455-0) code[, 425](#page-456-0) commodityCod[e, 426](#page-457-0) companyNam[e, 427](#page-458-0) country[, 428](#page-459-0) createAddOn[, 429](#page-460-0) createDiscount[, 430](#page-461-0) createPlan[, 431](#page-462-0) createPlanResponse[, 432](#page-463-0) credi[t, 433](#page-464-0) creditLin[e, 435](#page-466-0) creditLitleTxnId[, 436](#page-467-0) creditRespons[e, 437](#page-468-0) cryptogram[, 438](#page-469-0) customBillin[g, 441](#page-472-0) customerInfo[, 443](#page-474-0) customerIpAddres[s, 445](#page-476-0) customerReference[, 446](#page-477-0) customerRegistrationDate[, 447](#page-478-0) customerType[, 448](#page-479-0) customerWorkTelephone[, 449](#page-480-0) dat[a, 450](#page-481-0) deactivate[, 451](#page-482-0) deactivateResponse[, 452](#page-483-0) deactivateReversal[, 453](#page-484-0) deactivateReversalRespons[e, 454](#page-485-0) debtRepayment[, 455](#page-486-0) deleteAddOn[, 456](#page-487-0) deleteDiscount[, 457](#page-488-0) deliveryType[, 458](#page-489-0) dentalAmount[, 459](#page-490-0) depositReversa[l, 460](#page-491-0) depositReversalRespons[e, 461](#page-492-0) description[, 462](#page-493-0) descriptor[, 463](#page-494-0) destinationCountryCod[e, 464](#page-495-0) destinationPostalCod[e, 465](#page-496-0) detailTa[x, 466](#page-497-0) deviceManufacturerIdentifie[r, 467](#page-498-0) deviceReputationScore[, 468](#page-499-0)

deviceReviewStatu[s, 469](#page-500-0) discountAmoun[t, 470](#page-501-0) discountCod[e, 471](#page-502-0) dob[, 472](#page-503-0) dutyAmount[, 473](#page-504-0) echec[k, 474](#page-505-0) eCheckAccountSuffix[, 475](#page-506-0) echeckCredit[, 476](#page-507-0) echeckCreditRespons[e, 478](#page-509-0) echeckForToken[, 479](#page-510-0) echeckOrEcheckToke[n, 480](#page-511-0) echeckPreNoteCredit[, 481](#page-512-0) echeckPreNoteCreditRespons[e, 482](#page-513-0) echeckPreNoteSal[e, 483](#page-514-0) echeckPreNoteSaleResponse[, 484](#page-515-0) echeckRedeposi[t, 485](#page-516-0) echeckRedepositResponse[, 486](#page-517-0) echeckSal[e, 487](#page-518-0) echeckSalesResponse[, 488](#page-519-0) echeckToken[, 489](#page-520-0) echeckVerification[, 490](#page-521-0) echeckVerificationResponse[, 491](#page-522-0) echeckVoid[, 492](#page-523-0) echeckVoidResponse[, 493](#page-524-0) eciIndicator[, 494](#page-525-0) emai[l, 495](#page-526-0) employerName[, 496](#page-527-0) encryptedTrack[, 497](#page-528-0) endDate[, 498](#page-529-0) endingBalanc[e, 499](#page-530-0) enhancedAuthResponse[, 500](#page-531-0) enhancedDat[a, 502](#page-533-0) entryMod[e, 506](#page-537-0) ephemeralPublicKe[y, 507](#page-538-0) expDate[, 508](#page-539-0) expMont[h, 509](#page-540-0) expYea[r, 510](#page-541-0) extendedCardRespons[e, 511](#page-542-0) filterin[g, 512](#page-543-0) finalPayment[, 513](#page-544-0) firstName[, 514](#page-545-0) forceCaptur[e, 515](#page-546-0) forceCaptureRespons[e, 516](#page-547-0) formatI[d, 517](#page-548-0) fraudChec[k, 518,](#page-549-0) [663](#page-694-0) fraudCheckRespons[e, 519](#page-550-0) fraudFilterOverrid[e, 520](#page-551-0) fraudResul[t, 521](#page-552-0)

fundingSource[, 522](#page-553-0) fundingSubmerchantI[d, 523](#page-554-0) fundsTransferId[, 524](#page-555-0) giftCardBi[n, 525](#page-556-0) giftCardResponse[, 526](#page-557-0) giropay[, 527](#page-558-0) giropayResponse[, 528](#page-559-0) heade[r, 529](#page-560-0) healthcareAmount[s, 530](#page-561-0) healthcareIIA[S, 531](#page-562-0) iban[, 532](#page-563-0) idea[l, 533](#page-564-0) idealRespons[e, 534](#page-565-0) IIASFlag[, 535](#page-566-0) incomeAmoun[t, 536](#page-567-0) incomeCurrenc[y, 537](#page-568-0) international[, 539](#page-570-0) intervalTyp[e, 540](#page-571-0) invoiceReferenceNumber[, 541](#page-572-0) issuerCountry[, 542](#page-573-0) itemCategoryCode[, 543](#page-574-0) itemDescription[, 544](#page-575-0) itemDiscountAmoun[t, 545](#page-576-0) itemSequenceNumber[, 546](#page-577-0) ks[n, 547](#page-578-0) lastNam[e, 548](#page-579-0) lineItemDat[a, 549](#page-580-0) lineItemTotal[, 551](#page-582-0) lineItemTotalWithTax[, 552](#page-583-0) litleInternalRecurringRequest[, 553](#page-584-0) litleOnlineReques[t, 554](#page-585-0) litleOnlineRespons[e, 555](#page-586-0) litleReques[t, 557](#page-588-0) litleRespons[e, 558](#page-589-0) litleSessionId[, 560](#page-591-0) litleToke[n, 561](#page-592-0) litleTxnId[, 562](#page-593-0) load[, 563](#page-594-0) loadRespons[e, 564](#page-595-0) loadReversa[l, 565](#page-596-0) loadReversalRespons[e, 566](#page-597-0) mandateProvide[r, 567](#page-598-0) mandateReference[, 568](#page-599-0) mandateSignatureDate[, 569](#page-600-0) mandateUrl[, 570](#page-601-0) merchantData[, 571](#page-602-0) merchantGroupingI[d, 572](#page-603-0)

merchantI[d, 573](#page-604-0) messag[e, 574](#page-605-0) middleInitial[, 575](#page-606-0) mpos[, 576](#page-607-0) name[, 577](#page-608-0) networkTransactionI[d, 578](#page-609-0) newAccountInfo[, 579](#page-610-0) newCardInfo[, 580](#page-611-0) newCardTokenInf[o, 581](#page-612-0) newTokenInfo[, 582](#page-613-0) nextRecycleTime[, 583](#page-614-0) number[, 584](#page-615-0) numberOfPayments[, 585](#page-616-0) onlinePaymentCryptogram[, 586](#page-617-0) orderDate[, 587](#page-618-0) orderI[d, 588](#page-619-0) orderSource[, 589](#page-620-0) originalAccountInfo[, 591](#page-622-0) originalCard[, 592](#page-623-0) originalCardInfo[, 593](#page-624-0) originalCardTokenInfo[, 594](#page-625-0) originalNetworkTransactionId[, 598](#page-629-0) originalToke[n, 595](#page-626-0) originalTokenInfo[, 596](#page-627-0) originalTransactionAmoun[t, 597](#page-628-0) password[, 599](#page-630-0) payerId[, 600](#page-631-0) payFacCredi[t, 601](#page-632-0) payFacCreditRespons[e, 602](#page-633-0) payFacDebi[t, 603](#page-634-0) payFacDebitRespons[e, 604](#page-635-0) paymentDataTyp[e, 605](#page-636-0) paypage[, 607](#page-638-0) paypageRegistrationI[d, 608](#page-639-0) paypa[l, 609](#page-640-0) payPalOrderComplet[e, 611](#page-642-0) phone[, 612](#page-643-0) physicalCheckCredi[t, 613](#page-644-0) physicalCheckCreditRespons[e, 614](#page-645-0) physicalCheckDebi[t, 615](#page-646-0) physicalCheckDebitRespons[e, 616](#page-647-0) pi[n, 617](#page-648-0) planCod[e, 618](#page-649-0) po[s, 619](#page-650-0) postDat[e, 620](#page-651-0) postDay[, 621](#page-652-0) preapprovalNumber[, 622](#page-653-0)

preferredLanguage[, 623](#page-654-0) prepaid[, 624](#page-655-0) prepaidCardType[, 625](#page-656-0) processingInstructions[, 626](#page-657-0) productCode[, 628](#page-659-0) publicKeyHas[h, 629](#page-660-0) quantit[y, 630](#page-661-0) recurringRequest[, 631](#page-662-0) recurringRespons[e, 631,](#page-662-0) [632](#page-663-0) recurringTxnI[d, 633](#page-664-0) recycleAdvic[e, 634](#page-665-0) recycleAdviceEn[d, 635](#page-666-0) recycleBy[, 636](#page-667-0) recycleEngineActiv[e, 637](#page-668-0) recycleId[, 638](#page-669-0) recycling[, 639](#page-670-0) recyclingReques[t, 641](#page-672-0) redirectToken[, 642](#page-673-0) redirectUr[l, 643](#page-674-0) refundReversa[l, 644](#page-675-0) refundReversalRespons[e, 645](#page-676-0) registerTokenReques[t, 646](#page-677-0) registerTokenRespons[e, 647](#page-678-0) reloadable[, 648](#page-679-0) reserveCredi[t, 649](#page-680-0) reserveCreditRespons[e, 650](#page-681-0) reserveDebi[t, 651](#page-682-0) reserveDebitRespons[e, 652](#page-683-0) residenceStatu[s, 653](#page-684-0) respons[e, 654](#page-685-0) responseCode[, 655](#page-686-0) responseMessage[, 656](#page-687-0) responseTime[, 657](#page-688-0) RFRReques[t, 658](#page-689-0) RFRResponse[, 659](#page-690-0) routingNum[, 660](#page-691-0) RxAmount[, 661](#page-692-0) sal[e, 662](#page-693-0) saleRespons[e, 664](#page-695-0) salesTa[x, 666](#page-697-0) secondaryAmount[, 667](#page-698-0) sellerId[, 668](#page-699-0) sellerMerchantCategoryCod[e, 669](#page-700-0) sepaDirectDebi[t, 670](#page-701-0) sepaDirectDebitResponse[, 671](#page-702-0) sequenceType[, 672](#page-703-0) shipFromPostalCod[e, 673](#page-704-0)

. . . . .

shippingAmount[, 674](#page-705-0) shipToAddress[, 675](#page-706-0) signatur[e, 676](#page-707-0) ss[n, 679](#page-710-0) startDate[, 680](#page-711-0) stat[e, 681](#page-712-0) submerchantCredit[, 682](#page-713-0) submerchantCreditResponse[, 683](#page-714-0) submerchantDebit[, 684](#page-715-0) submerchantDebitResponse[, 685](#page-716-0) submerchantNam[e, 686](#page-717-0) subscription[, 687](#page-718-0) subscriptionId[, 689](#page-720-0) surchargeAmount[, 690](#page-721-0) taxAmoun[t, 691](#page-722-0) taxExempt[, 692](#page-723-0) taxIncludedInTota[l, 693](#page-724-0) taxRate[, 694](#page-725-0) taxTyp[e, 695](#page-726-0) taxTypeIdentifier[, 696](#page-727-0) terminalId[, 697](#page-728-0) termsAndConditions[, 698](#page-729-0) threatMetrixSessionId[, 699](#page-730-0) toke[n, 700](#page-731-0) tokenMessage[, 702](#page-733-0) tokenResponse[, 703](#page-734-0) tokenResponseCode[, 704](#page-735-0) totalHealthcareAmoun[t, 705](#page-736-0) track[, 706](#page-737-0) track1Statu[s, 707](#page-738-0) track2Statu[s, 708](#page-739-0) transactionAmoun[t, 709](#page-740-0) transactionI[d, 710](#page-741-0) trialIntervalTyp[e, 712](#page-743-0) trialNumberOfIntervals[, 713](#page-744-0) triggeredRul[e, 714](#page-745-0) type[, 715](#page-746-0) unitCos[t, 717](#page-748-0) unitOfMeasur[e, 718](#page-749-0) unload[, 719](#page-750-0) unloadRespons[e, 720](#page-751-0) unloadReversa[l, 721](#page-752-0) unloadReversalRespons[e, 722](#page-753-0) updateAddOn[, 723](#page-754-0) updateCardValidationNumOnToke[n, 725](#page-756-0) updateCardValidationNumOnTokenResponse[, 726](#page-757-0) updatedCar[d, 724](#page-755-0)

updateDiscount[, 727](#page-758-0) updatedToken[, 735](#page-766-0) updatePlan[, 728](#page-759-0) updatePlanResponse[, 729](#page-760-0) updateSubscription[, 730](#page-761-0) updateSubscriptionResponse[, 734](#page-765-0) ur[l, 736](#page-767-0) use[r, 737](#page-768-0) vendorCredit[, 738](#page-769-0) vendorCreditRespons[e, 739](#page-770-0) vendorDebit[, 740](#page-771-0) vendorDebitRespons[e, 741](#page-772-0) vendorName[, 742](#page-773-0) verificationCode[, 743](#page-774-0) verif[y, 744](#page-775-0) versio[n, 745](#page-776-0) virtualAccountNumber[, 747](#page-778-0) virtualAuthenticationKeyDat[a, 748](#page-779-0) virtualAuthenticationKeyPresenceIndicator[, 749](#page-780-0) virtualGiftCard[, 750](#page-781-0) virtualGiftCardResponse[, 751](#page-782-0) visionAmount[, 746](#page-777-0) void[, 752](#page-783-0) voidResponse[, 754](#page-785-0) wallet[, 755](#page-786-0) walletSourceType[, 756](#page-787-0) walletSourceTypeI[d, 757](#page-788-0) yearsAtEmployer[, 758](#page-789-0) yearsAtResidenc[e, 759](#page-790-0) zi[p, 760](#page-791-0)

## **Y**

yearsAtEmployer[, 758](#page-789-0) yearsAtResidenc[e, 759](#page-790-0)

## **Z**

zi[p, 760](#page-791-0)